Информационный код 19011712 A00

 $\left\langle \right\rangle$ 

Интеллектуальные подъемные

устройства

(তি

Индустриальная автоматизация

Транспорт на новых видах энергии

Промышленные роботы Железные дороги

叵

Привод переменного тока общего назначения **Краткое руководство пользователя по монтажу и вводу в эксплуатацию**

# Серия MD520

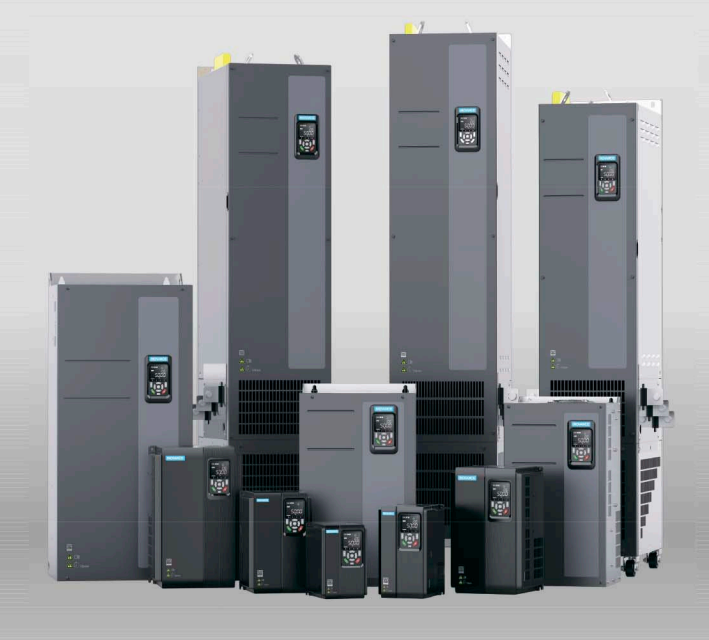

## **INOVANCE**

### <span id="page-1-0"></span>**Предисловие**

### **Информация о руководстве пользователя**

Привод переменного тока серии MD520 – это высокопроизводительный привод переменного тока общего назначения с векторным управлением током. Он предназначен для управления и регулирования скорости и крутящего момента трехфазных асинхронных двигателей переменного тока и синхронных двигателей с постоянными магнитами. Он применяется для ткацких станков, бумагоделательных машин, волочильных машин, станков, упаковочных машин, машин, используемых в пищевой промышленности, вентиляторов, насосов водоснабжения и прочего автоматизированного производственного оборудования.

В данном руководстве пользователя содержится описание монтажа оборудования, монтажа электропроводки, ввода в эксплуатацию и пробного пуска изделия, в том числе установочные размеры, монтаж механического оборудования, монтаж электрооборудования, ввод в эксплуатацию, пробный пуск, диагностика и устранение неисправностей, а также перечень параметров.

### **Дополнительные документы**

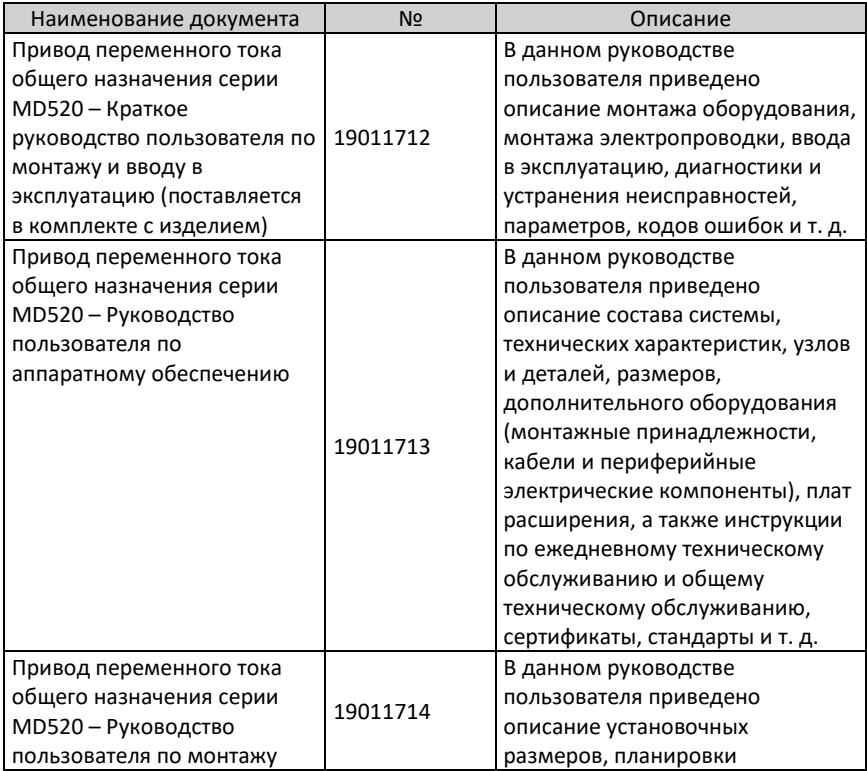

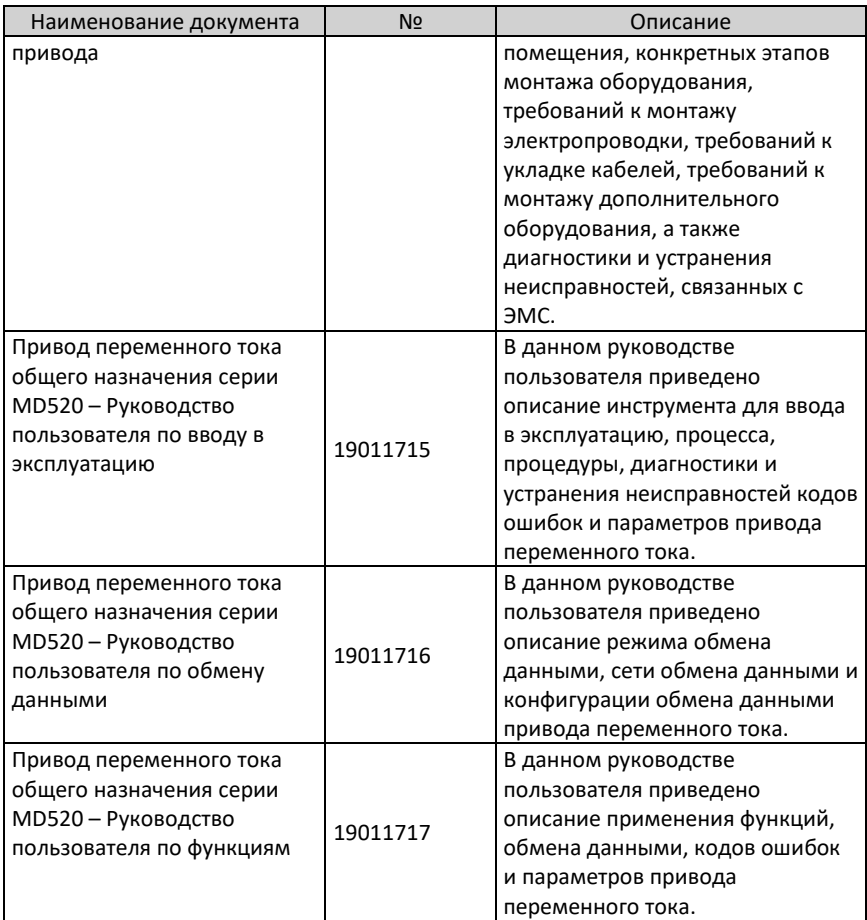

### **История изменений**

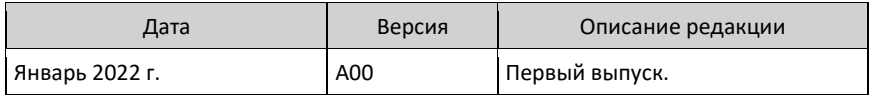

#### **Получение данного руководства пользователя**

Данное руководство пользователя поставляется в комплекте с изделием. Версия в формате PDF может быть получена следующим образом:

Войти на веб-сайт компании Inovance *[\(http://en.inovance.cn/\)](https://www.inovance.com/),* выбрать пункт **Support > Download (Поддержка > Загрузить),** выполнить поиск по ключевому слову, затем загрузить файл в формате PDF.

### Оглавление

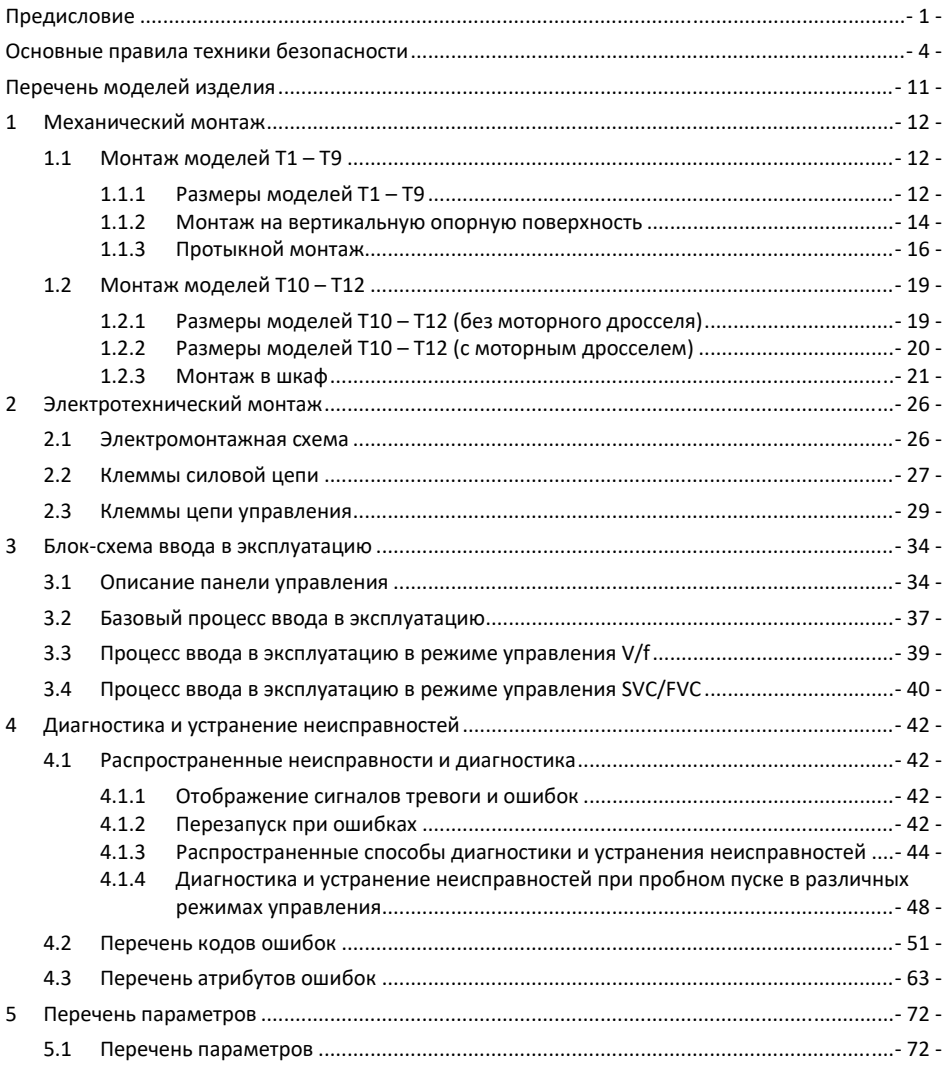

### <span id="page-4-0"></span>**Основные правила техники безопасности**

### **Меры предосторожности**

- 1. В данной главе приведены основные правила техники безопасности для надлежащей эксплуатации оборудования. Перед эксплуатацией оборудования необходимо ознакомиться с руководством пользователя и убедиться в полном понимании правил техники безопасности. Несоблюдение инструкций может привести к опасным для жизни травмам, в том числе со смертельных исходом, тяжелым травмам или повреждению оборудования.
- 2. Пункты, отмеченные подписями "ВНИМАНИЕ!", "ПРЕДУПРЕЖДЕНИЕ!" и "ОПАСНОСТЬ!" в данном руководстве пользователя не являются исчерпывающим содержанием всех мер предосторожности, которые необходимо соблюдать. Они предназначены только для указания на дополнительные меры предосторожности.
- 3. Использовать данное оборудование в соответствии с установленными требованиями к условиям окружающей среды. На повреждения, вызванные ненадлежащим использованием, не распространяются гарантийные условия.
- 4. Компания Inovance не несет ответственности за травматизм и повреждение оборудования в результате его неправильного использования.

### **Безопасность: уровни и определения**

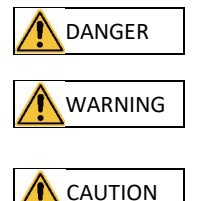

**DANGER Несоблюдение указаний приводит к получению опасных для** жизни травм, в том числе, со смертельным исходом. Несоблюдение указаний может приводить к получению опасных для жизни травм, в том числе, со смертельным исходом.

> Несоблюдение указаний может приводить к получению травм легкой и средней степени тяжести или к повреждению оборудования.

#### **Общие правила техники безопасности**

- На чертежах и на рисунках в руководстве пользователя оборудование в некоторых случаях показано без крышек и защитных ограждений. Перед выполнением указаний из руководства пользователя обязательно установить крышки или защитные ограждения.
- Чертежи в руководстве пользователя приведены только для наглядности и не всегда полностью соответствуют приобретенному изделию.

**Распаковка**

### WARNING

- Не выполнять монтаж оборудования при обнаружении повреждений, коррозии или признаков использования на изделии или вспомогательном оборудовании при распаковке.
- Не выполнять монтаж оборудования при обнаружении попадания воды, отсутствия деталей или обнаружении повреждений в процессе распаковки.
- Не выполнять монтаж оборудования при несоответствии полученного

оборудования упаковочному листу.

CAUTION

- Перед распаковкой убедиться в отсутствии повреждений упаковки, а также проверить на предмет повреждения, попадания воды, и деформации.
- Выполнить распаковку в следующем порядке. Не допускать сильных ударов по упаковке.
- Перед распаковкой проверить поверхности изделия и вспомогательного оборудования на предмет повреждения и коррозии.
- Перед распаковкой проверить соответствие содержимого упаковки упаковочному листу.

#### **Хранение и транспортировка**

WARNING

- Для транспортировки крупногабаритного или тяжелого оборудования привлекать квалифицированных специалистов с использованием специального подъемного оборудования. Несоблюдение указаний может привести к получению травм или повреждению оборудования.
- Перед подъемом оборудования убедиться, что узлы и детали оборудования, такие как передняя крышка и клеммные колодки, надежно закреплены винтами. Выпадение незакрепленных узлов и деталей может привести к получению травм или повреждению оборудования.
- Не допускается нахождение под оборудованием, поднятым грузоподъемным оборудованием на высоту.
- При подъеме оборудования стальным тросом обеспечить подъем оборудования с постоянной скоростью, не допуская вибрации и ударов. Не переворачивать оборудование и не оставлять оборудование подвешенным в воздухе. Несоблюдение указаний может привести к получению травм или повреждению оборудования.

### CAUTION

- Соблюдать осторожность при обращении с оборудованием при транспортировке. Не допускать получения травм и повреждения оборудования.
- При переноске данного оборудования руками крепко держать корпус оборудования, чтобы не допустить падения его частей. Несоблюдение указаний может привести к получению травмы.
- Хранение и транспортировку данного оборудования производить в соответствии с требованиями к хранению и транспортировке. Несоблюдение указаний приводит к повреждению оборудования.
- Не допускать хранения или транспортировки оборудования в условиях присутствия брызг воды, воздействия прямого солнечного света, сильного электрического поля, сильного магнитного поля и сильной вибрации.
- Не хранить данное оборудование более трех месяцев. Для длительного хранения требуется более строгая защита и выполнение проверок.
- Упаковать оборудование перед транспортировкой. Использовать герметичный ящик для транспортировки на дальние расстояния.
- Не перевозить данное оборудование совместно с оборудованием или материалами, способными повредить или оказать отрицательное воздействие на данное оборудование.

**Монтаж**

### **N** DANGER

• К работе с оборудованием допускаются только специалисты, обладающие знаниями в области электротехники.

### WARNING

- Перед монтажом необходимо ознакомиться с руководством пользователя и правилами техники безопасности.
- Не допускается монтаж данного оборудования в местах с воздействием сильного электрического или магнитного поля.
- Перед монтажом убедиться в достаточной механической прочности основания и его способности выдерживать массу оборудования. Несоблюдение указаний приводит к возникновению опасностей механического характера.
- Не надевать свободную одежду или предметы бижутерии при выполнении монтажных работ. Несоблюдение указаний может привести к поражению электрическим током.
- При монтаже оборудования в замкнутом пространстве (например, в шкафу или в корпусе) использовать охлаждающее устройство (например, вентилятор или кондиционер) для охлаждения пространства до требуемой температуры. Несоблюдение указаний может привести к перегреву оборудования и возгоранию.
- Не вносить изменения в конструкцию оборудования.
- Не откручивать болты, используемые для крепления узлов и деталей оборудования, или болты, отмеченные красным.
- После монтажа оборудования в шкаф или выполнения окончательной сборки необходимо предусмотреть огнестойкую оболочку, обеспечивающий электрическую и механическую защиту. Класс защиты IP должен соответствовать требованиям стандартов МЭК (IEC), а также местных норм и правил.
- Перед монтажом устройств, создающих сильные электромагнитные помехи, например, трансформатор, установить для такого оборудования экранирующее устройство, чтобы не допустить возникновения неисправностей.
- Монтаж оборудования выполнять на негорючее основание, например, на металлическое. Держать оборудование вдали от горючих предметов. В противном случае возможно возгорание.

### CAUTION

• При монтаже укрыть оборудование сверху тканью или бумагой. Такие меры необходимы для предотвращения попадания внутрь оборудования

посторонних предметов, таких как металлическая стружка, масло и вода, что может привести к неисправностям. После монтажа убрать ткань или бумагу с верхней части оборудования, чтобы не допустить перегрева, вызванного недостаточной вентиляцией из-за заблокированных вентиляционных отверстий.

• Возможно возникновение резонанса, когда оборудование, работающее с постоянной скоростью, выполняет операции с изменением скорости. В таком случае установить виброизоляционную резиновую подкладку под каркас двигателя или использовать функцию подавления вибрации для снижения резонанса.

#### **Электромонтаж**

### **N** DANGER

- К монтажу оборудования, монтажу электропроводки, техническому обслуживанию, проверкам или замене деталей допускаются только специалисты.
- Перед началом электромонтажных работ отключить все источники питания оборудования и подождать в течение периода времени, указанного на предупредительной табличке, перед выполнением последующих операций, поскольку остаточное напряжение все еще сохраняется после отключения питания. По прошествии указанного времени измерить напряжение постоянного тока в силовой цепи, чтобы убедиться, что напряжение находится в допустимом диапазоне. Несоблюдение указаний приводит к поражению электрическим током.
- Не выполнять электромонтажные работы, не снимать крышку оборудования и не прикасаться к печатной плате при включенном питании. Несоблюдение указаний приводит к поражению электрическим током.
- Убедиться в надлежащем заземлении оборудования. Несоблюдение указаний приводит к поражению электрическим током.

### WARNING

- Не подключать источник питания к выходной стороне оборудования. Несоблюдение указаний приводит к повреждению оборудования или даже возгоранию.
- При подключении привода к двигателю убедиться в соответствии последовательности фаз на клеммах привода и двигателя во избежание вращения двигателя в противоположном направлении.
- Используемые кабели должны соответствовать требованиям поперечного сечения и экранирования. Экран кабеля необходимо надежным образом заземлить с одного края.
- Затянуть клеммные винты с моментом затяжки, указанным в руководстве пользователя. Неправильный момент затяжки может привести к перегреву или повреждению соединяемых деталей, что может привести к возгоранию.
- После подключения кабелей проверить правильность подключения всех кабелей, убедиться в отсутствии внутри оборудования винтов, шайб или

оголенных кабелей. Несоблюдение указаний может привести к поражению электрическим током или к повреждению оборудования.

### CAUTION

- При электромонтажных работах соблюдать процедуры по снятию электростатического разряда (ЭСР) и надевать антистатический браслет. Несоблюдение указаний приводит к повреждению оборудования или внутренних цепей оборудования.
- Использовать экранированные витые пары для цепи управления. Для заземления подключить экран к клемме заземления оборудования. Несоблюдение указаний приводит к нарушению работы оборудования.

#### **Включение питания**

### DANGER

- Перед включением питания убедиться в правильном монтаже оборудования, надежном монтаже электропроводки и возможности пуска двигателя.
- Убедиться в соответствии источника питания требованиям к оборудованию, чтобы не допустить повреждения оборудования или возгорания.
- После включения питания не открывать дверцу шкафа или защитную крышку оборудования, не прикасаться к клеммам и не разбирать узлы или детали оборудования. Несоблюдение указаний приводит к поражению электрическим током.

**N**WARNING

- Произвести пробный пуск после подключения и настройки параметров, чтобы убедиться в безопасной работе оборудования. Несоблюдение указаний может привести к получению травм или повреждению оборудования.
- Перед включением питания убедиться в соответствии номинального напряжения оборудования напряжению источника питания. Несоблюдение указаний может привести к возгоранию.
- Перед включением убедиться в отсутствии людей рядом с оборудованием или двигателем. Несоблюдение указаний может привести к получению травмы, в том числе, со смертельным исходом.

#### **Эксплуатация**

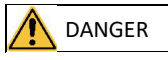

- К работе с оборудованием допускаются только специалисты. Несоблюдение указаний приводит к получению травм, в том числе, со смертельным исходом.
- Не прикасаться к соединительным клеммам и не разбирать узлы и детали оборудования во время работы оборудования. Несоблюдение указаний приводит к поражению электрическим током.

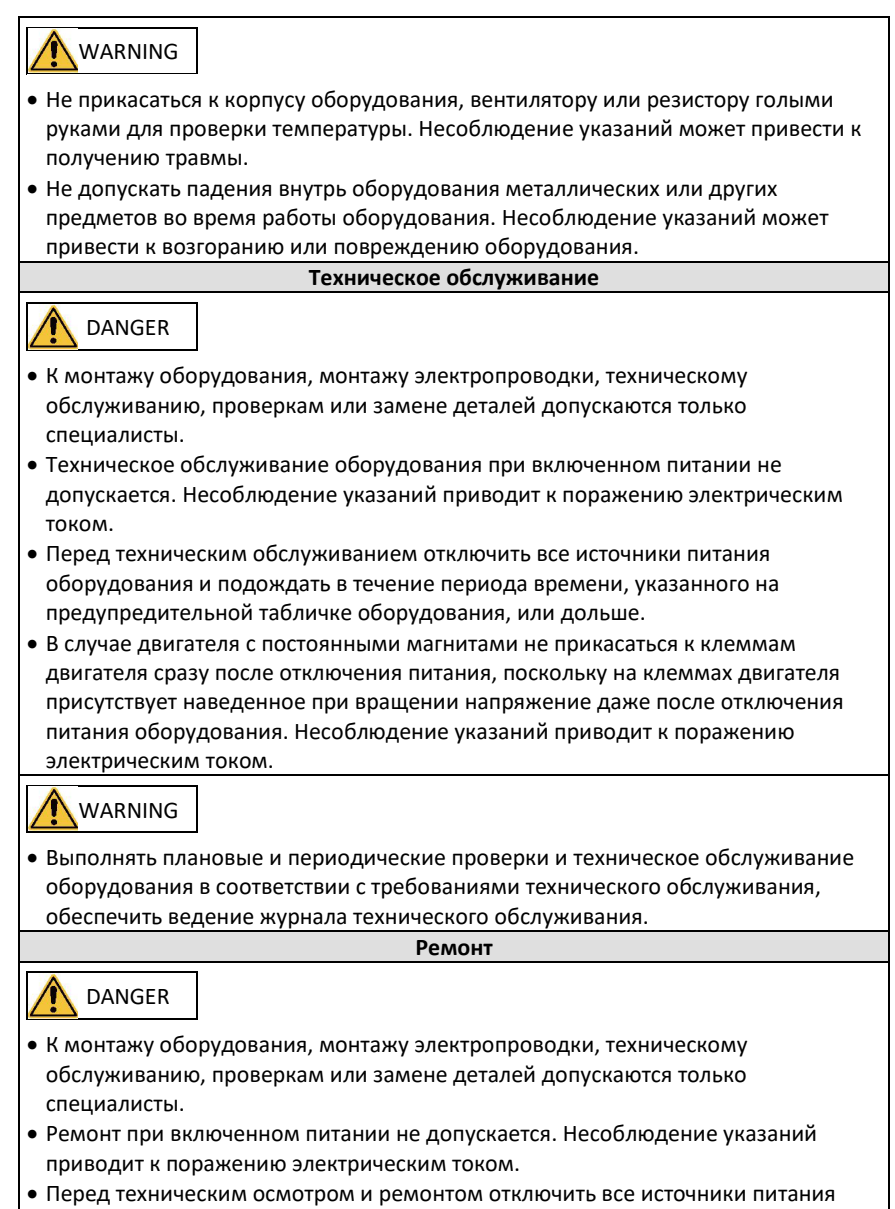

оборудования и подождать в течение периода времени, указанного на предупредительной табличке оборудования, или дольше.

### **WARNING**

- В случае перегорания предохранителя или срабатывания автоматического выключателя или прерывателя тока утечки на землю (ELCB) подождать в течение периода времени, указанного на предупредительной табличке оборудования, или дольше перед включением питания или дальнейшими операциями. Несоблюдение указаний может привести к получению травм, в том числе, со смертельным исходом, или повреждению оборудования.
- Если оборудование неисправно или повреждено, к устранению неполадок и ремонтным работам допускаются только специалисты, и такие работы должны выполняться в соответствии с инструкциями по ремонту с документальным оформлением ремонта.
- Выполнять замену быстроизнашивающихся деталей оборудования в соответствии с инструкциями по замене.
- Не использовать поврежденное оборудование. Несоблюдение указаний может привести к получению травм, в том числе, со смертельным исходом, или серьезному повреждению оборудования.
- После замены оборудования снова проверить проводку и настроить параметры.

#### **Утилизация**

### **WARNING**

- Утилизировать списанное оборудование в соответствии с местными нормами и стандартами. Несоблюдение указаний может привести к причинению материального ущерба и получению травм, в том числе, со смертельным исходом.
- Утилизировать списанное оборудование в соответствии с отраслевыми стандартами по утилизации отходов, чтобы не загрязнять окружающую среду.

### **Знаки безопасности**

Для безопасной эксплуатации и технического обслуживания оборудования соблюдать указания на знаках безопасности на оборудовании. Не повреждать и не удалять знаки безопасности. См. следующую таблицу с описанием знаков безопасности.

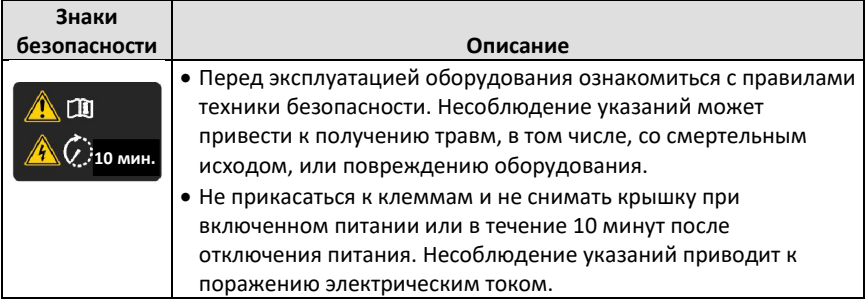

### <span id="page-11-0"></span>**Перечень моделей изделия**

В следующей таблице приведены соответствия между моделью изделия и типоразмером корпуса.

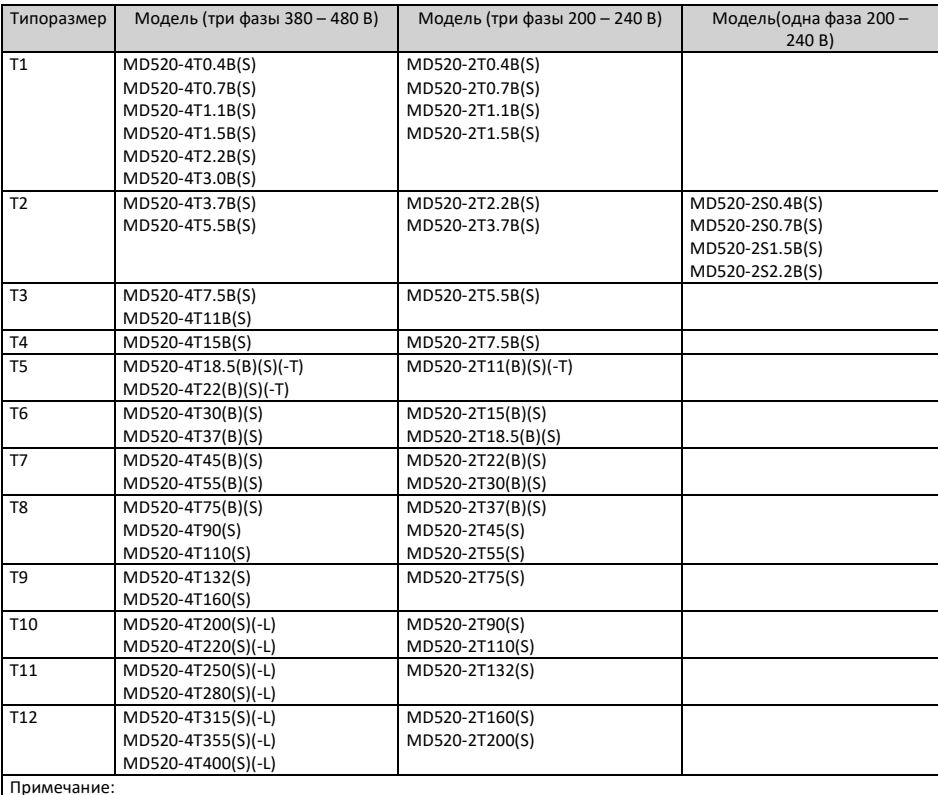

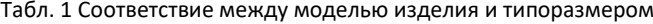

Примечание:

• (B): с блоком торможения

• (S): с функцией безопасного отключения крутящего момента (STO)

• (-T): с моторным дросселем

• (-L): с дросселем переменного тока на стороне двигателя

### <span id="page-12-0"></span>**1 Механический монтаж**

### <span id="page-12-1"></span>**1.1 Монтаж моделей T1 – T9**

### <span id="page-12-2"></span>**1.1.1 Размеры моделей T1 – T9**

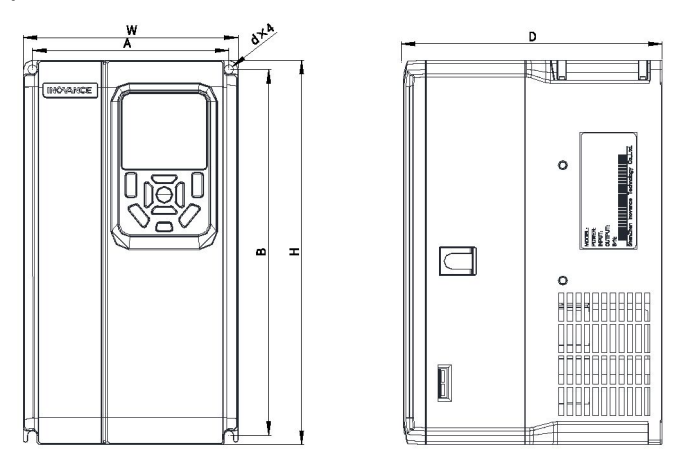

Рис. 1-1 Габаритные и монтажные размеры моделей T1 – T4

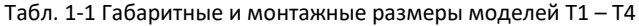

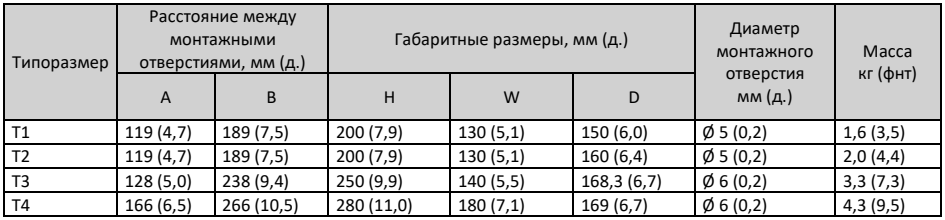

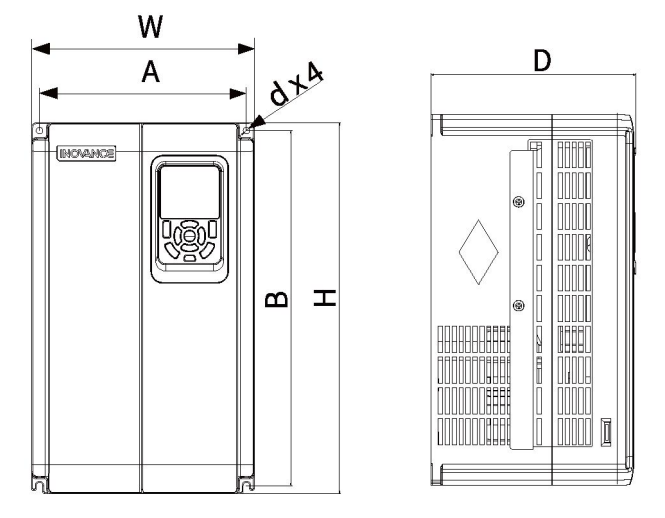

Рис. 1-2 Габаритные и монтажные размеры моделей T5 – T6

| Типоразмер                                     |           | Расстояние между<br>монтажными<br>отверстиями, мм (д.) |                   | Габаритные размеры, мм (д.) | Диаметр<br>монтажного<br>отверстия | Macca<br>кг (фнт) |                     |             |
|------------------------------------------------|-----------|--------------------------------------------------------|-------------------|-----------------------------|------------------------------------|-------------------|---------------------|-------------|
|                                                | A         | B                                                      | H1<br>W<br>н<br>D |                             |                                    |                   | мм (д.)             |             |
| Т5 (без<br>дросселя<br>постоянного<br>тока)    | 195 (7,7) | 335 (13,2)                                             | 350 (13,8)        |                             | 210(8,3)                           | 193,4 (7,6)       | $\phi$ 6 (0,2)      | 7,6(16,8)   |
| T5 (-T, c<br>дросселем<br>постоянного<br>тока) | 195 (7,7) | 335 (13,2)                                             | 350 (13,8)        |                             | 210(8,3)                           | 193,4 (7,6)       | $\emptyset$ 6 (0,2) | 10,0 (22,0) |
| T6                                             | 230(9,1)  | 380 (15,0)                                             | 400 (15,8)        |                             | 250 (9,9)                          | 220,8 (8,7)       | $\phi$ 7 (0,3)      | 17,5 (38,6) |

Табл. 1-2 Габаритные и монтажные размеры моделей T5 – T6

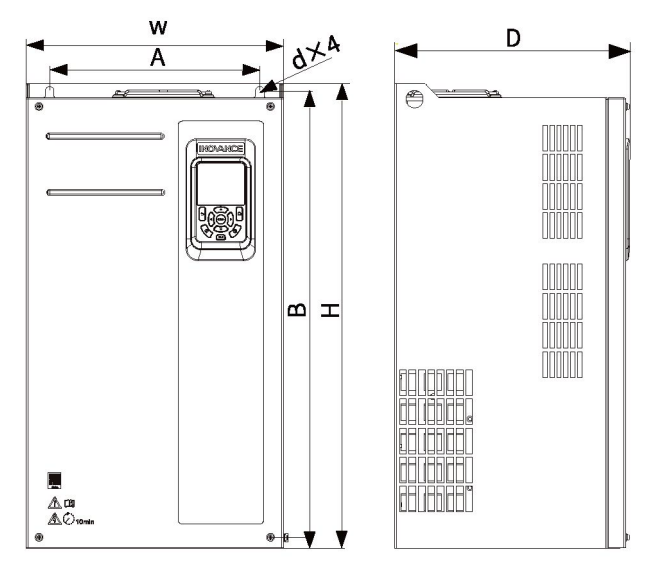

Рис. 1-3 Габаритные и монтажные размеры моделей T7 – T9

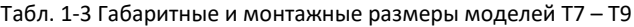

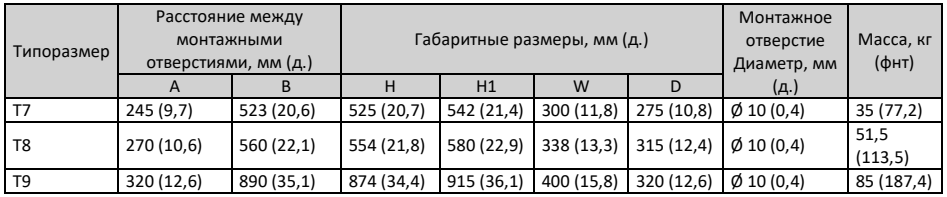

#### <span id="page-14-0"></span>**1.1.2 Монтаж на вертикальную опорную поверхность**

Для монтажа на вертикальную опорную поверхность затянуть все стопорные гайки, а не только две верхние гайки. В противном случае соединения со временем разболтаются или повредятся из-за неравномерного распределения нагрузки.

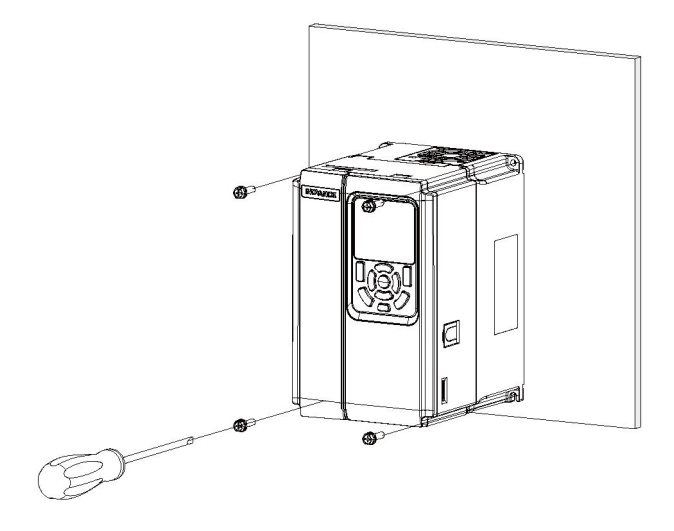

Рис. 1-4 Монтаж на вертикальную опорную поверхность (модели T1 – T6)

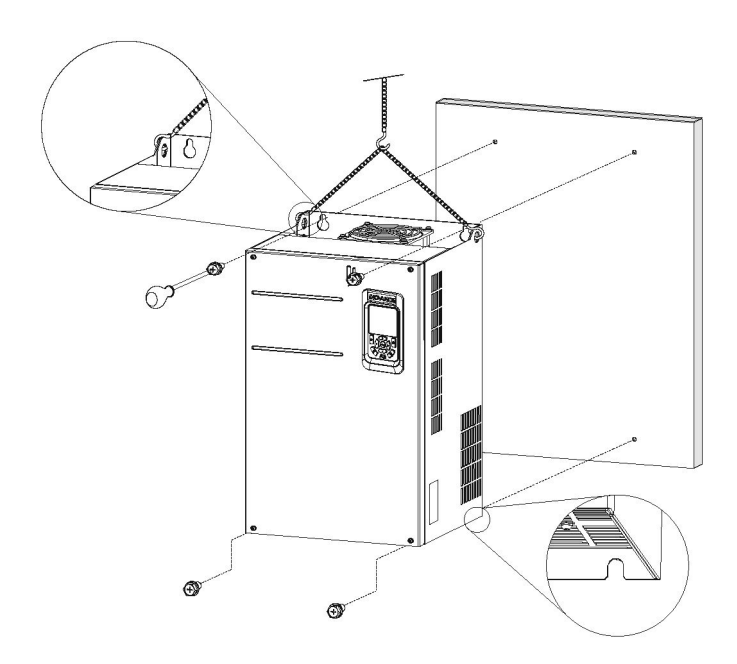

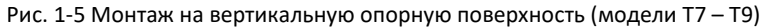

#### <span id="page-16-0"></span>**1.1.3 Протыкной монтаж**

#### **Модели T1 – T6**

1. Вставить привод переменного тока в крепежную раму и затянуть крепежные винты рамы с обоих сторон привода переменного тока.

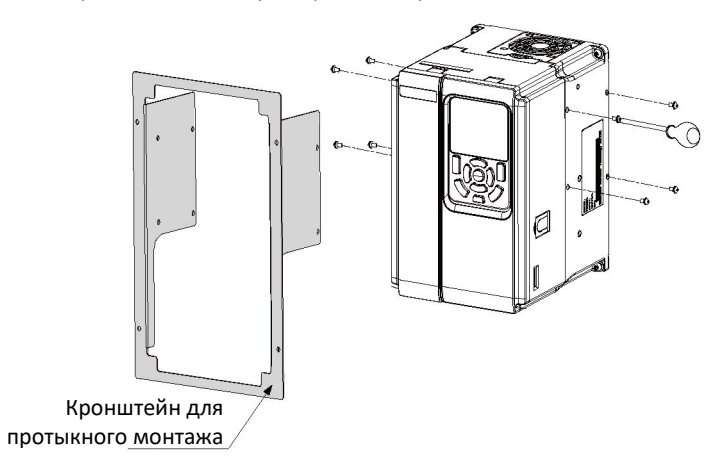

На следующем рисунке показан привод переменного тока с установленным кронштейном.

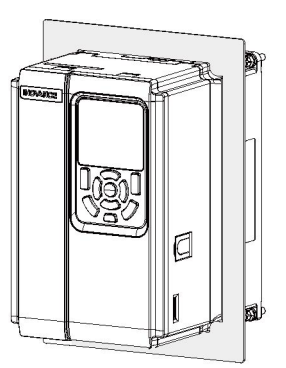

2. Закрепить привод переменного тока с крепежной рамой в проеме шкафа управления.

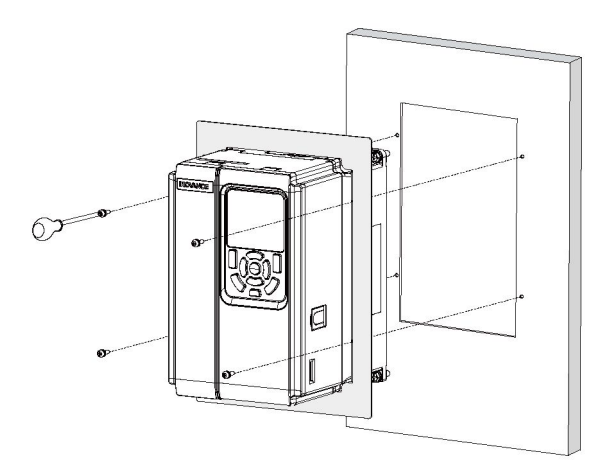

На следующем рисунке показан привод переменного тока, устанавливаемый в проем.

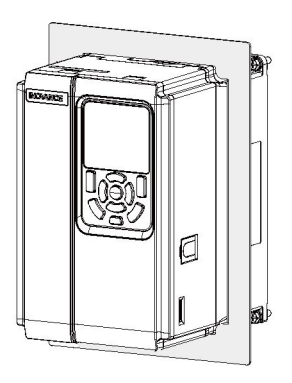

### **Модели T7 – T9**

1. Закрепить кронштейны с двух сторон привода переменного тока.

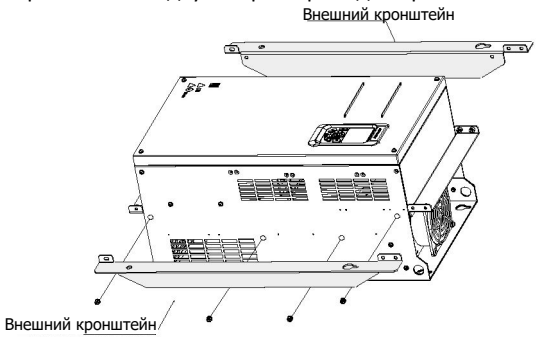

На следующем рисунке показан привод переменного тока с установленными кронштейнами.

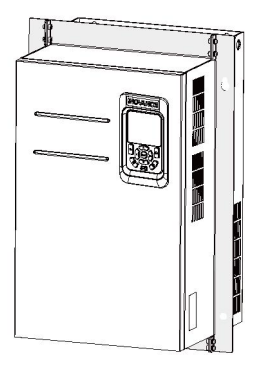

2. Закрепить привод переменного тока в проеме шкафа управления с передней стороны шкафа управления.

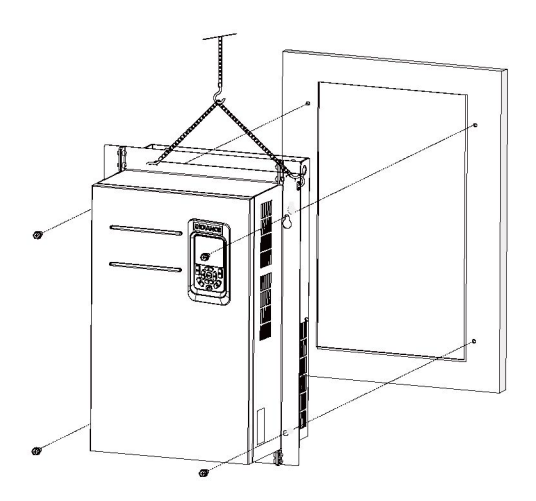

На следующем рисунке показан привод переменного тока, устанавливаемый в проем.

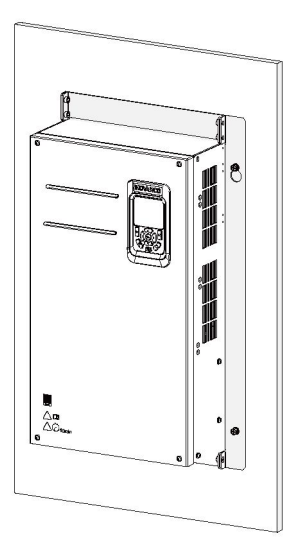

<span id="page-19-0"></span>**1.2 Монтаж моделей T10 – T12**

### <span id="page-19-1"></span>**1.2.1 Размеры моделей T10 – T12 (без моторного дросселя)**

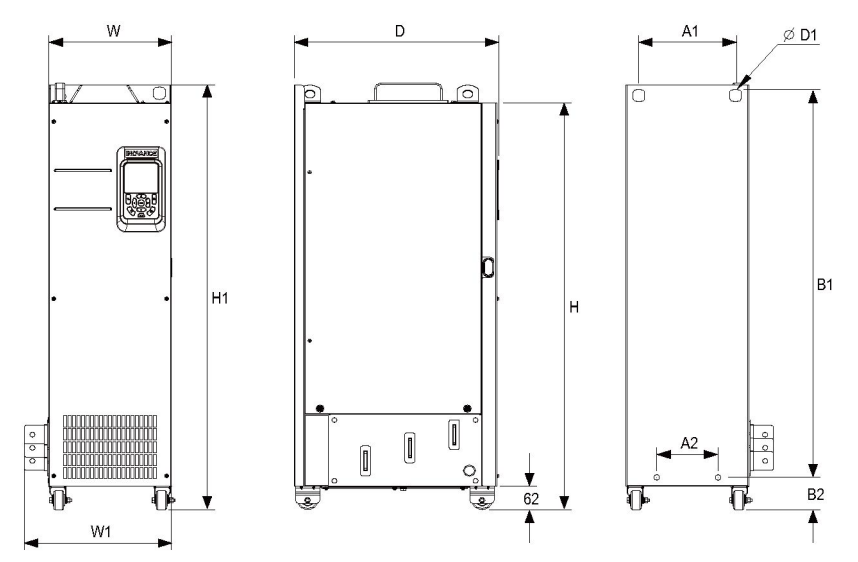

Рис. 1-6 Габаритные и монтажные размеры моделей T10 – T12 (без моторного дросселя)

| Расстояние между монтажными<br>отверстиями<br>Тип внешнего<br>мм (д.)<br>исполнения |        |                |           |           |         | Габаритные размеры | Диаметр<br>монтажного<br>отверстия,<br>мм (д.) | Масса, кг<br>(фнт) |         |                 |          |
|-------------------------------------------------------------------------------------|--------|----------------|-----------|-----------|---------|--------------------|------------------------------------------------|--------------------|---------|-----------------|----------|
|                                                                                     | A1     | A <sub>2</sub> | <b>B1</b> | <b>B2</b> | H       | H1                 | W                                              | W1                 | D       | D <sub>1</sub>  |          |
| T <sub>10</sub>                                                                     | 240    | 150            | 1035      | 86        | 1086    | 1134               | 300                                            | 360                | 500     | $\phi$ 13 (0,5) | 110      |
|                                                                                     | $-9,5$ | $-5,9$         | $-40,8$   | $-3,4$    | $-42,8$ | $-44,7$            | $-11,8$                                        | $-14,2$            | $-19,7$ |                 | (242, 5) |
| T11                                                                                 | 225    | 185            | 1175      | 97        | 1248    | 1284               | 330                                            | 390                | 545     | $\phi$ 13 (0,5) | 155      |
|                                                                                     | $-8,9$ | $-7,3$         | $-46,3$   | $-3,8$    | $-49,2$ | $-50,6$            | $-13$                                          | $-15,4$            | $-21,5$ |                 | (341,7)  |
| T12                                                                                 | 240    | 200            | 1280      | 101       | 1355    | 1405               | 340                                            | 400                | 545     | $\phi$ 16(0,6)  | 185      |
|                                                                                     | $-9,5$ | $-7,9$         | $-50,4$   | -4        | $-53,4$ | $-55,4$            | $-13,4$                                        | $-15,8$            | $-21,5$ |                 | (407, 9) |

Табл. 1-4 Габаритные и монтажные размеры моделей T10 – T12 (без моторного дросселя)

### <span id="page-20-0"></span>**1.2.2 Размеры моделей T10 – T12 (с моторным дросселем)**

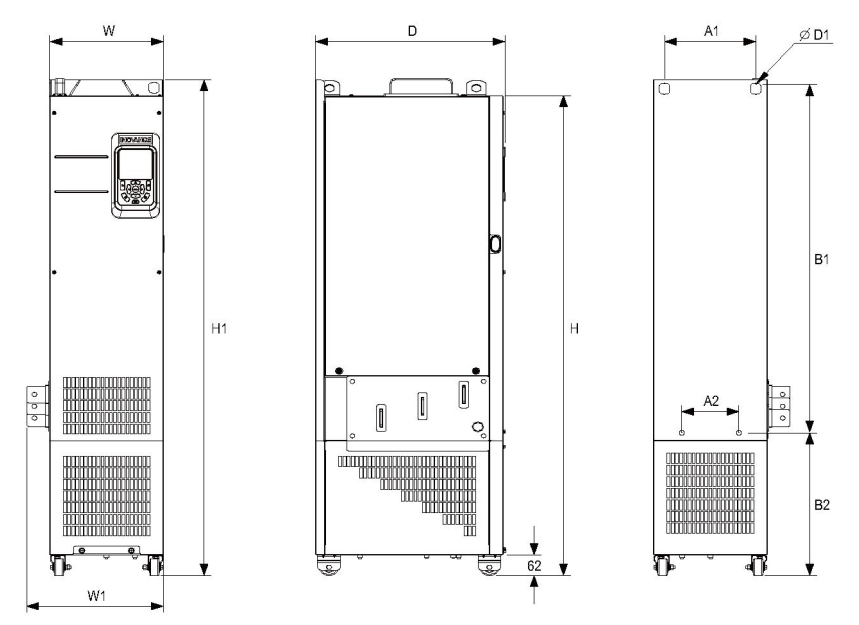

Рис. 1-7 Габаритные и монтажные размеры моделей T10 – T12 (с моторным дросселем)

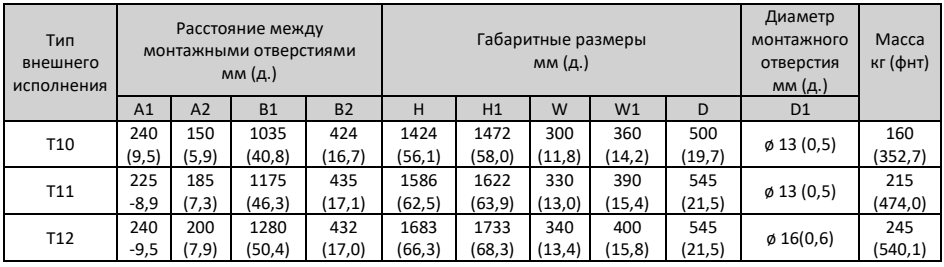

Табл. 1-5 Габаритные и монтажные размеры моделей T10 – T12 (с моторным дросселем)

#### <span id="page-21-0"></span>**1.2.3 Монтаж в шкаф**

#### **Условия**

Использовать шкаф с жестким каркасом для размещения преобразователя частоты. В шкафах с жестким каркасом используются сборные рамы, позволяющие снизить стоимость. Стойки шкафов выполняются с отверстиями, соответствующими общепринятым стандартам, упрощая монтаж крепежных балок и арматуры, и обеспечивая универсальность шкафов. Шкафы с жестким каркасом более надежны по сравнению со стандартными шкафами. Они считаются эталоном в отрасли. На *рис. 1-[8 на стр. 21](#page-21-1)* показано вид в разрезе "профиля с девятью изгибами".

#### **Порядок действий**

1. Установить крепежные балки в шкаф с жестким каркасом (шкаф PS) и зарезервировать монтажные отверстия для крепления привода переменного тока.

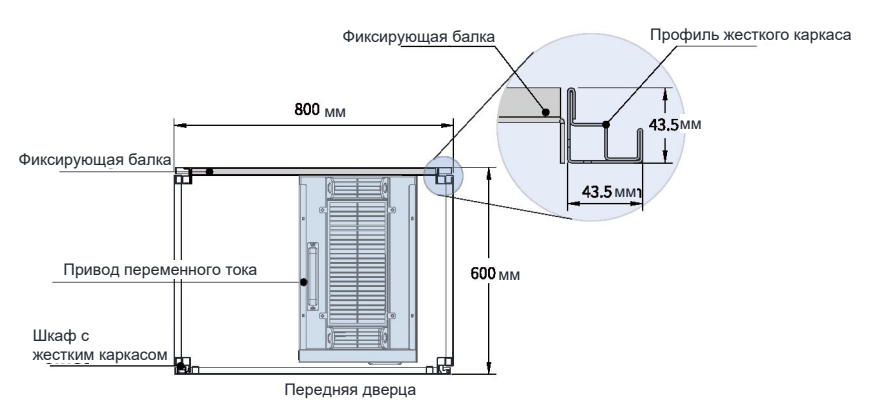

Рис. 1-8 Вид шкафа сверху для моделей T11 и T12

<span id="page-21-1"></span>Для монтажа моделей T11 или T12 в шкаф с жестким каркасом глубиной 600 мм установить монтажную панель внутрь, как показано на *рис. 1-[9 на стр. 22](#page-22-0)*, чтобы занять место стойки. (Данное требование не распространяется на стандартные

шкафы глубиной свыше 800 мм.) Для монтажа модели T11 или T12 в шкаф с дверцами с передней и задней стороны использовать шкаф глубиной 800 мм вместо 600 мм.

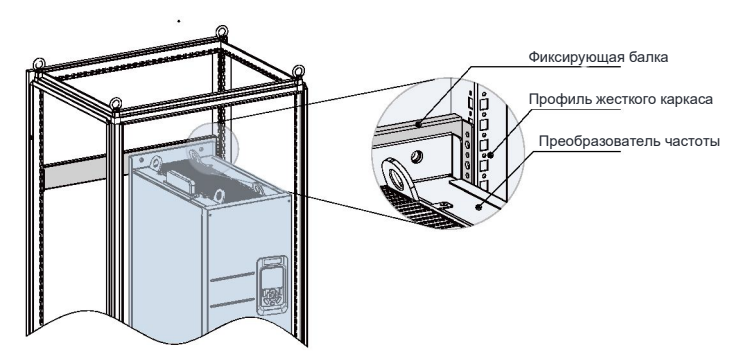

Рис. 1-9 Вид в перспективе шкафа сверху для моделей T11 и T12

<span id="page-22-0"></span>2. Закрепить нижний монтажный кронштейн в шкафу. Использовать шесть самонарезающих винтов M5 для крепления монтажного кронштейна к основанию стойки шкафа, как показано на *рис. 1-[10 на стр. 22](#page-22-1).*

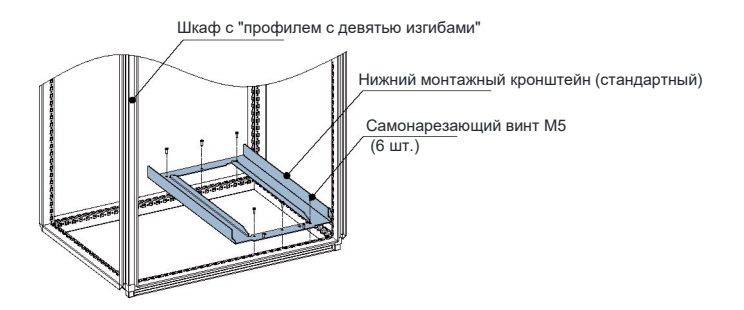

Рис. 1-10 Установка нижнего монтажного кронштейна

<span id="page-22-1"></span>Просверлить отверстия под монтажный кронштейн и собрать кронштейн по месту, если не используется шкаф с жестким каркасом.

- 3. Выполнить сборку направляющих (модель: MD500-AZJ-A3T10) и установить их на шкаф.
	- а. Выполнить сборку направляющих, как показано на *рис. 1-[11 на стр. 2](#page-23-0)3.*

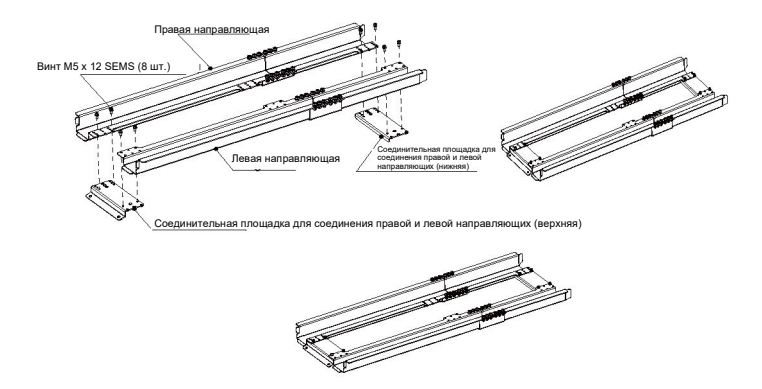

Рис. 1-11 Сборка направляющих

<span id="page-23-0"></span>b. Совместить два круглых отверстия на переднем крае направляющих с винтами монтажного кронштейна и зафиксировать двумя гайками M6 для установки направляющих на шкафу, как показано на *рис. 1-[12 на стр. 23](#page-23-1).*

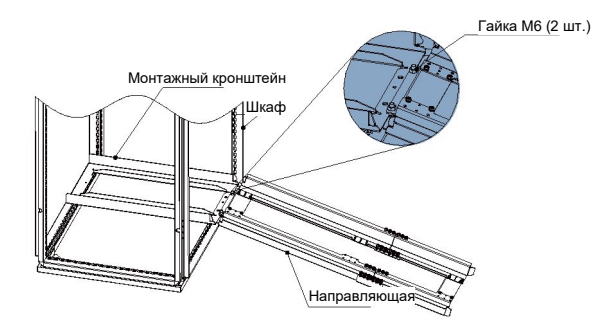

Рис. 1-12 Установка направляющих на шкафу

<span id="page-23-1"></span>4. Снять крышку с привода переменного тока.

Для получения более подробной информации о снятии крышки см. раздел "Снятие крышки". Снять крышку для получения доступа к вспомогательной рукоятке на приводе переменного тока.

5. Совместить ролики привода переменного тока с направляющими и аккуратно вставить привод переменного тока в шкаф.

При толкании или тяге привода переменного тока использовать вспомогательный ремень, чтобы не допустить опрокидывание привода. Для выполнения данной работы рекомендуется привлечь двух работников.

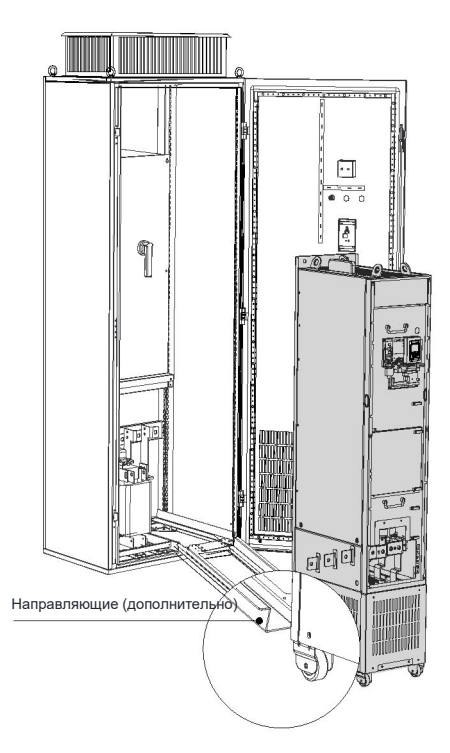

Рис. 1-13 Выравнивание роликов относительно направляющих

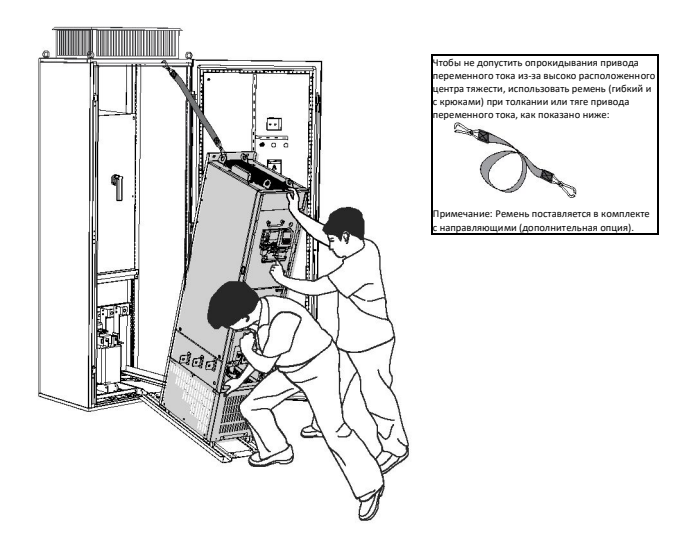

Рис. 1-14 Закатывание привода переменного тока в шкаф

6. Снять ремень и закрутить винты в четыре монтажных отверстия на задней стороне привода переменного тока, чтобы прикрепить привод переменного тока к фиксирующим балкам в шкафу.

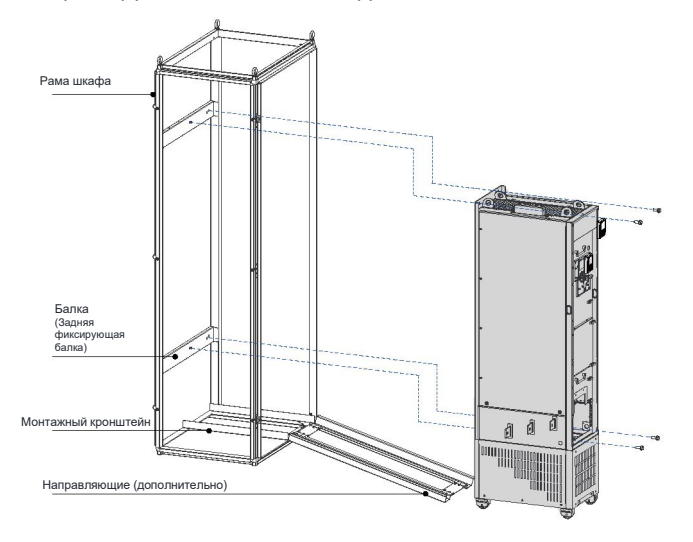

Рис. 1-15 Крепление привода переменного тока к фиксирующим балкам

- *7.* Убедиться в надежности монтажа привода переменного тока и убрать направляющие.
- 8. Снять крышку с верхнего воздушного фильтра привода переменного тока. Крышка используется для предотвращения попадания в воздушный фильтр посторонних предметов, таких как винты, в воде монтажа привода переменного тока.

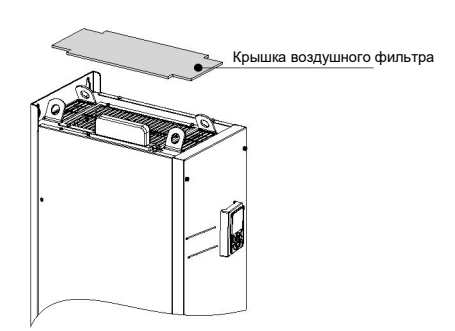

Рис. 1-16 Снятие крышки воздушного фильтра

### <span id="page-26-0"></span>**2 Электротехнический монтаж**

#### <span id="page-26-1"></span>**2.1 Электромонтажная схема**

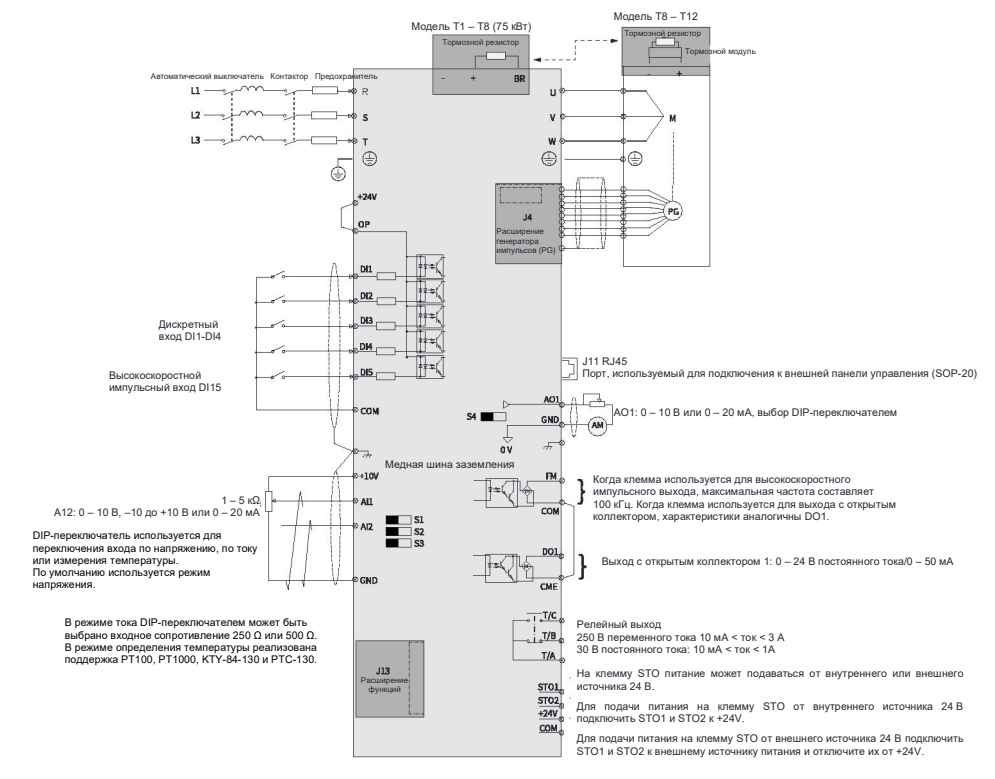

Рис. 2-1 Стандартный электромонтаж

#### *Примечание*

- Для получения более подробной информации о DIP-переключателях S1 S4 см. *табл. 2-[3 Описание клемм цепи управления" на стр. 30.](#page-30-0)*
- Для трехфазных приводов 380 480 В переменного тока модель 0,4 75 кВт отличается от модели 90 – 450 кВт подключениями, отмеченными на рисунке двойными стрелками.
- Для трехфазных приводов 200 240 В переменного тока модель 0,4 37 кВт отличается от модели 45 – 200 кВт подключениями, отмеченными на рисунке двойными стрелками.

### <span id="page-27-0"></span>**2.2 Клеммы силовой цепи**

#### **Типоразмер T1 – T9**

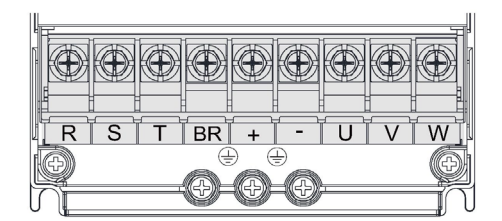

Рис. 2-2 Клеммы силовой цепи типоразмера T1 – T4

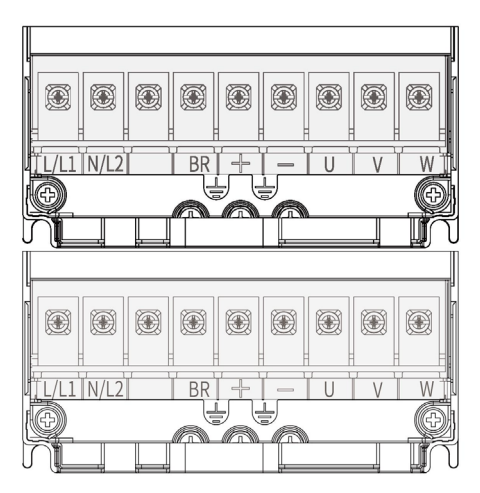

Рис. 2-3 Клеммы силовой цепи типоразмера T2 (однофазные)

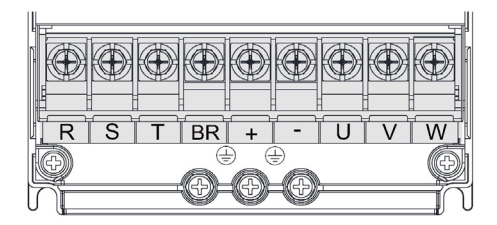

Рис. 2-4 Клеммы силовой цепи типоразмера T1 – T4

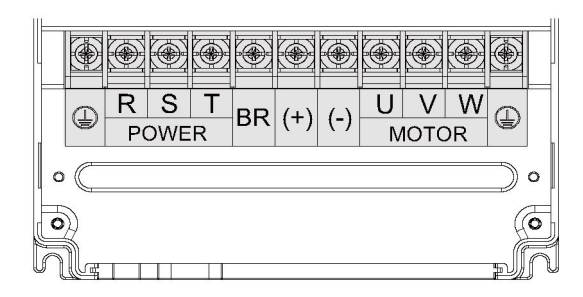

Рис. 2-5 Клеммы силовой цепи типоразмера T5 – T8

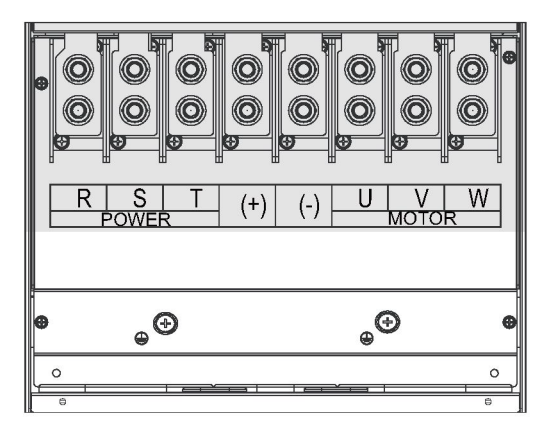

Рис. 2-6 Клеммы силовой цепи типоразмер T9

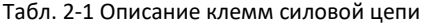

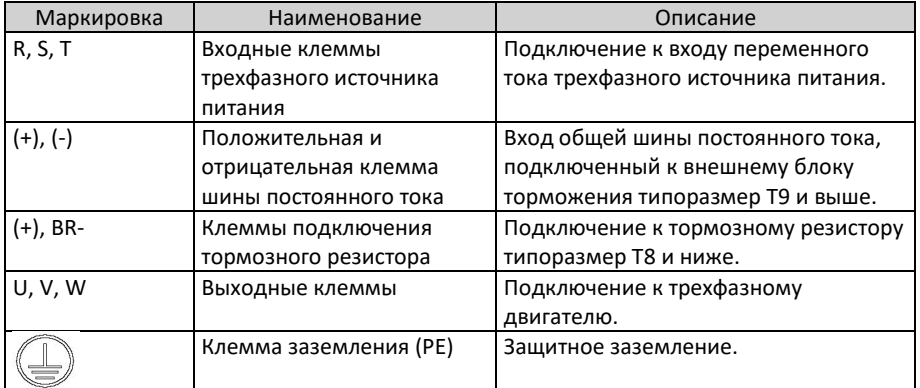

### **Типоразмер T10 – T9**

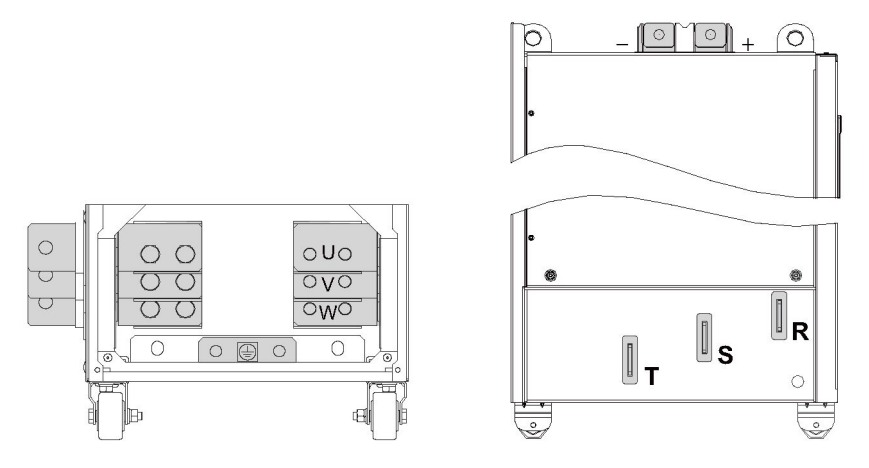

Рис. 2-7 Клеммы силовой цепи типоразмер T10 – T12

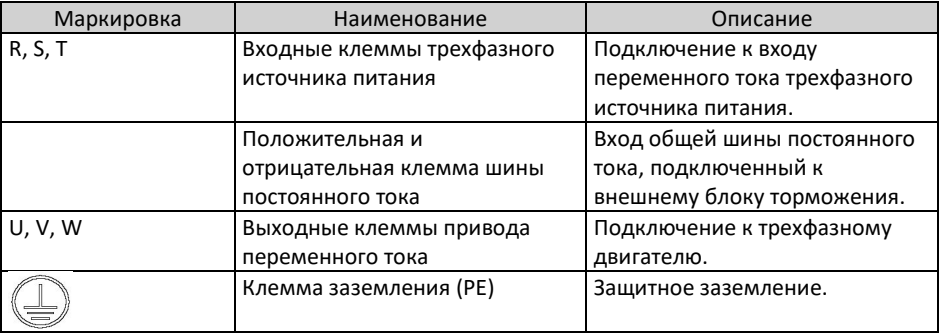

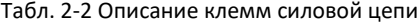

### <span id="page-29-0"></span>**2.3 Клеммы цепи управления**

В *табл. 2-[4 на стр. 3](#page-33-0)3* приведено описание клемм цепи управления.

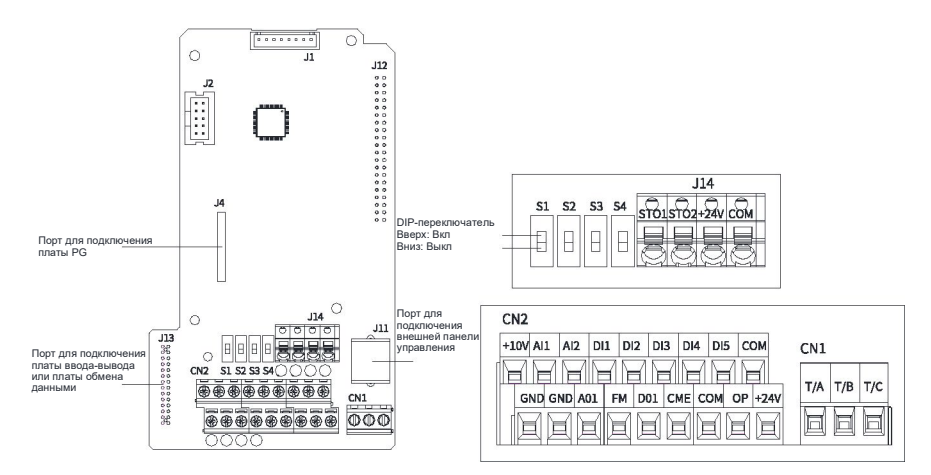

Рис. 2-8 Клеммы цепи управления

<span id="page-30-0"></span>

| Тип              | Маркировка  | Наименование    | Описание функции                     |  |  |
|------------------|-------------|-----------------|--------------------------------------|--|--|
| Источник питания | $+10V$ -GND | Внешний         | Клемма предназначена для подачи      |  |  |
|                  |             | источник        | питания +10 В на внешнее устройство  |  |  |
|                  |             | питания +10 В   | с максимальным выходным током        |  |  |
|                  |             |                 | 10 MA.                               |  |  |
|                  |             |                 | Как правило, используется для подачи |  |  |
|                  |             |                 | питания на внешний потенциометр с    |  |  |
|                  |             |                 | сопротивлением $1 - 5$ κΩ.           |  |  |
|                  | $+24V-COM$  | Внешний         | Клемма используется для подачи       |  |  |
|                  |             | <b>ИСТОЧНИК</b> | питания +24 В на внешнее устройство. |  |  |
|                  |             | питания +24 В   | Как правило, он используется для     |  |  |
|                  |             |                 | подачи питания на цифровые           |  |  |
|                  |             |                 | входы/выходы (DI/DO) и внешние       |  |  |
|                  |             |                 | датчики.                             |  |  |
|                  |             |                 | Максимальный выходной ток            |  |  |
|                  |             |                 | СОСТАВЛЯЕТ 200 МА [Примечание 1].    |  |  |
|                  | ОP          | Входная         | По умолчанию подключается к +24V.    |  |  |
|                  |             | клемма для      | Для использования внешнего сигнала   |  |  |
|                  |             | внешнего        | на клеммы привода DI1 - DI5          |  |  |
|                  |             | источника       | отключить OP от +24V и подключить к  |  |  |
|                  |             | питания         | внешнему источнику питания.          |  |  |
| Аналоговый вход  | AI1-GND     | Аналоговый      | Диапазон входного напряжения: -10    |  |  |
|                  |             | вход 1          | до +10 В постоянного тока            |  |  |
|                  |             |                 | Входное сопротивление: 22 к $\Omega$ |  |  |
|                  | AI2-GND     | Аналоговый      | Клемма поддерживает вход             |  |  |
|                  |             | вход 2          | напряжения (по умолчанию), вход      |  |  |

Табл. 2-3 Описание клемм цепи управления

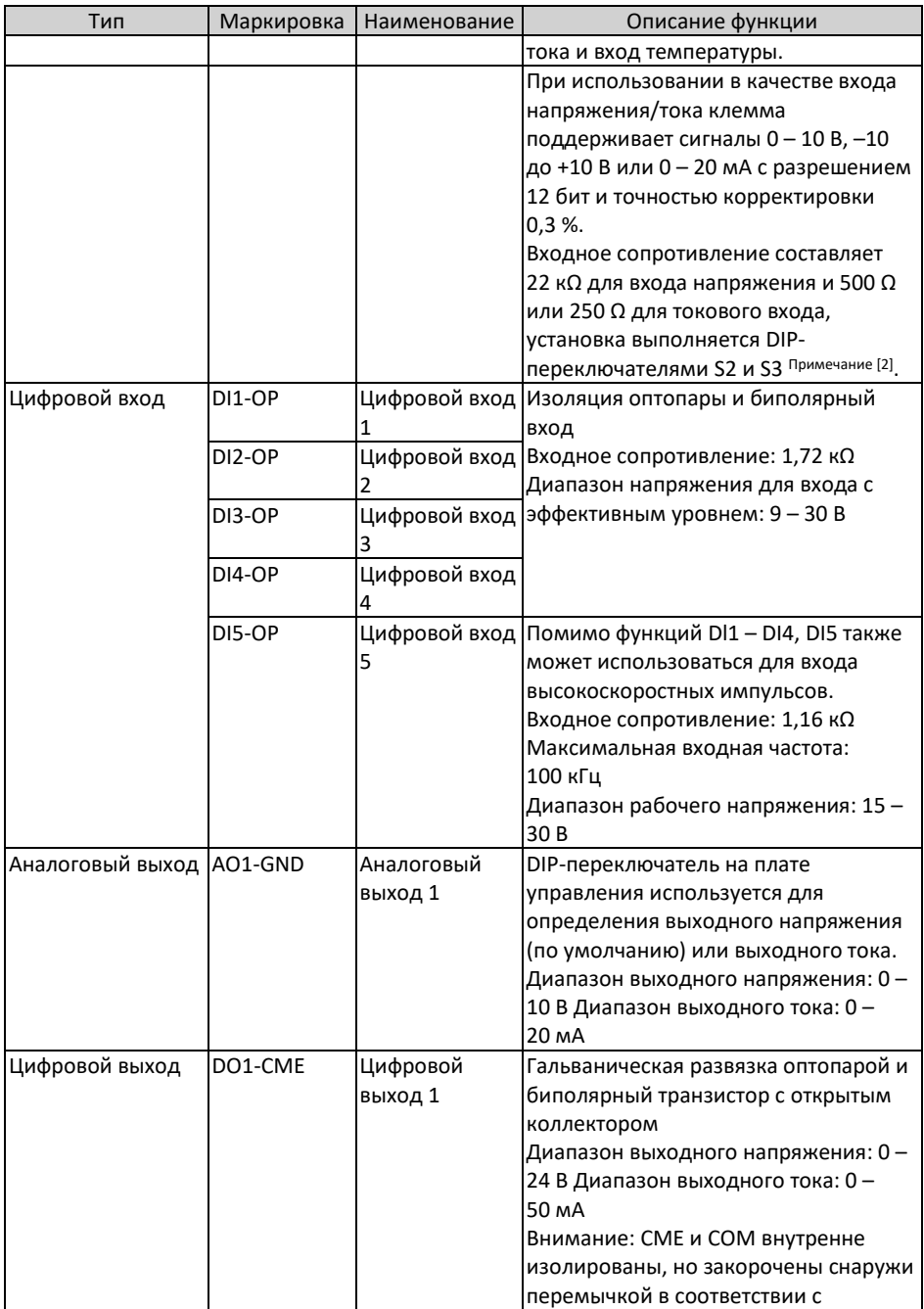

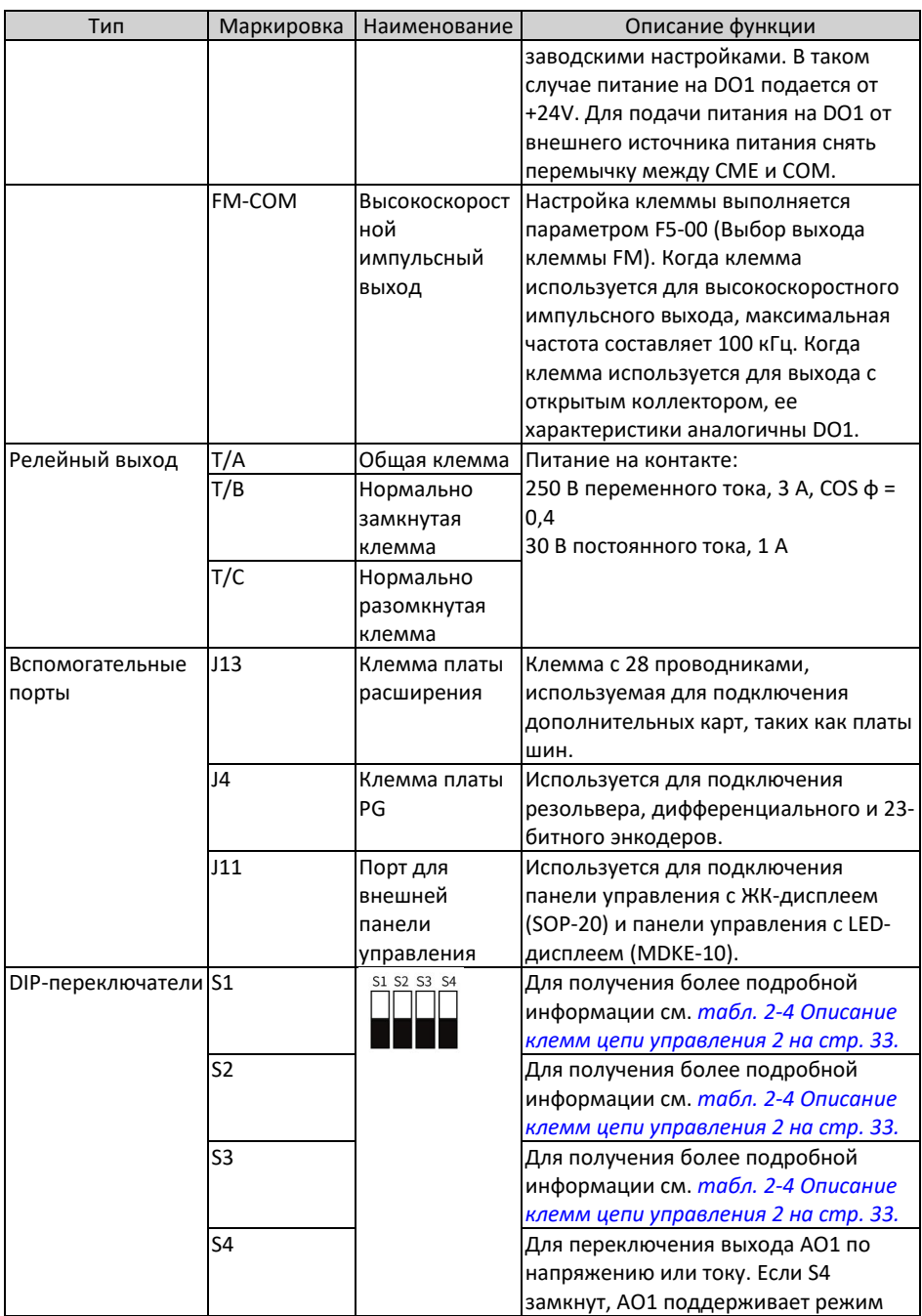

<span id="page-33-0"></span>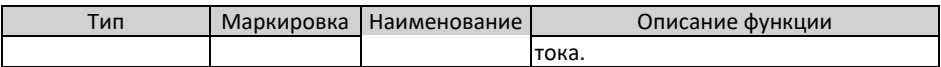

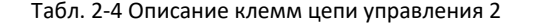

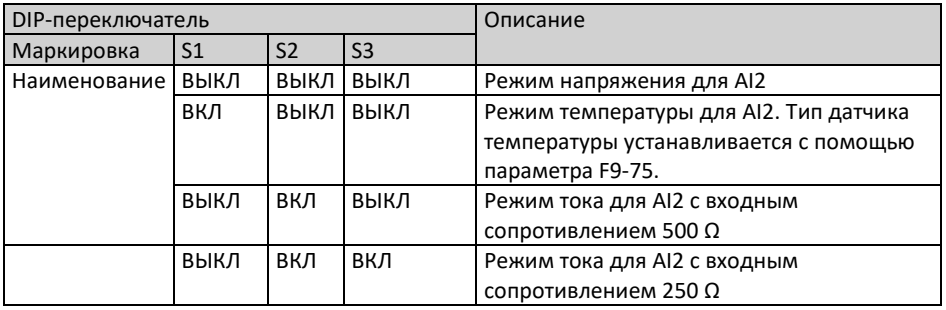

### *Примечание*

- [Примечание 1] Если температура окружающей среды превышает 23 °C, выходной ток необходимо снижать на 1,8 мА на каждый дополнительный 1 °C. Максимальный выходной ток составляет 170 мА при 40 °C. Когда OP и 24V закорочены, максимальный выходной ток рассчитывается по следующей формуле: 170 мА минус ток через DI.
- [Примечание 2] В зависимости от максимального выходного напряжения источника сигнала выбрать сопротивление 500 Ω или 250 Ω. Например, при выборе 500 Ω максимальное выходное напряжение не может быть ниже 10 В, чтобы AI2 смог измерять ток 20 мА.

### <span id="page-34-0"></span>**3 Блок-схема ввода в эксплуатацию**

### <span id="page-34-1"></span>**3.1 Описание панели управления**

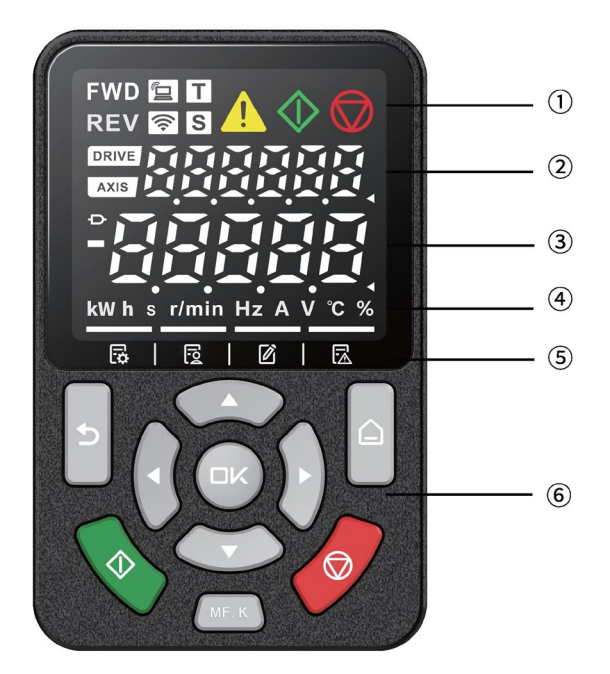

Рис. 3-1 Вид панели управления

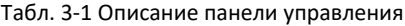

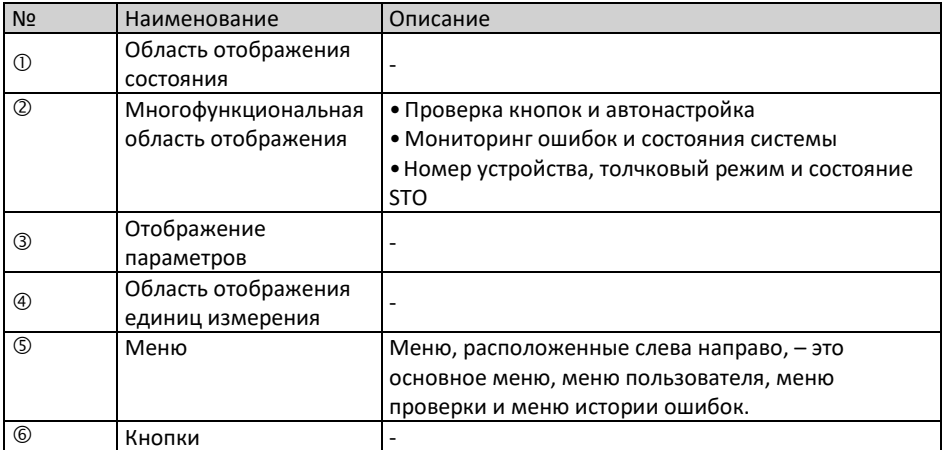

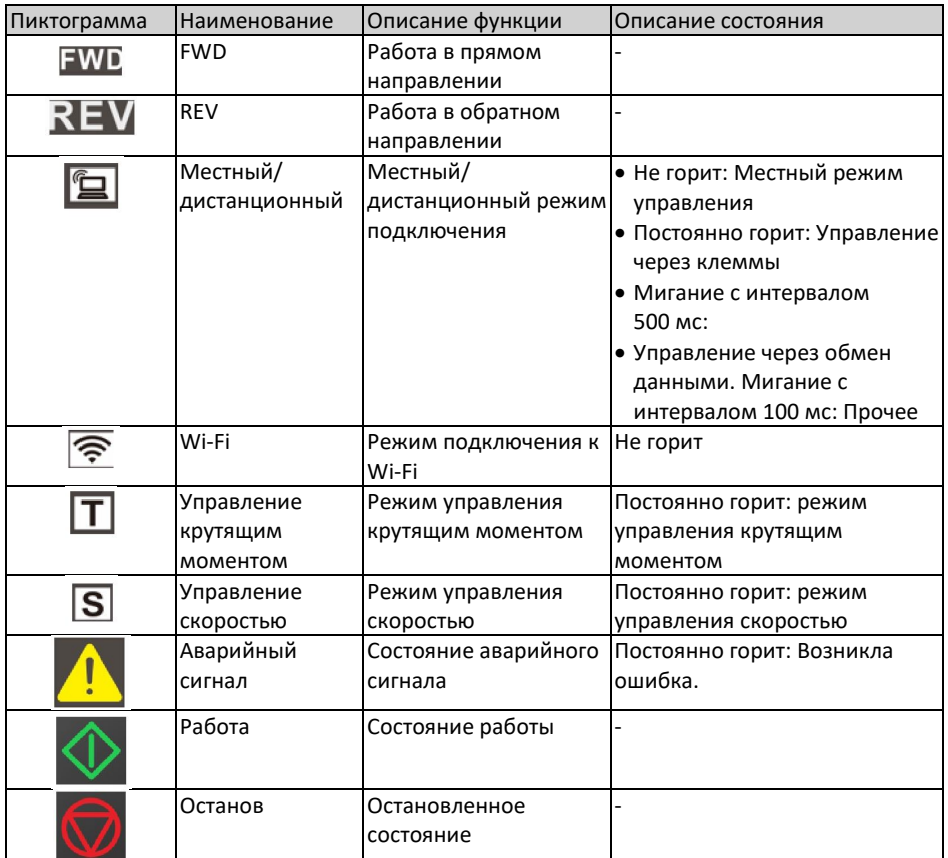

#### Табл. 3-2 Описание состояния

### Табл. 3-3 Описание кнопок

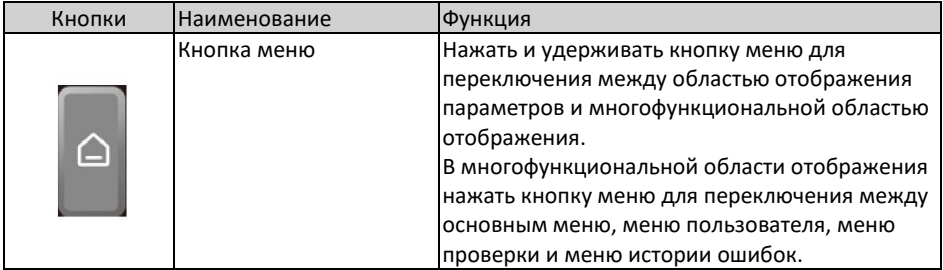
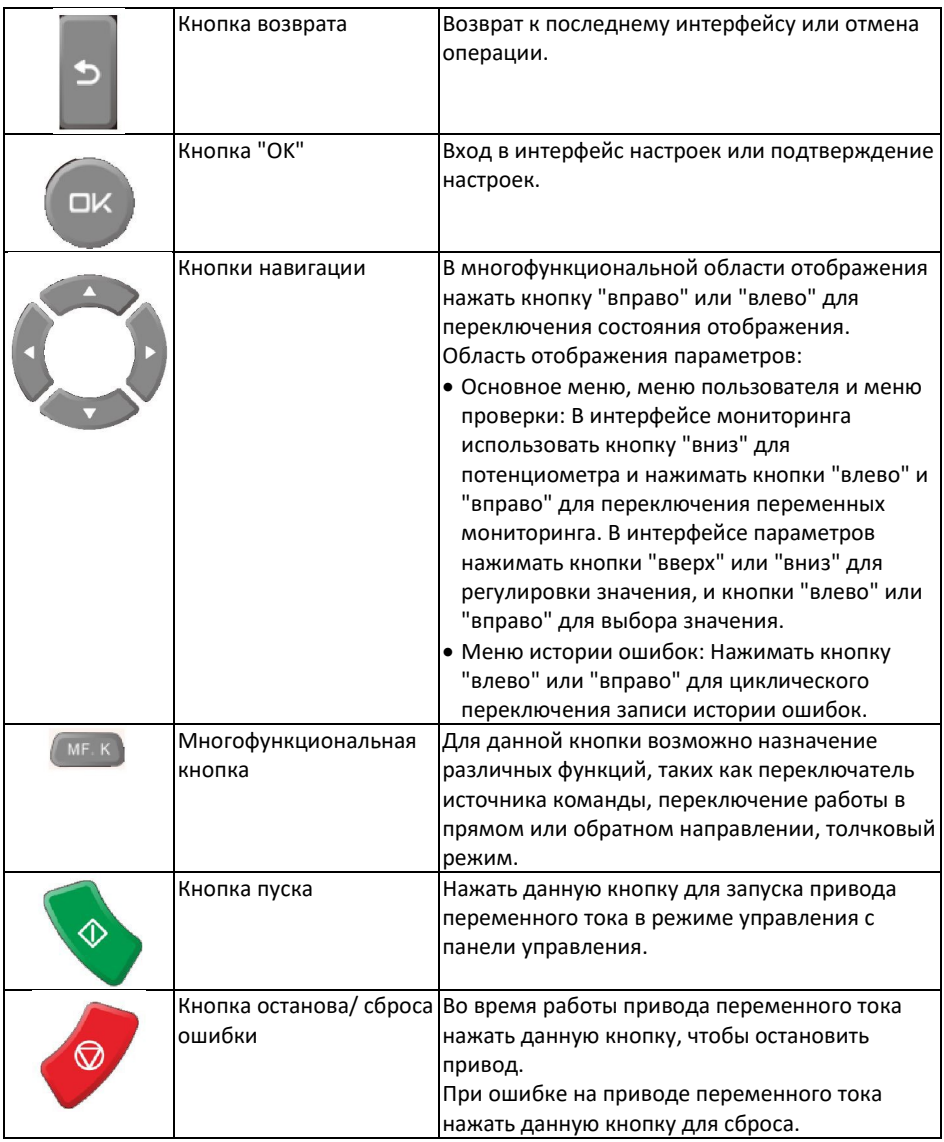

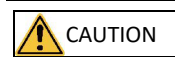

Не ремонтировать и не вносить изменения в конструкцию привода переменного тока самостоятельно. При возникновении ошибки, которую не удается устранить, необходимо обратиться к региональному представителю или в компанию Inovance за технической поддержкой.

## **3.2 Базовый процесс ввода в эксплуатацию**

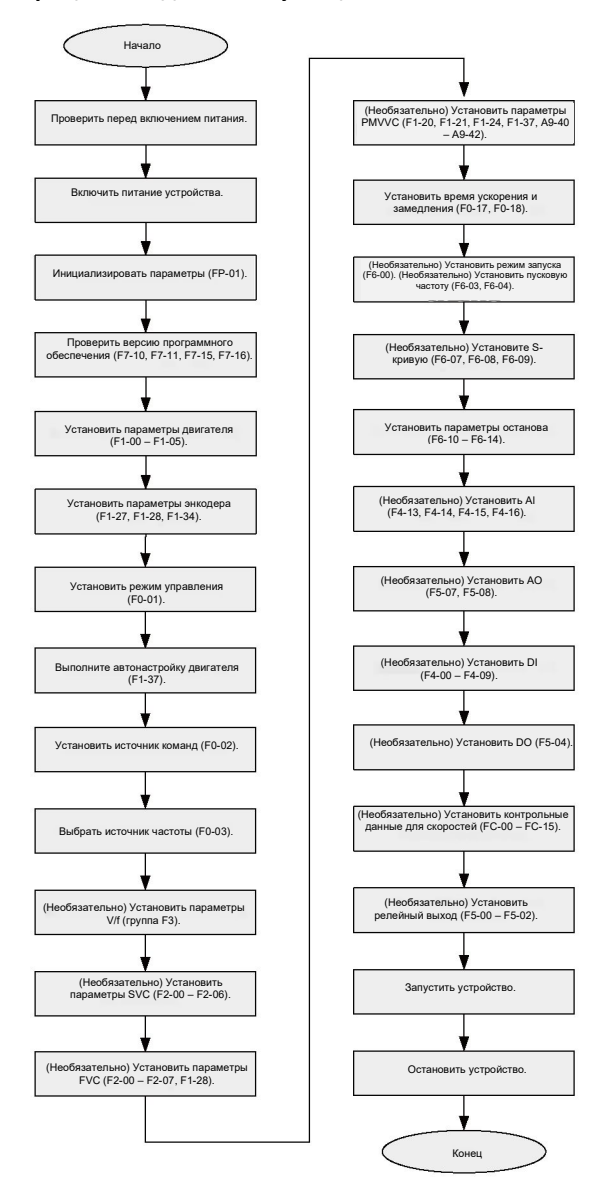

Рис. 3-2 Процесс ввода в эксплуатацию

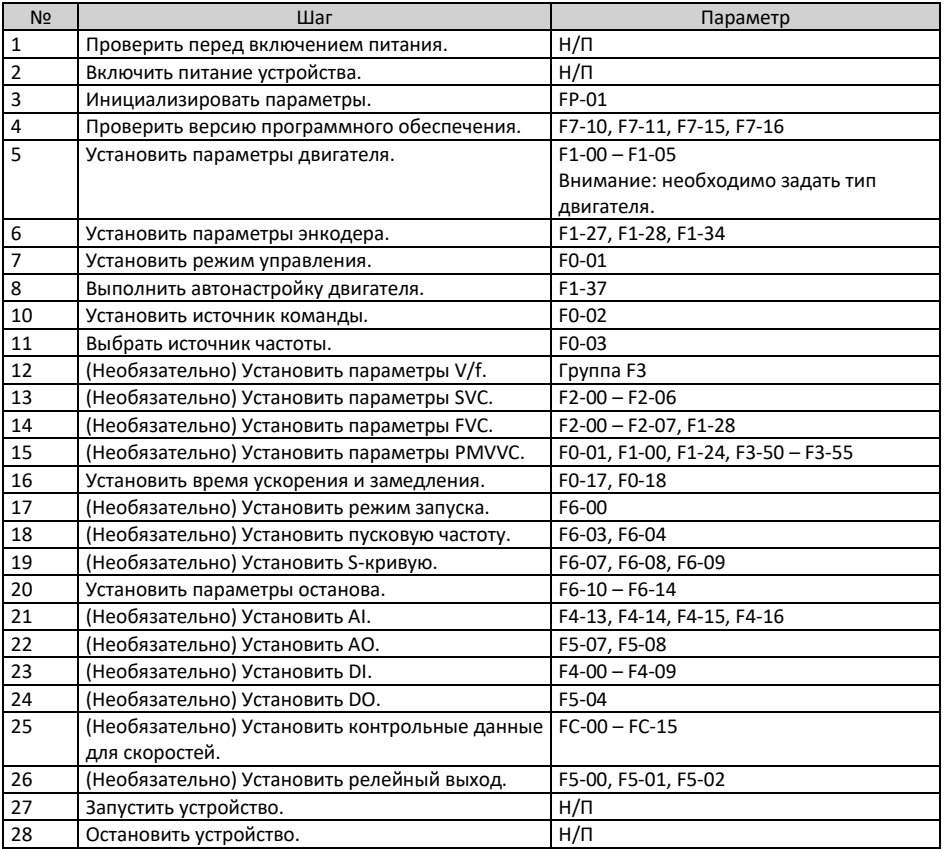

# Табл. 3-4 Процесс ввода в эксплуатацию

## **3.3 Процесс ввода в эксплуатацию в режиме управления V/f**

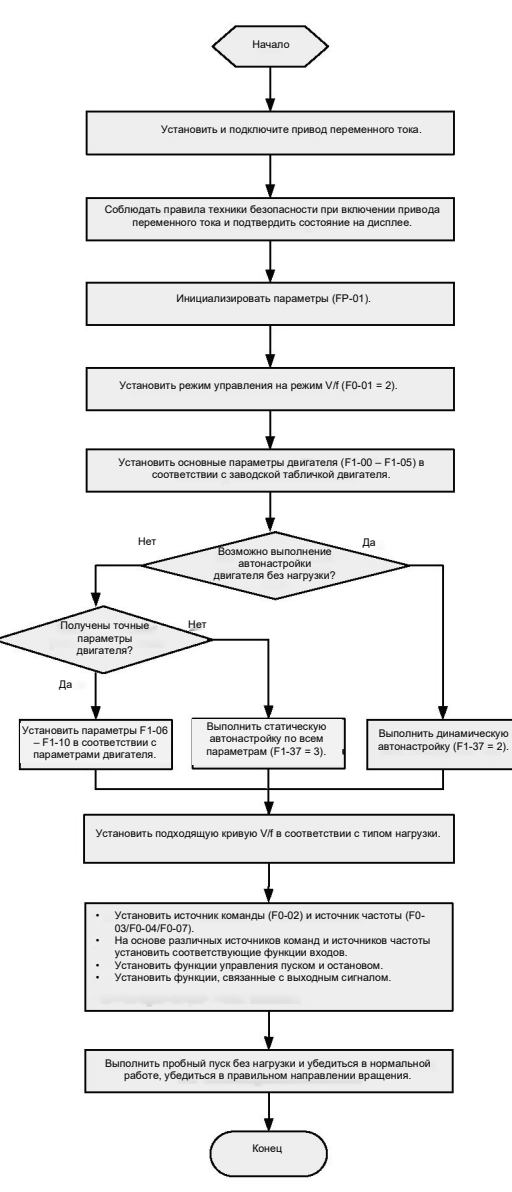

Рис. 3-3 Процесс ввода в эксплуатацию в режиме управления V/f

## **3.4 Процесс ввода в эксплуатацию в режиме управления SVC/FVC**

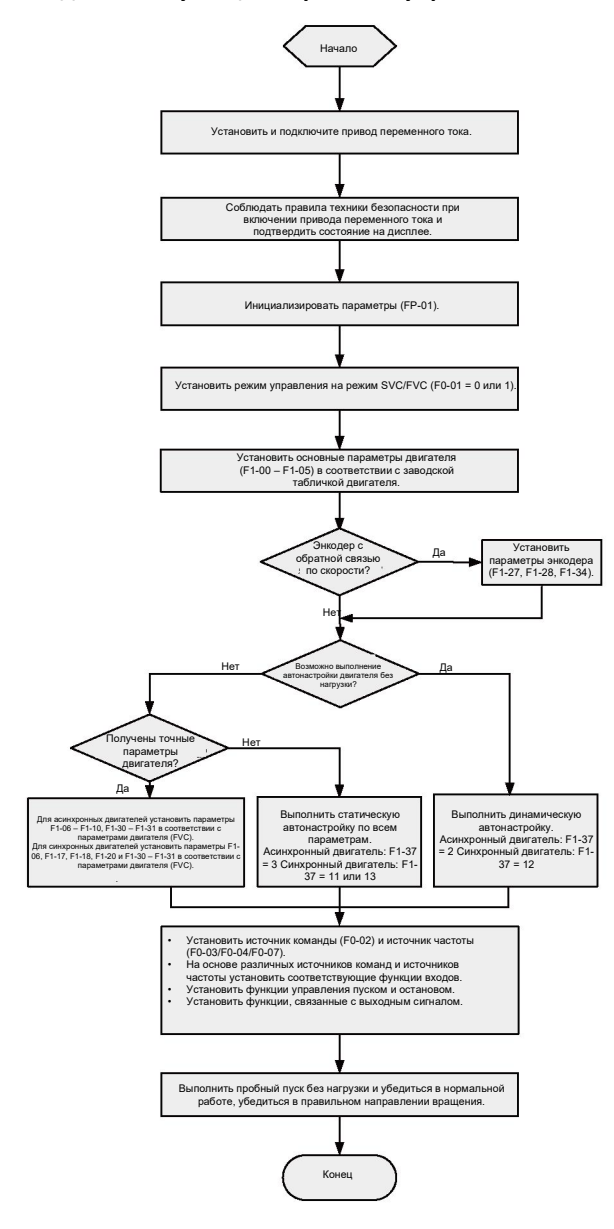

Рис. 3-4 Процесс ввода в эксплуатацию в режиме управления SVC/FVC

#### **3.5 Процесс ввода в эксплуатацию в режиме управления PMVVC**

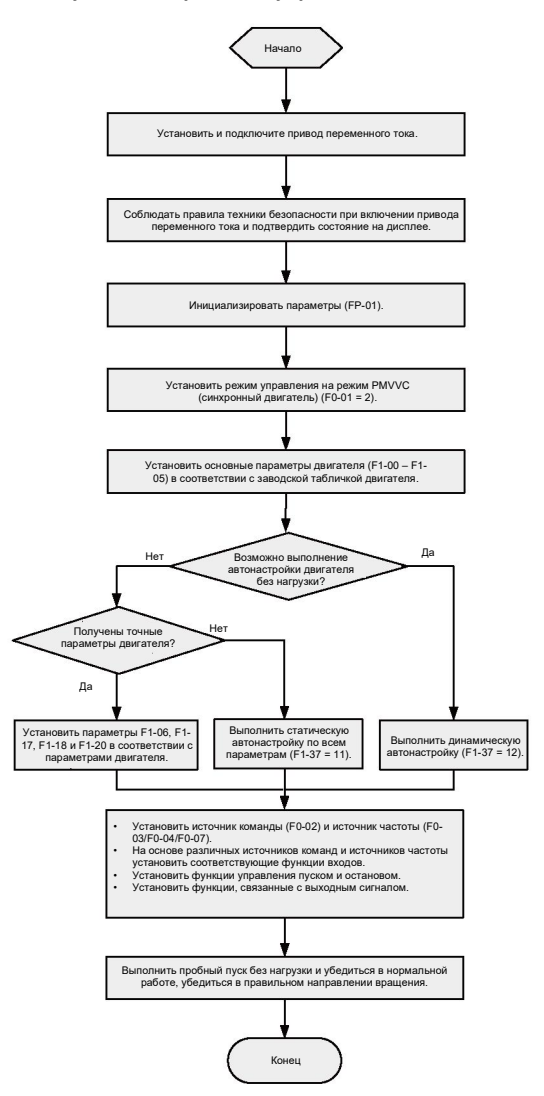

Рис. 3-5 Процесс ввода в эксплуатацию в режиме управления PMVVC

## **4 Диагностика и устранение неисправностей**

### **4.1 Распространенные неисправности и диагностика**

#### **4.1.1 Отображение сигналов тревоги и ошибок**

При возникновении ошибки во время работы привод переменного тока немедленно прекращает работу, индикатор ошибки горит постоянно, и срабатывает контакт реле сигнализации об ошибке. На панели управления отображается код

ошибки, например **ЕППР.** І. На следующем рисунке показан дисплей с отображением ошибки.

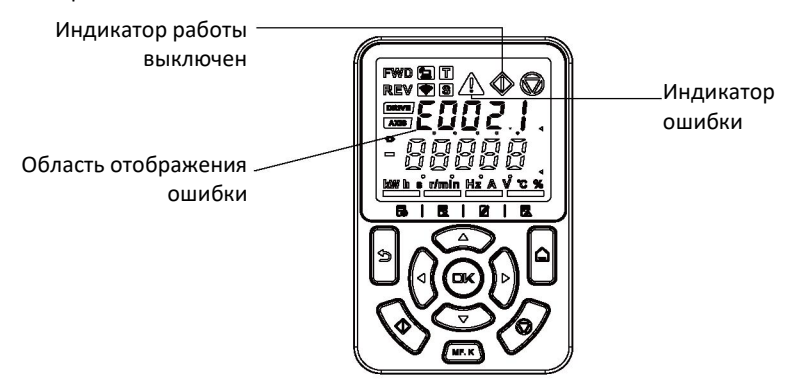

Рис. 4-1 Отображение ошибок

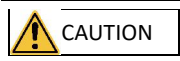

Не ремонтировать и не вносить изменения в конструкцию привода переменного тока самостоятельно. При возникновении ошибки, которую не удается устранить, необходимо обратиться к региональному представителю или в компанию Inovance за технической поддержкой.

#### **4.1.2 Перезапуск при ошибках**

На панели управления предусмотрен просмотр кода активной ошибки, субкода активной ошибки, информации об активной ошибке, кода активного предела, субкода активного предела, информации об активном пределе, кода активного аварийного сигнала, субкода активного аварийного сигнала и информации об активном аварийном сигнале.

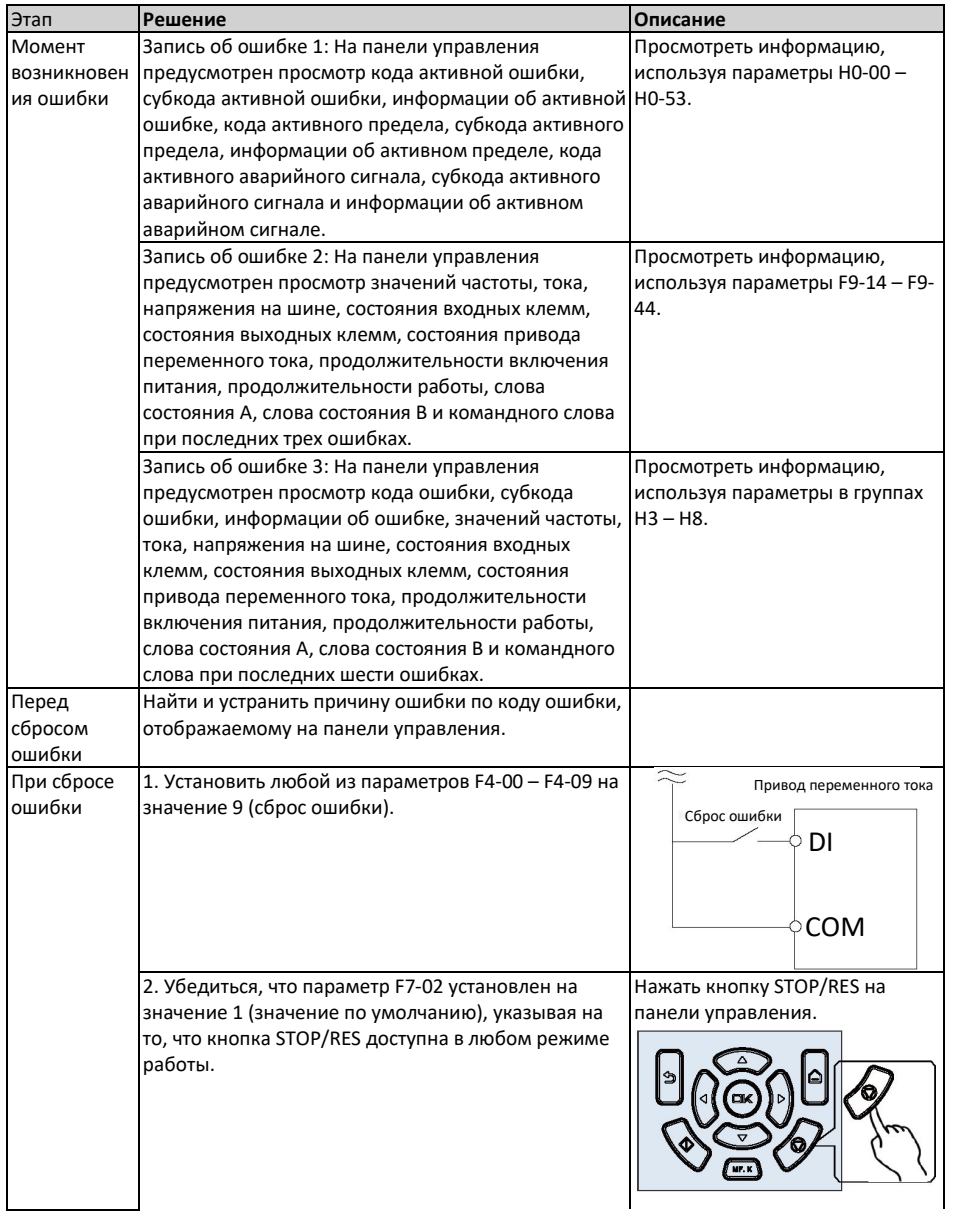

## Табл. 4-1 Перезапуск при ошибках

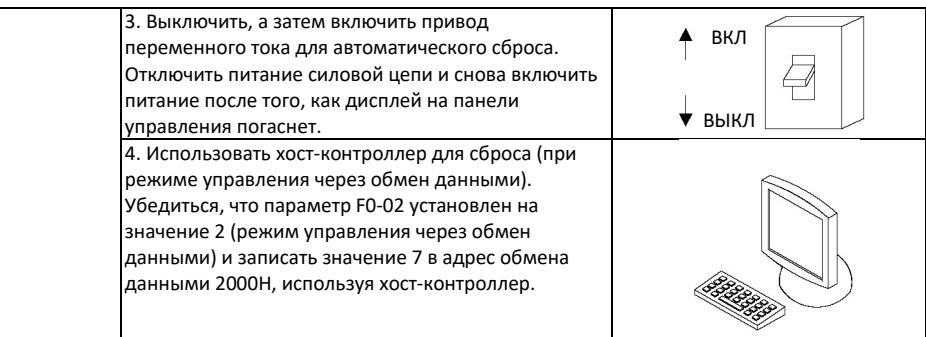

## **4.1.3 Распространенные способы диагностики и устранения неисправностей**

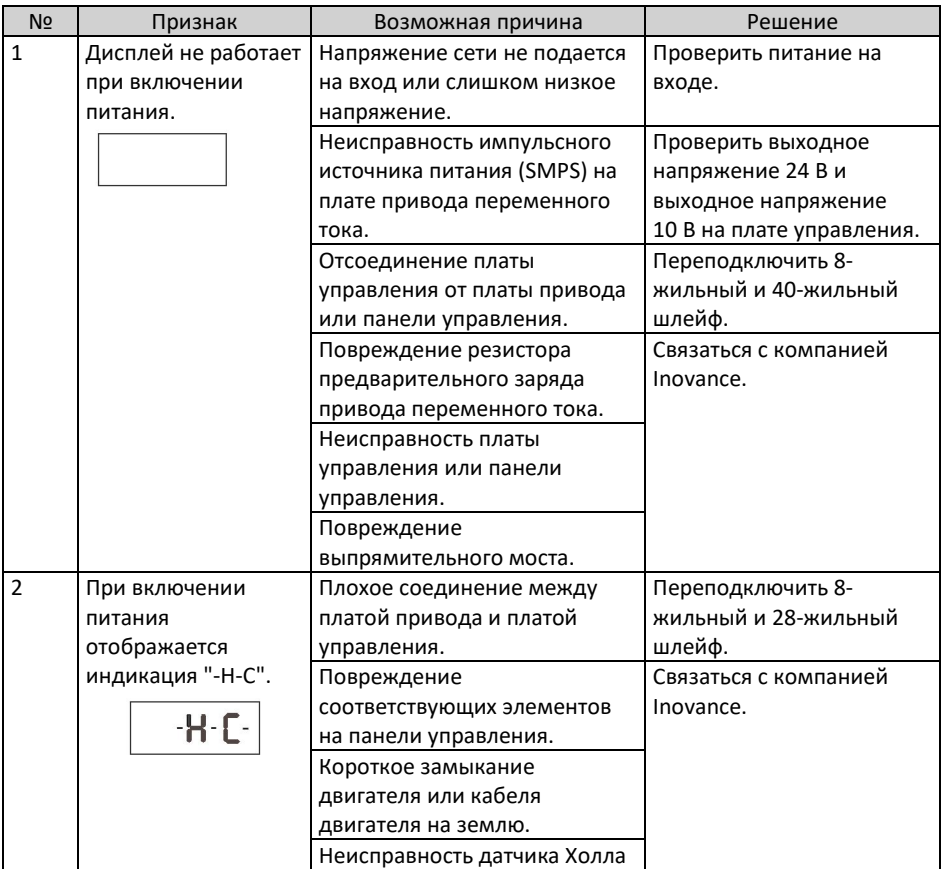

## Табл. 4-2 Признаки и диагностика и устранение неисправностей

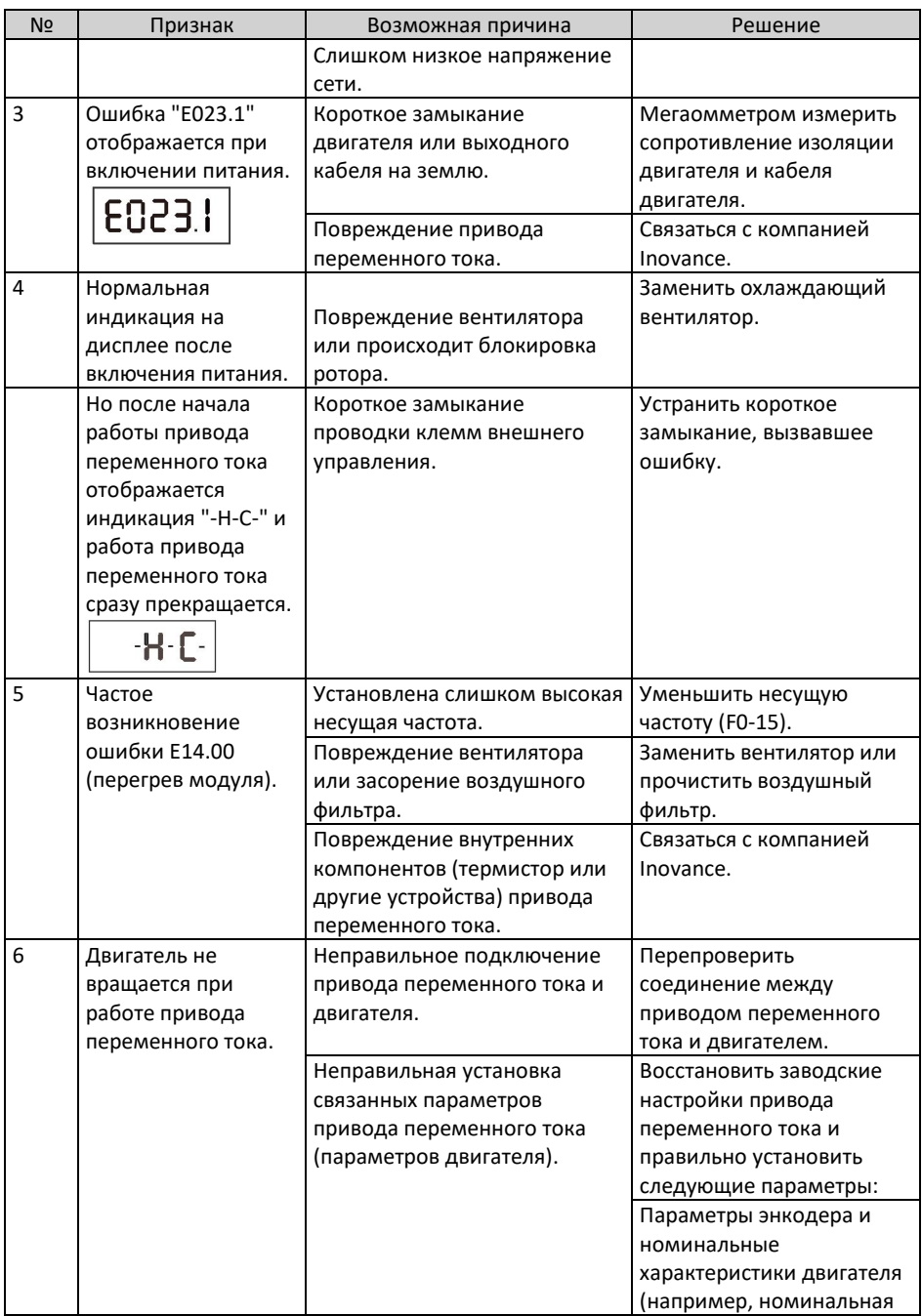

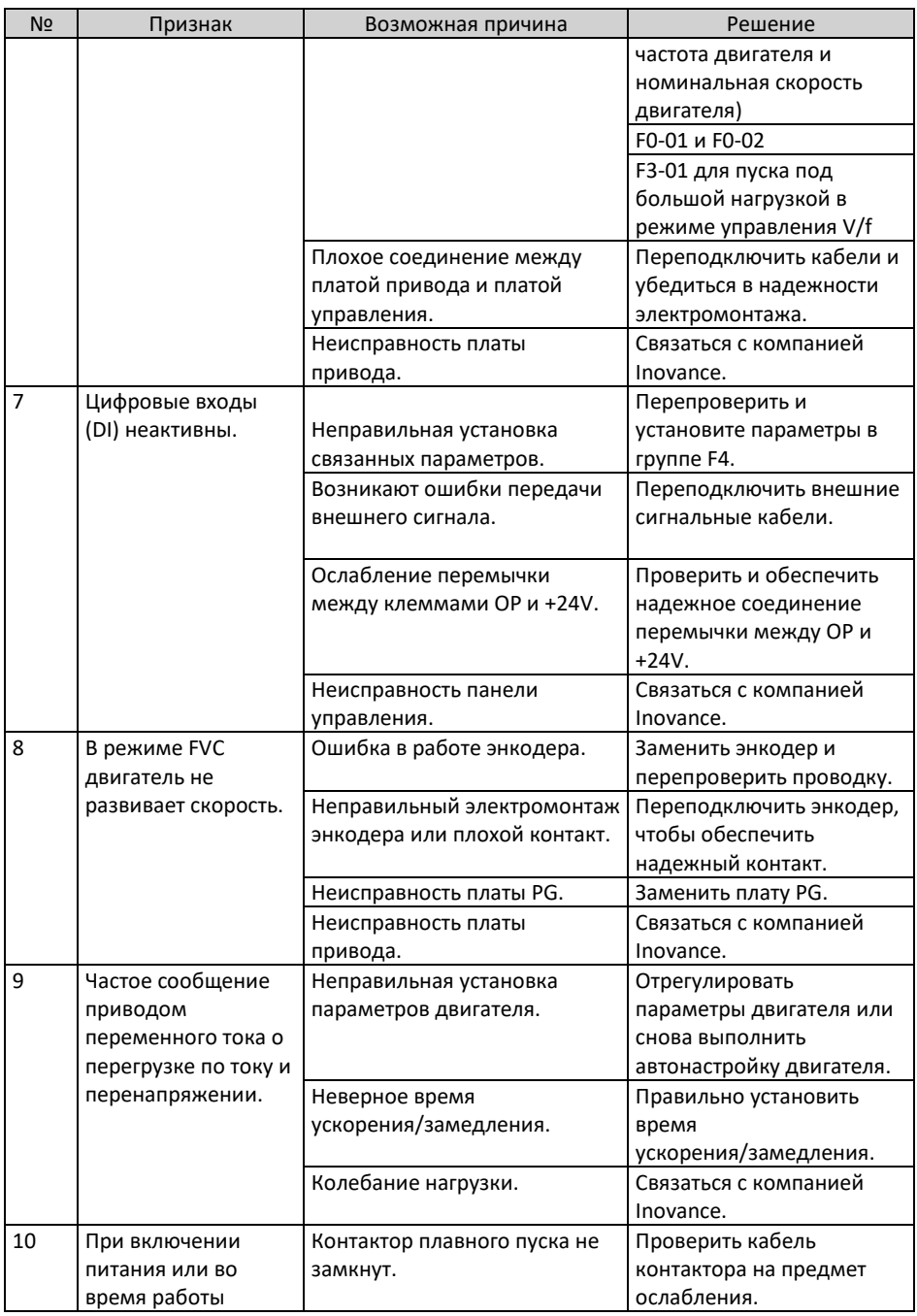

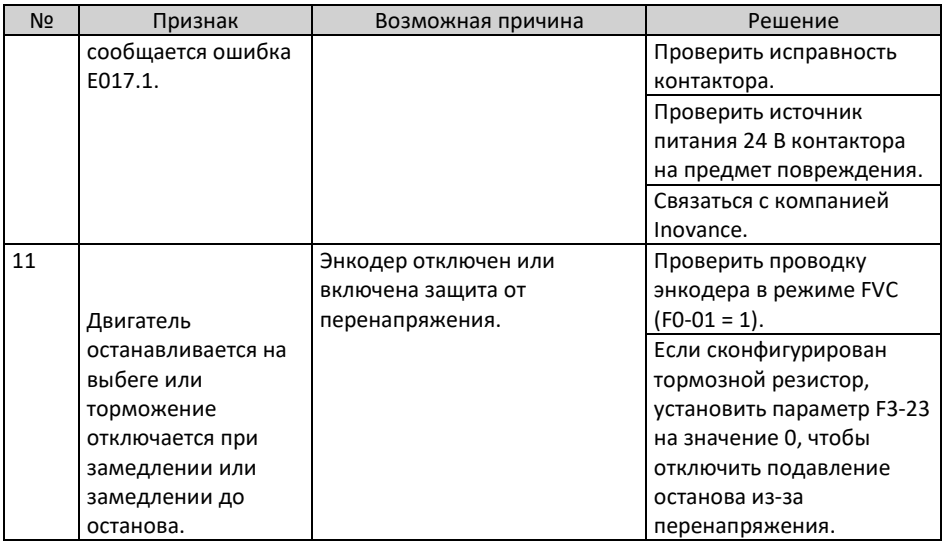

### **4.1.4 Диагностика и устранение неисправностей при пробном пуске в различных режимах управления**

• Режим SVC (F0-01 = 0, настройка по умолчанию)

В данном режиме привод управляет скоростью и крутящим моментом двигателя в сценариях без энкодера обратной связи по скорости. Автонастройка двигателя требуется для получения параметров, относящихся к двигателю.

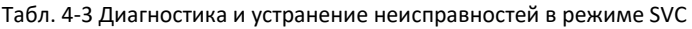

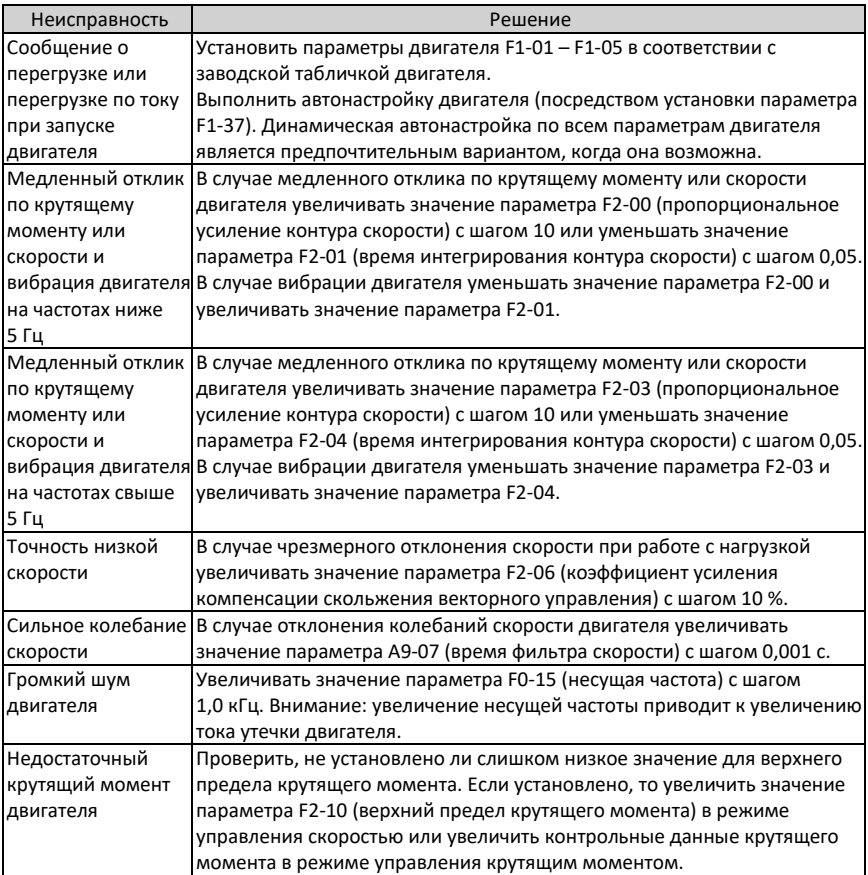

• Режим FVC (F0-01 = 1)

Данный режим применяется к сценариям с энкодером для обратной связи по скорости. В данном режиме необходима правильная установка количества импульсов энкодера на оборот, тип энкодера и направление энкодера, также необходимо выполнить автонастройку параметров двигателя.

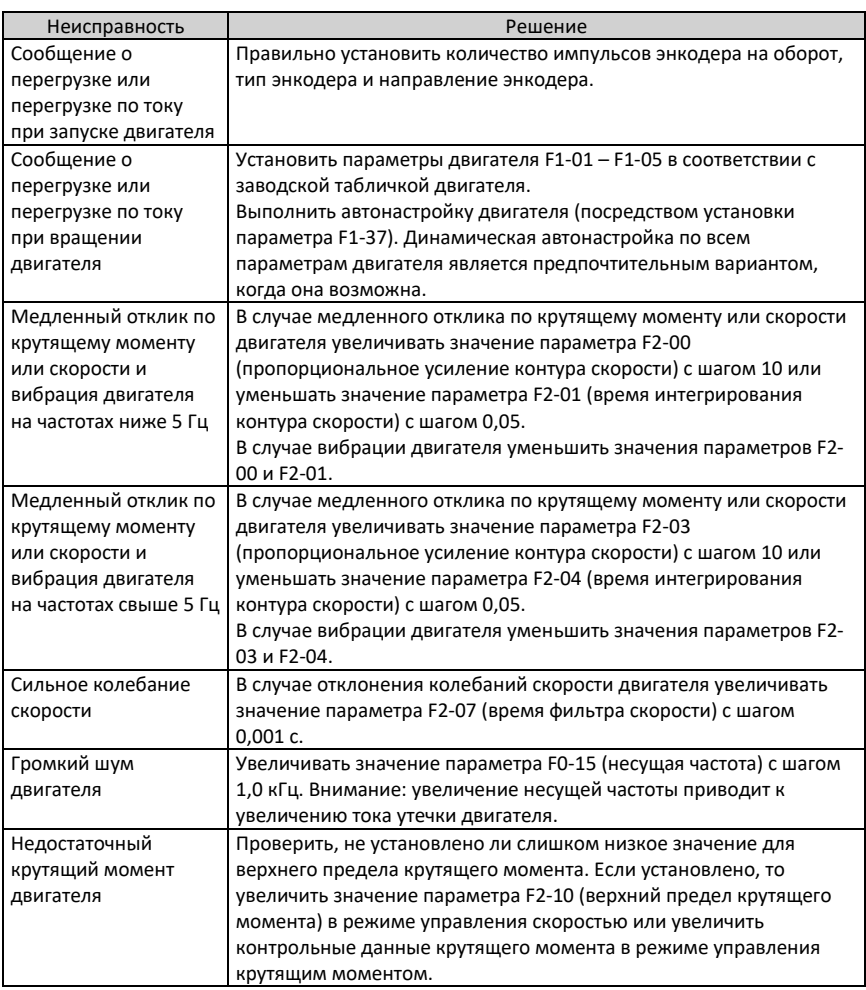

Табл. 4-4 Диагностика и устранение неисправностей в режиме FVC

• Режим управления  $V/f$  (F0-01 = 2)

Данный режим применяется к сценариям без энкодера для обратной связи по скорости. Требуется только правильная установка номинального напряжения двигателя и номинальной частоты двигателя.

Табл. 4-5 Диагностика и устранение неисправностей в режиме управления V/f

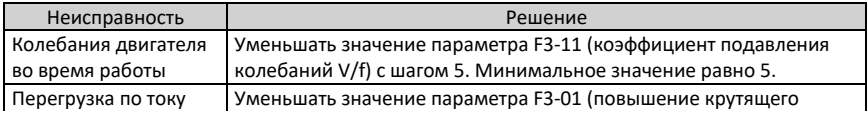

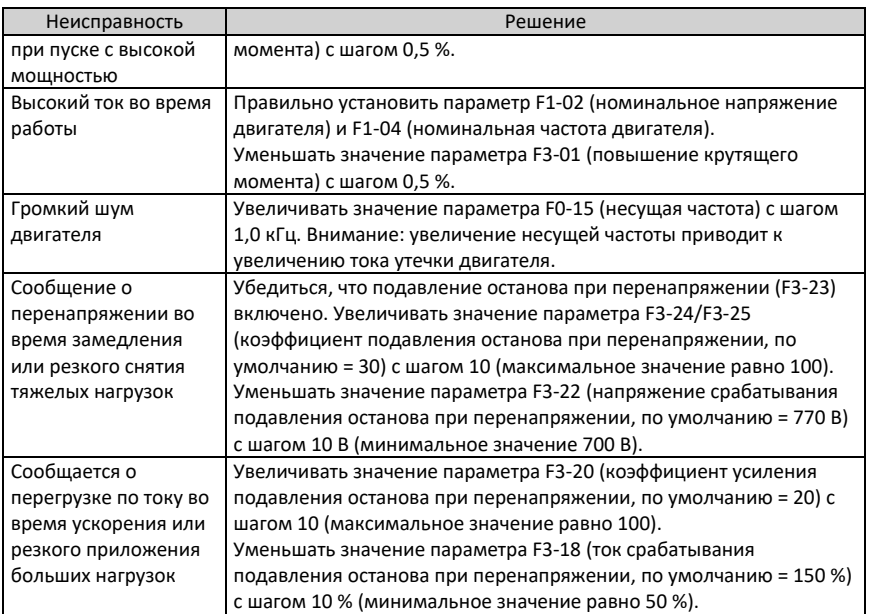

## **4.2 Перечень кодов ошибок**

При использовании привода переменного тока возможно возникновение следующих ошибок. Выполнить диагностику и устранить ошибки в соответствии с решениями, указанными в следующей таблице.

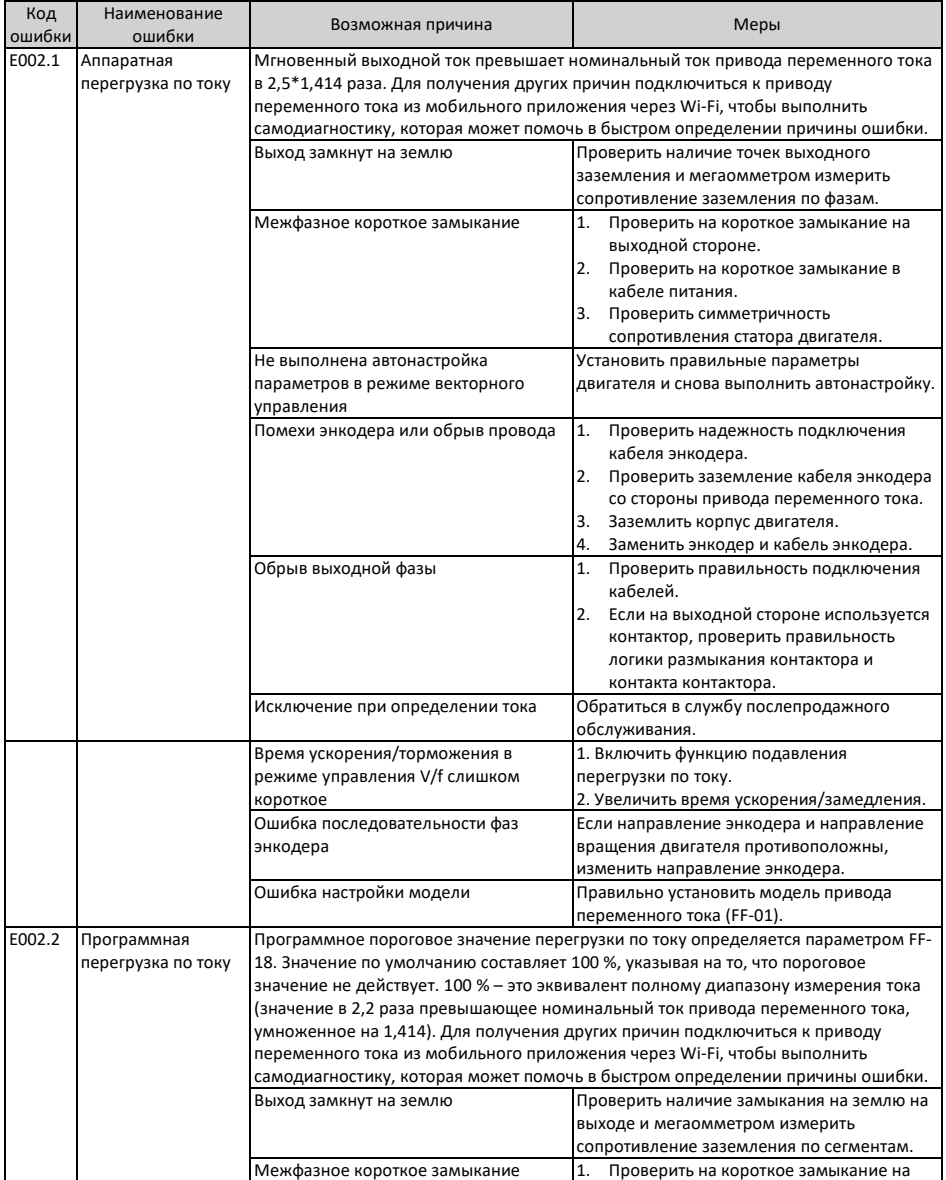

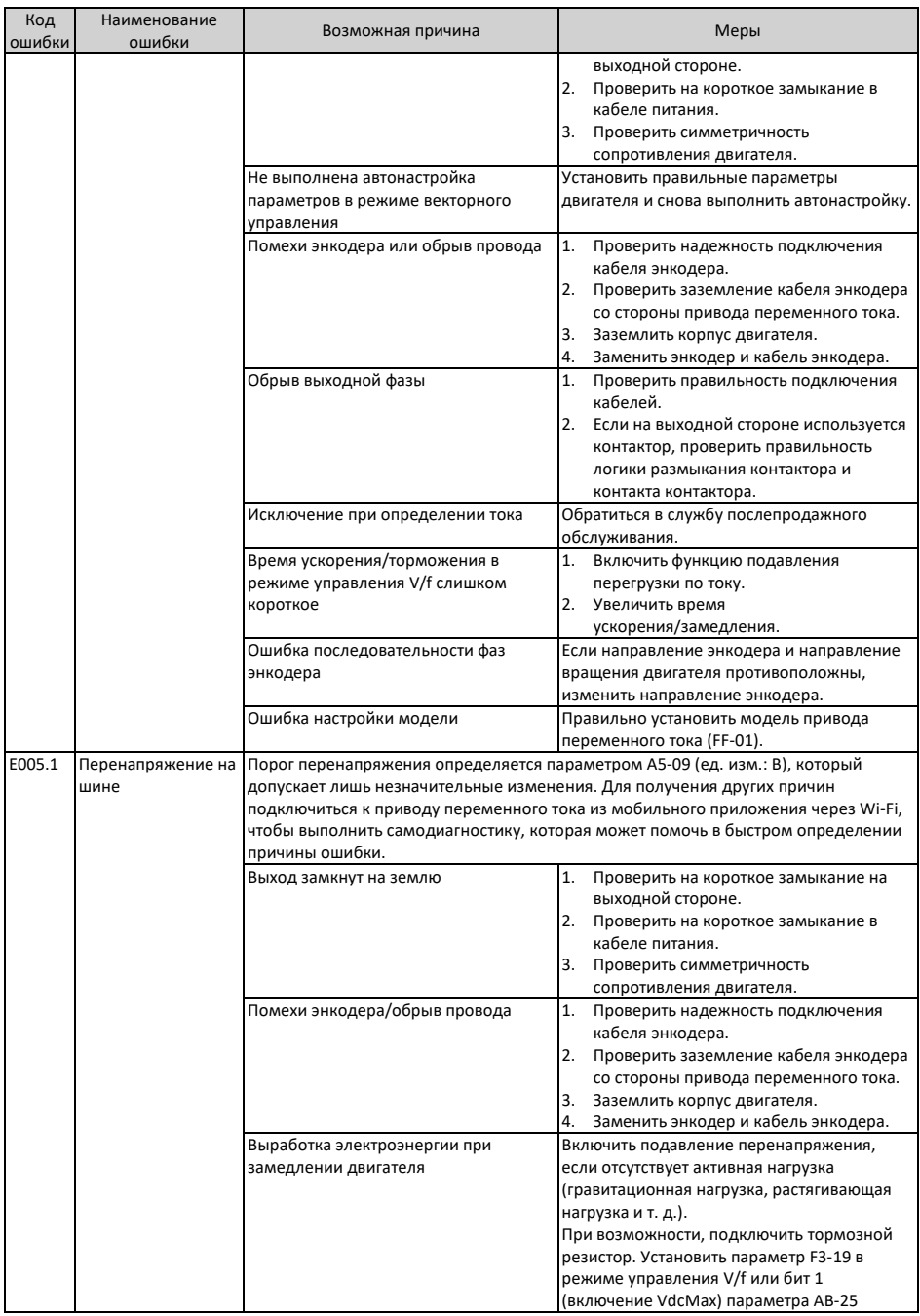

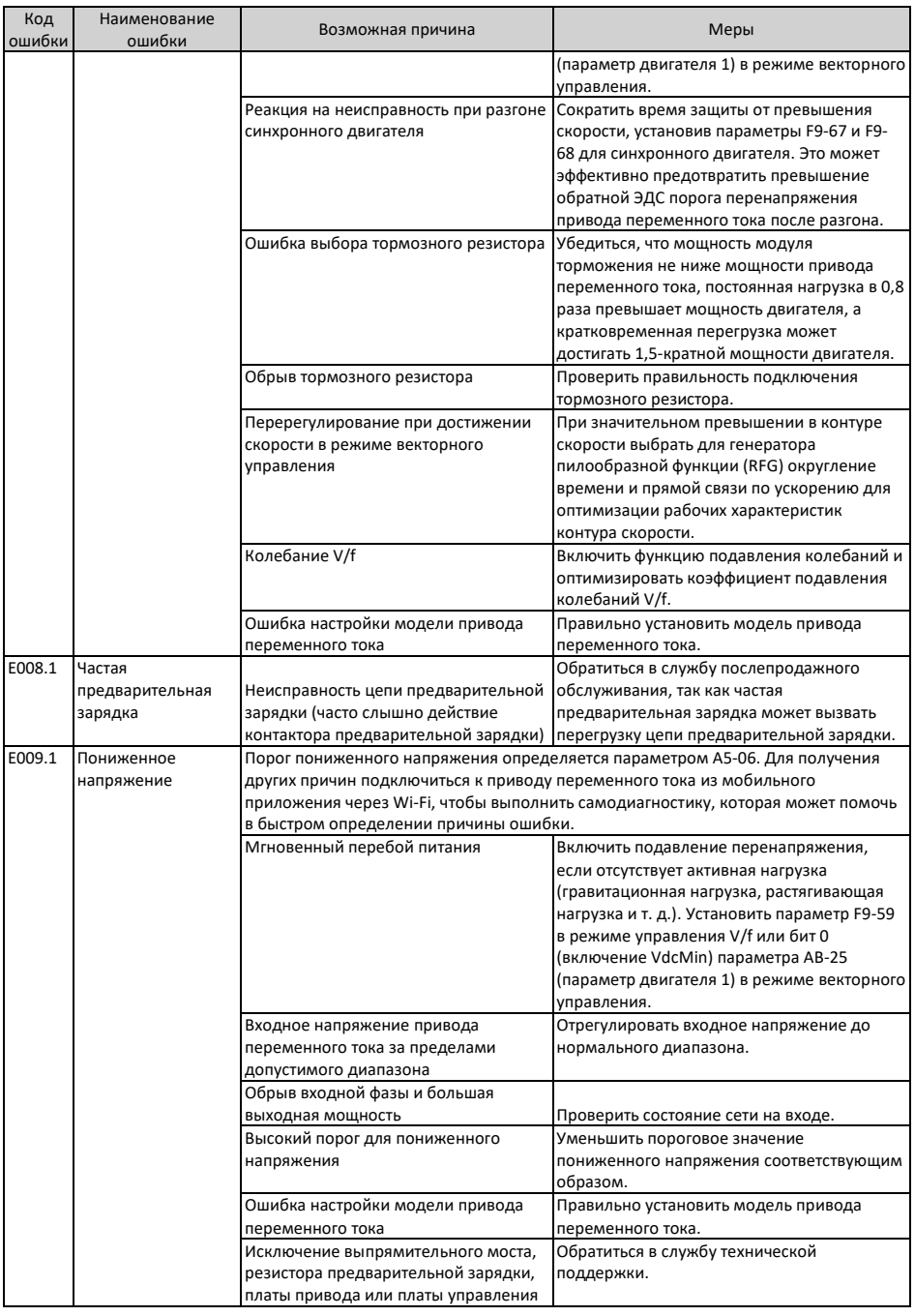

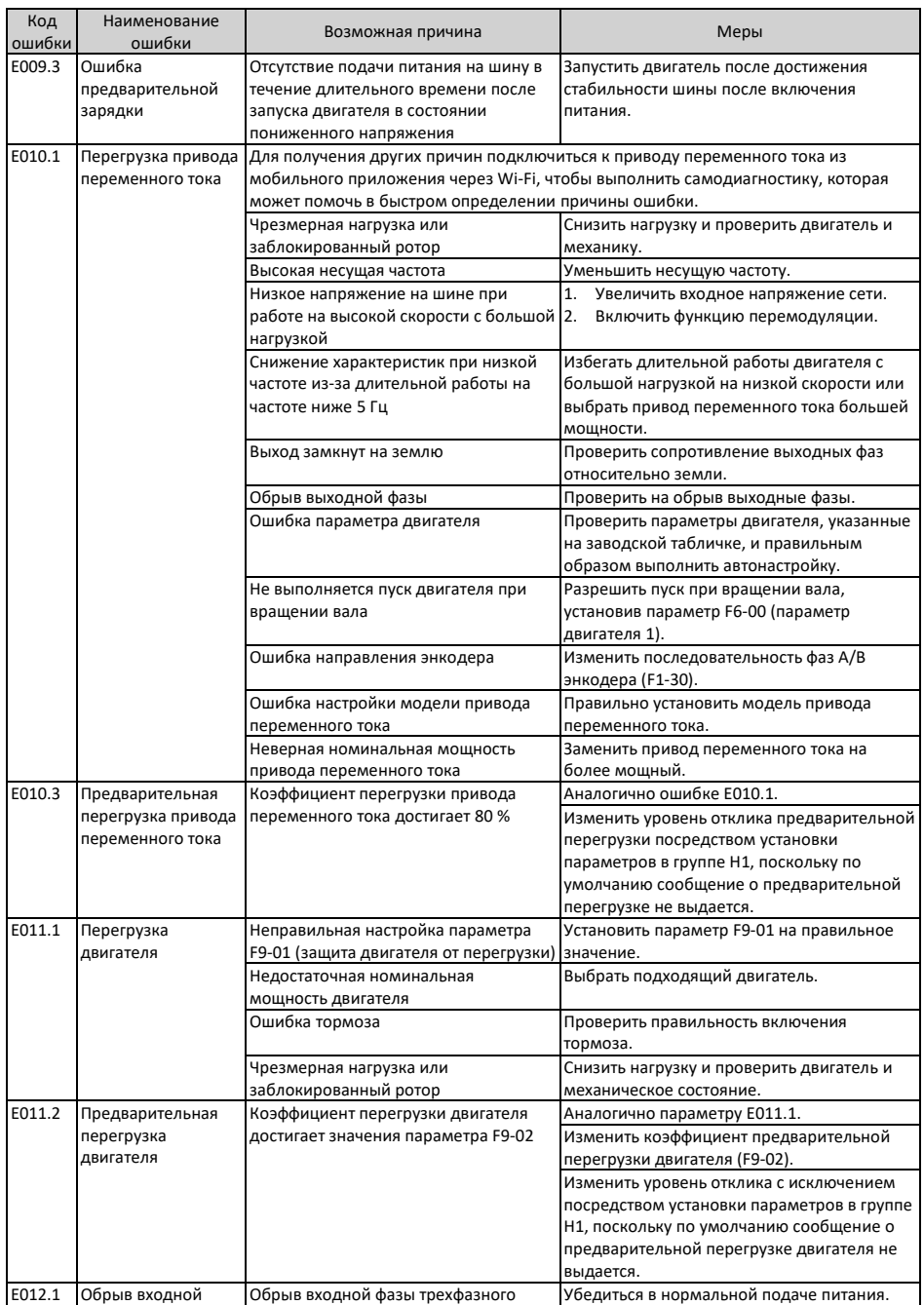

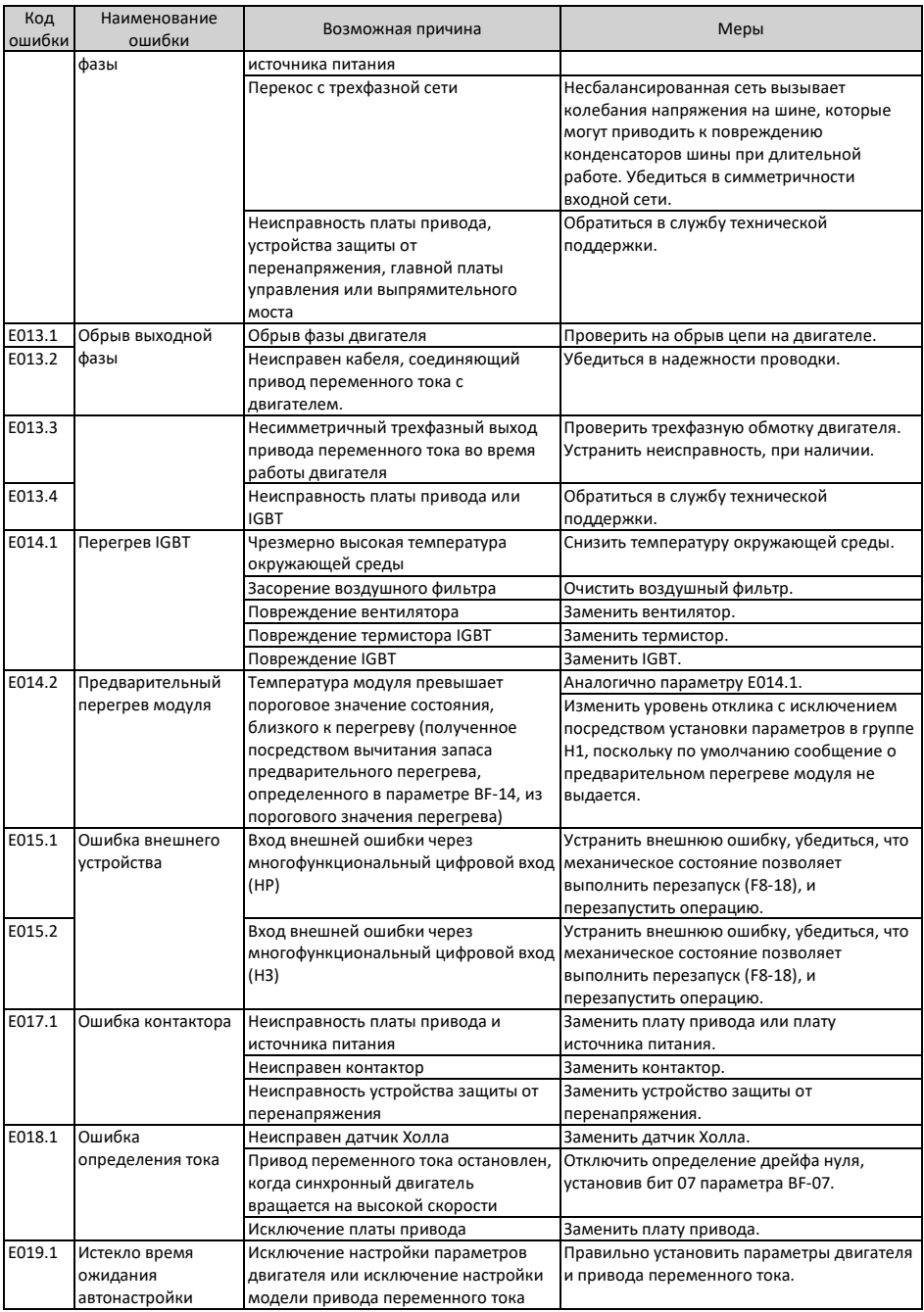

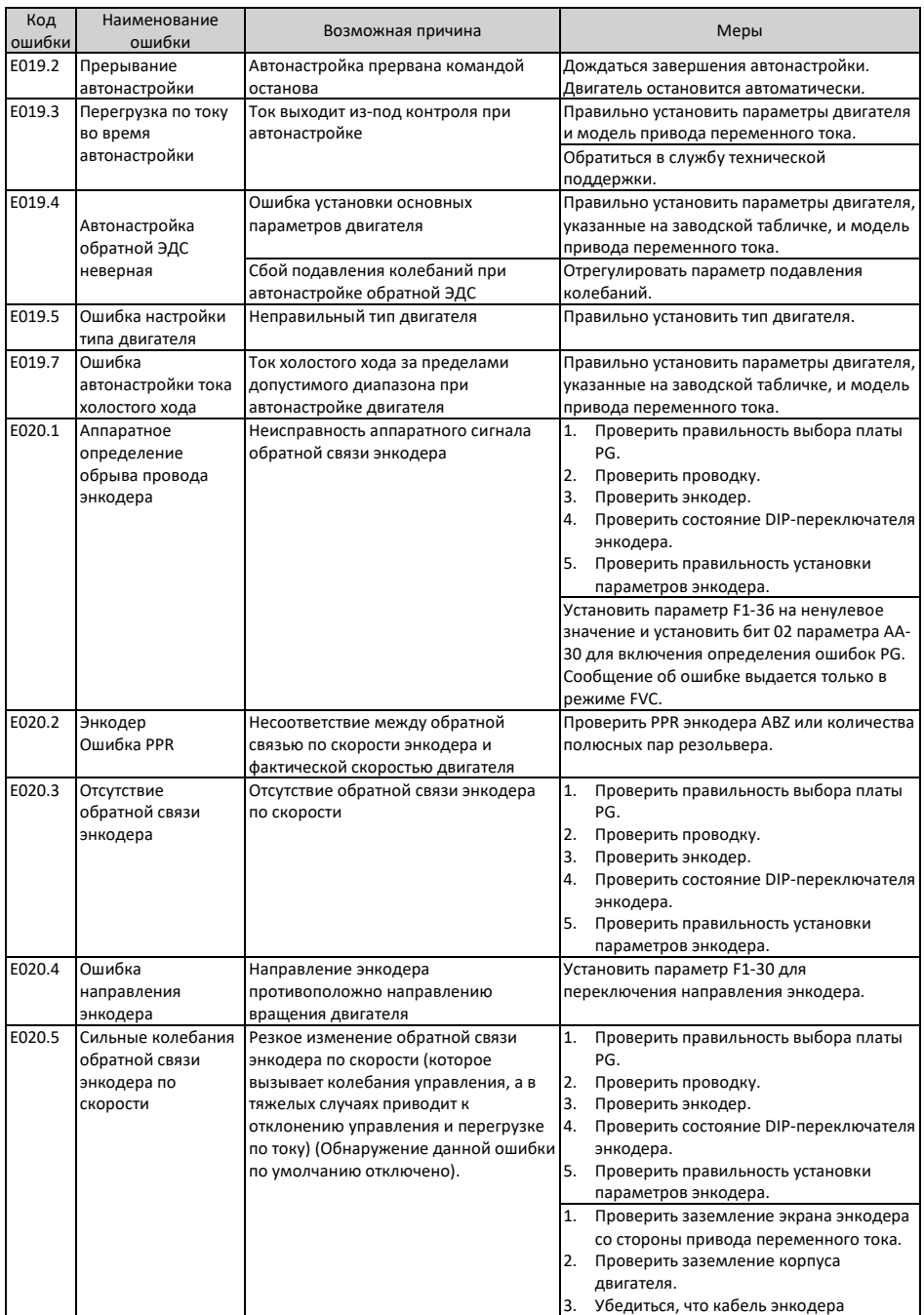

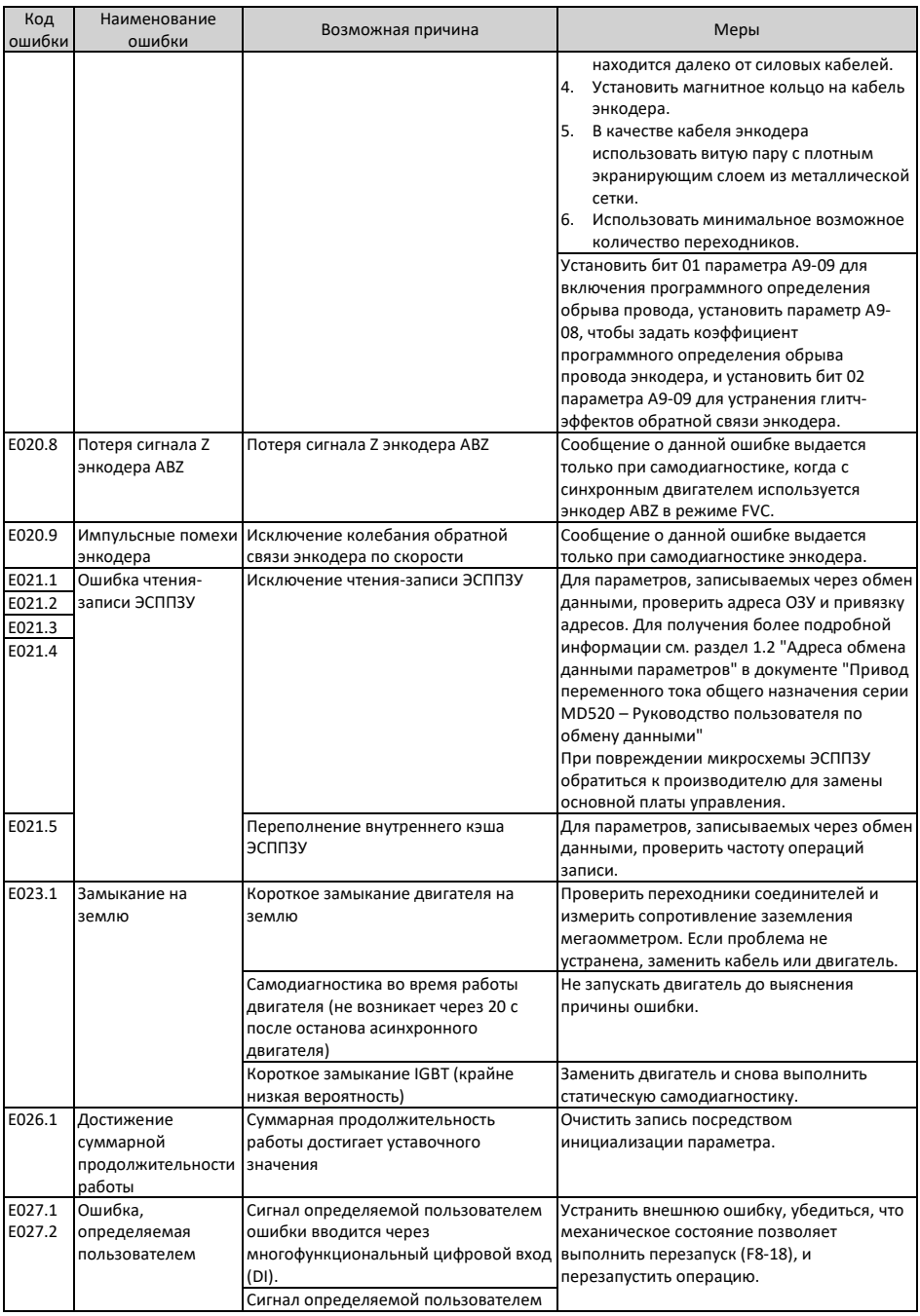

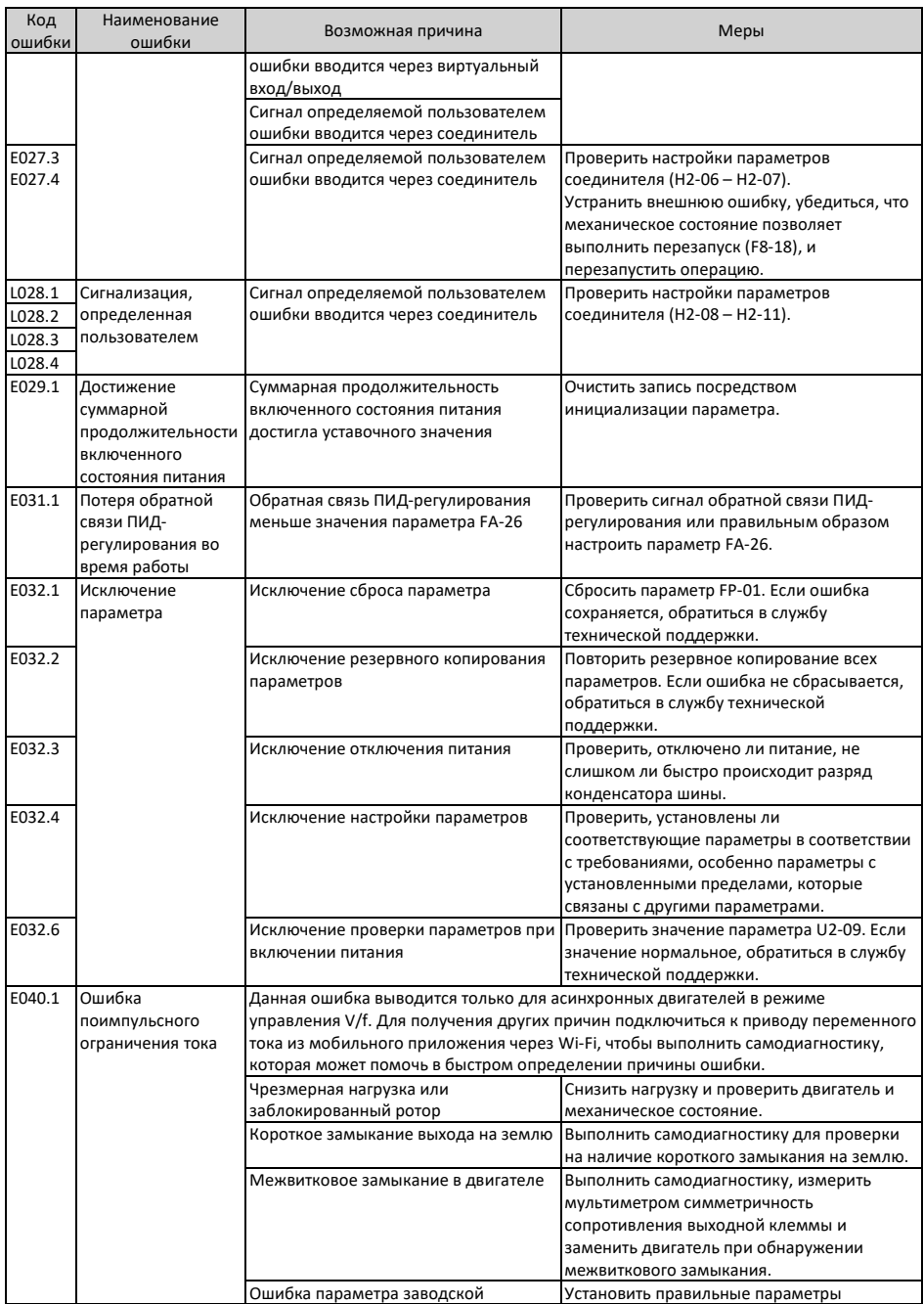

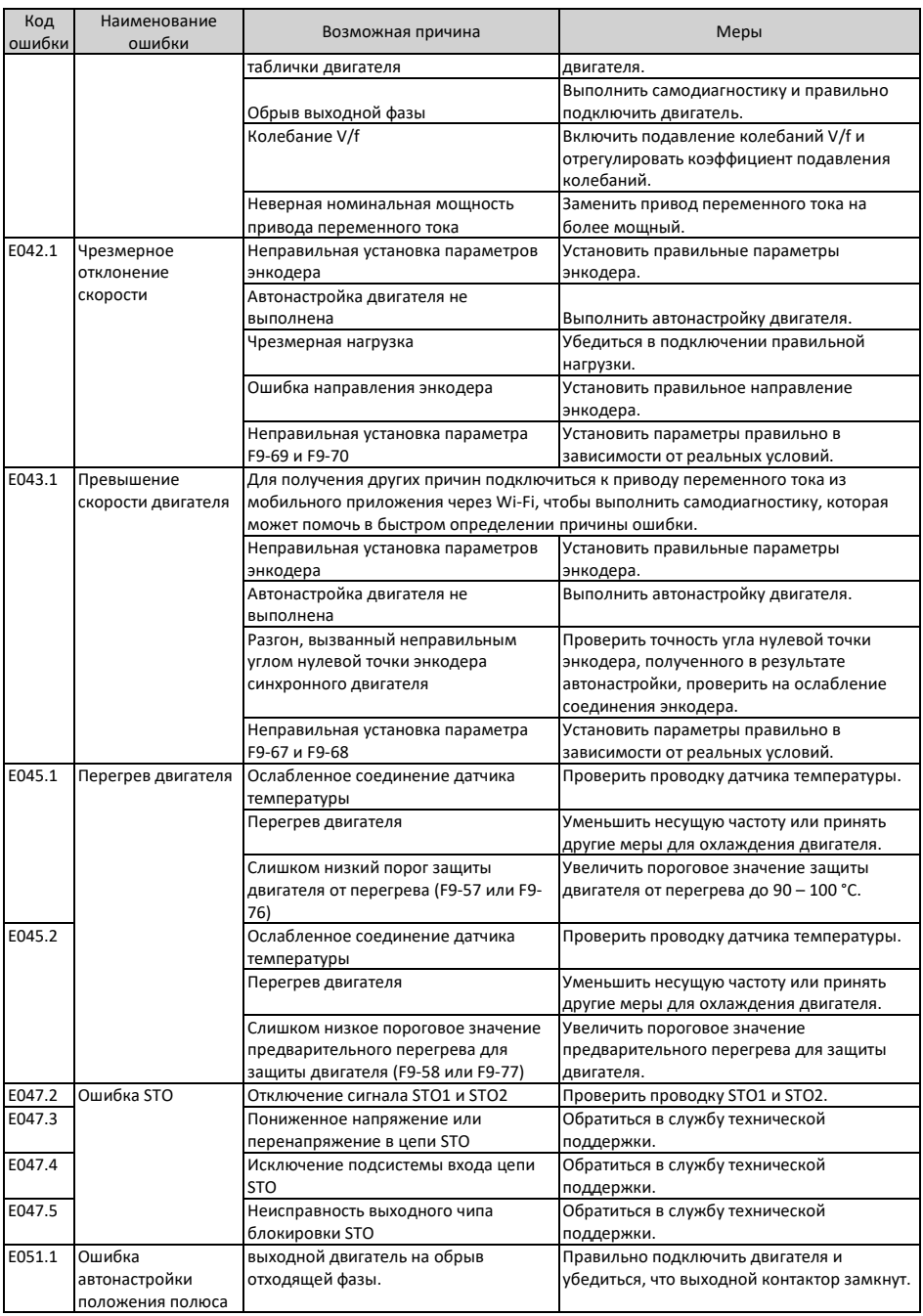

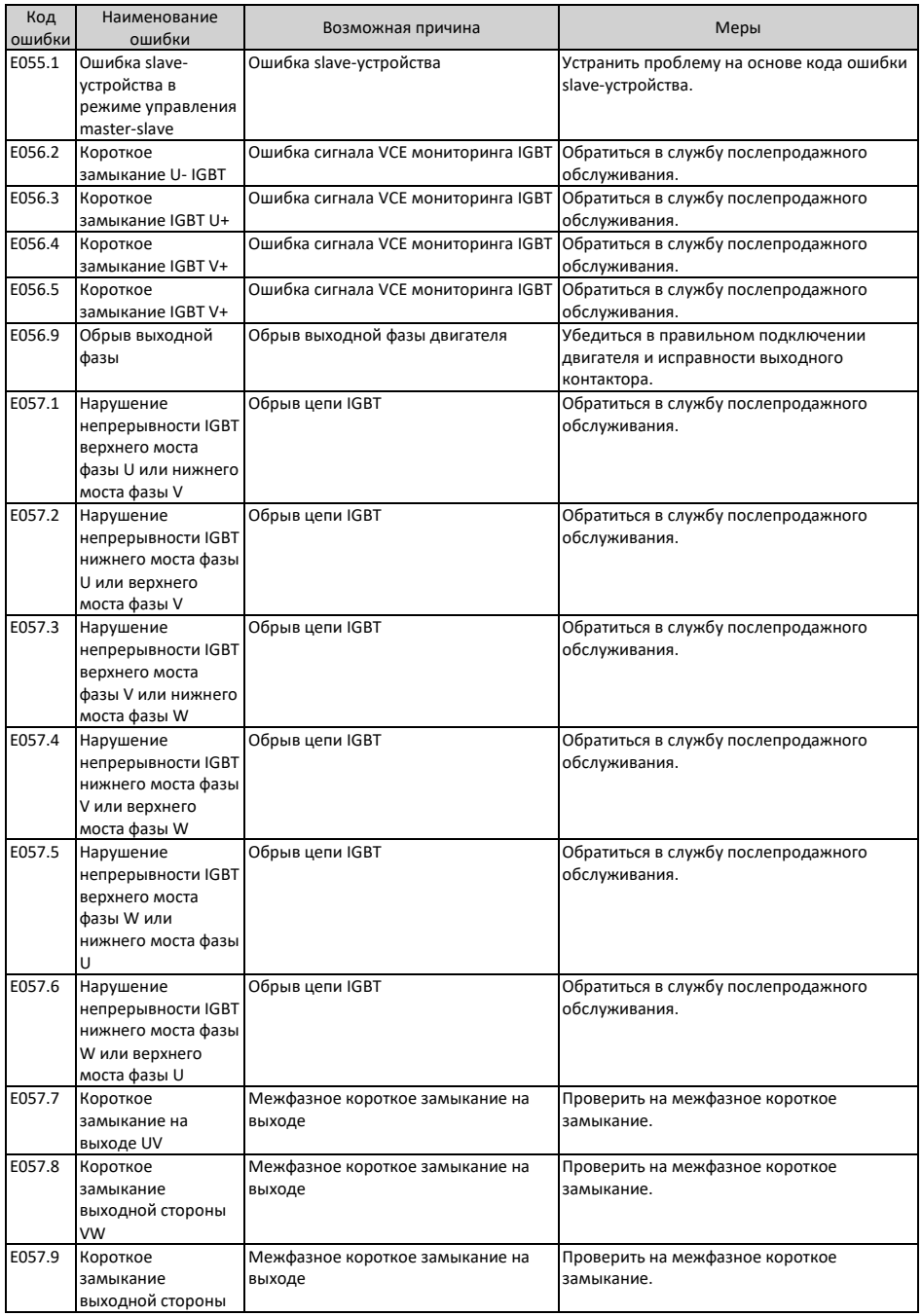

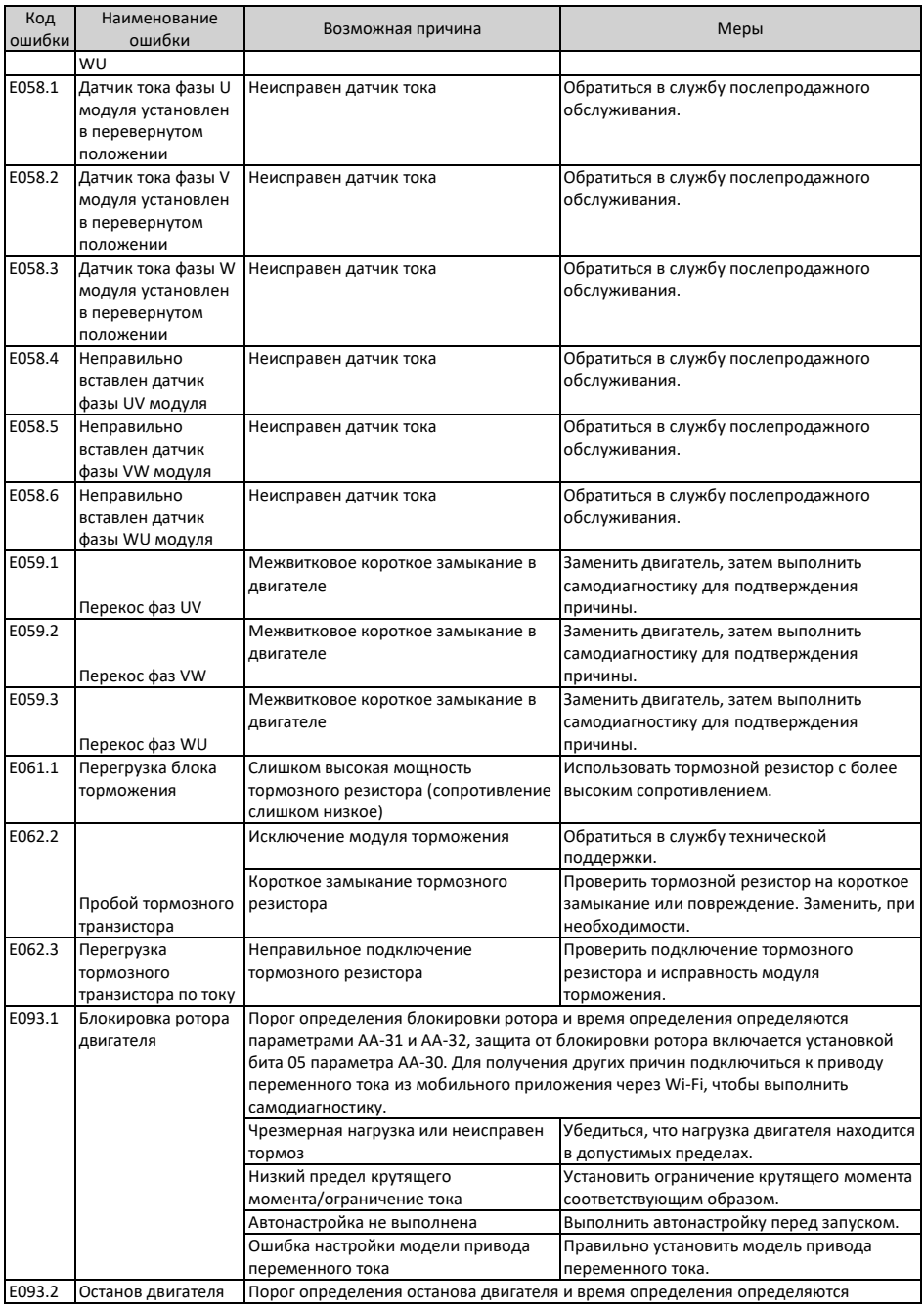

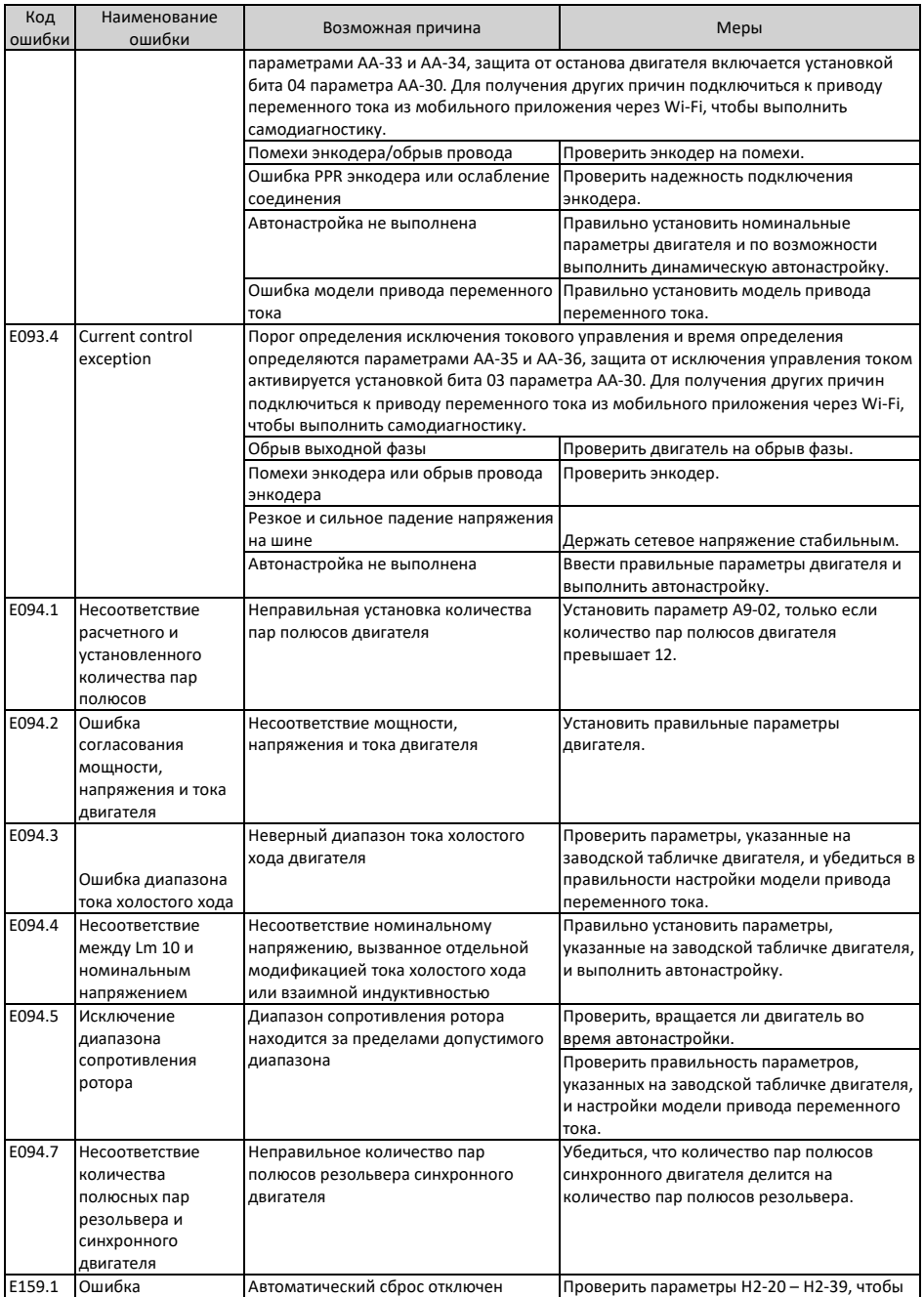

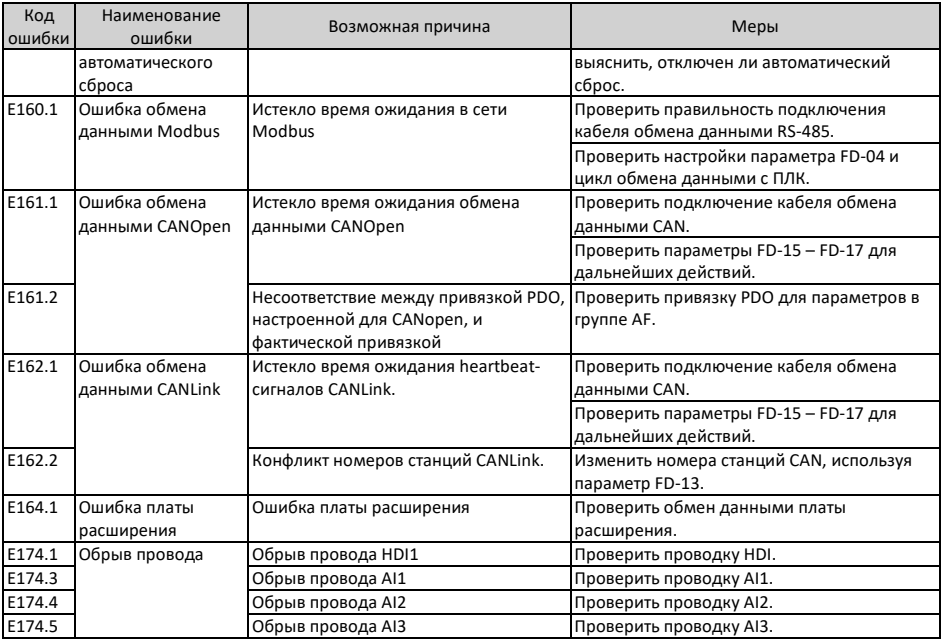

#### **4.3 Перечень атрибутов ошибок**

Таблица атрибутов ошибок содержит описания кодов ошибок, отображения на панели, действия по защите от ошибки по умолчанию, диапазон действий при ошибке, разрешение/запрет сброса, изменение атрибутов при изменении основного кода ошибки с использованием параметров F9-47 – F9-50.

Данная серия приводов переменного тока позволяет изменять действия при ошибке для основных кодов ошибок посредством параметров F9-47 – F9-50 или изменять действие при защите для отдельных ошибок посредством параметров в группе H1.

Под стандартным действием системы защиты при возникновении ошибки подразумевается действие системы защиты по умолчанию при возникновении ошибок, не привязанных к параметрам F9-47–F9-50 и параметрам группы H1.

Значения диапазона действий при ошибке описываются следующим образом:

- 0. Останов на выбеге
- 1: Замедление до останова
- 2: Продолжение работы (с ограничением скорости)
- 3: Работа с ограничением мощности
- 4: Работа с ограничением тока
- 5: Игнорировать

В колонке "Разрешение или запрет сброса" указывается разрешение или запрет сброса ошибки.

Описание символов в колонке "Разрешение или запрет сброса":

☆: Ошибка может быть сброшена.

★: Ошибка не может быть сброшена.

Колонка "Модифицируется или не модифицируется с основным кодом" определяет, будет ли соответственно изменяться действие по защите от ошибки субкода, когда действие по защите от ошибки для основного кода ошибке изменяется посредством параметра F9-47 – F9-50.

Описание символов в колонке "Модифицируется или не модифицируется с основным кодом":

: Действие по защите от ошибки модифицируется (изменяется) соответственно при изменении основного кода ошибки.

: Действие по защите от ошибки не модифицируется (не изменяется) соответственно при изменении основного кода ошибки.

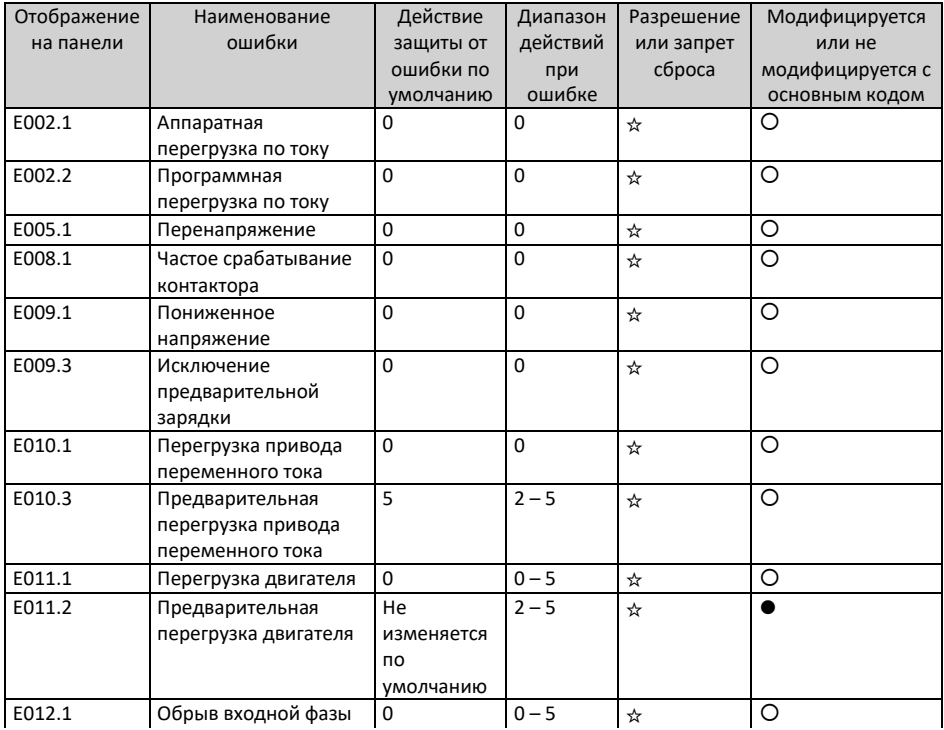

Табл. 4-6 Перечень атрибутов ошибок

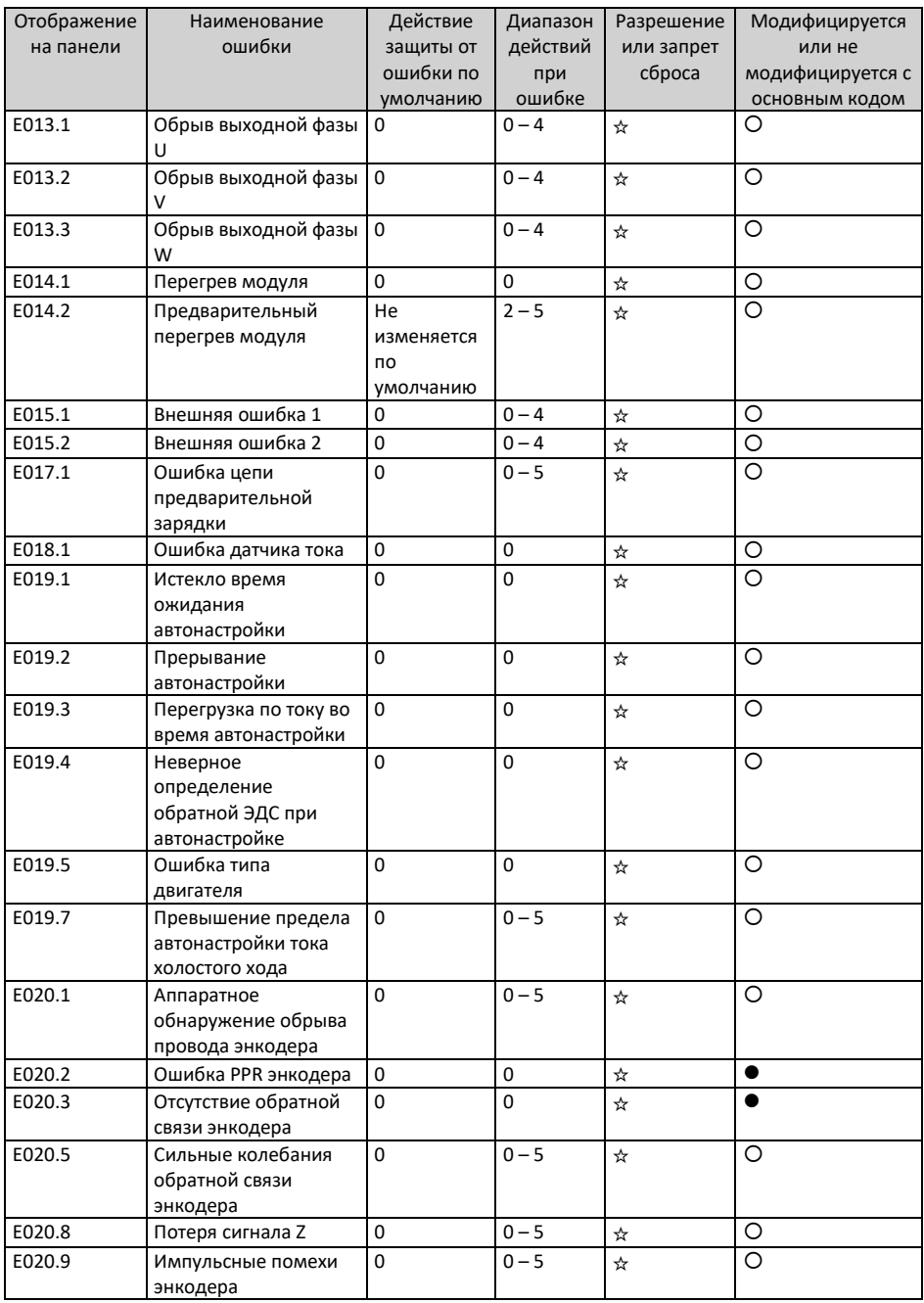

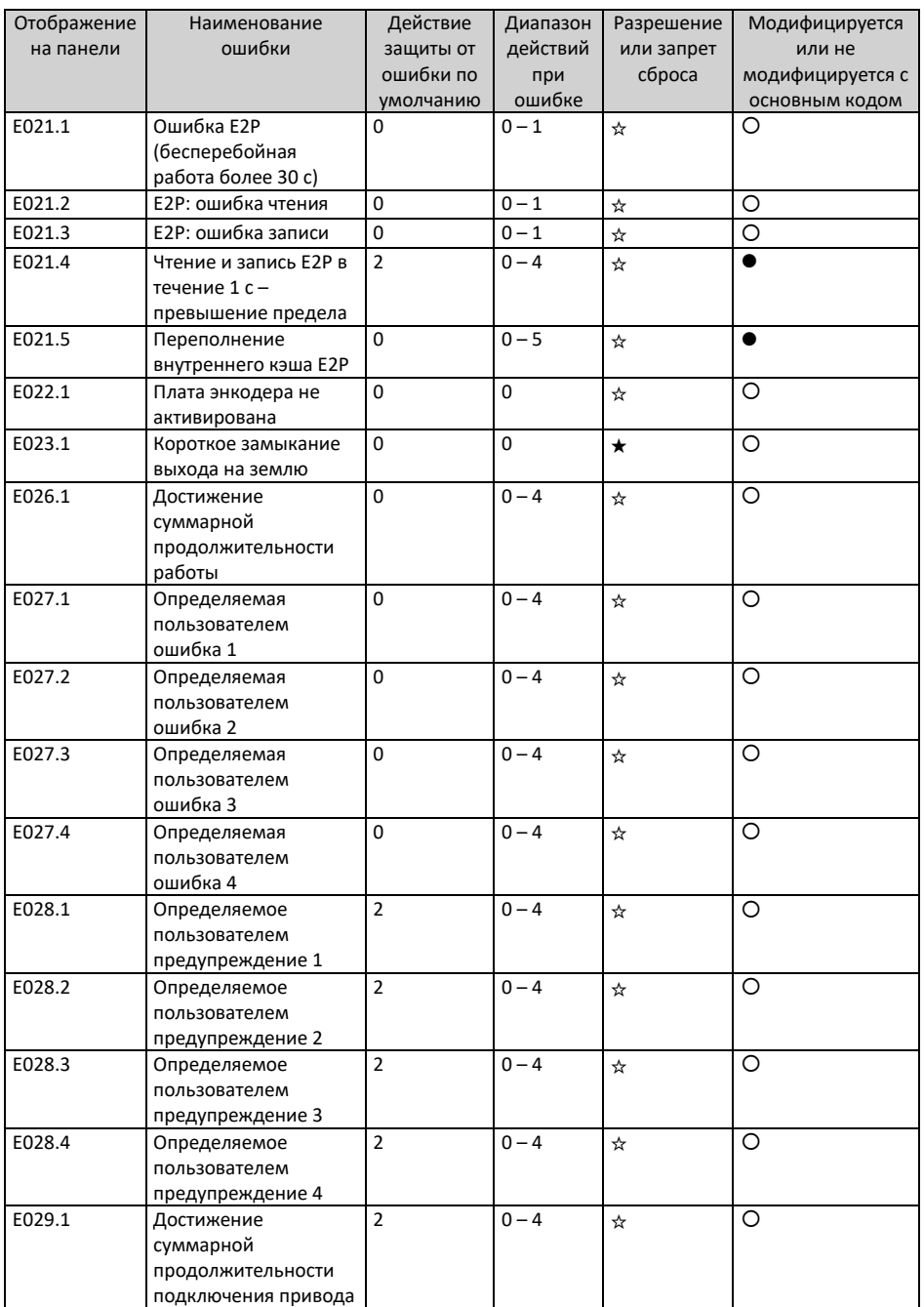

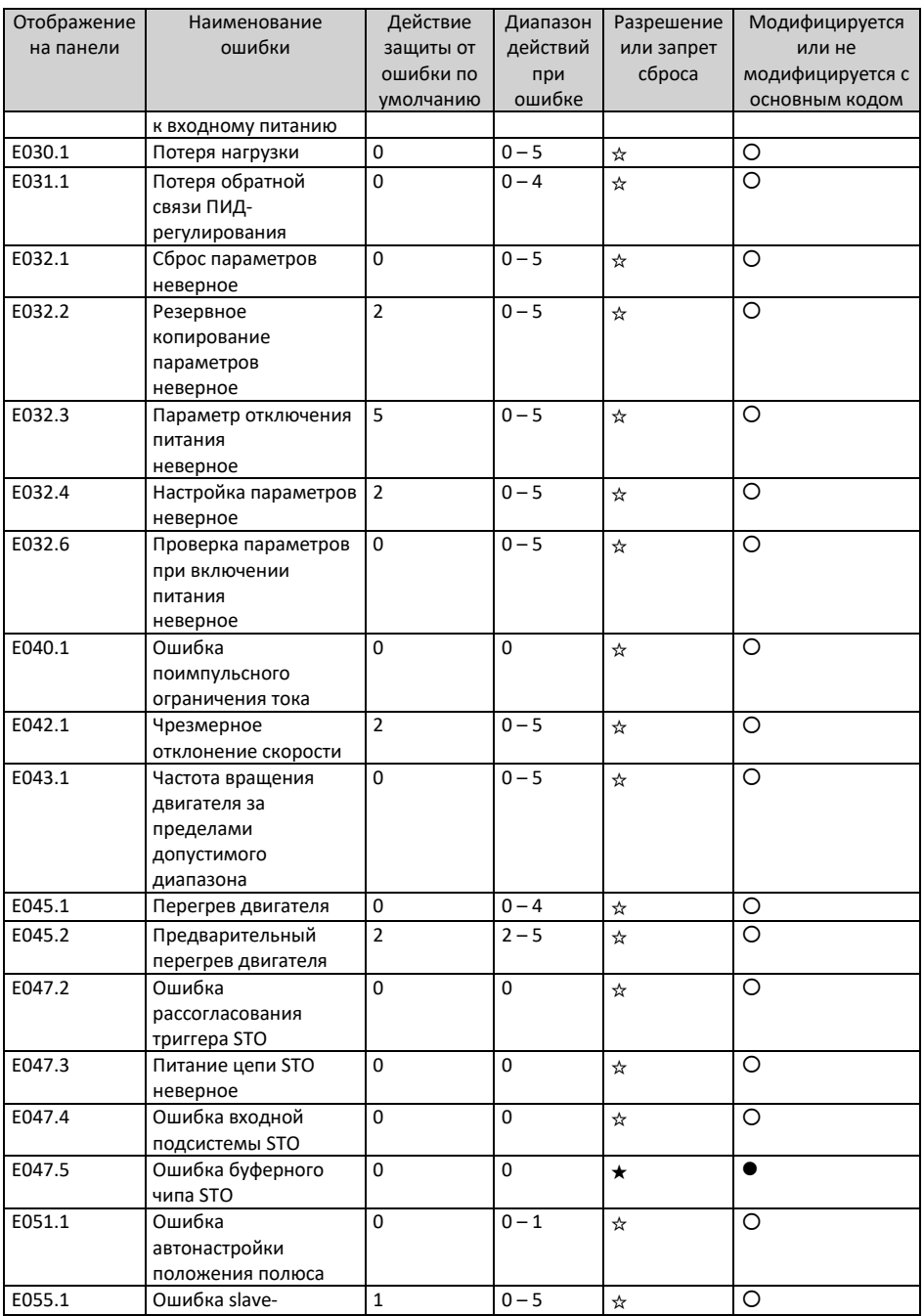

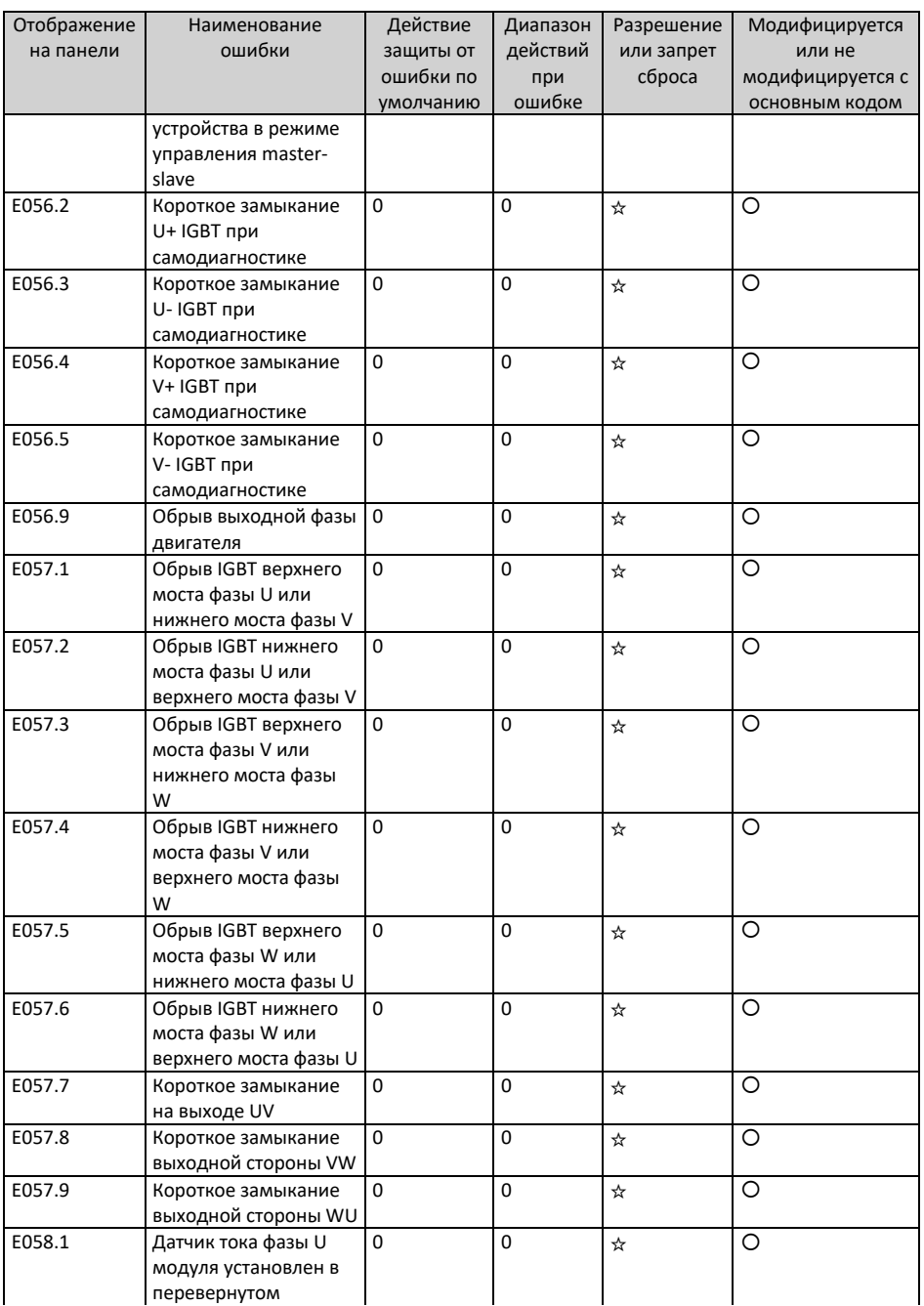

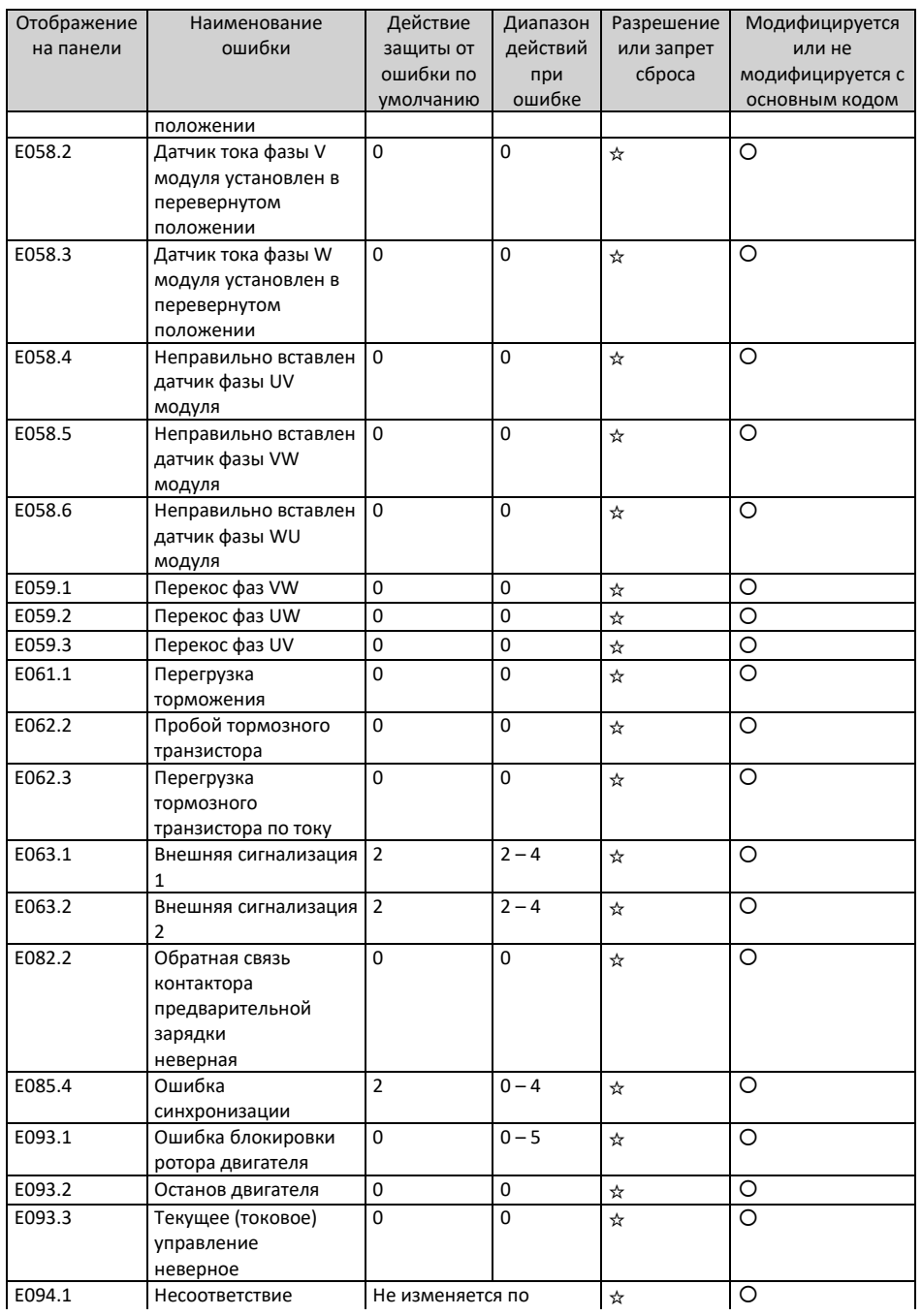

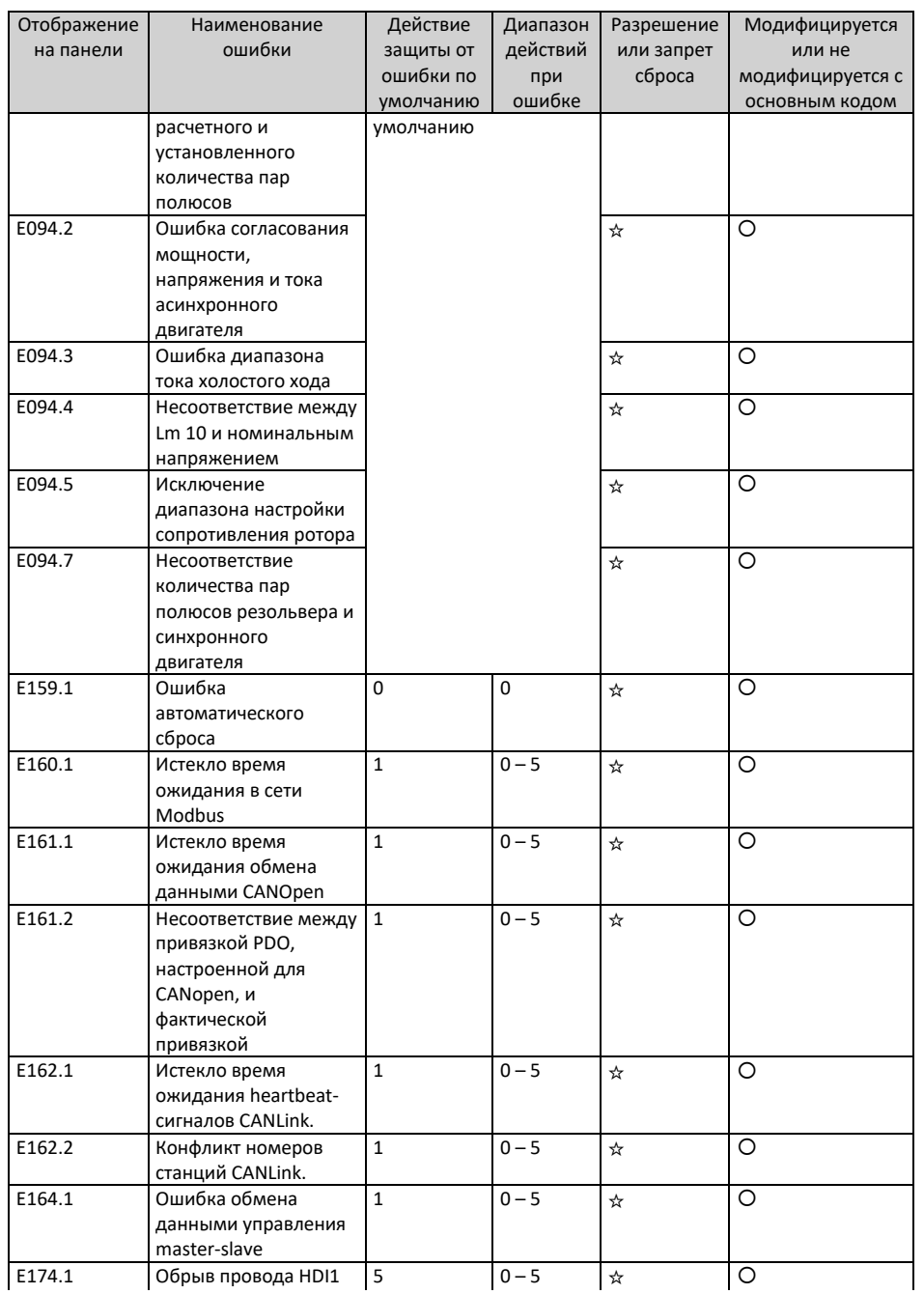

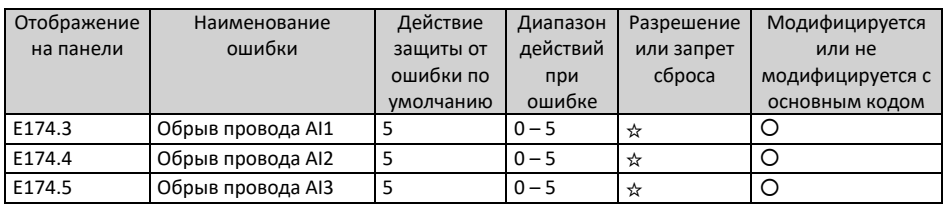
## **5 Перечень параметров**

## **5.1 Перечень параметров**

Если параметр FP-00 установлен на ненулевое значение (включена защита паролем), то меню параметров становится доступным в режиме параметров и в режиме изменения пользователем только после ввода правильного пароля. Для отключения защиты паролем установить параметр FP-00 на значение 0.

Если установлен пароль для блокировки панели управления, аутентификация по паролю требуется при каждом входе и получении доступа к меню параметров для чтения или записи значений параметров с помощью панели управления. При управлении через коммуникацию чтение и запись значений параметров (за исключением параметров в группах FP и FF) возможна без аутентификации по паролю.

Защита паролем недоступна для меню параметров в режиме, заданном пользователем.

Группы F, A, B, C и H – это стандартные функциональные параметры, группа U – это параметры функции мониторинга, а группа L – это параметры функции соединителя.

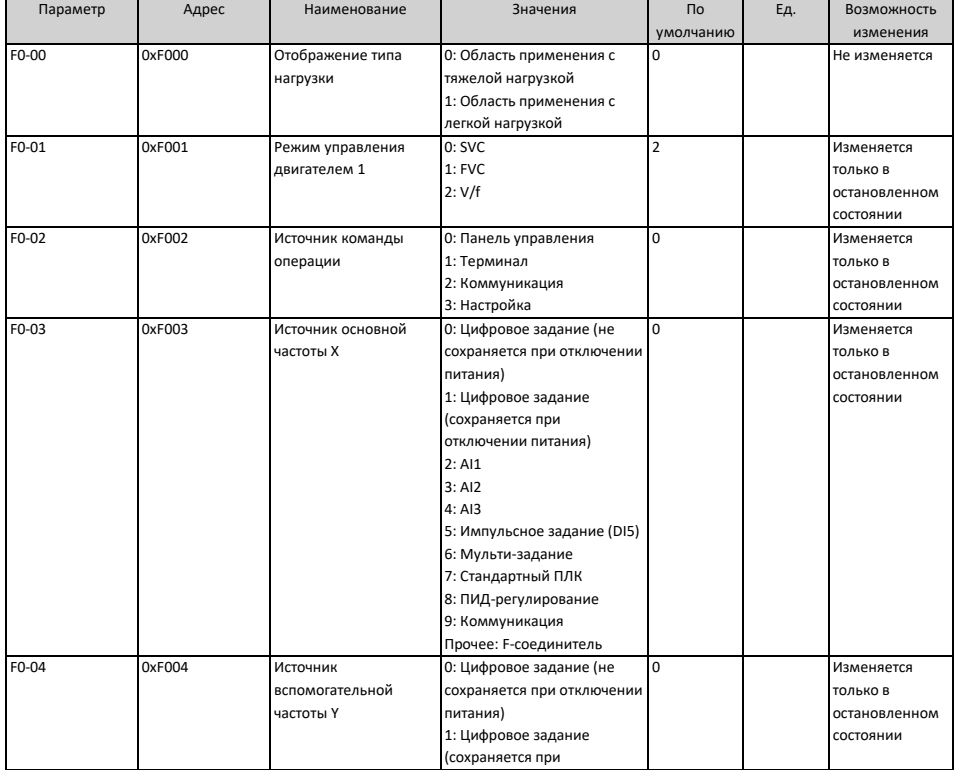

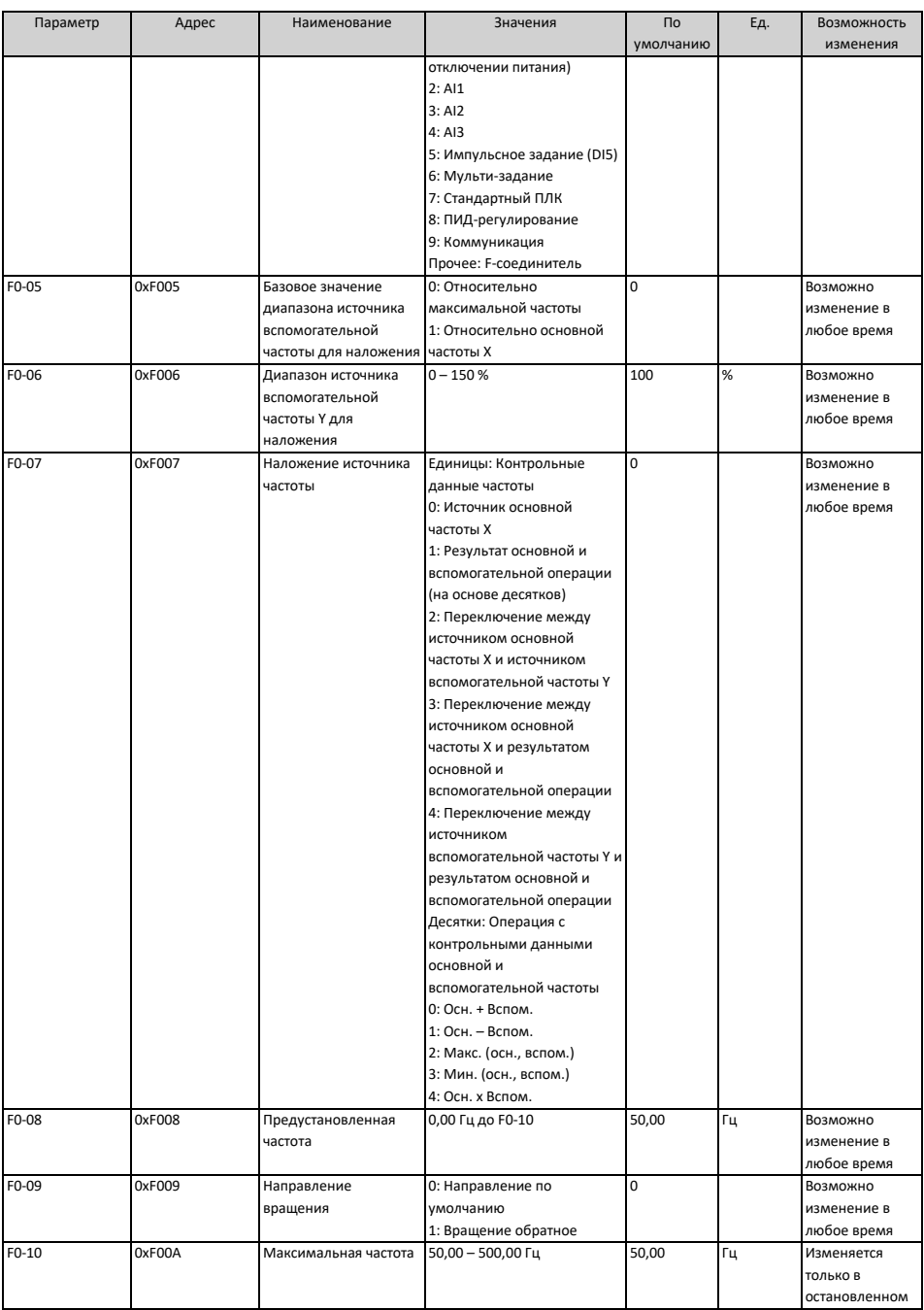

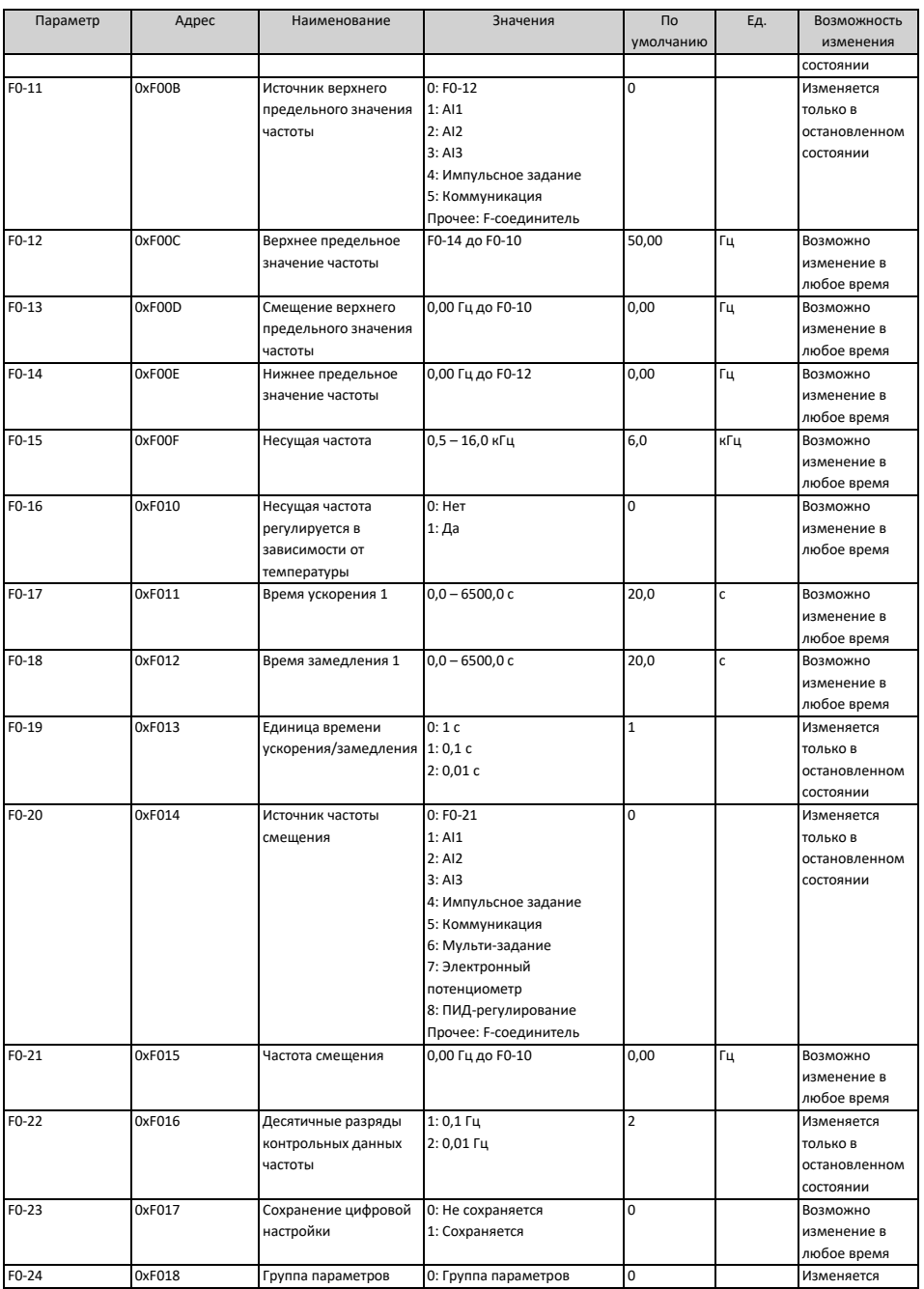

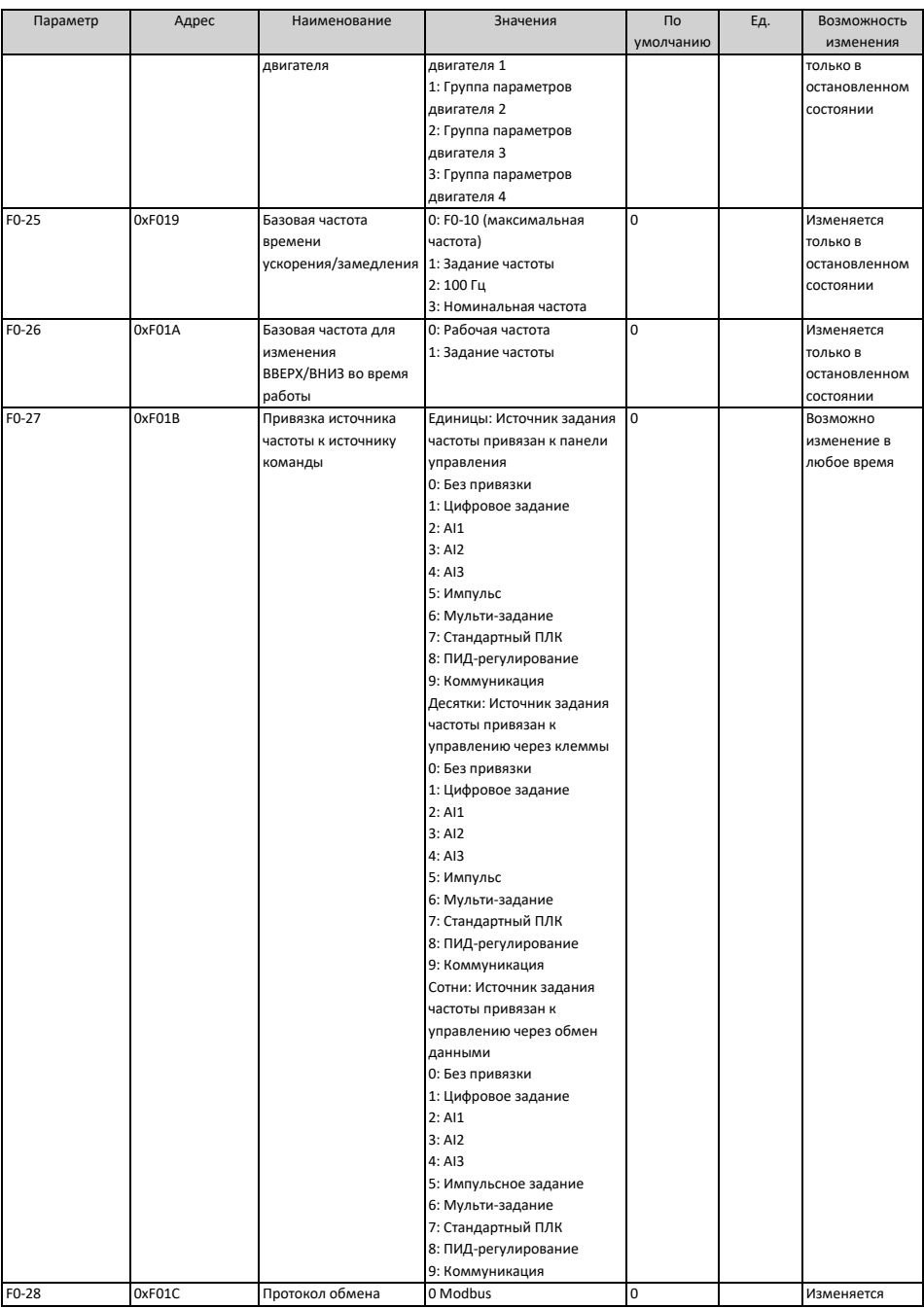

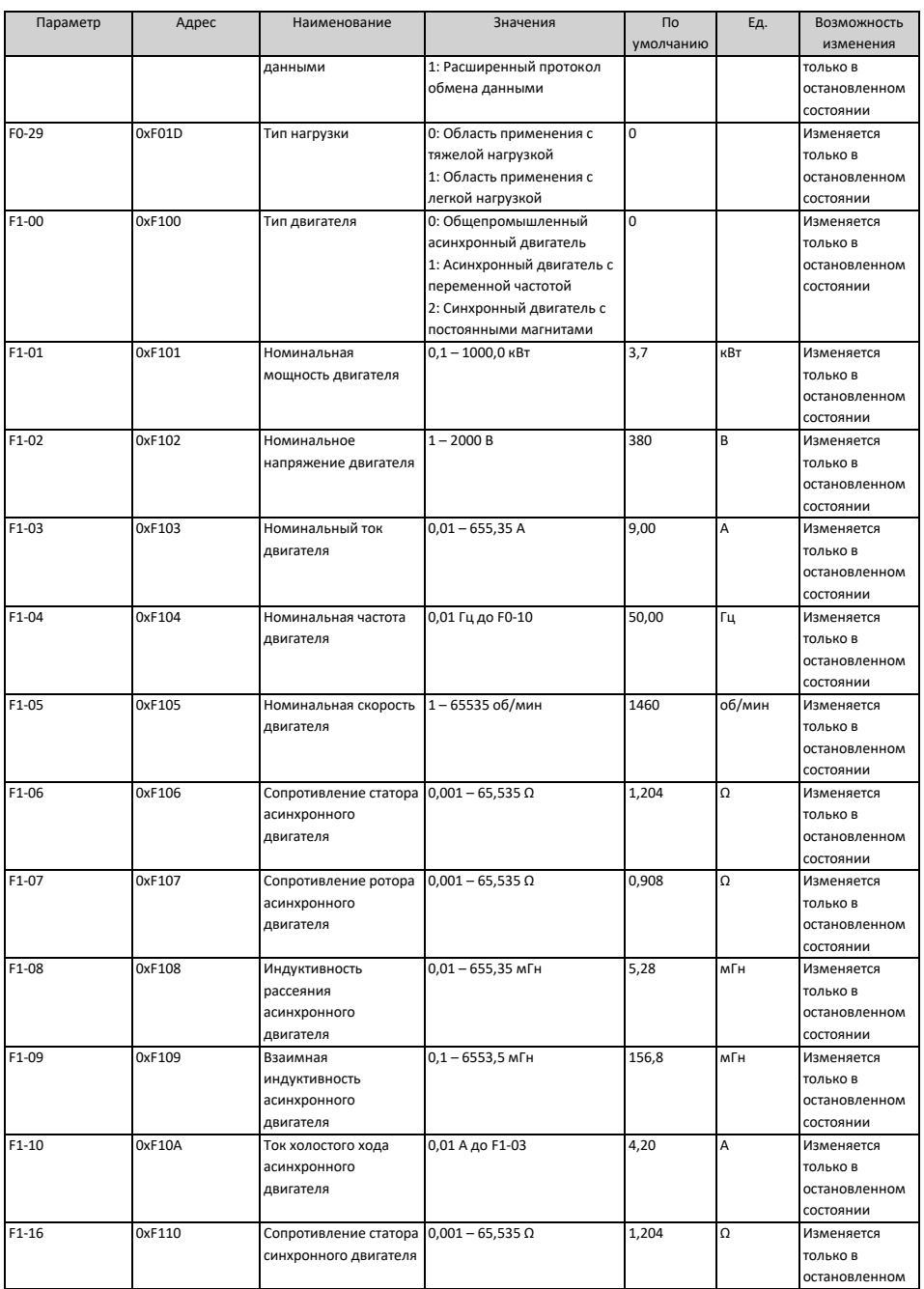

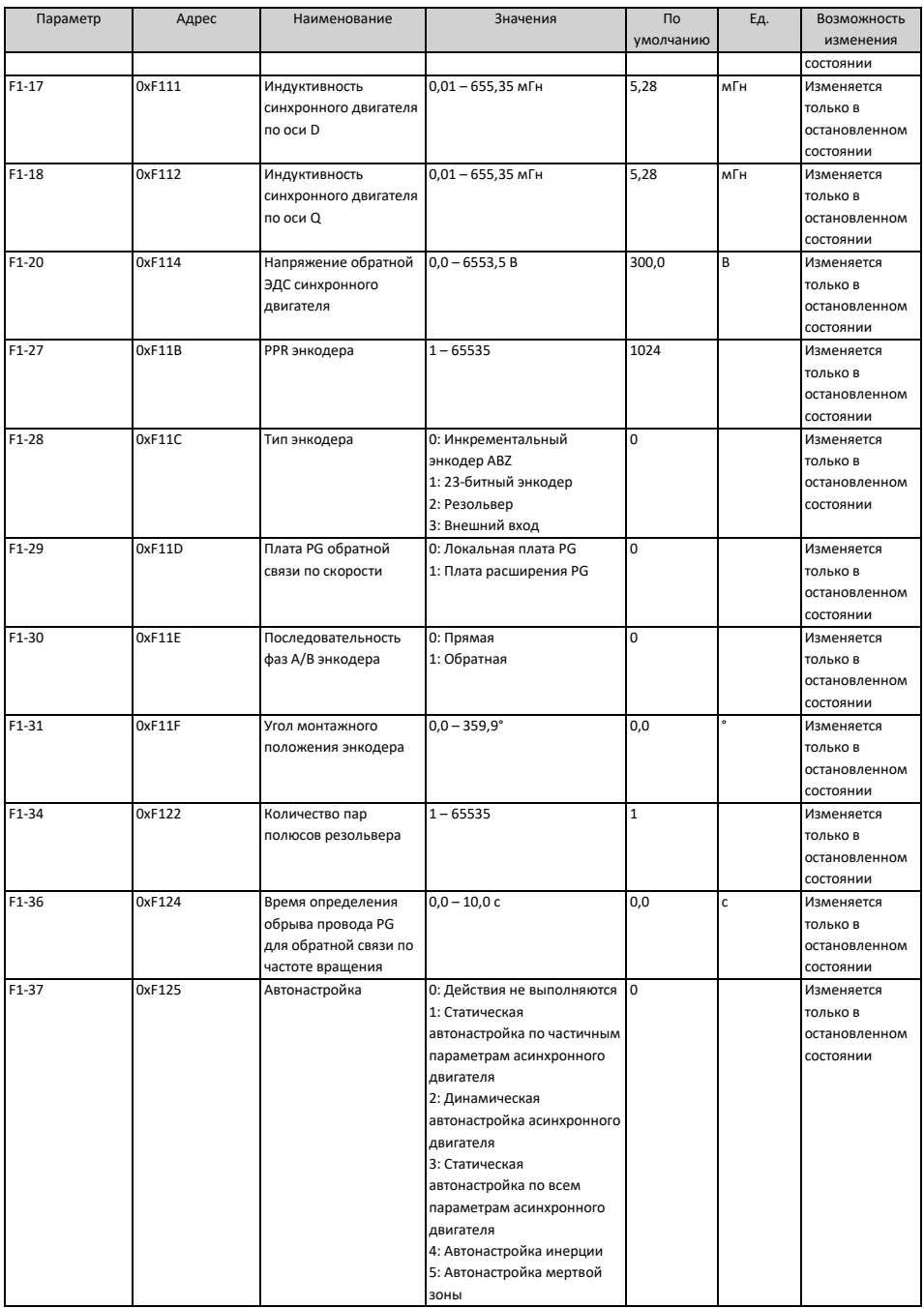

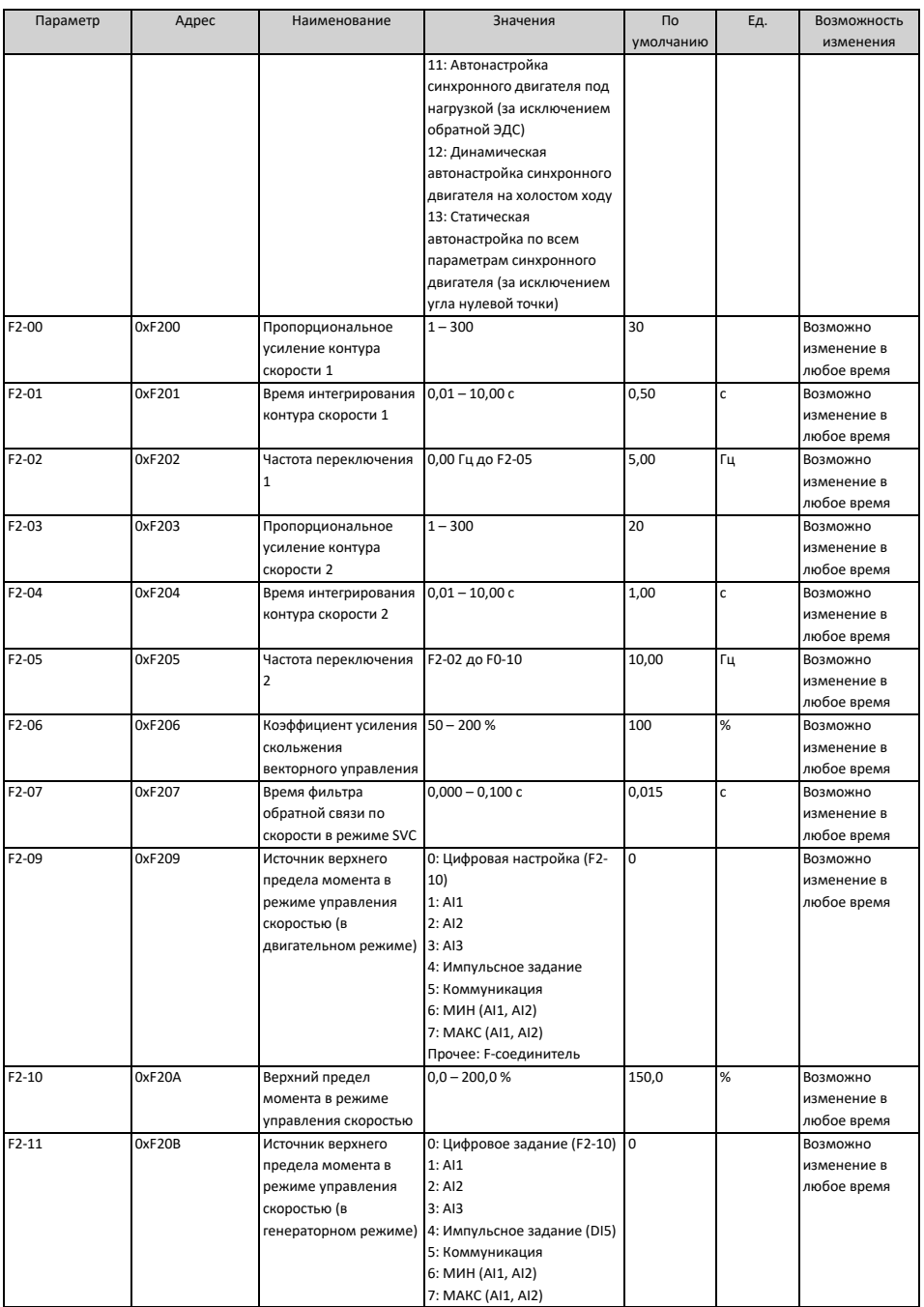

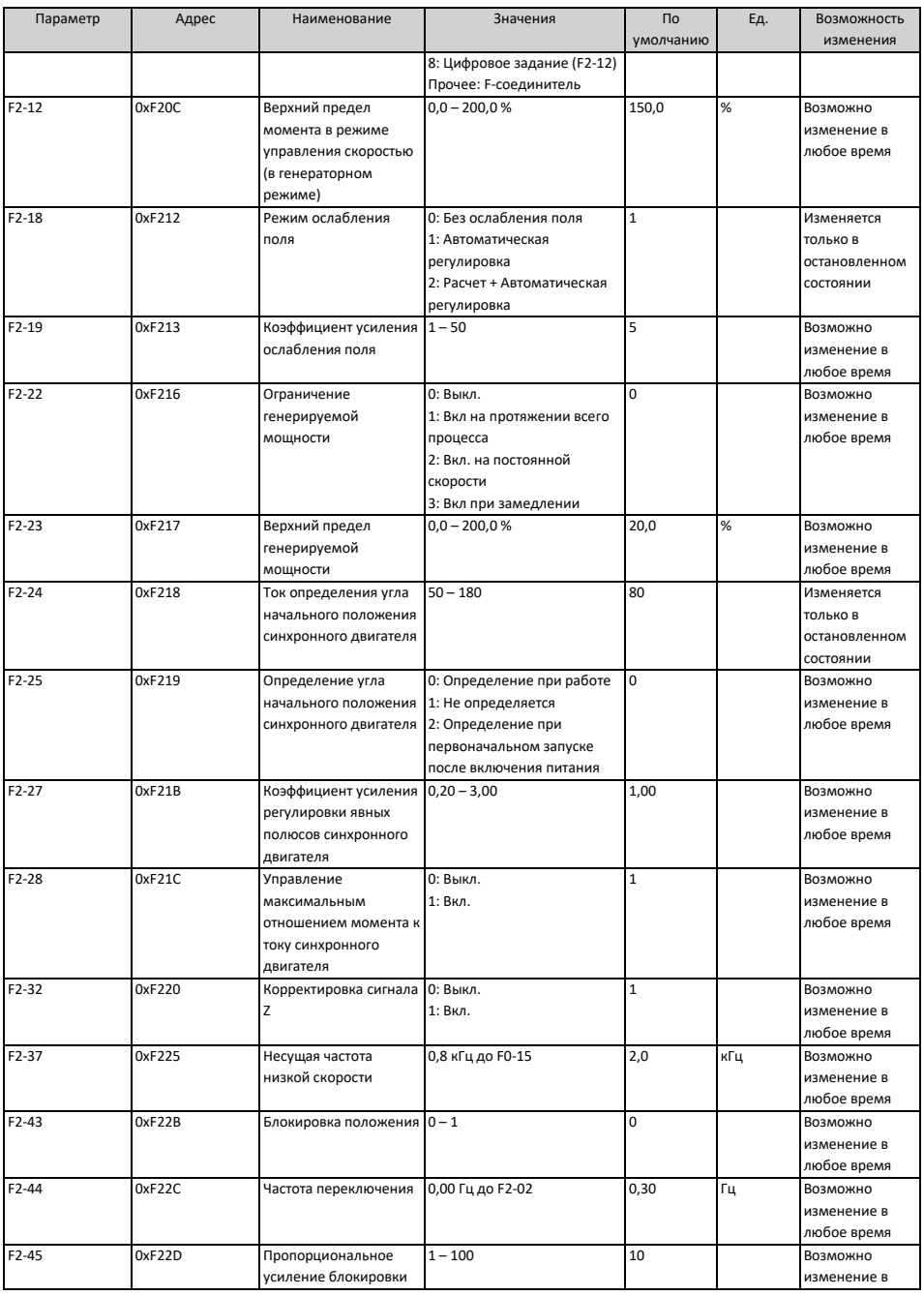

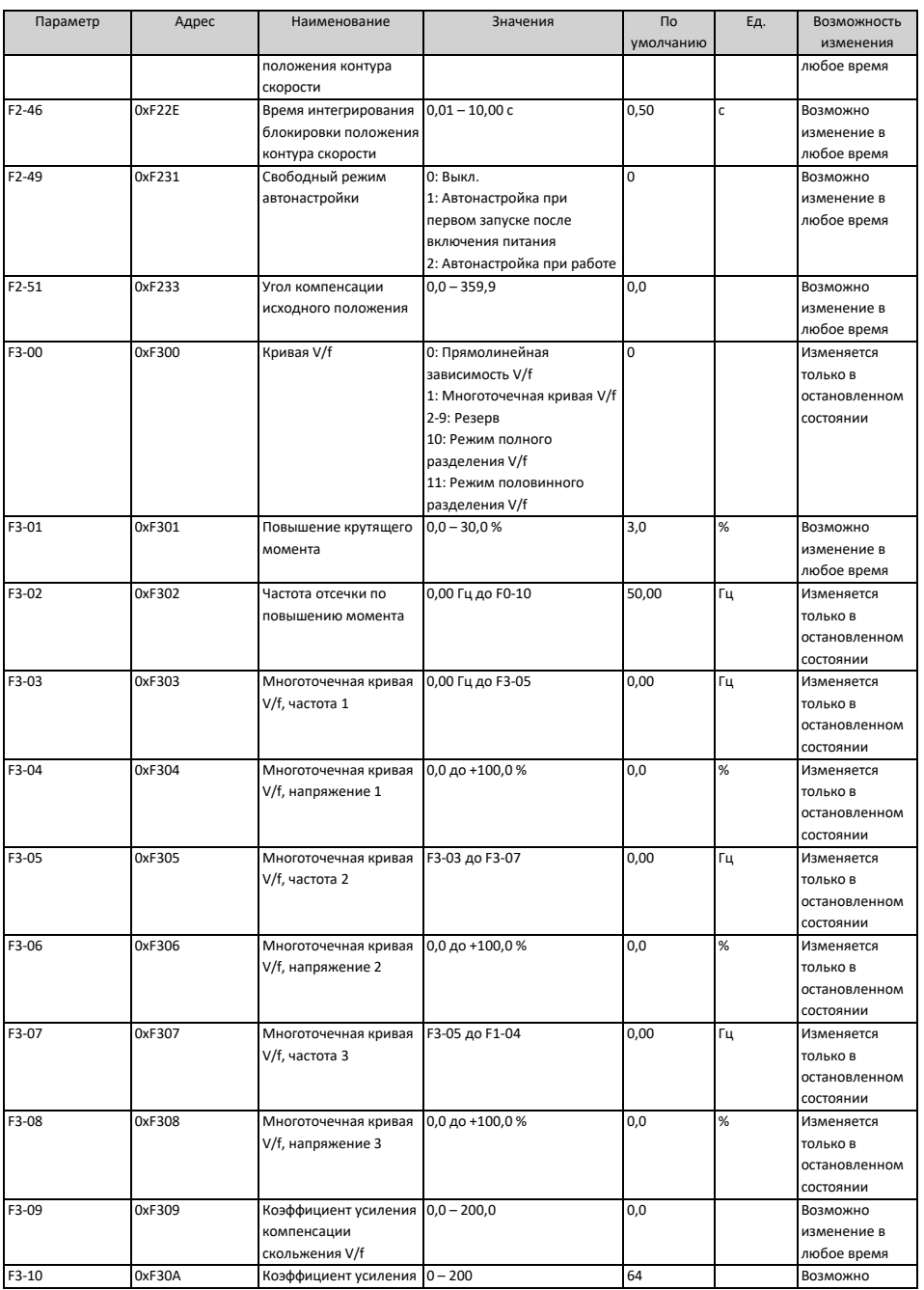

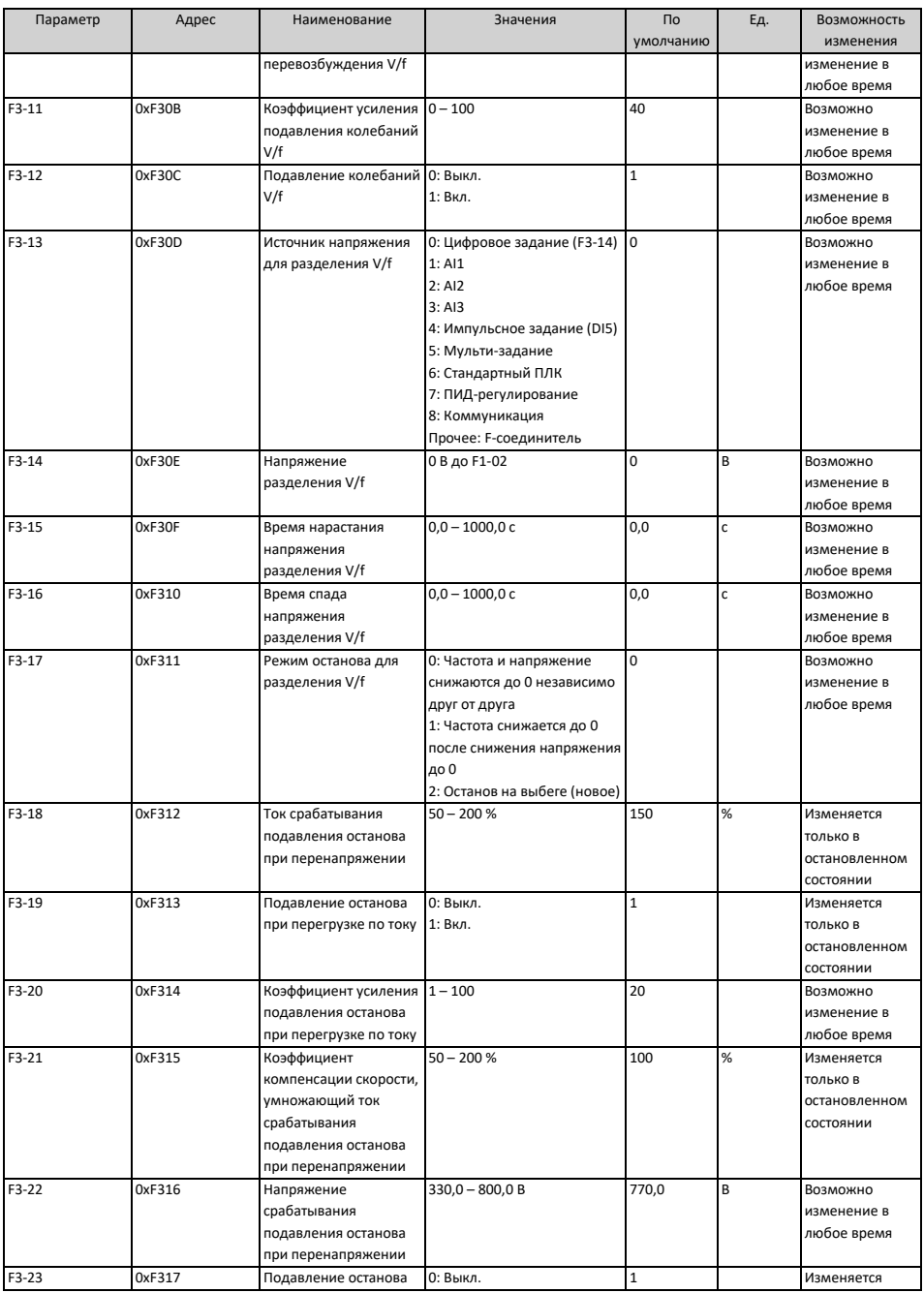

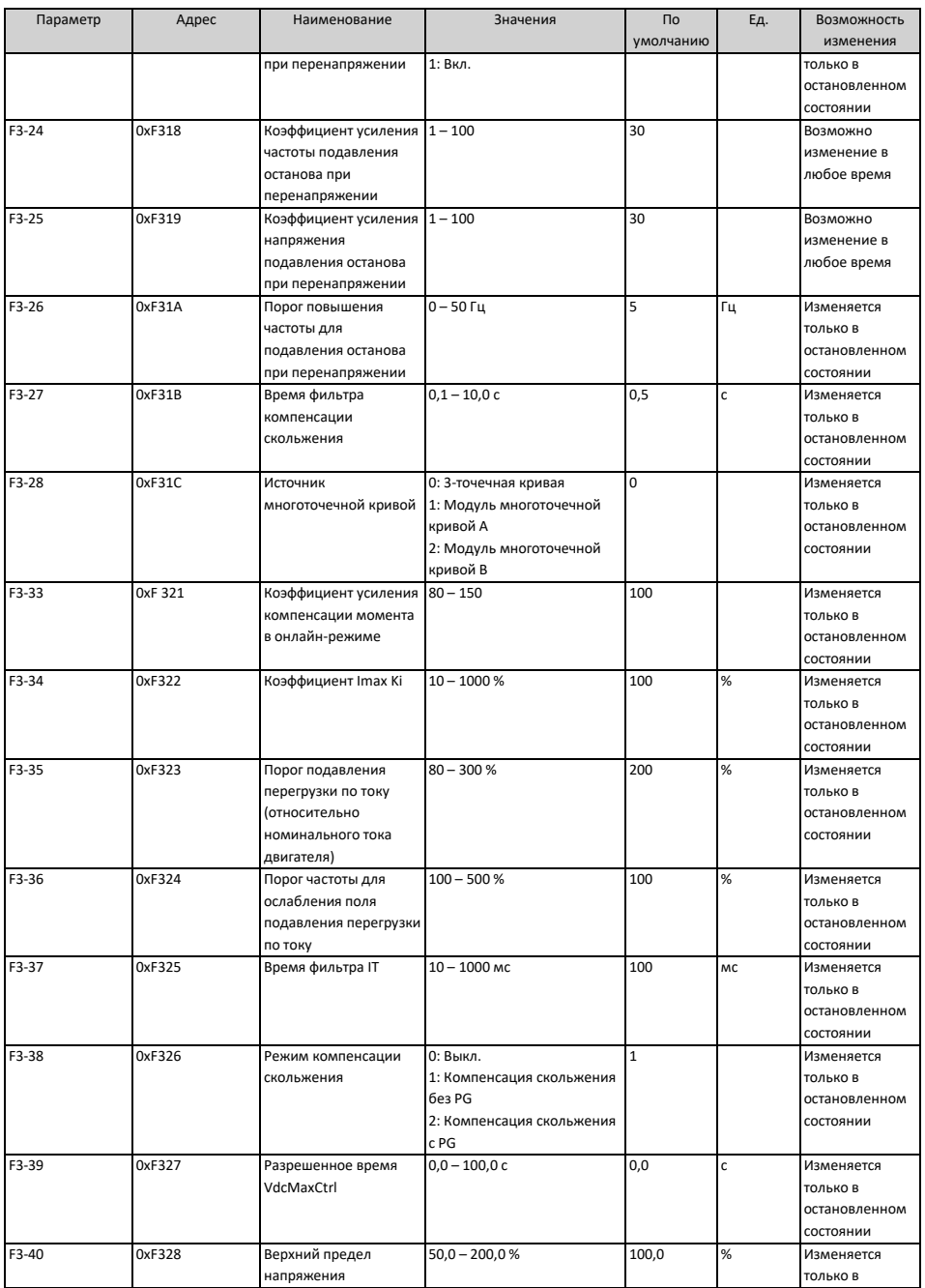

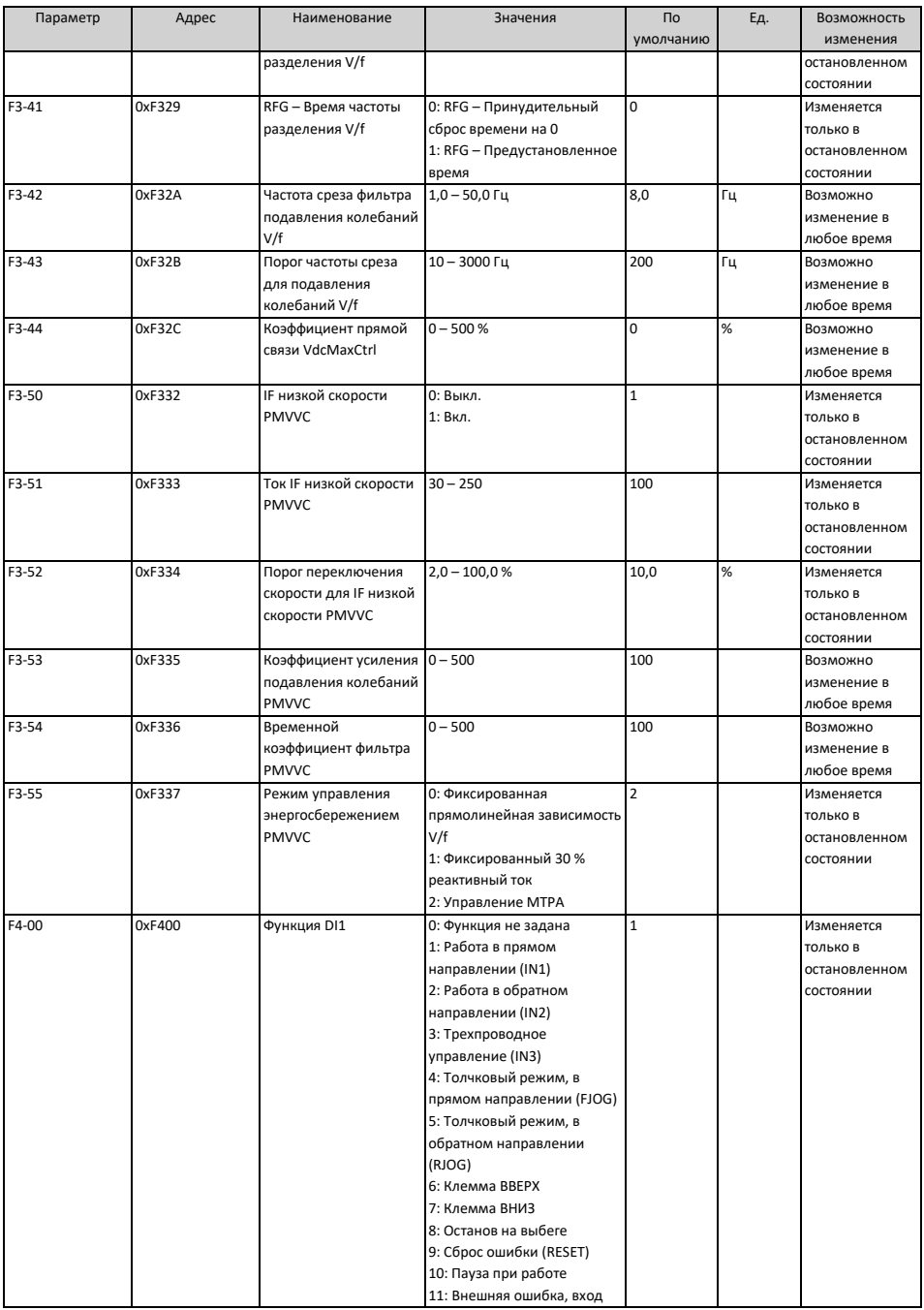

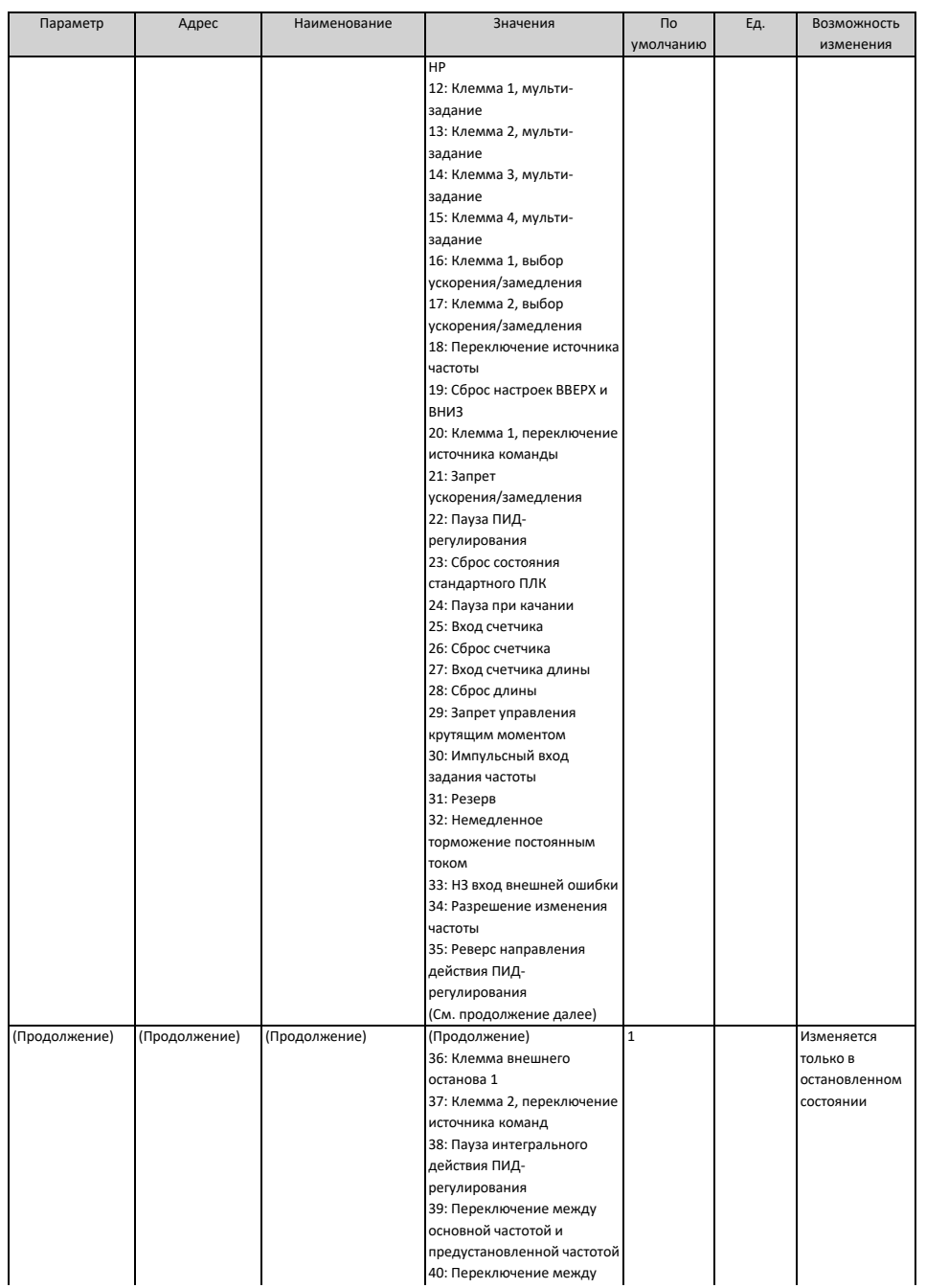

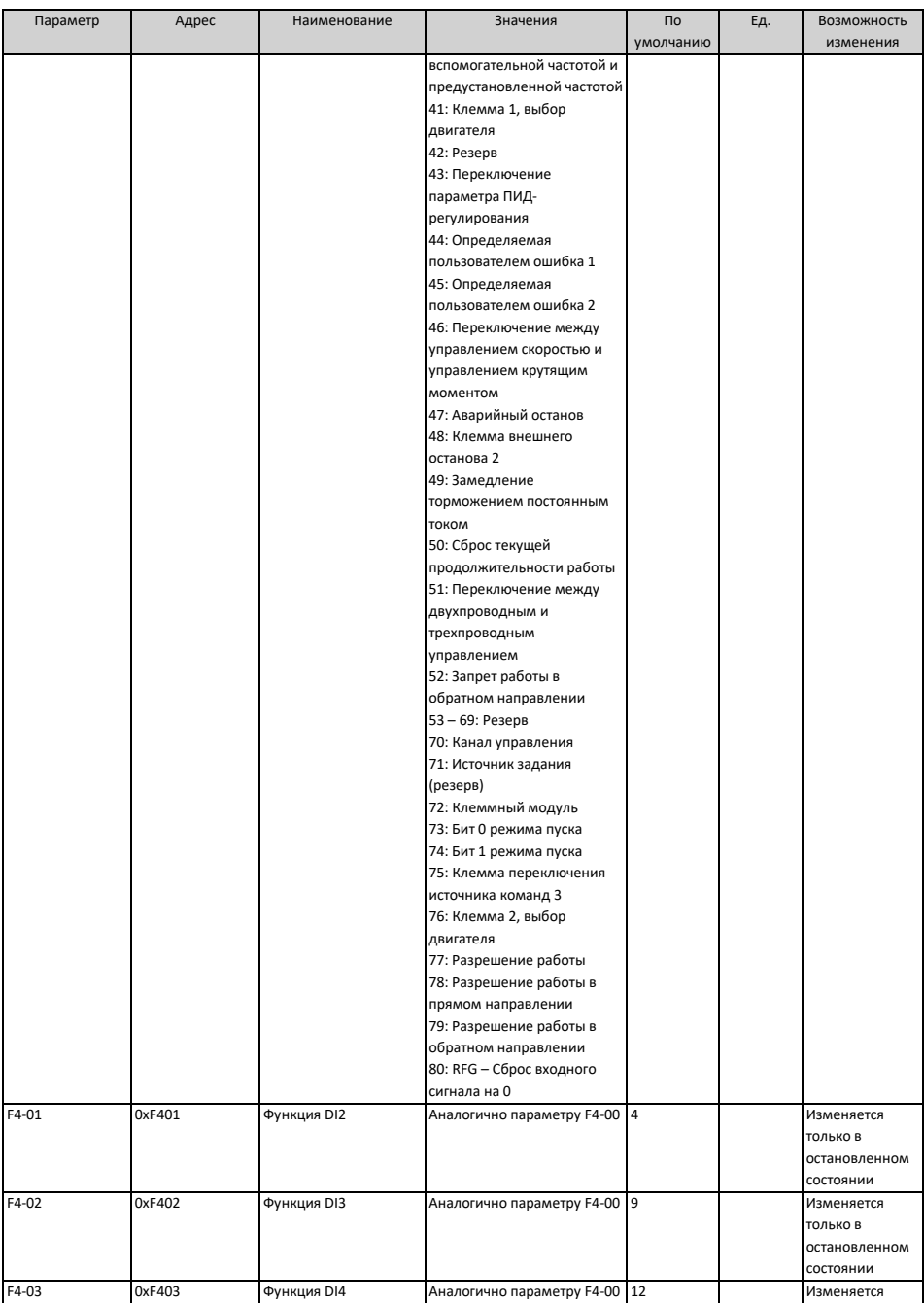

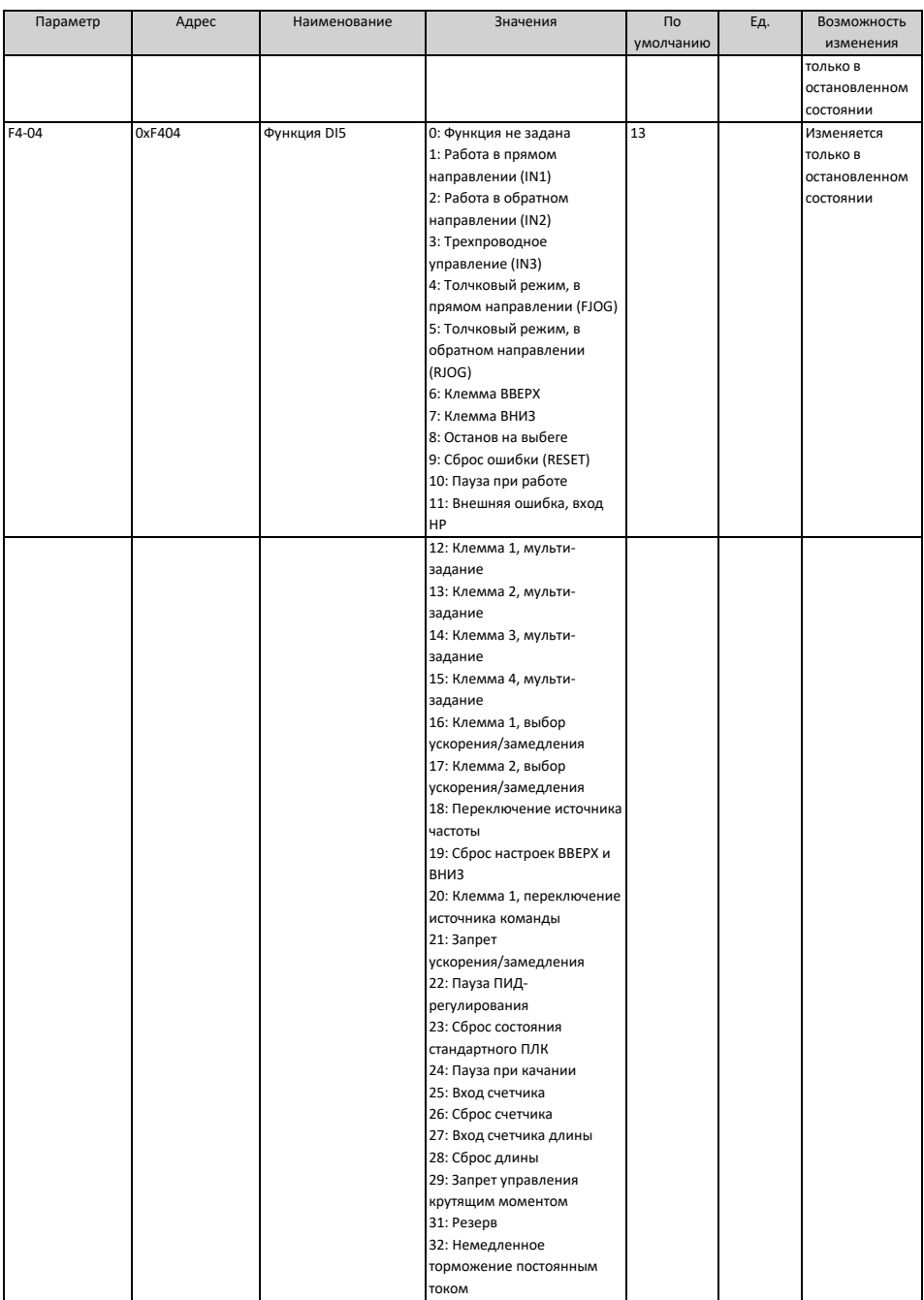

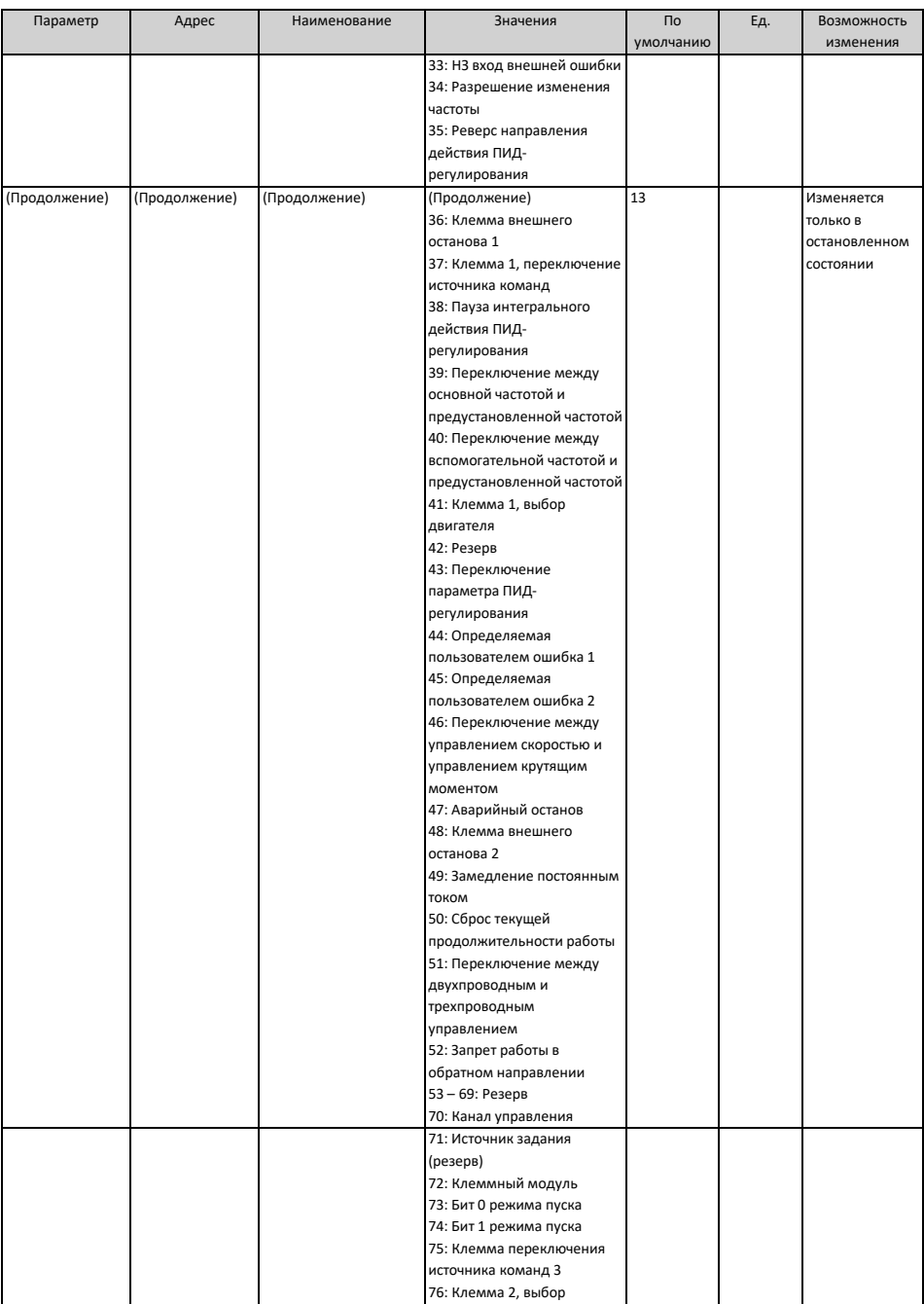

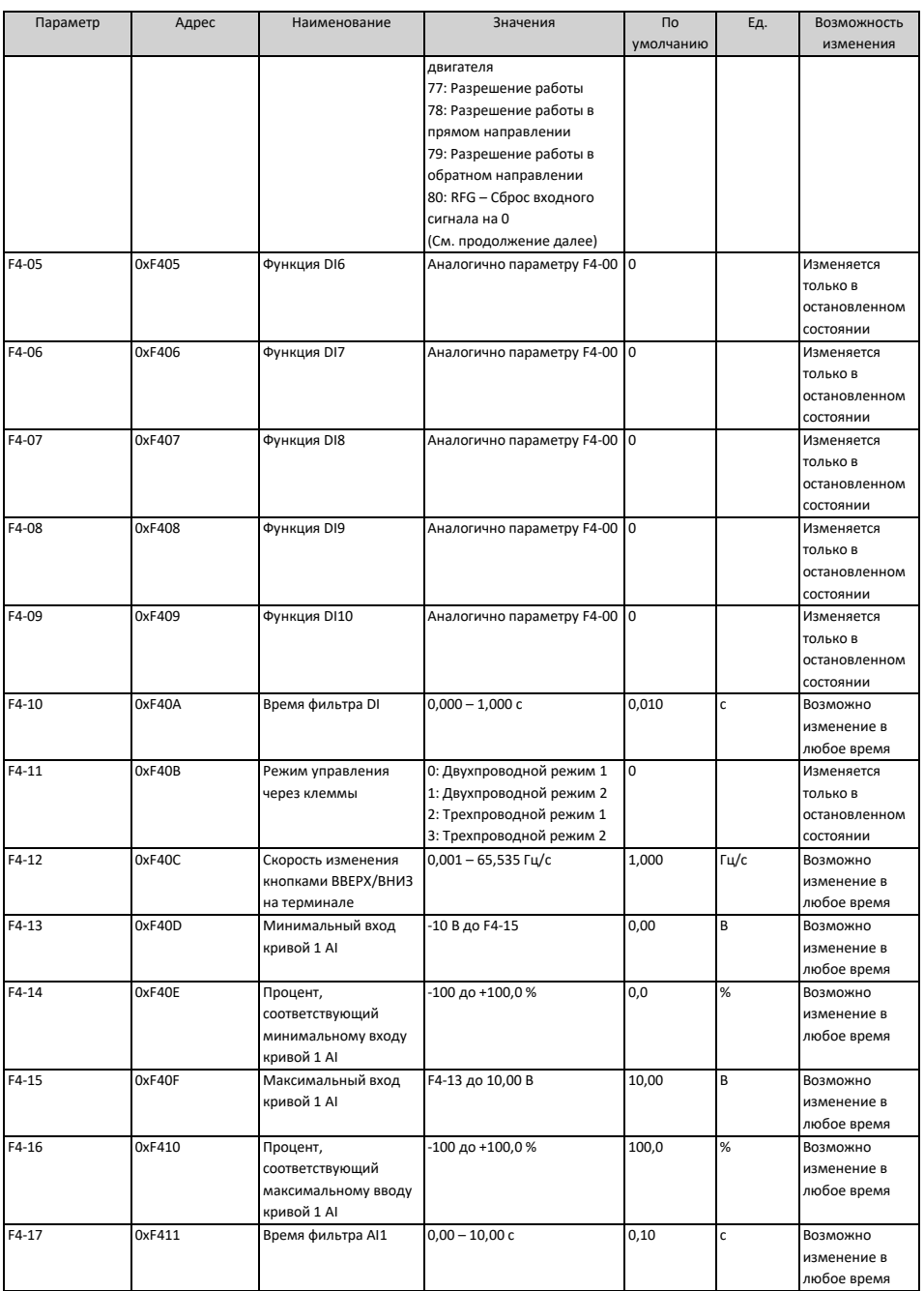

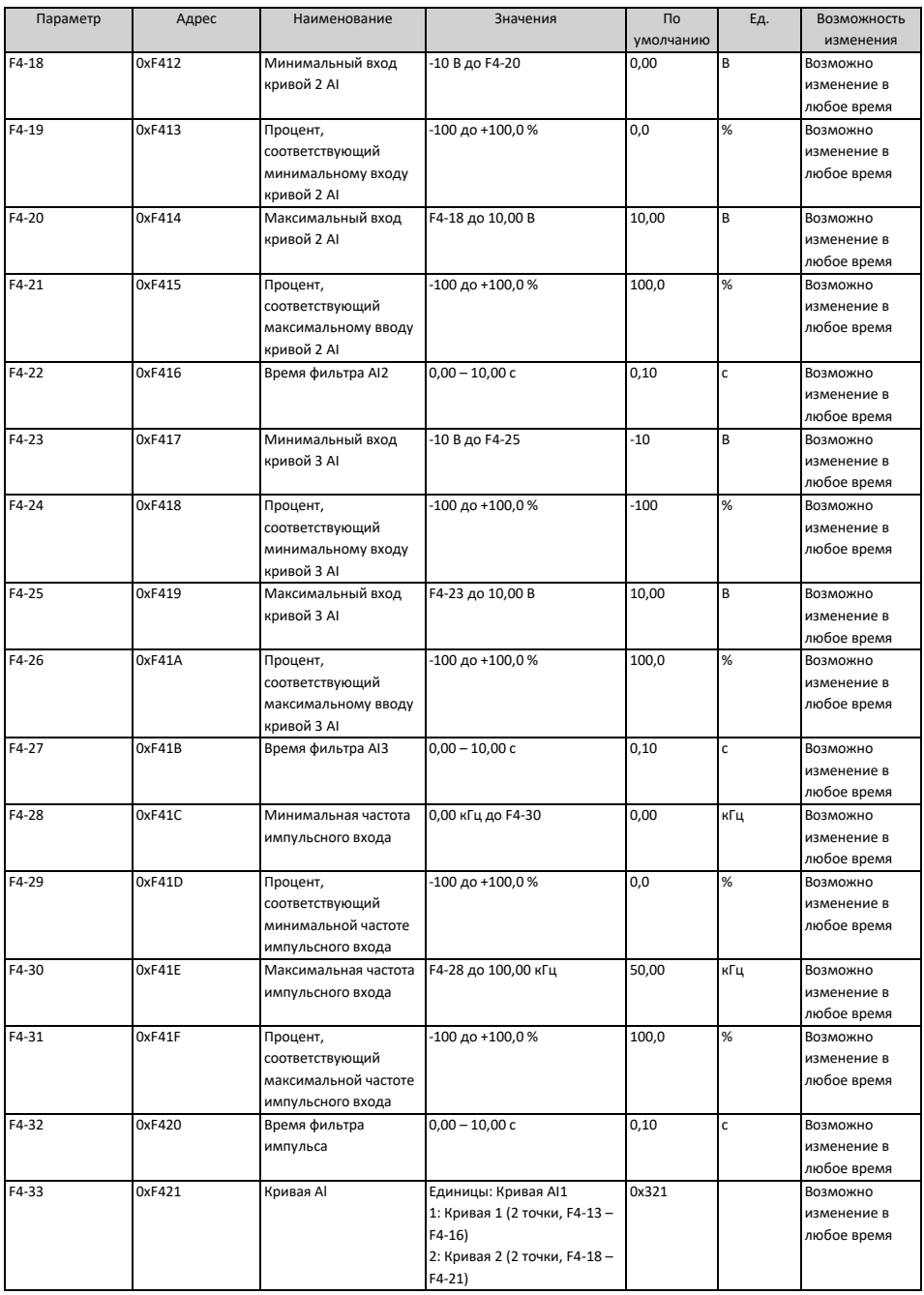

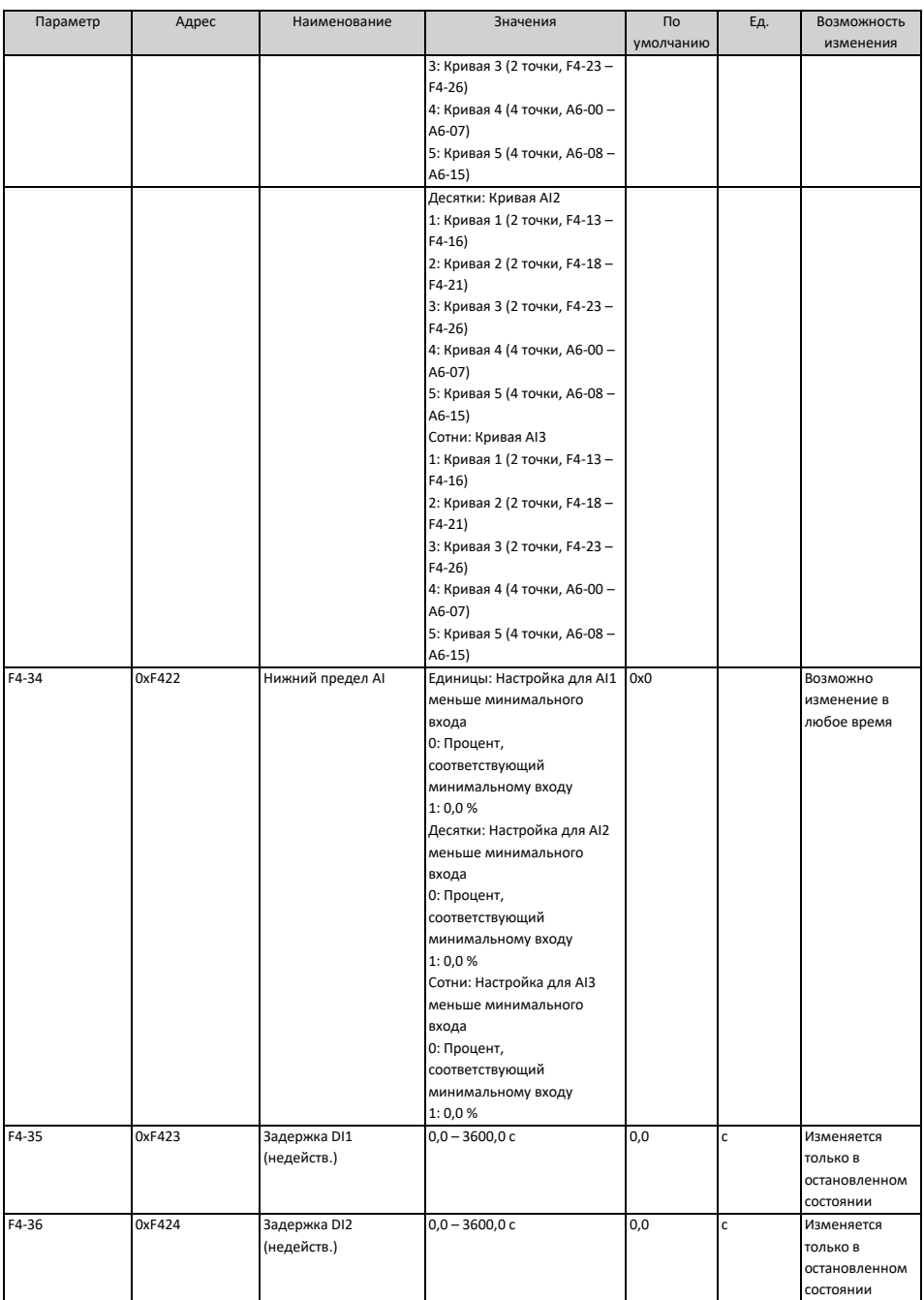

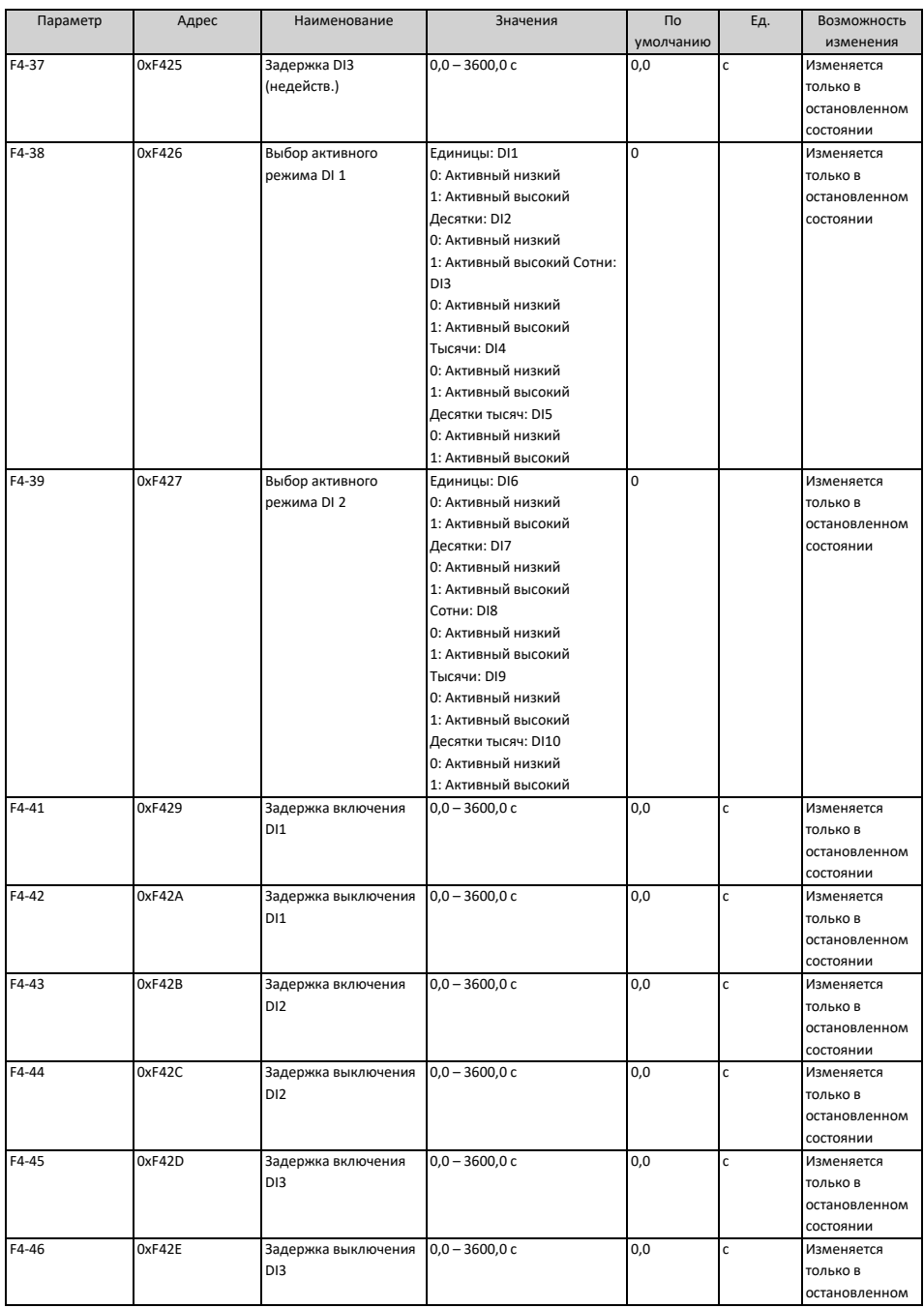

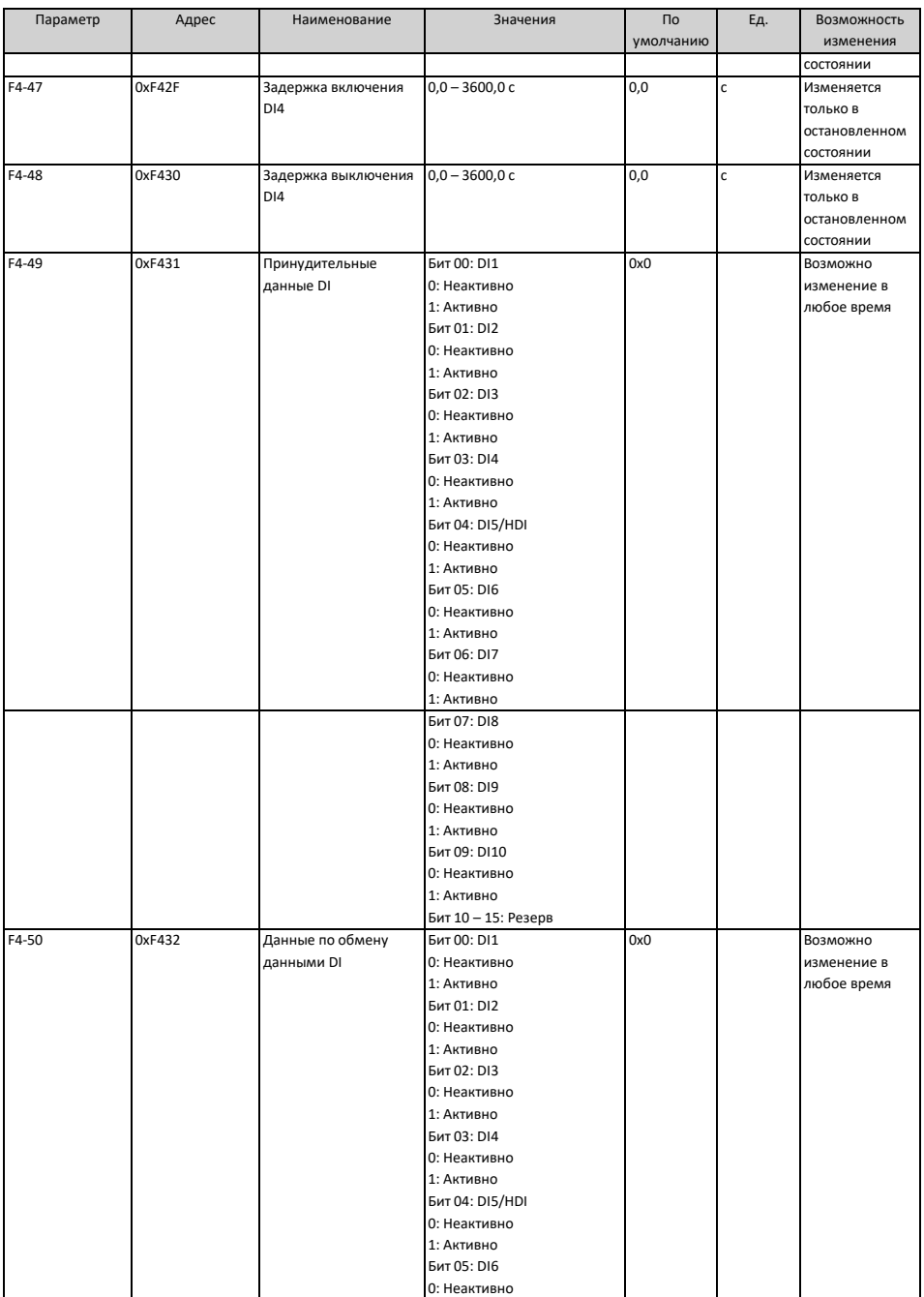

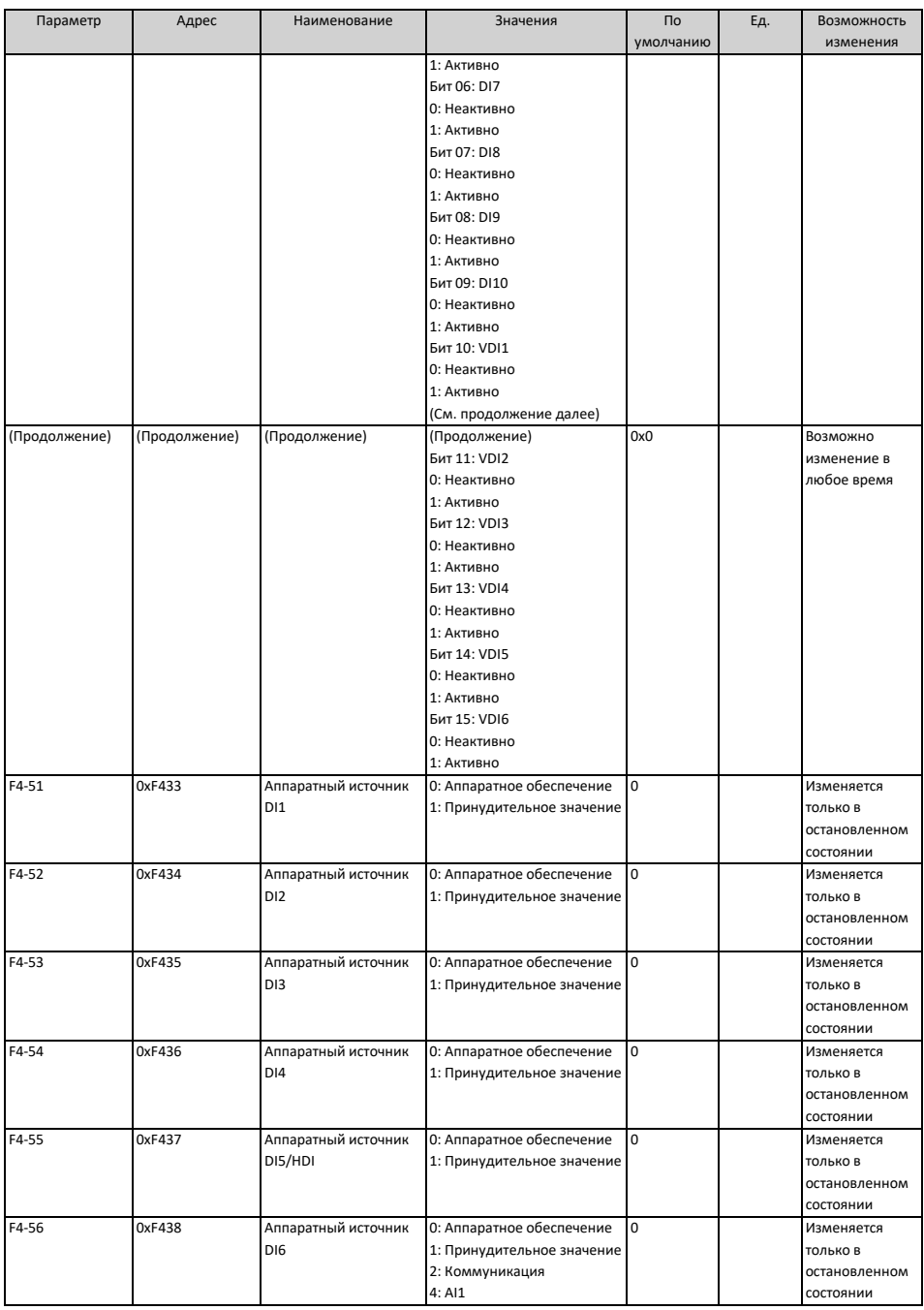

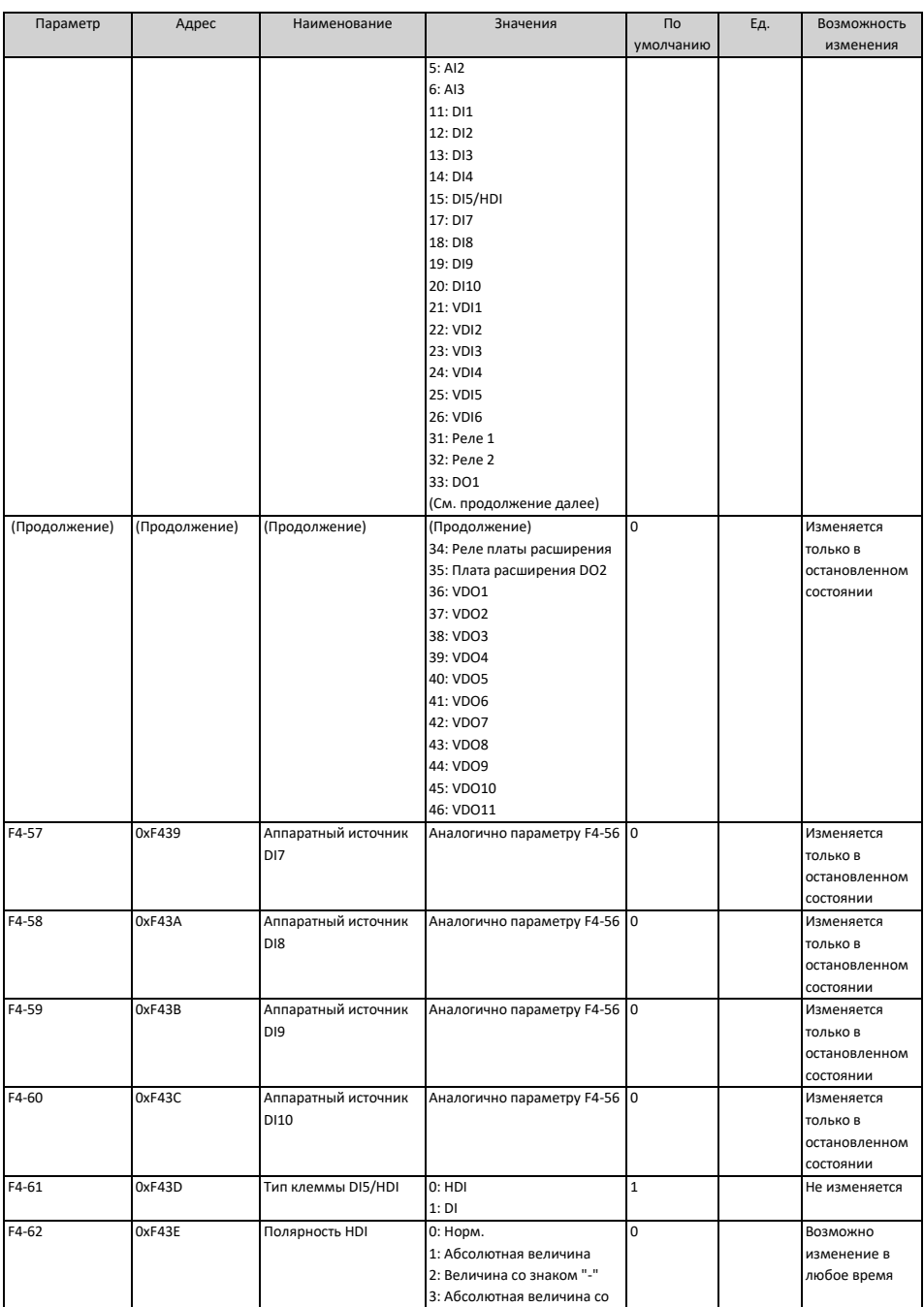

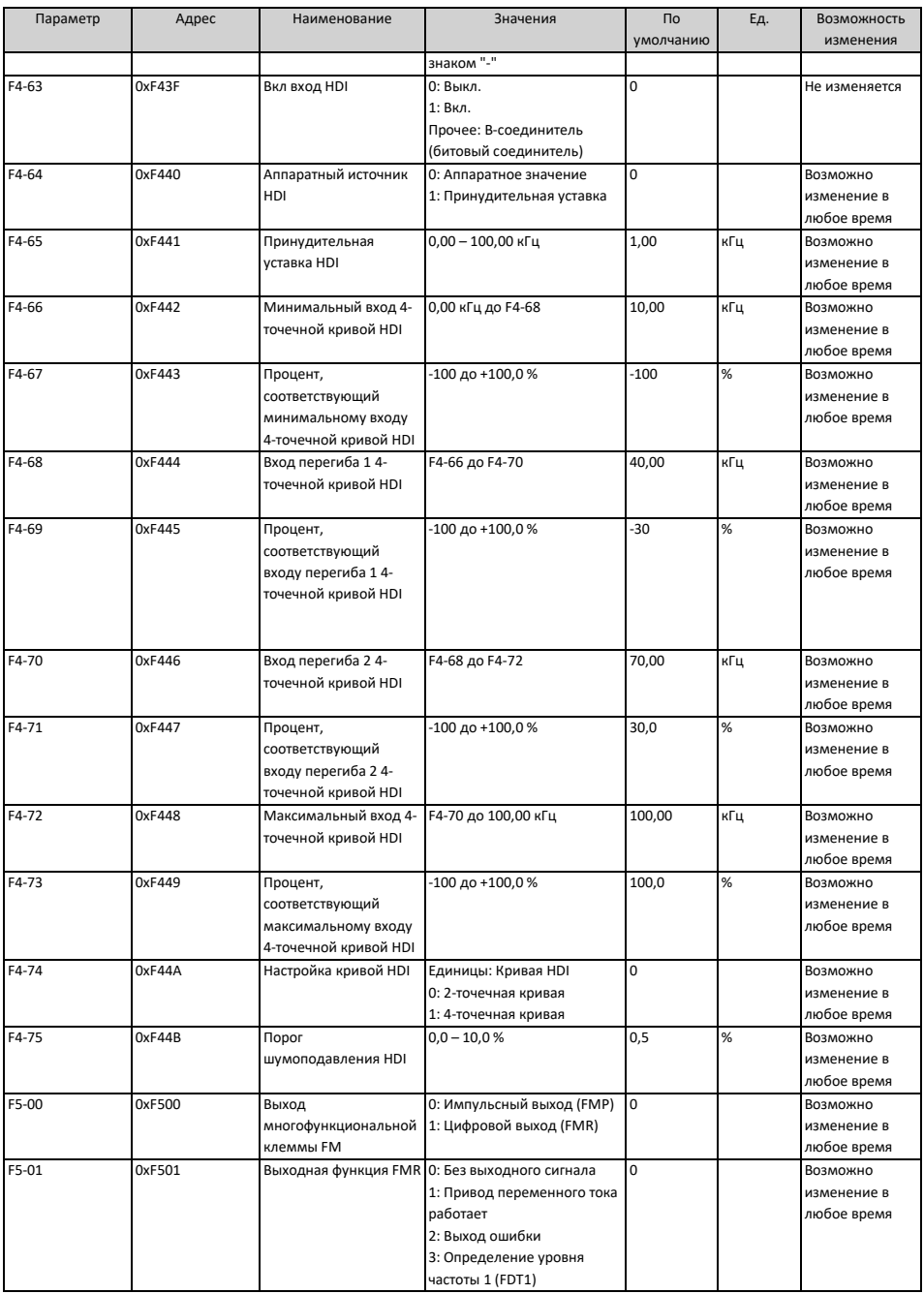

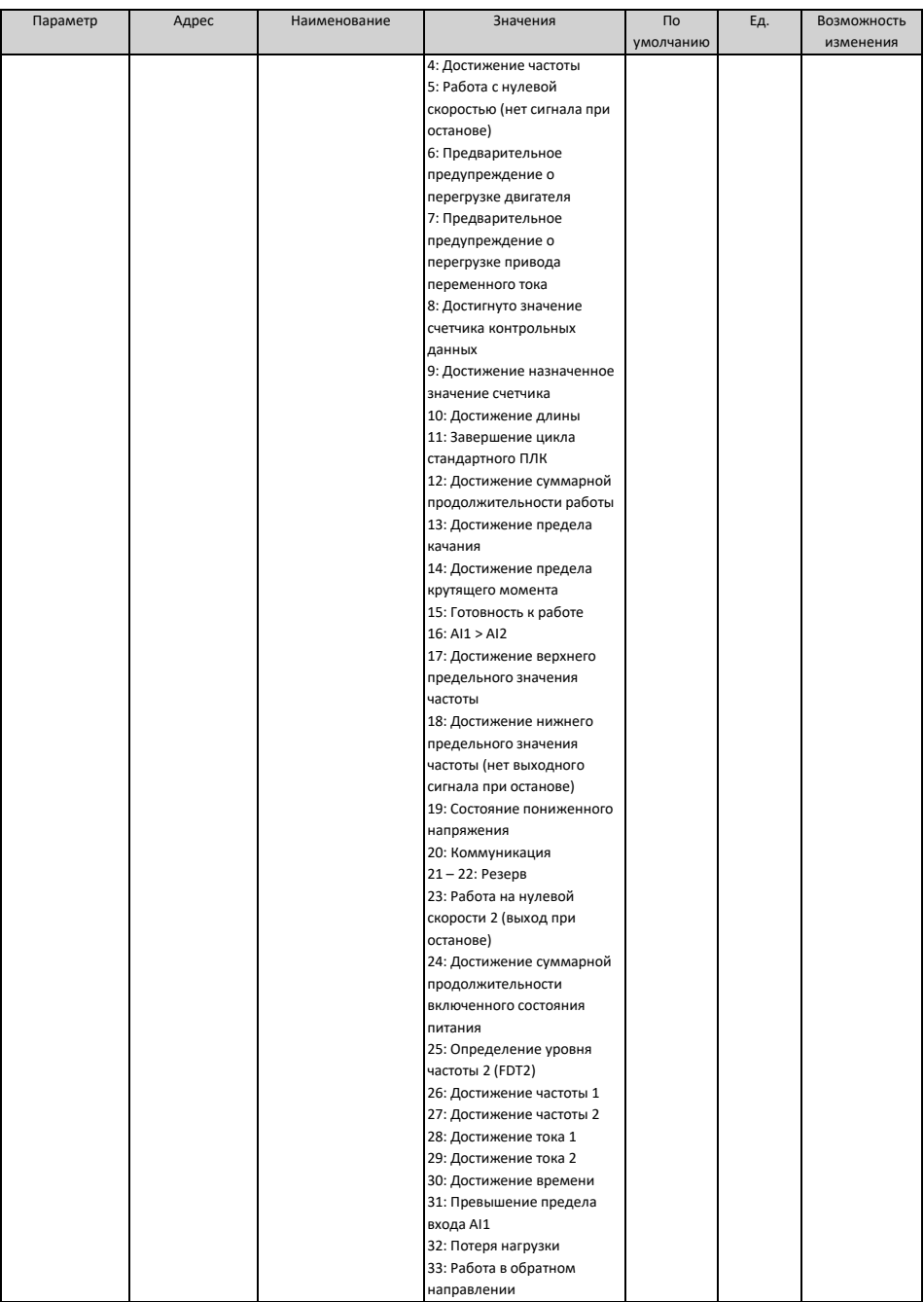

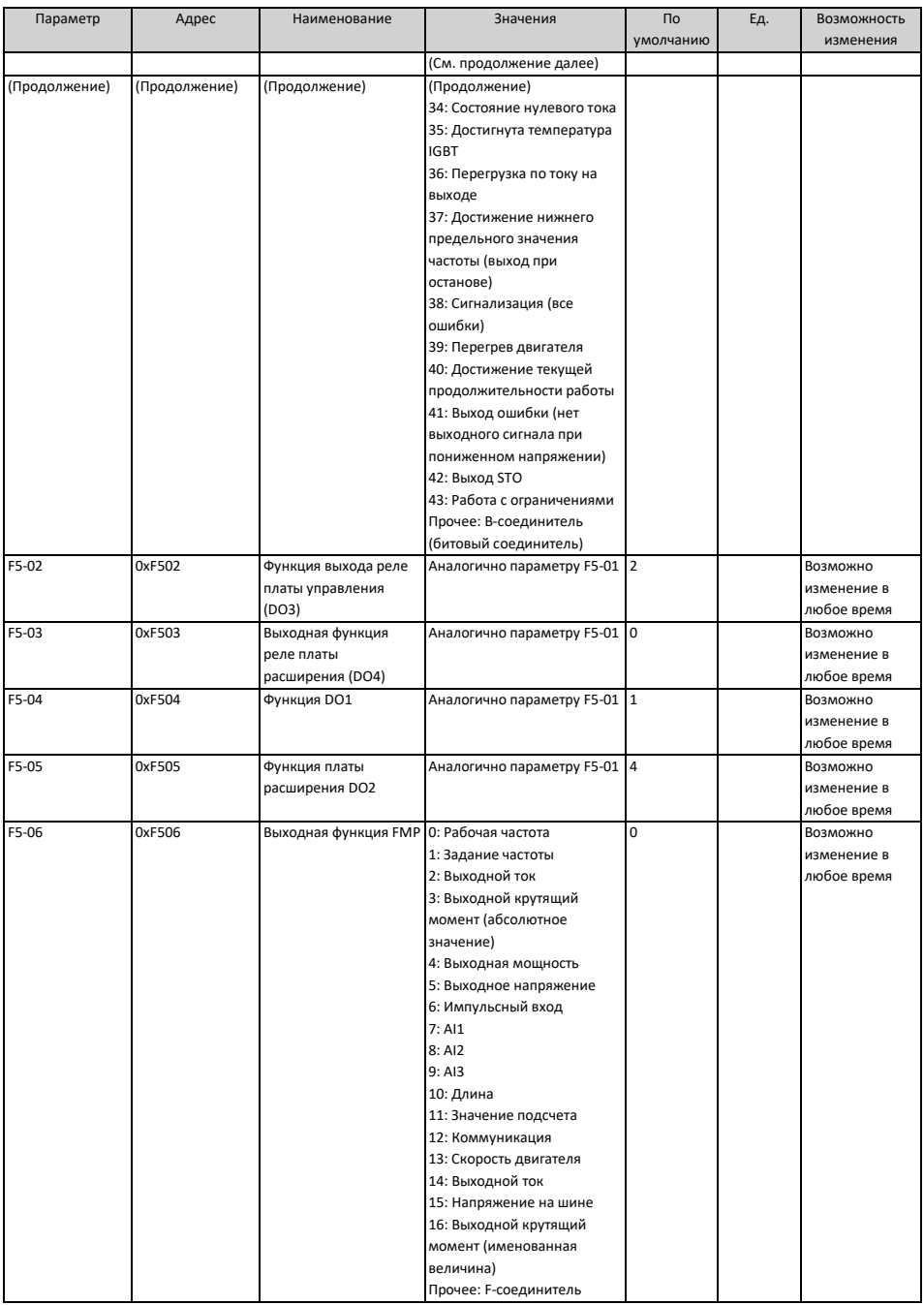

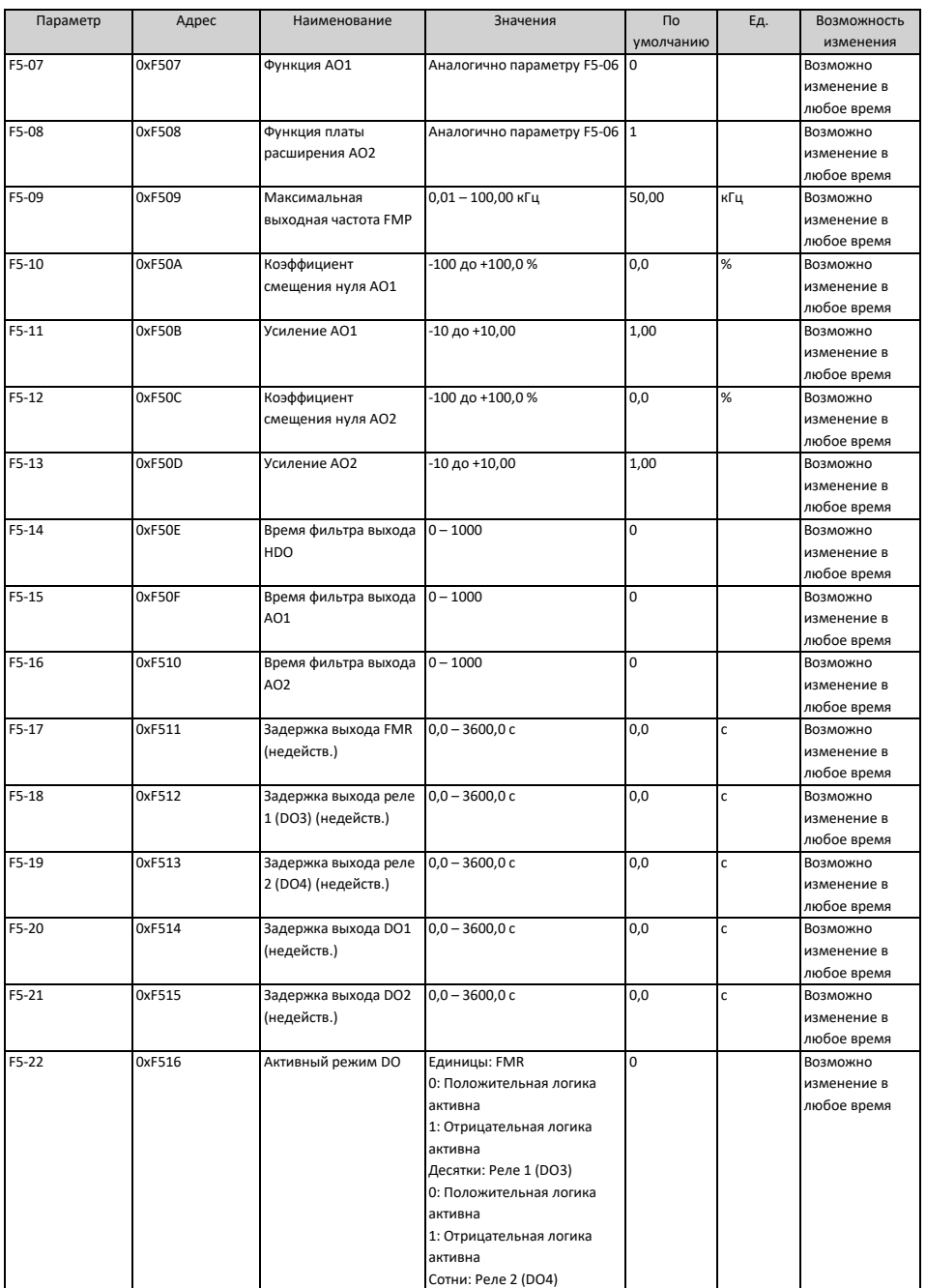

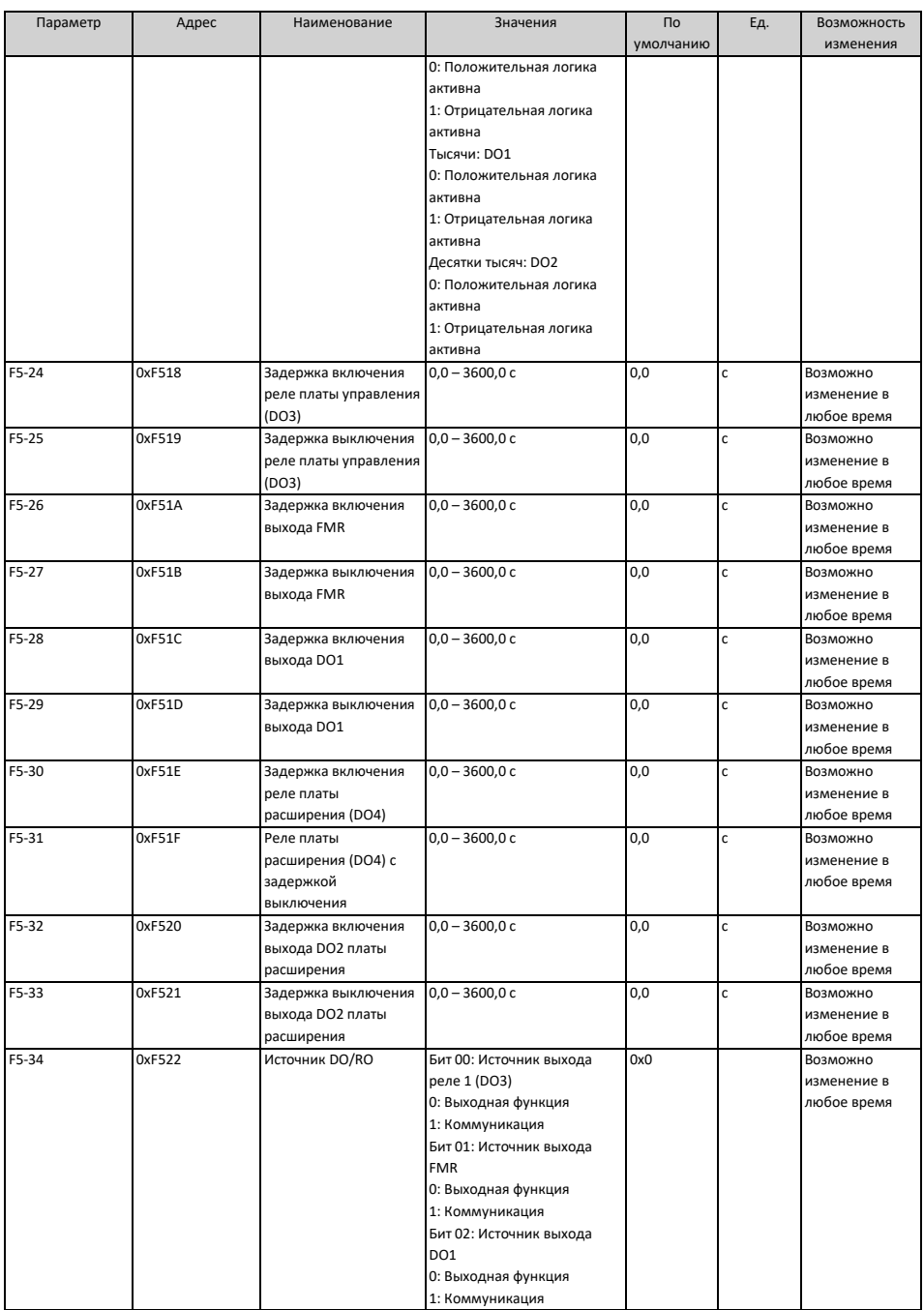

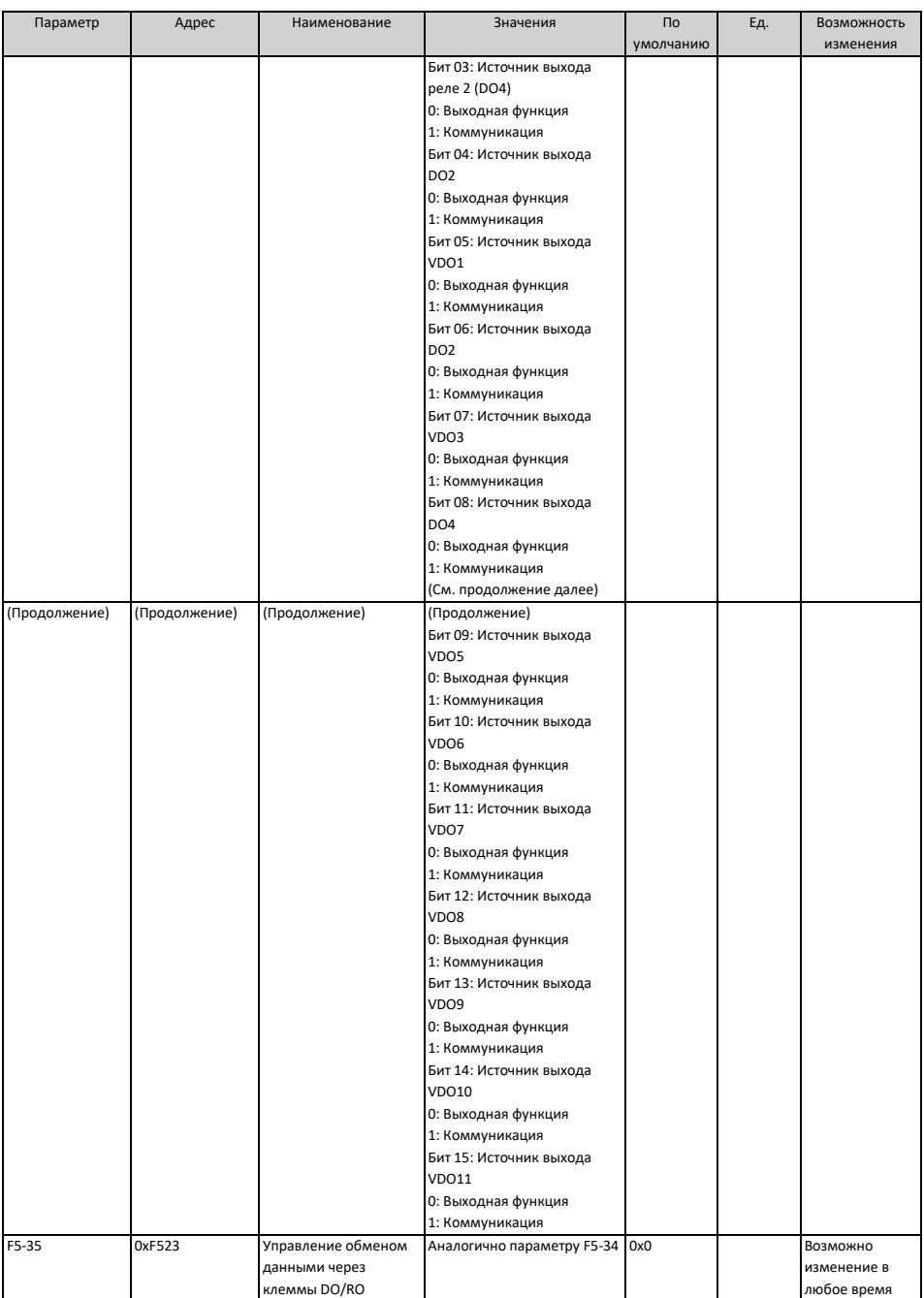

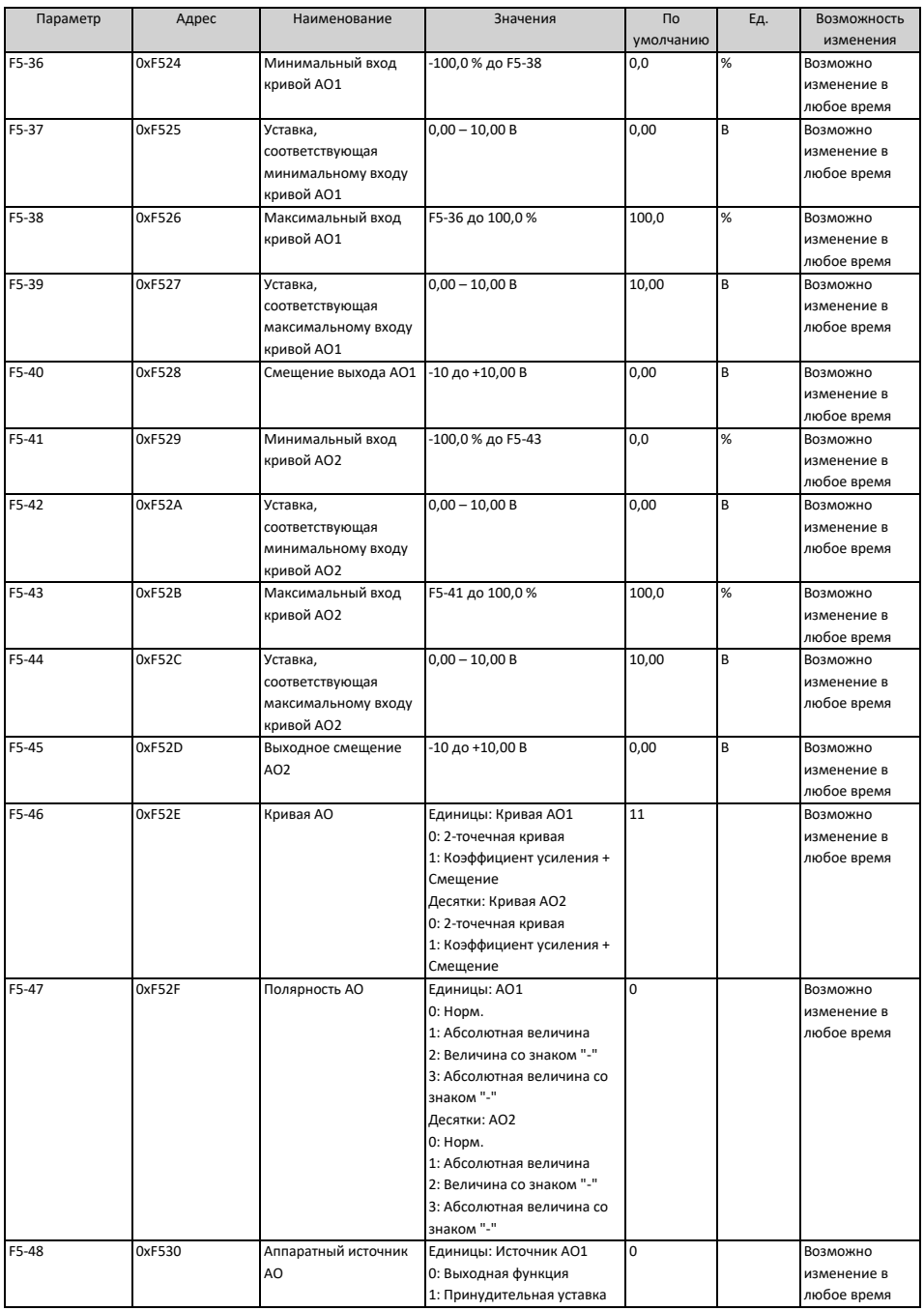

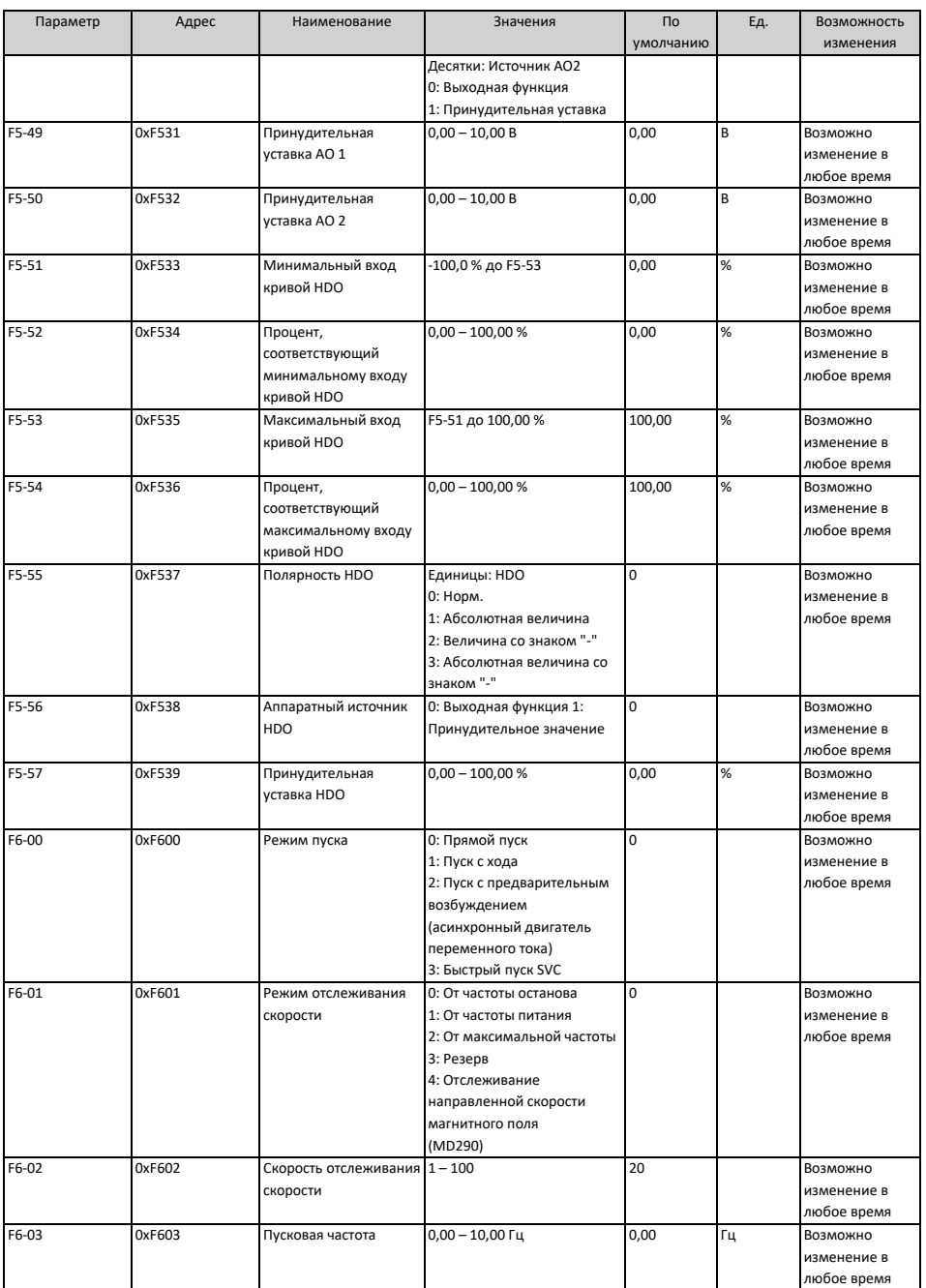

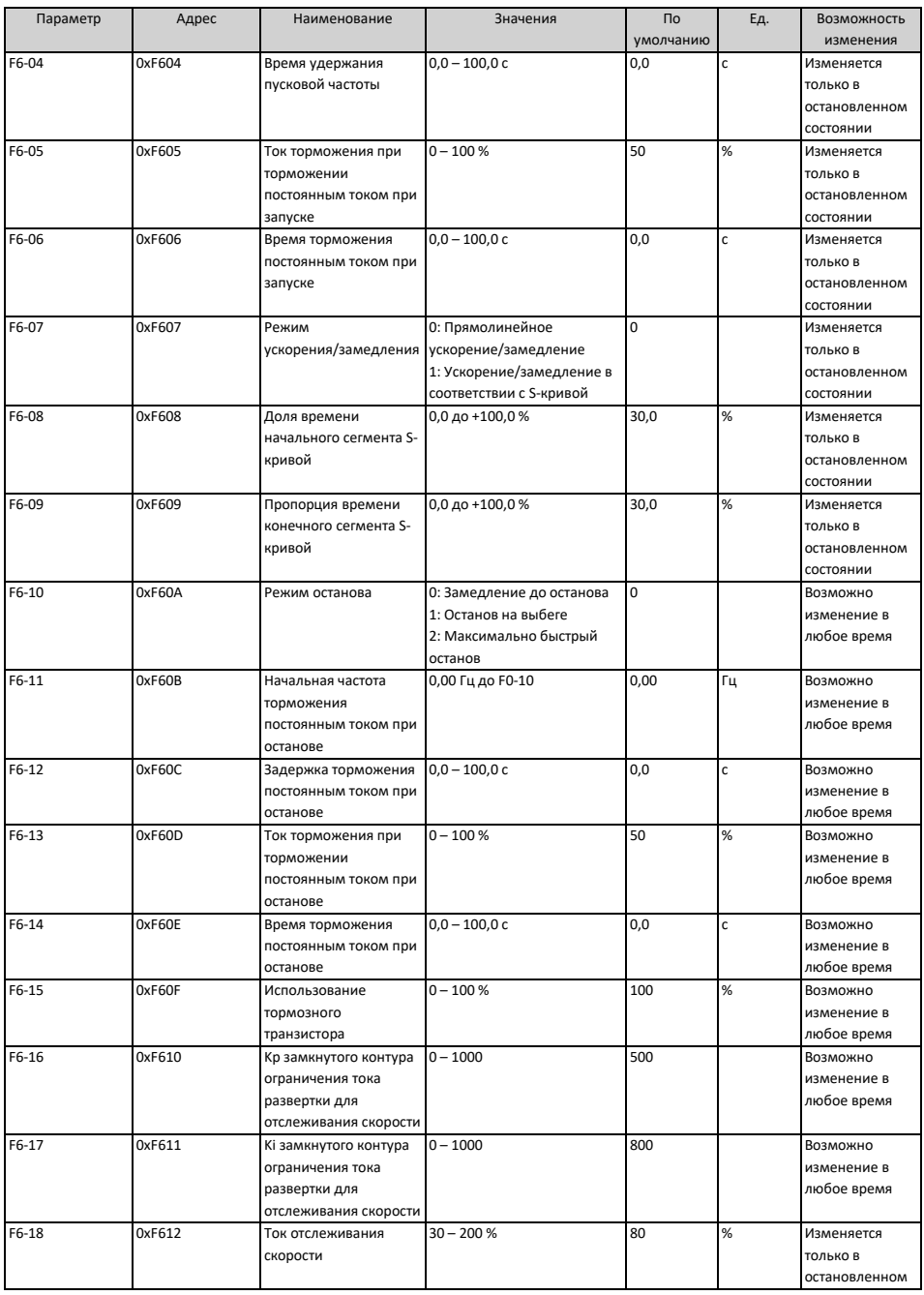

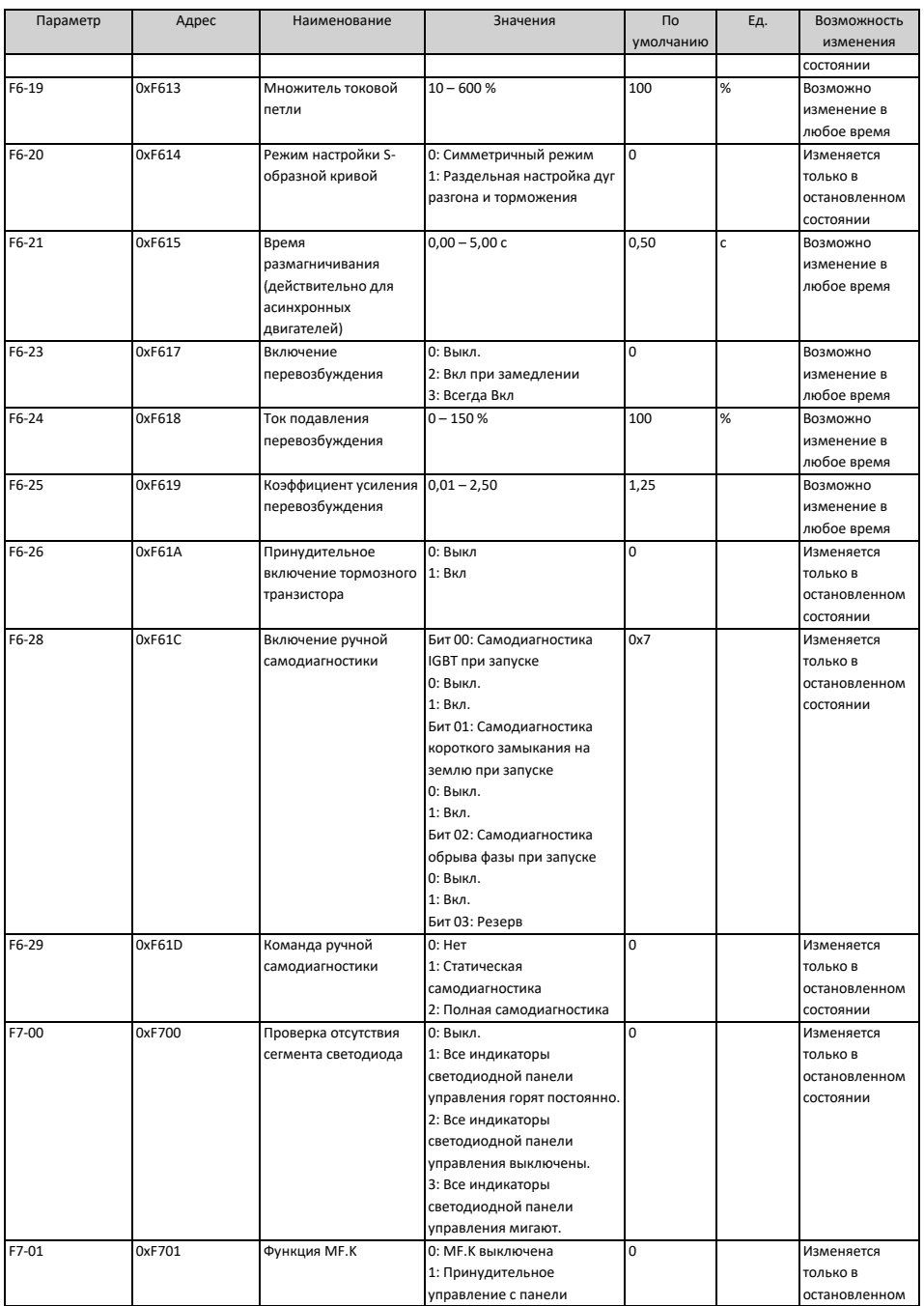

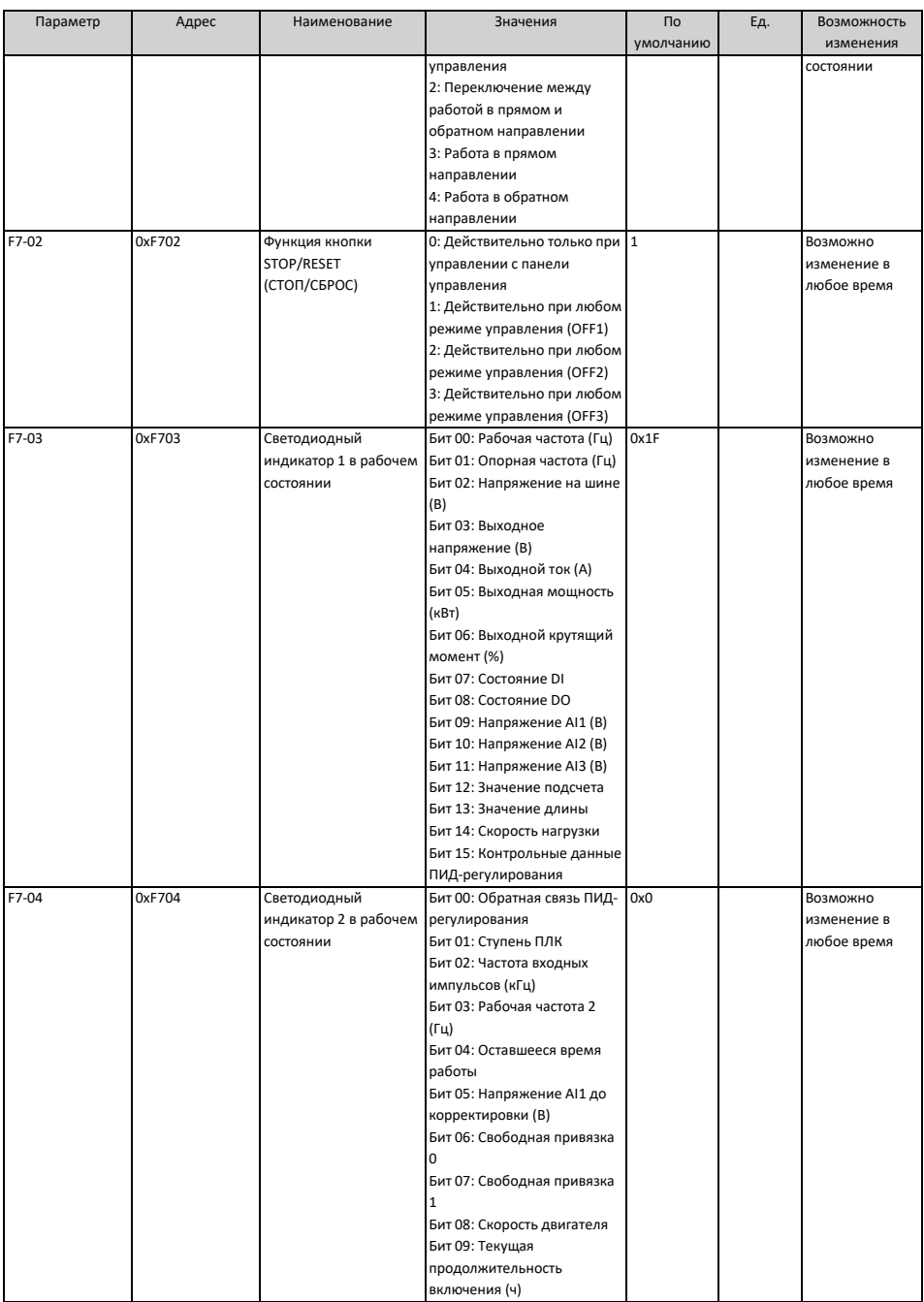

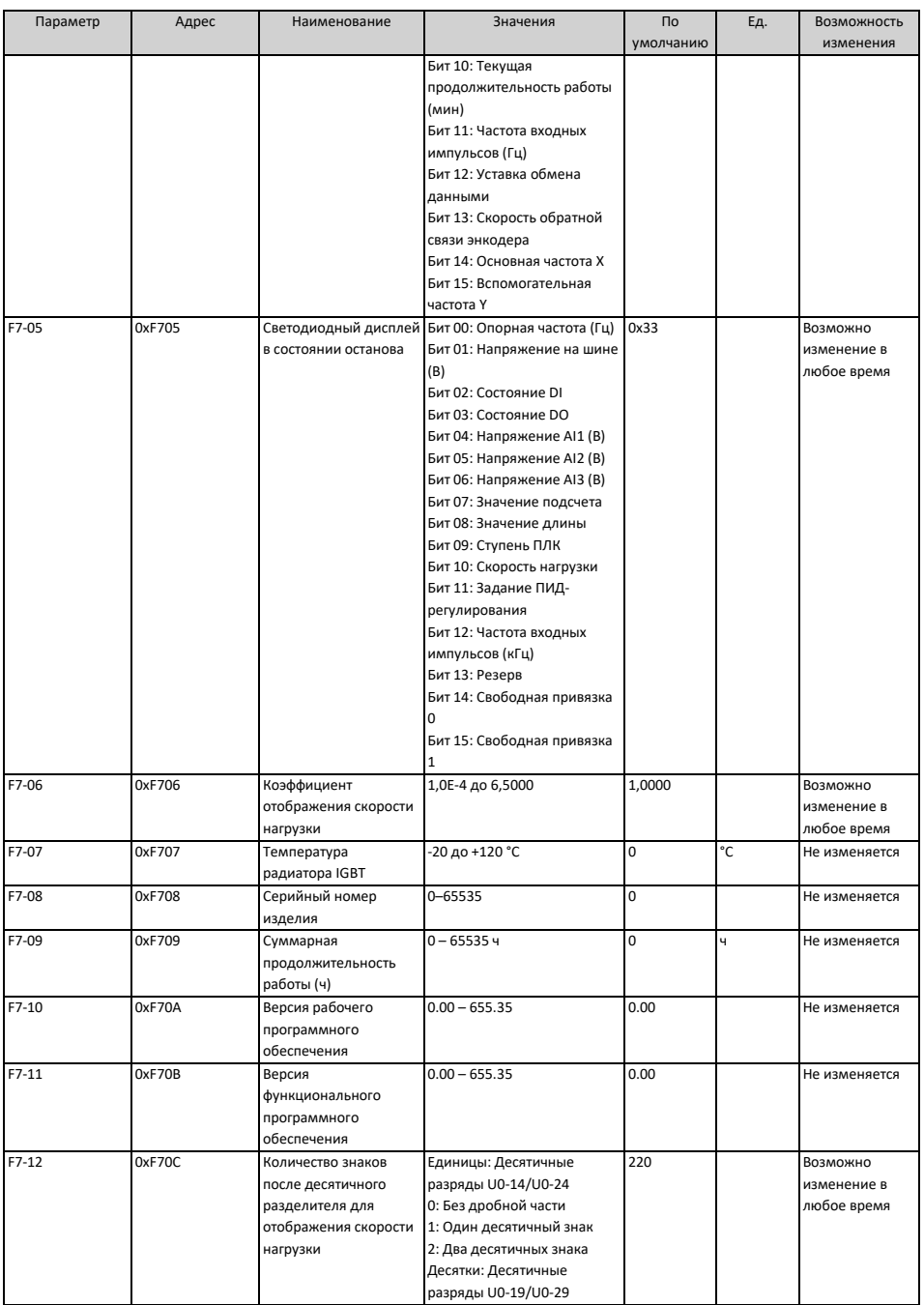

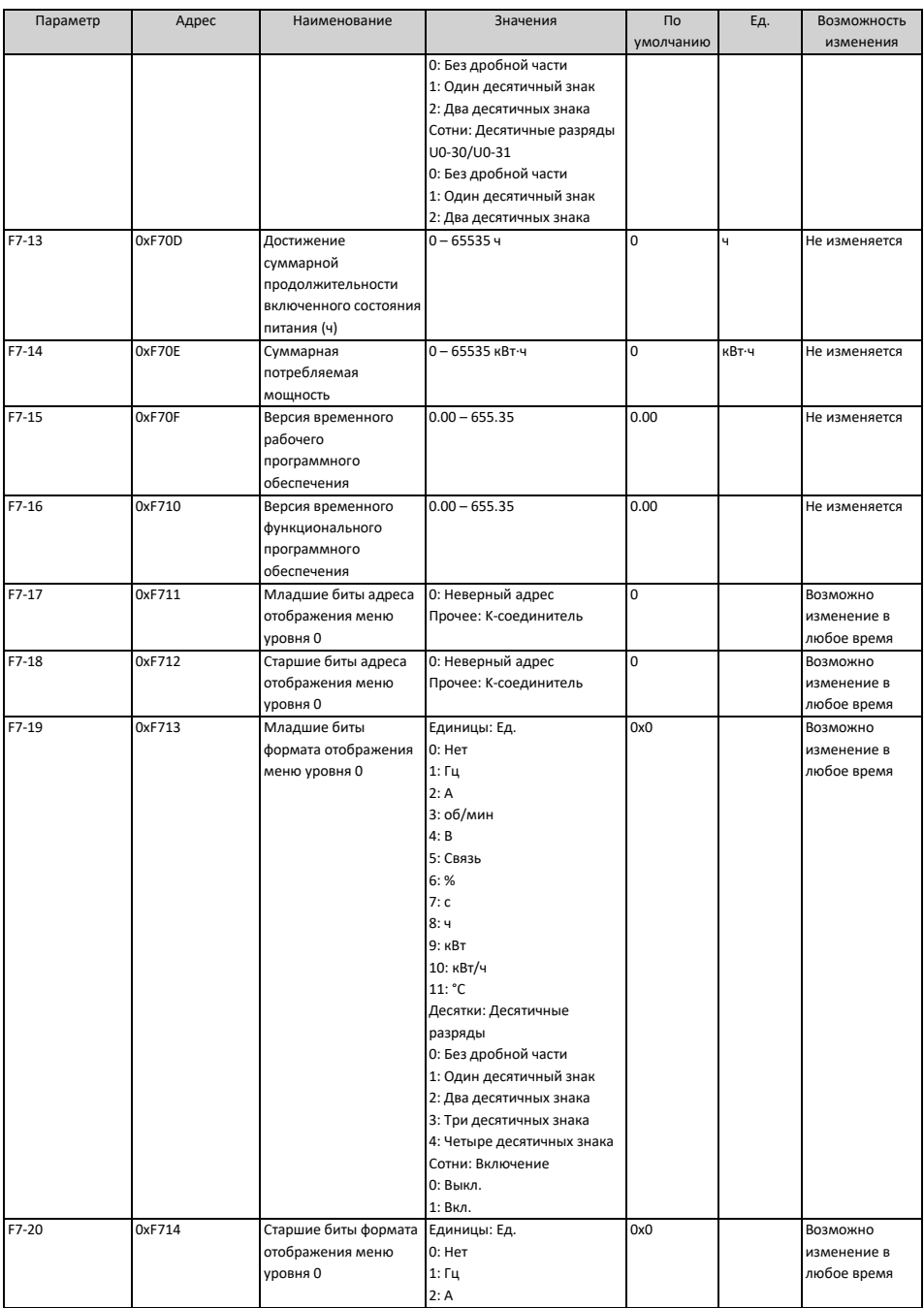
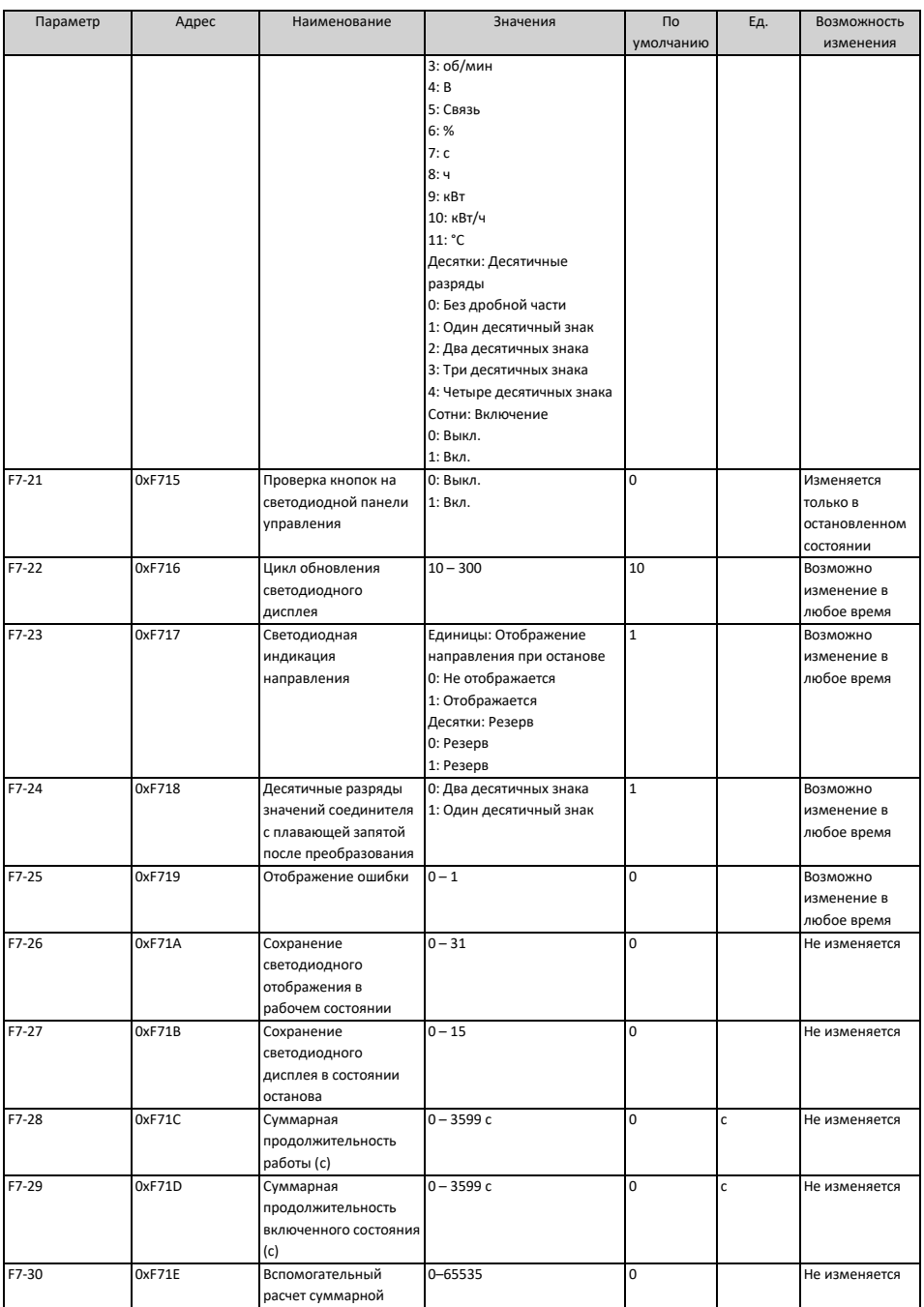

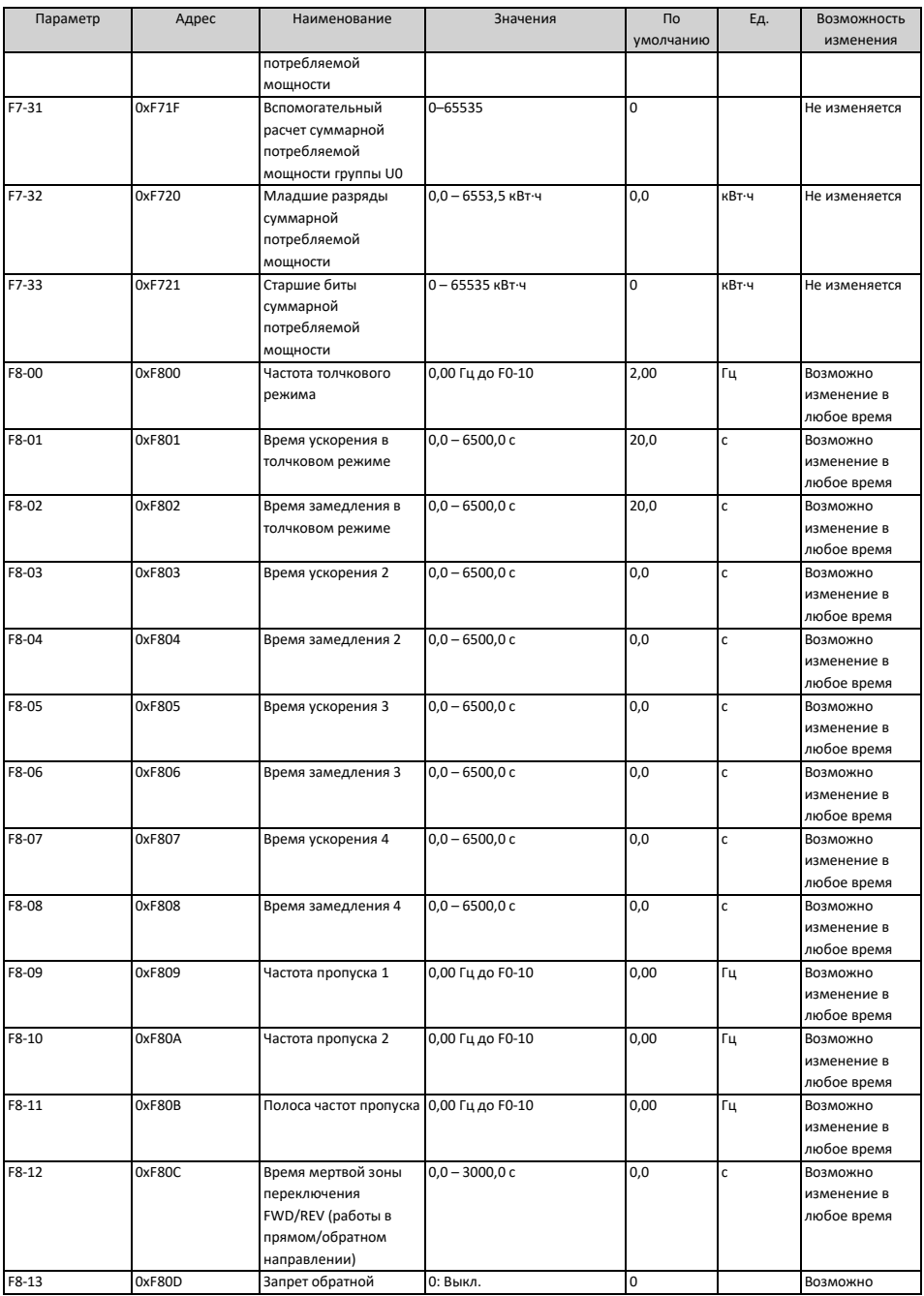

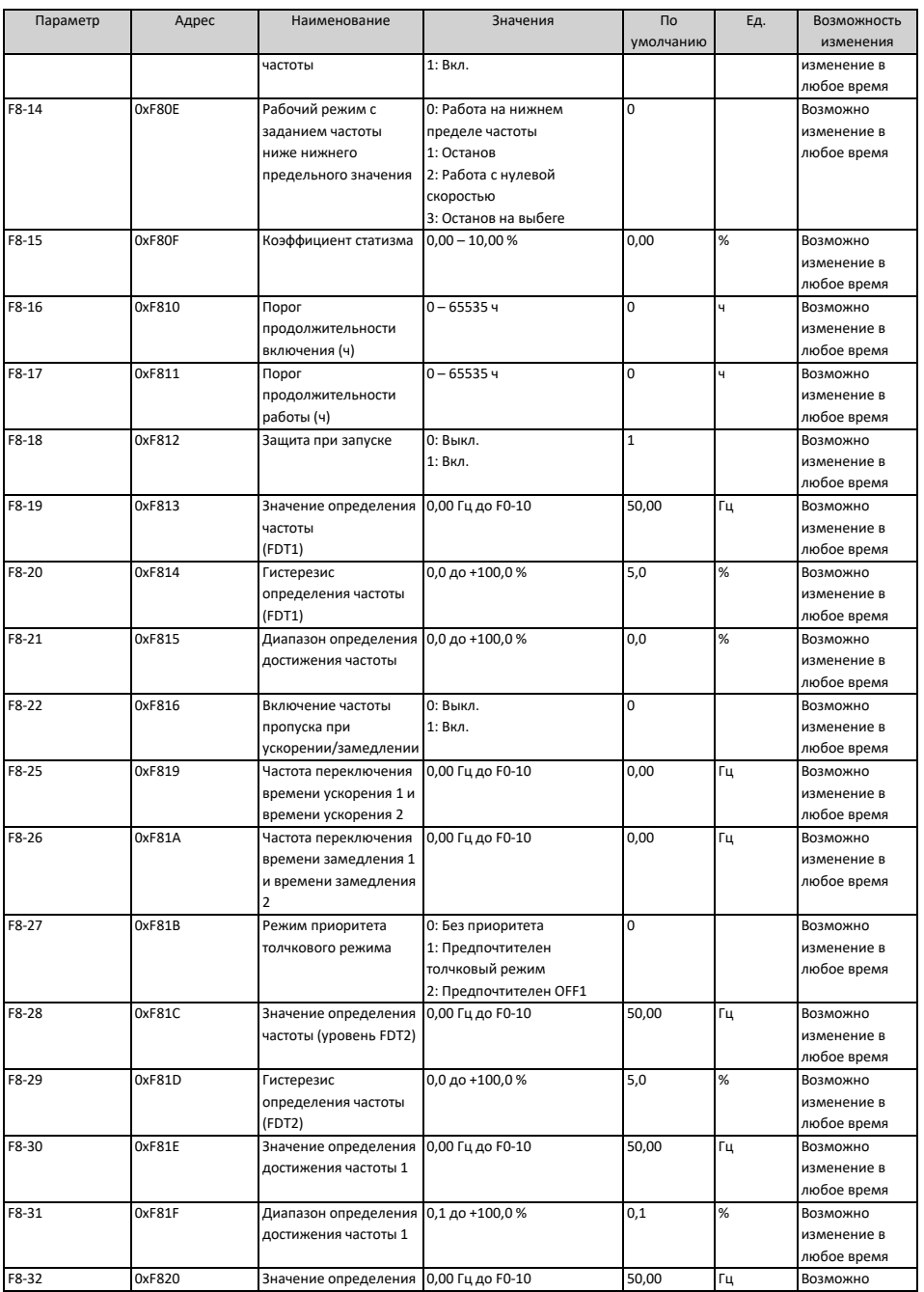

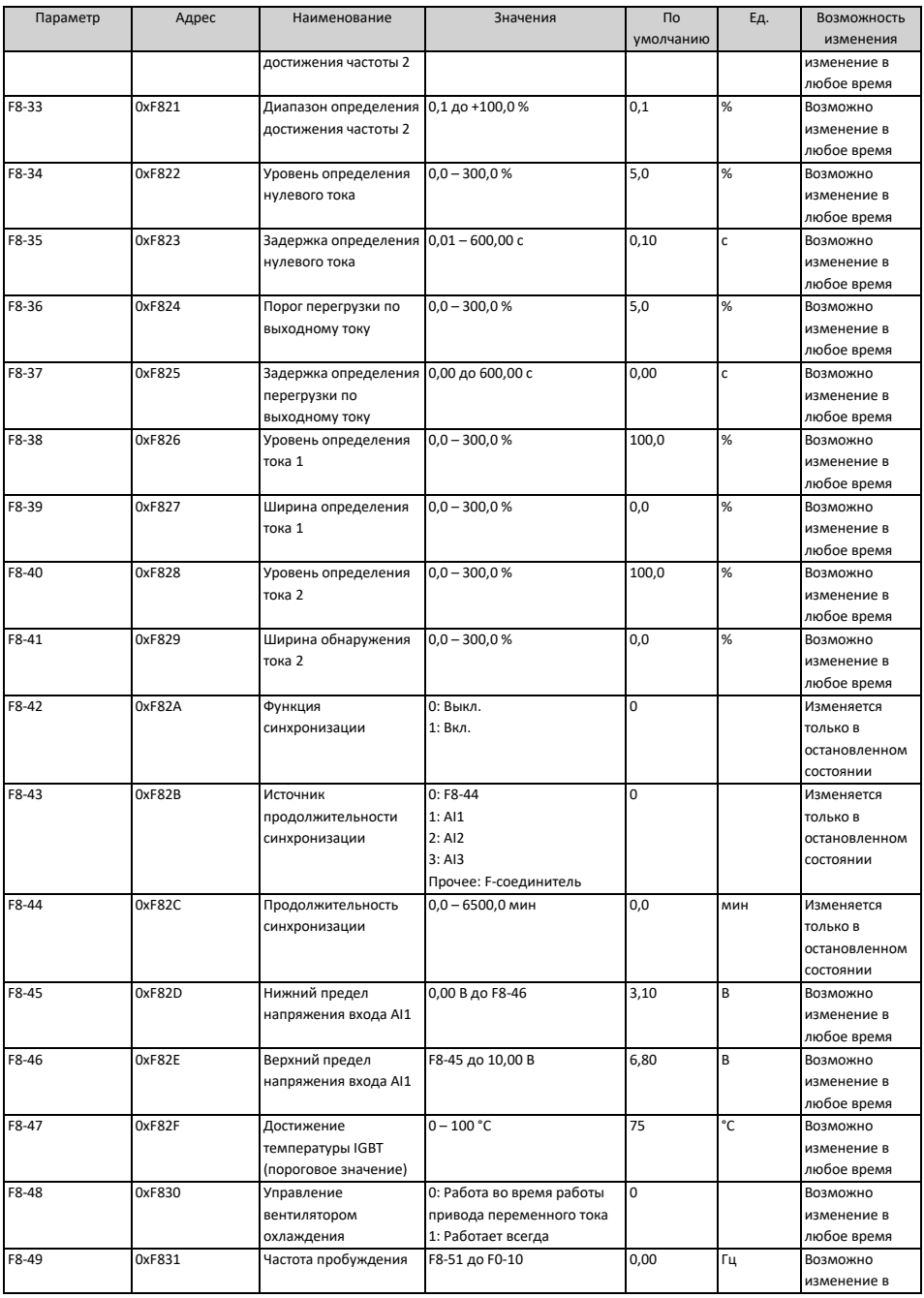

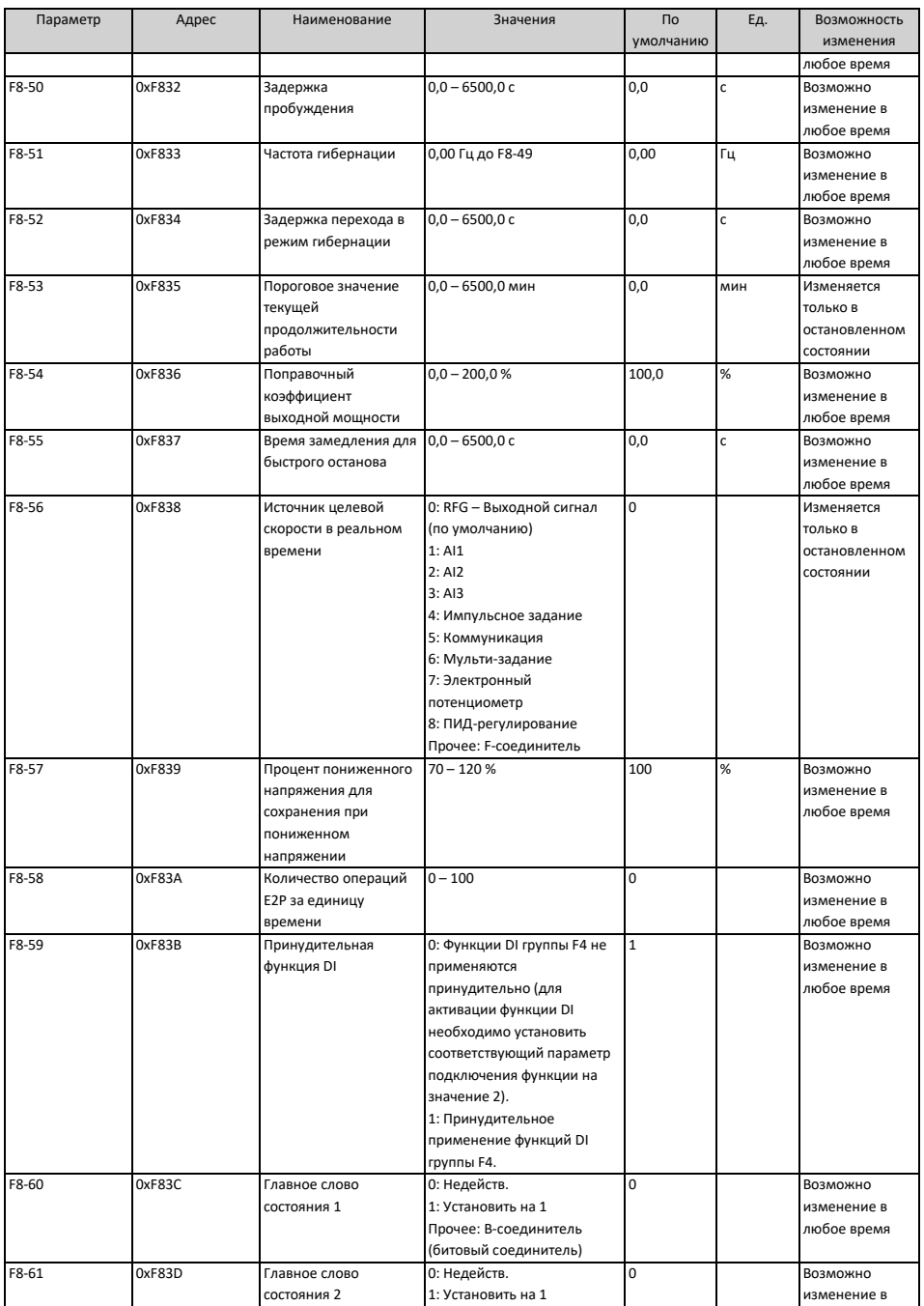

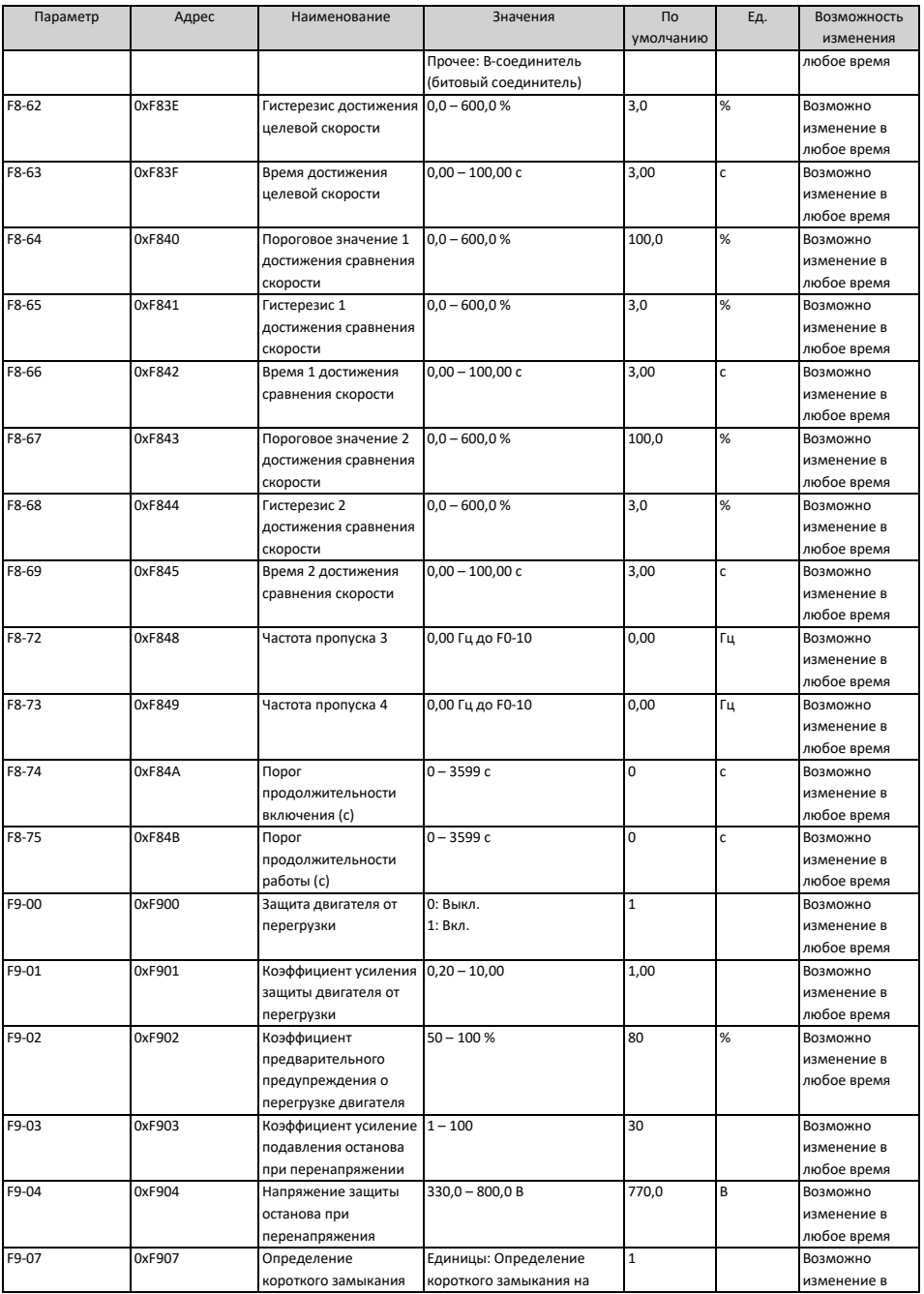

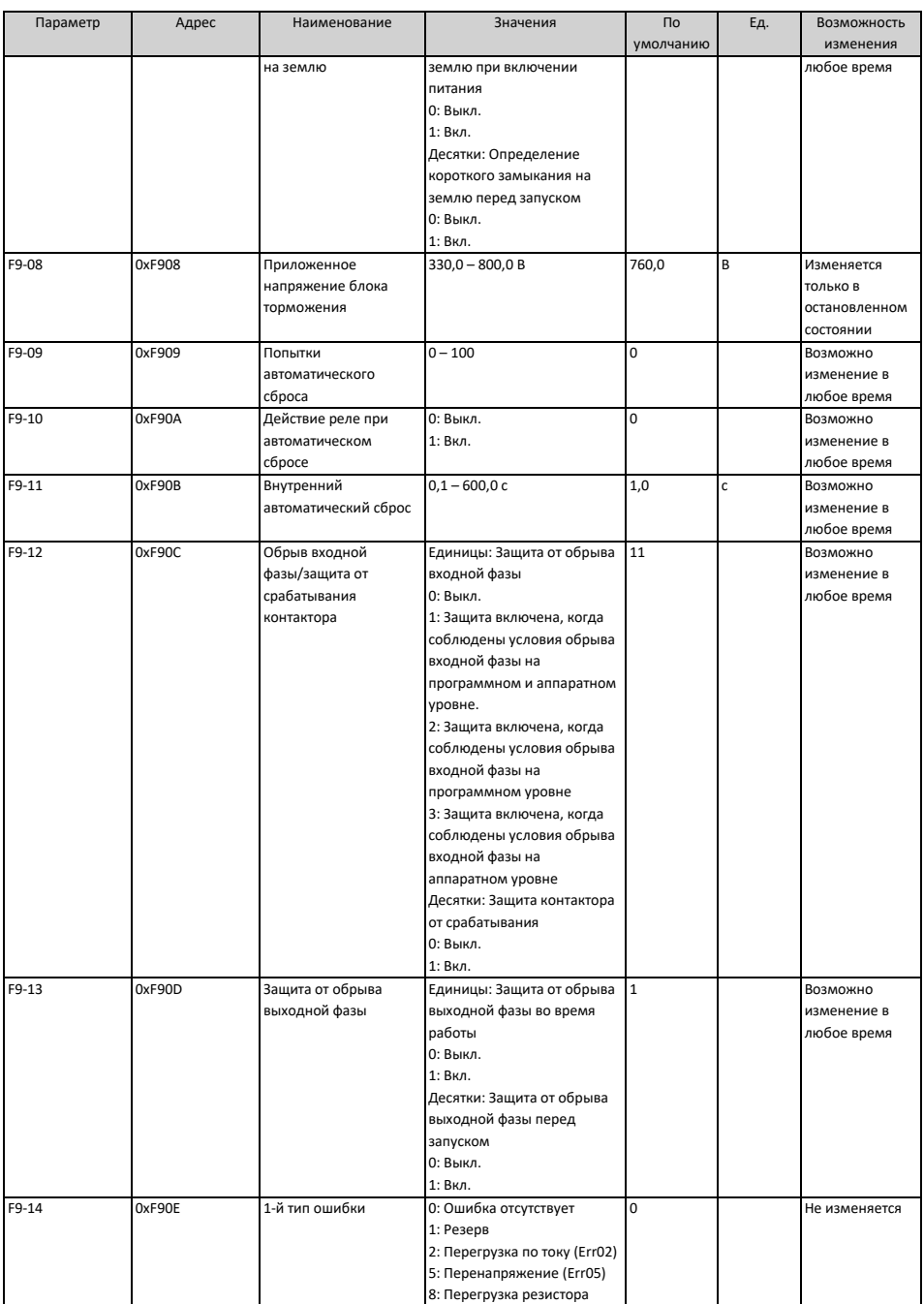

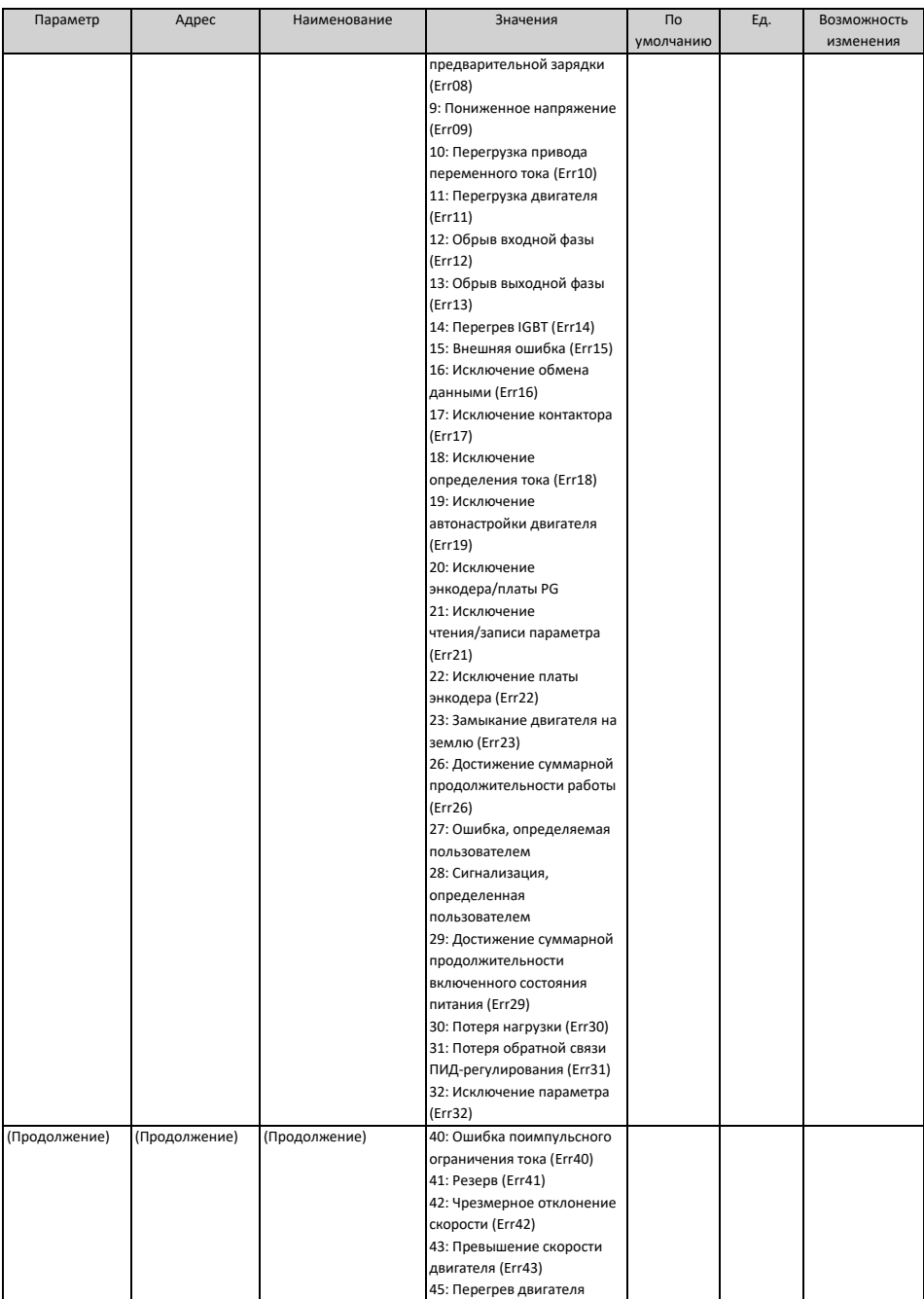

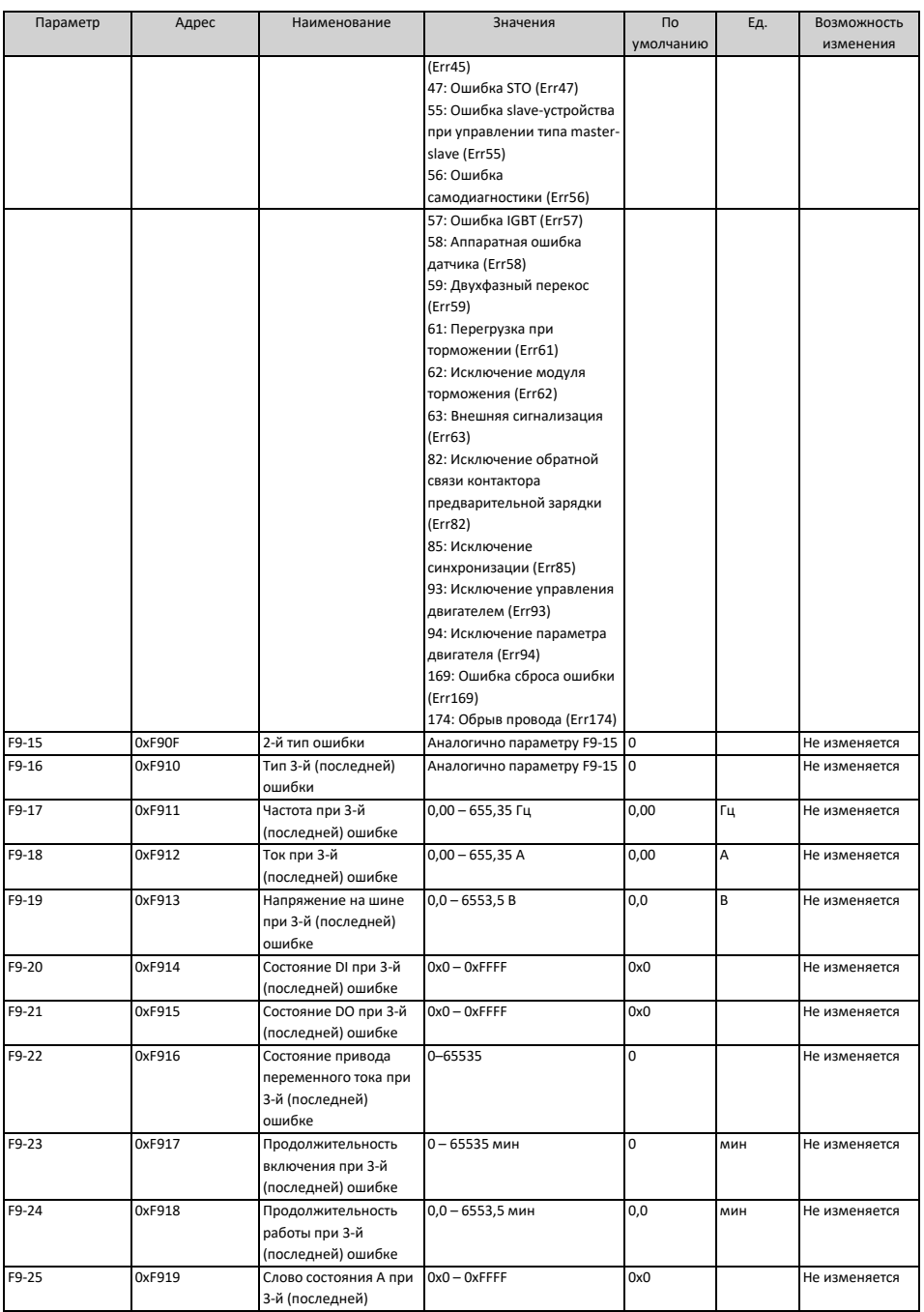

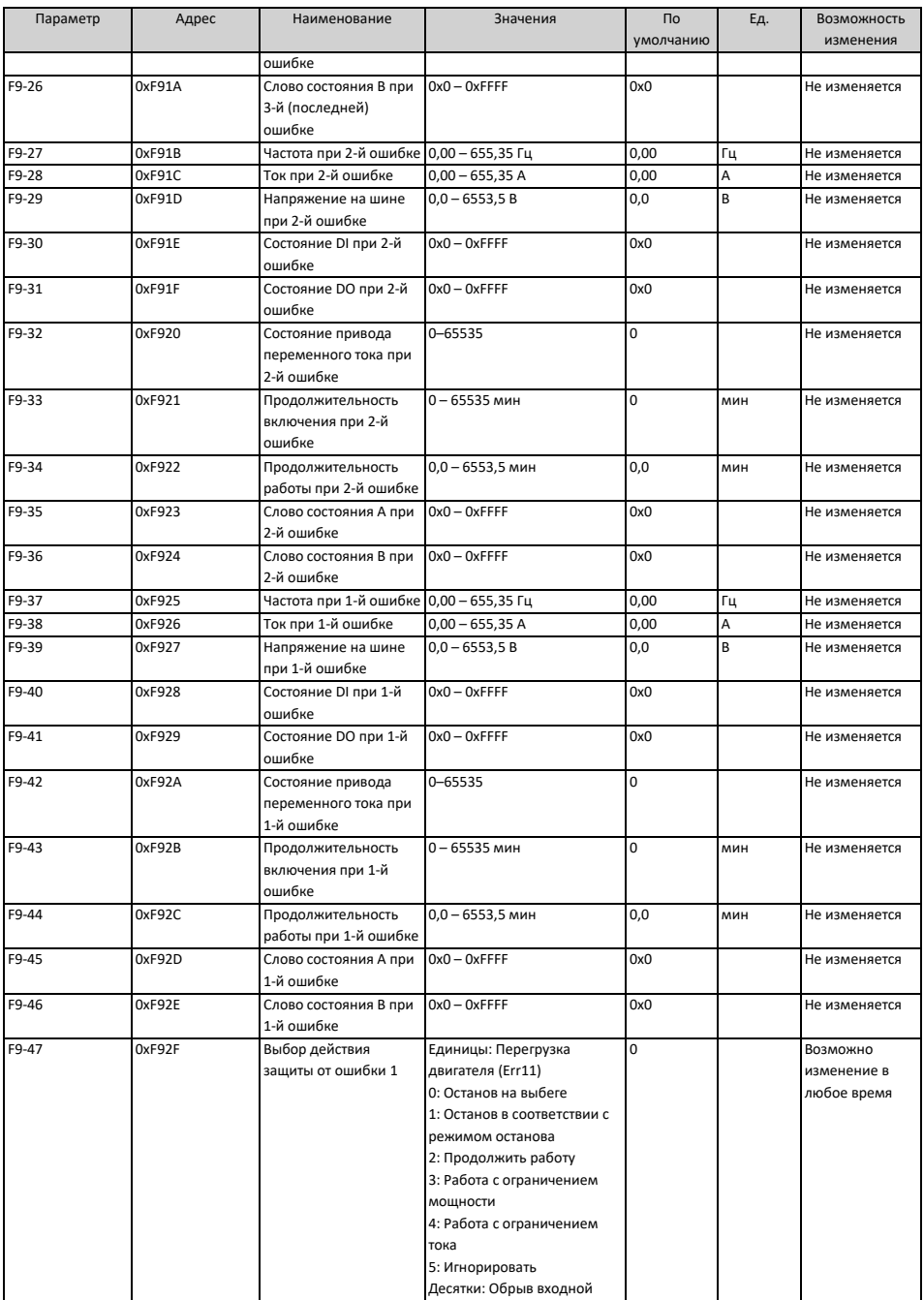

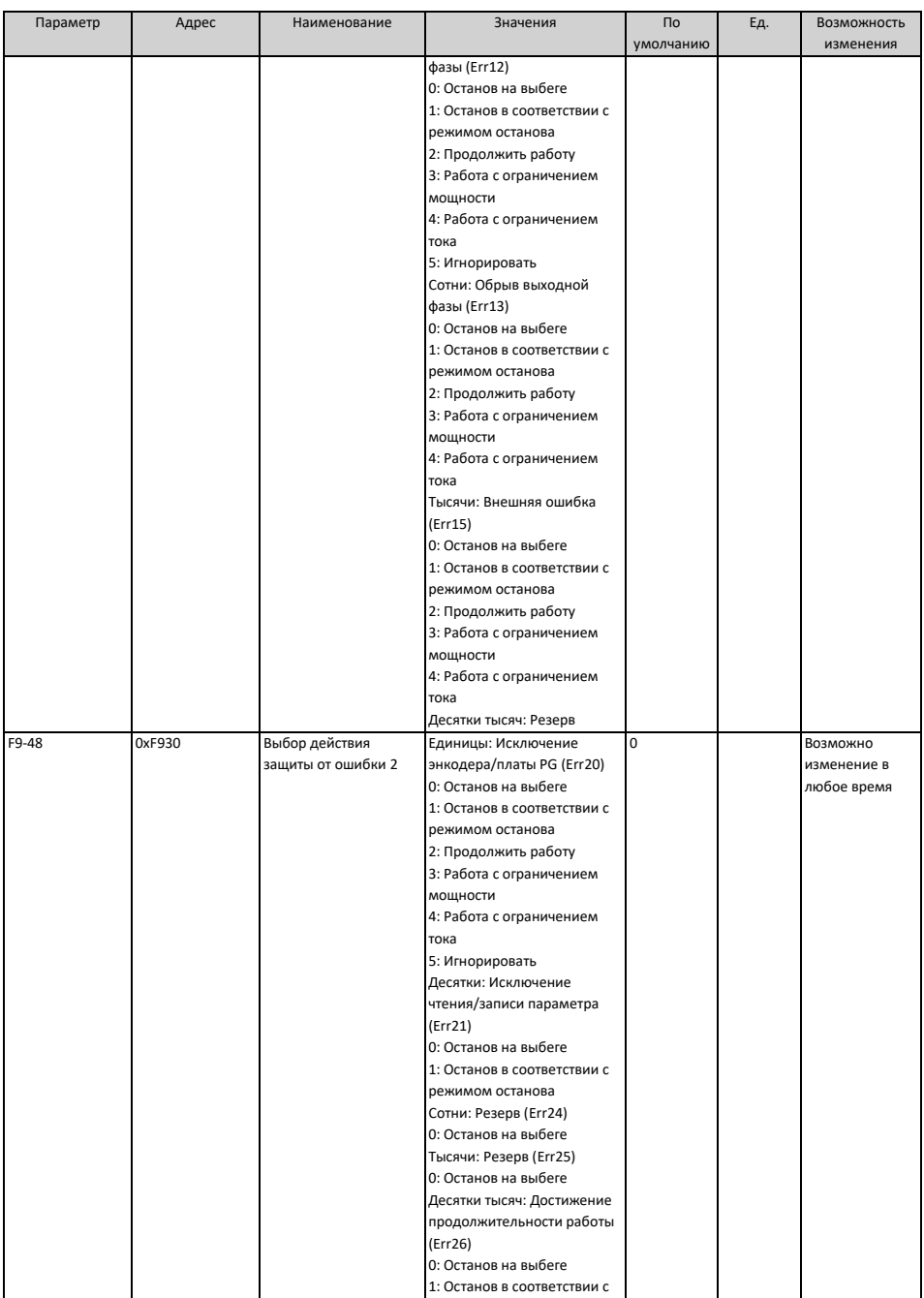

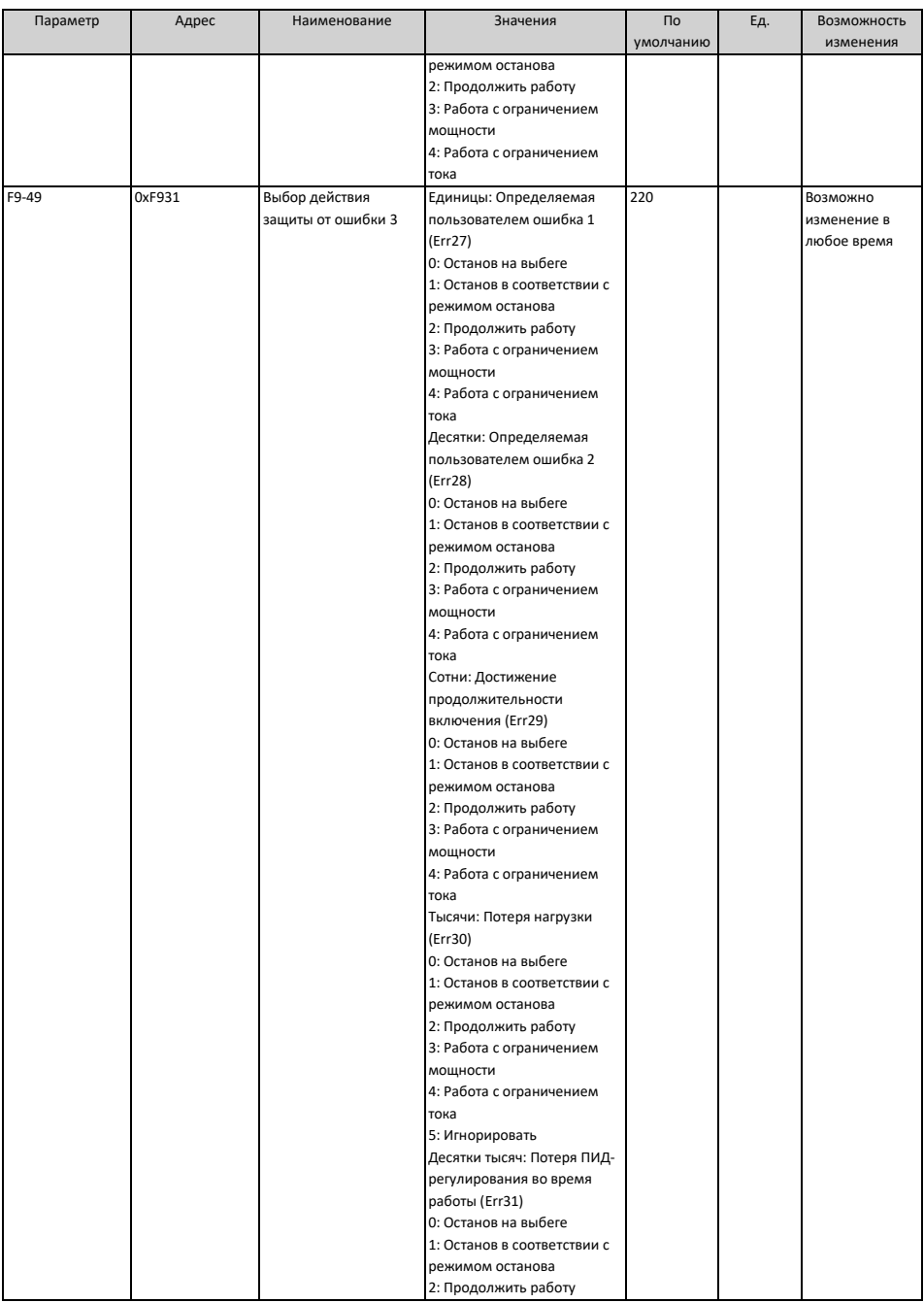

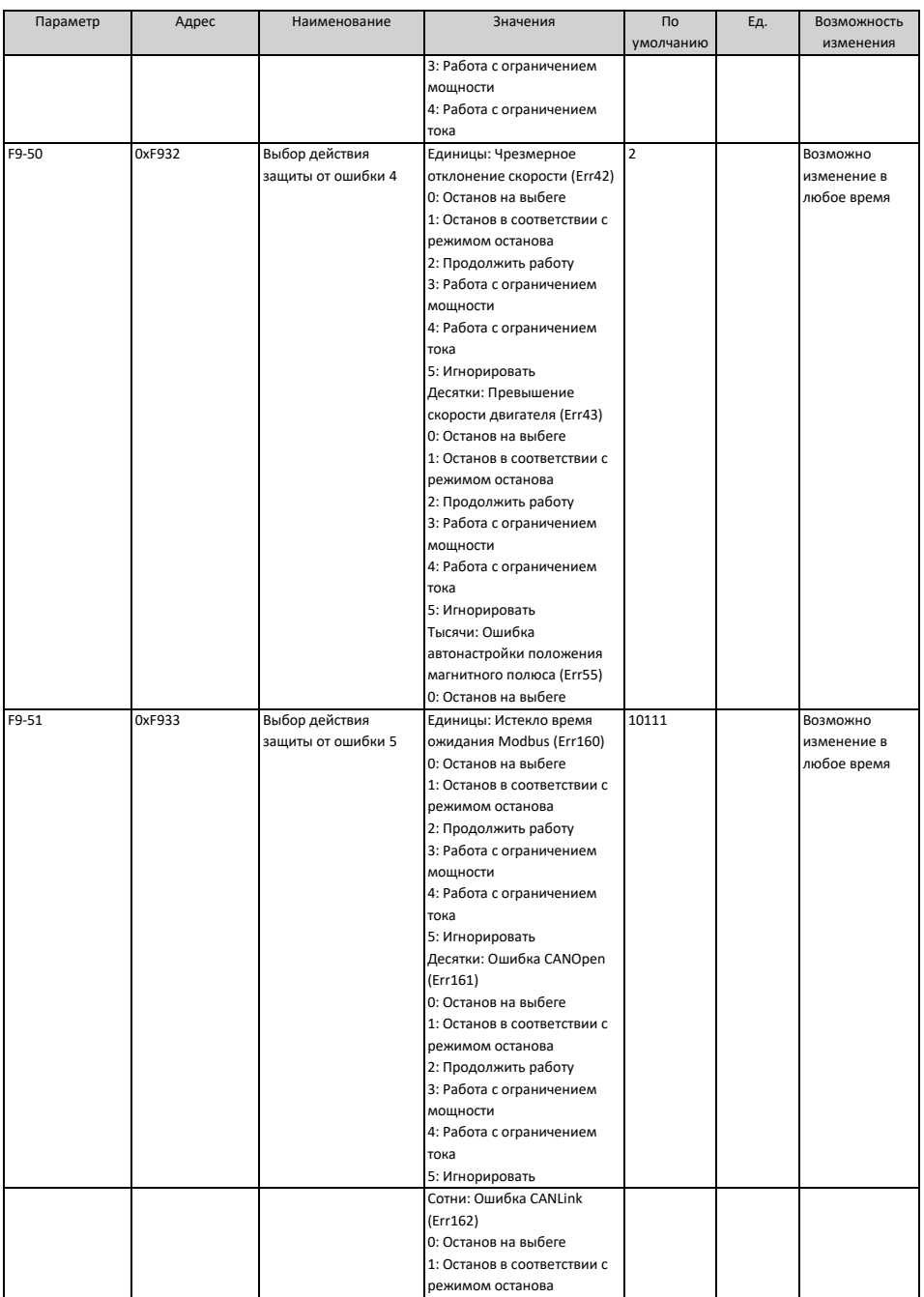

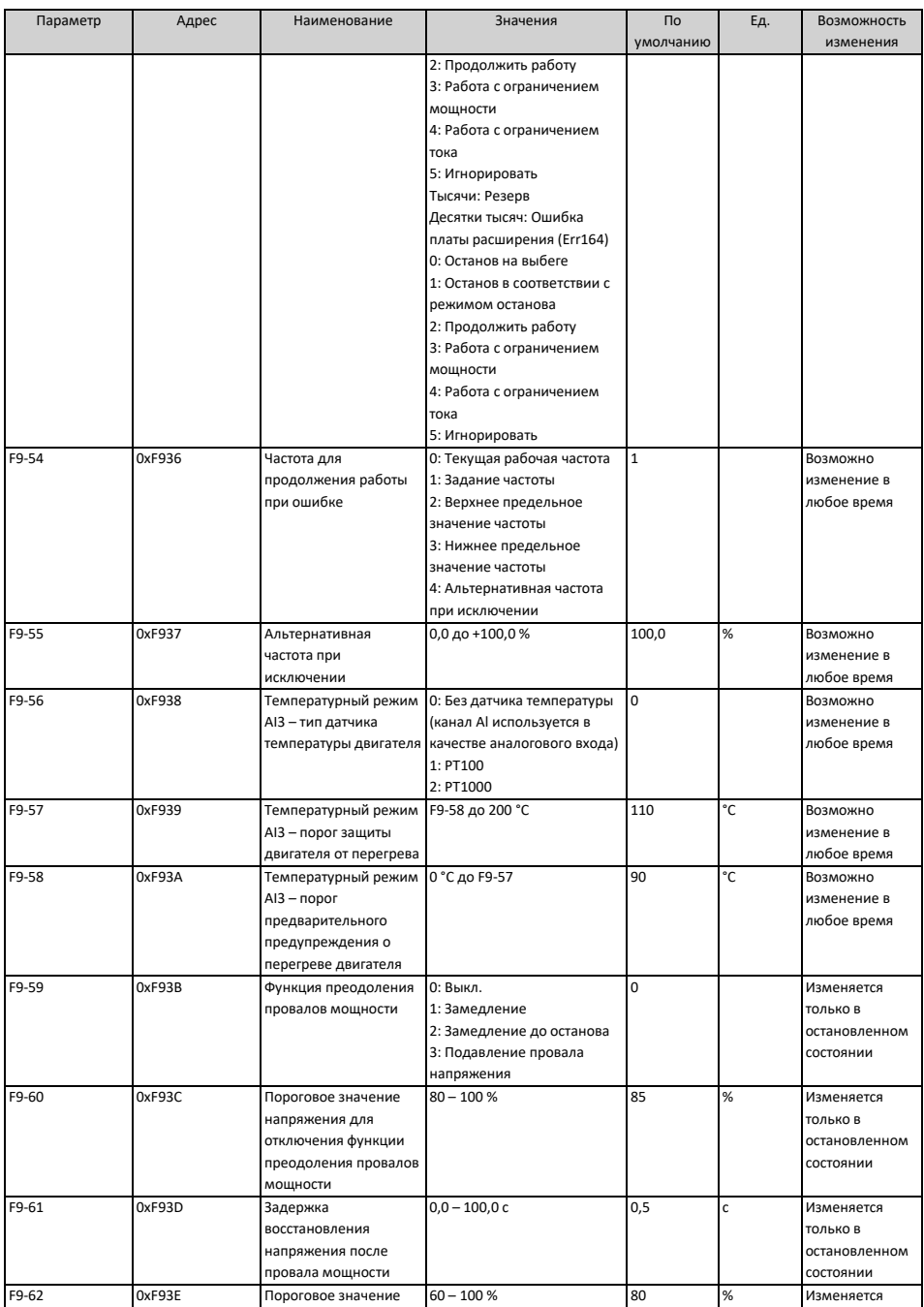

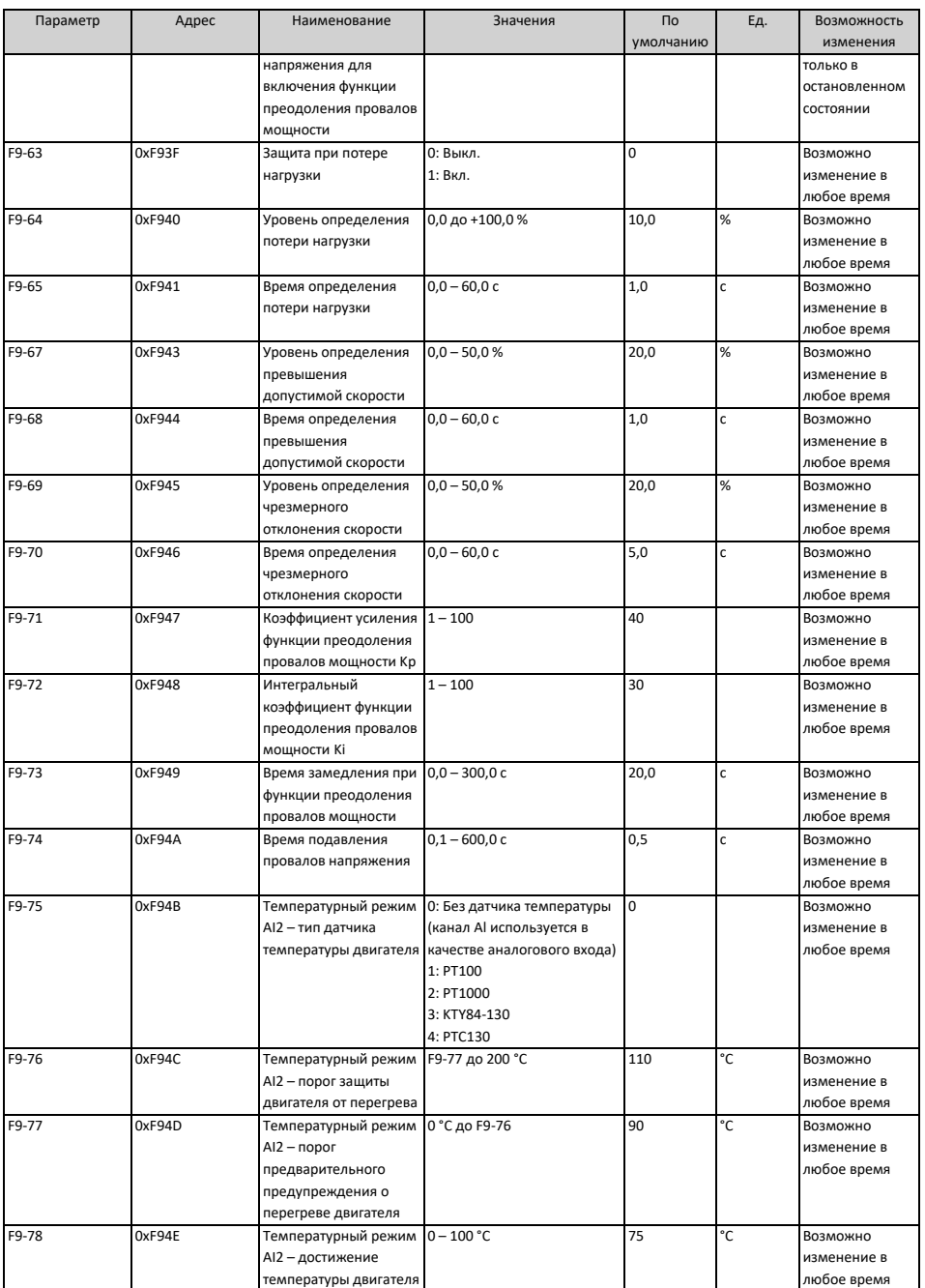

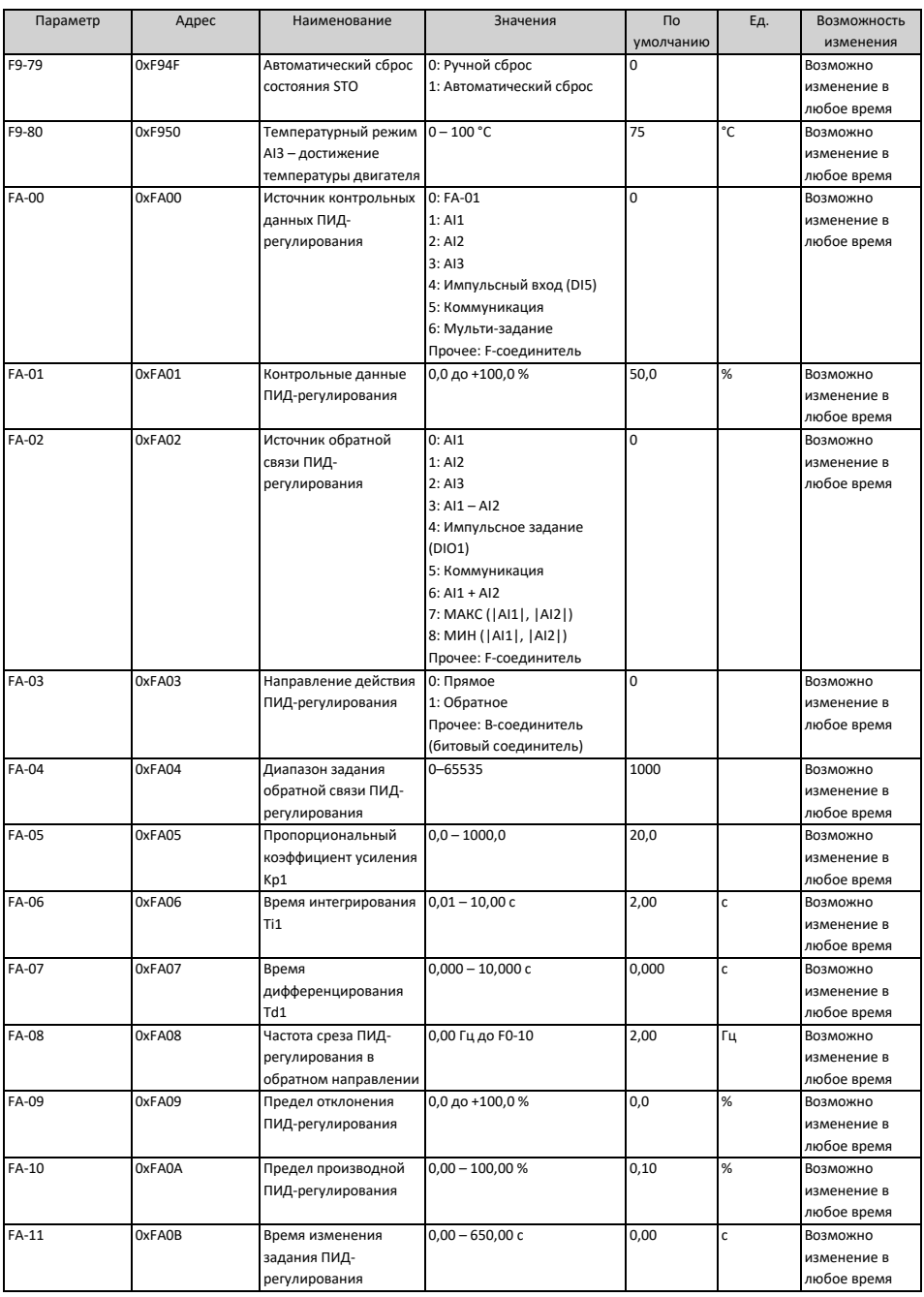

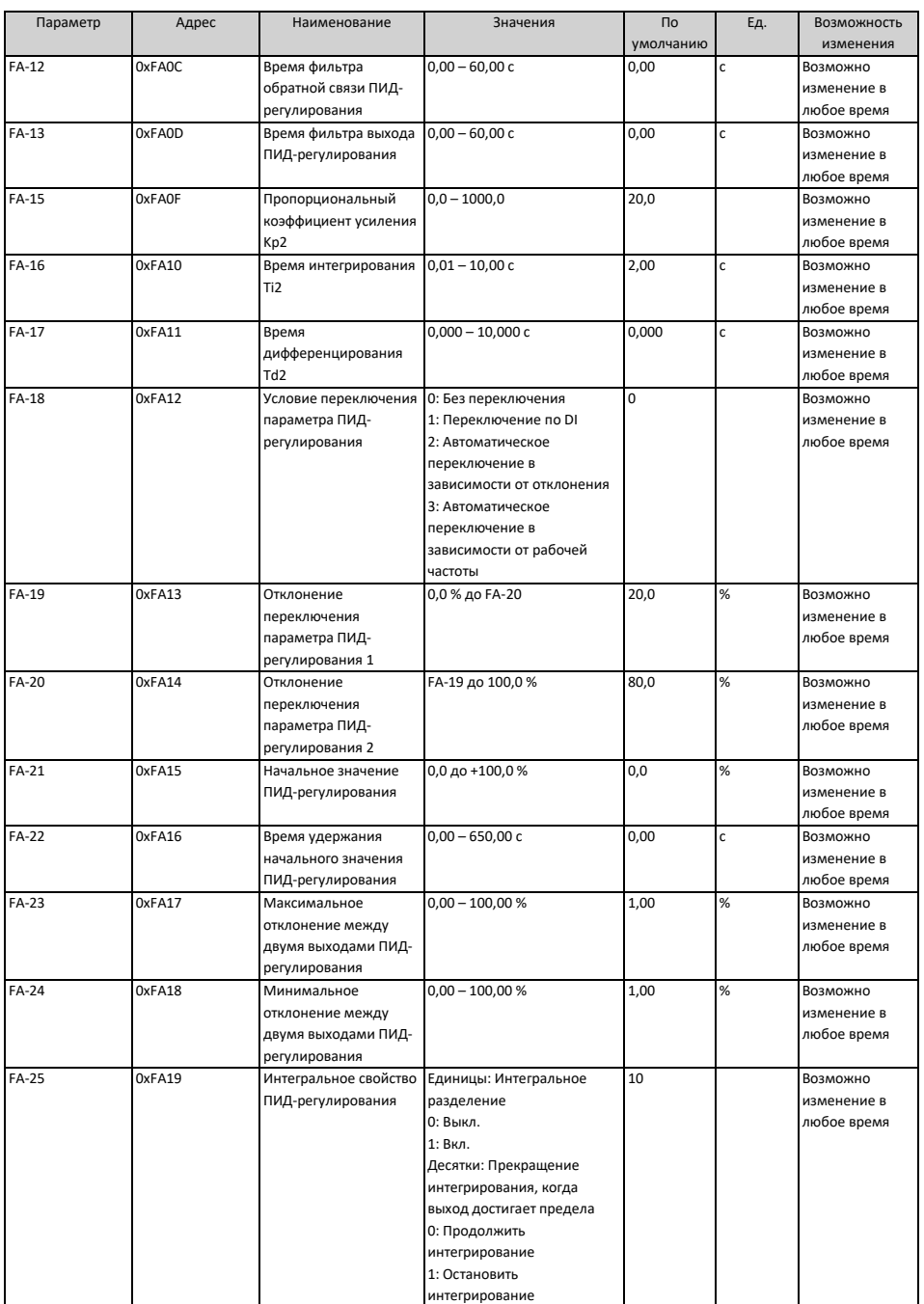

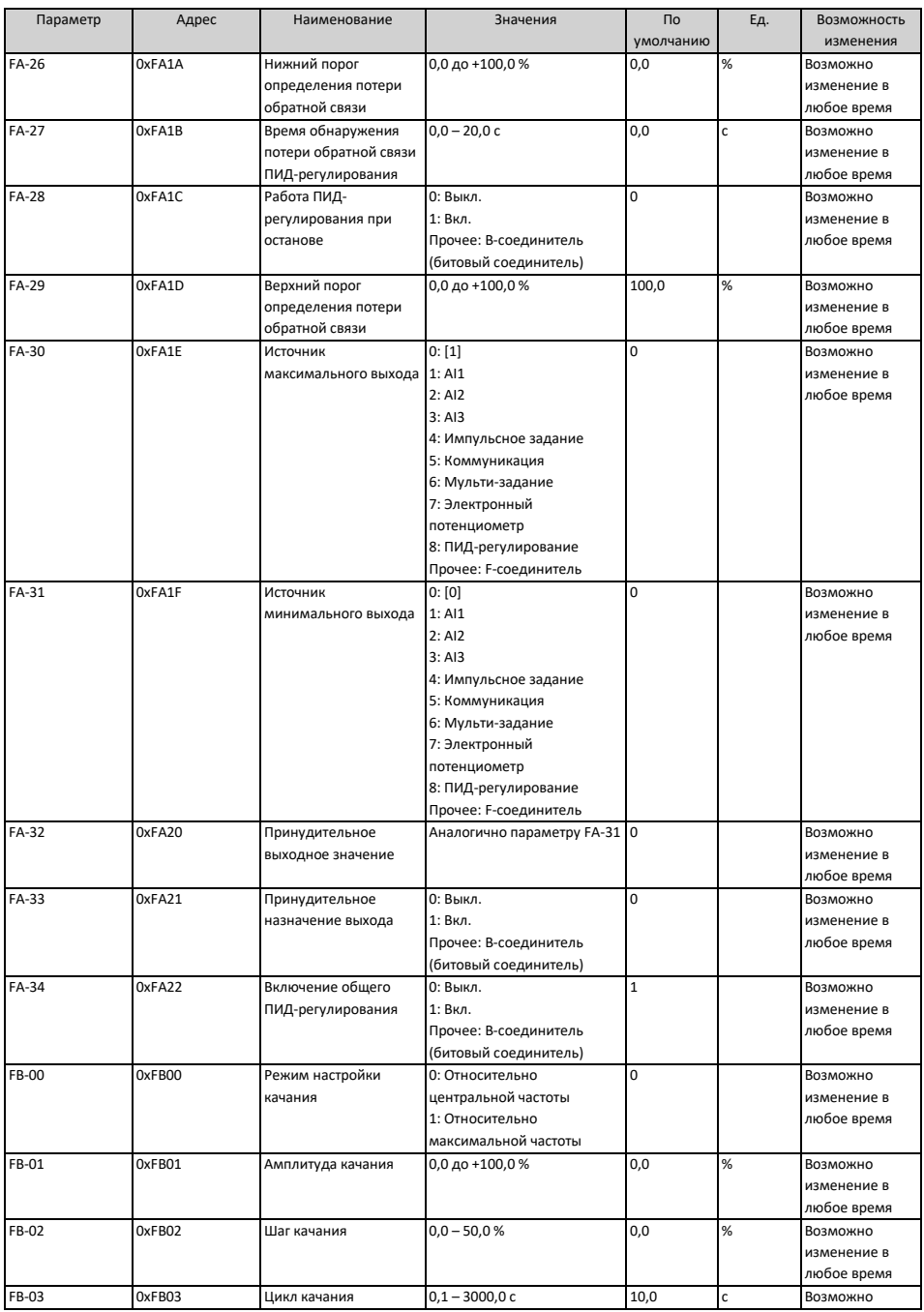

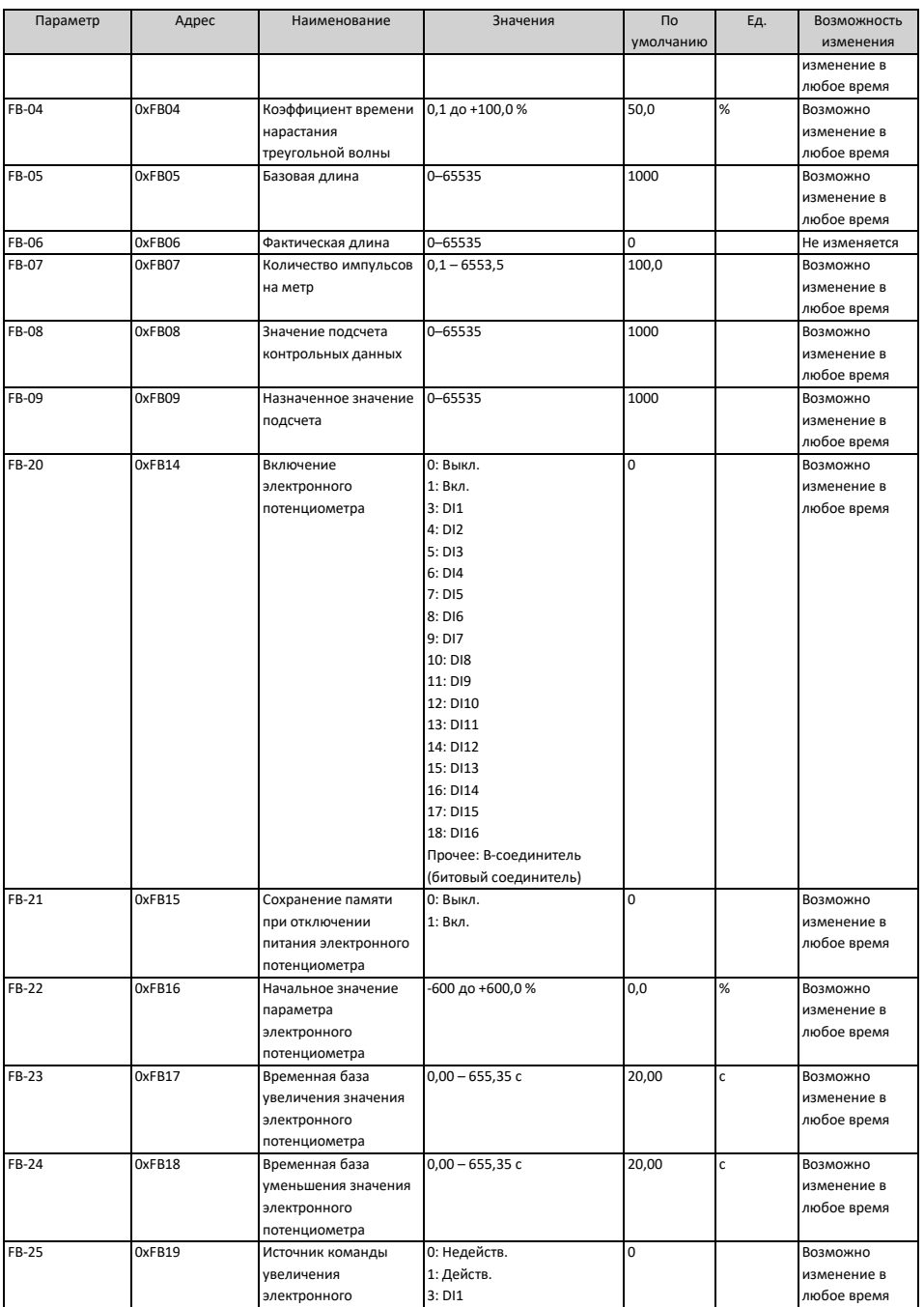

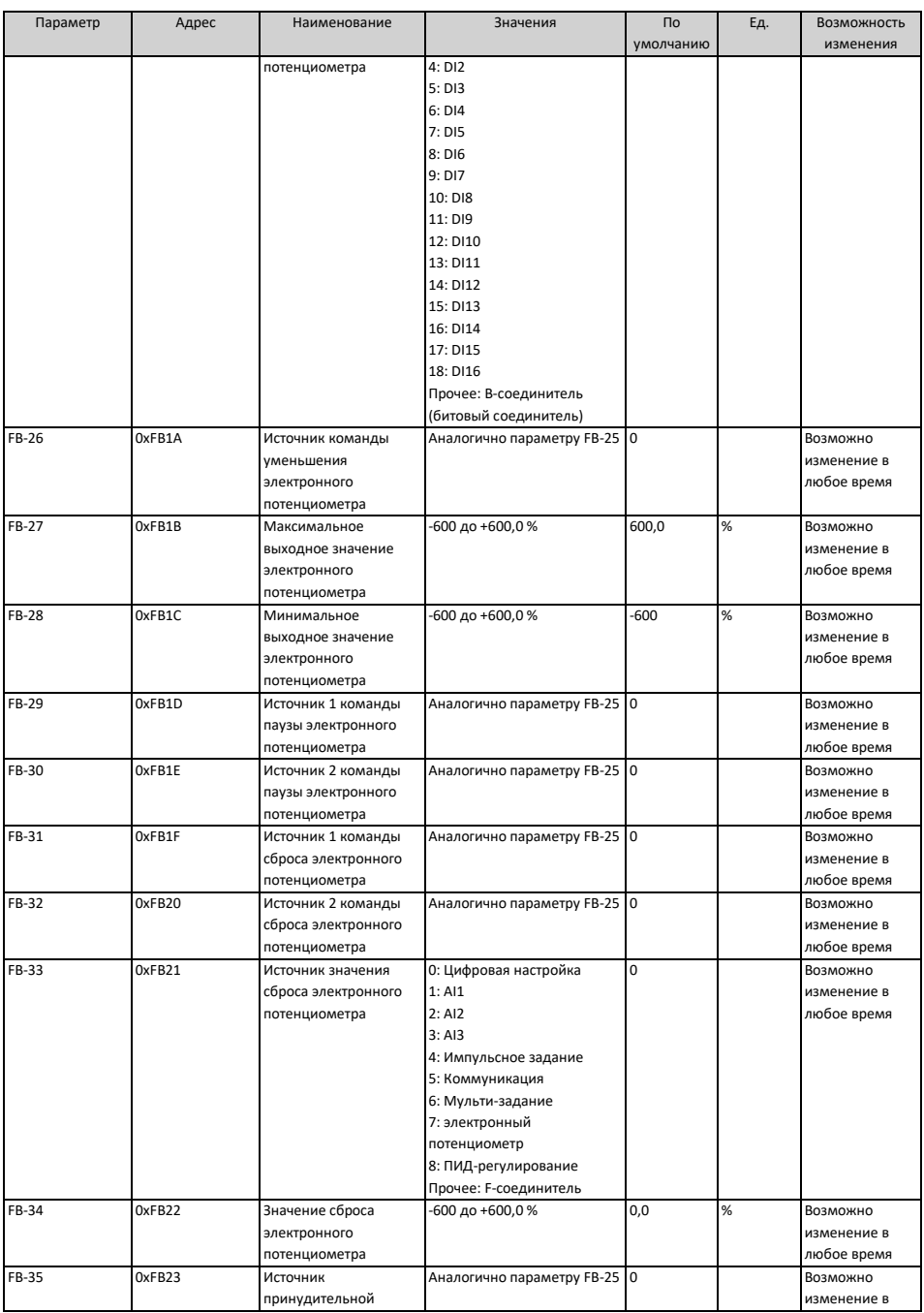

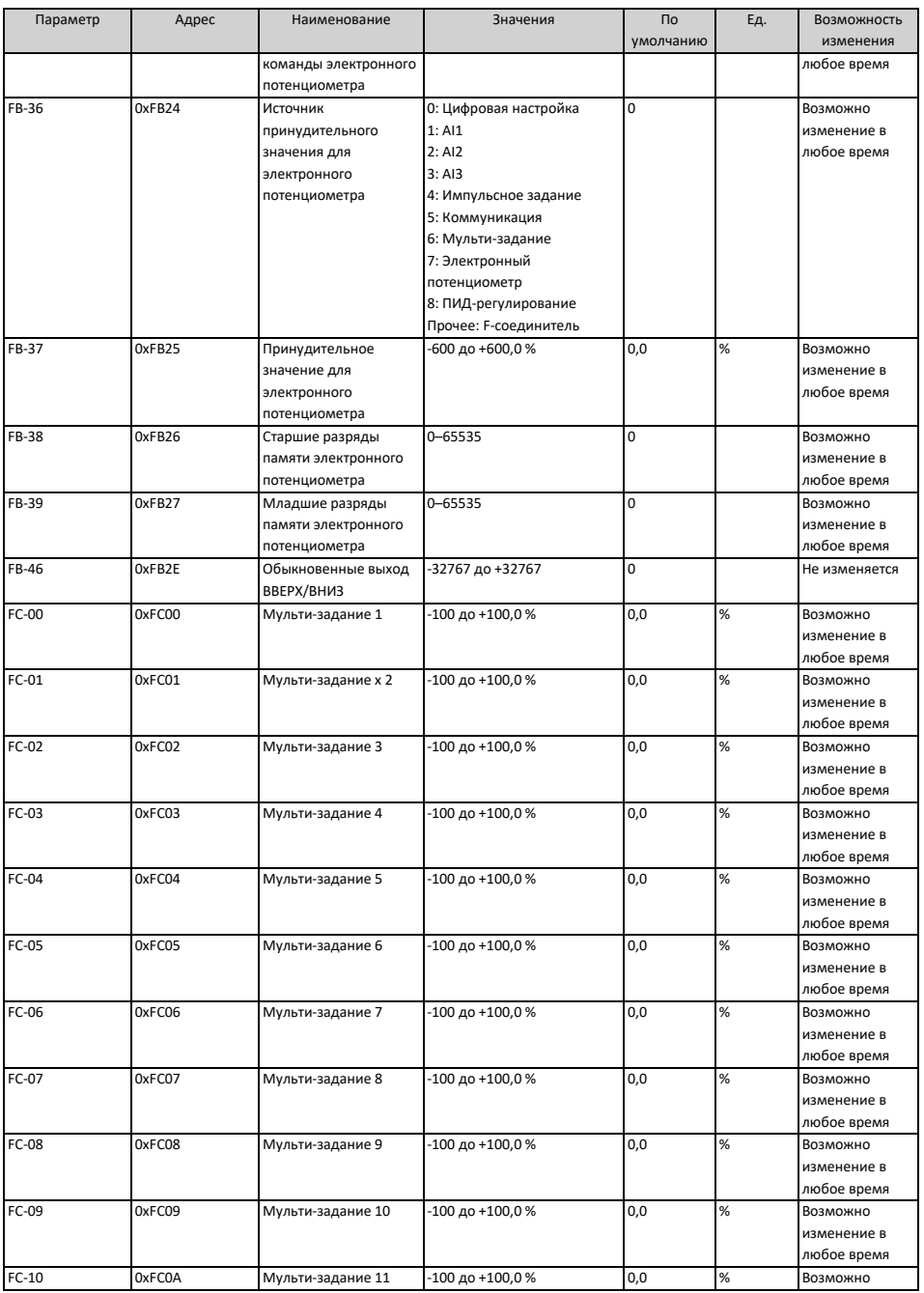

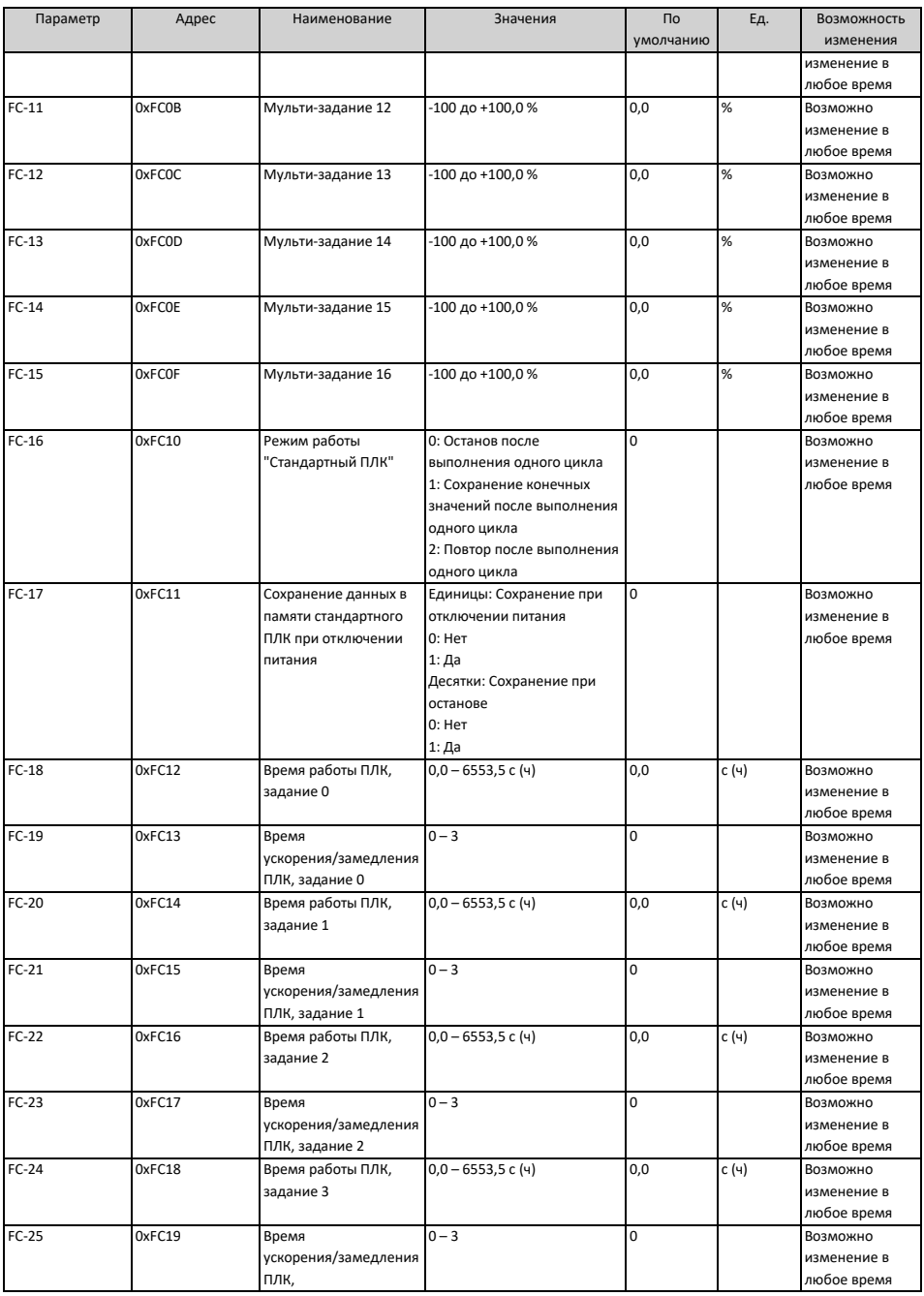

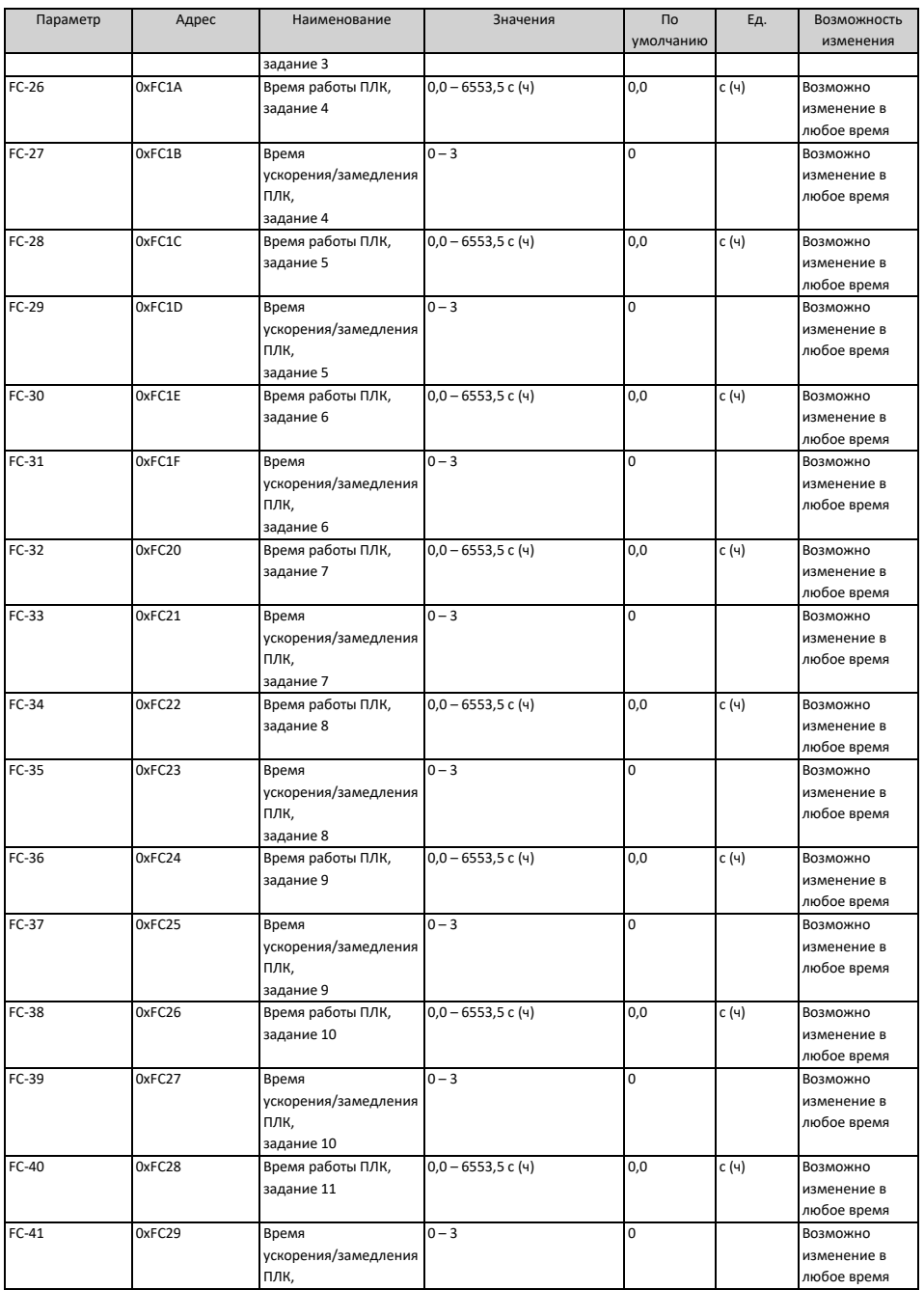

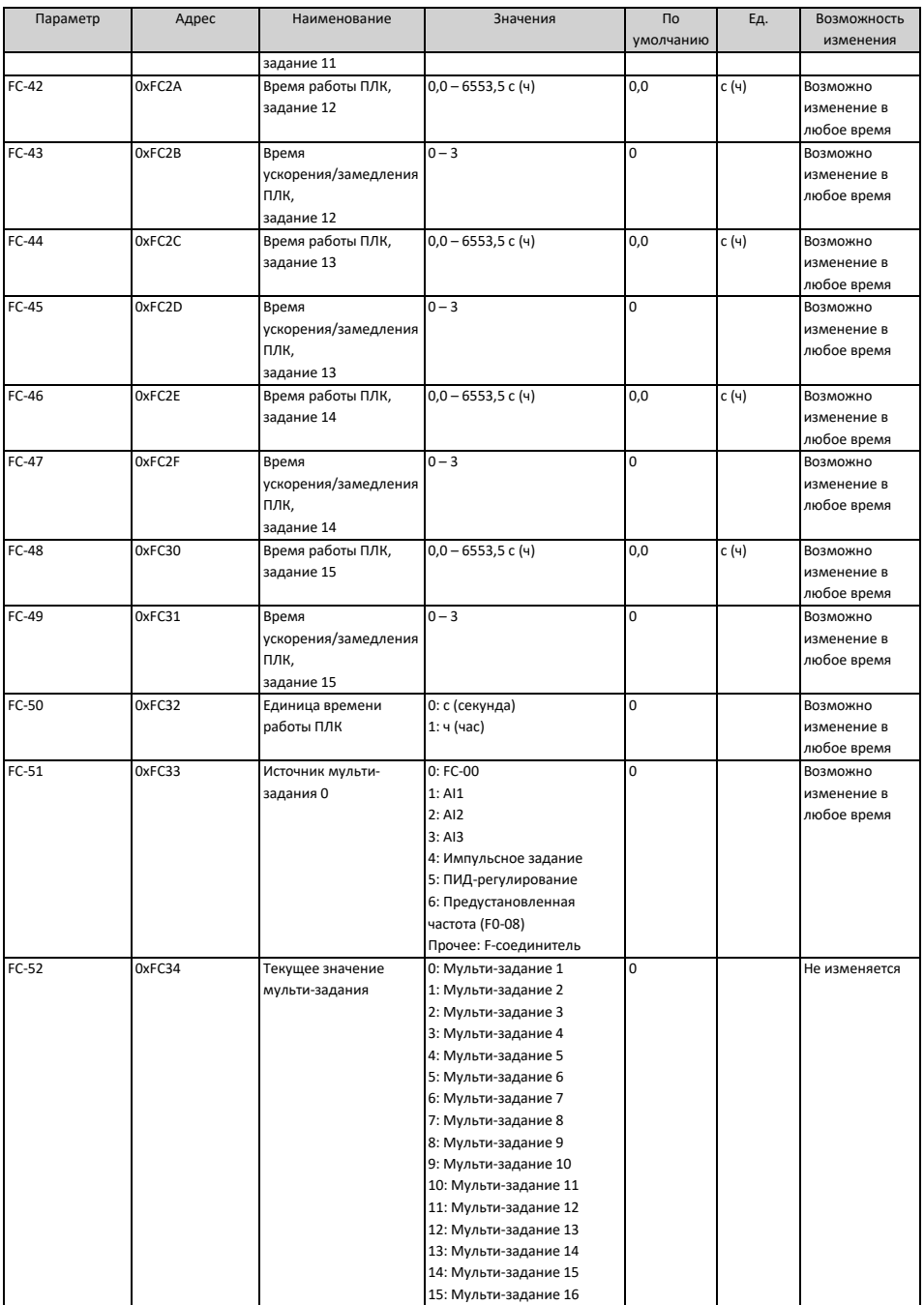

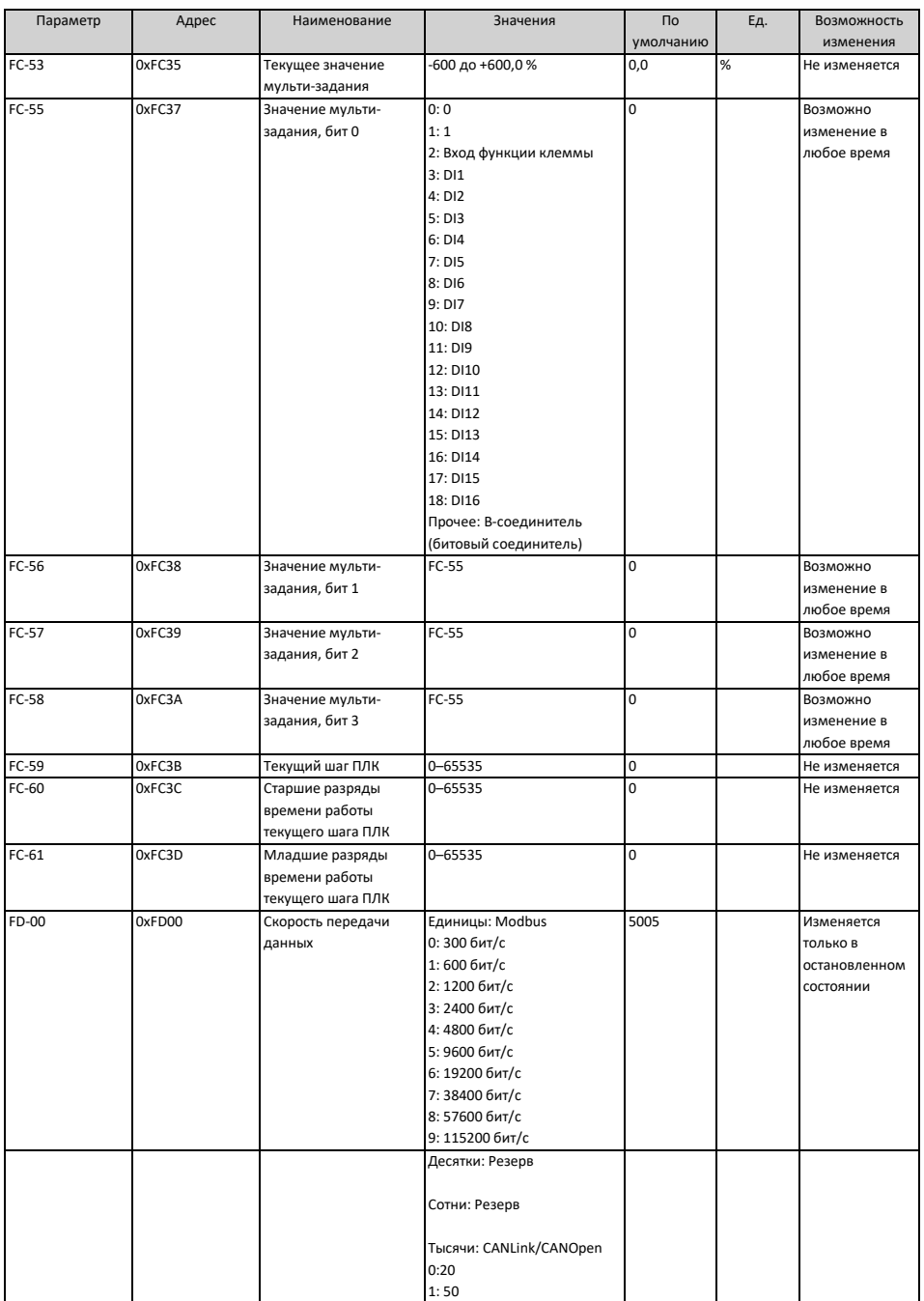

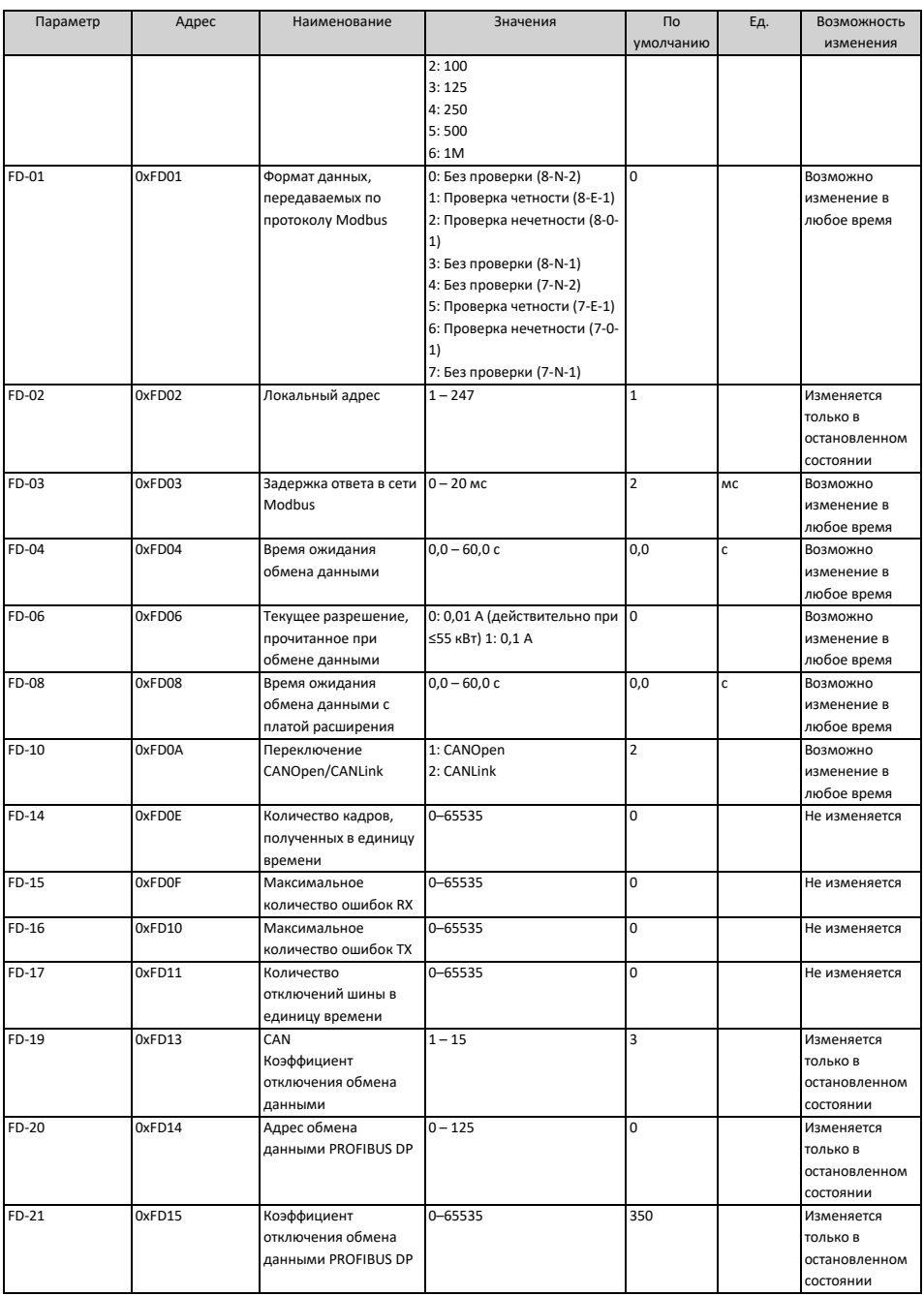

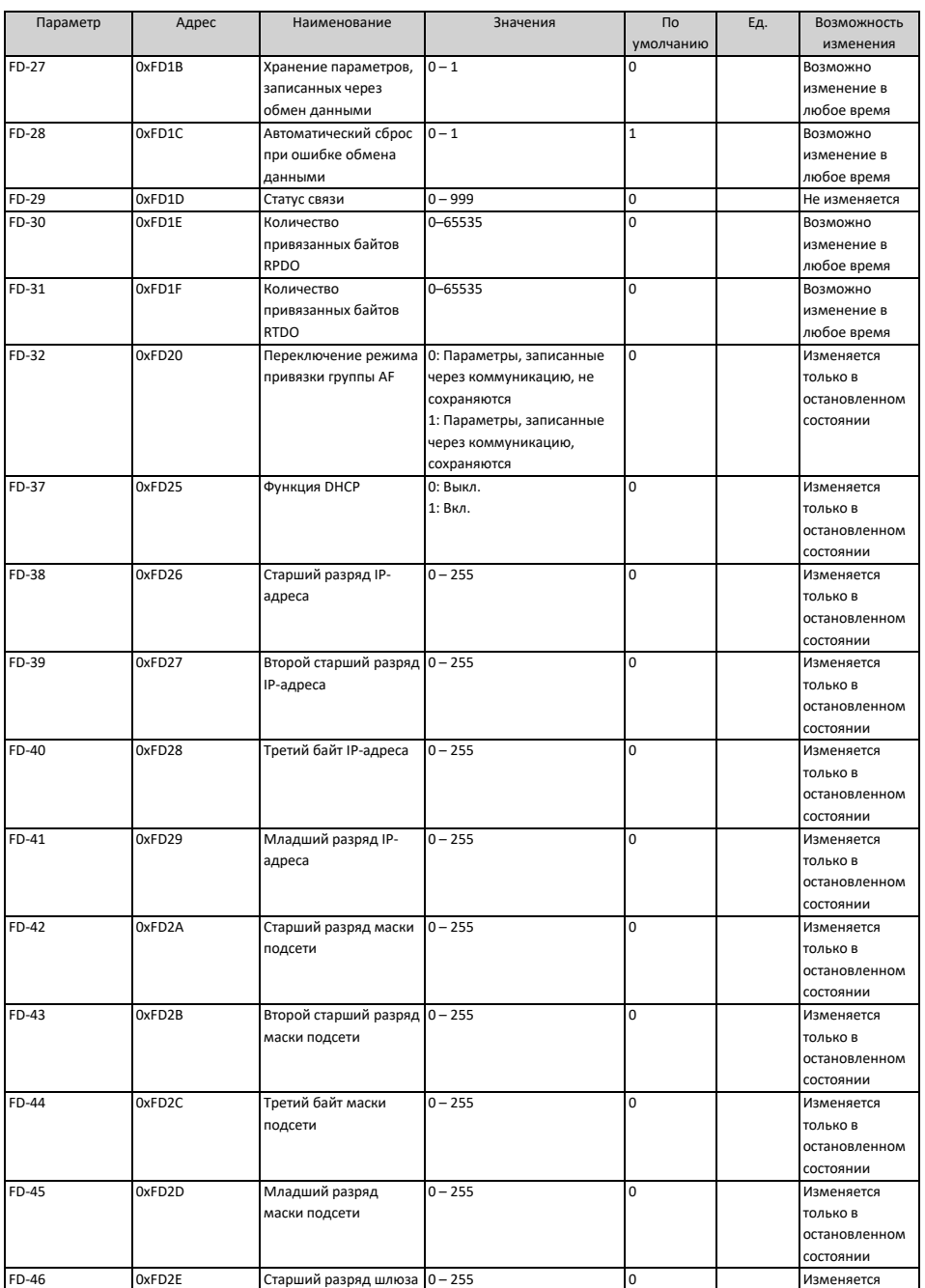

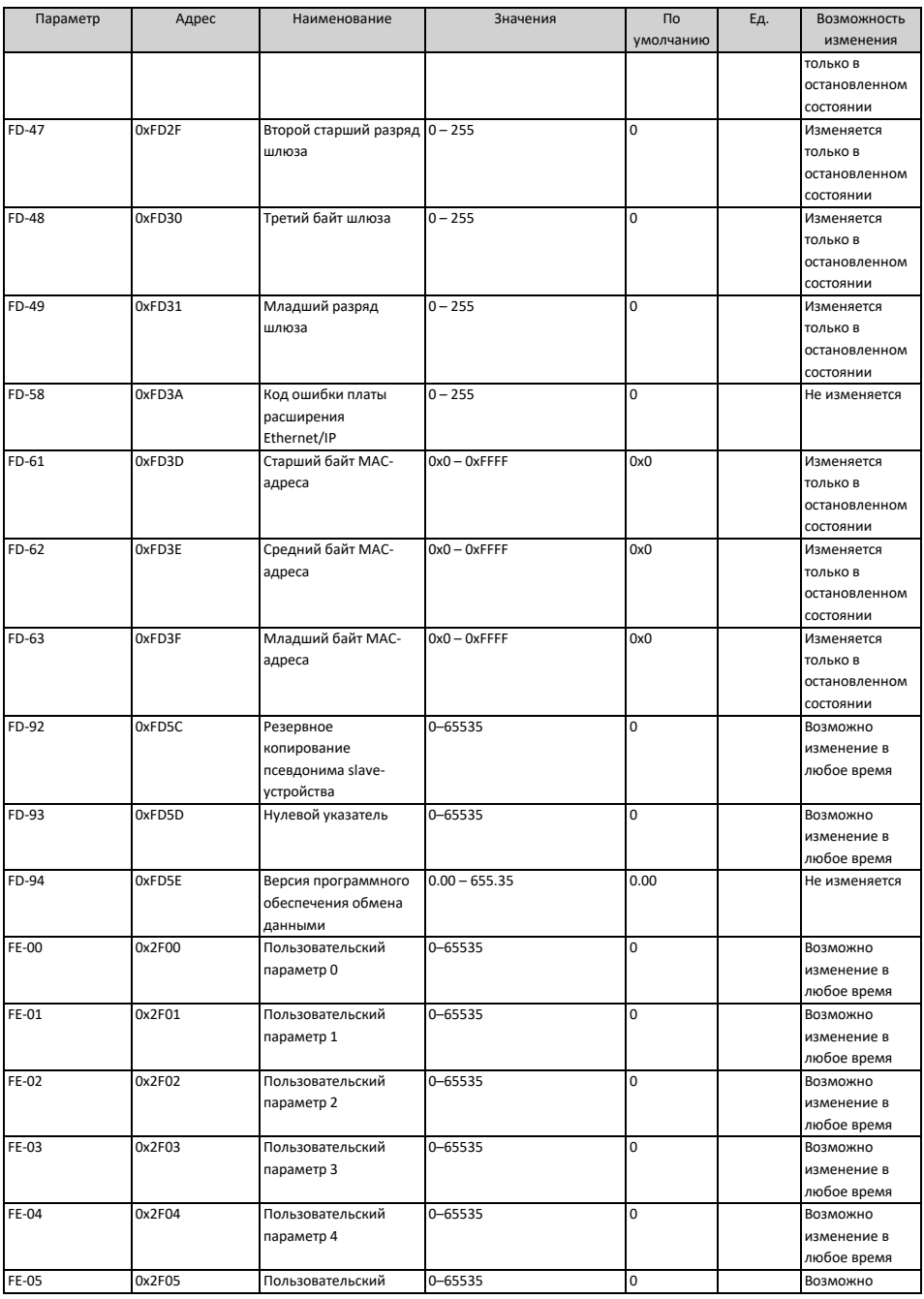

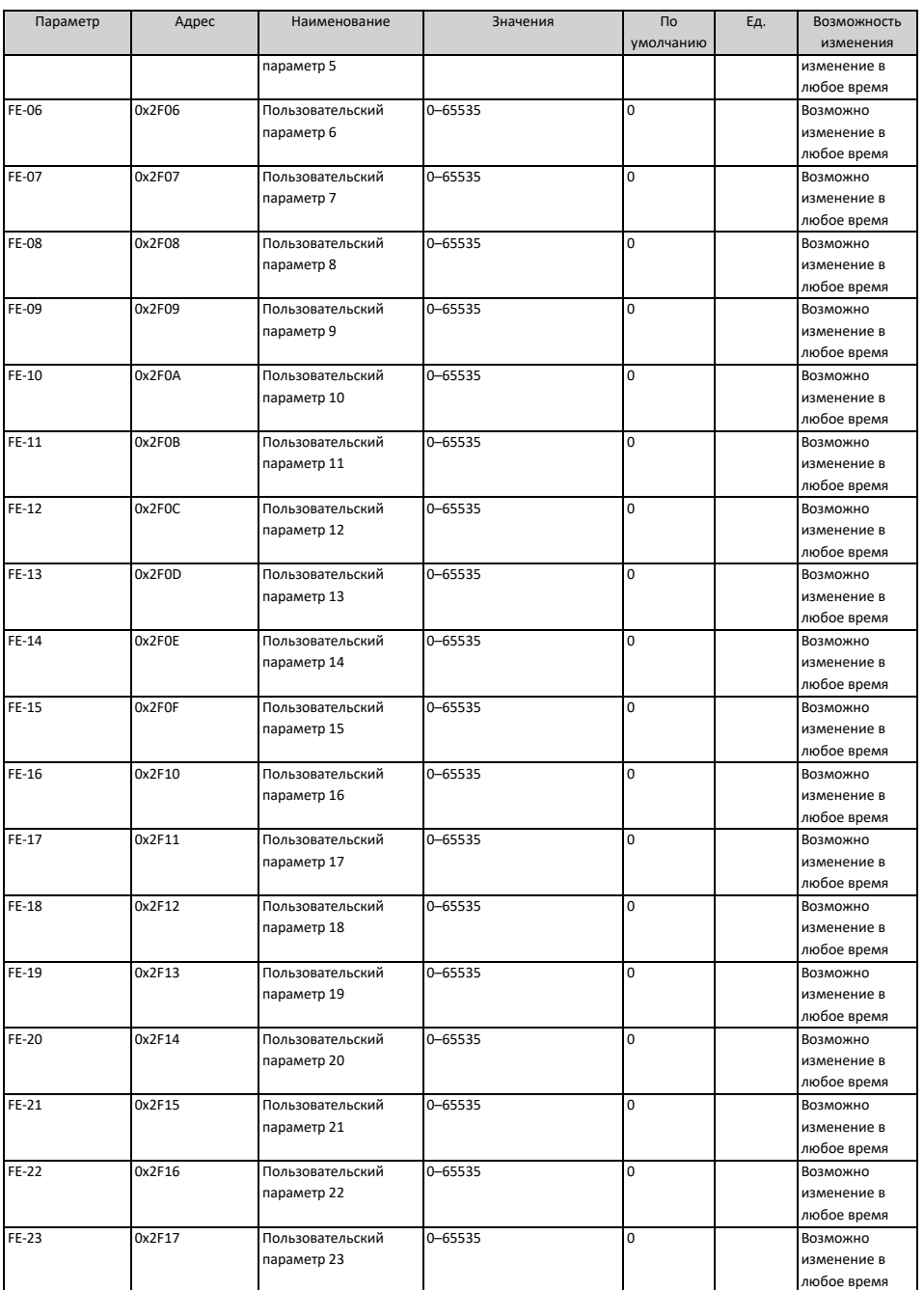

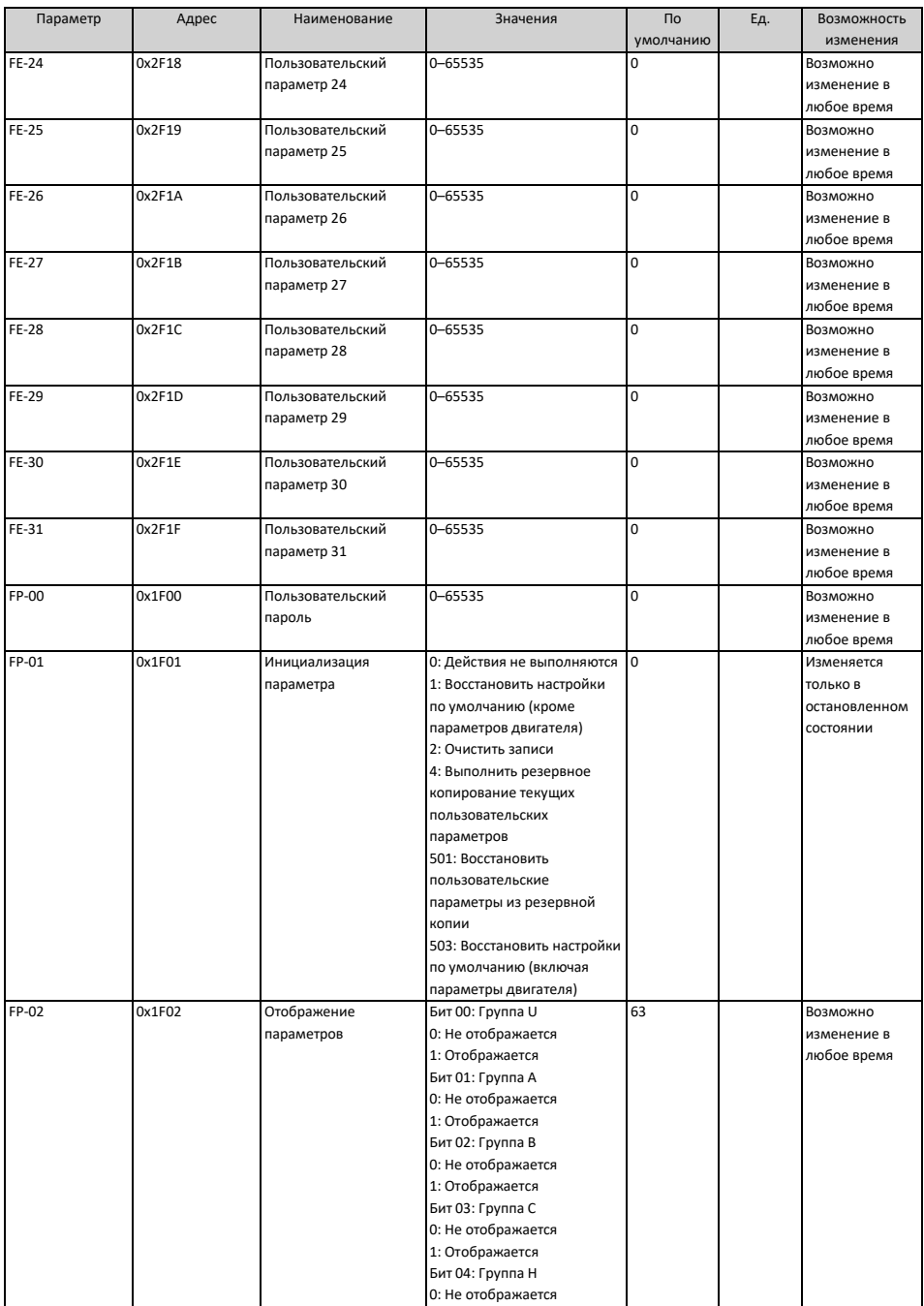

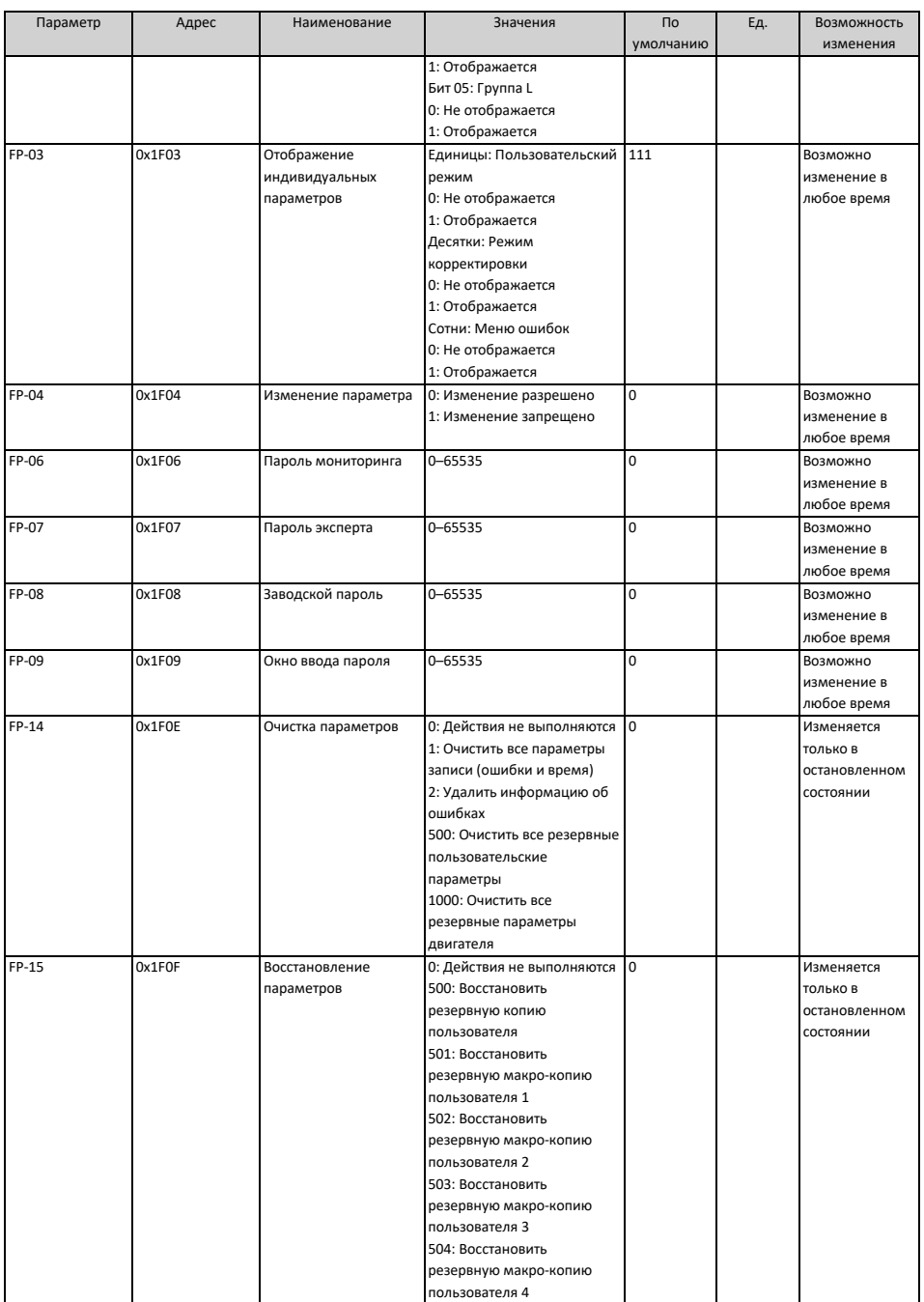

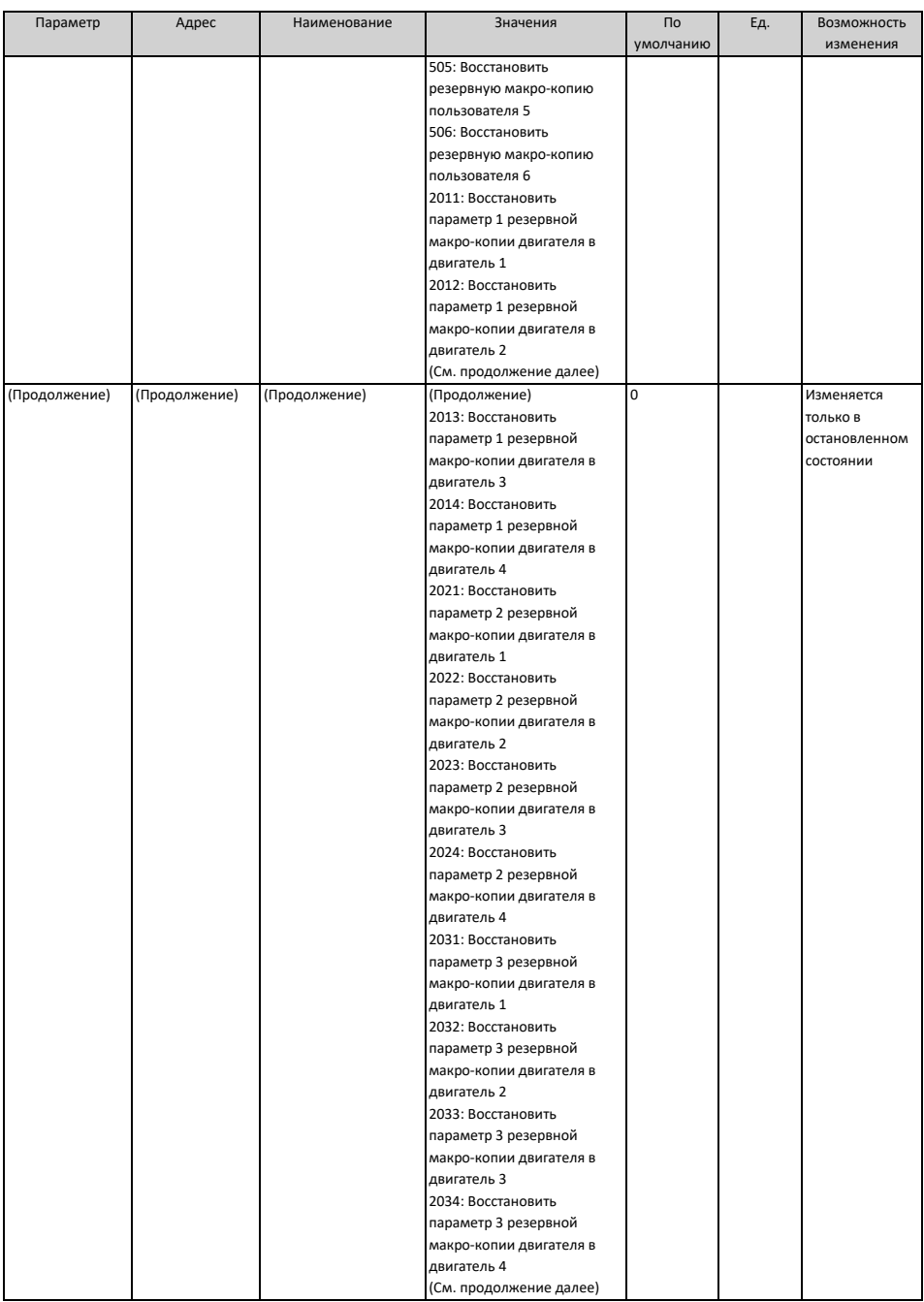

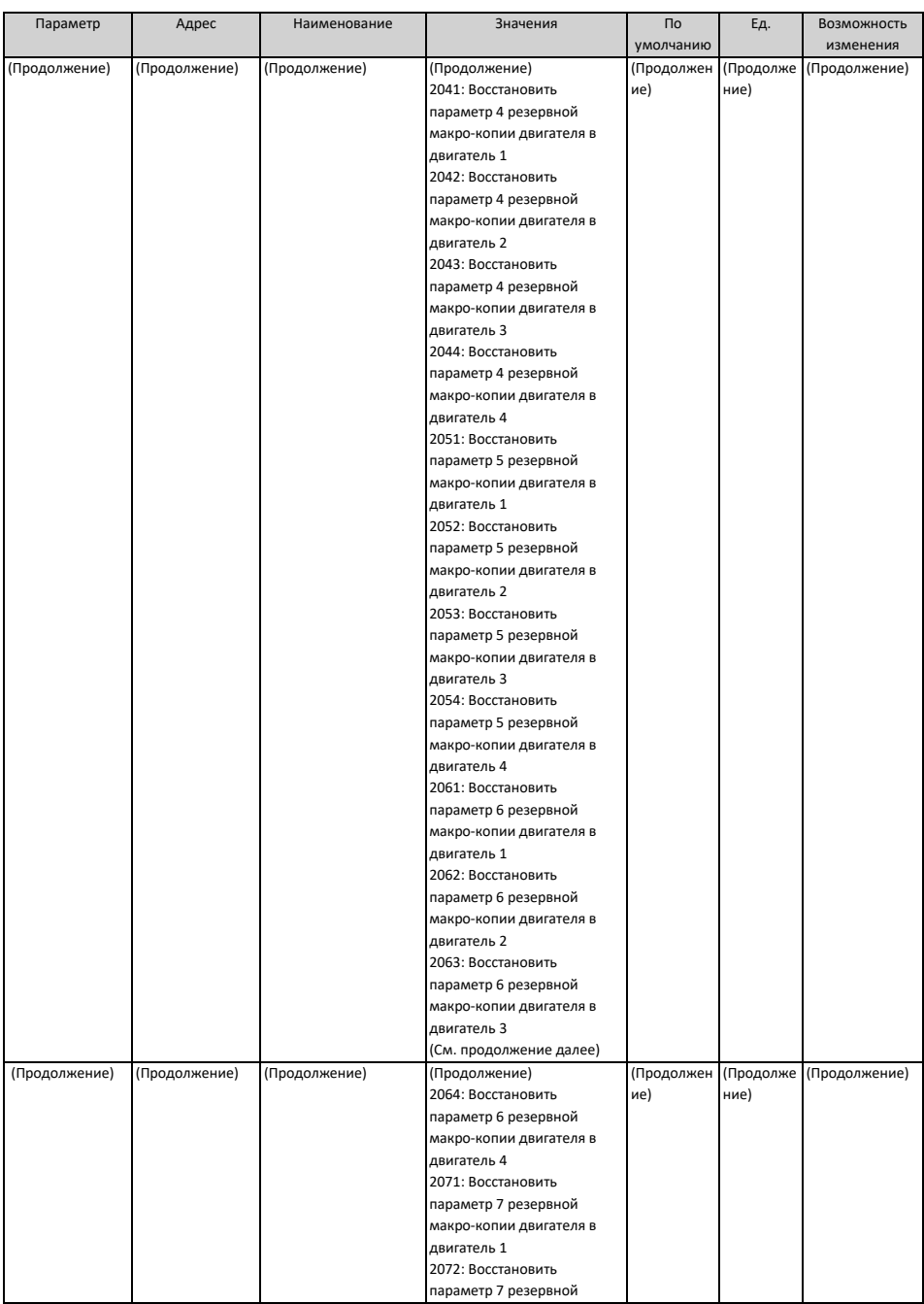

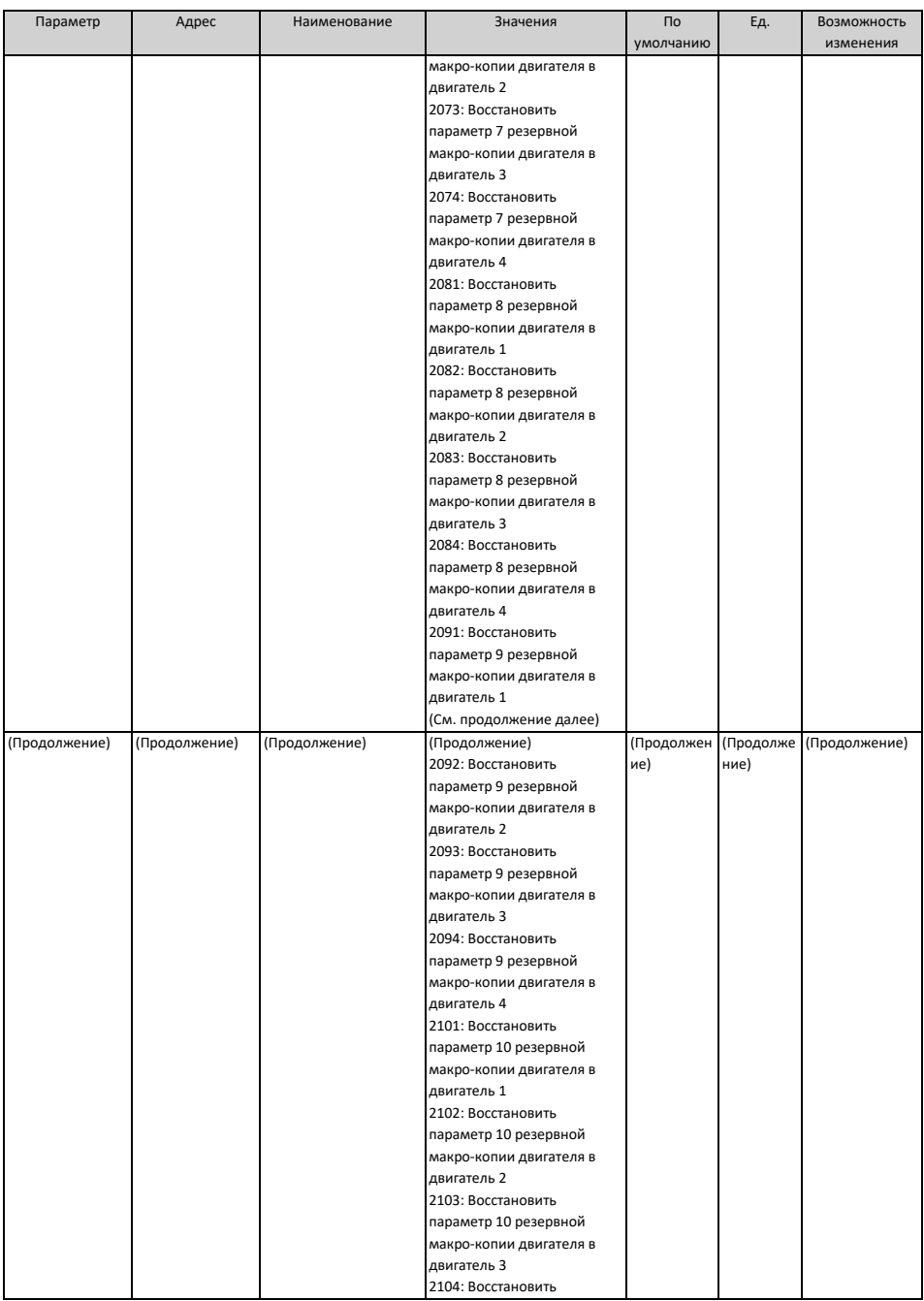

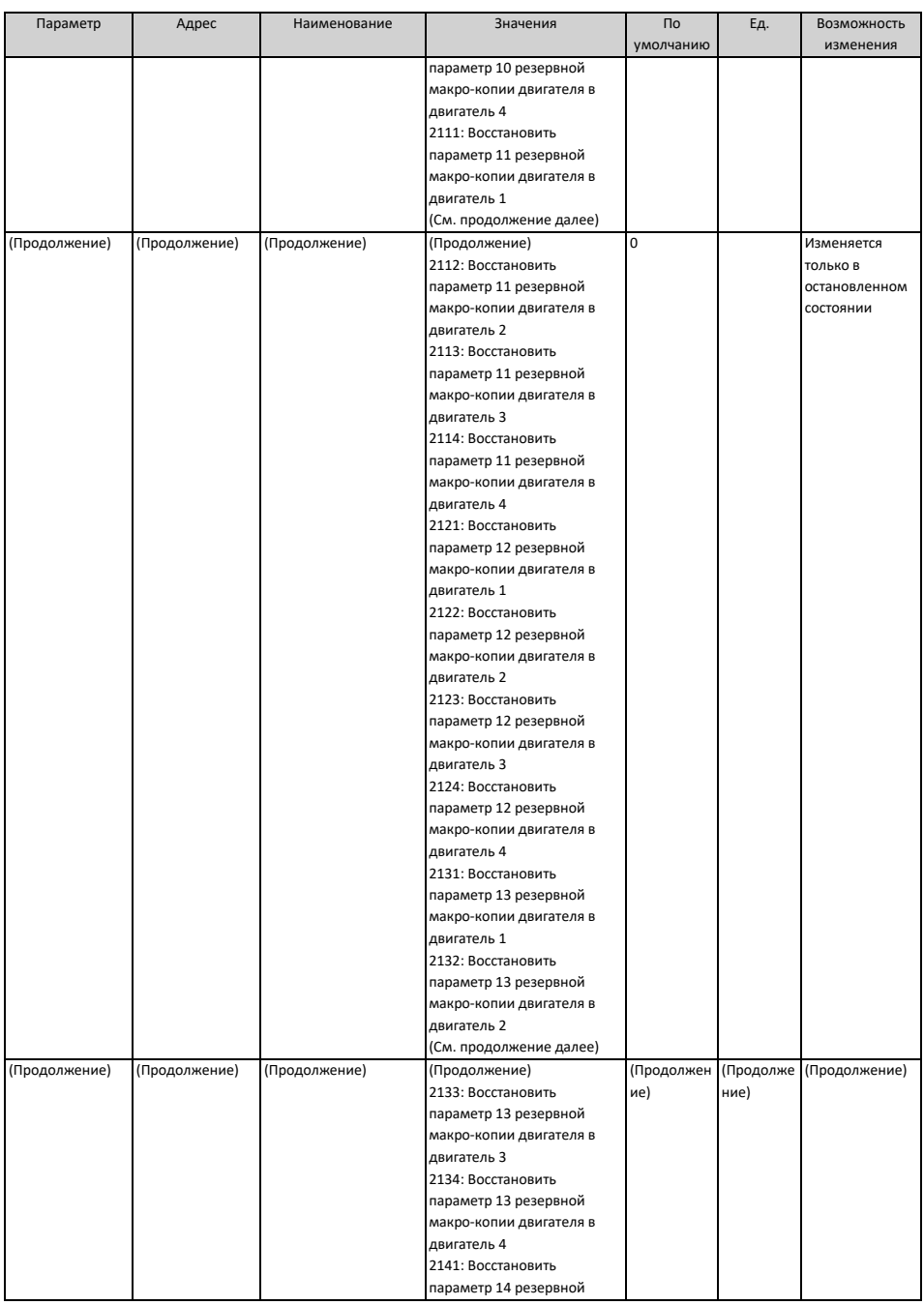

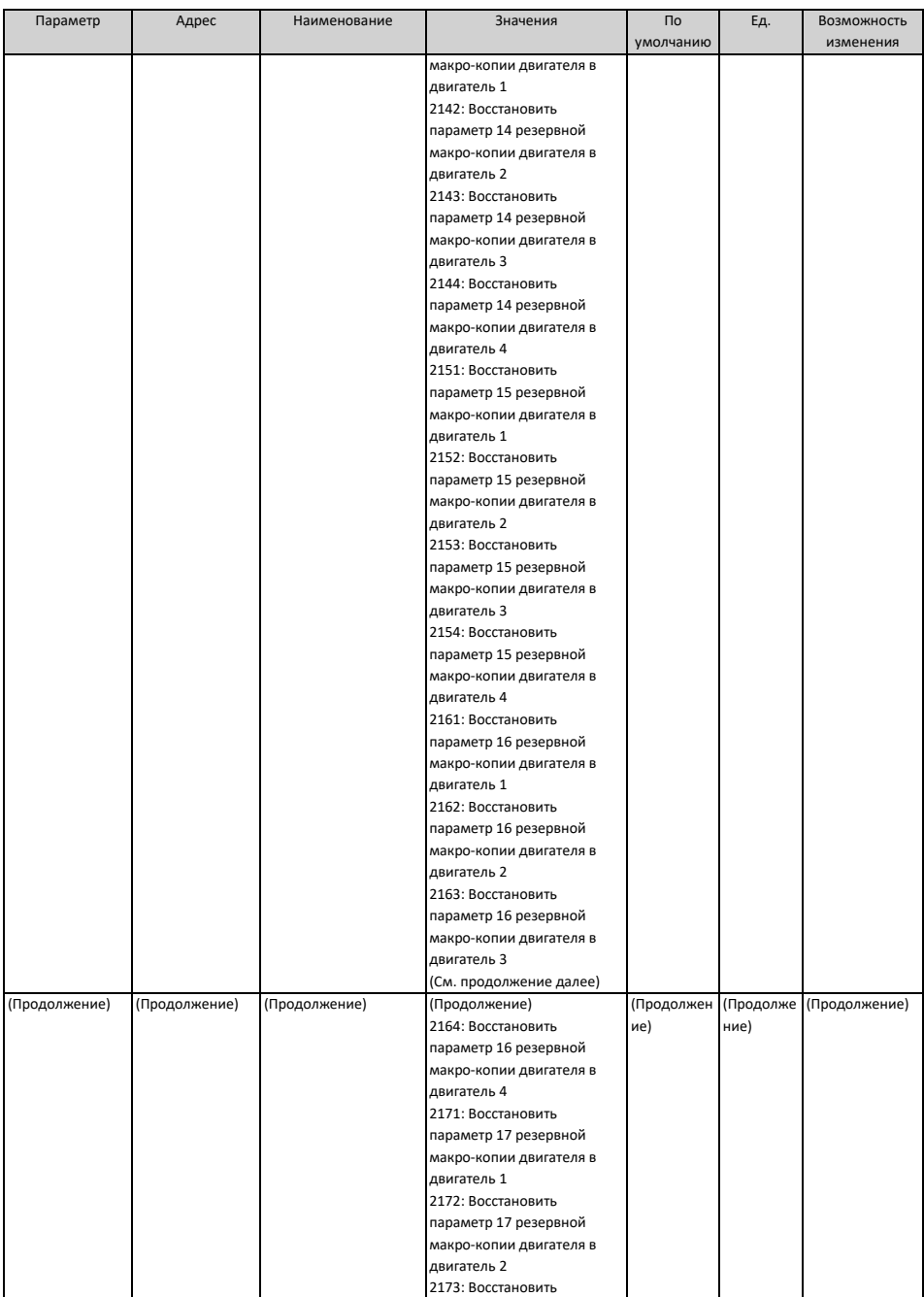
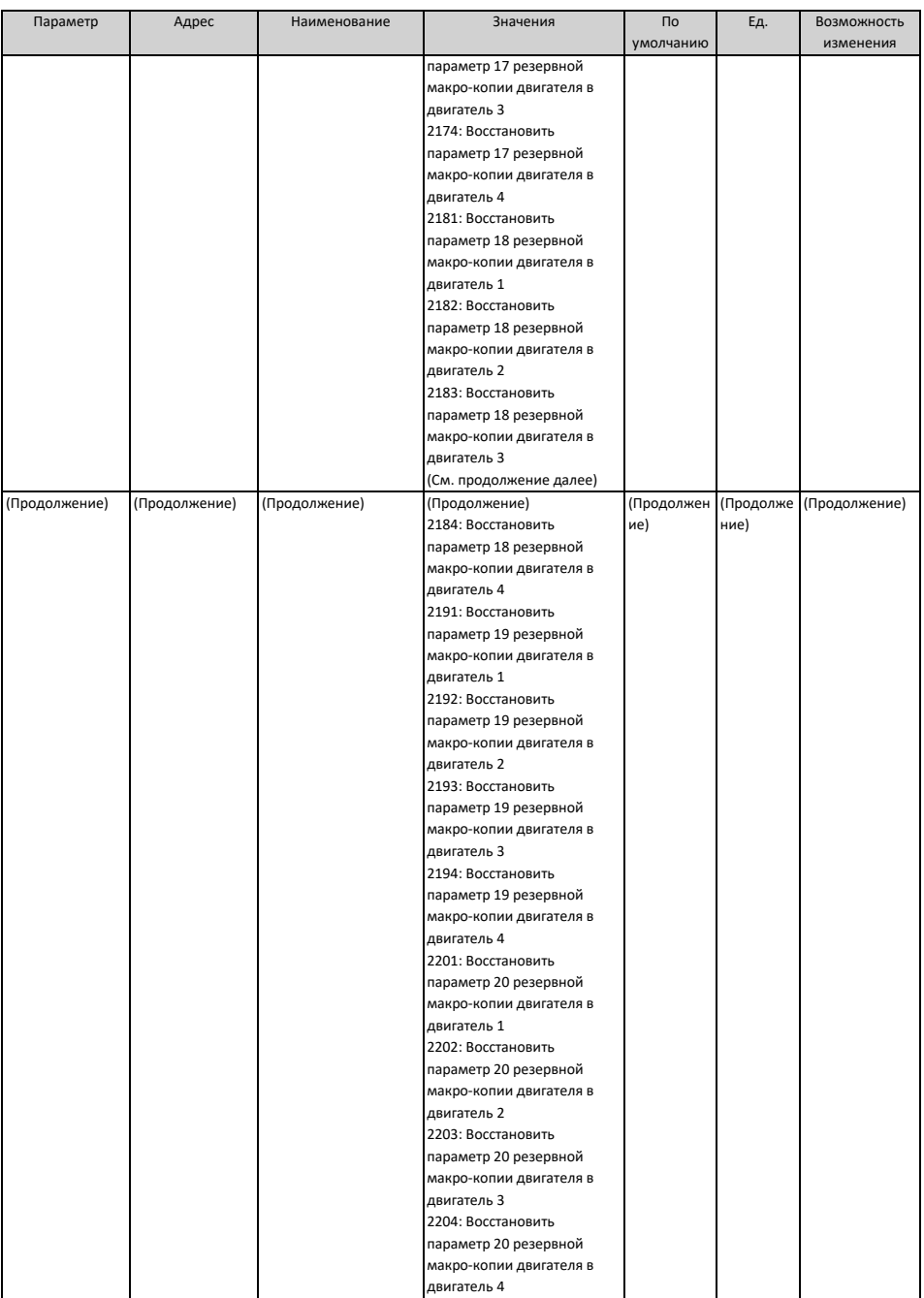

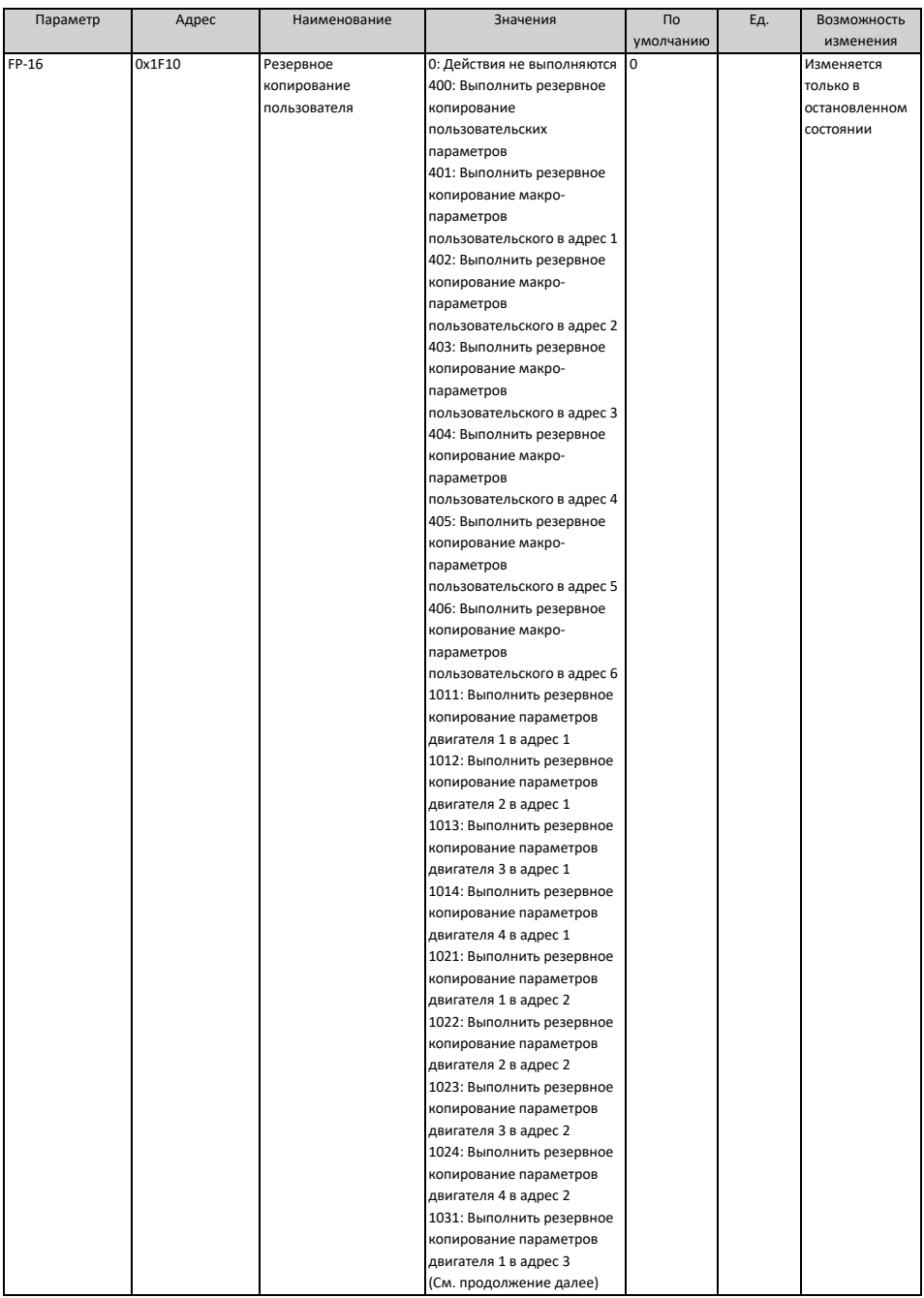

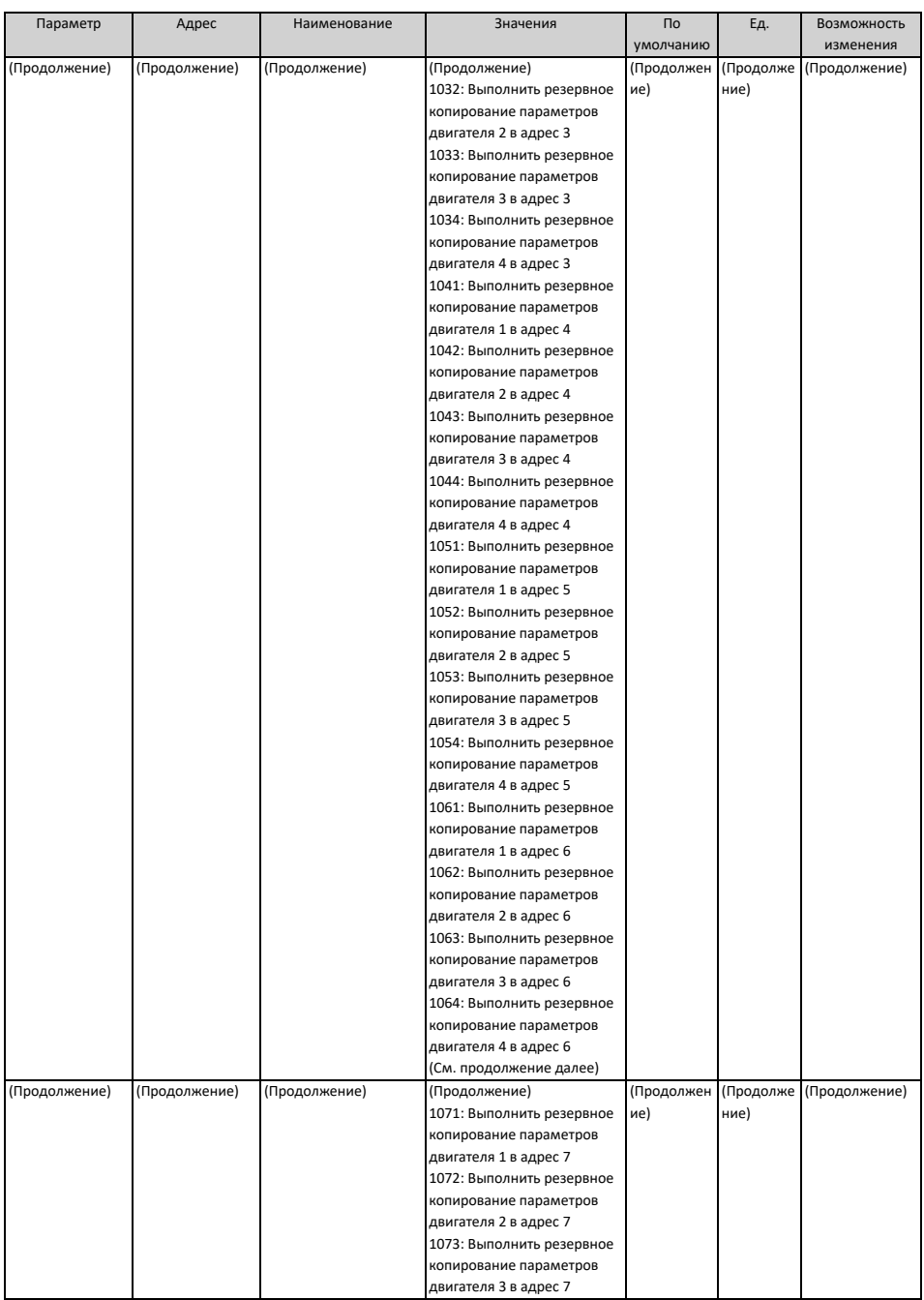

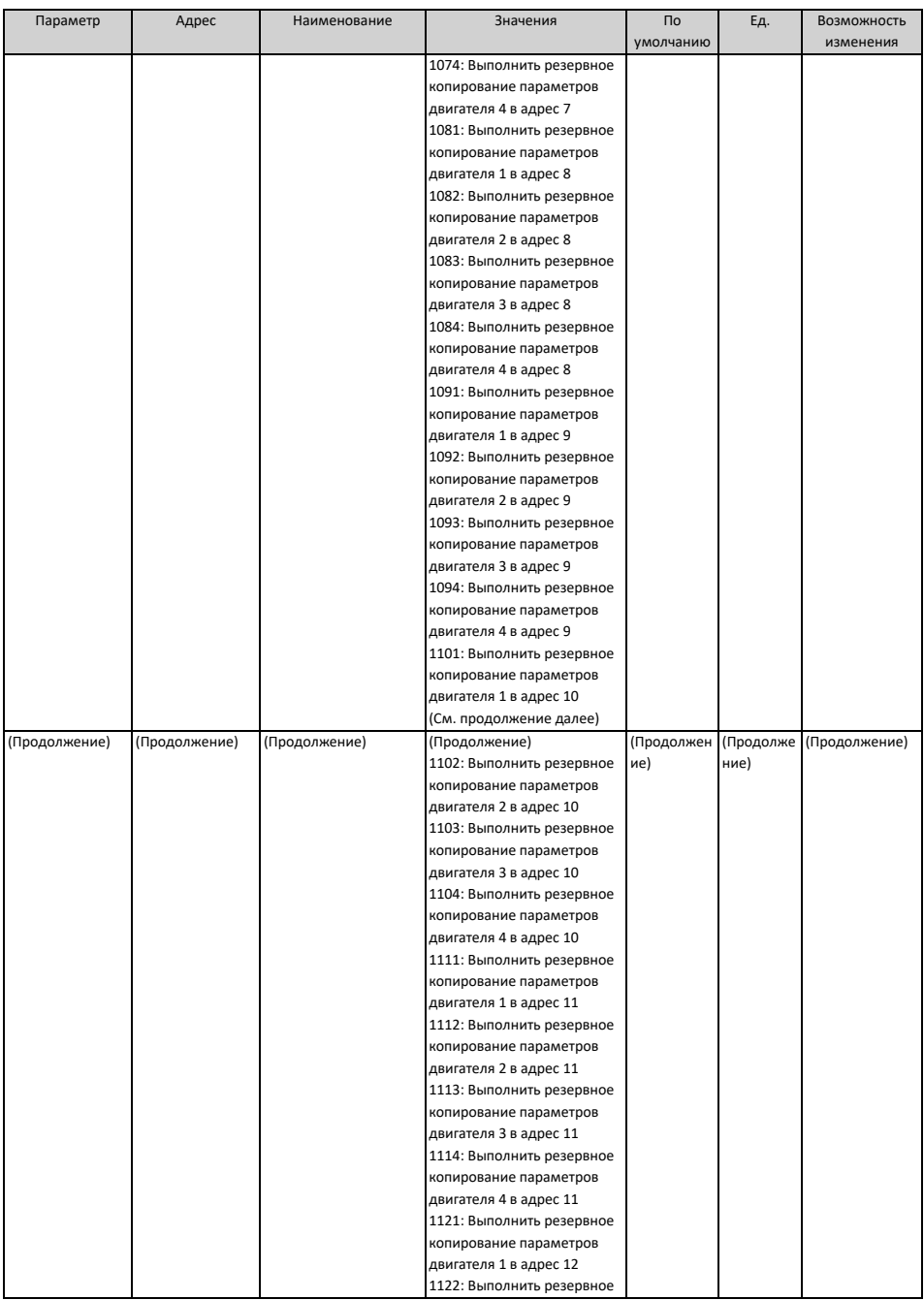

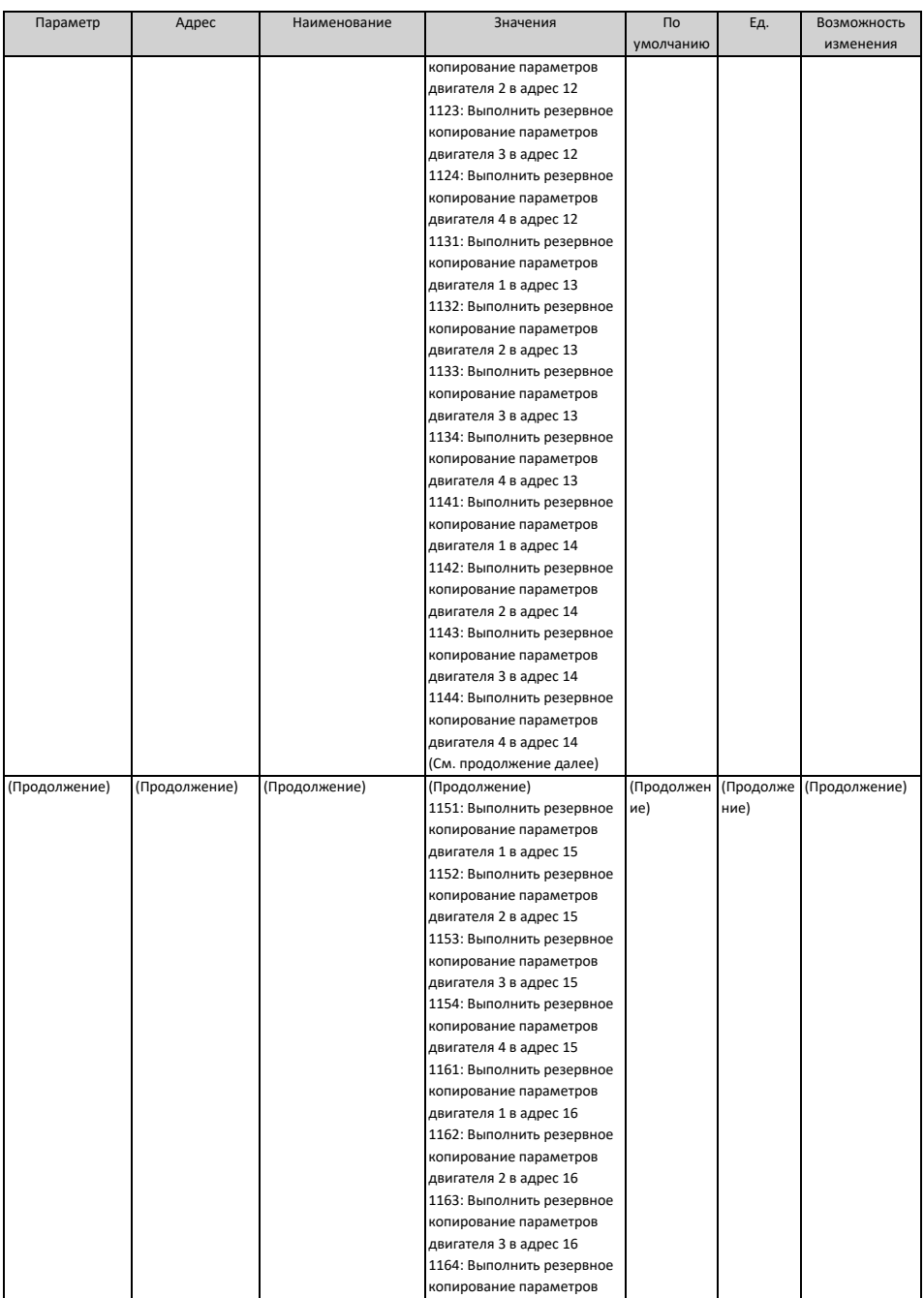

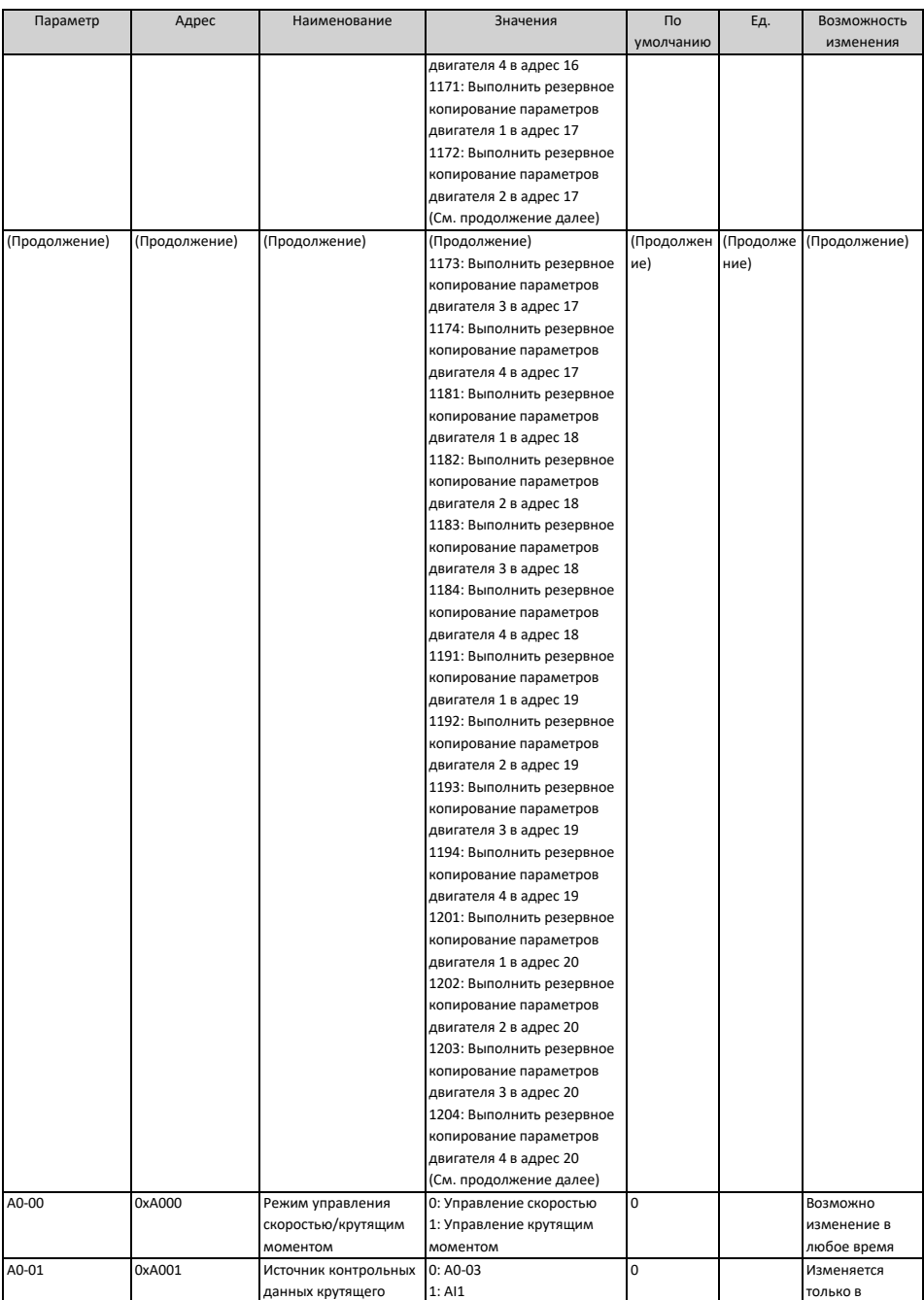

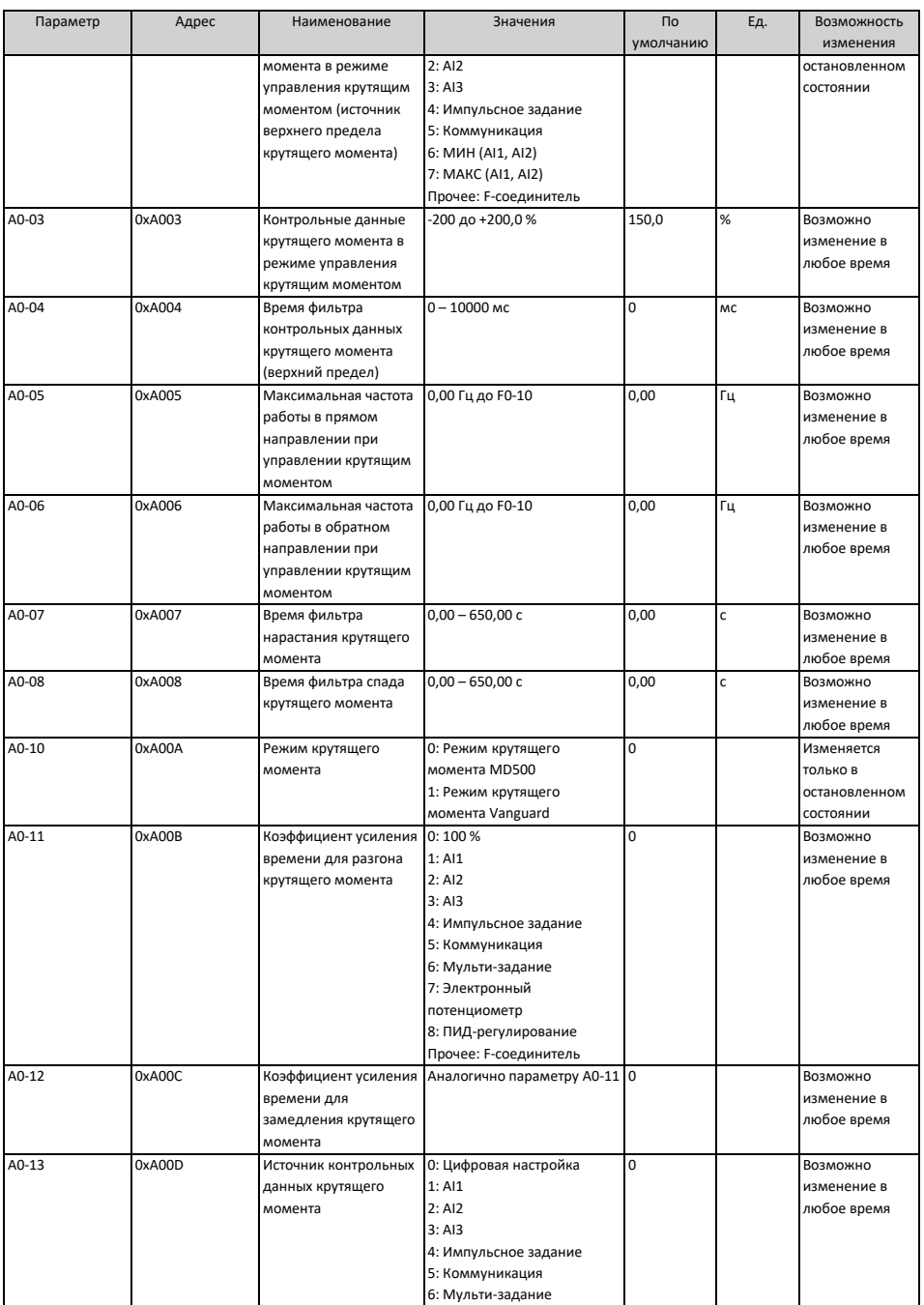

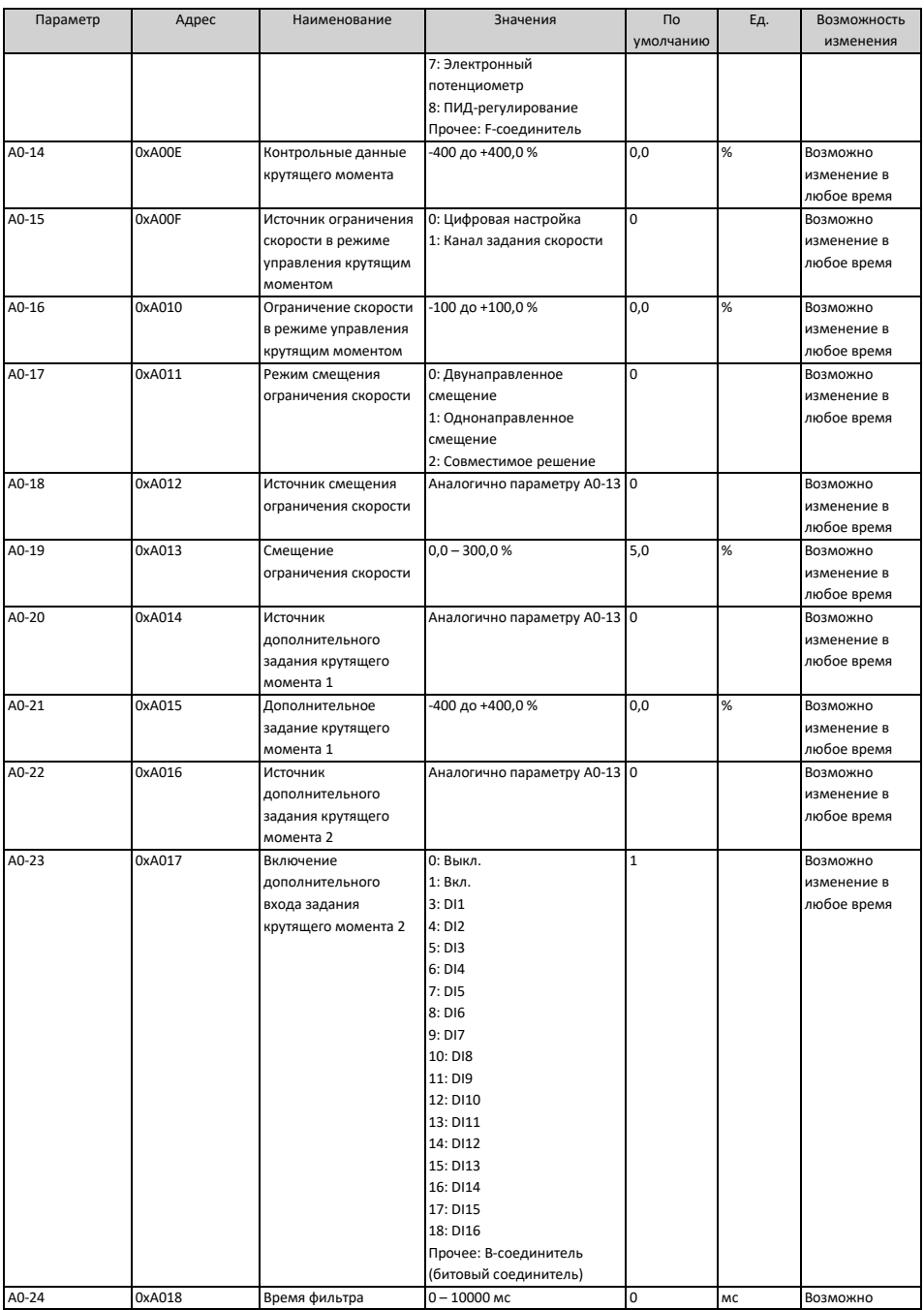

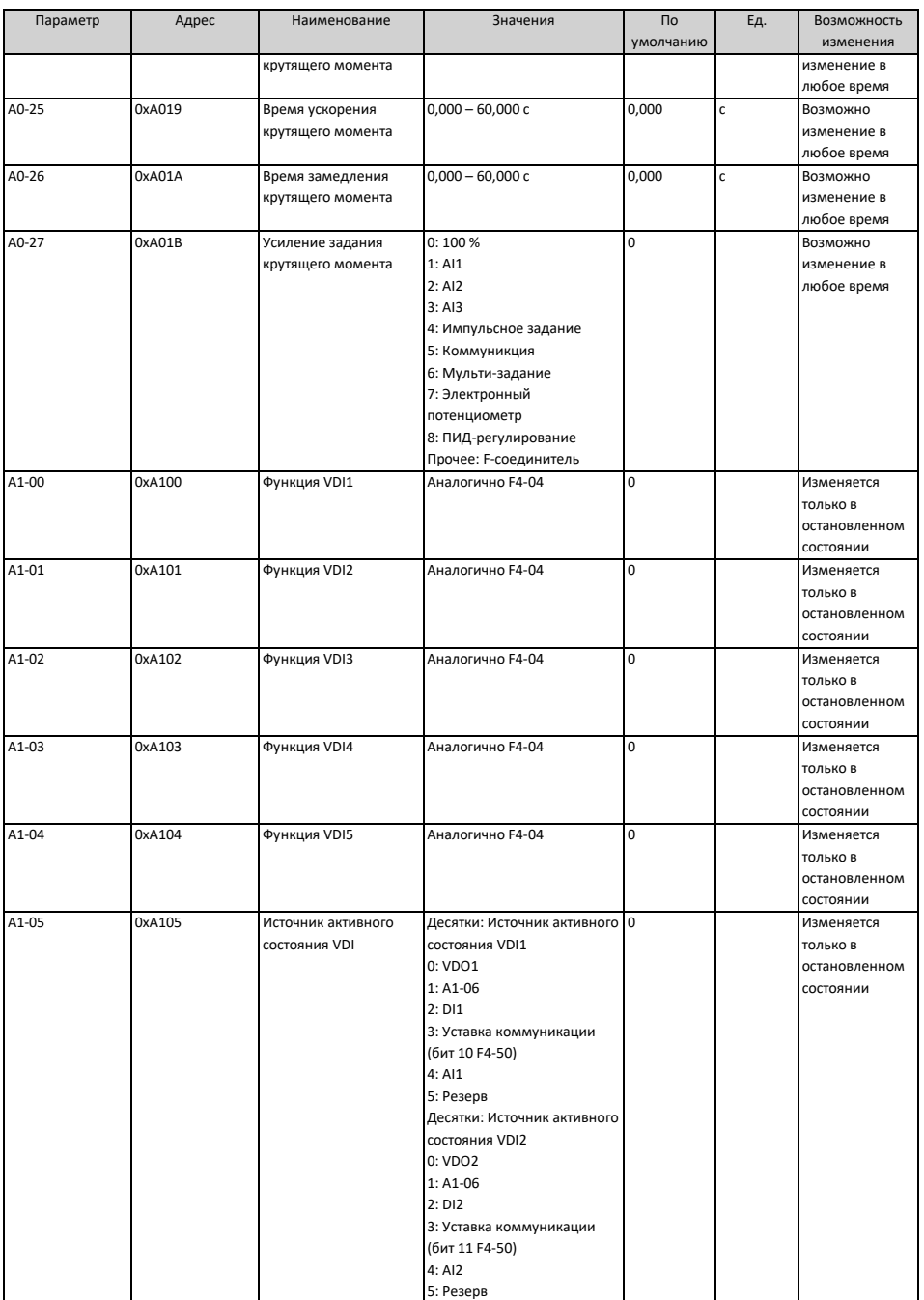

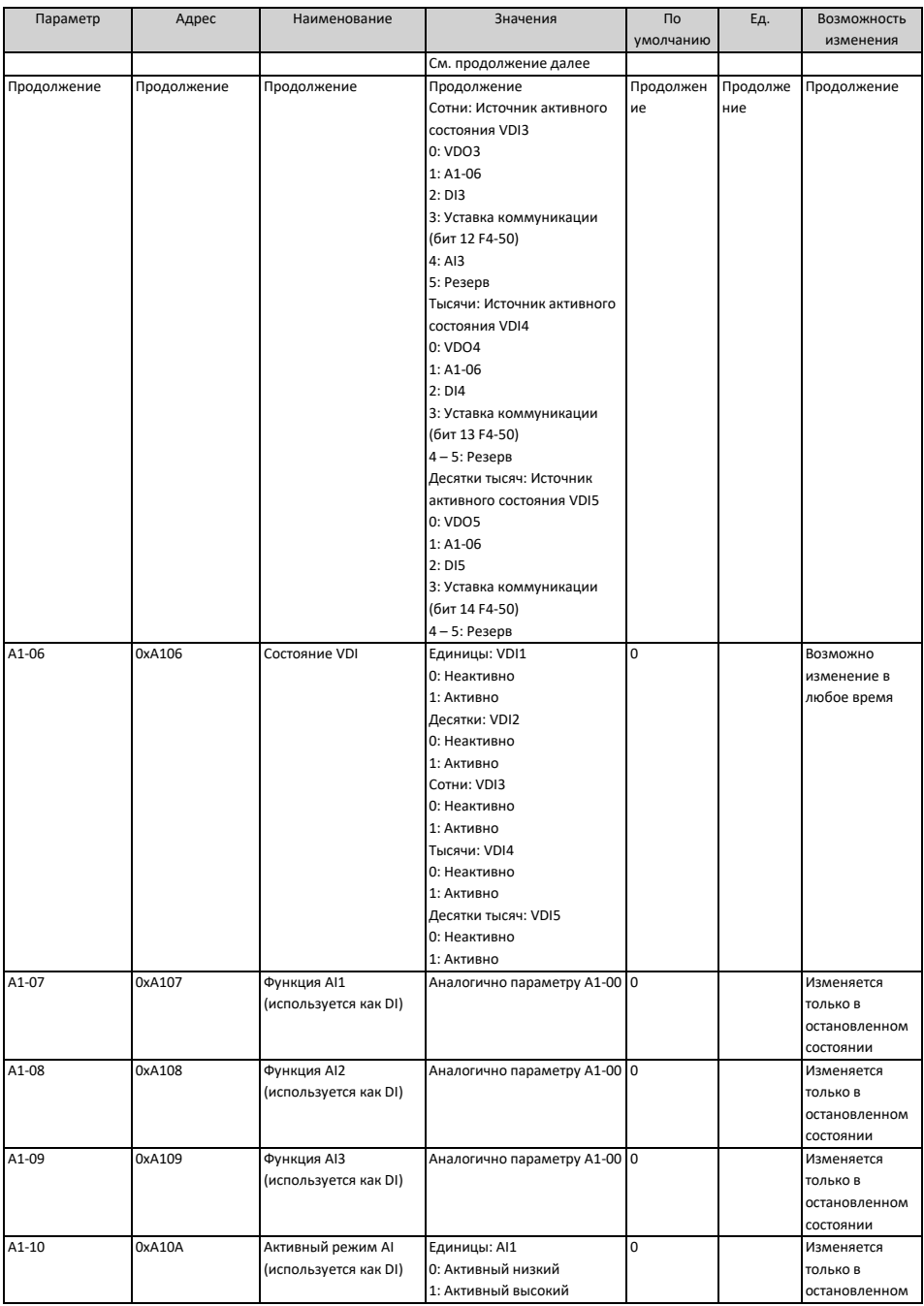

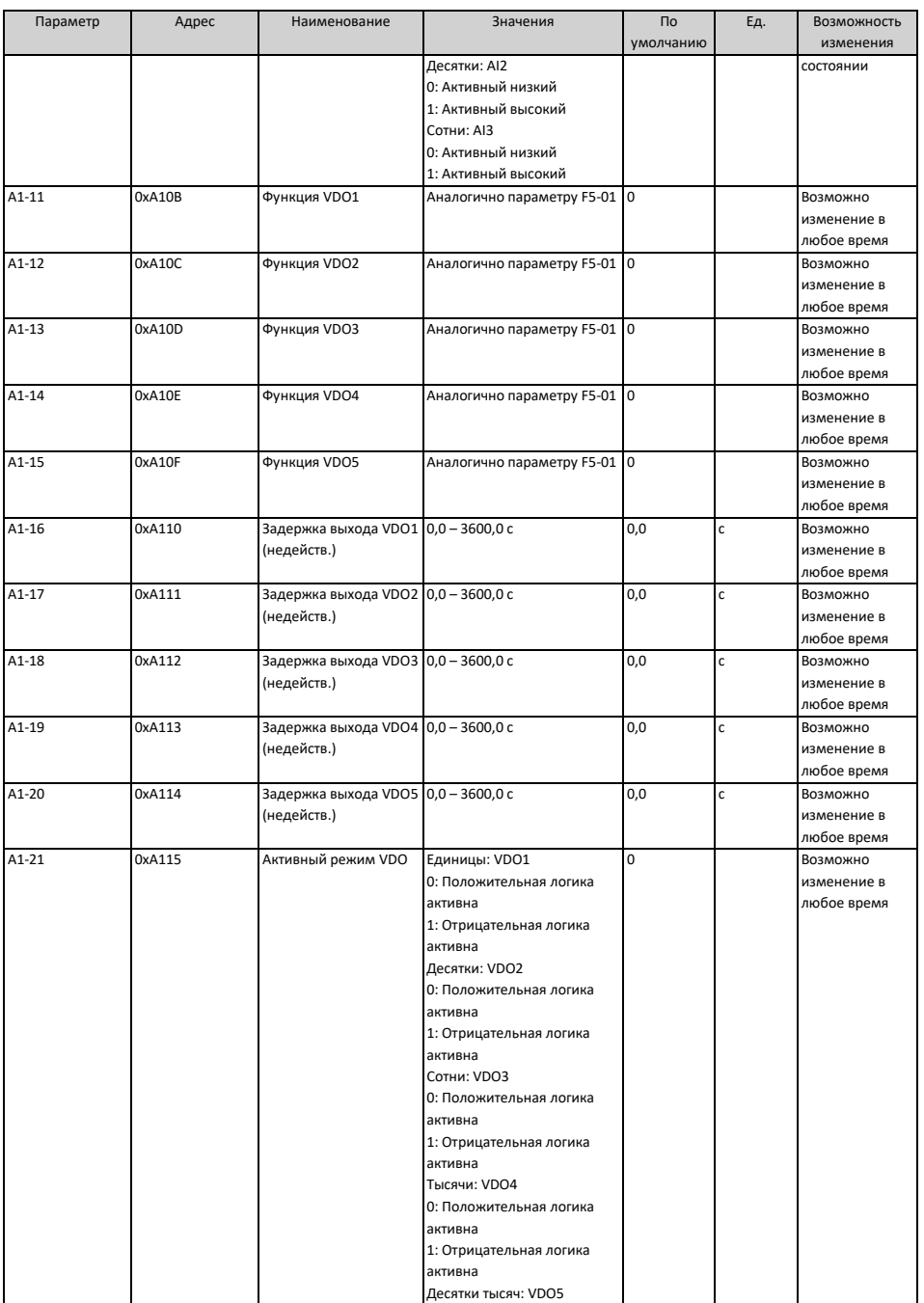

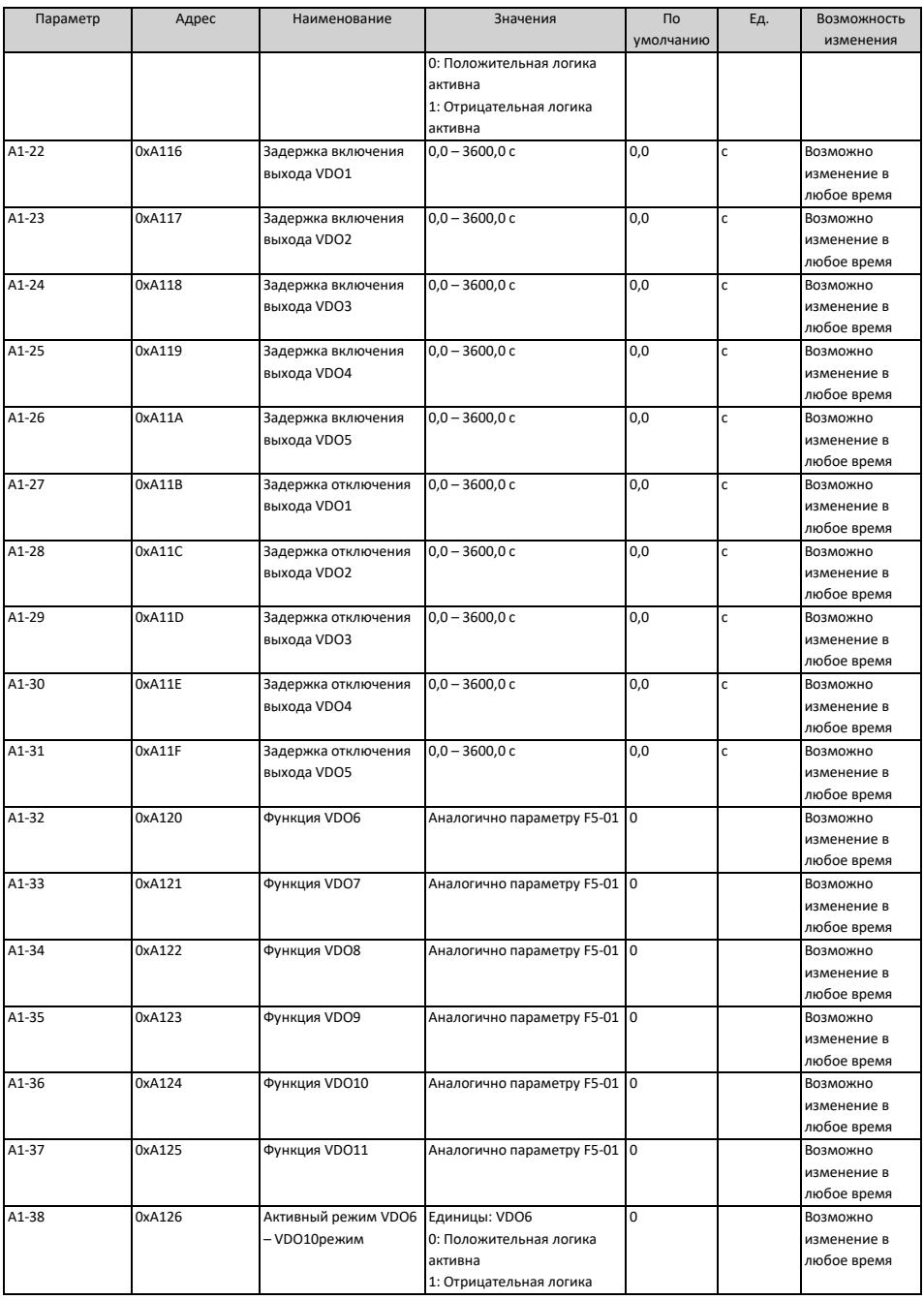

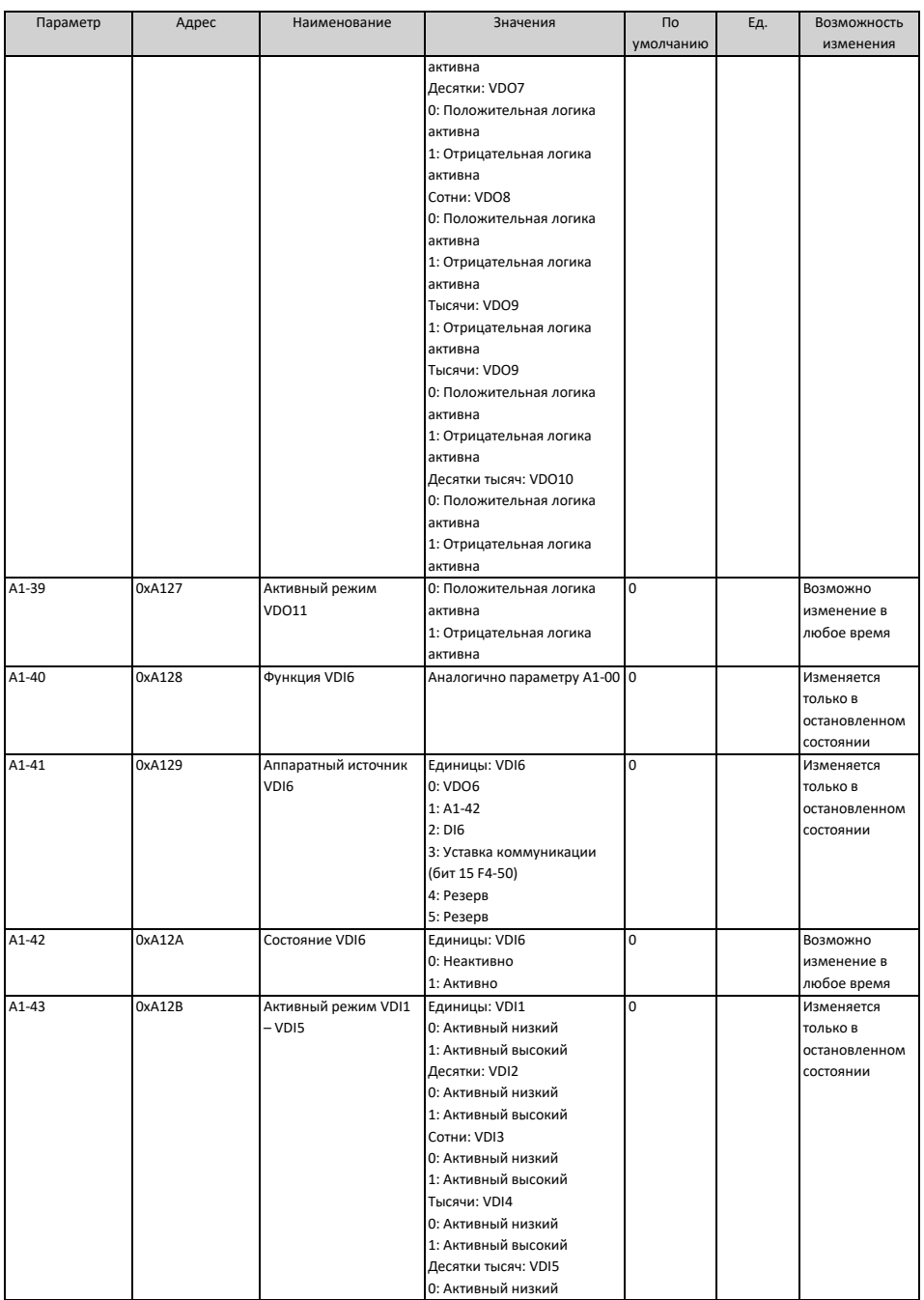

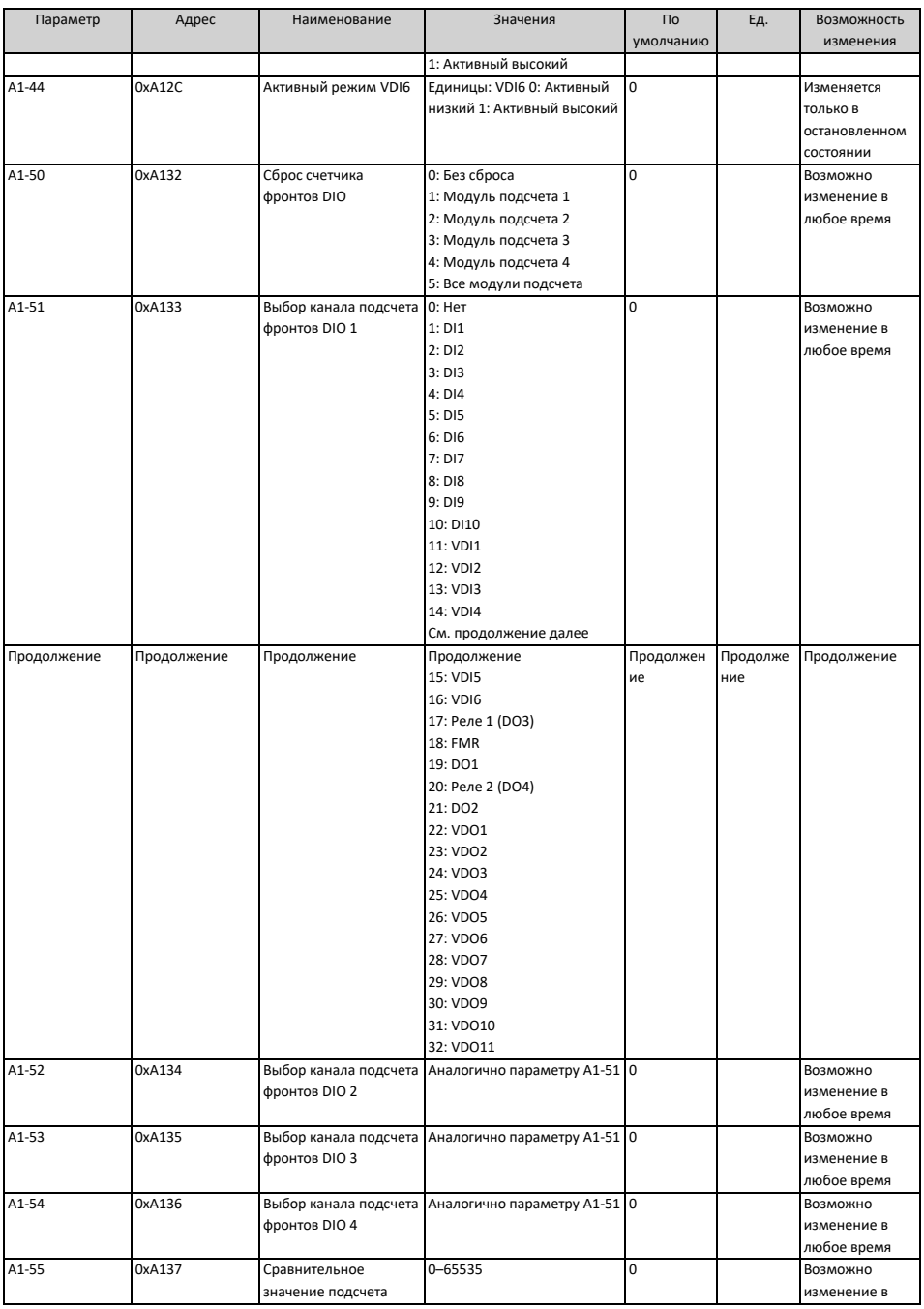

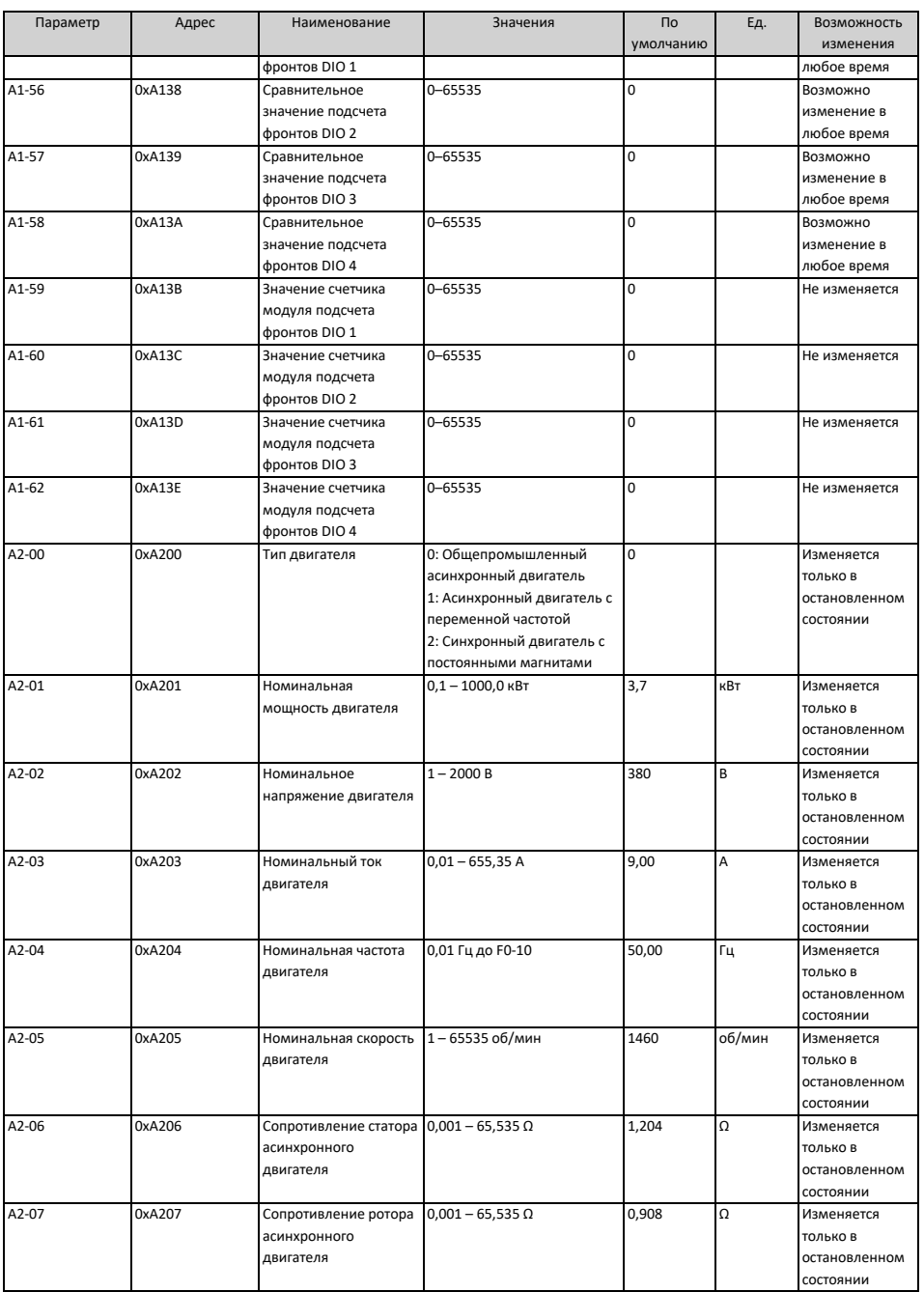

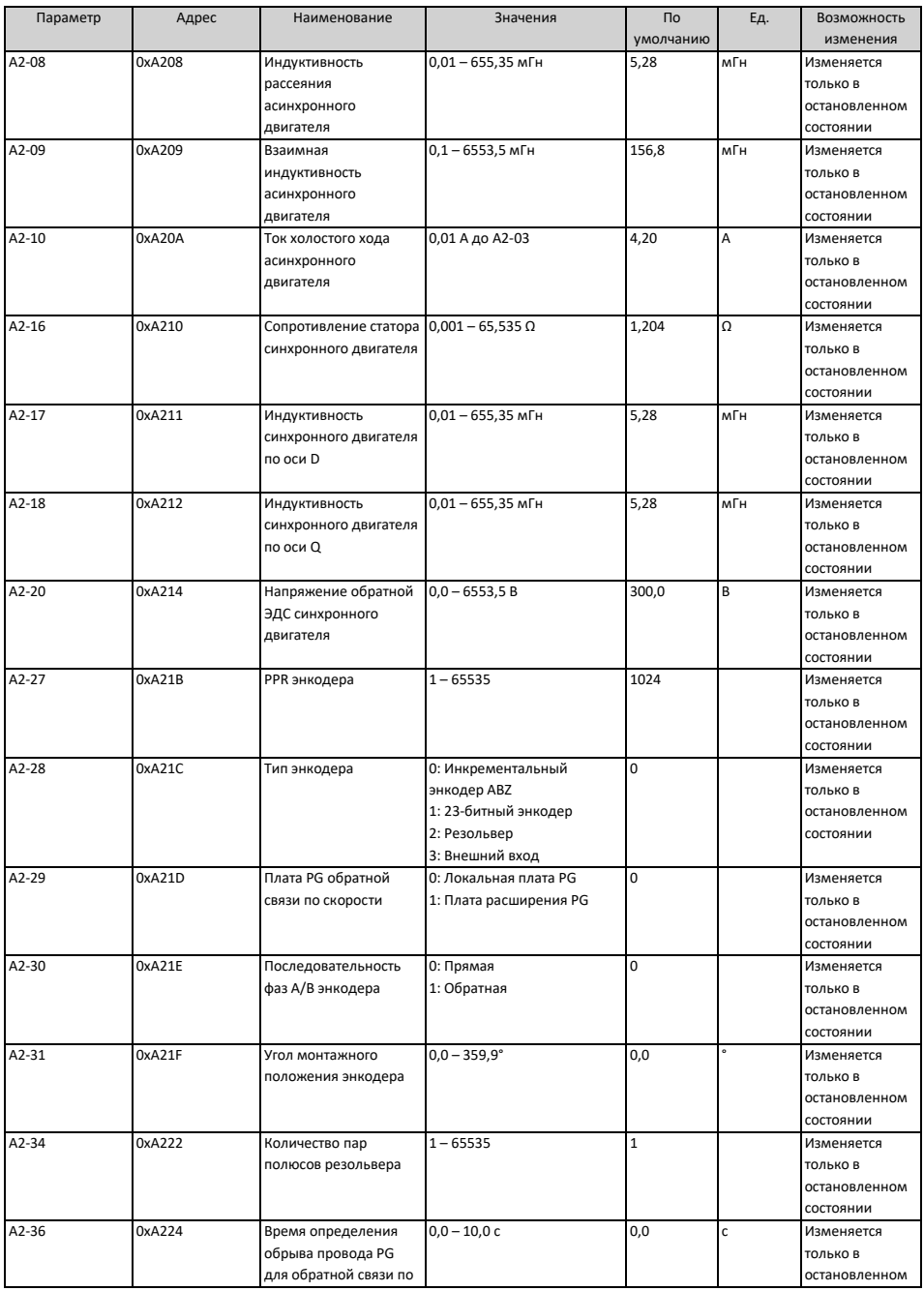

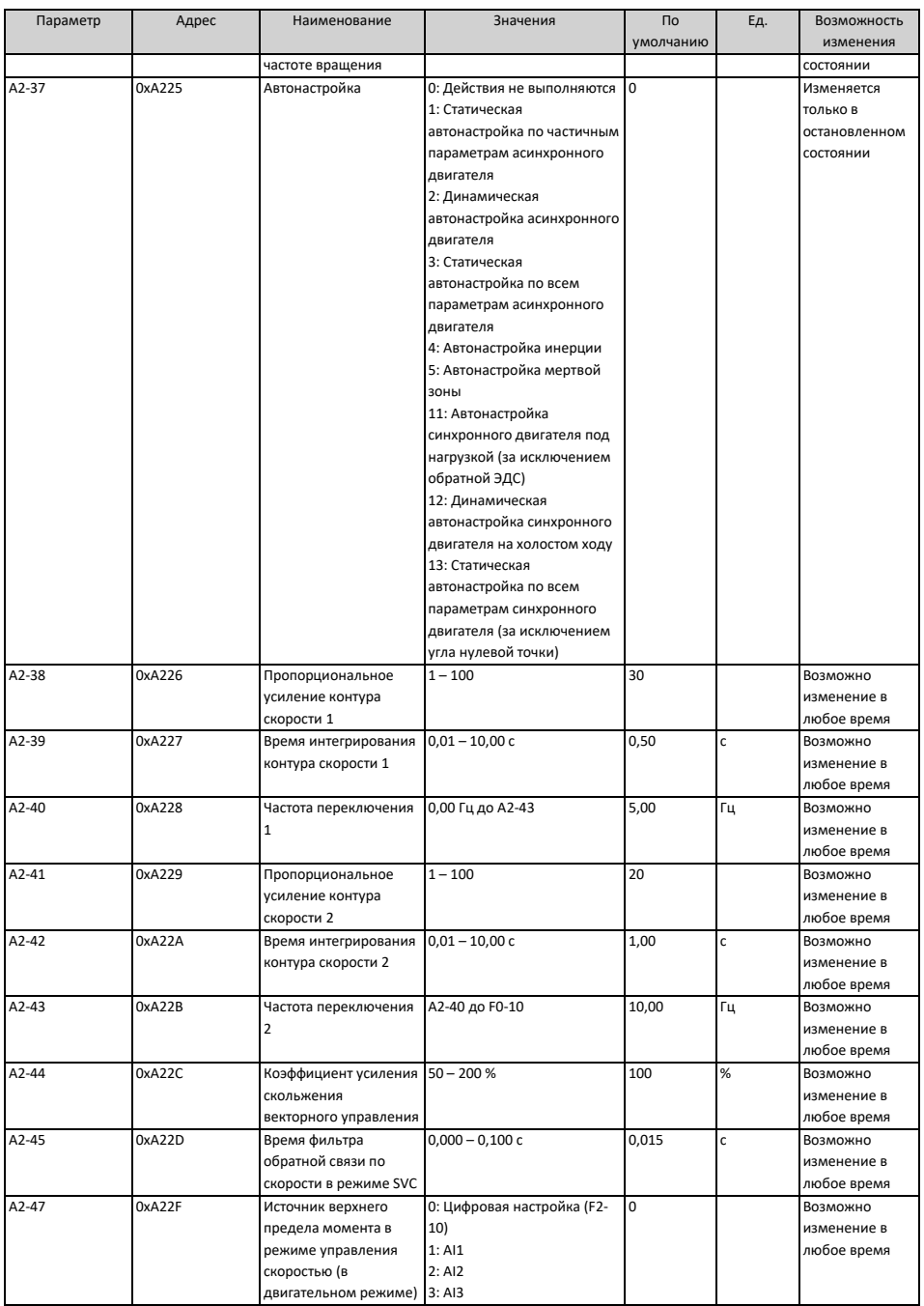

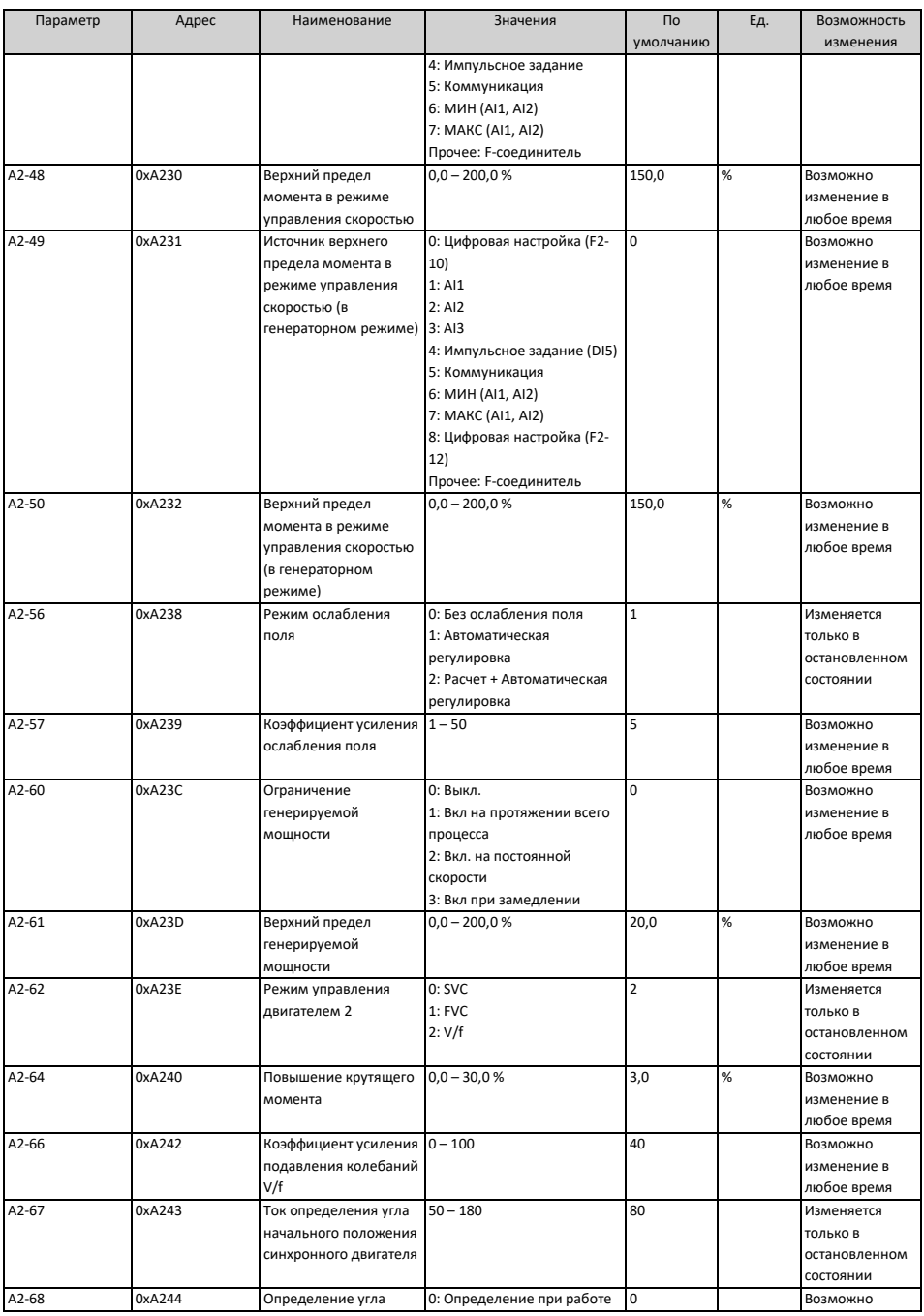

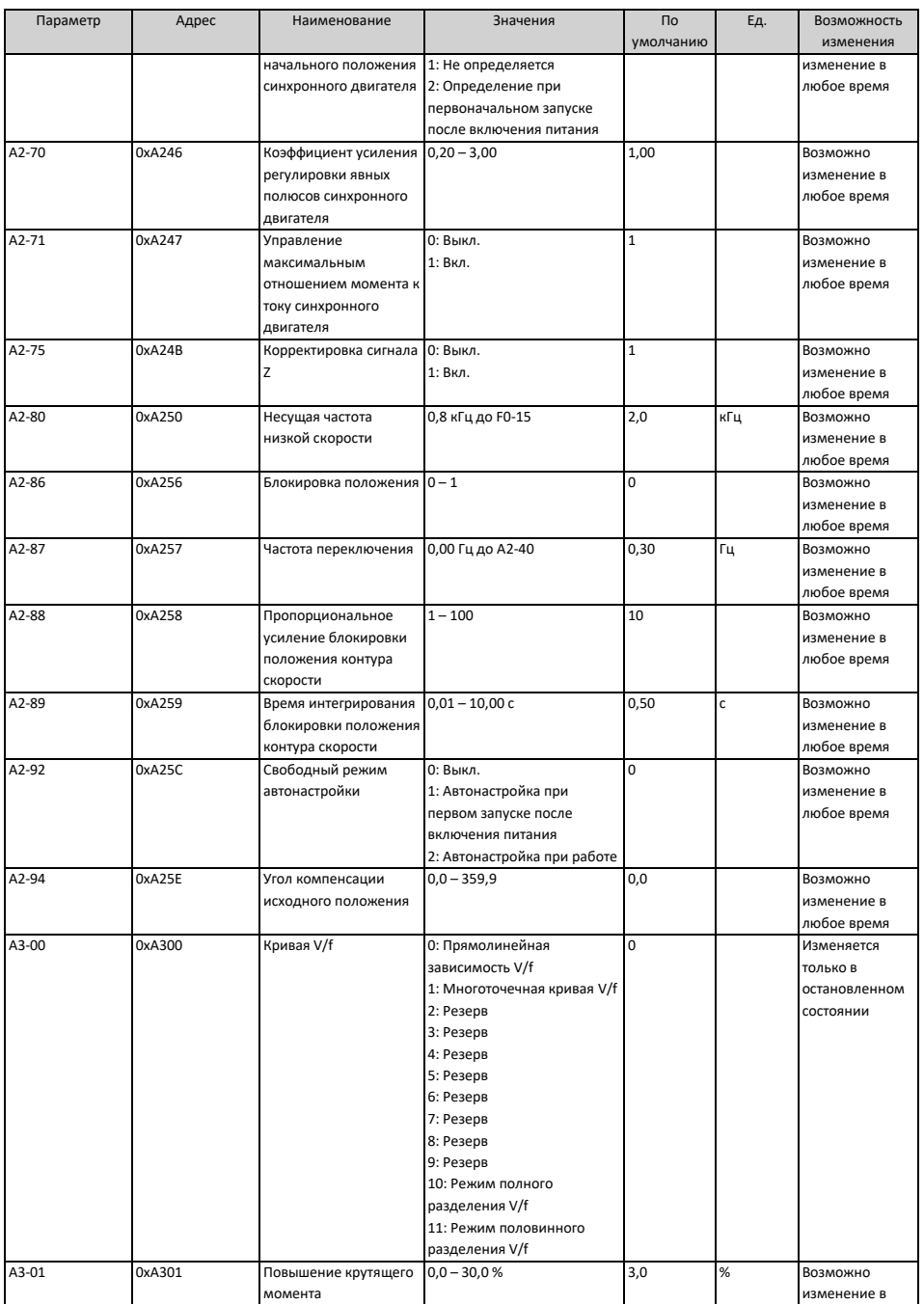

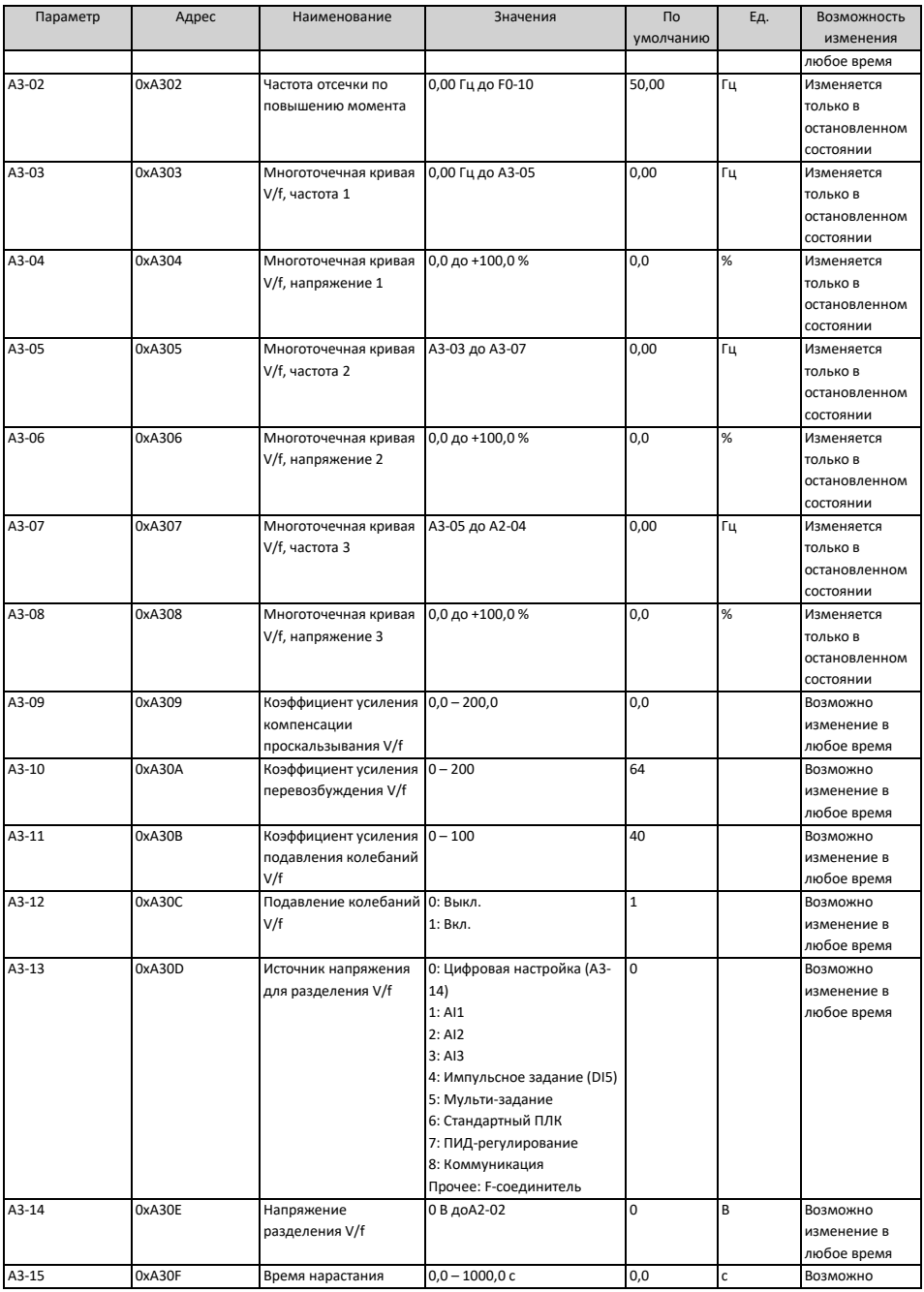

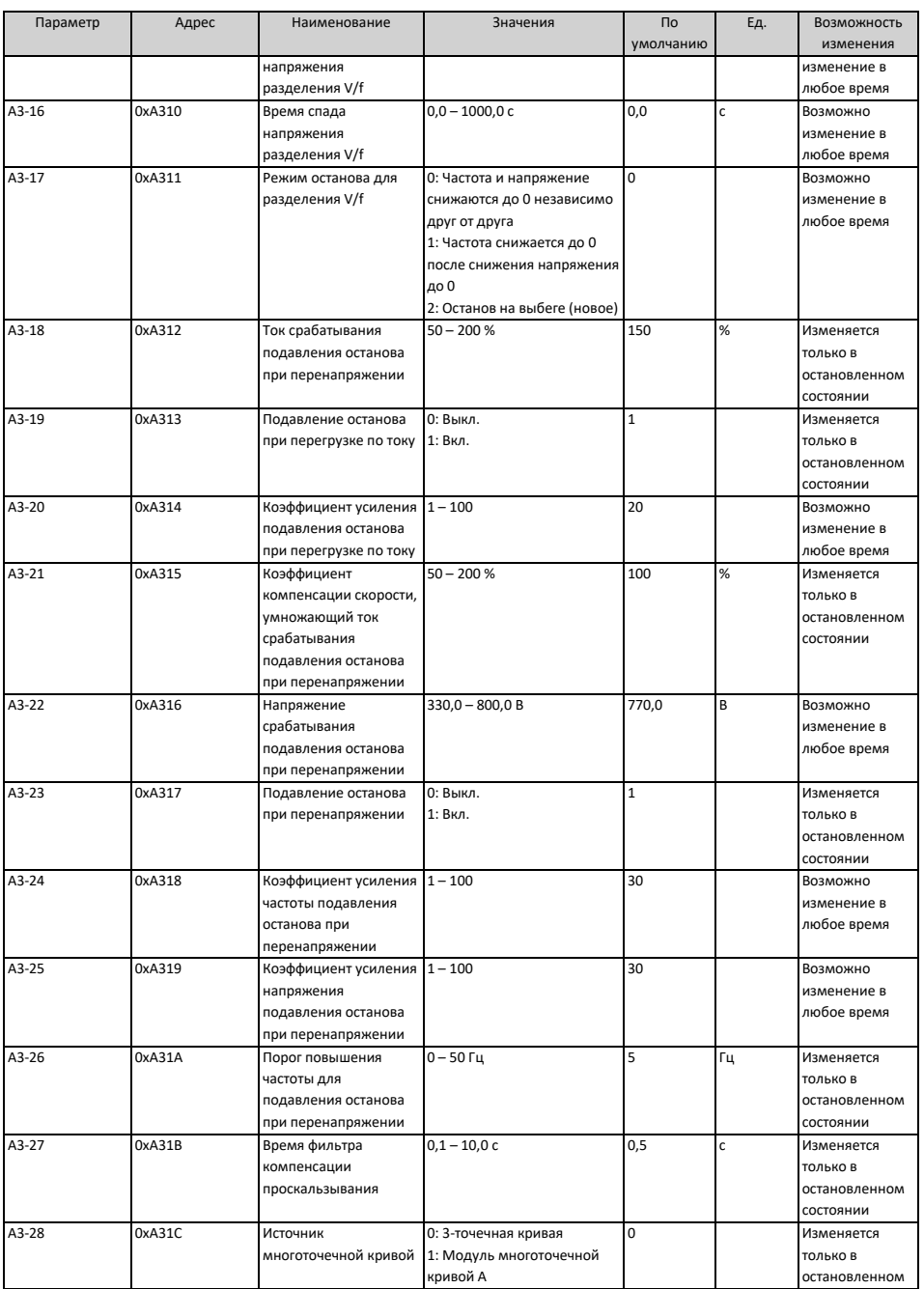

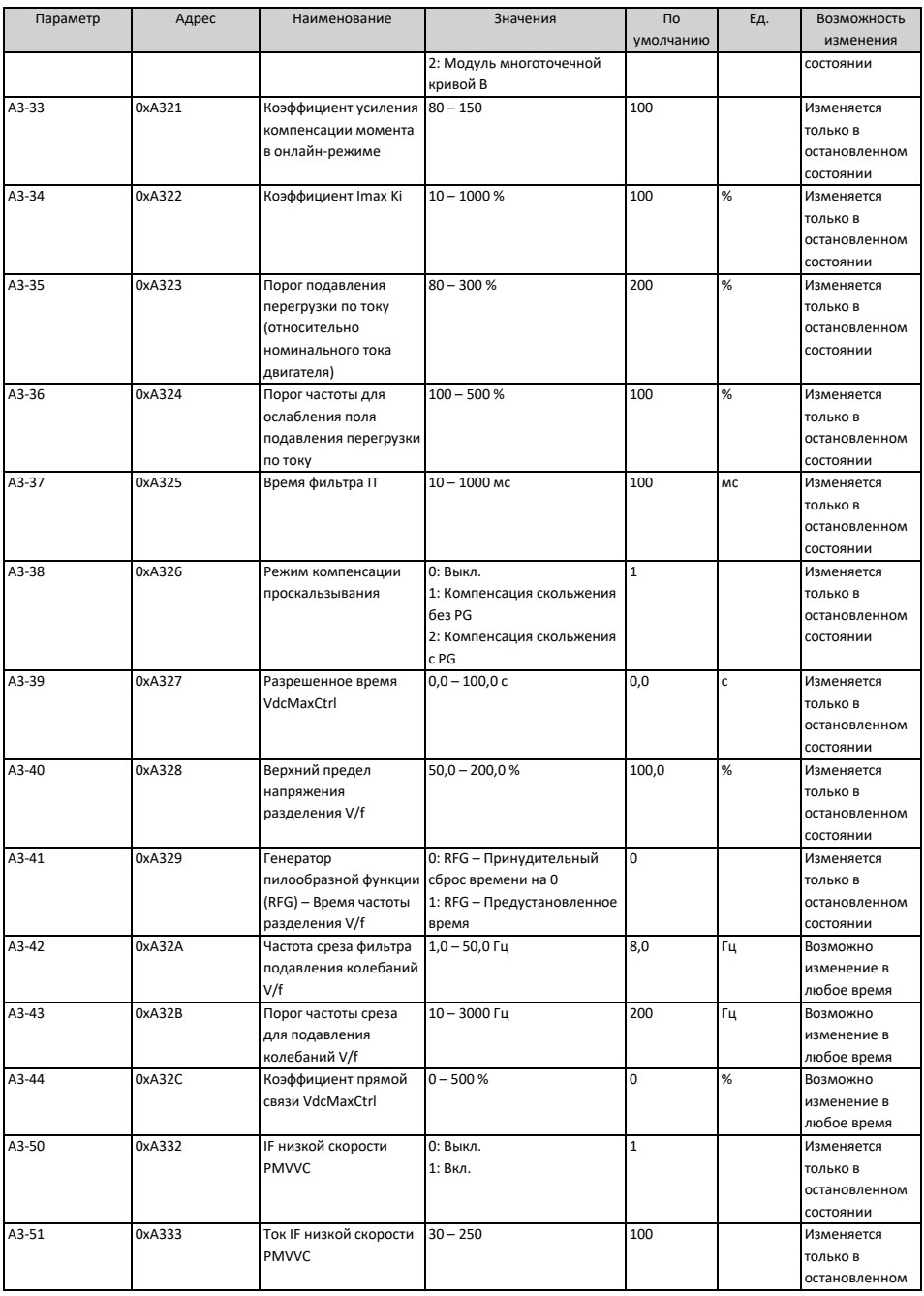

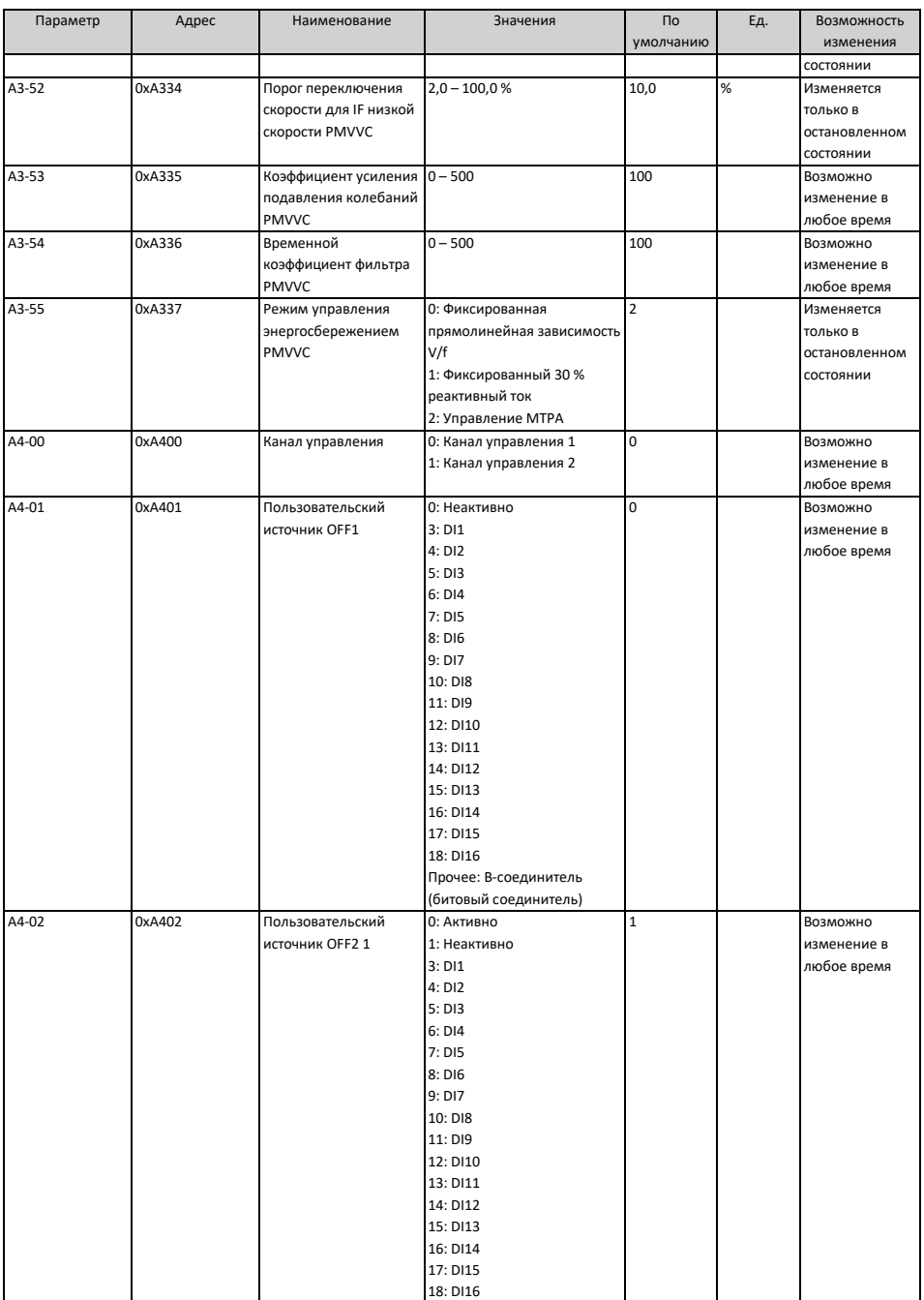

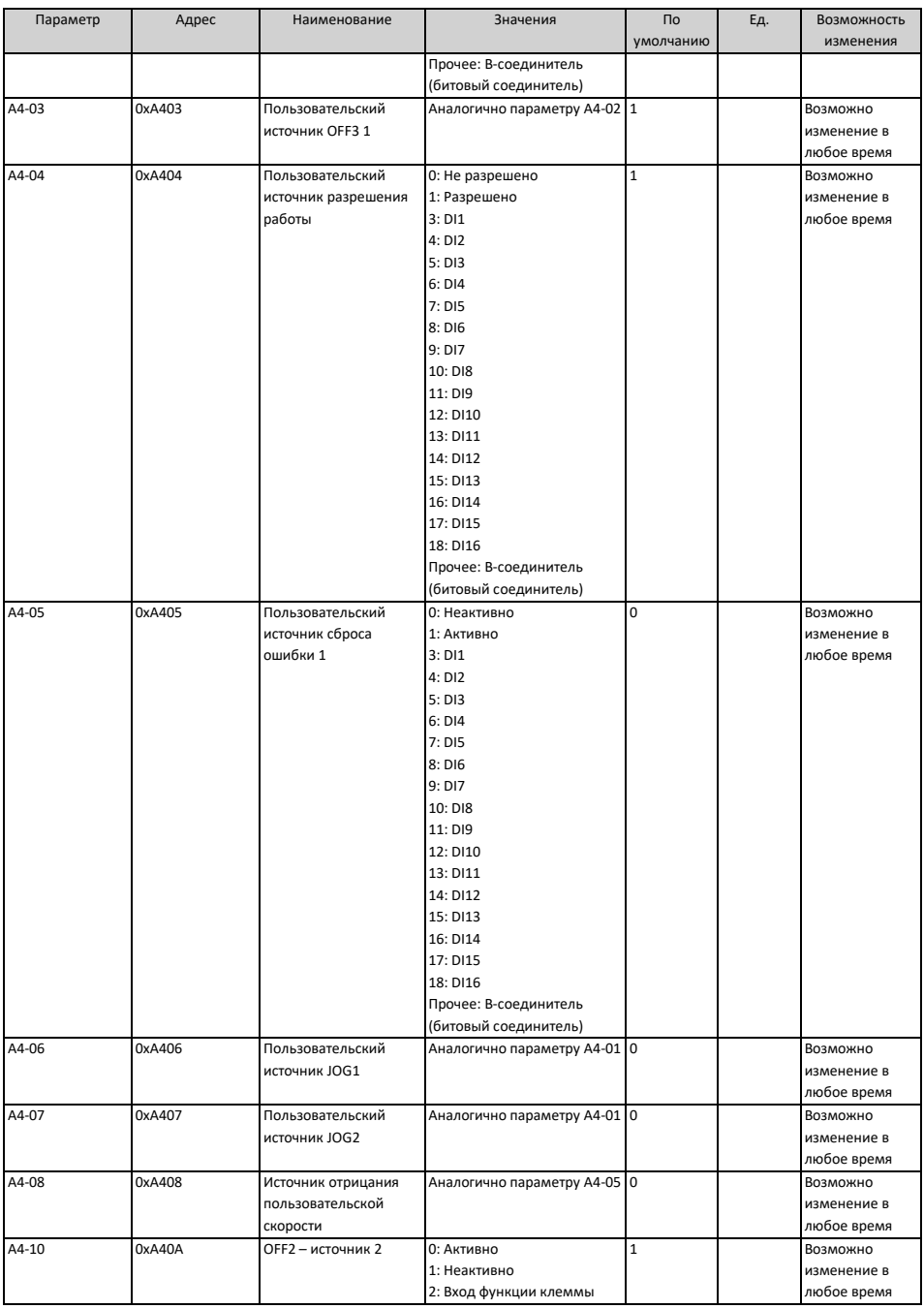

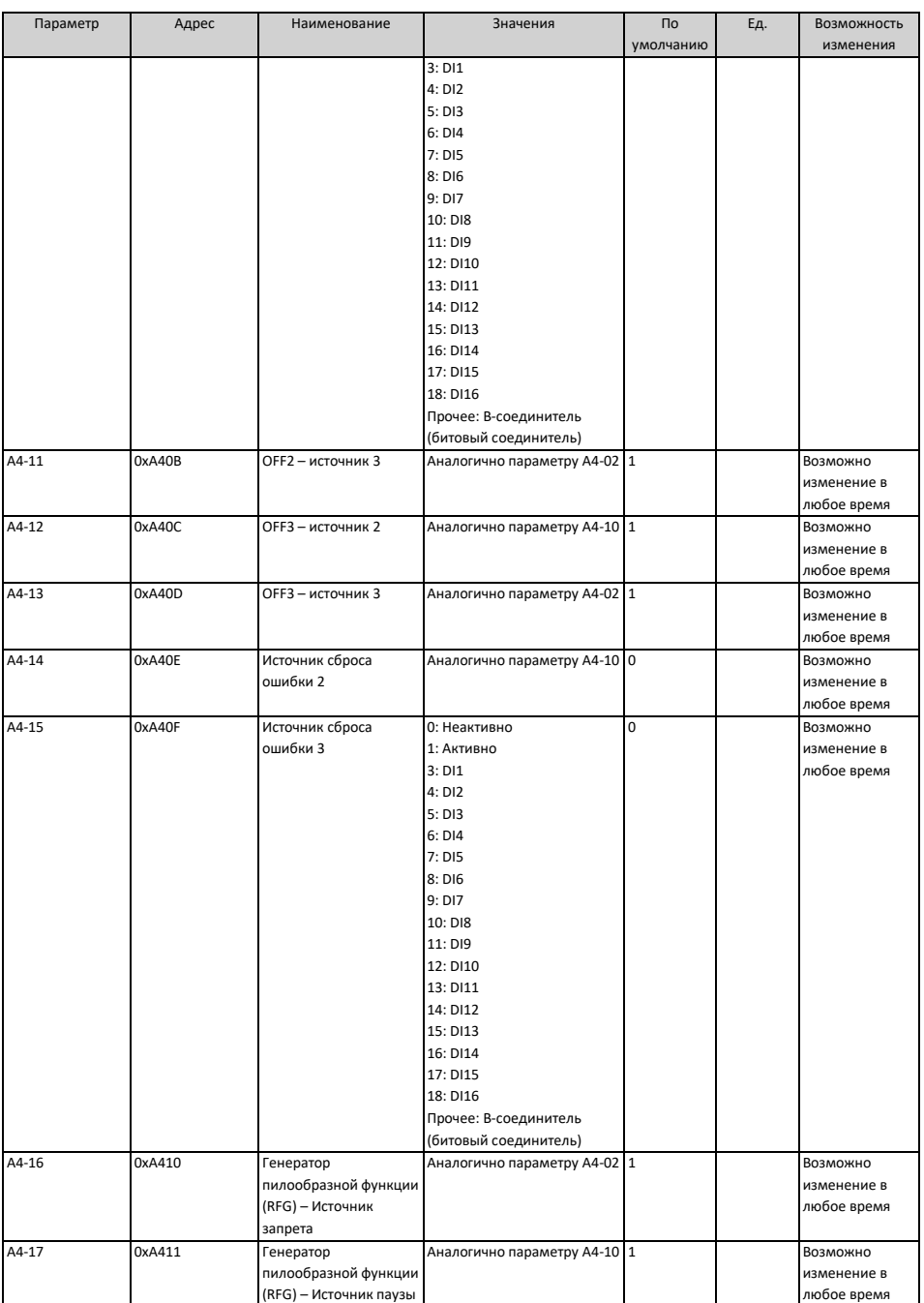

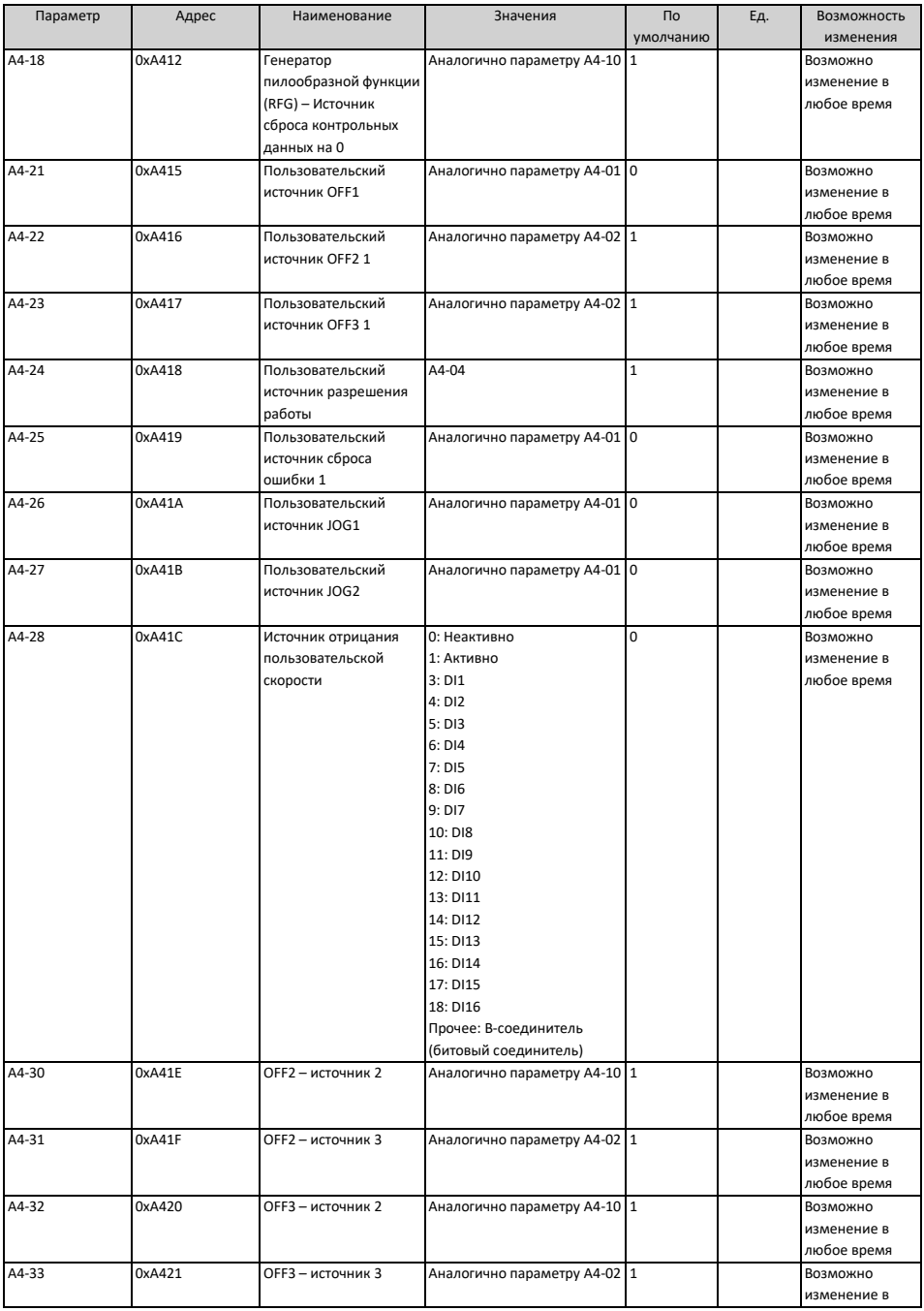

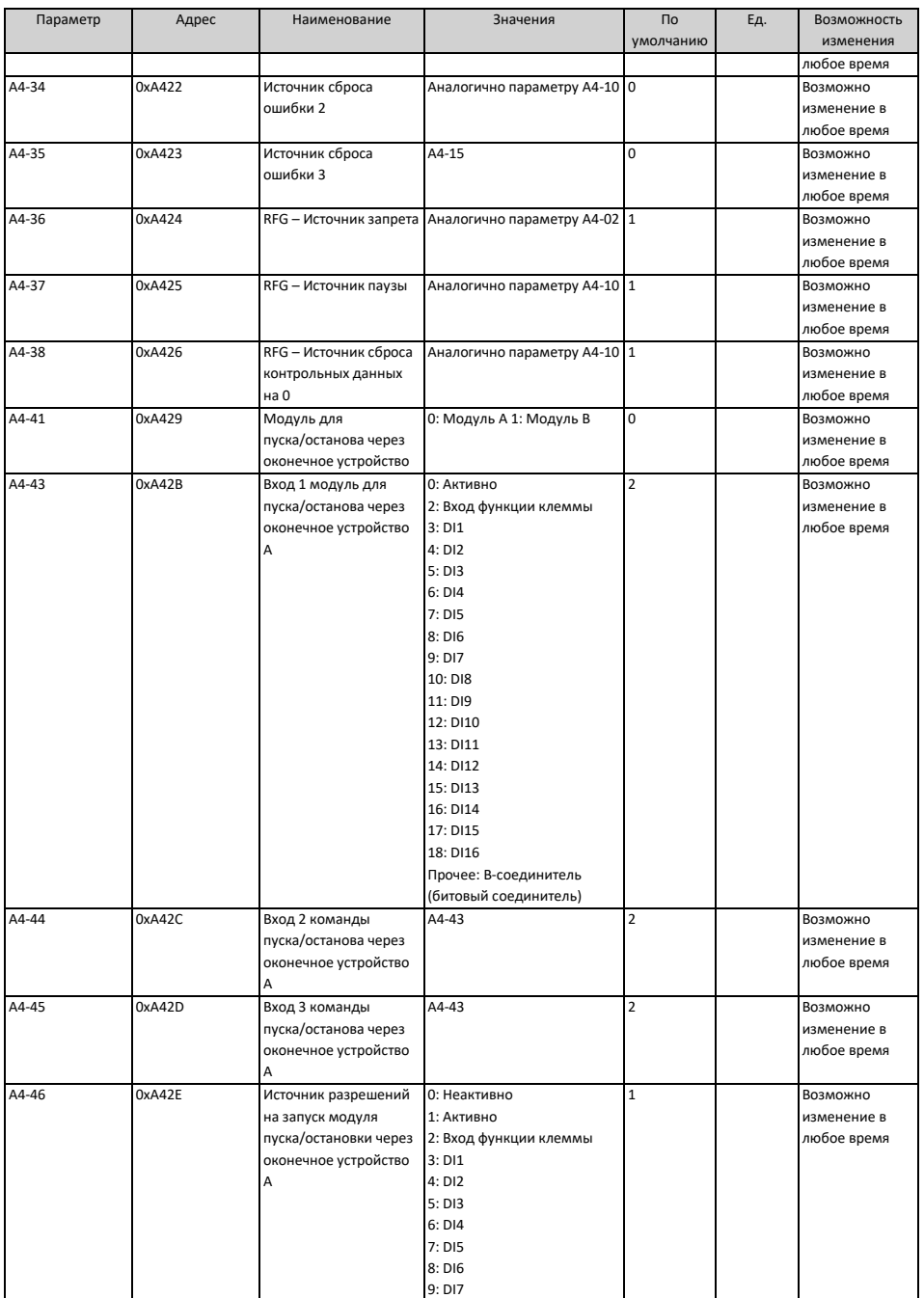

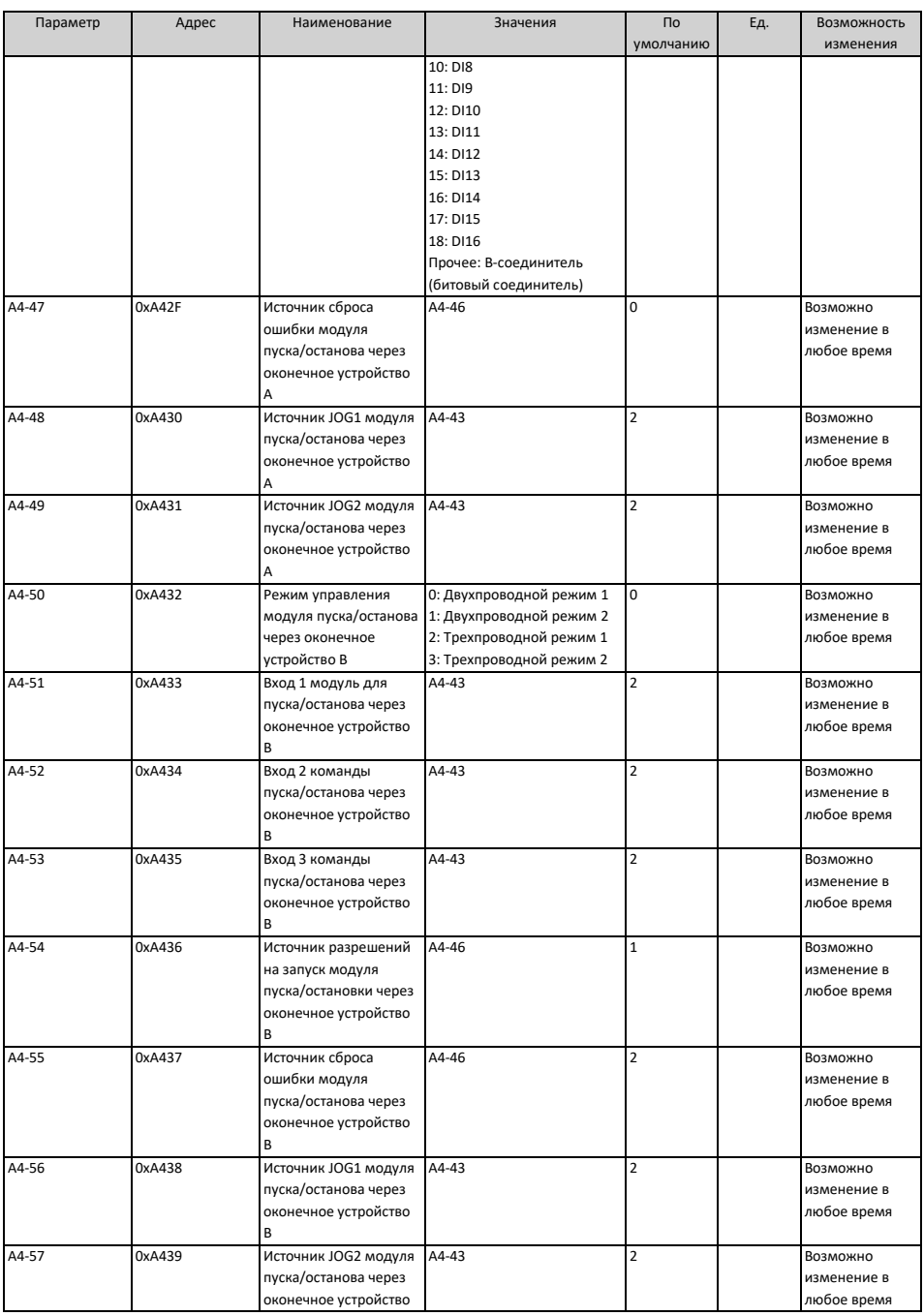

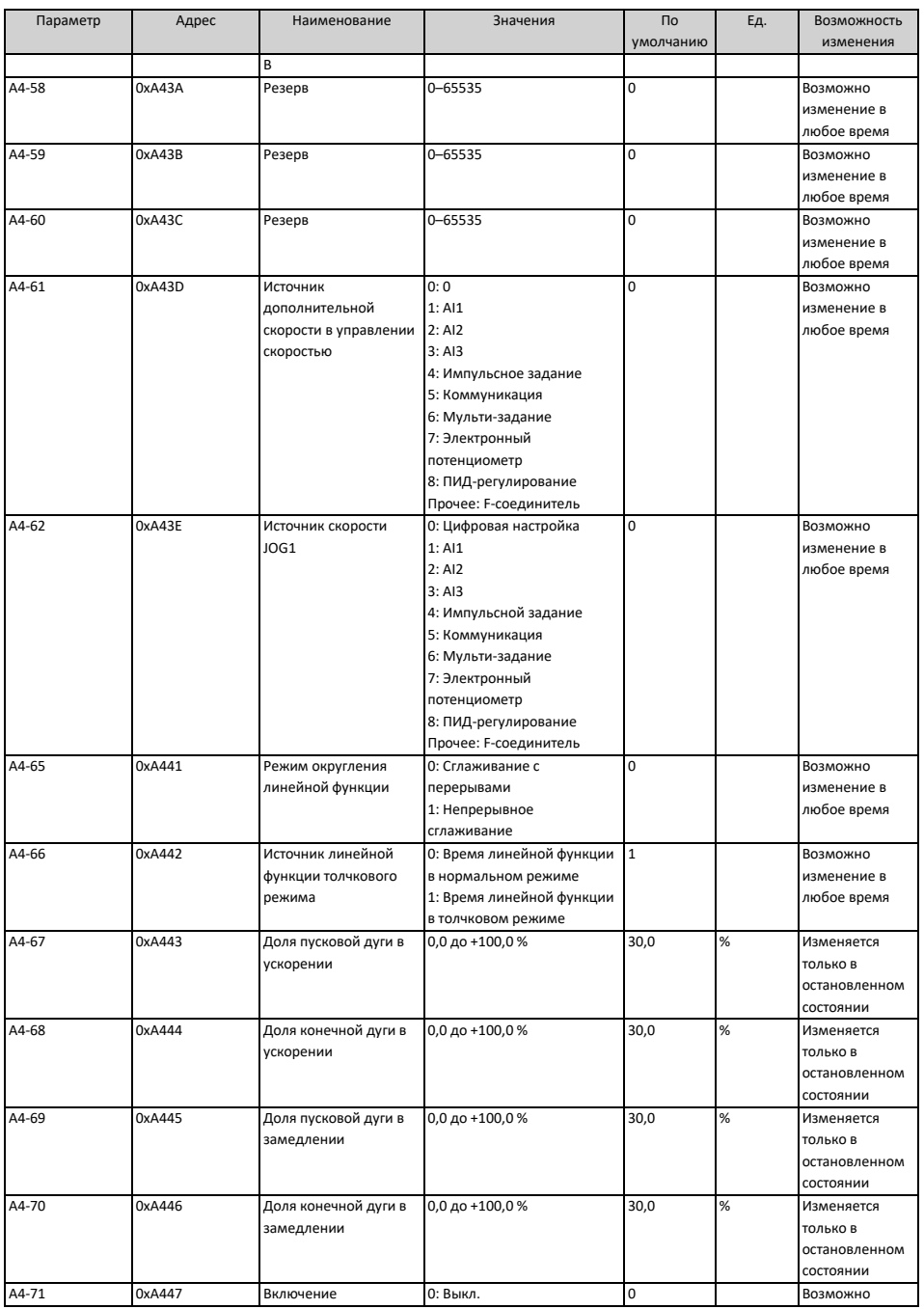

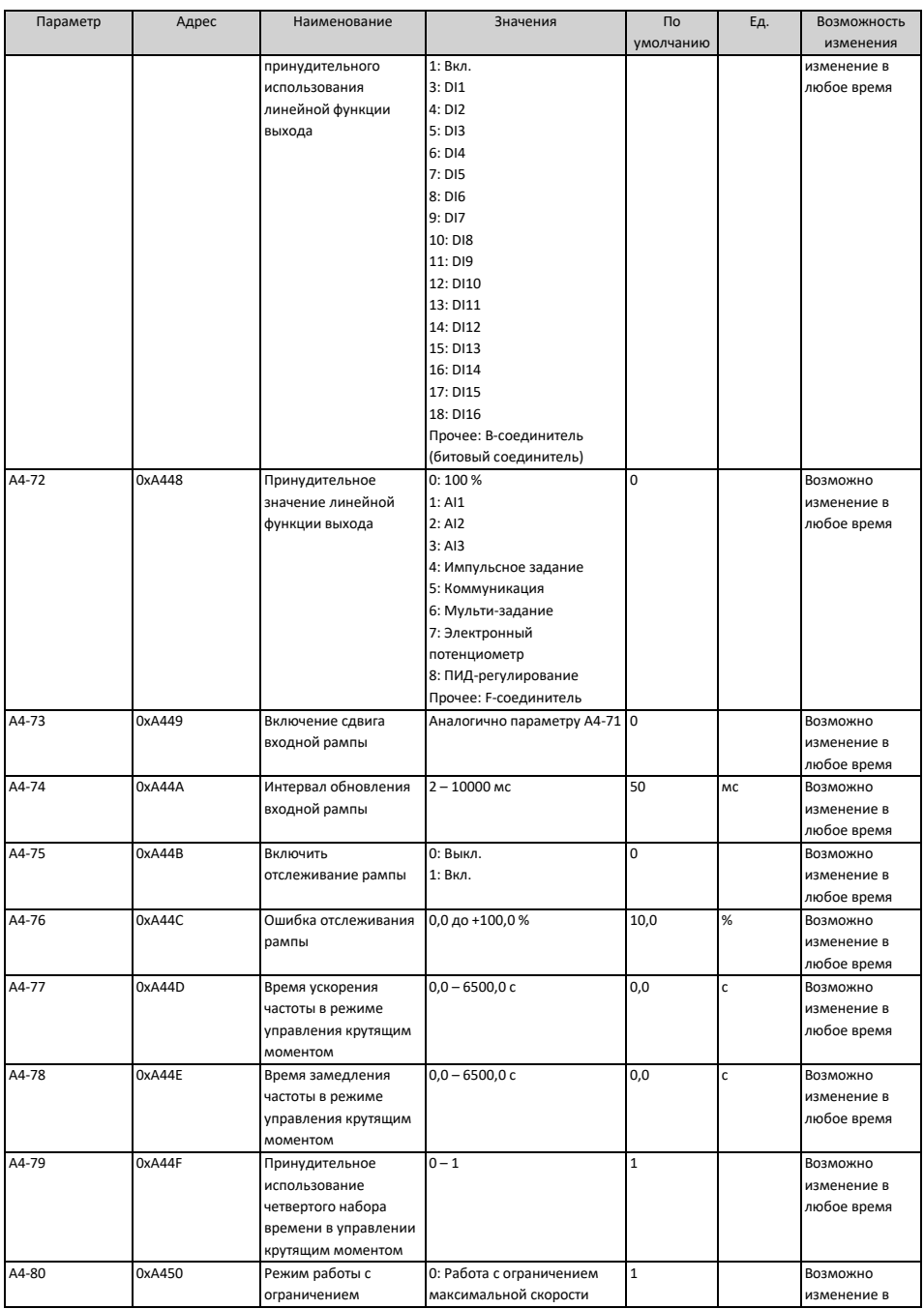

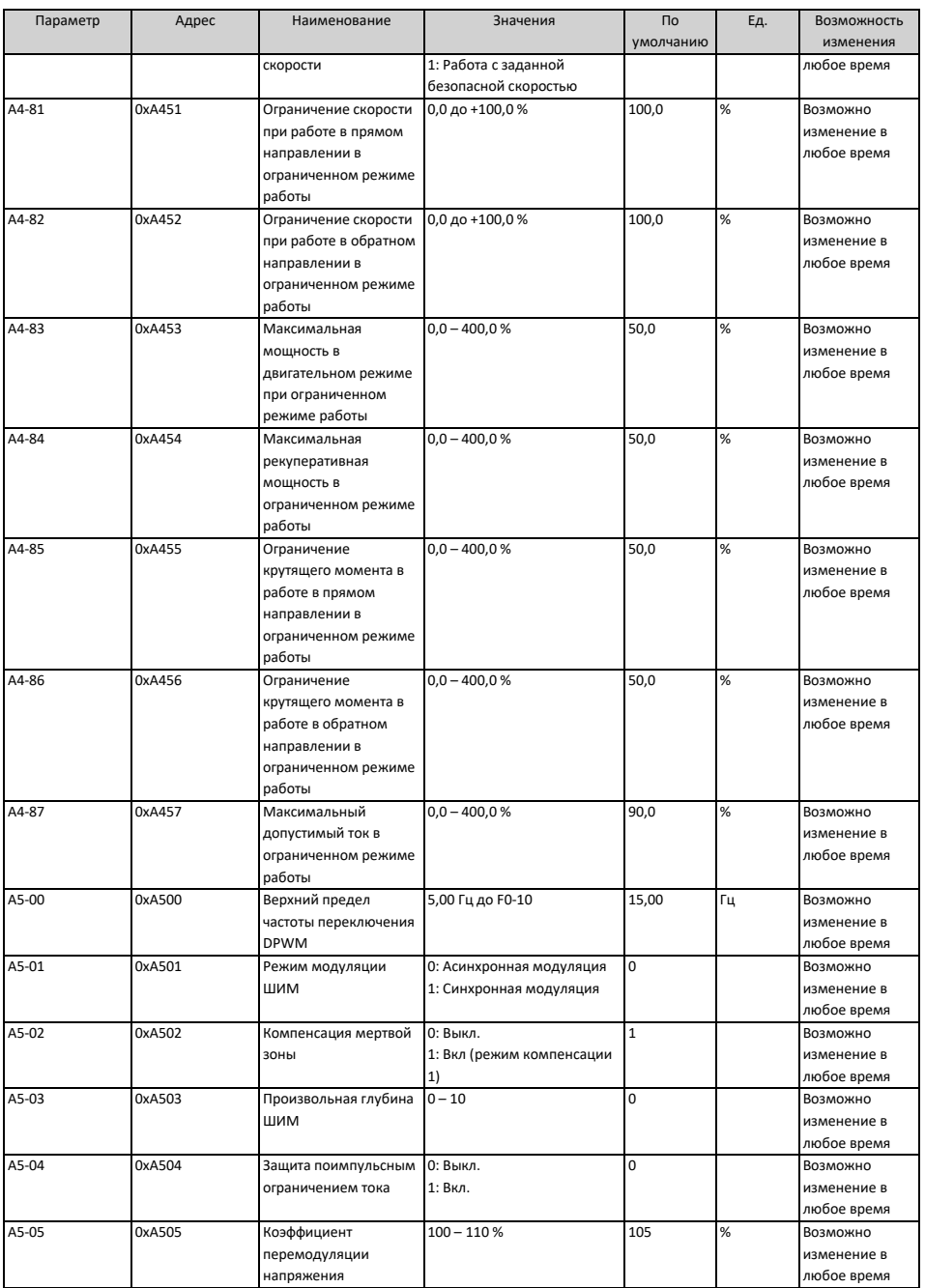

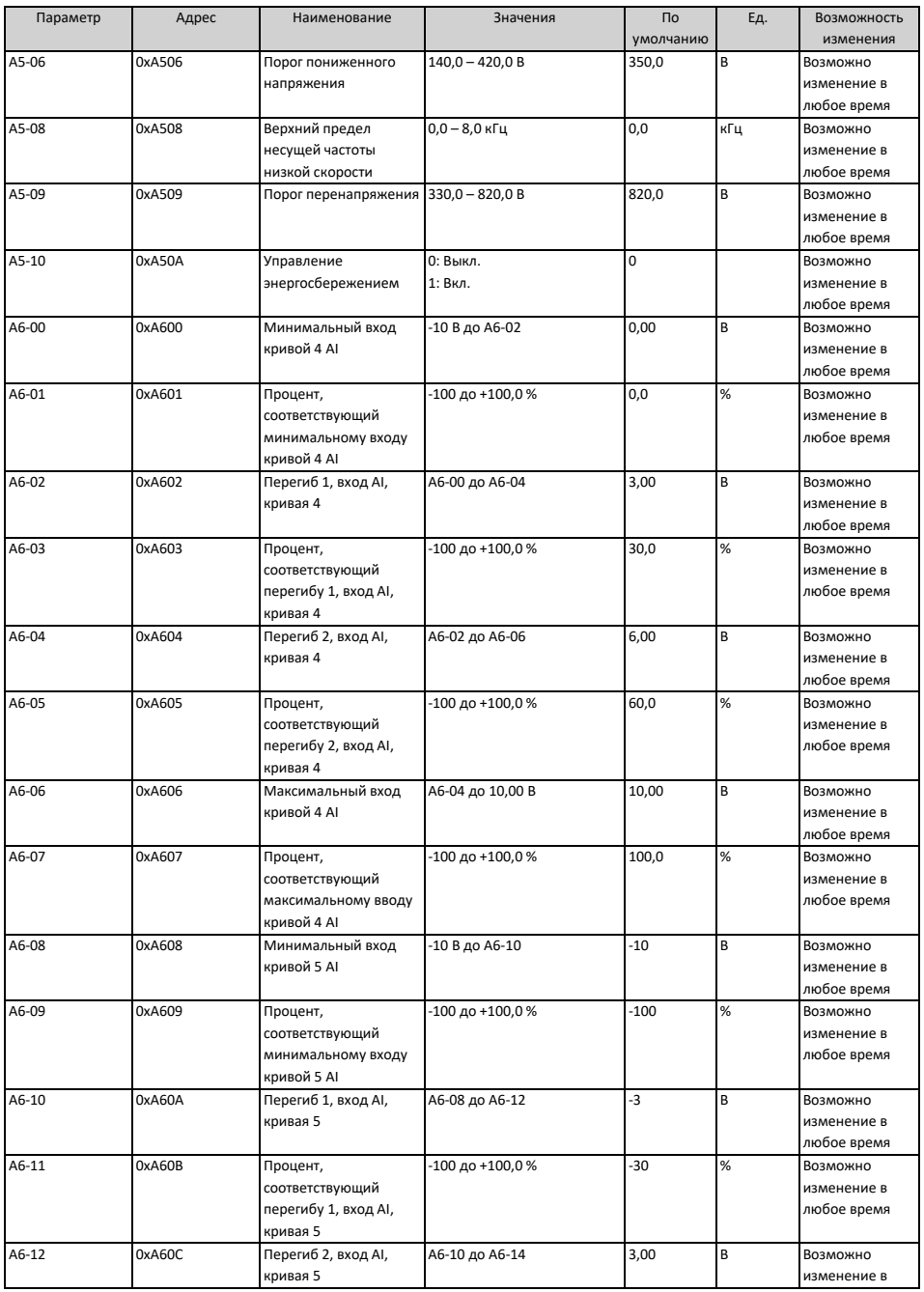

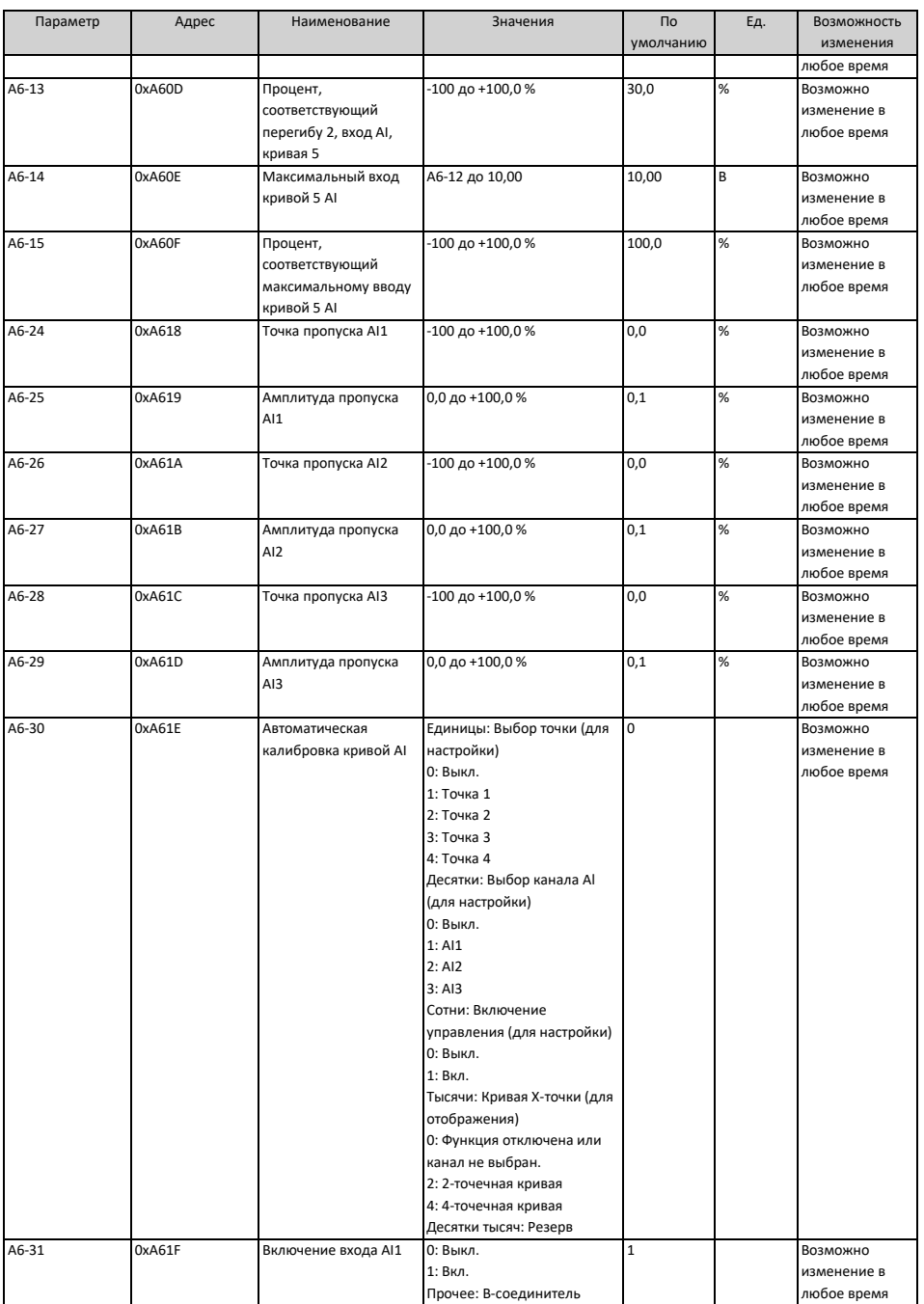

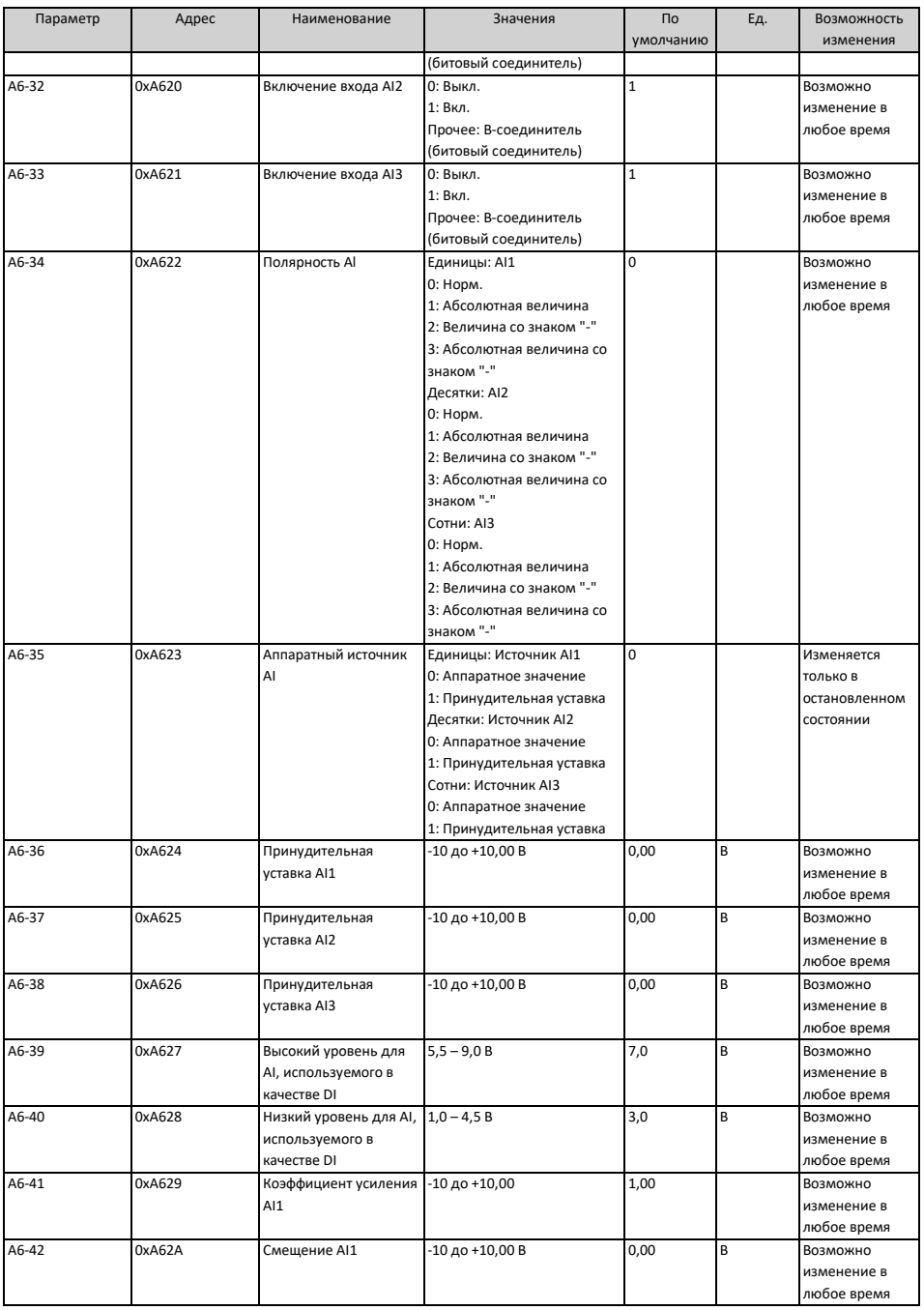

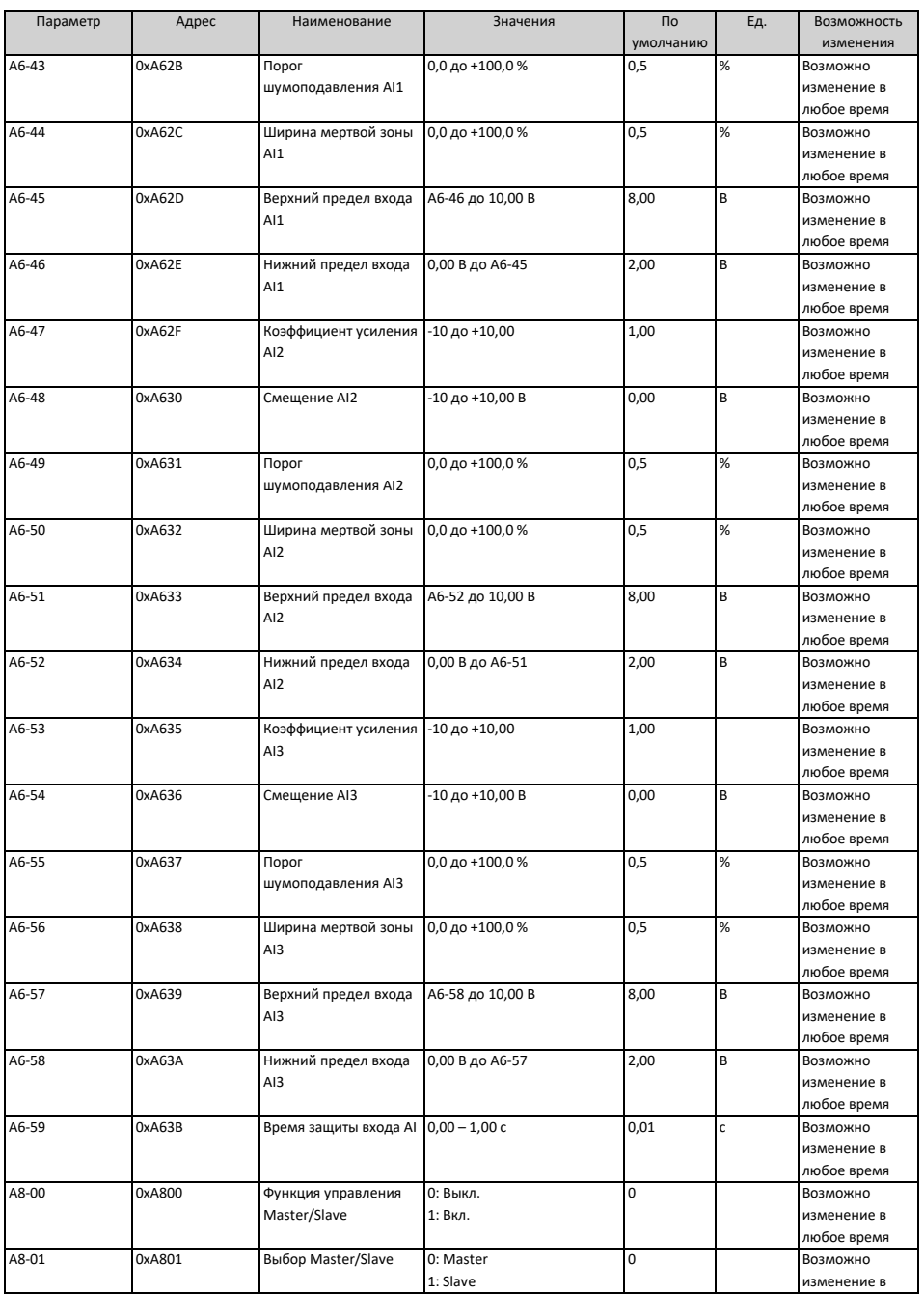

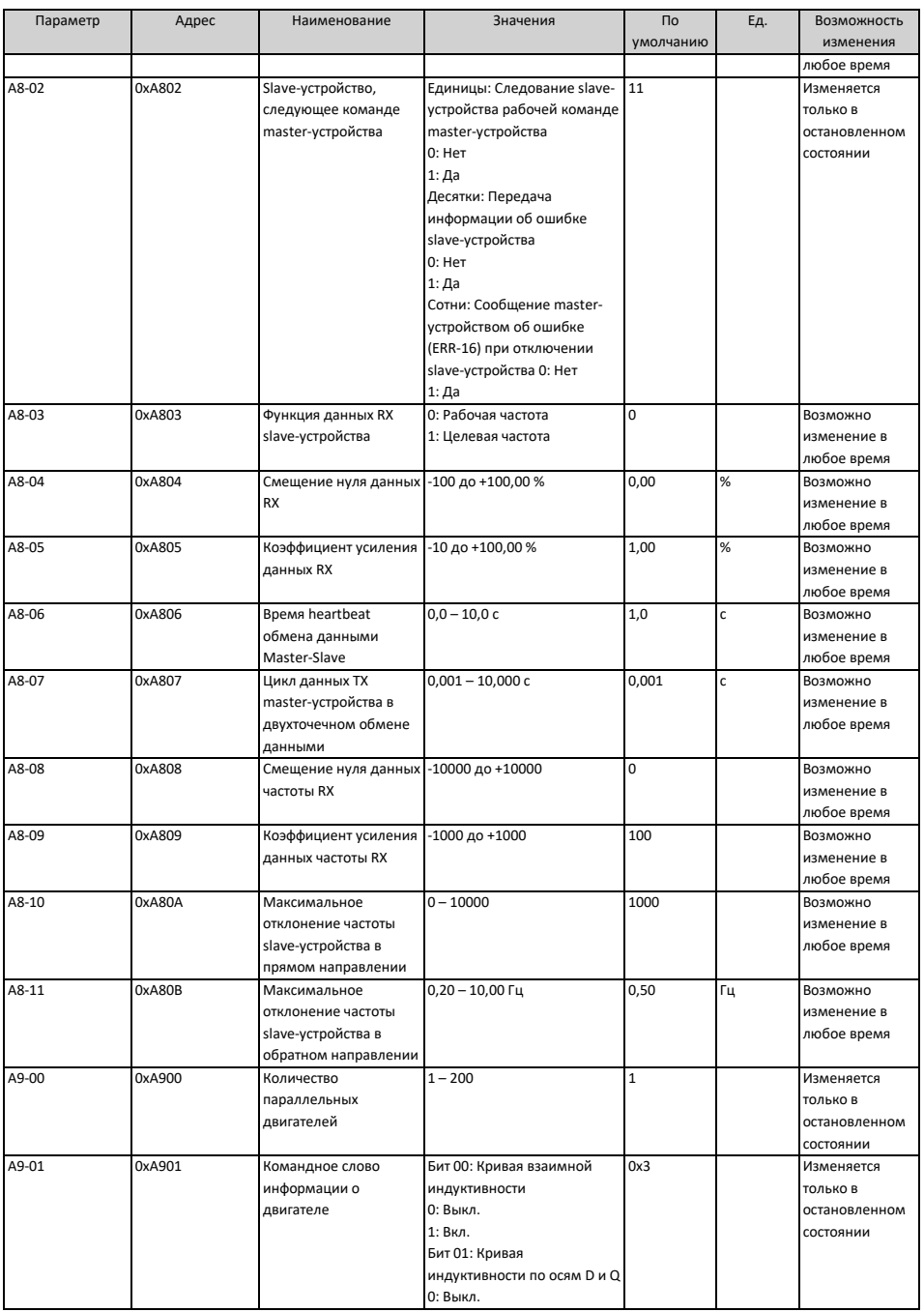
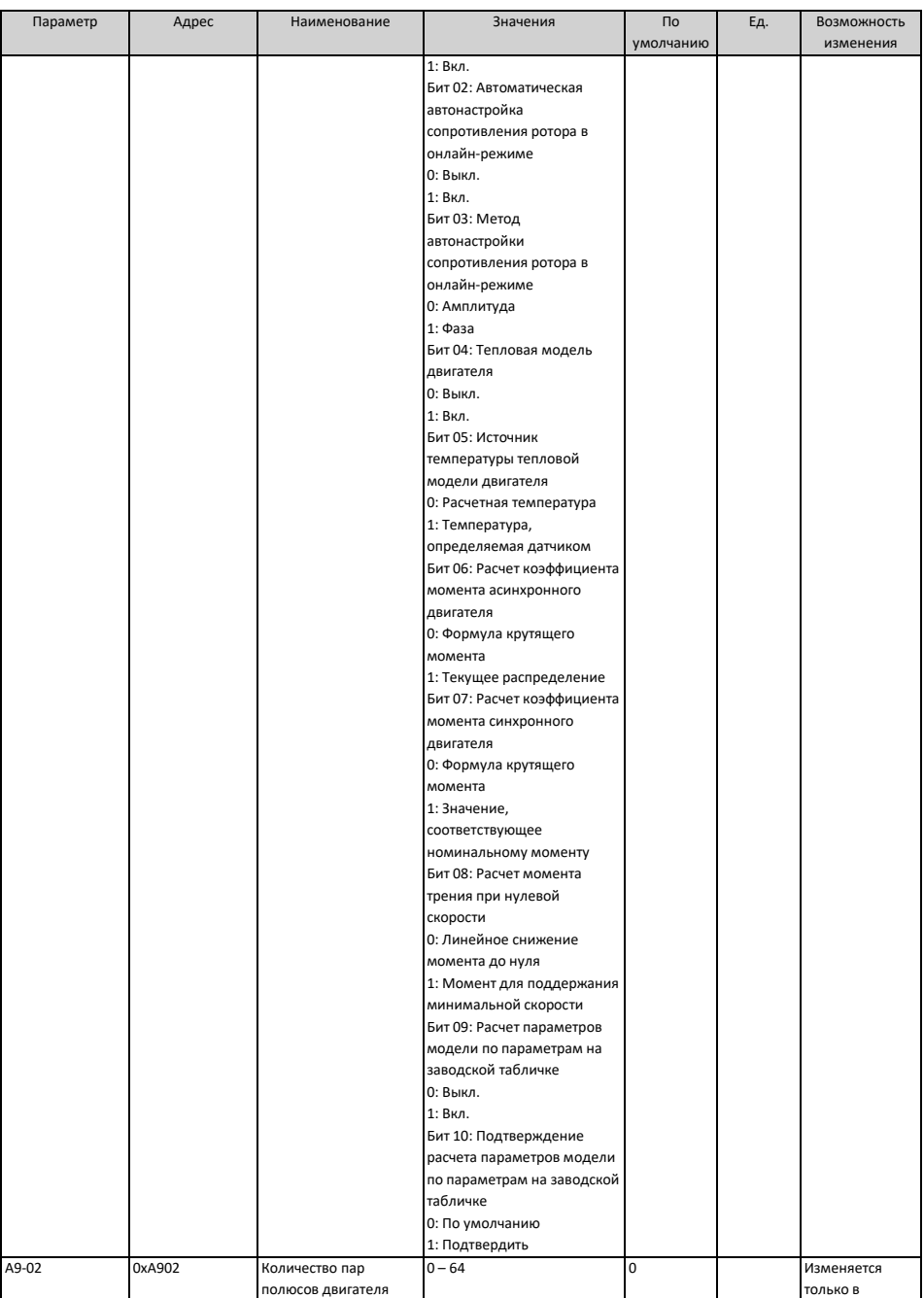

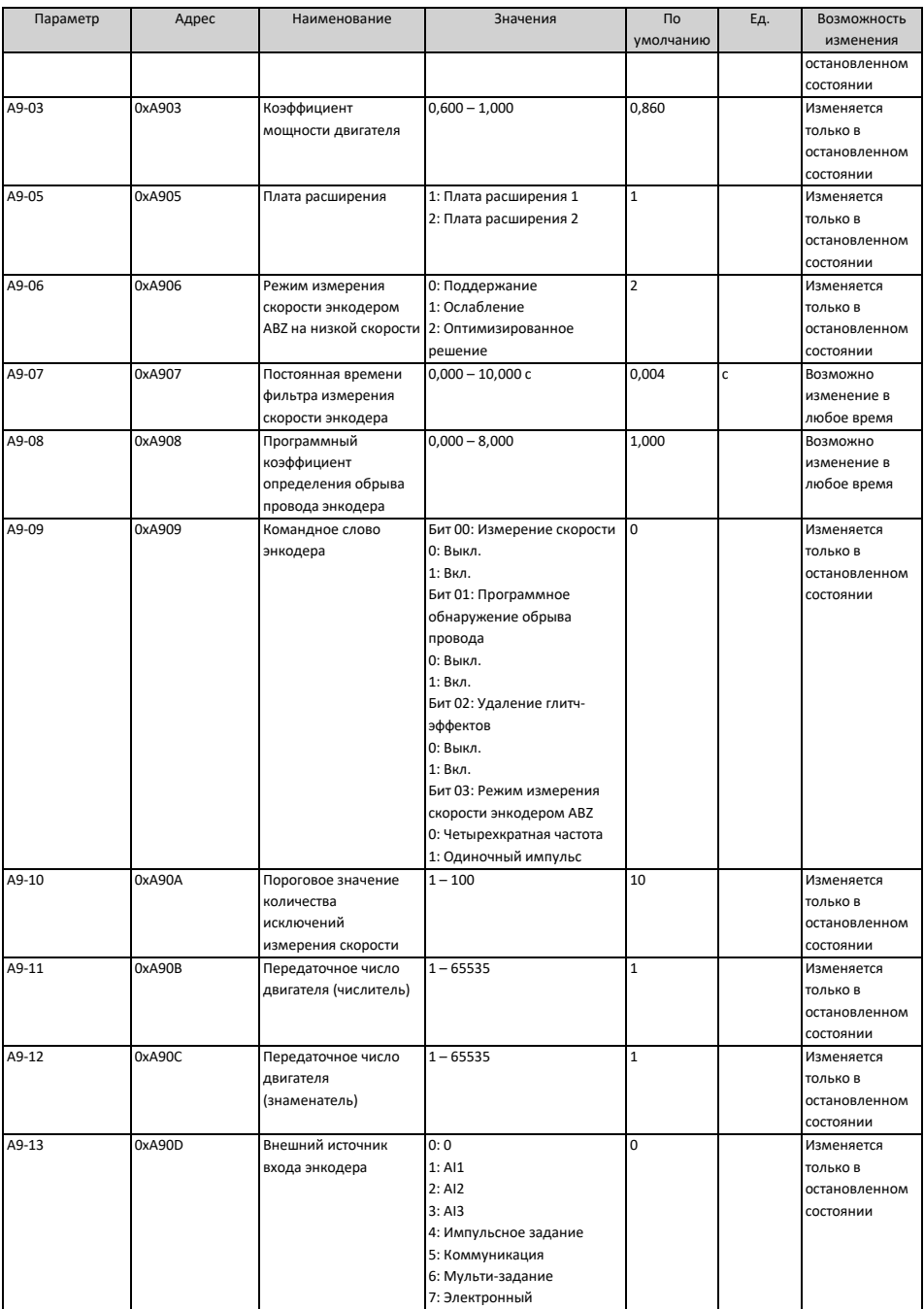

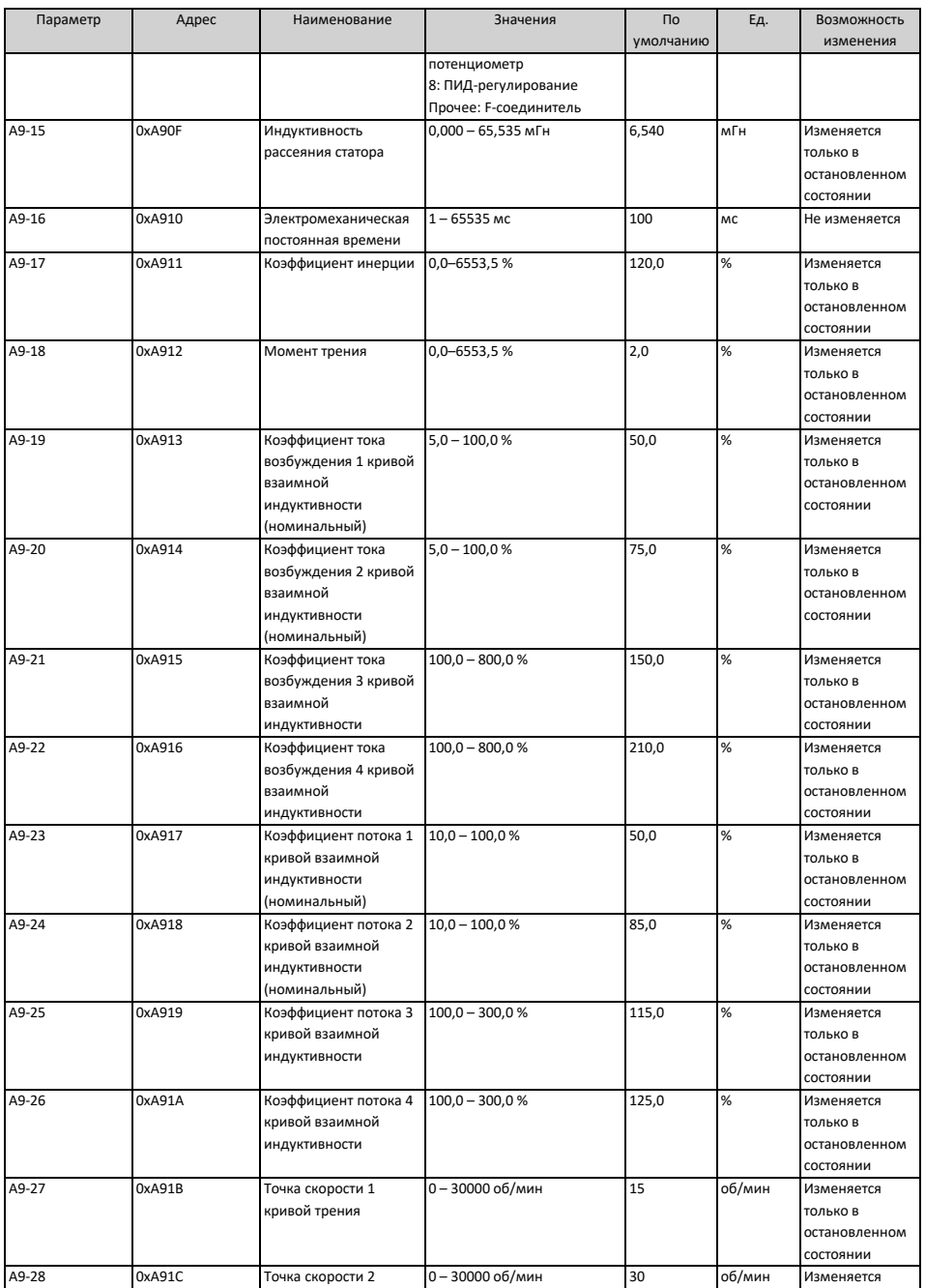

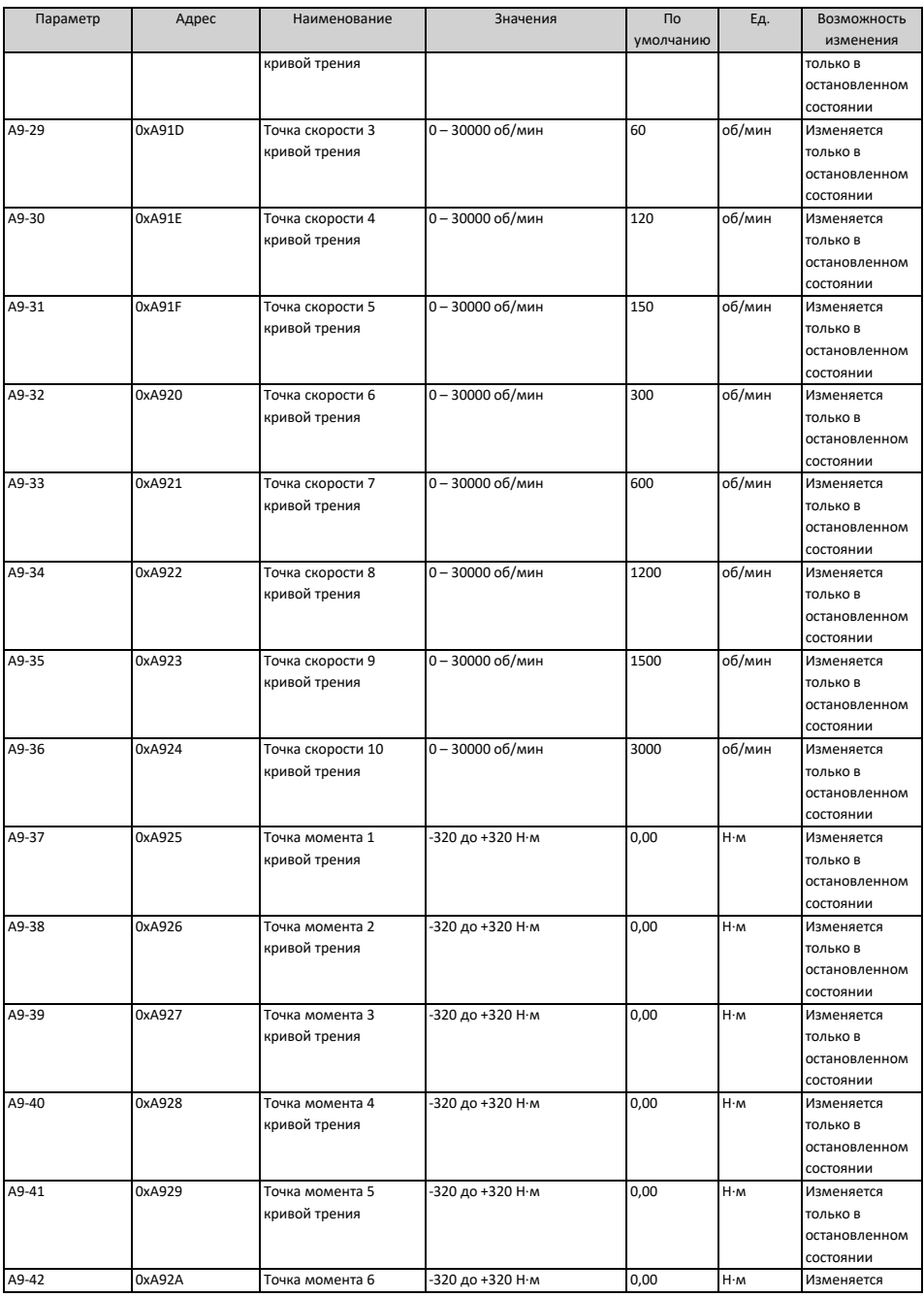

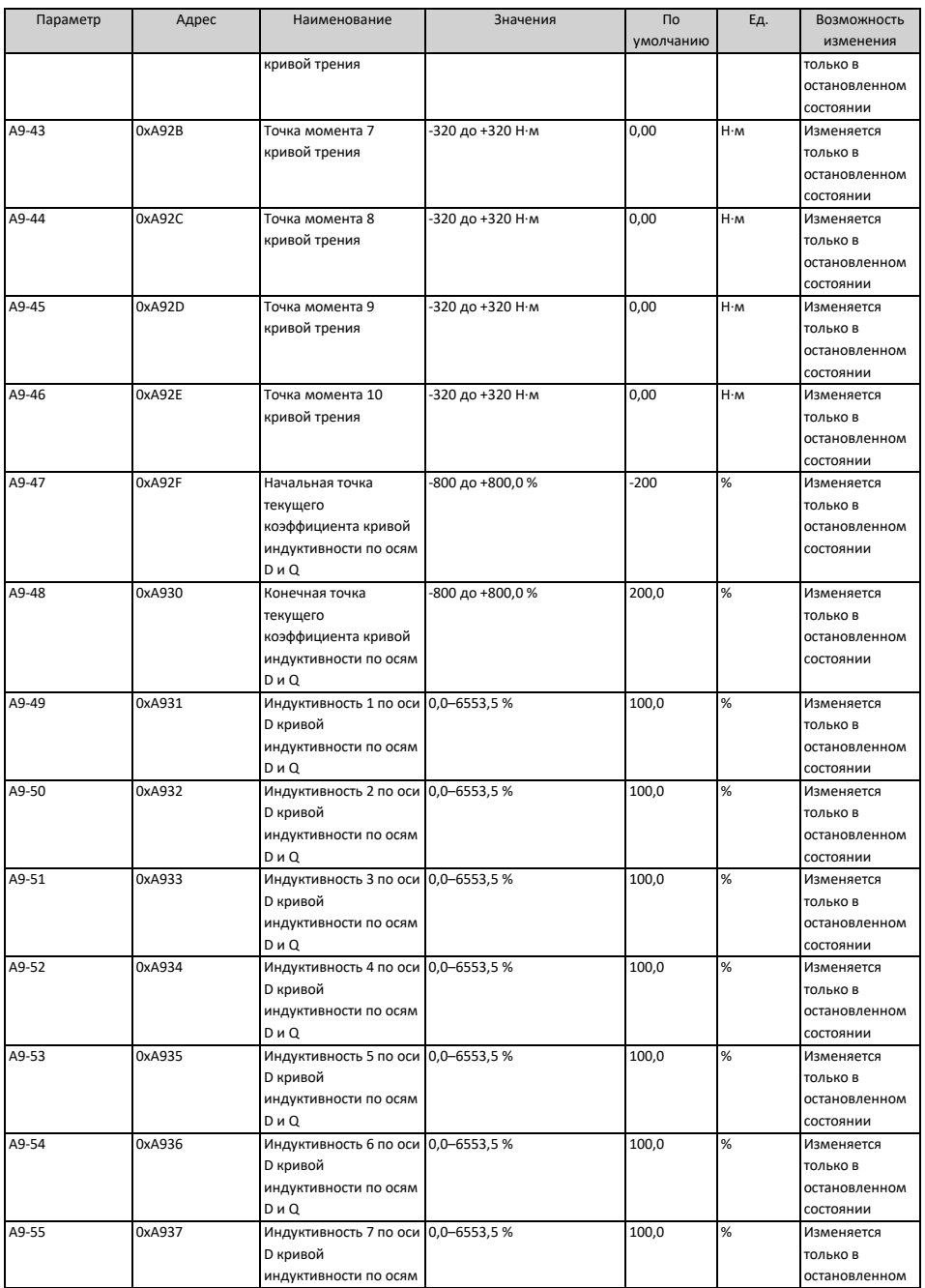

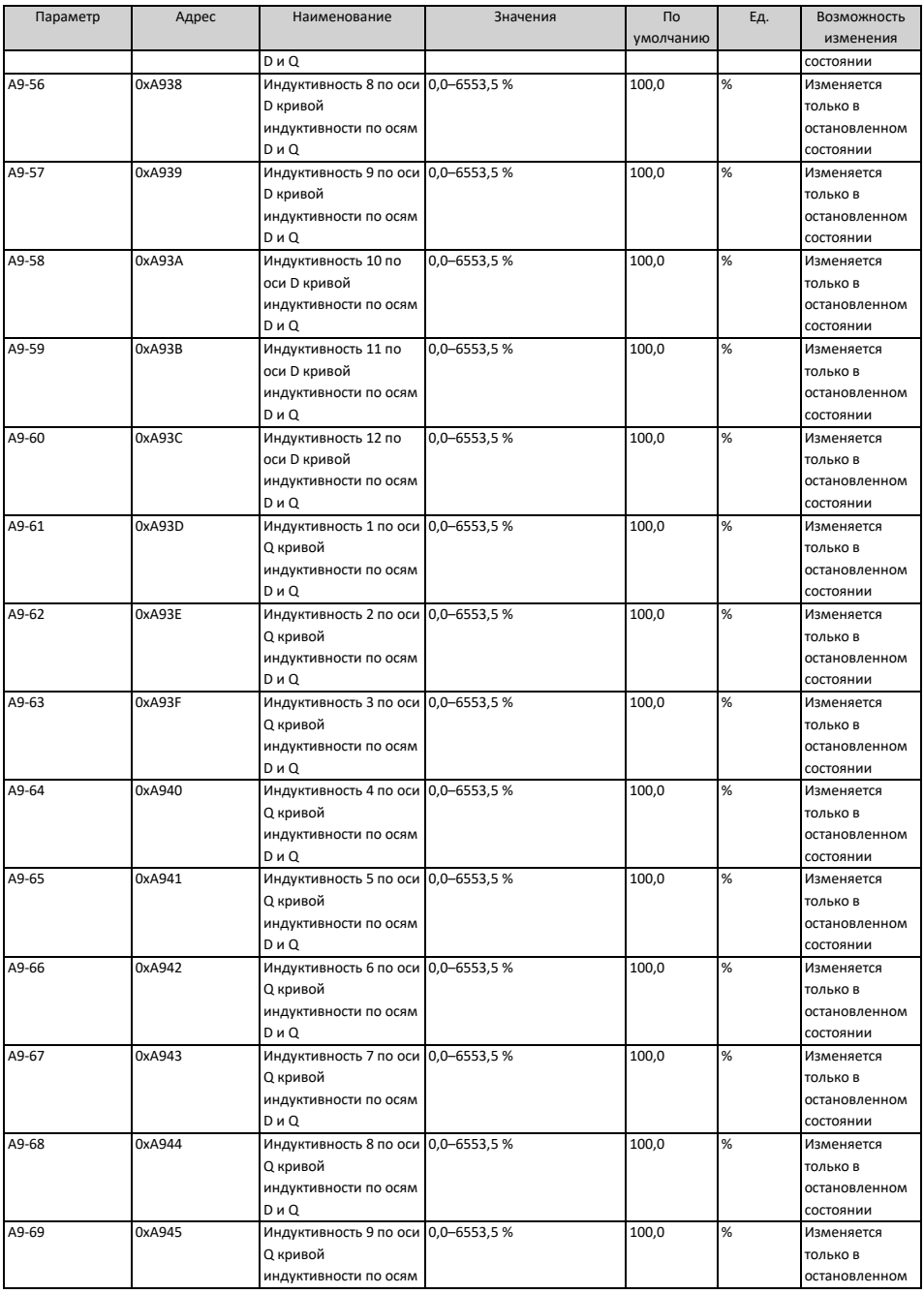

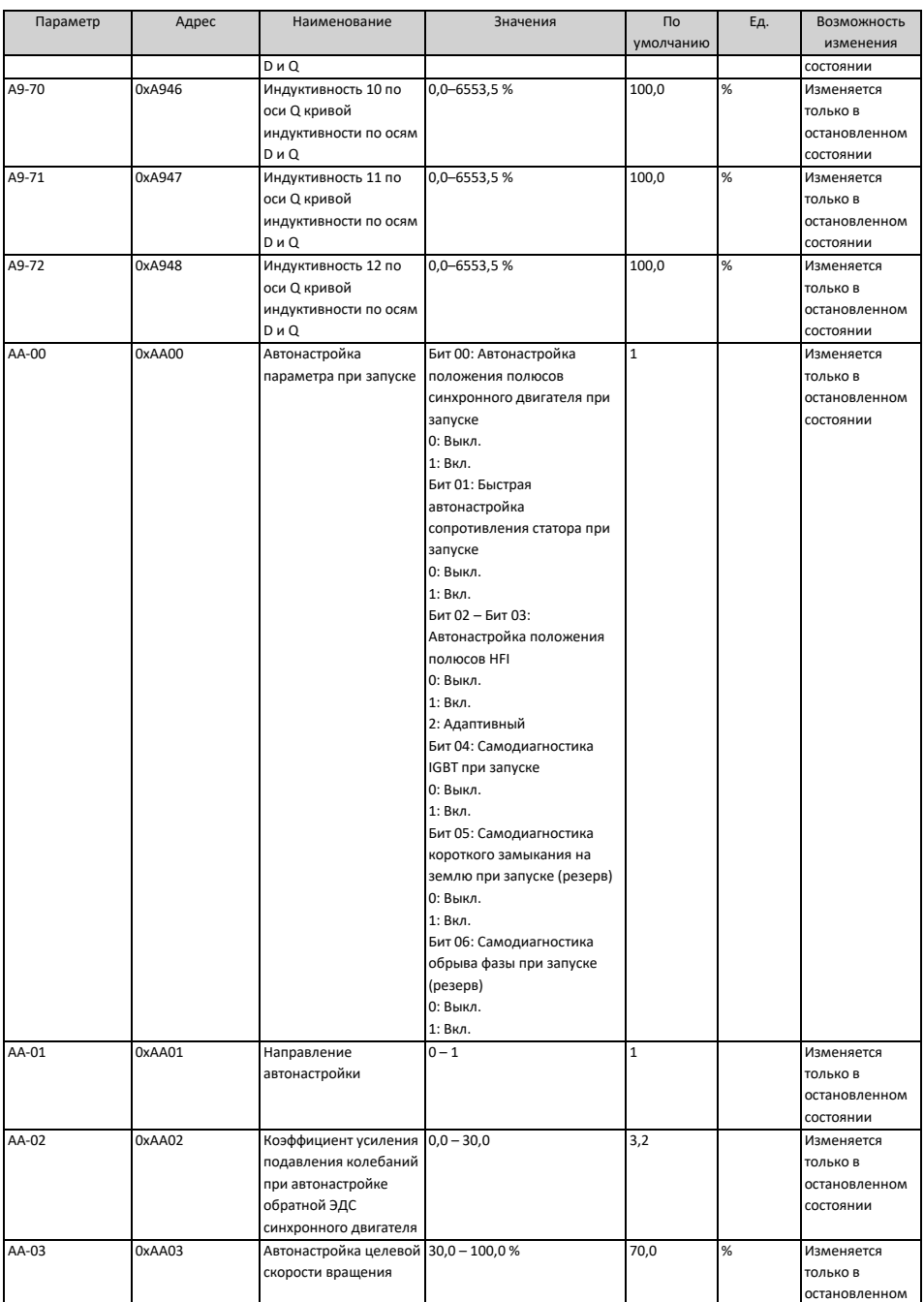

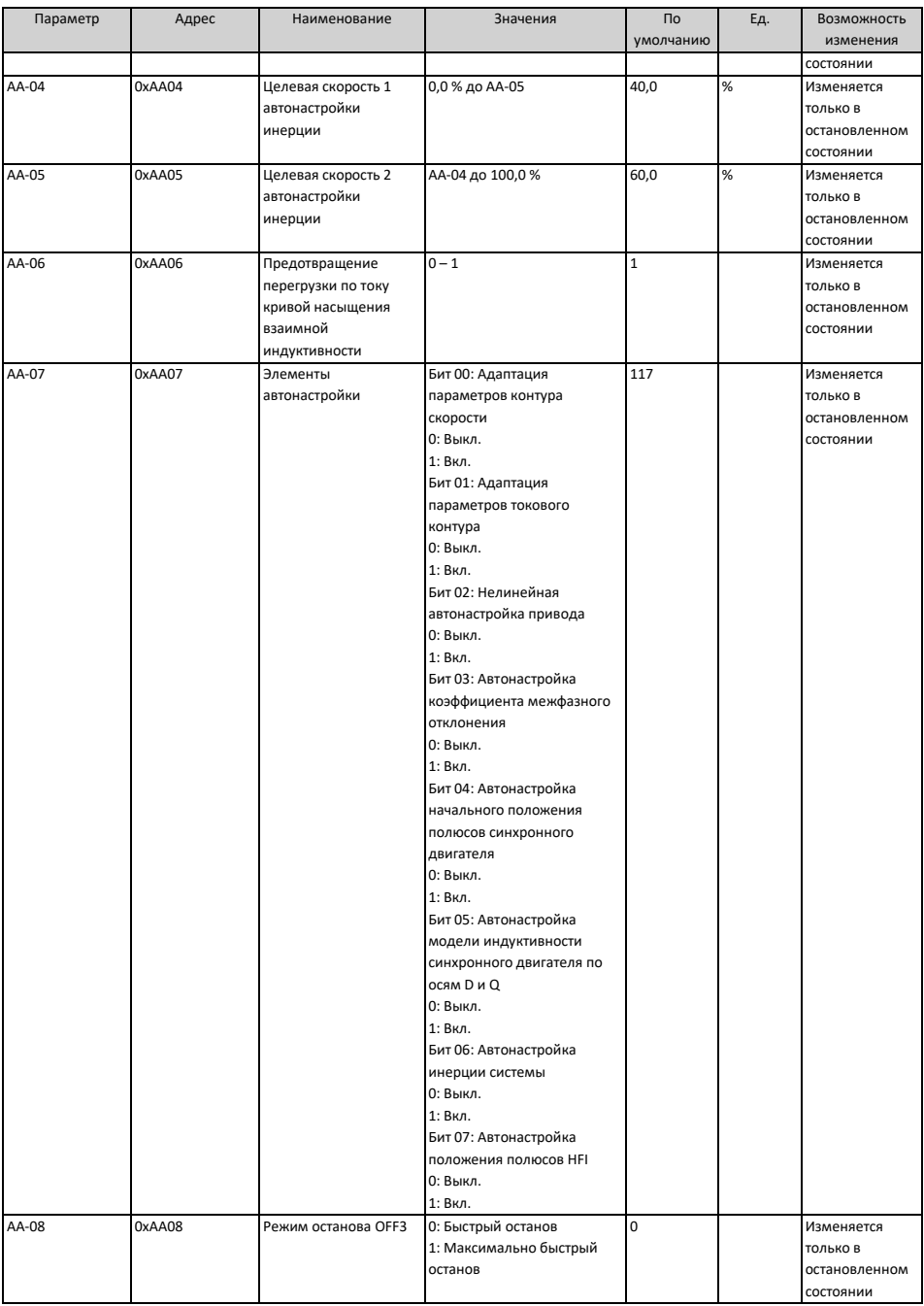

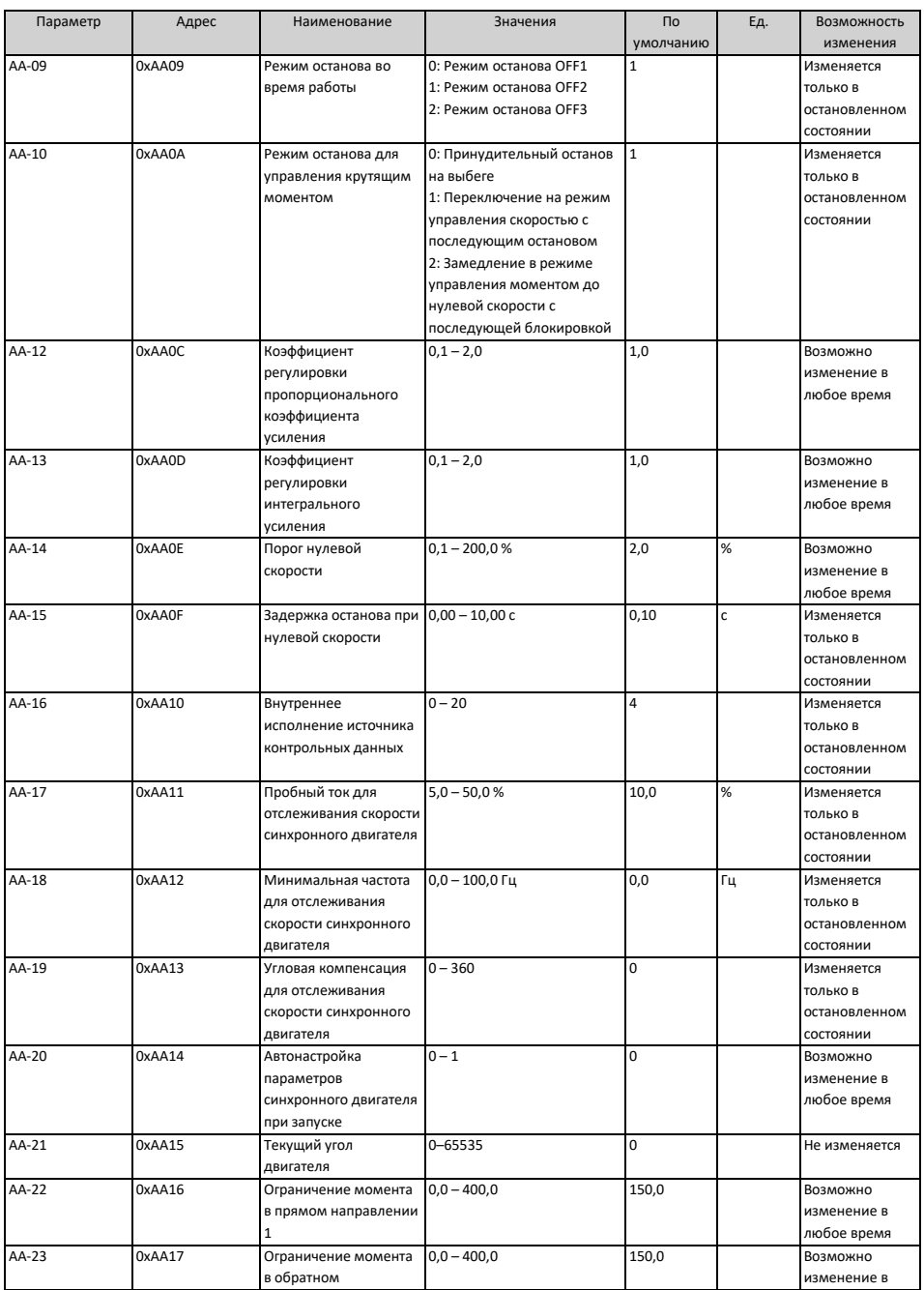

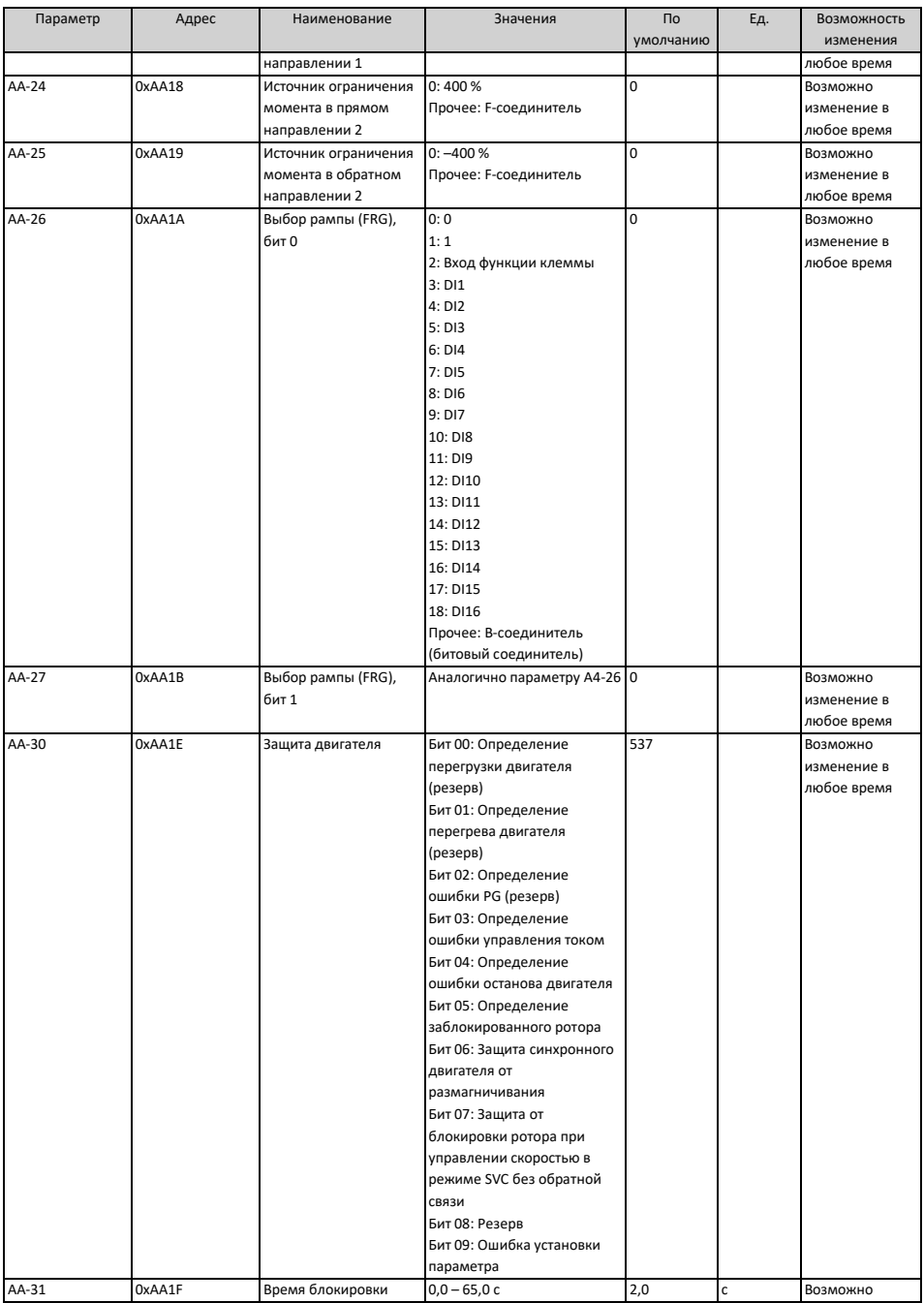

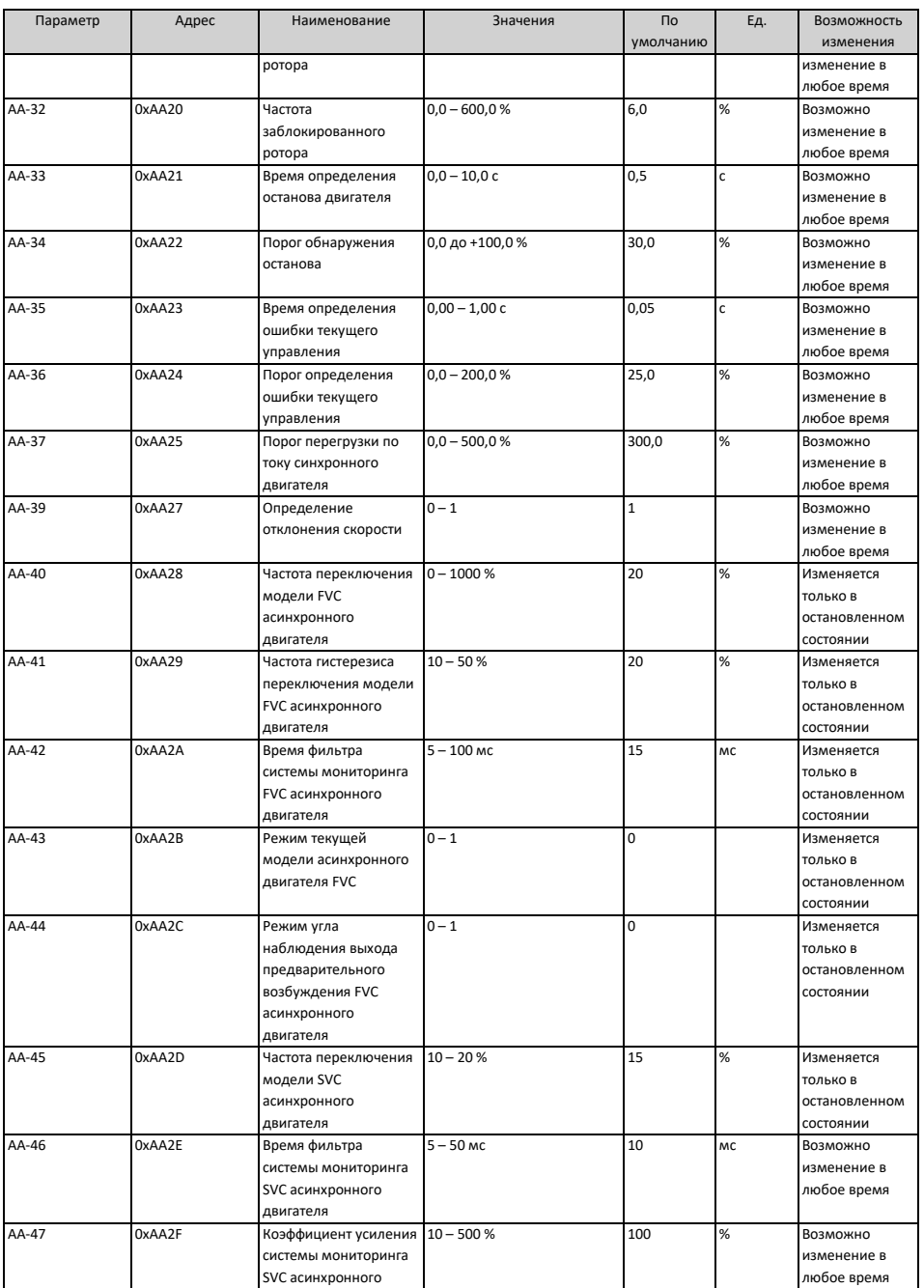

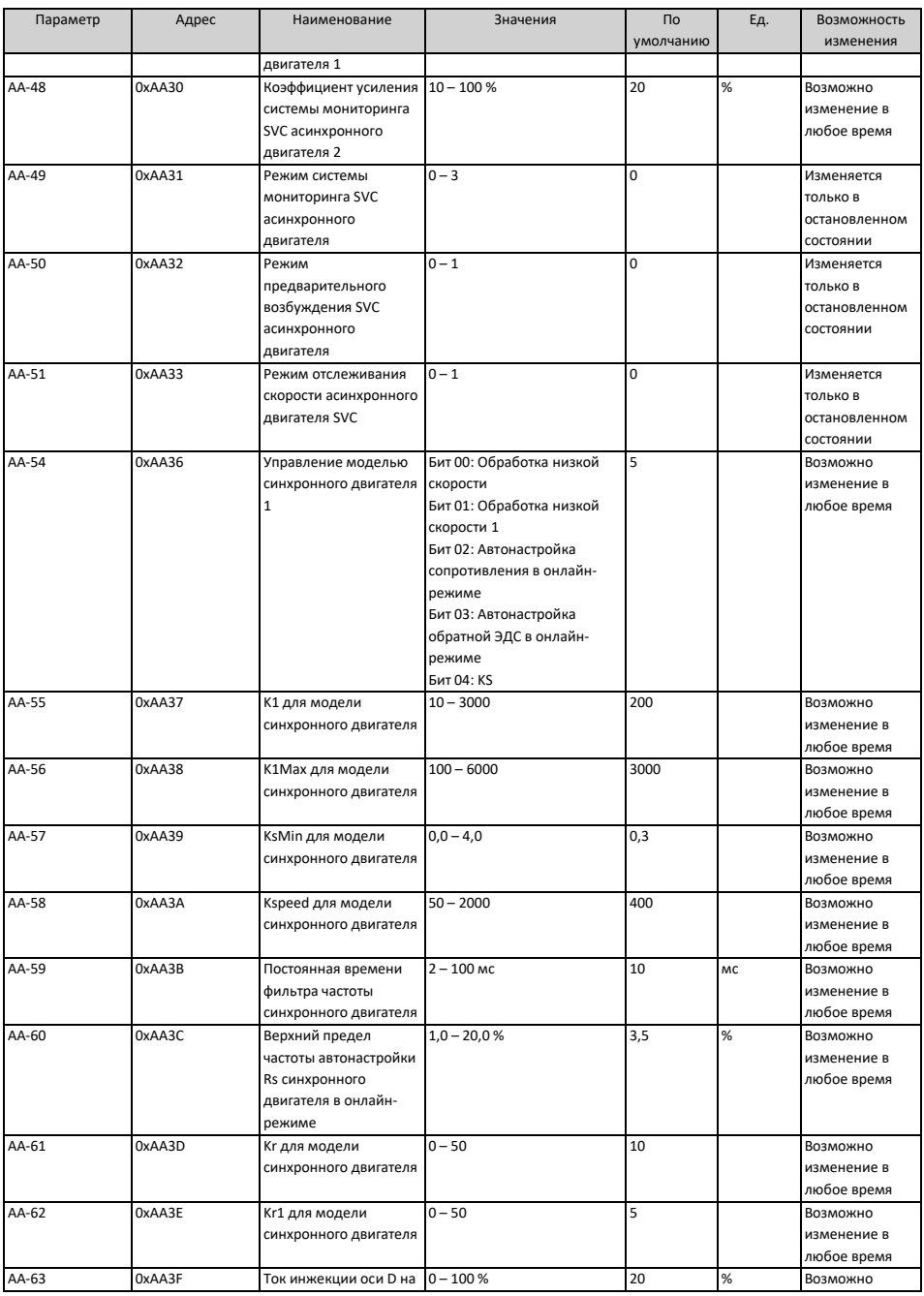

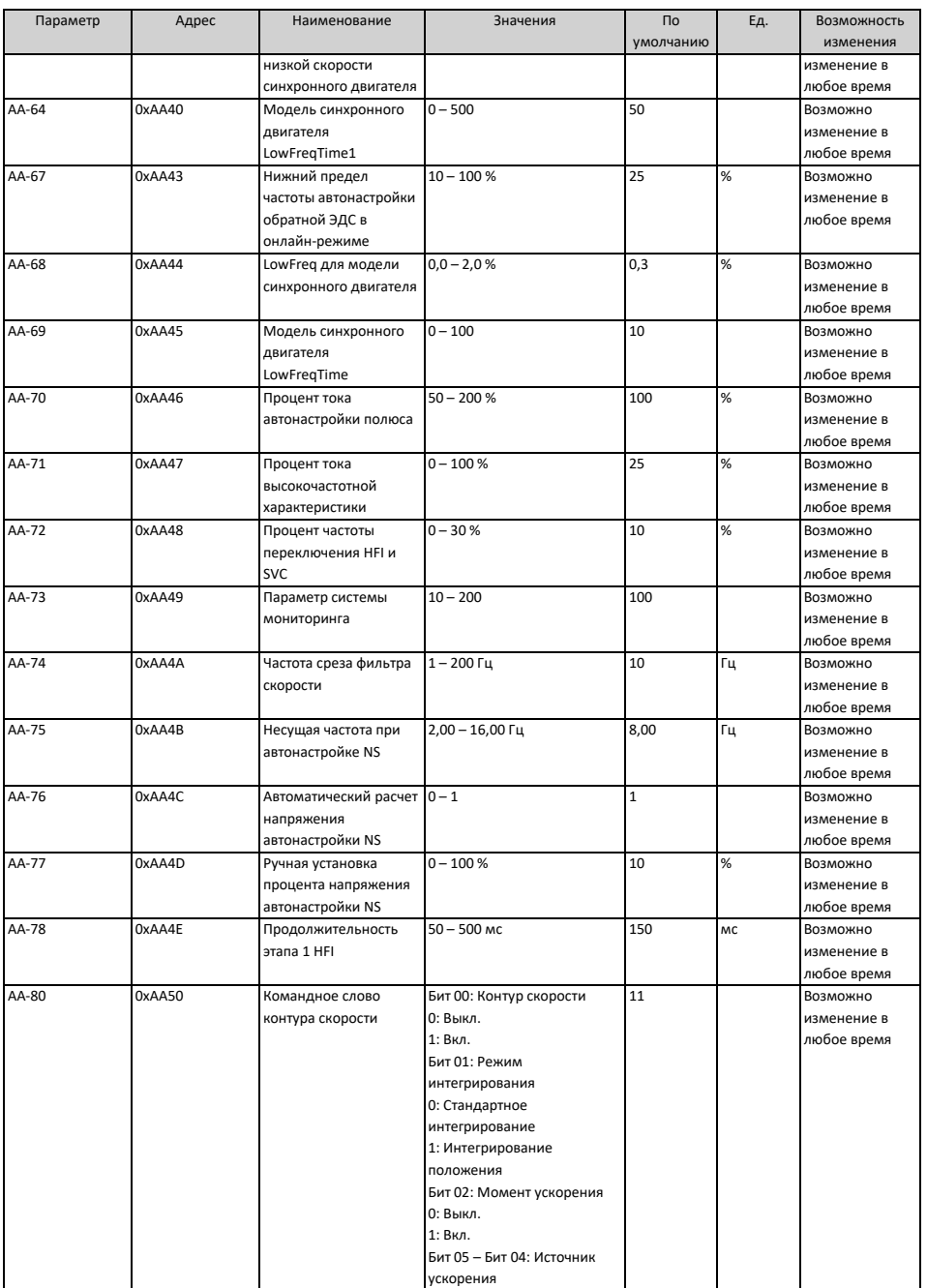

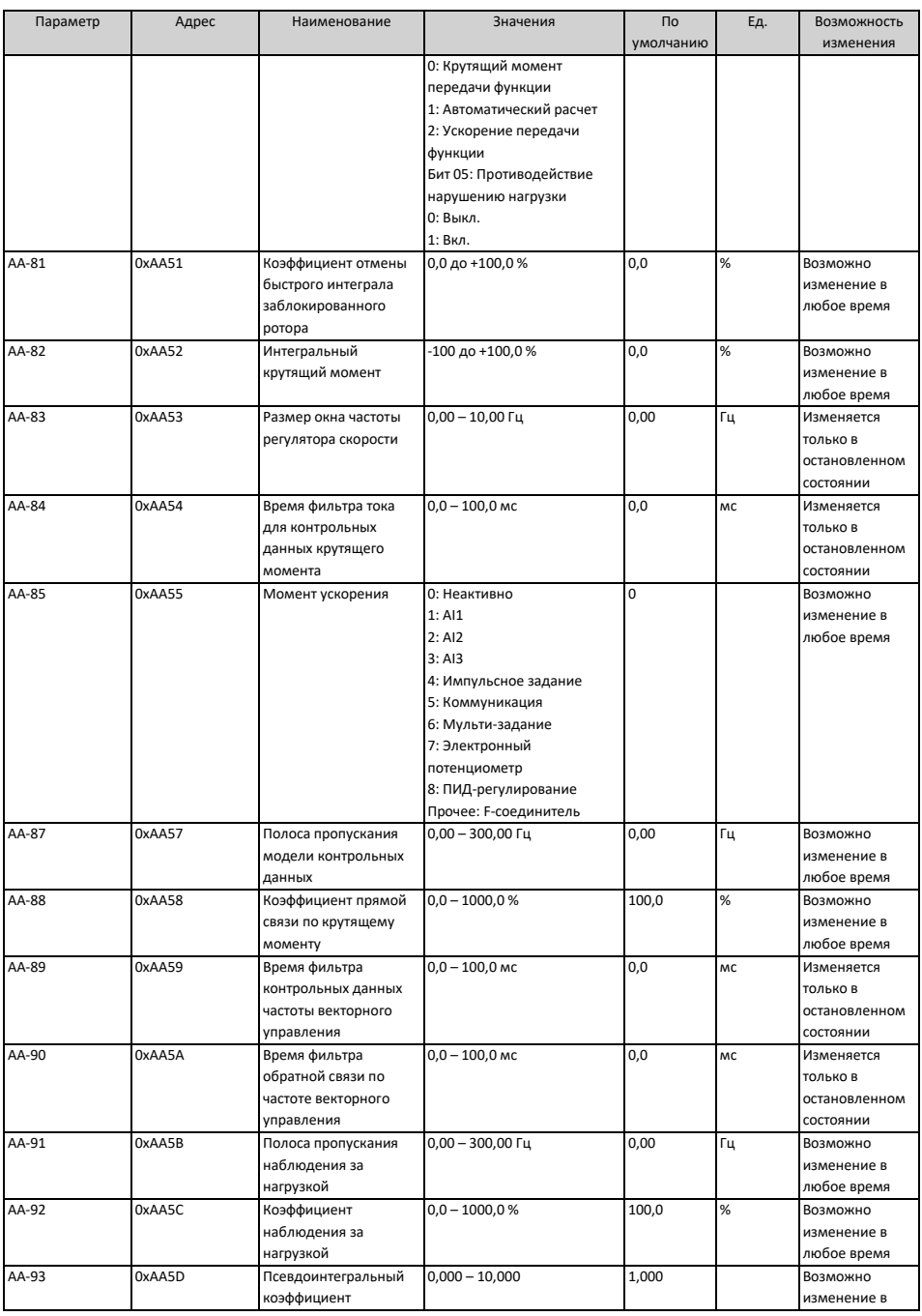

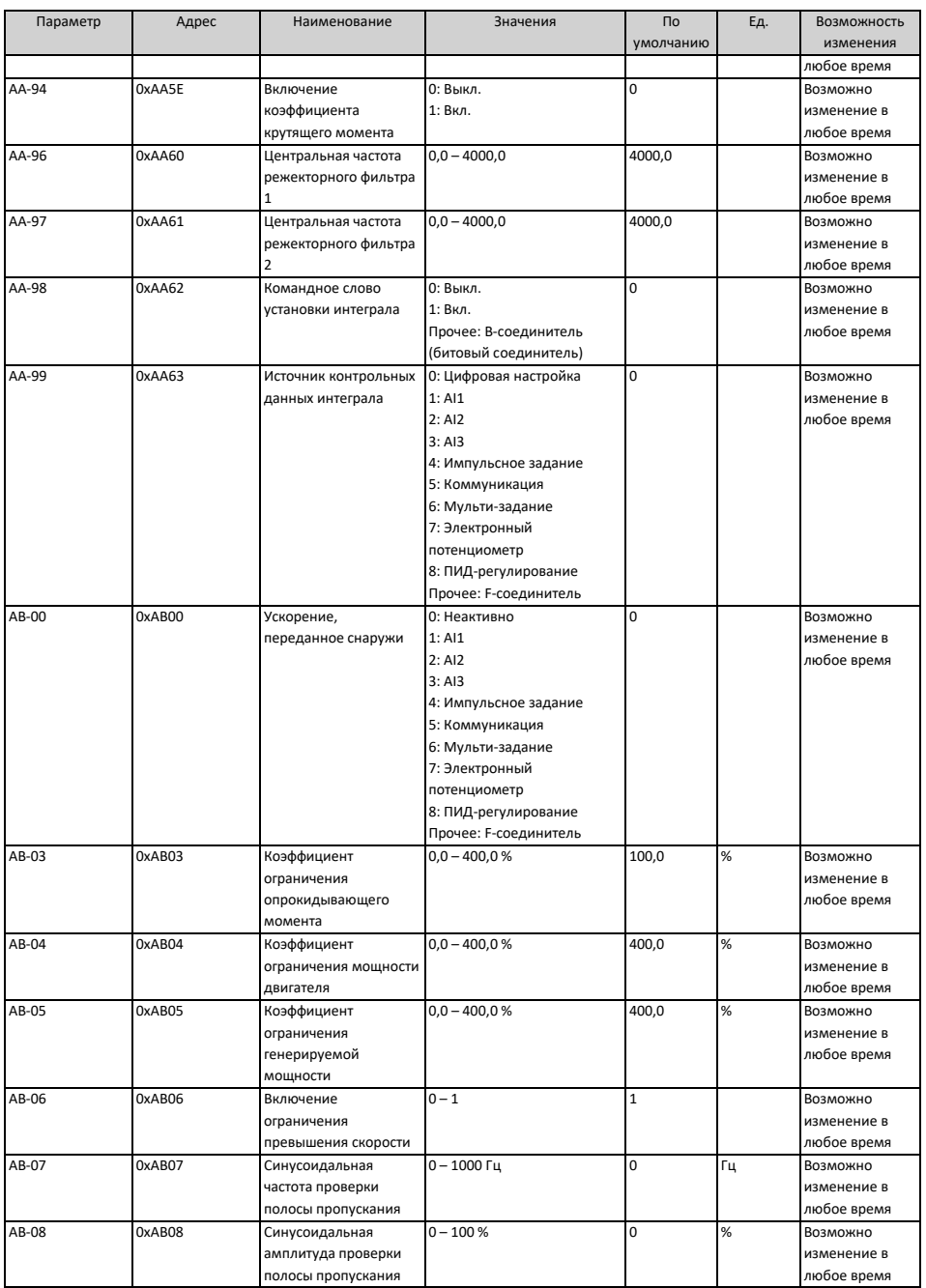

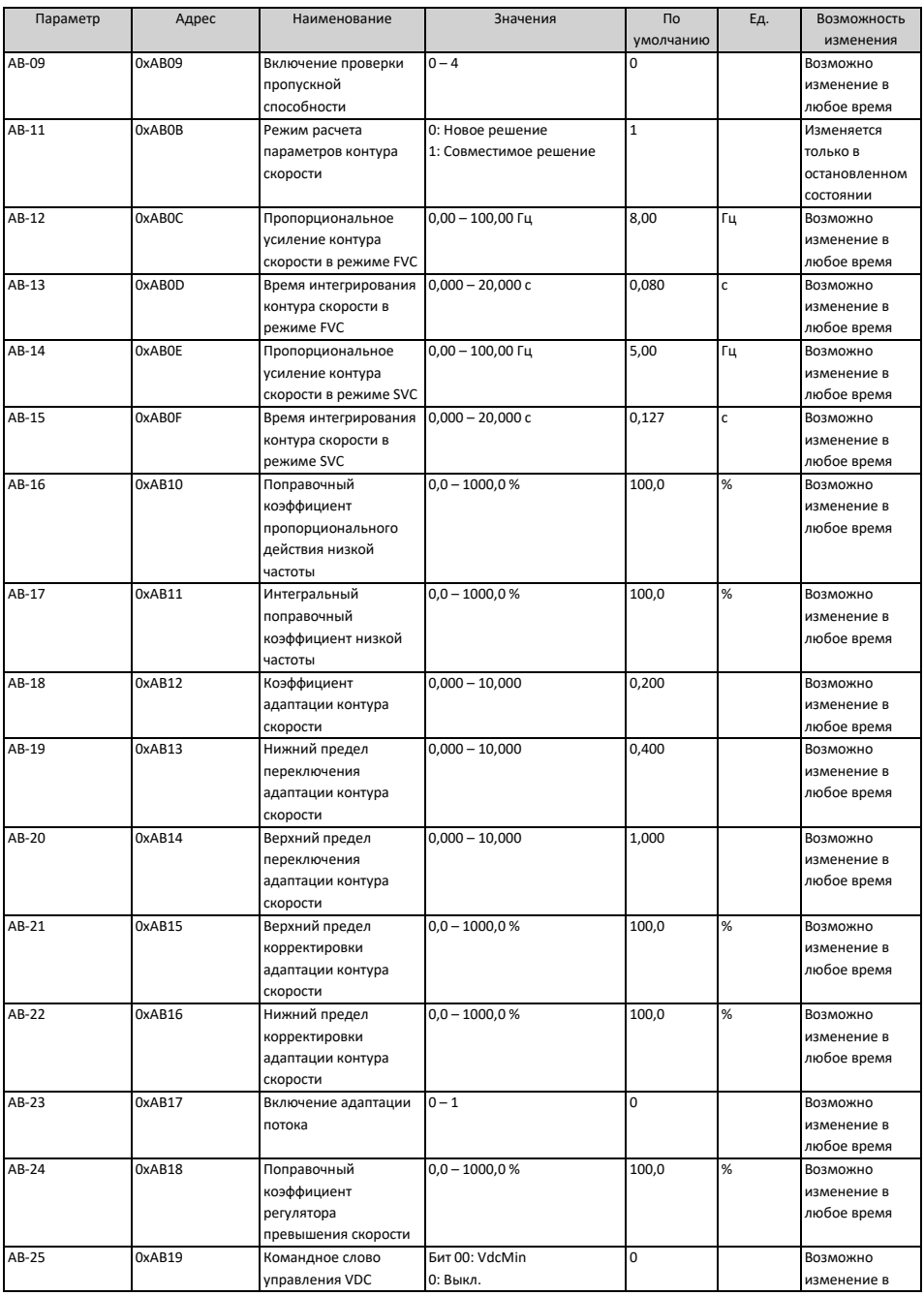

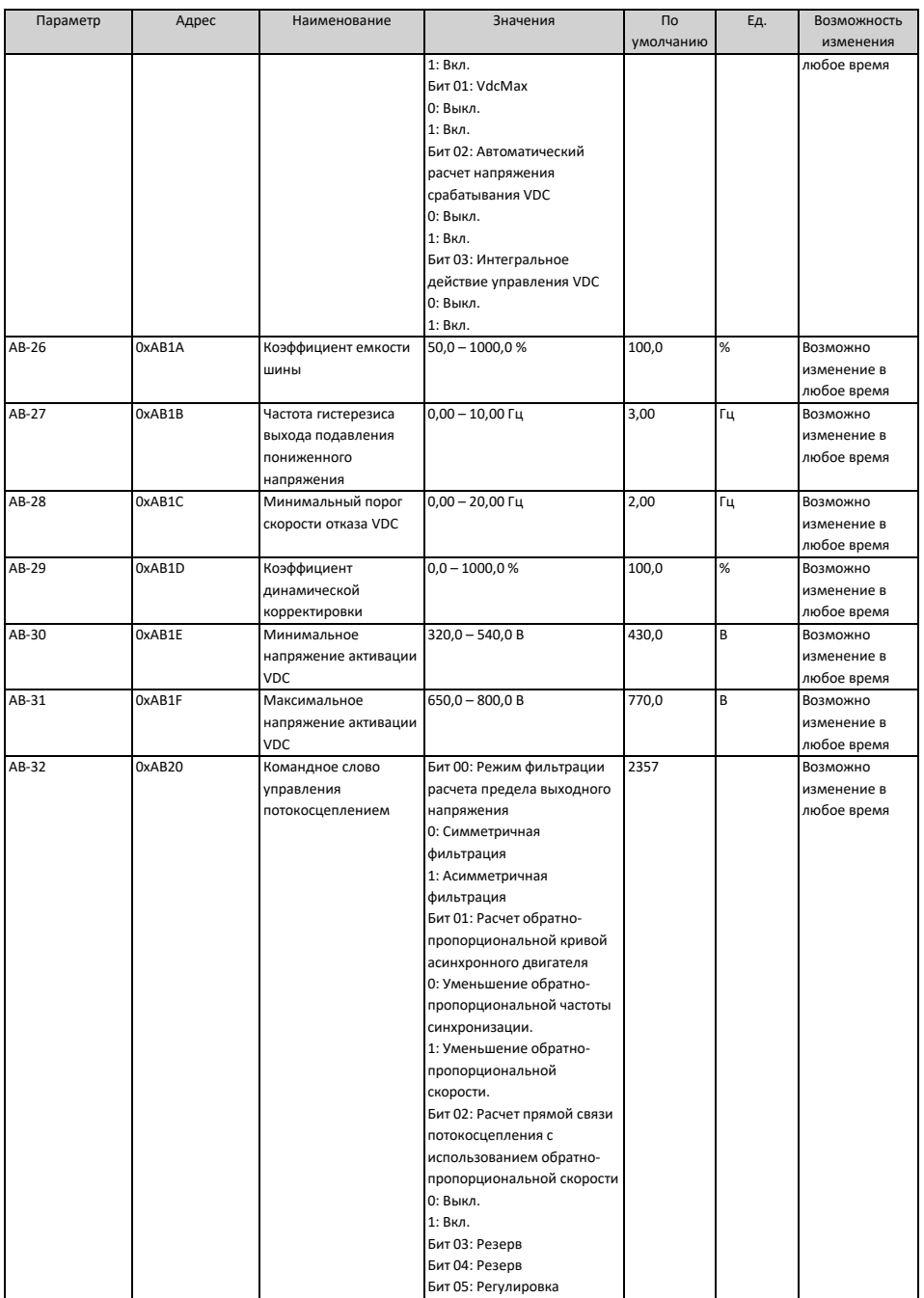

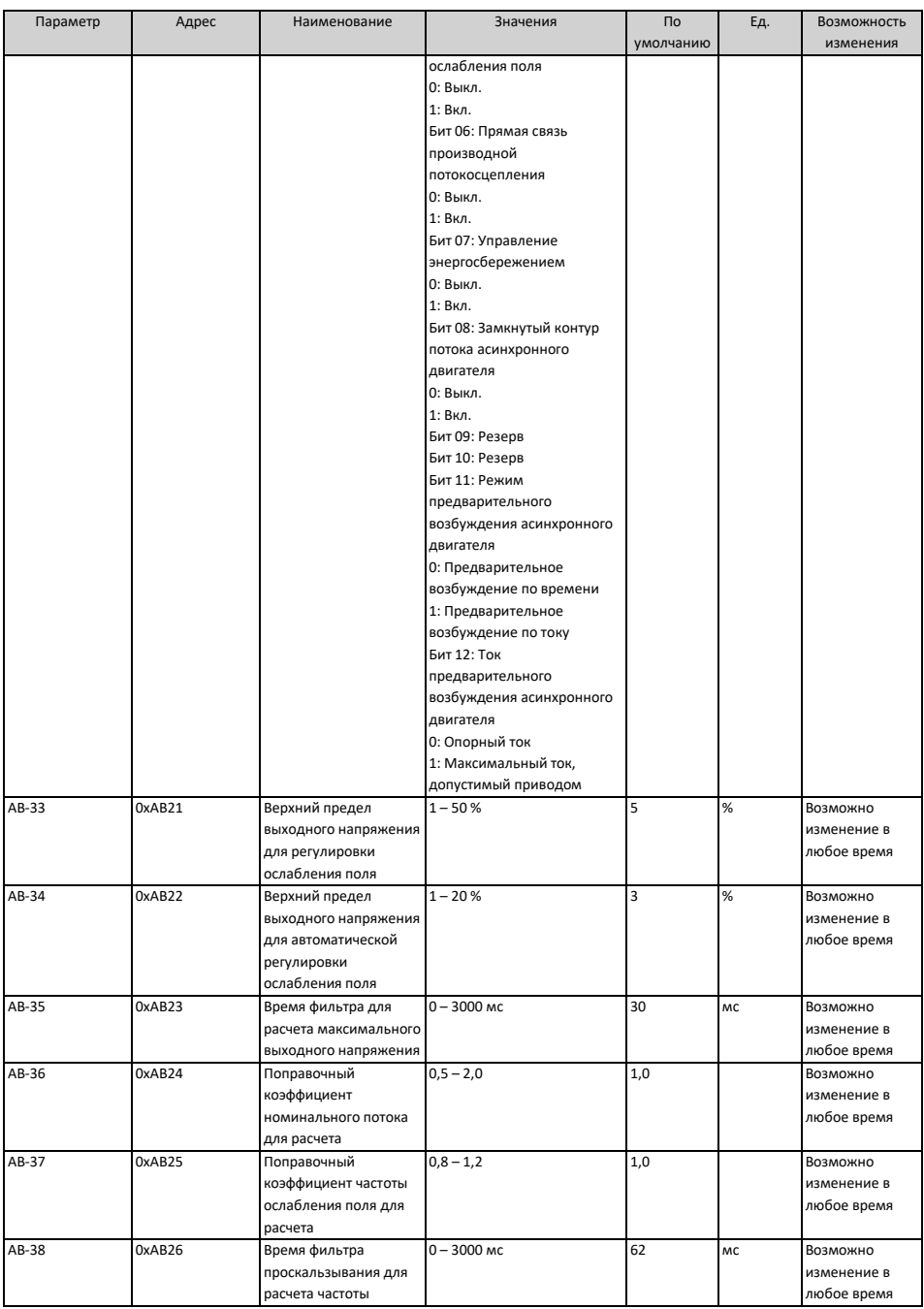

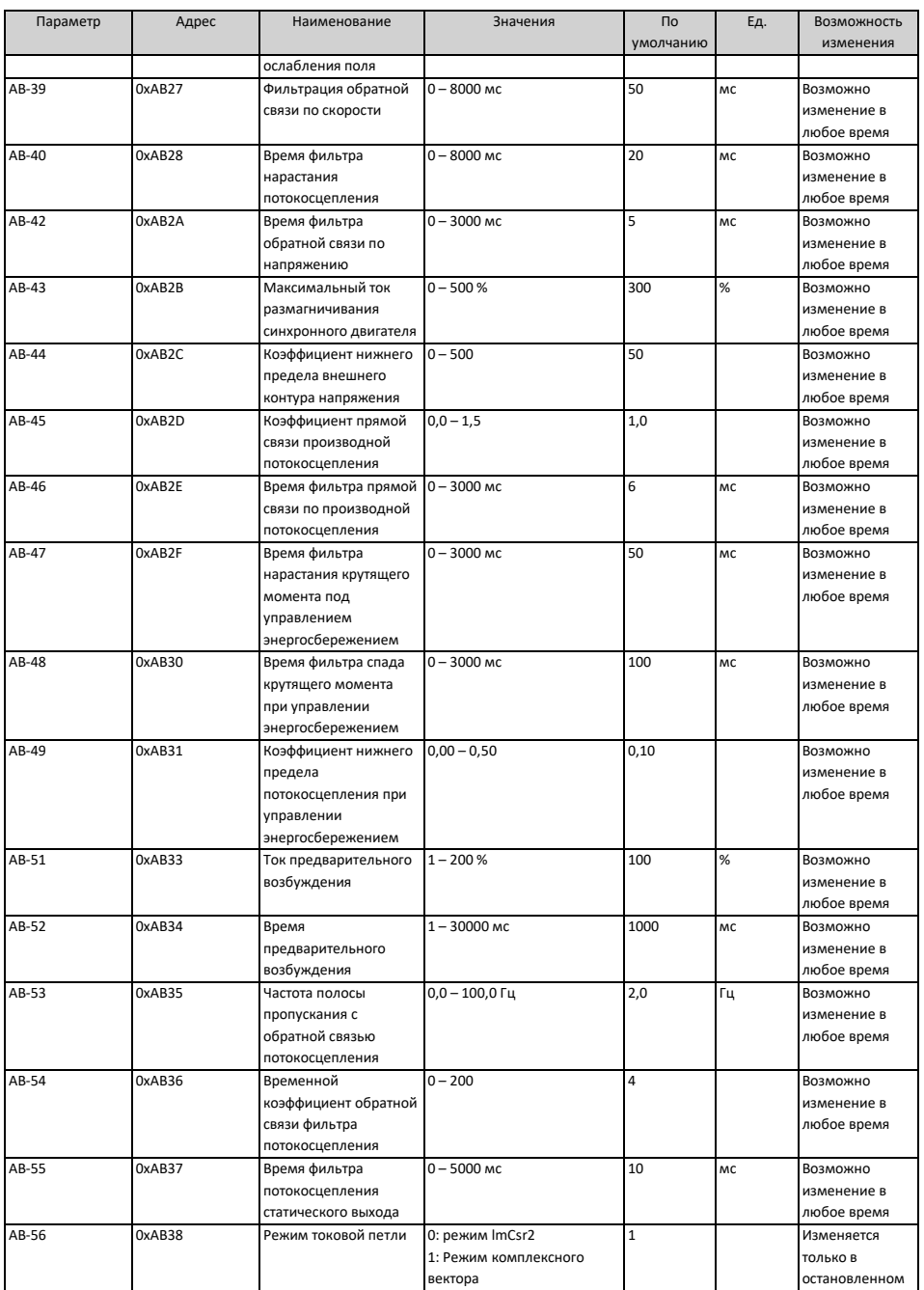

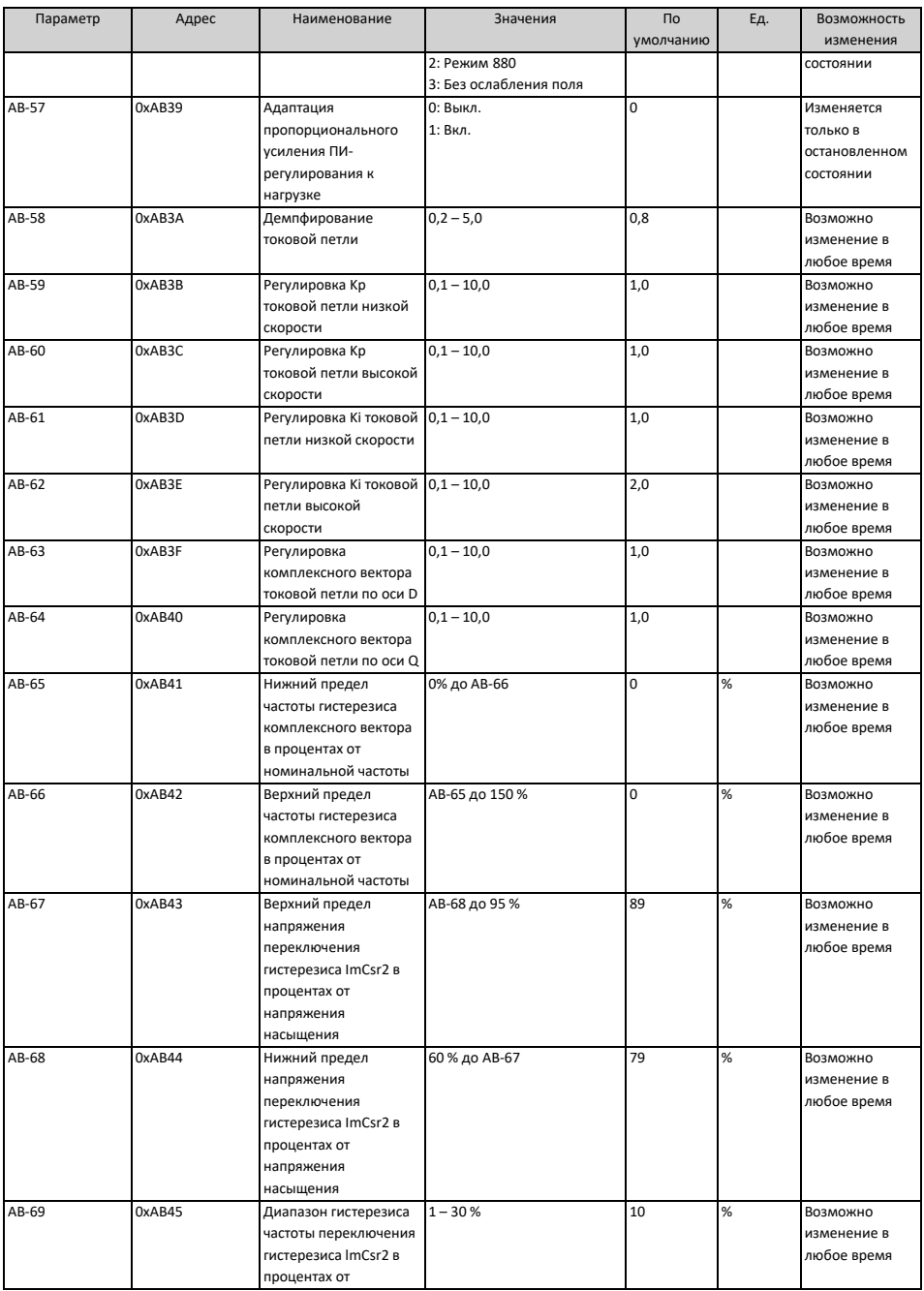

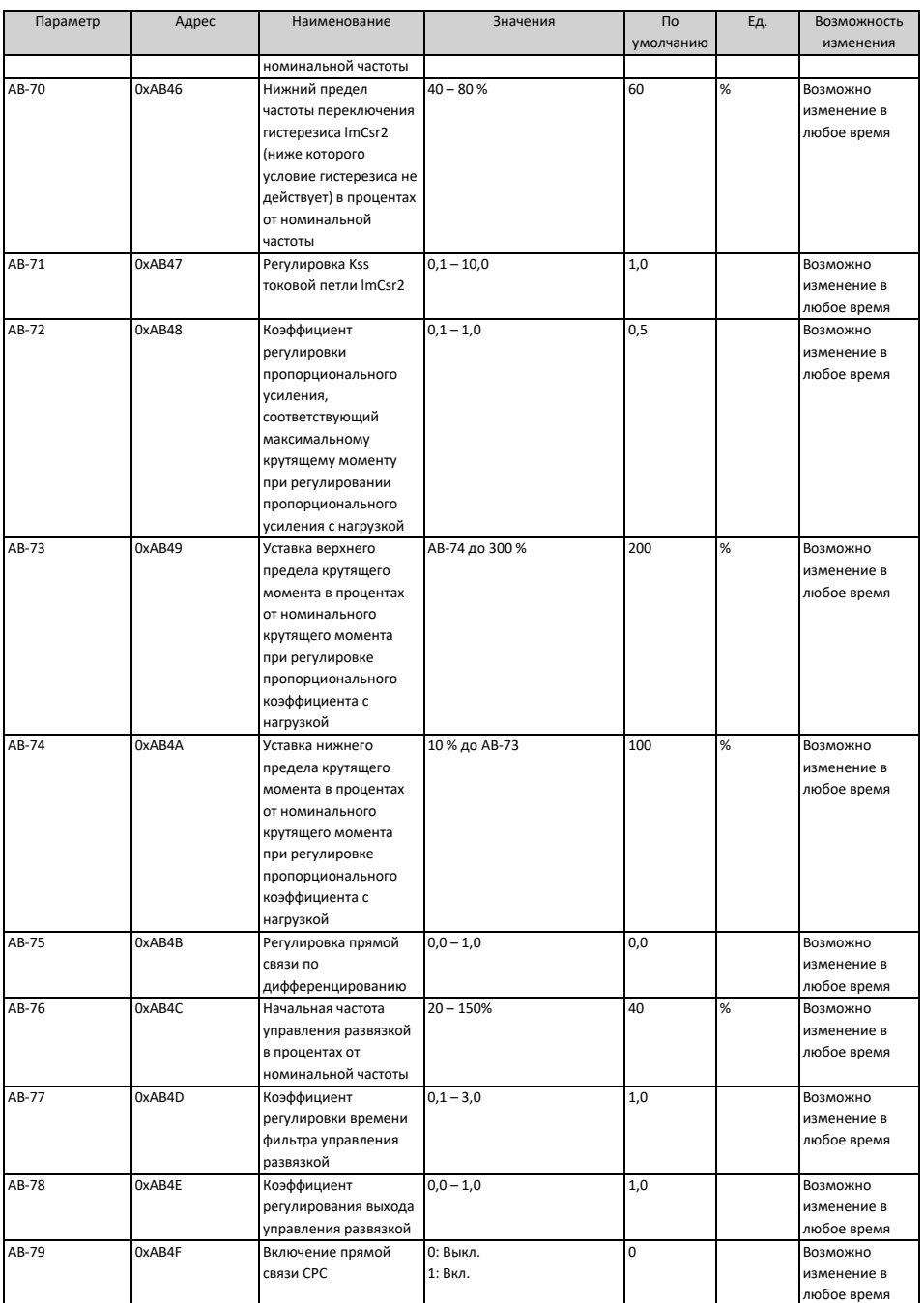

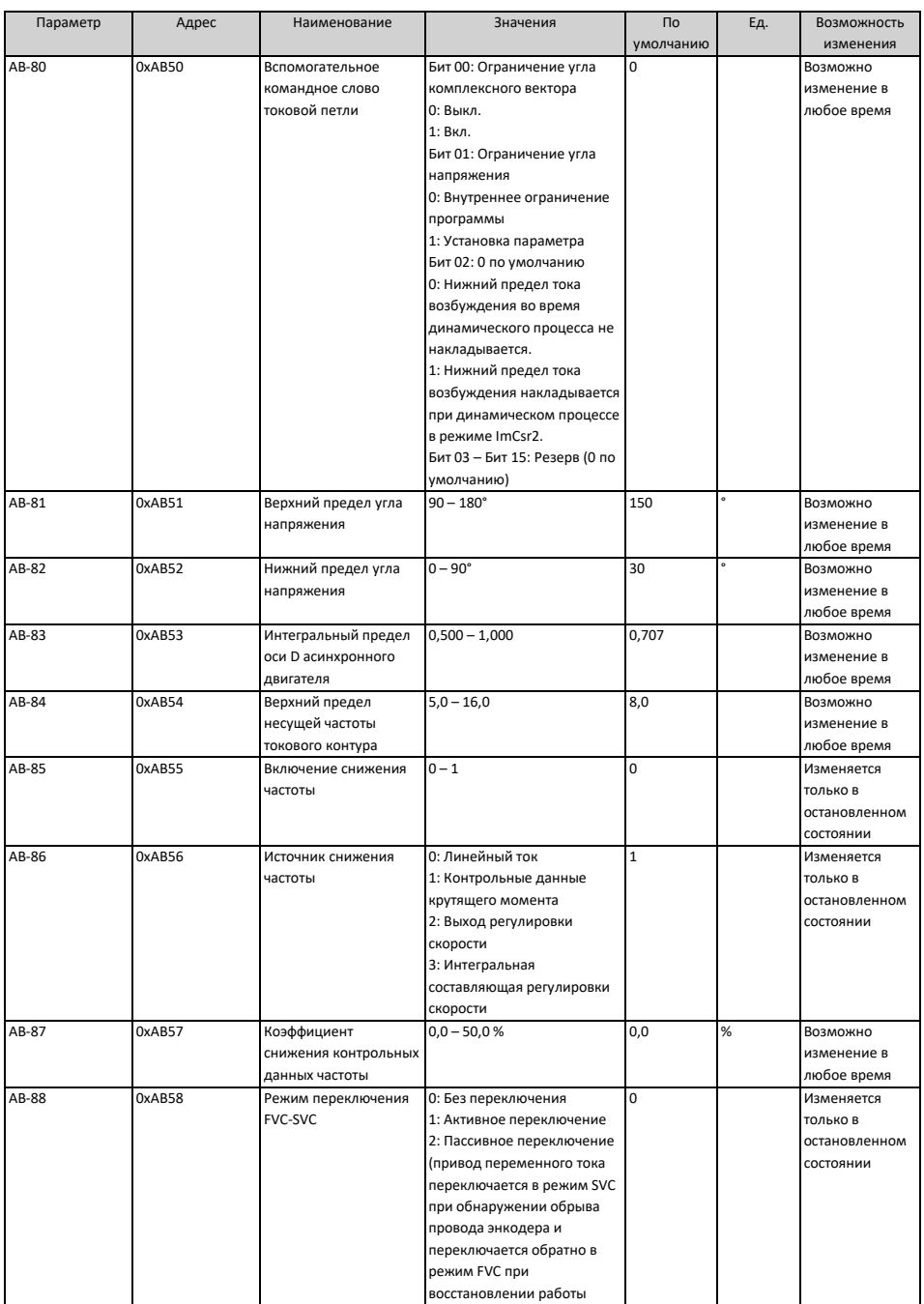

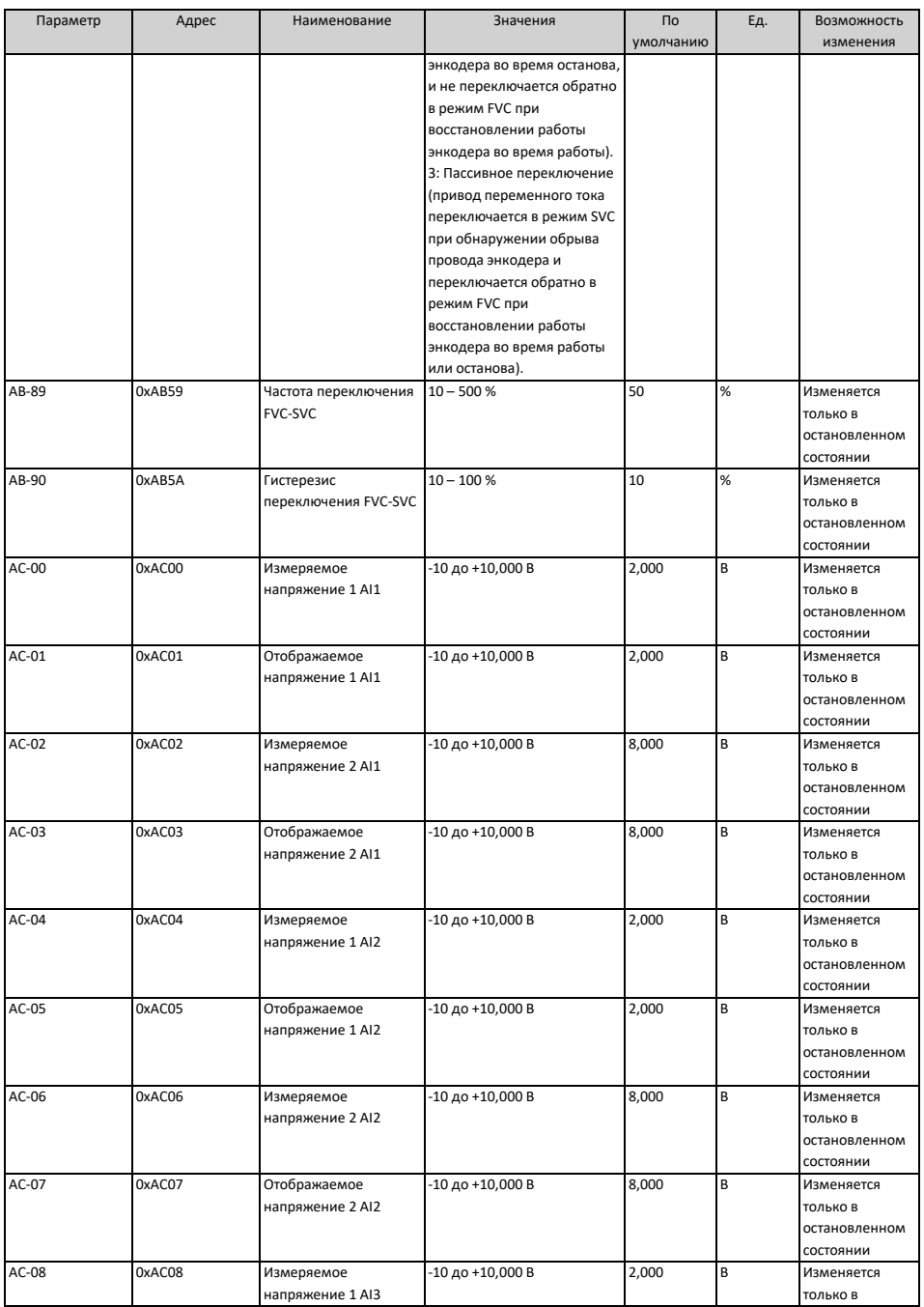

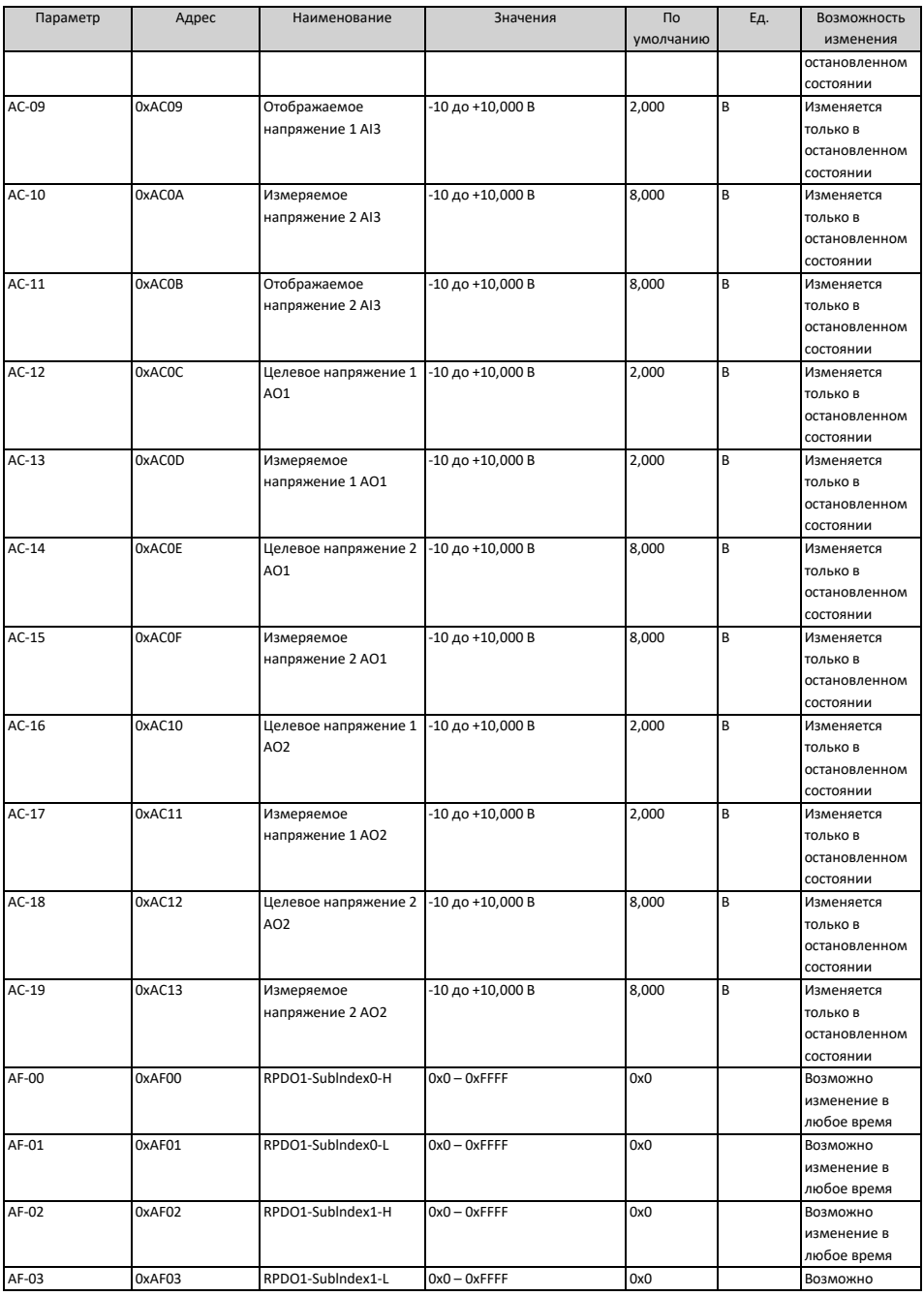

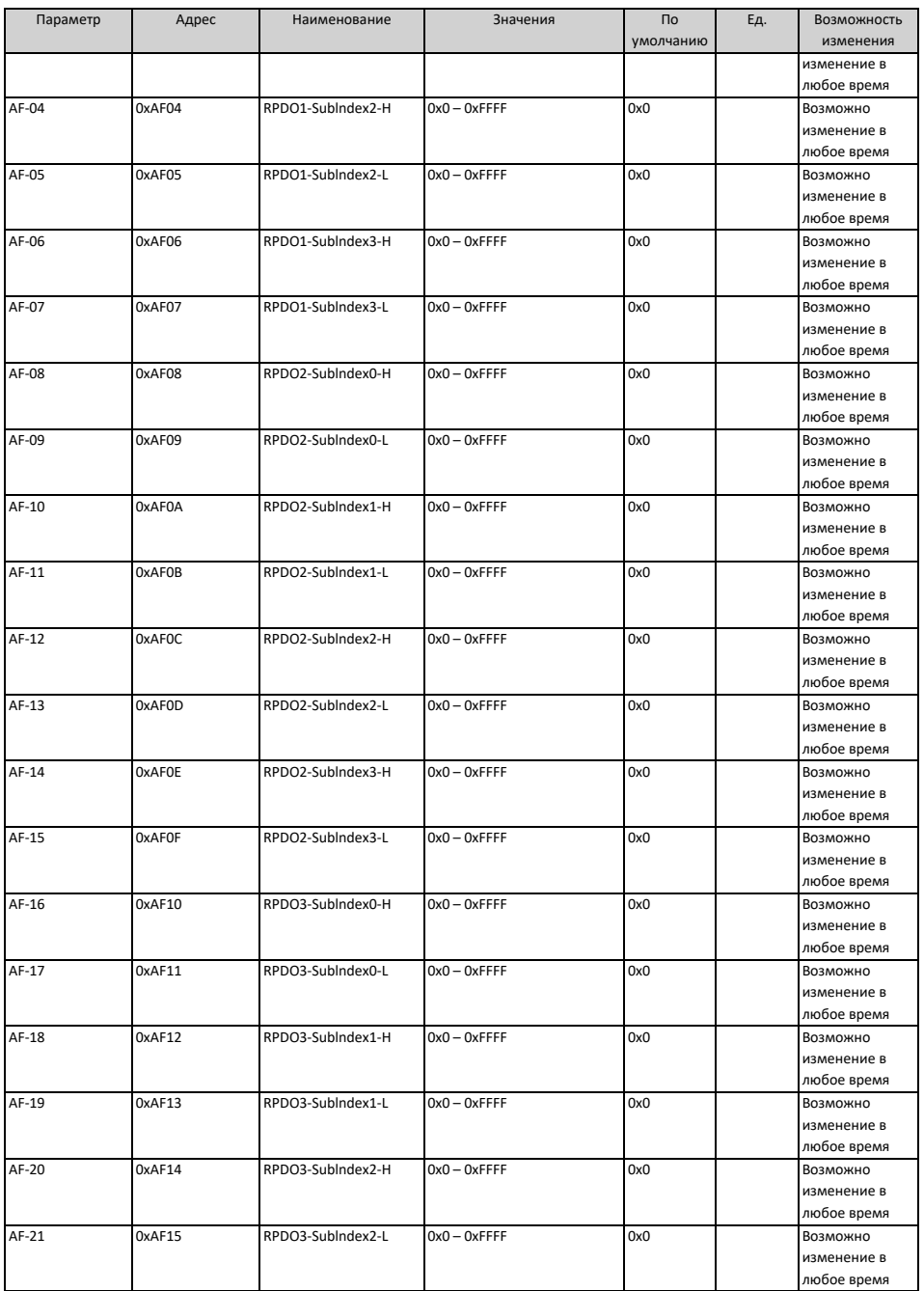

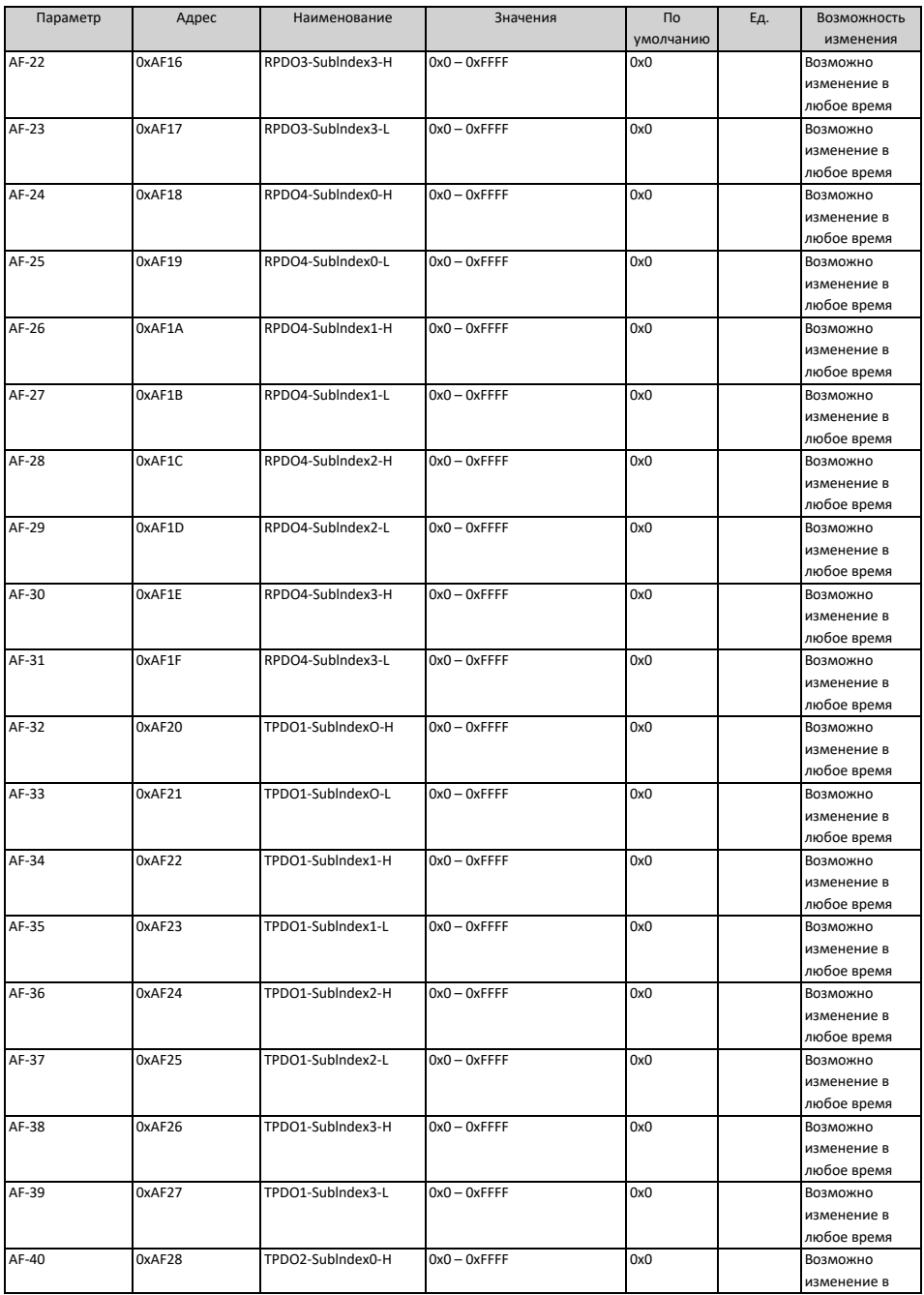

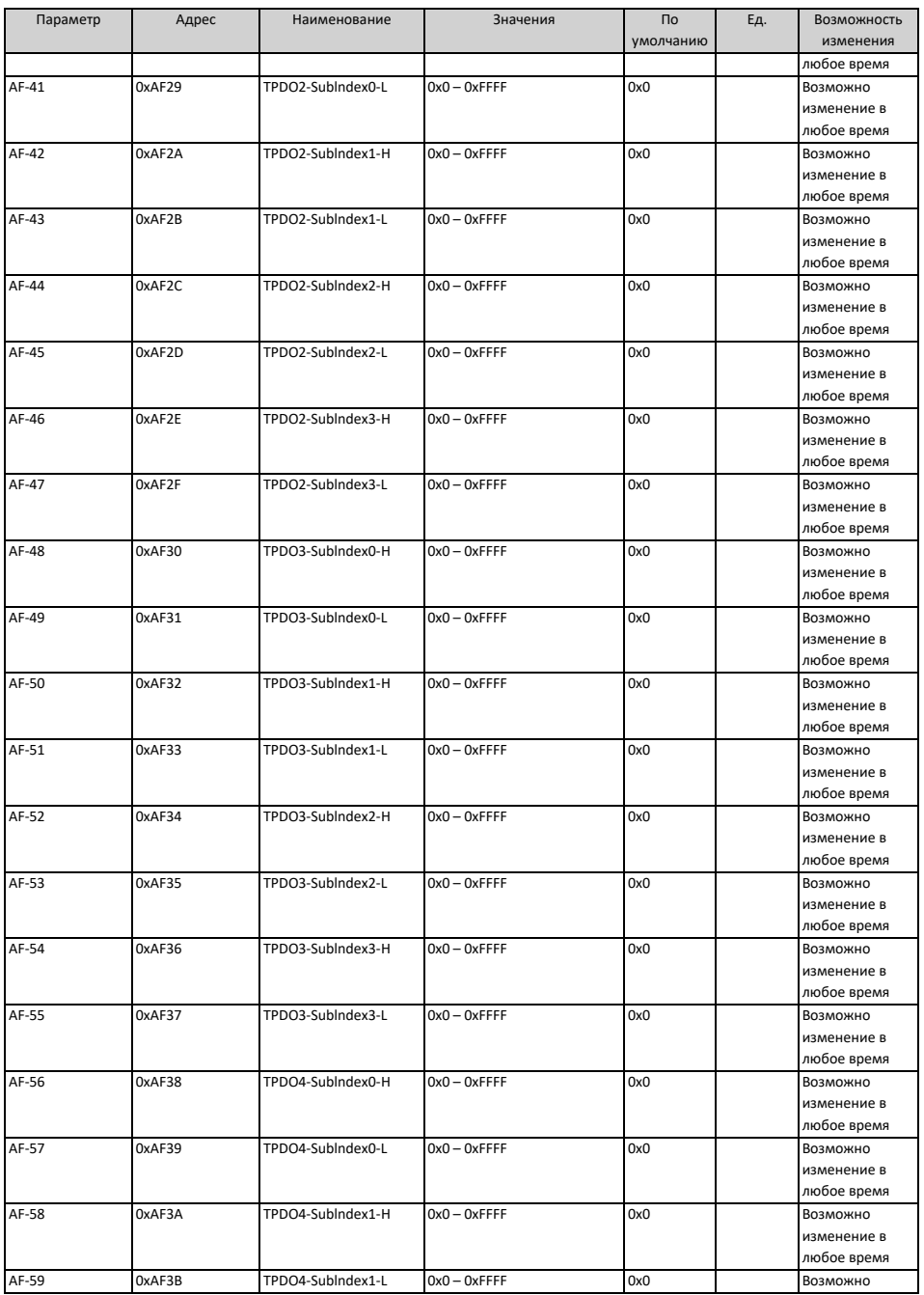

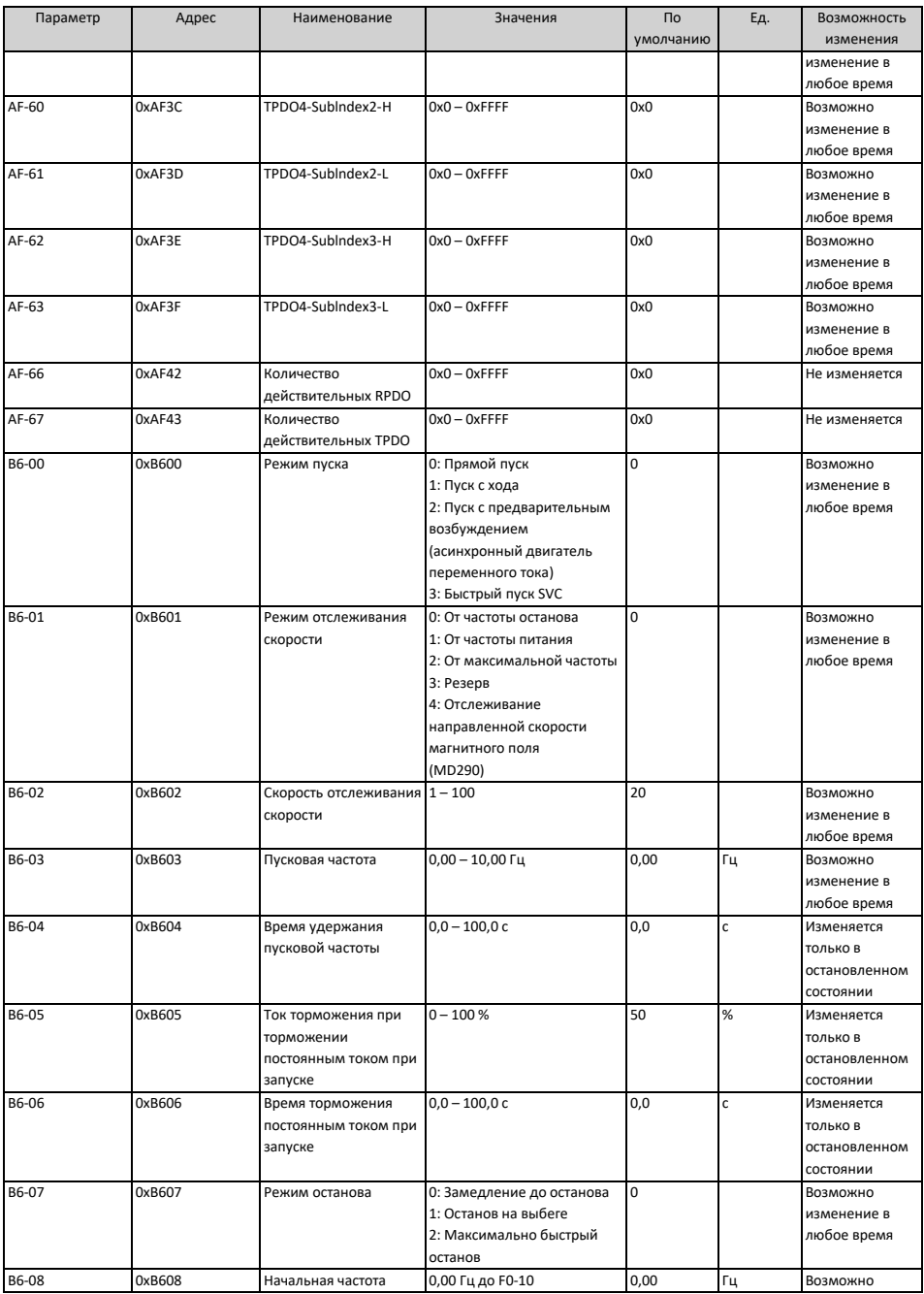

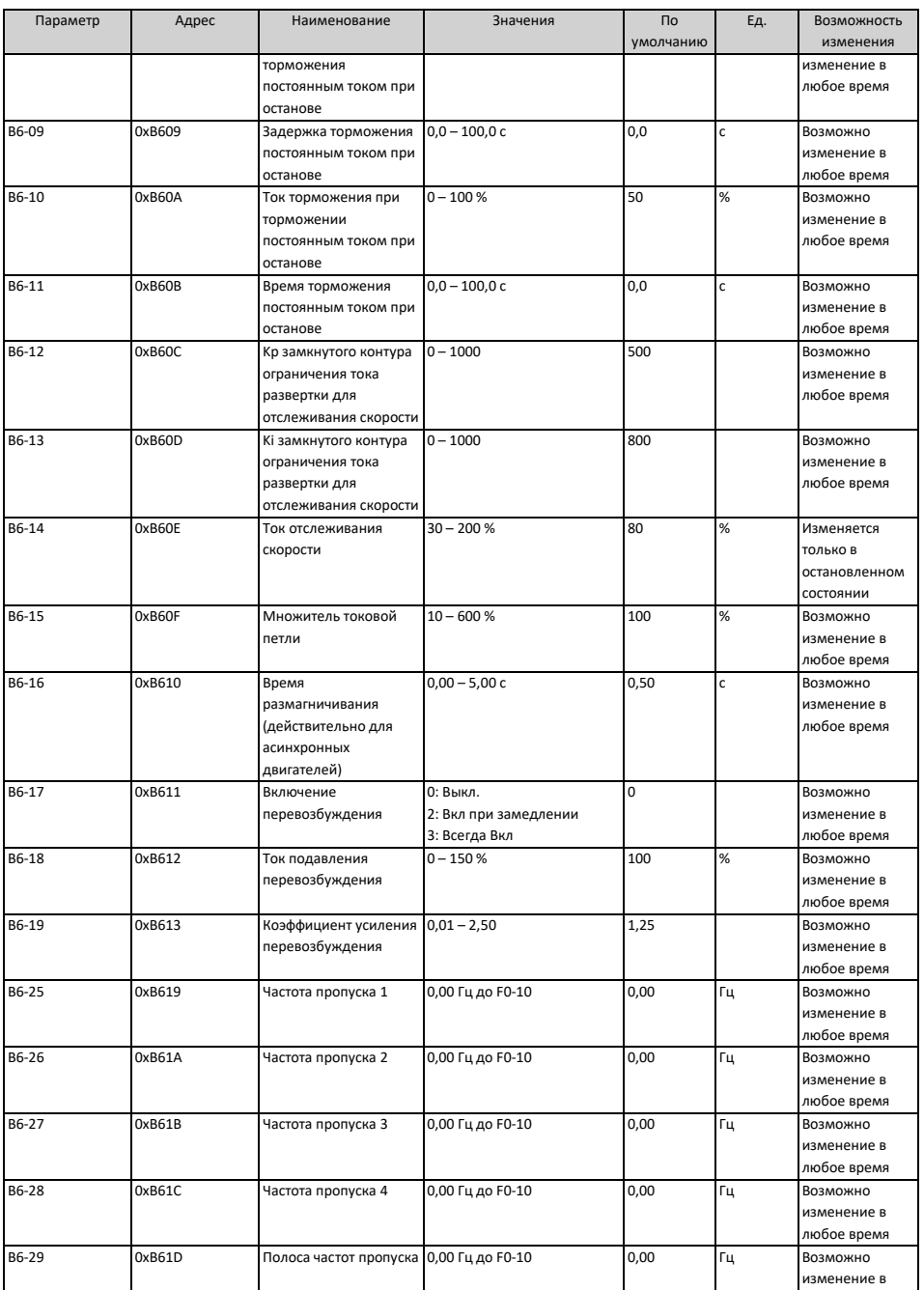

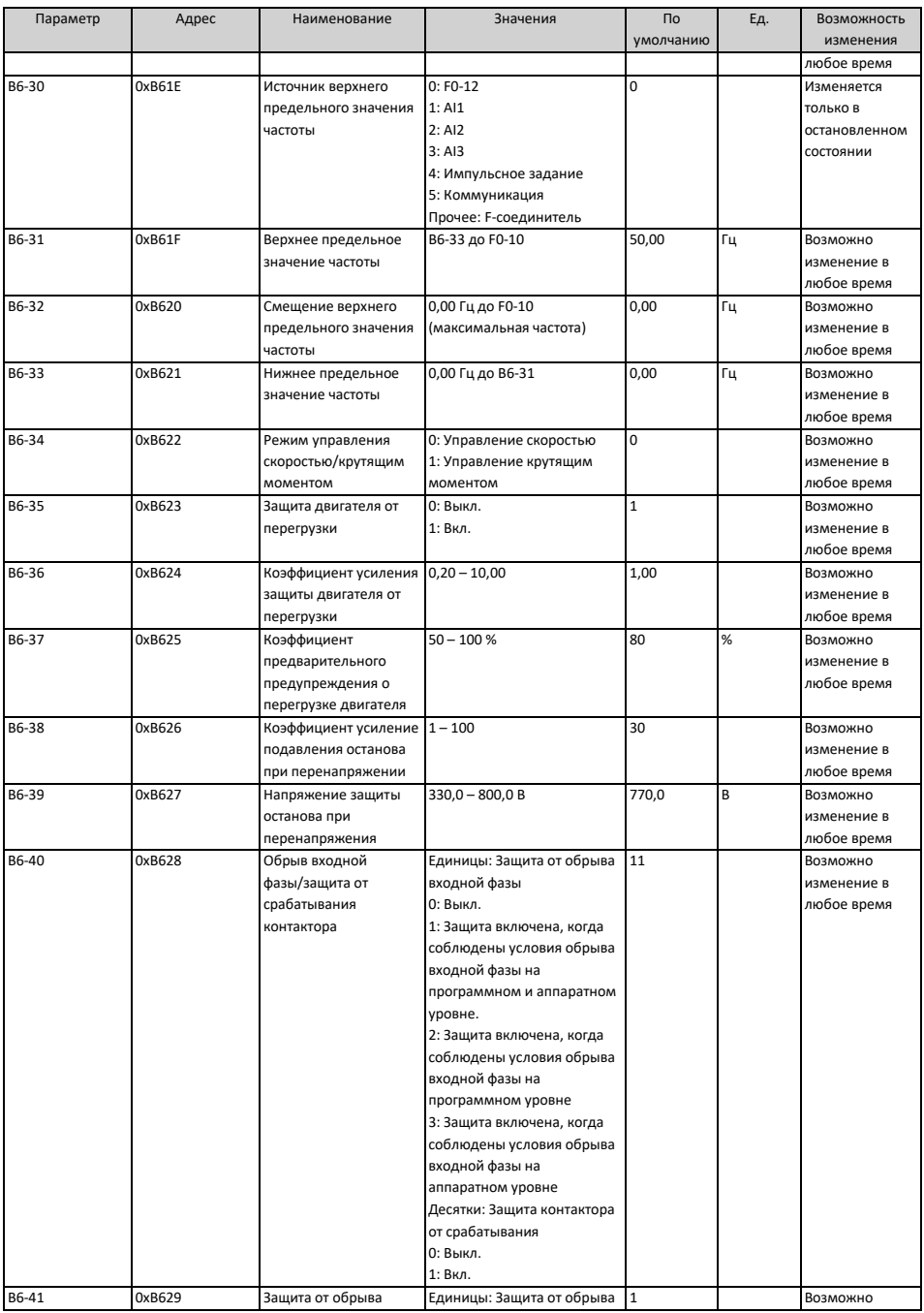

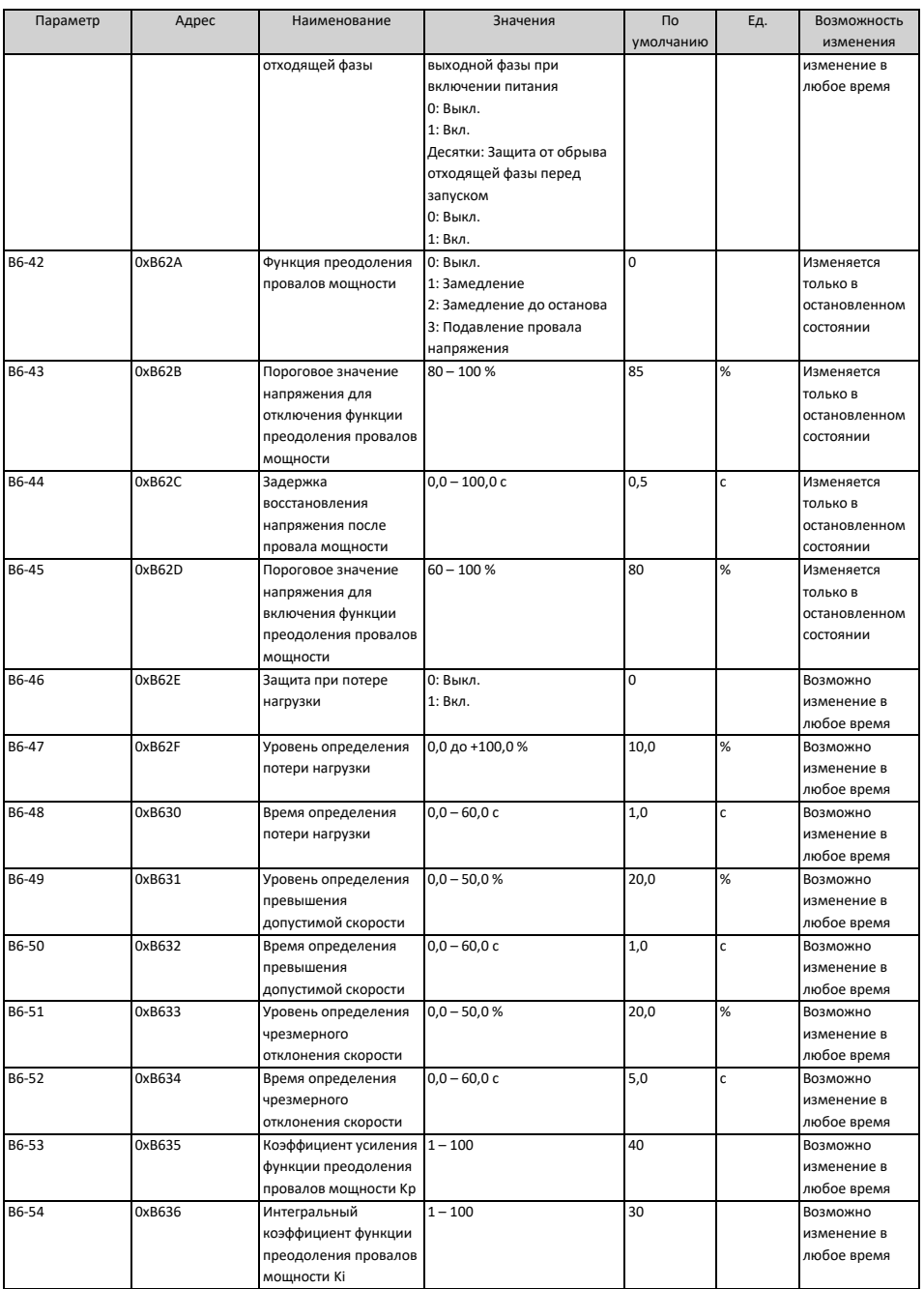

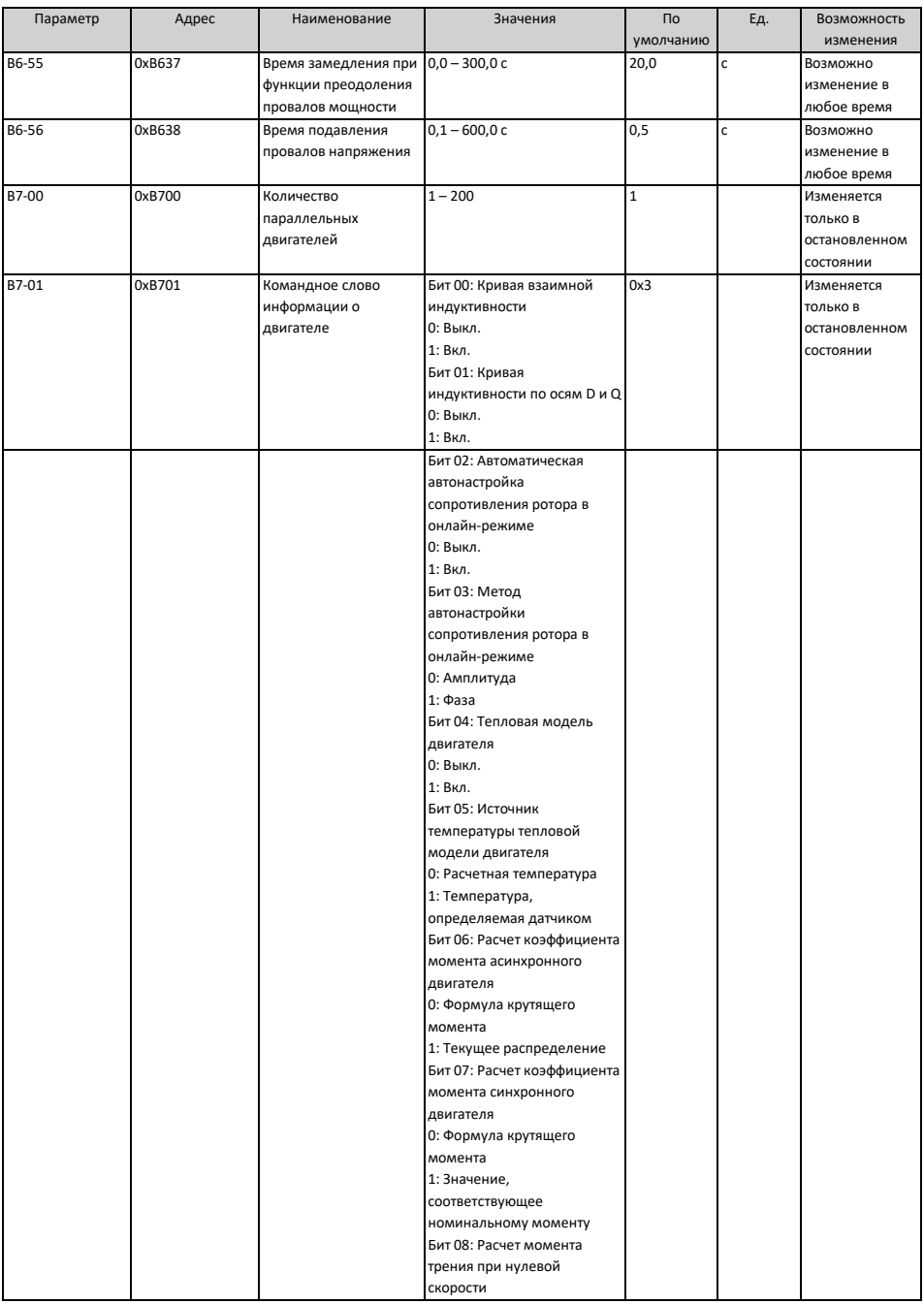

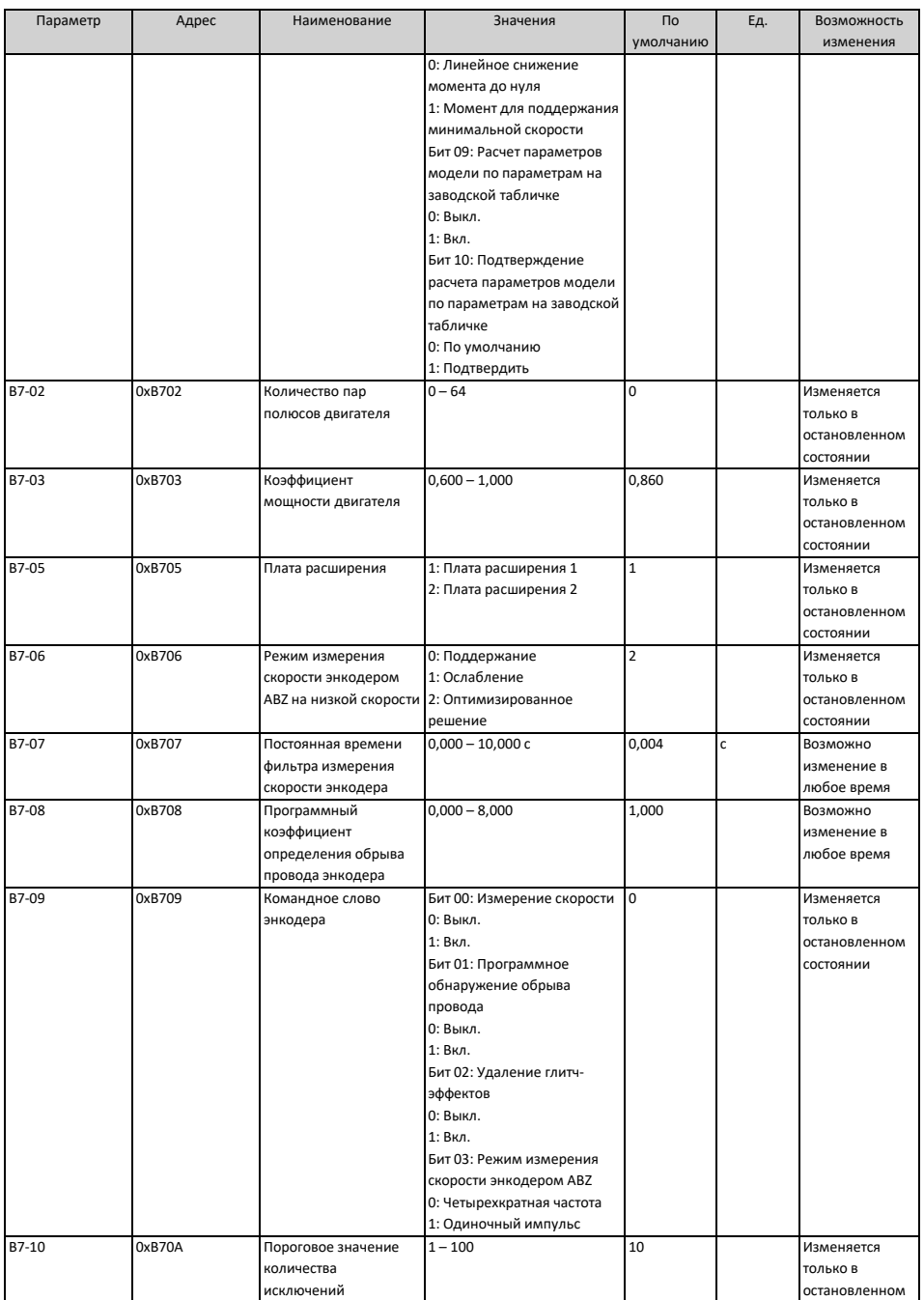

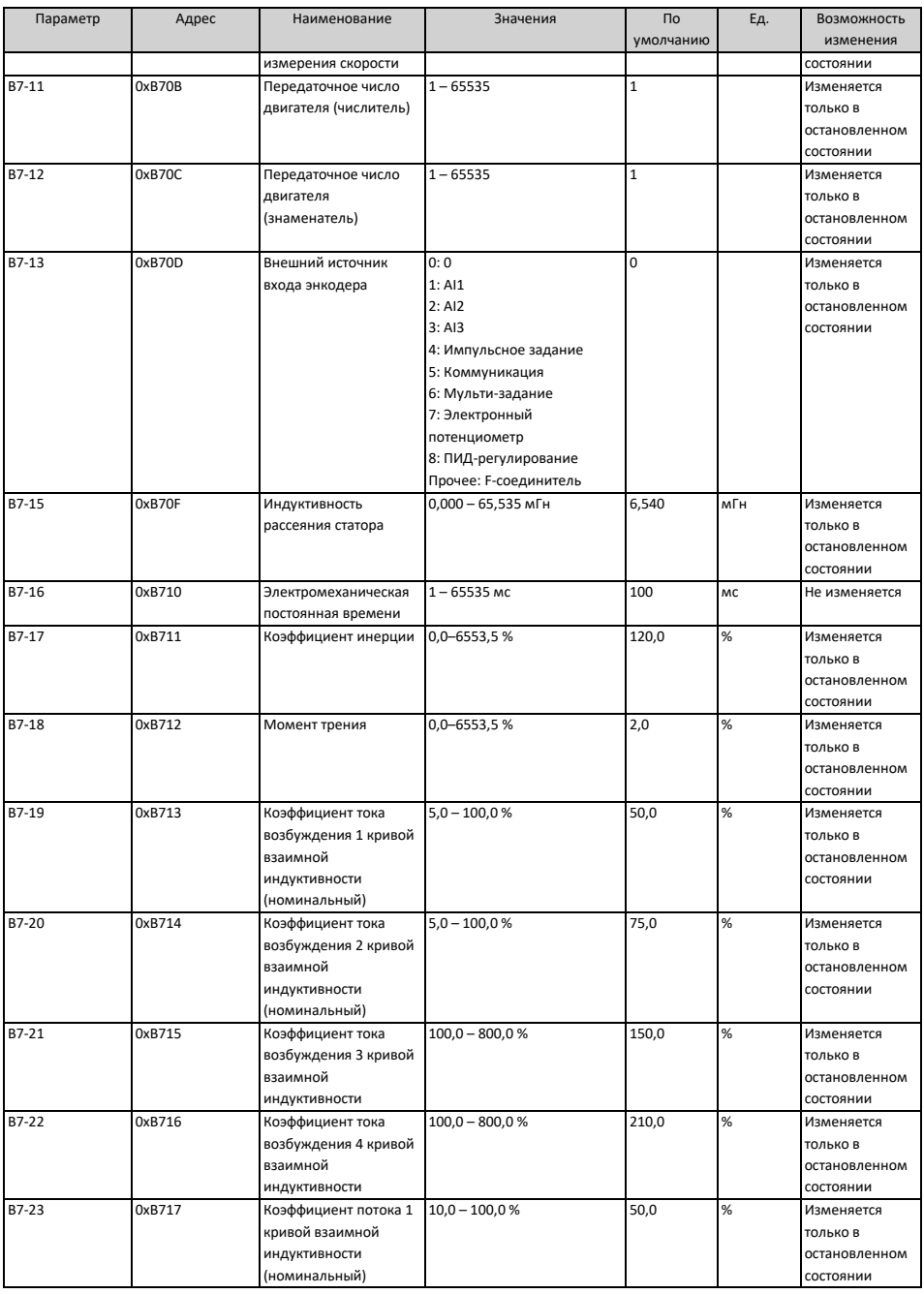

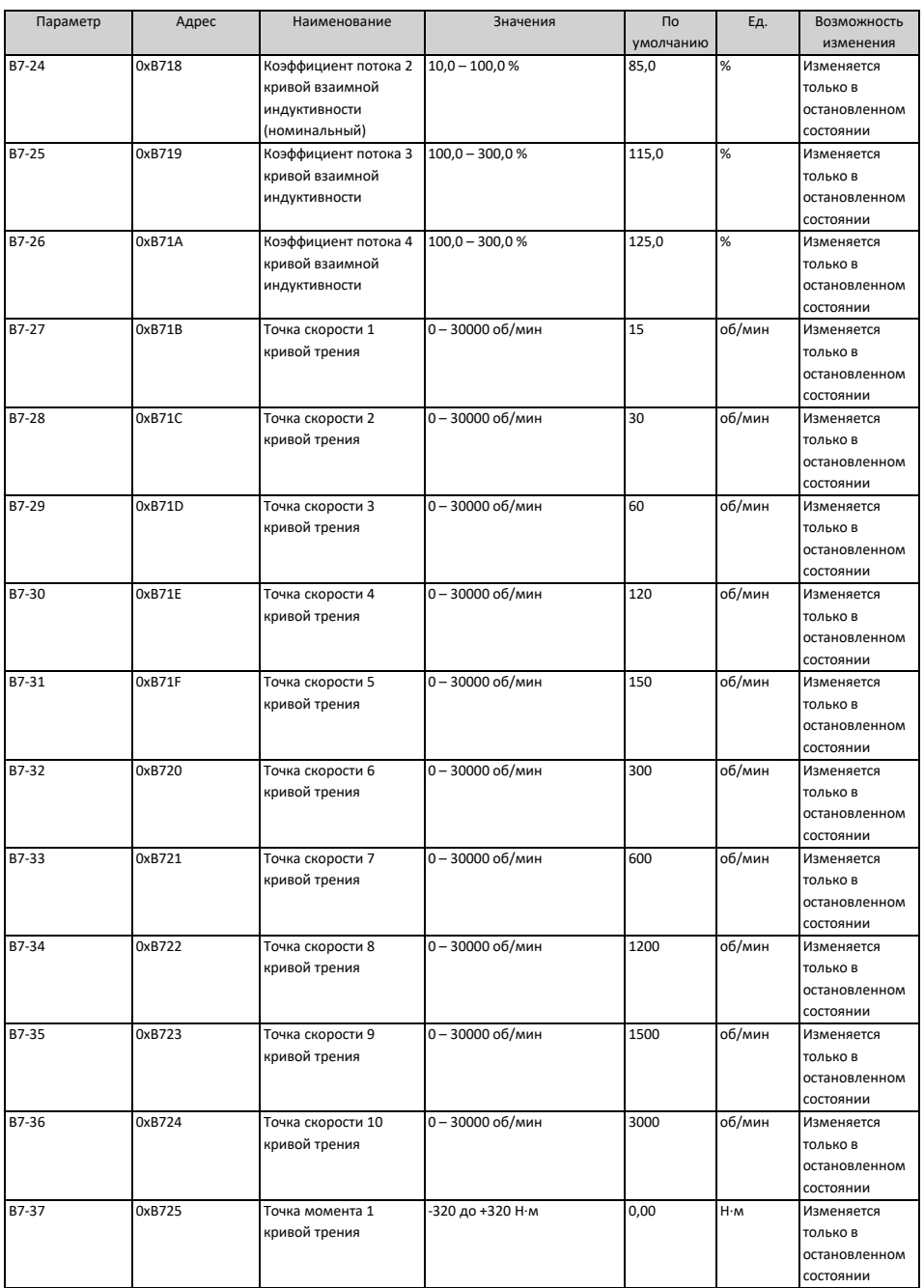

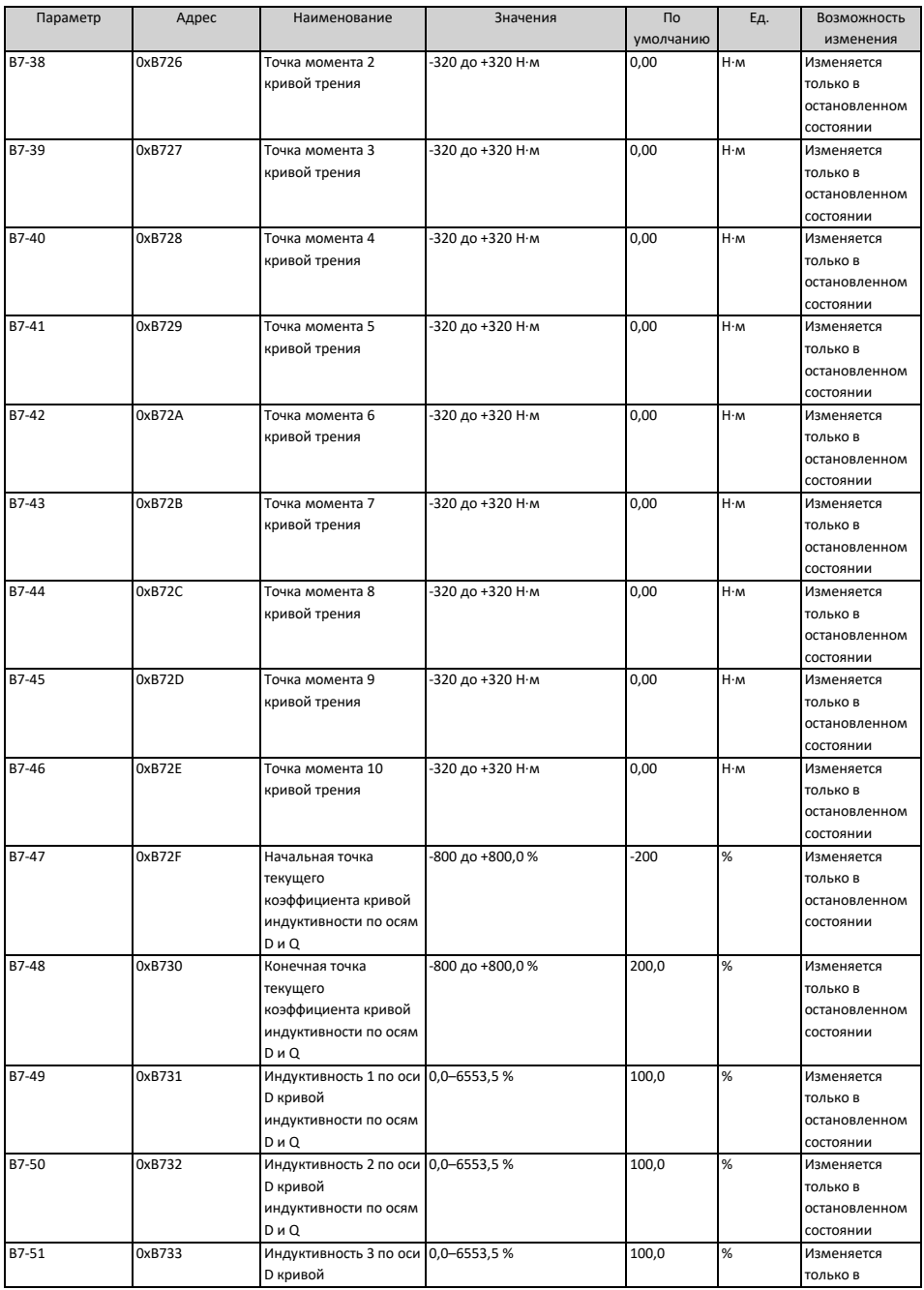
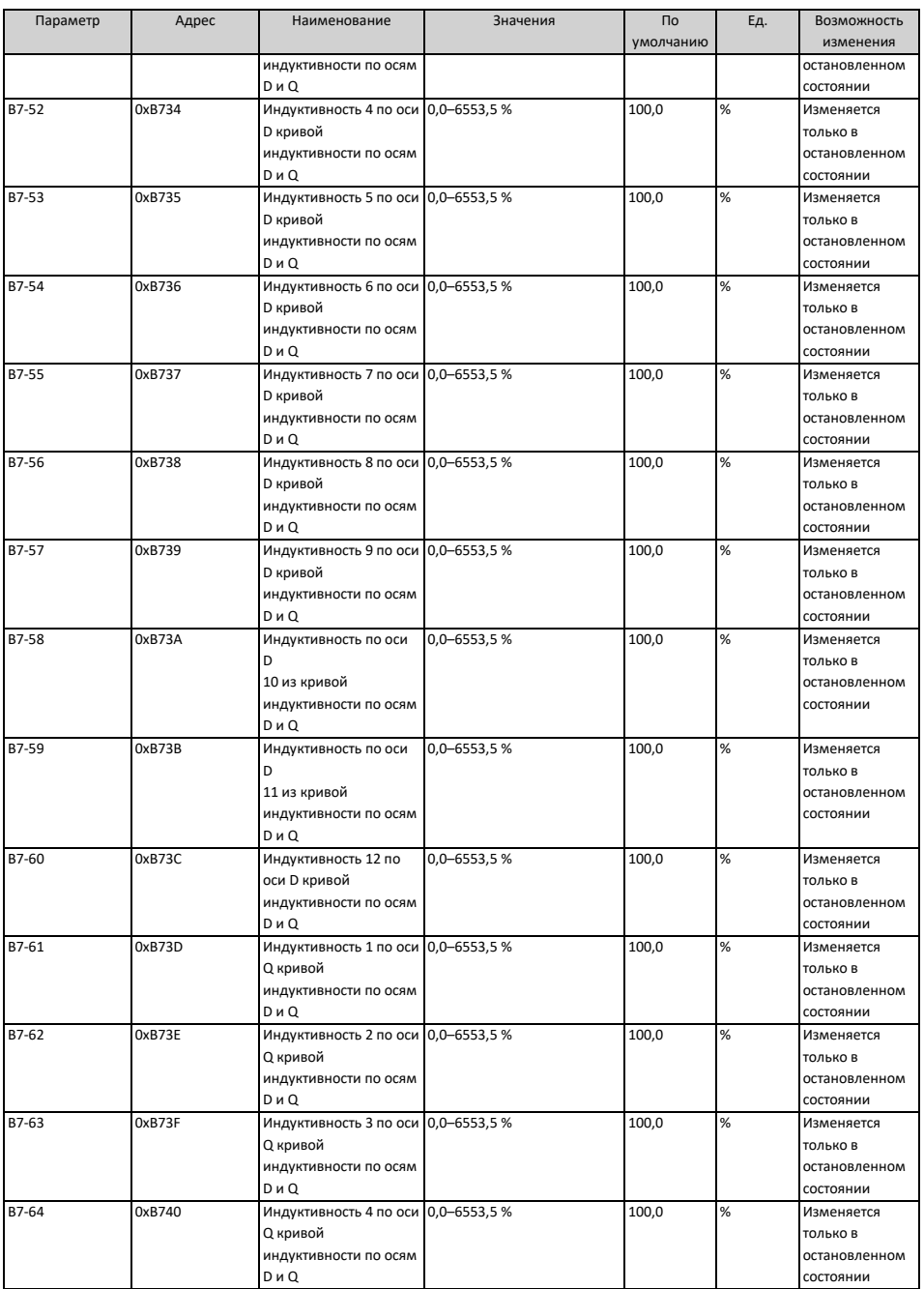

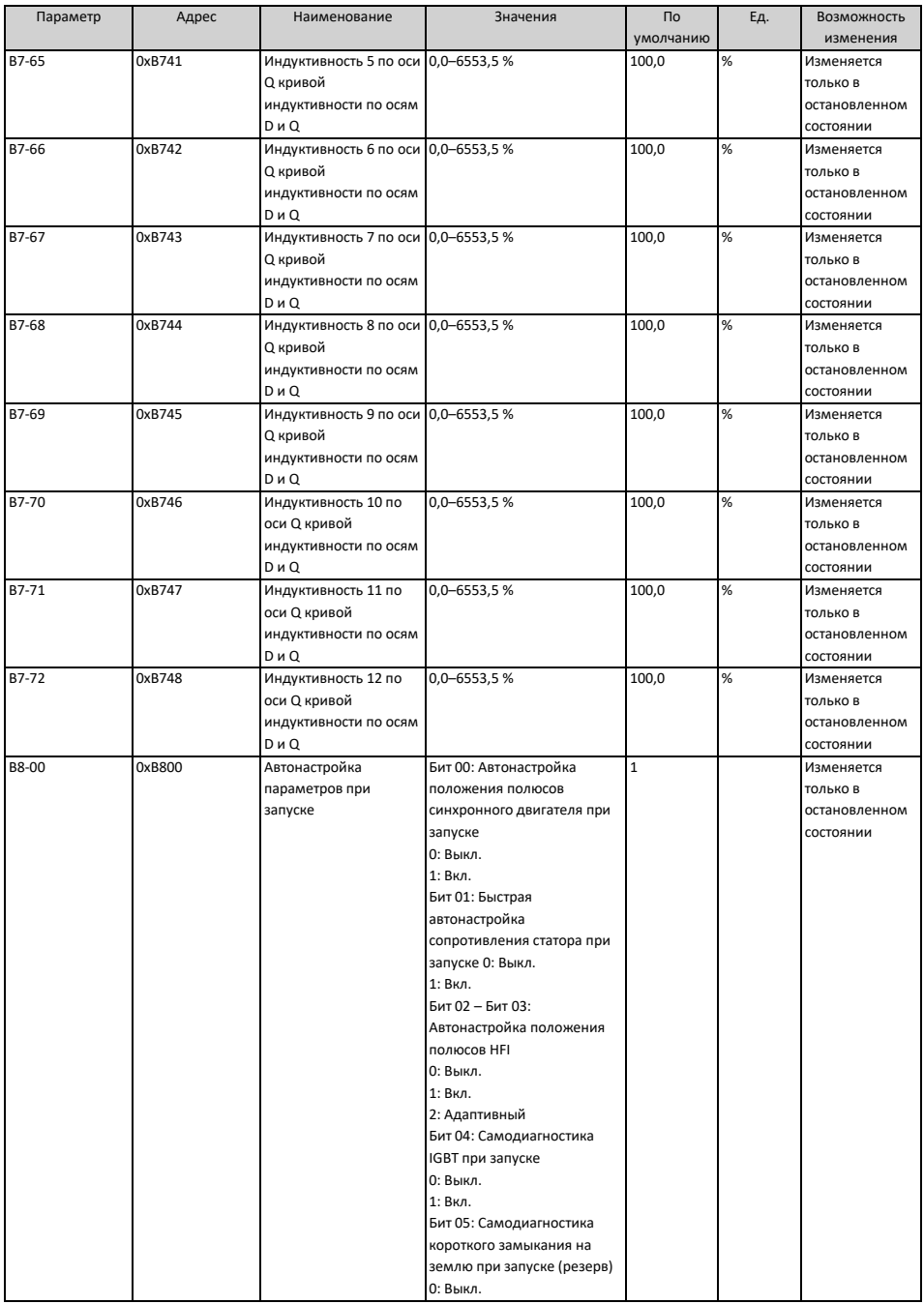

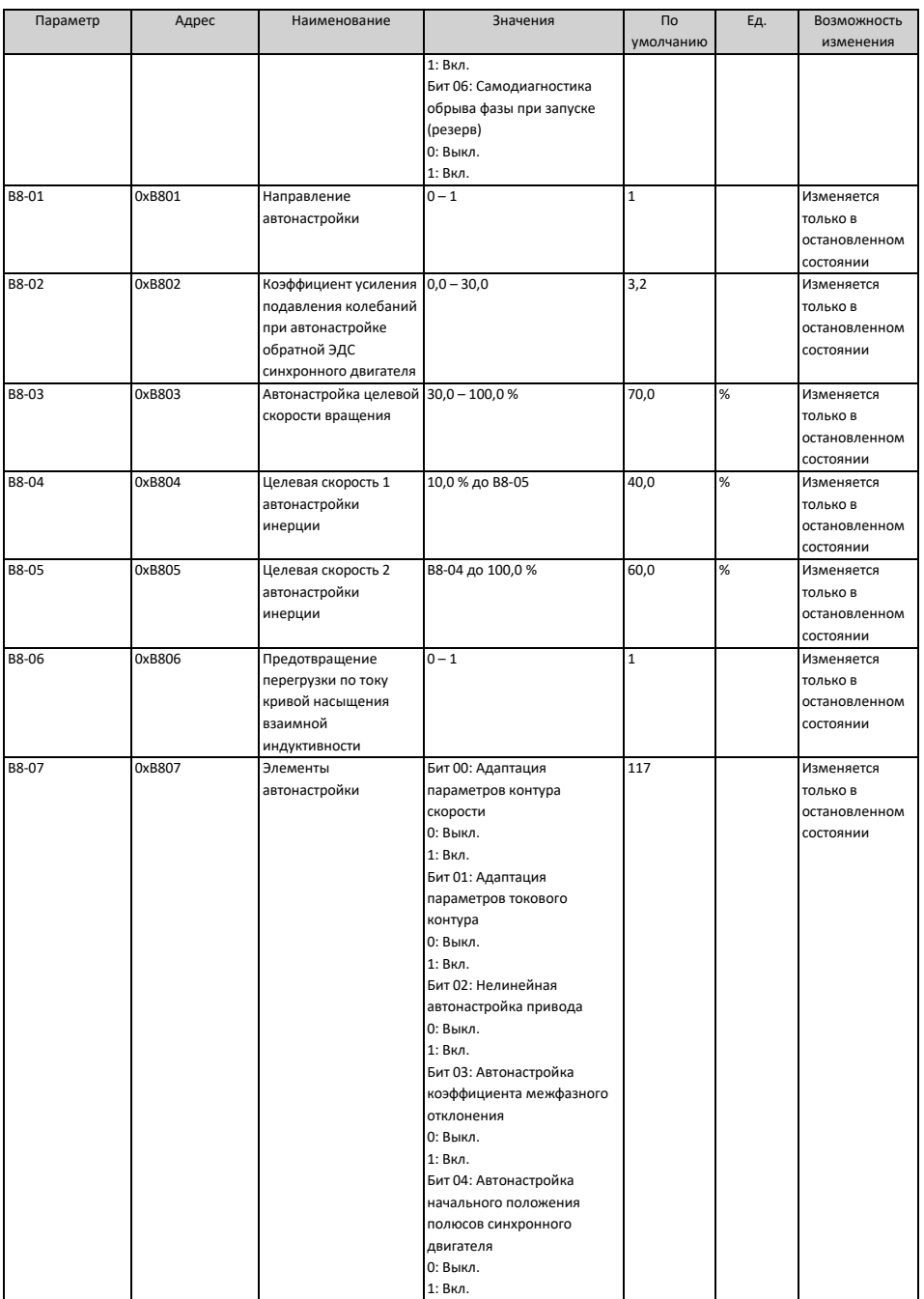

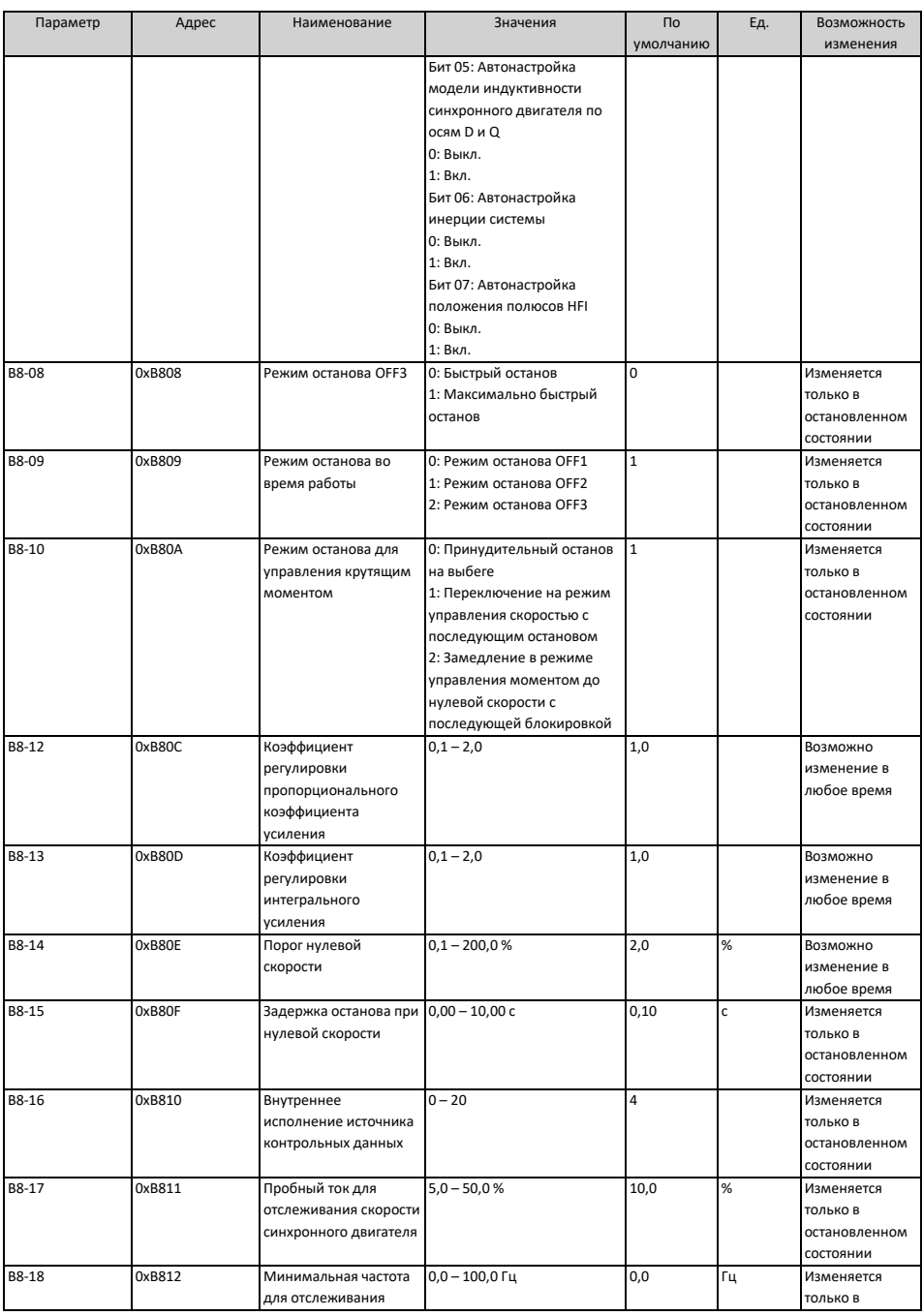

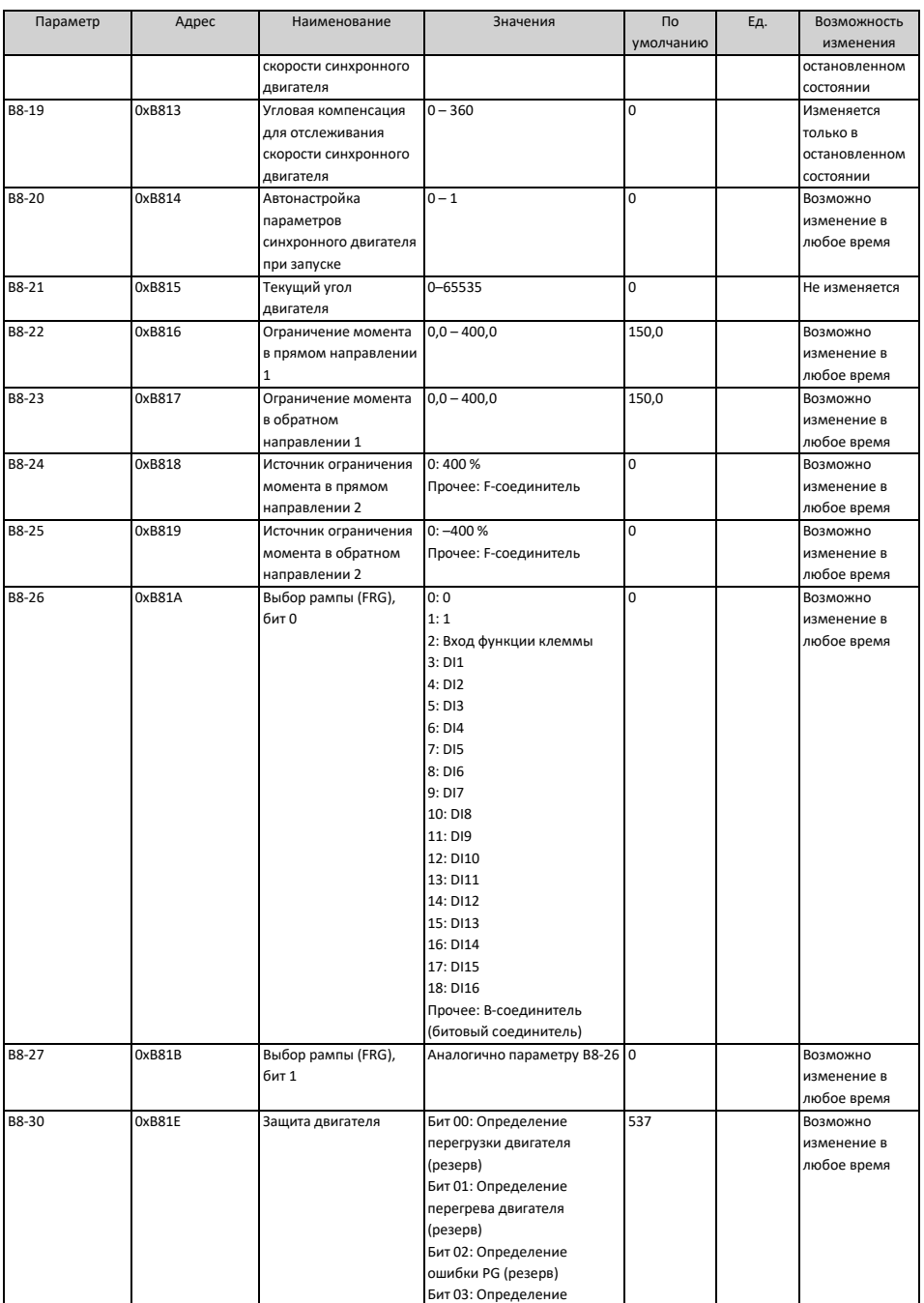

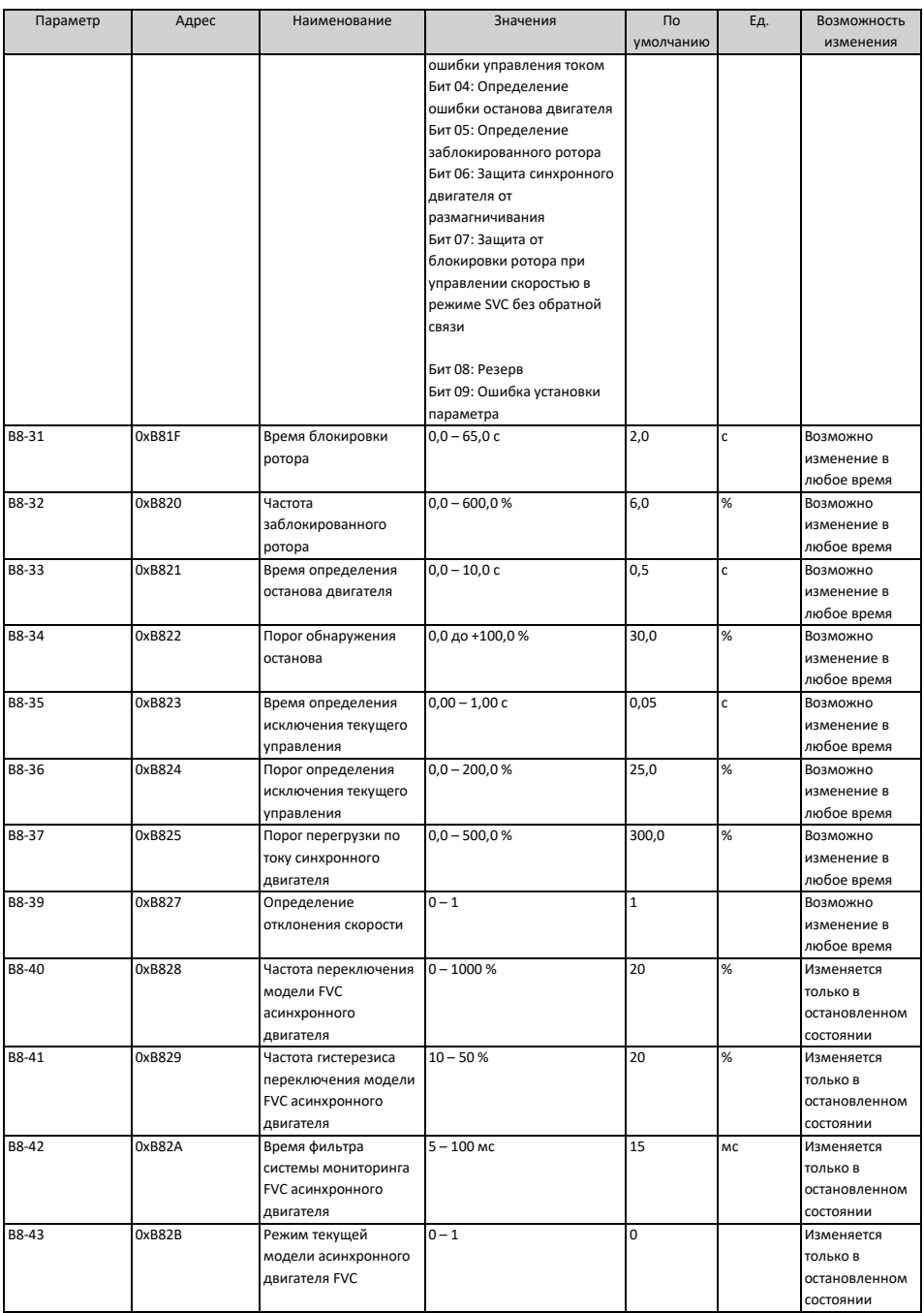

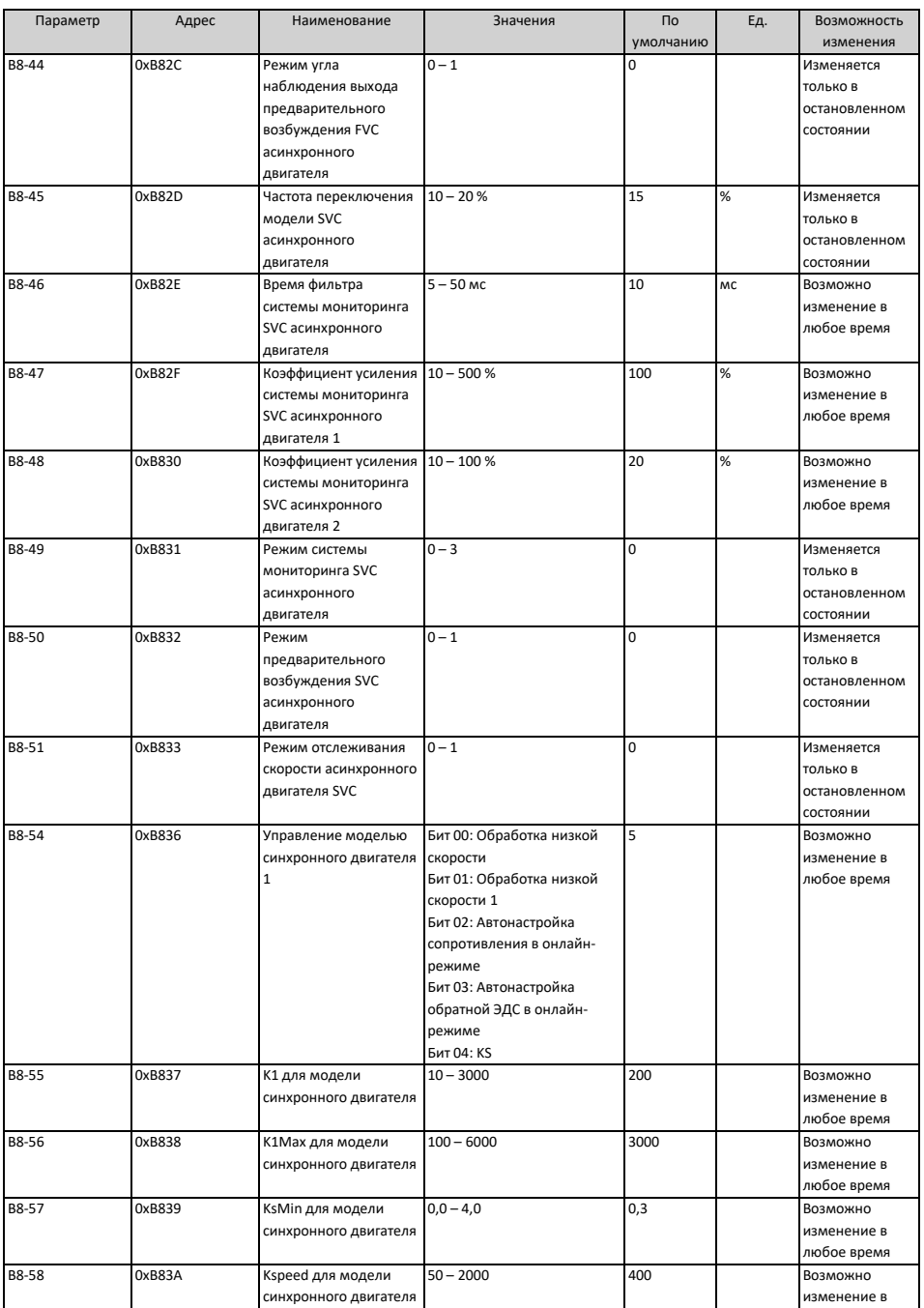

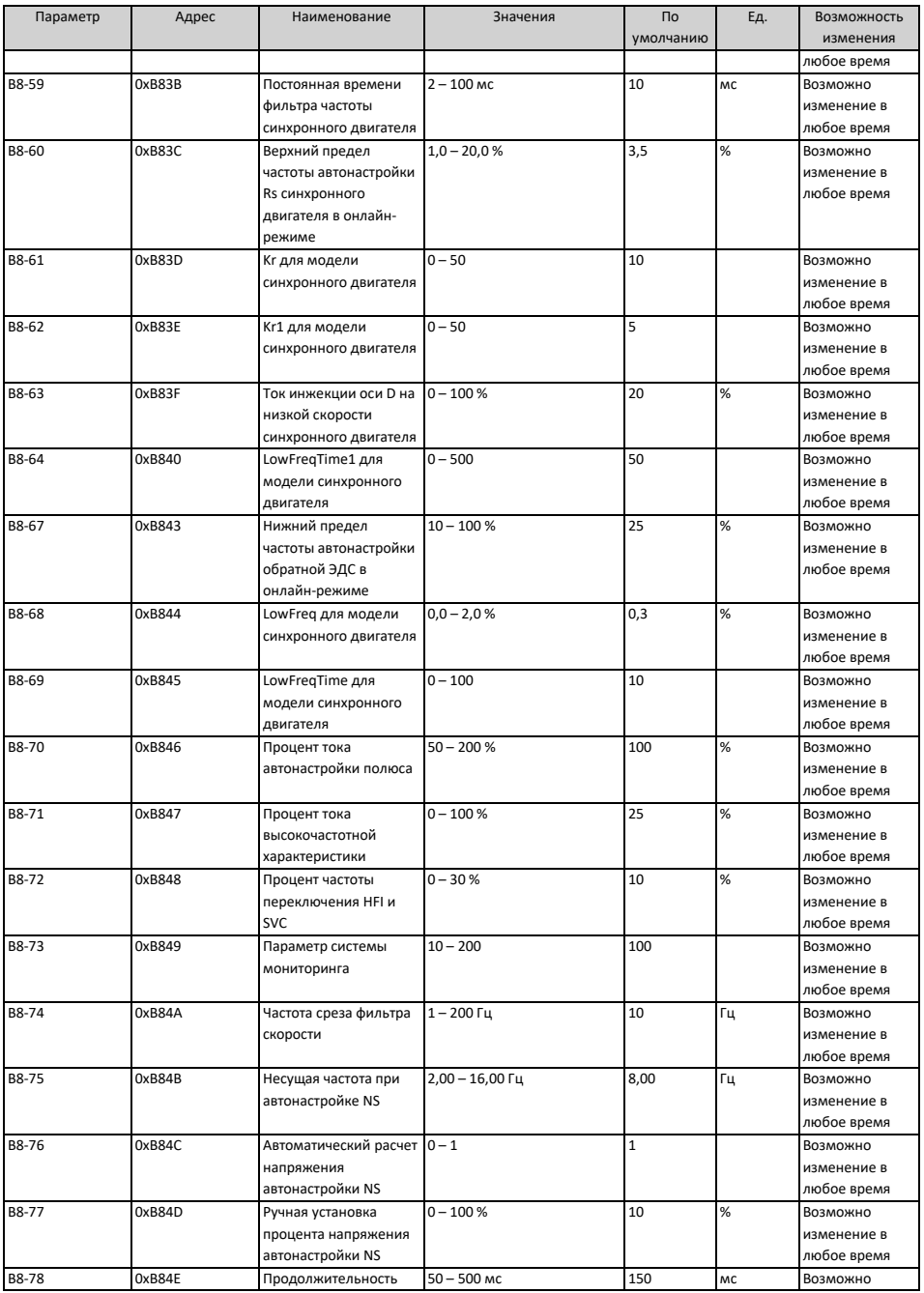

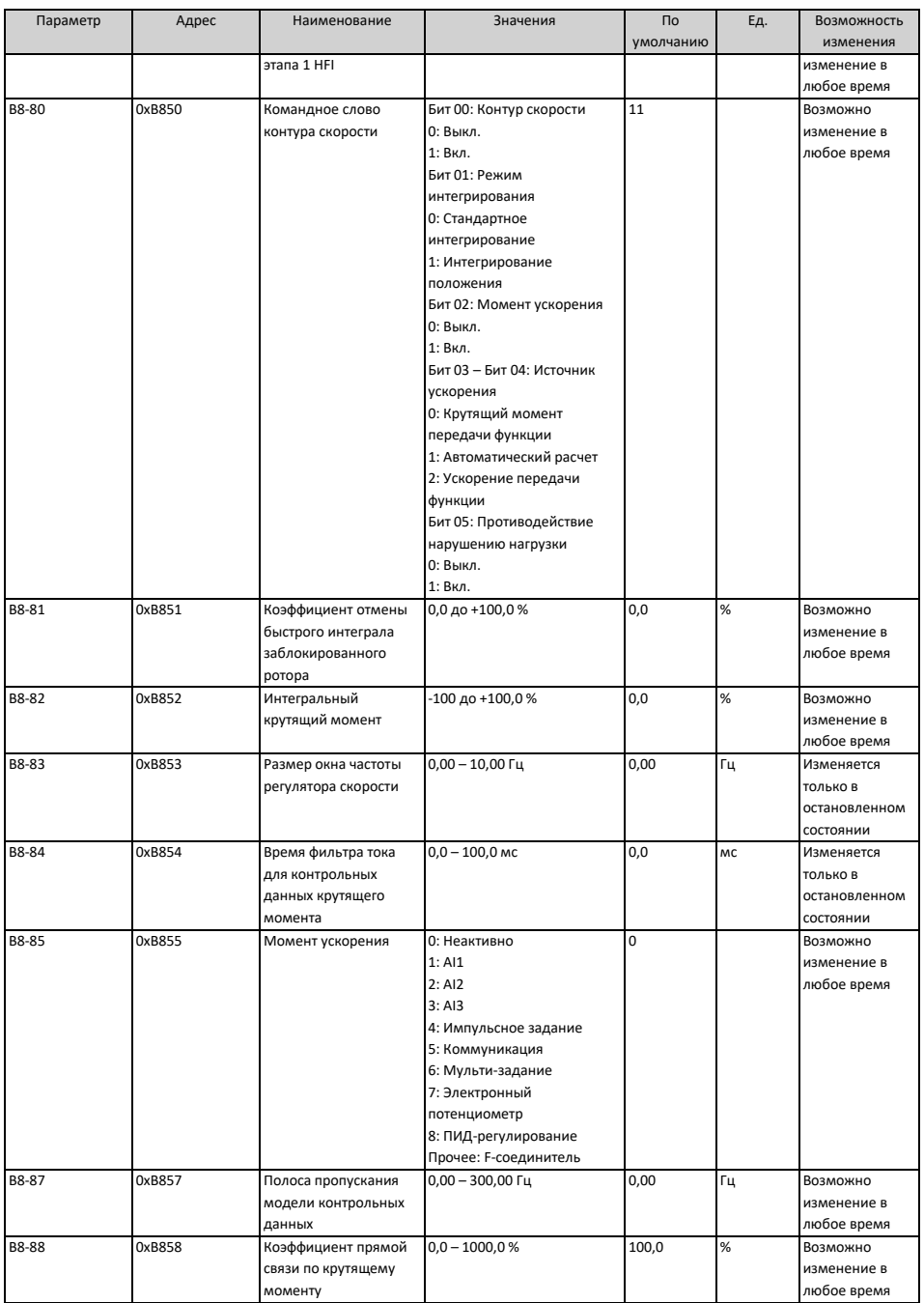

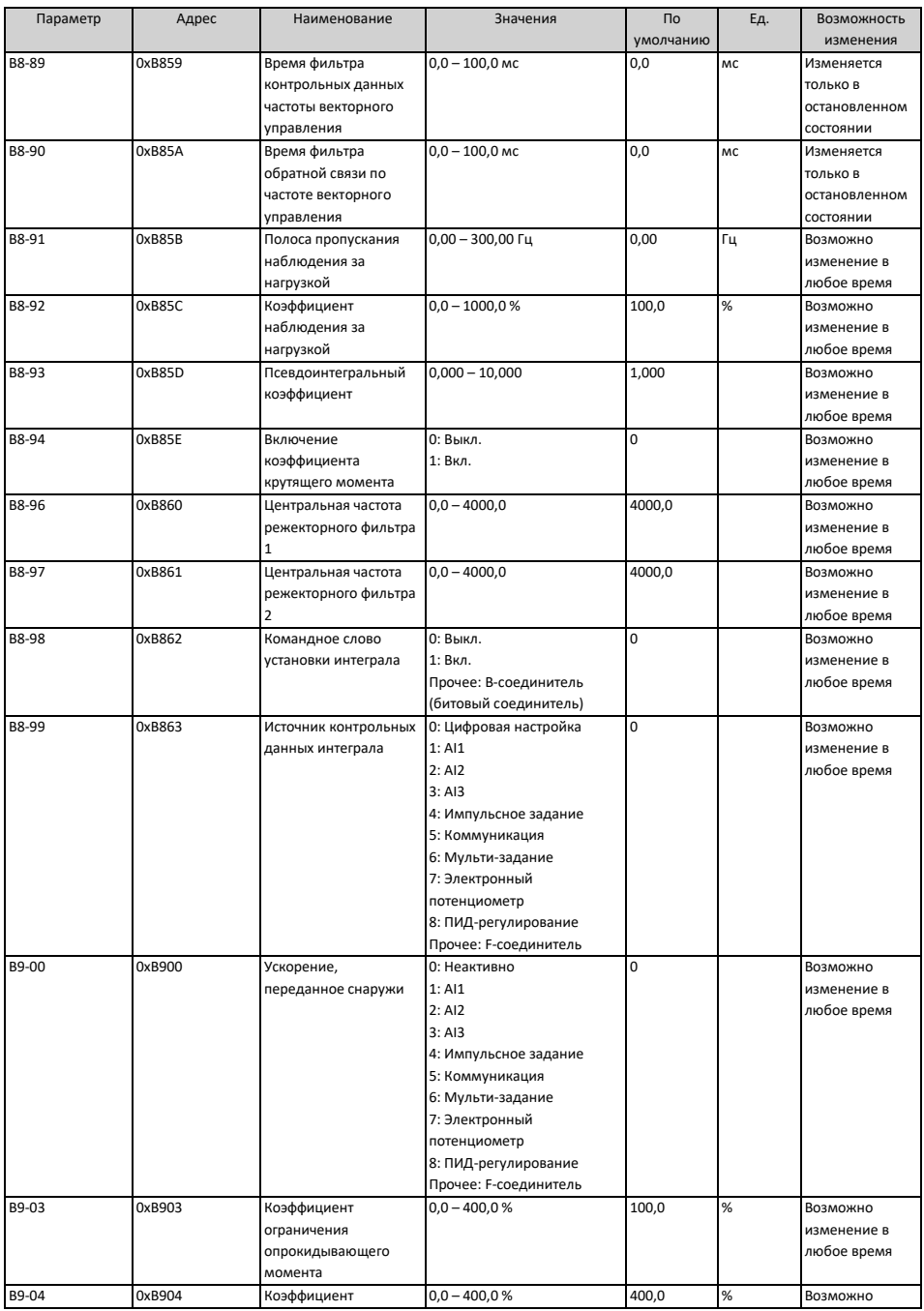

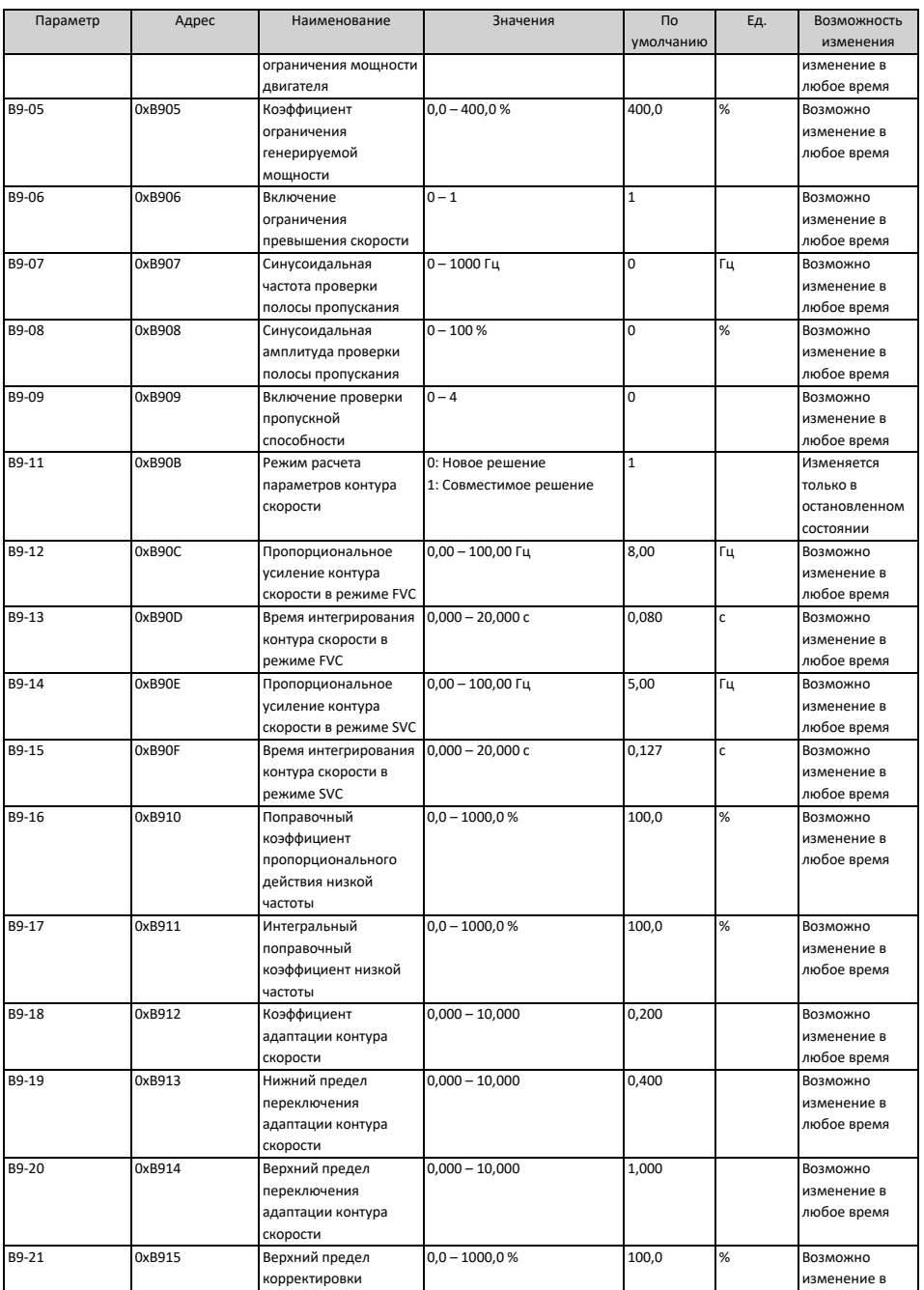

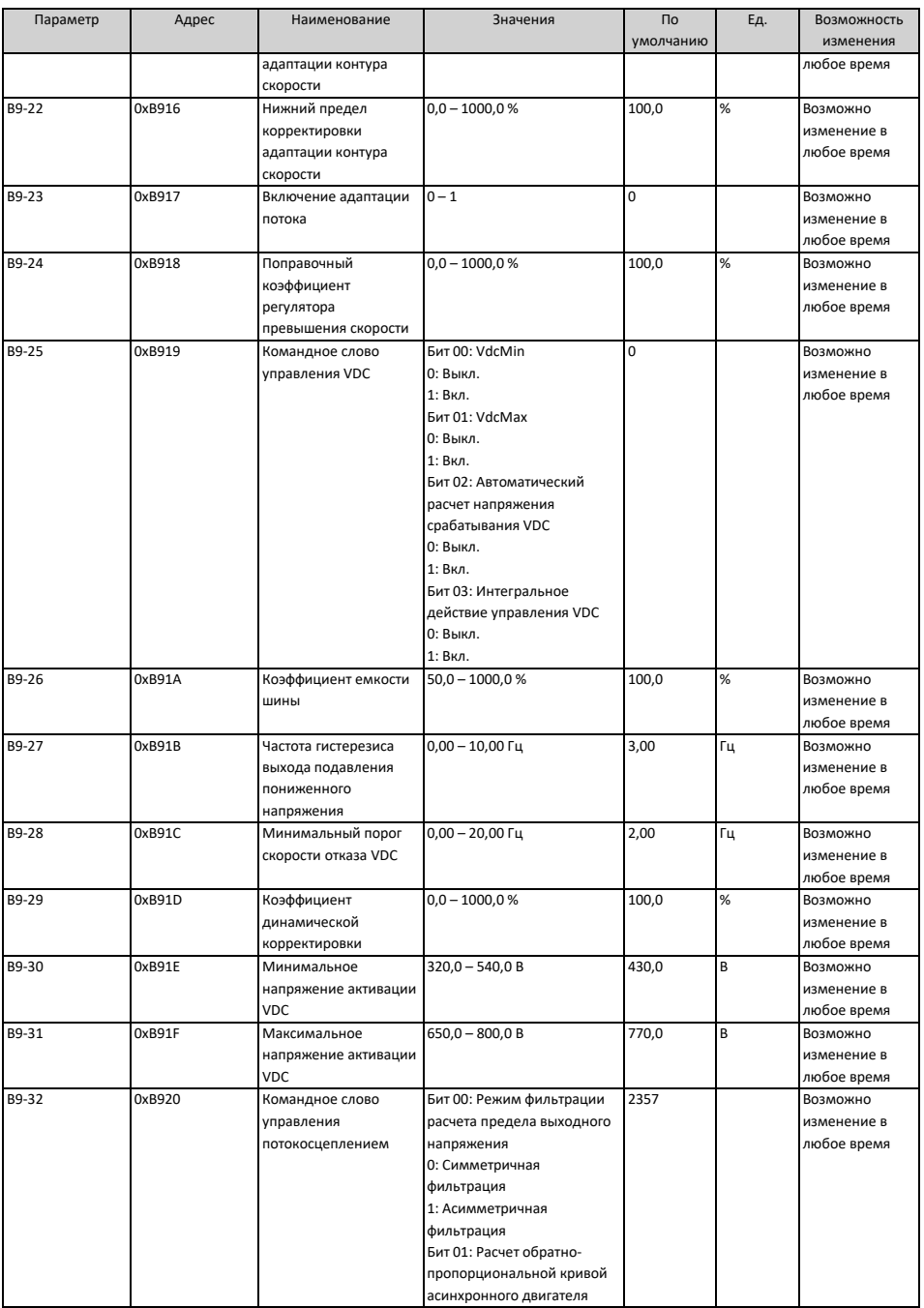

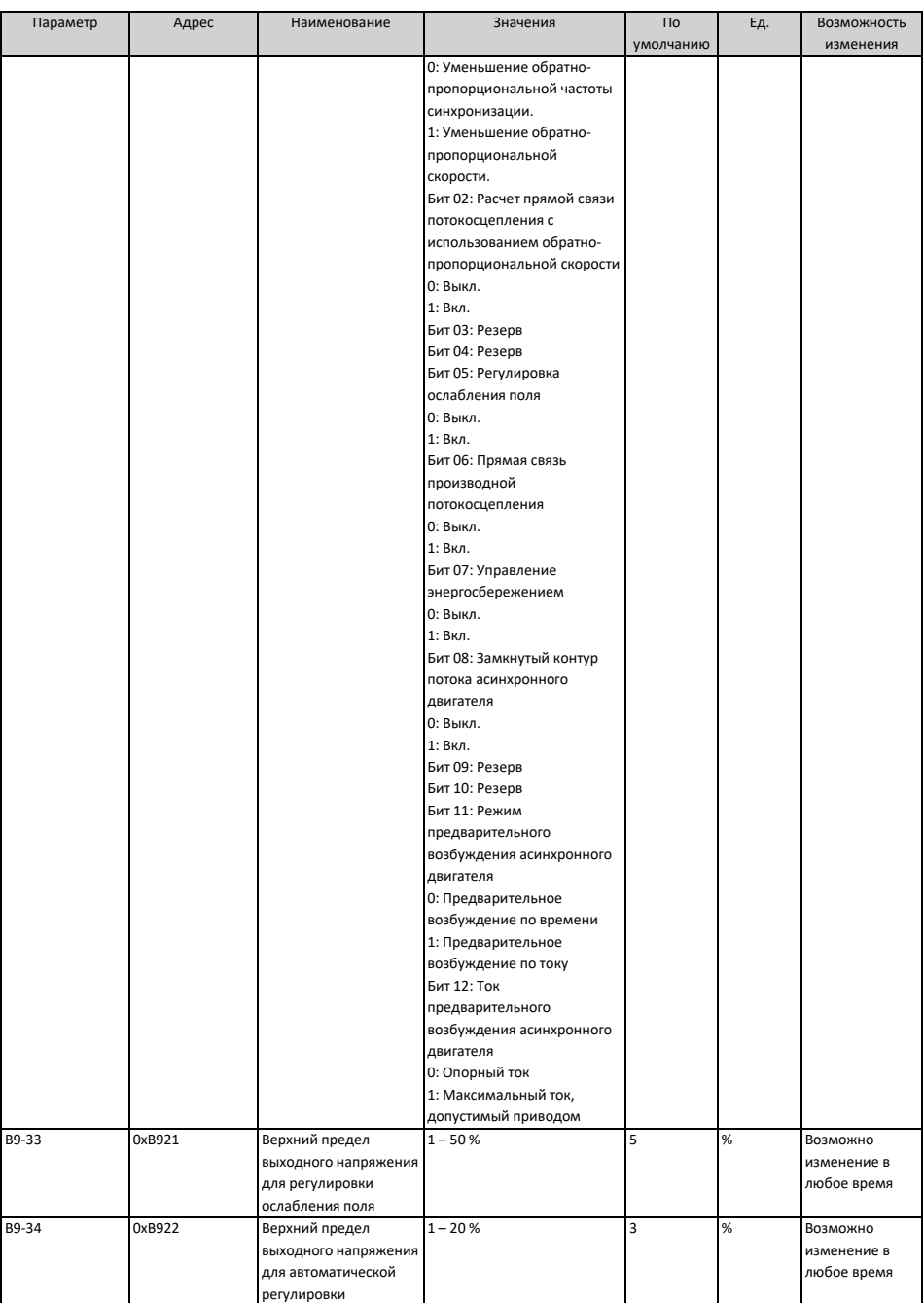

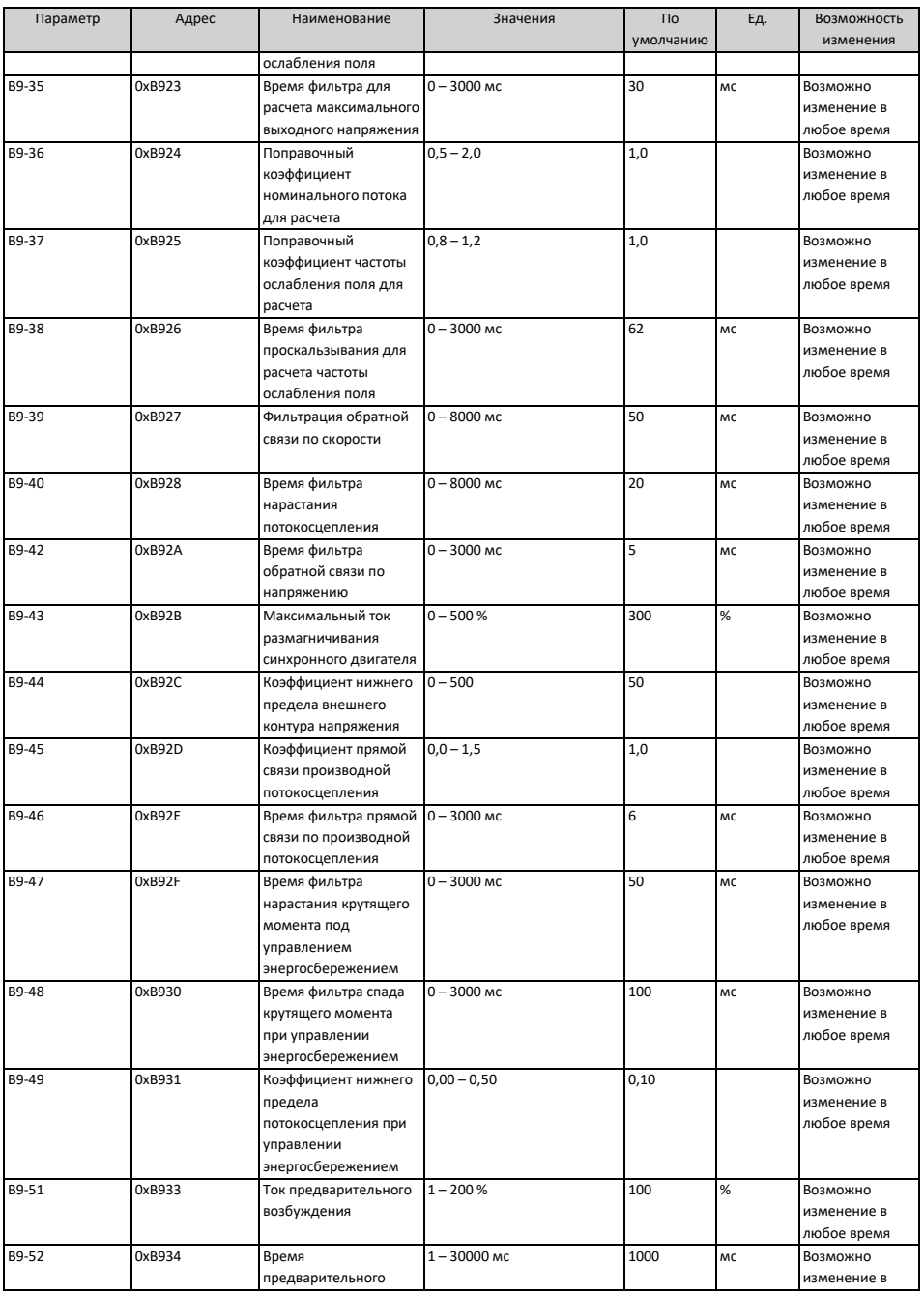

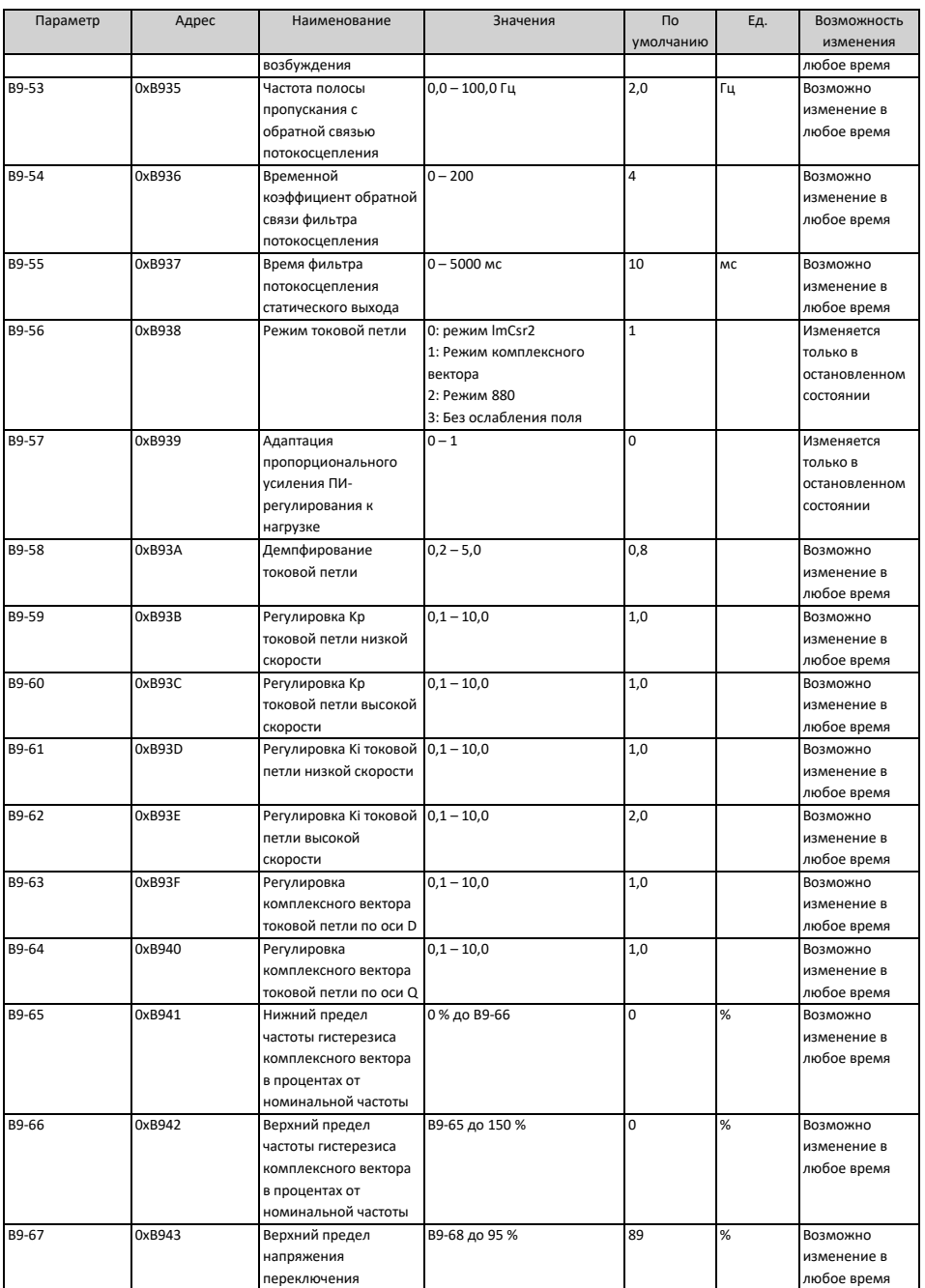

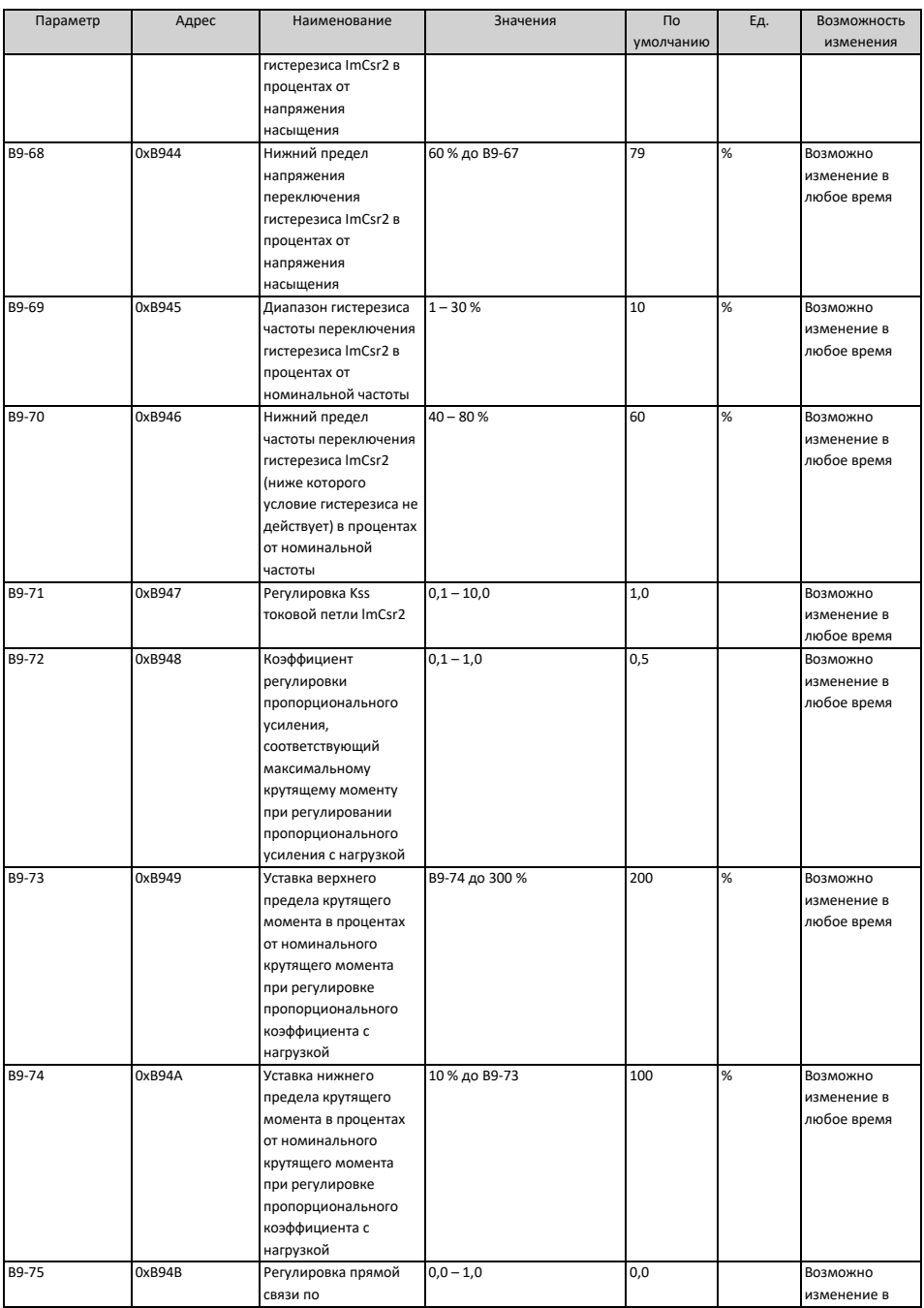

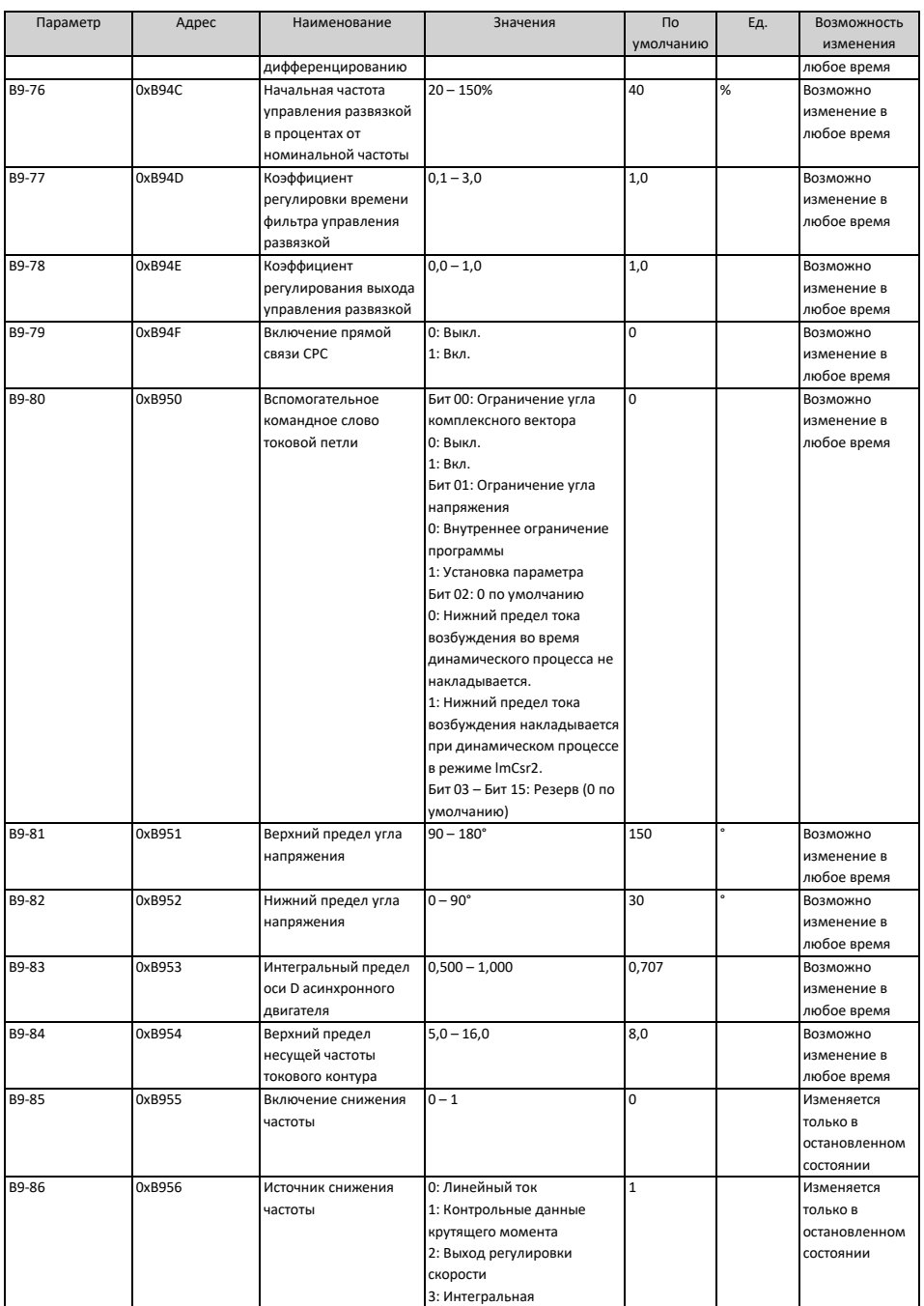

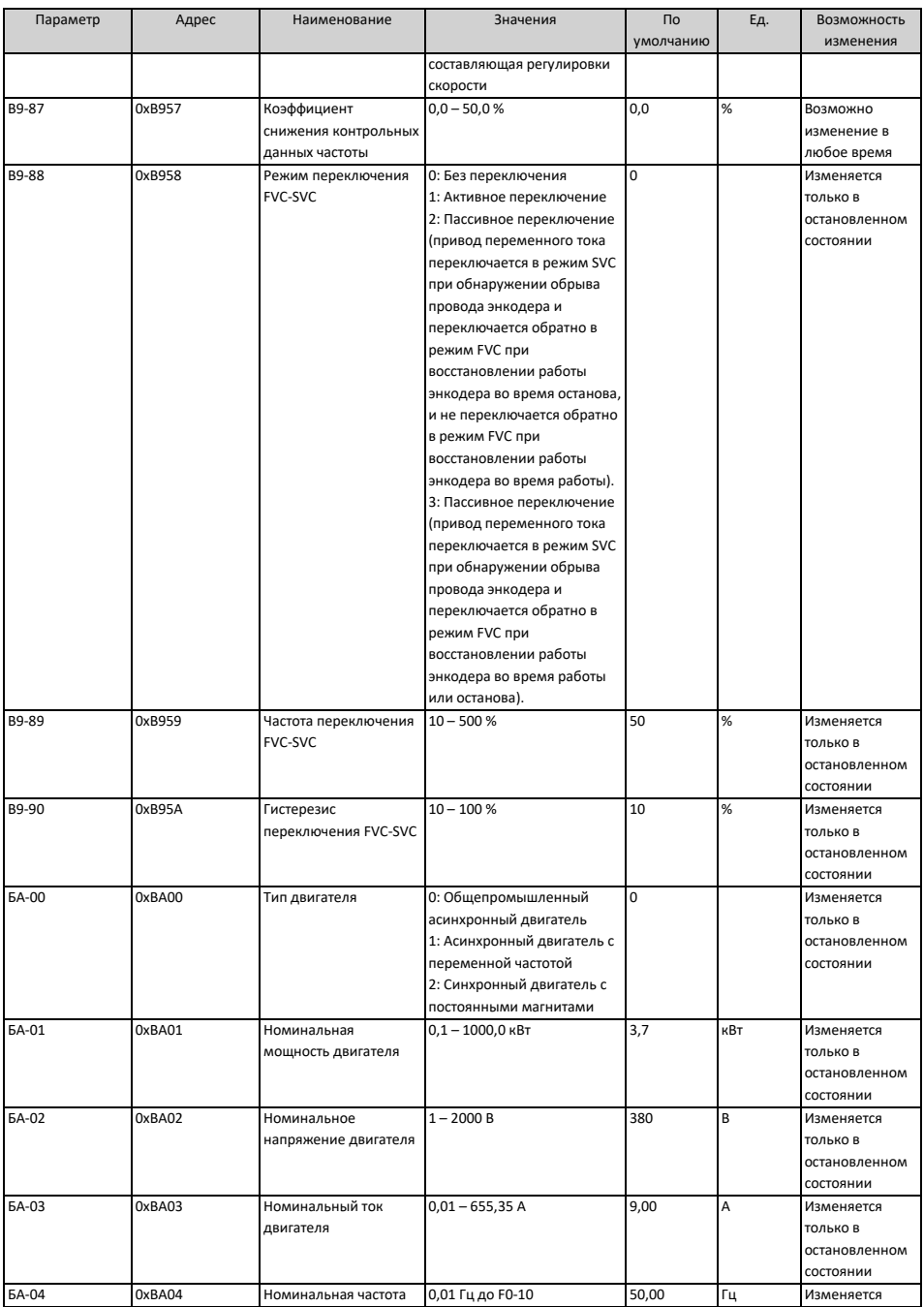

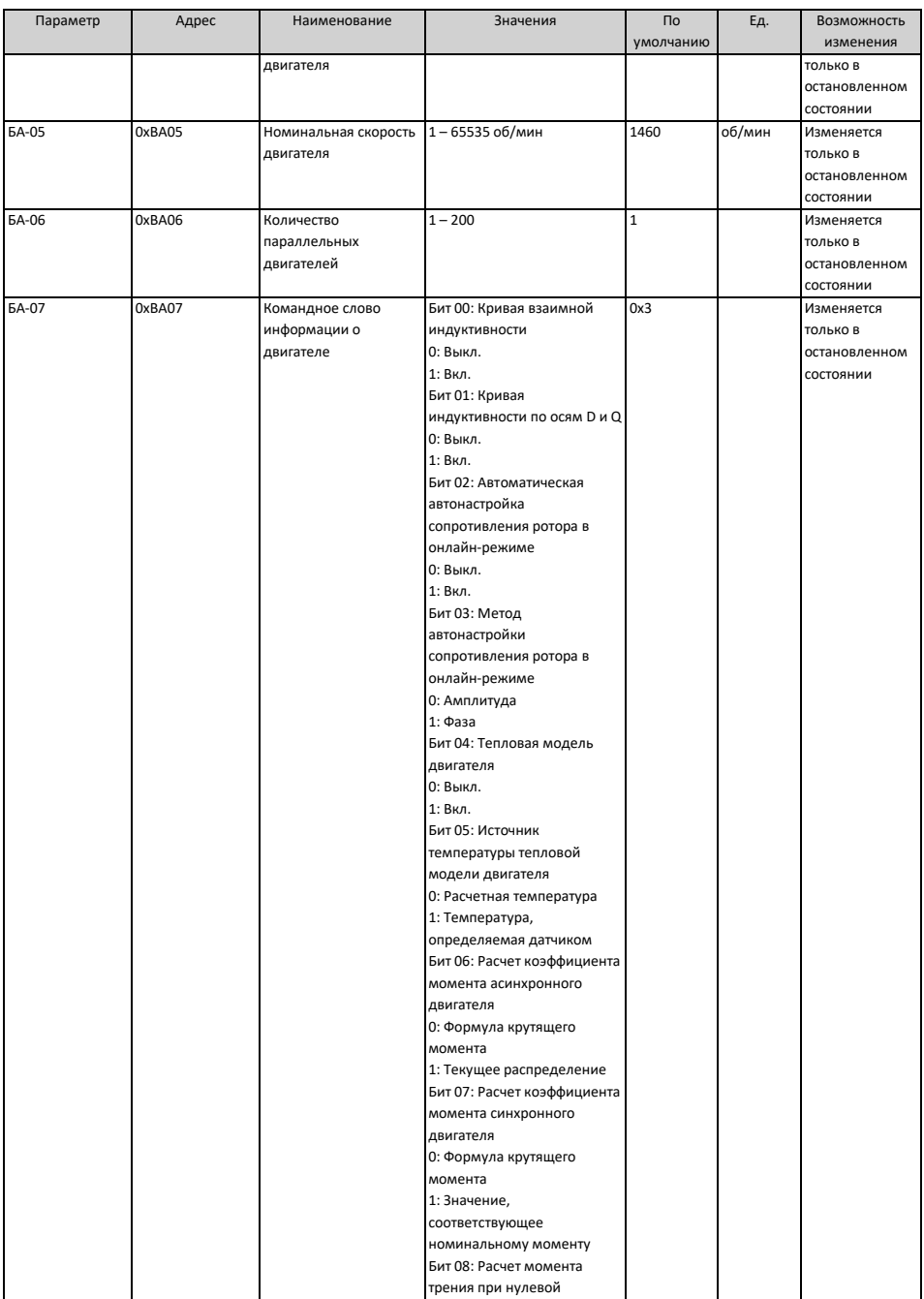

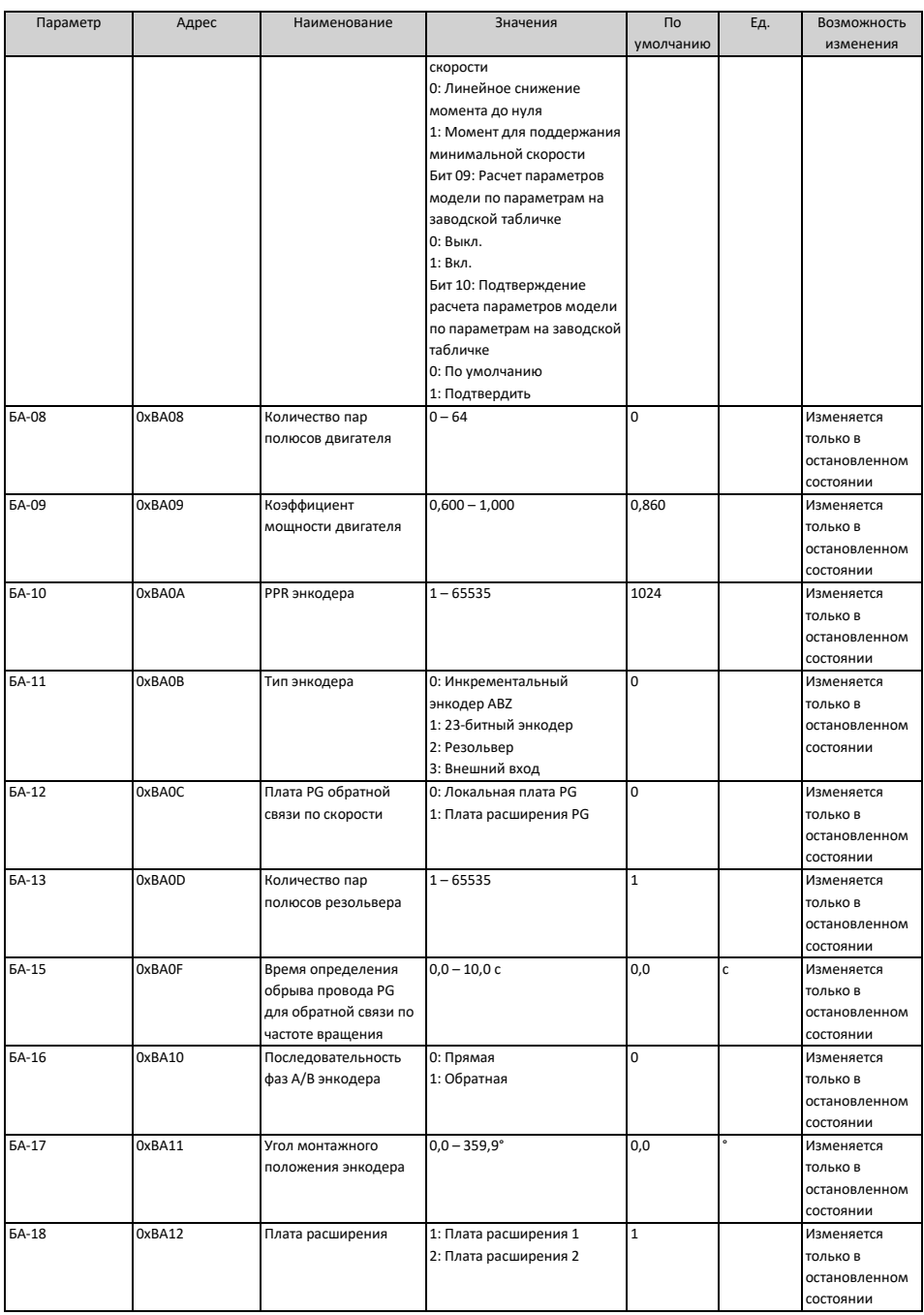

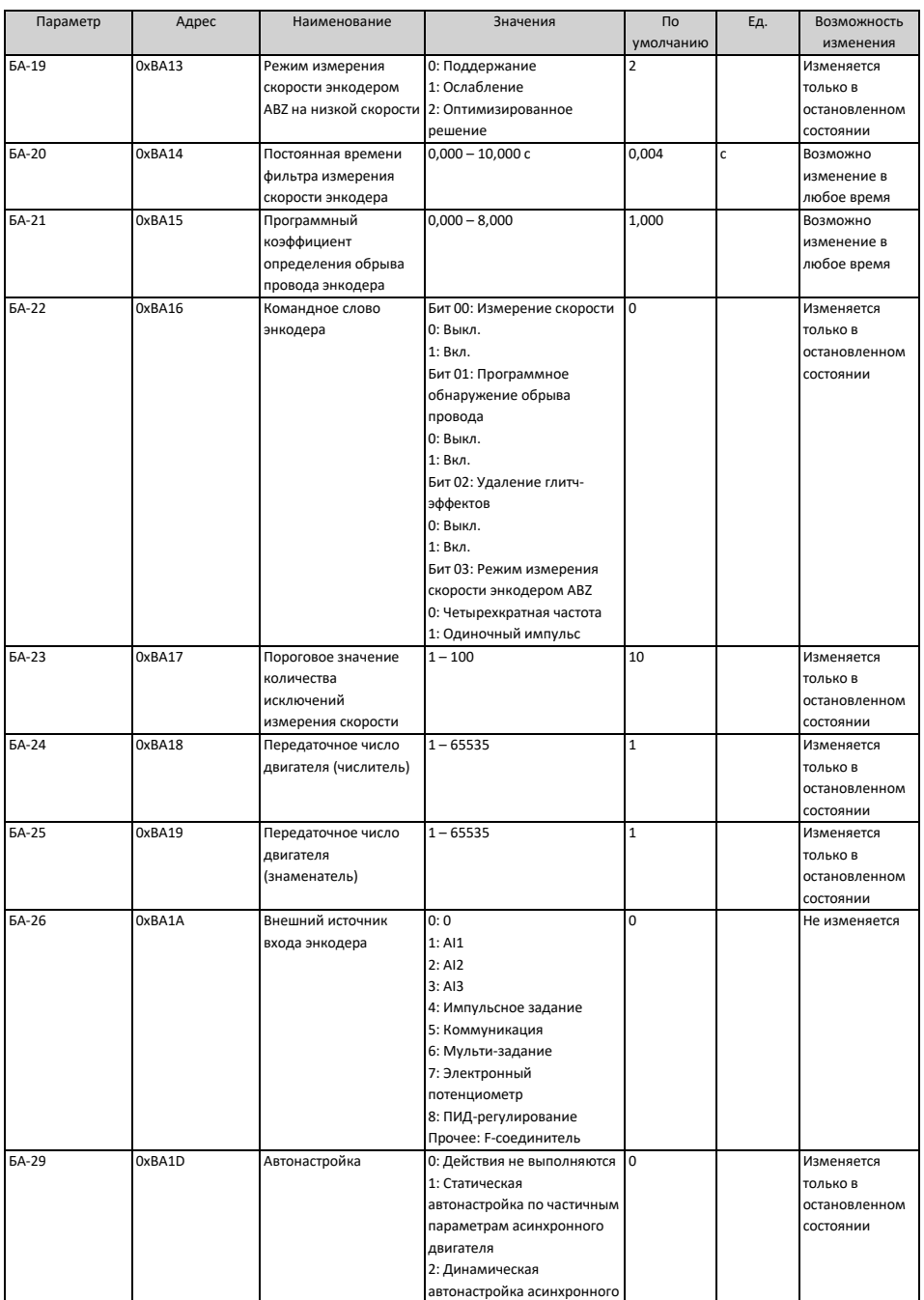

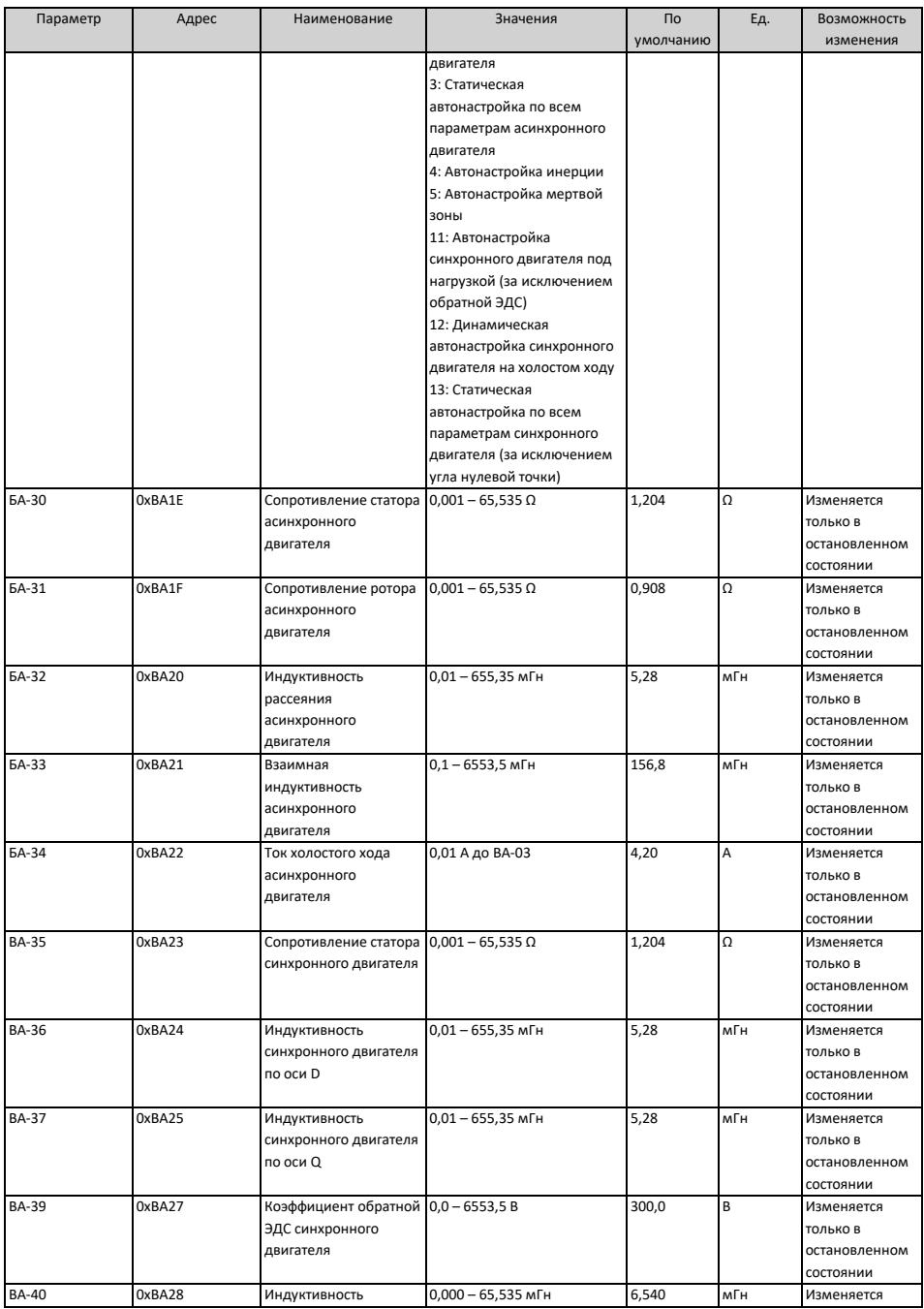

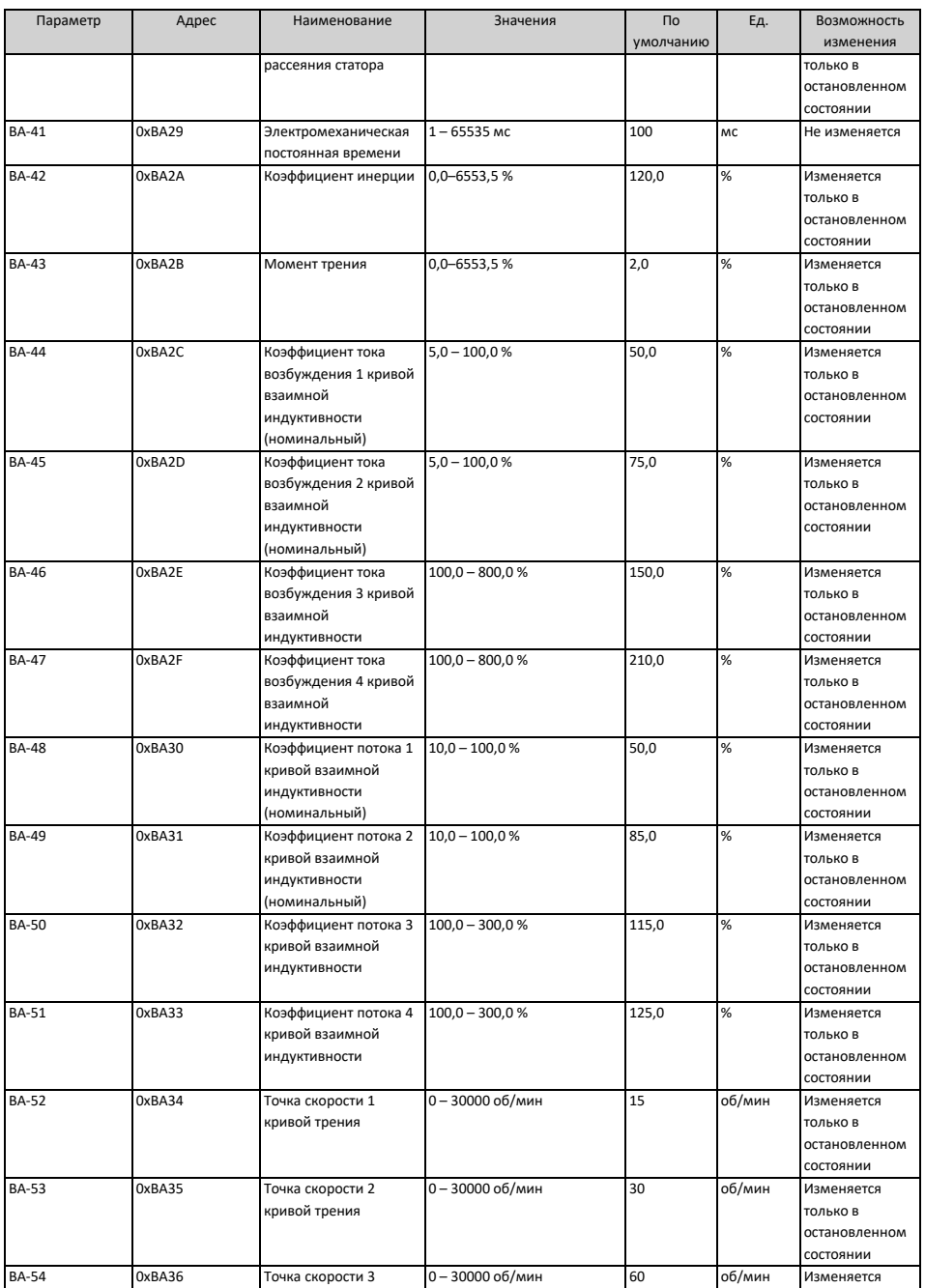

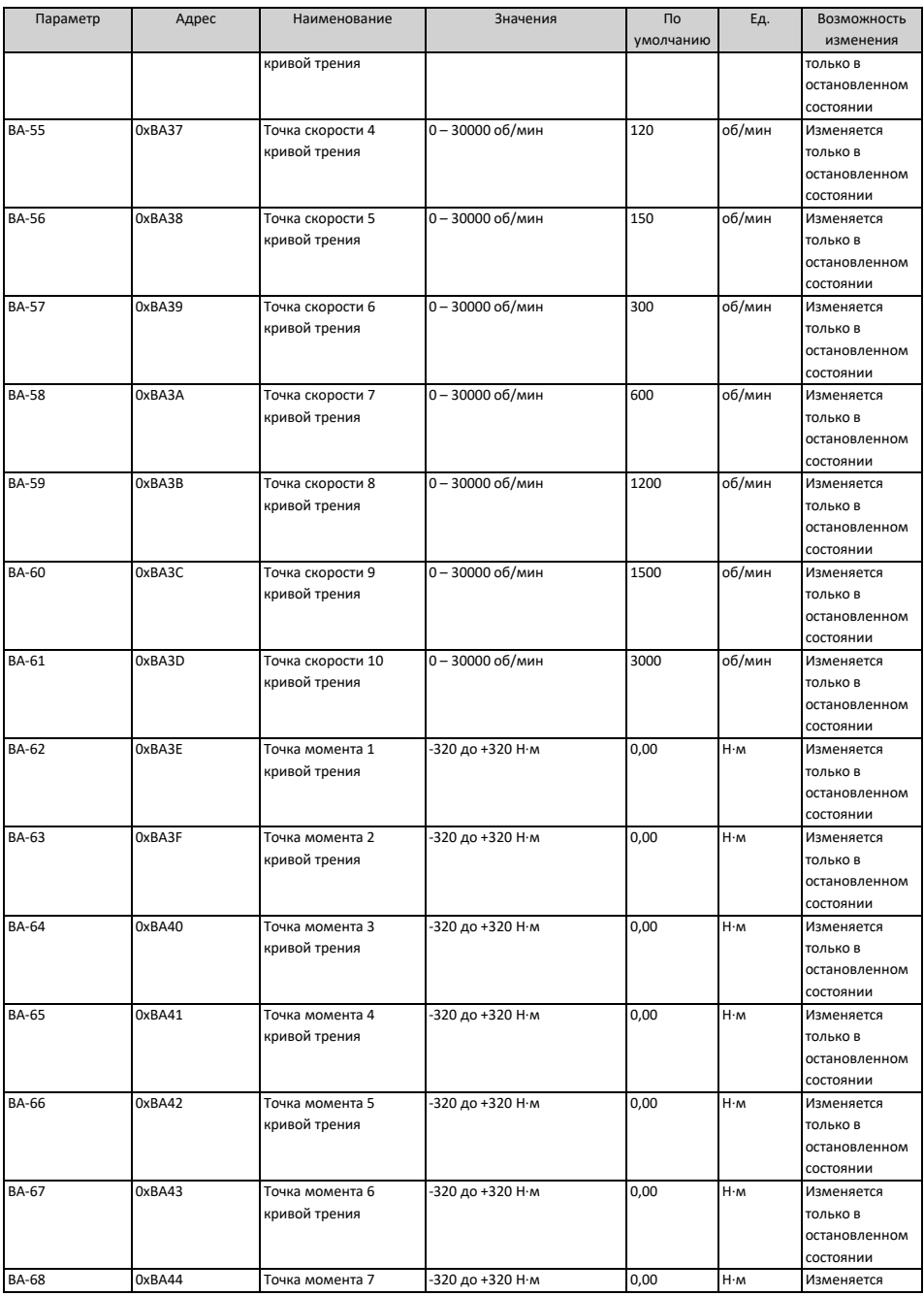

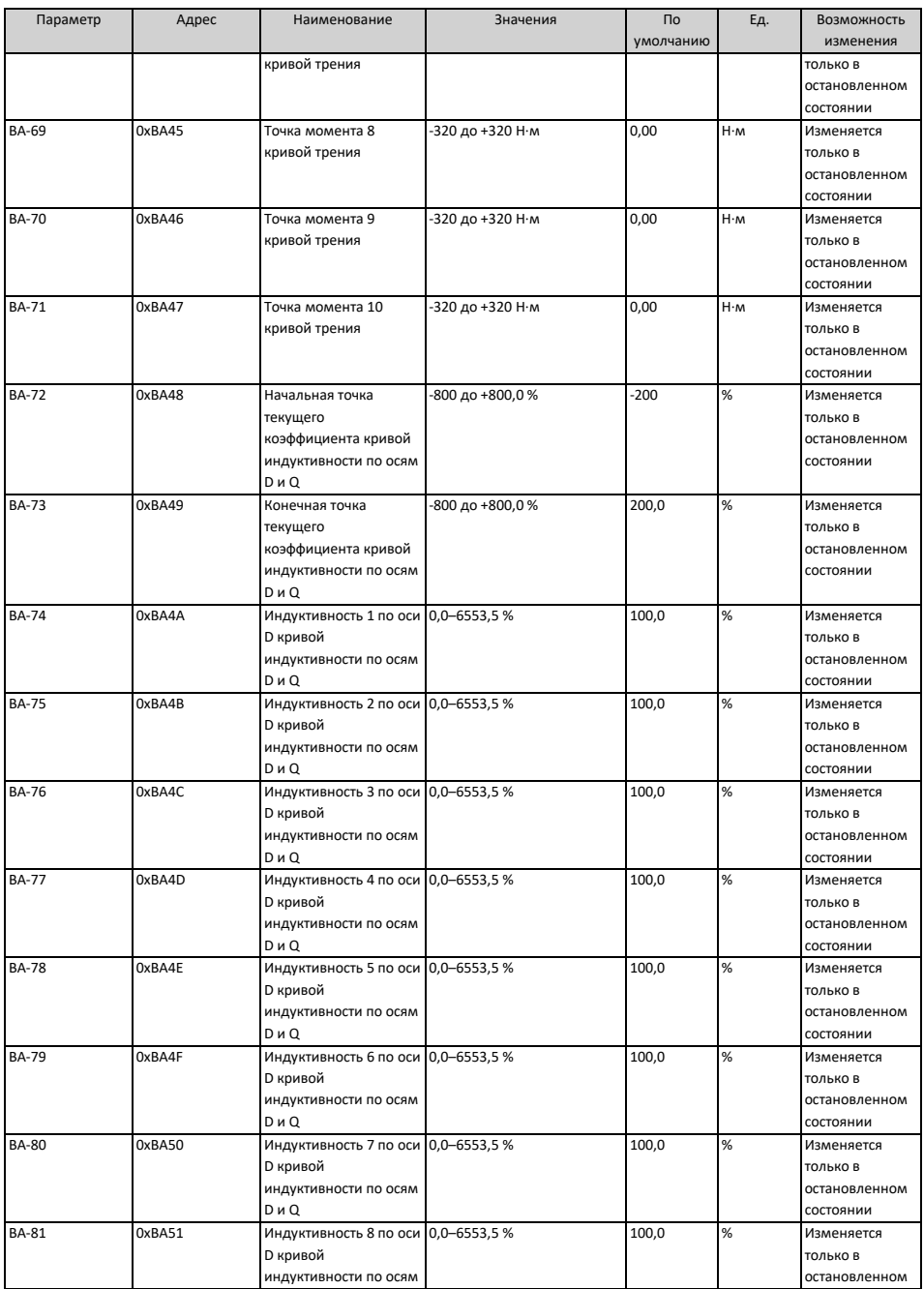

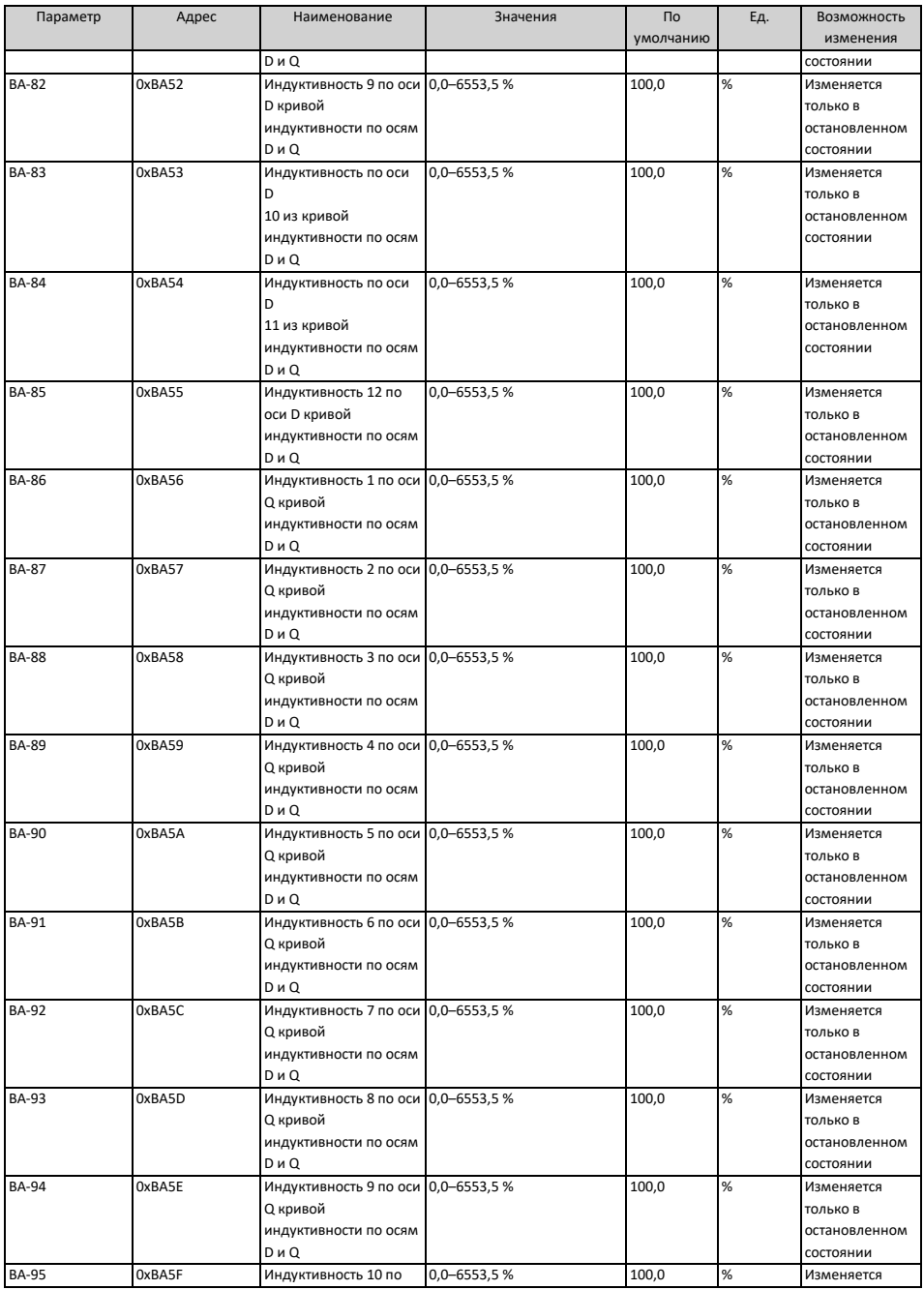

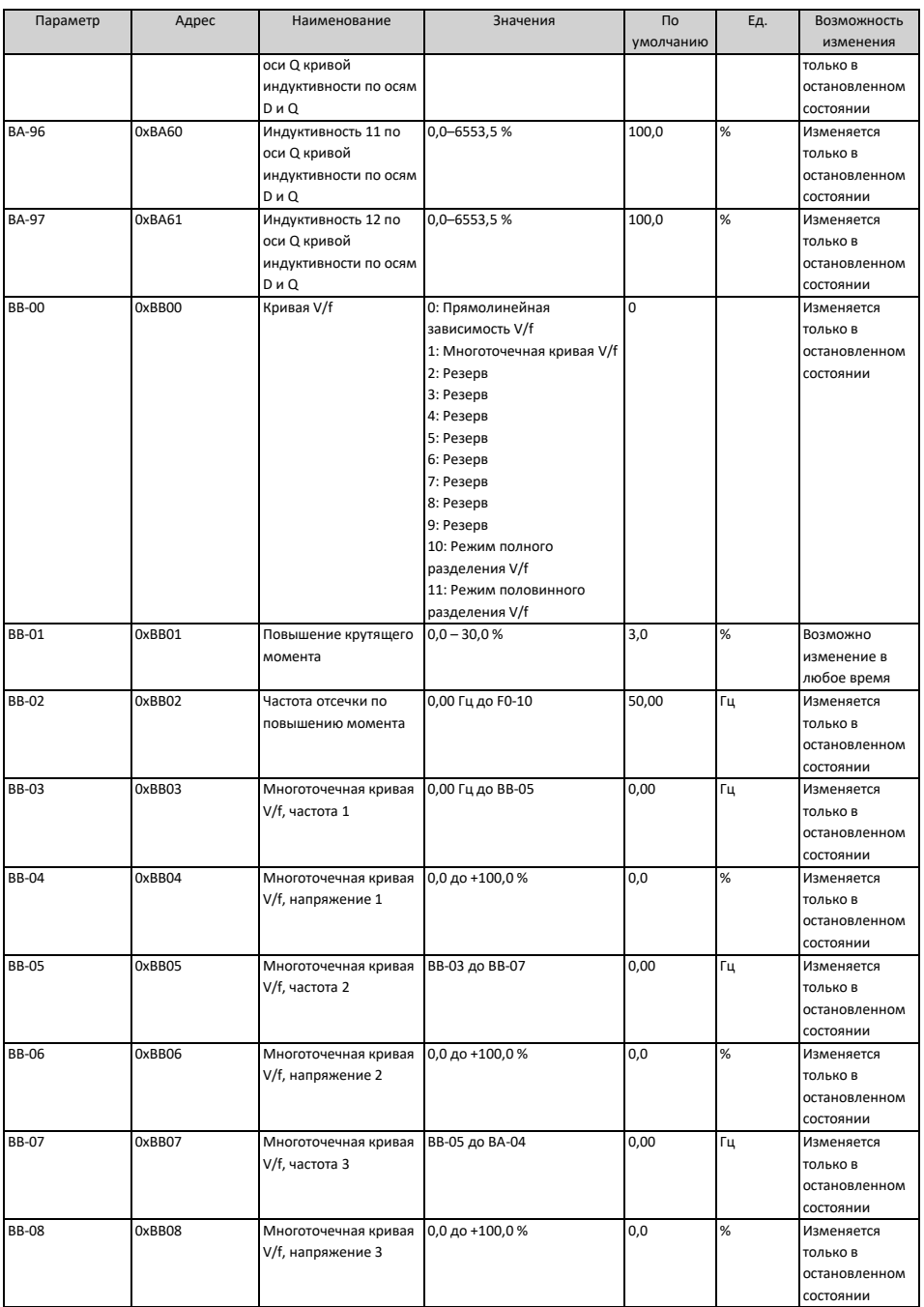

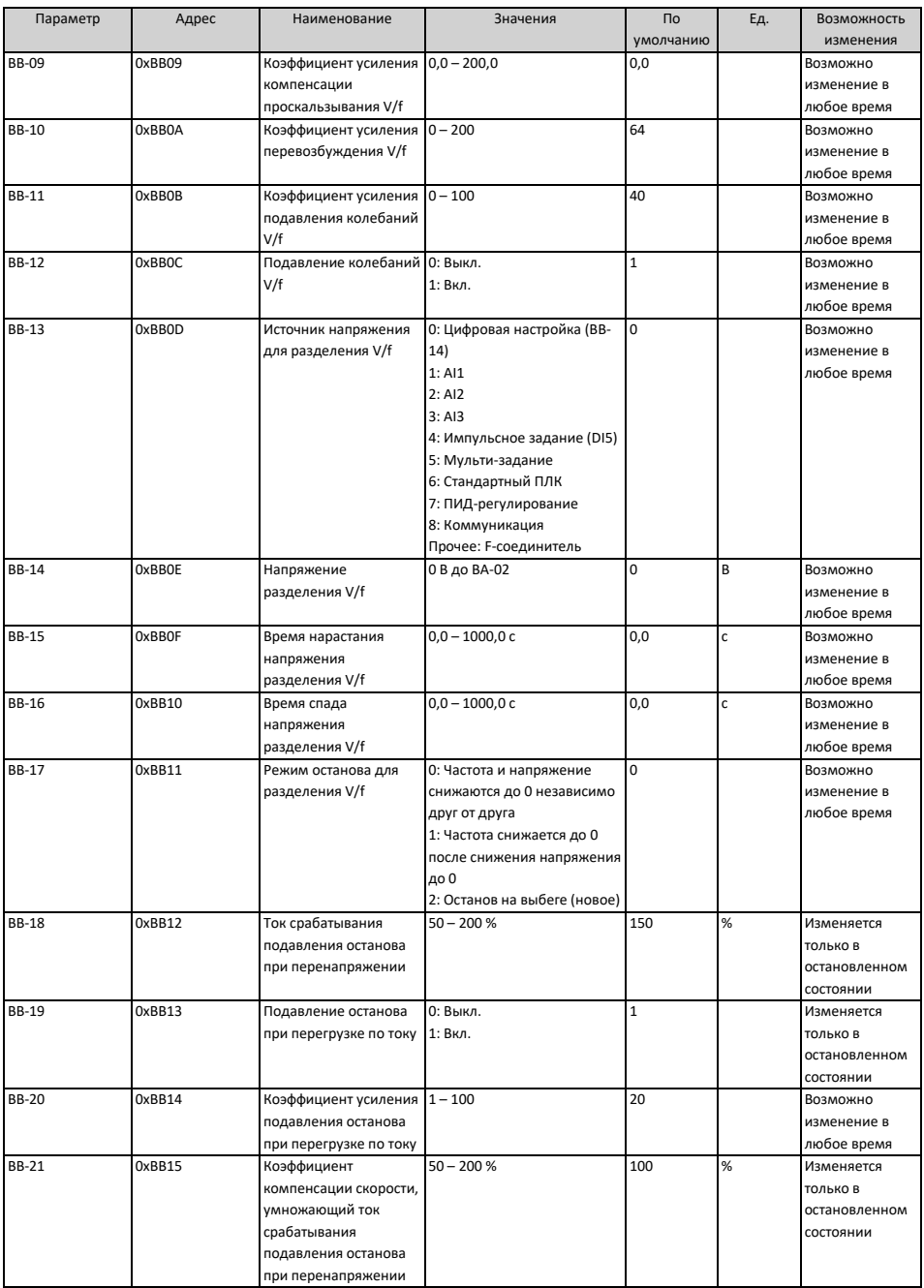

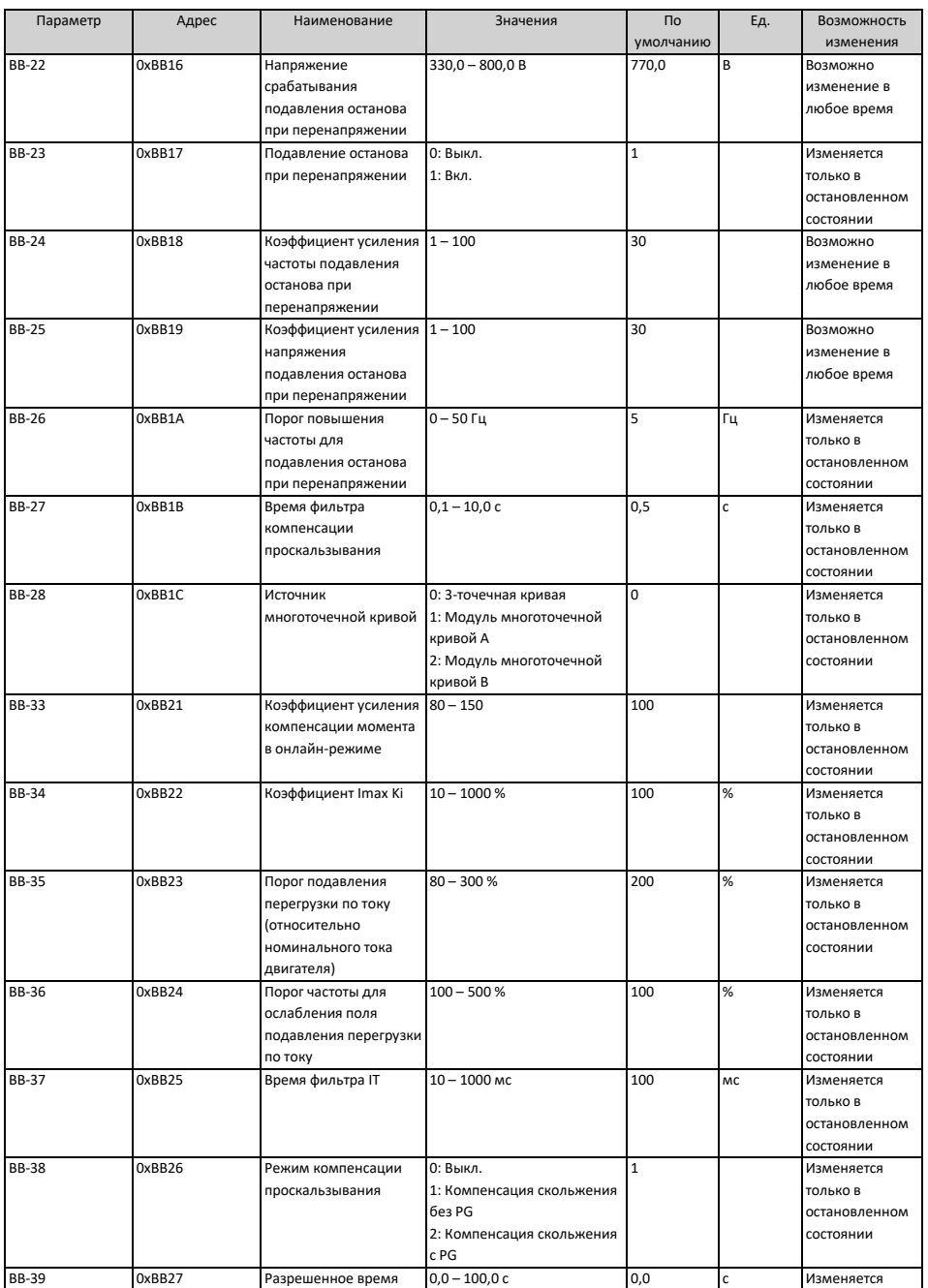

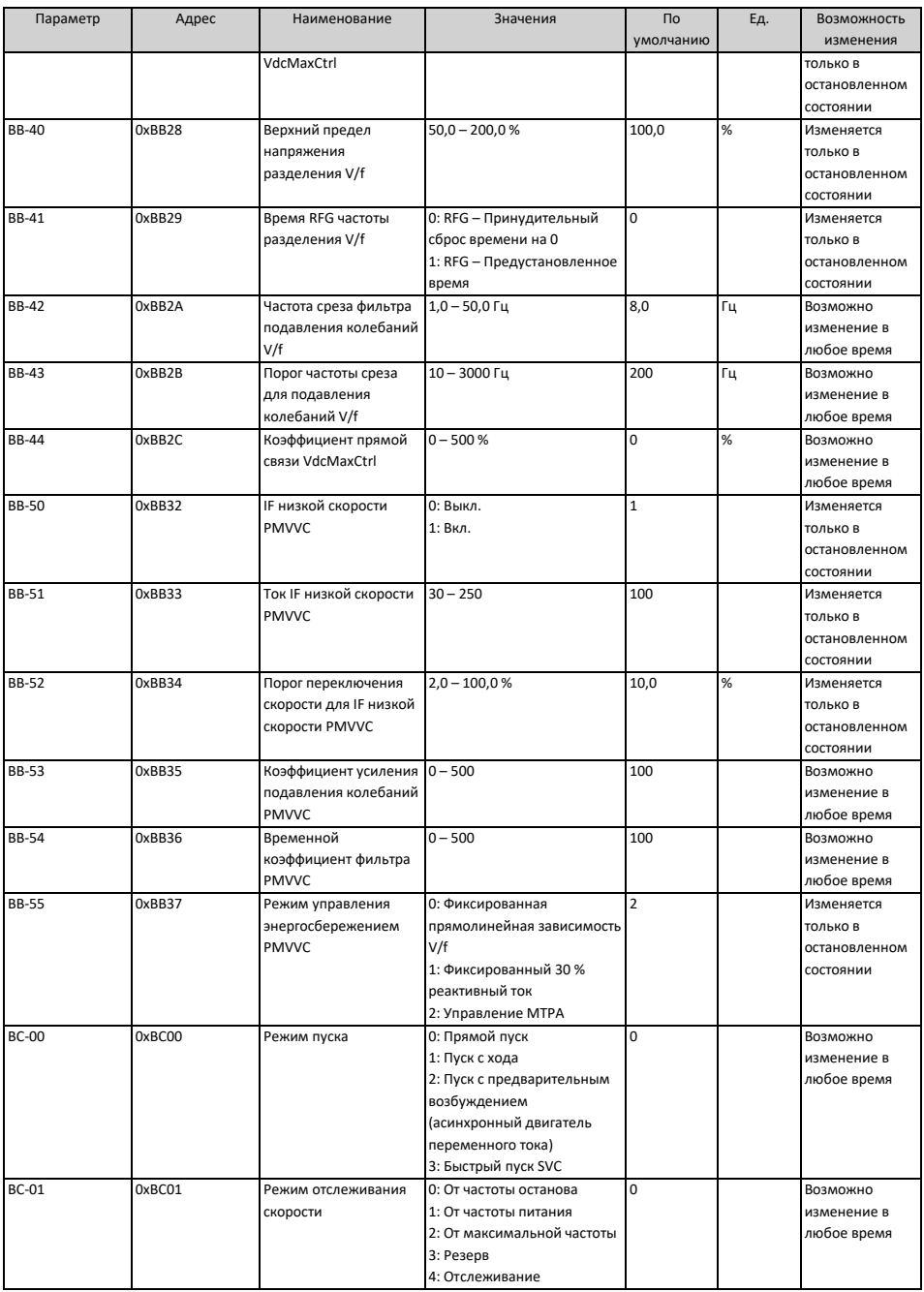

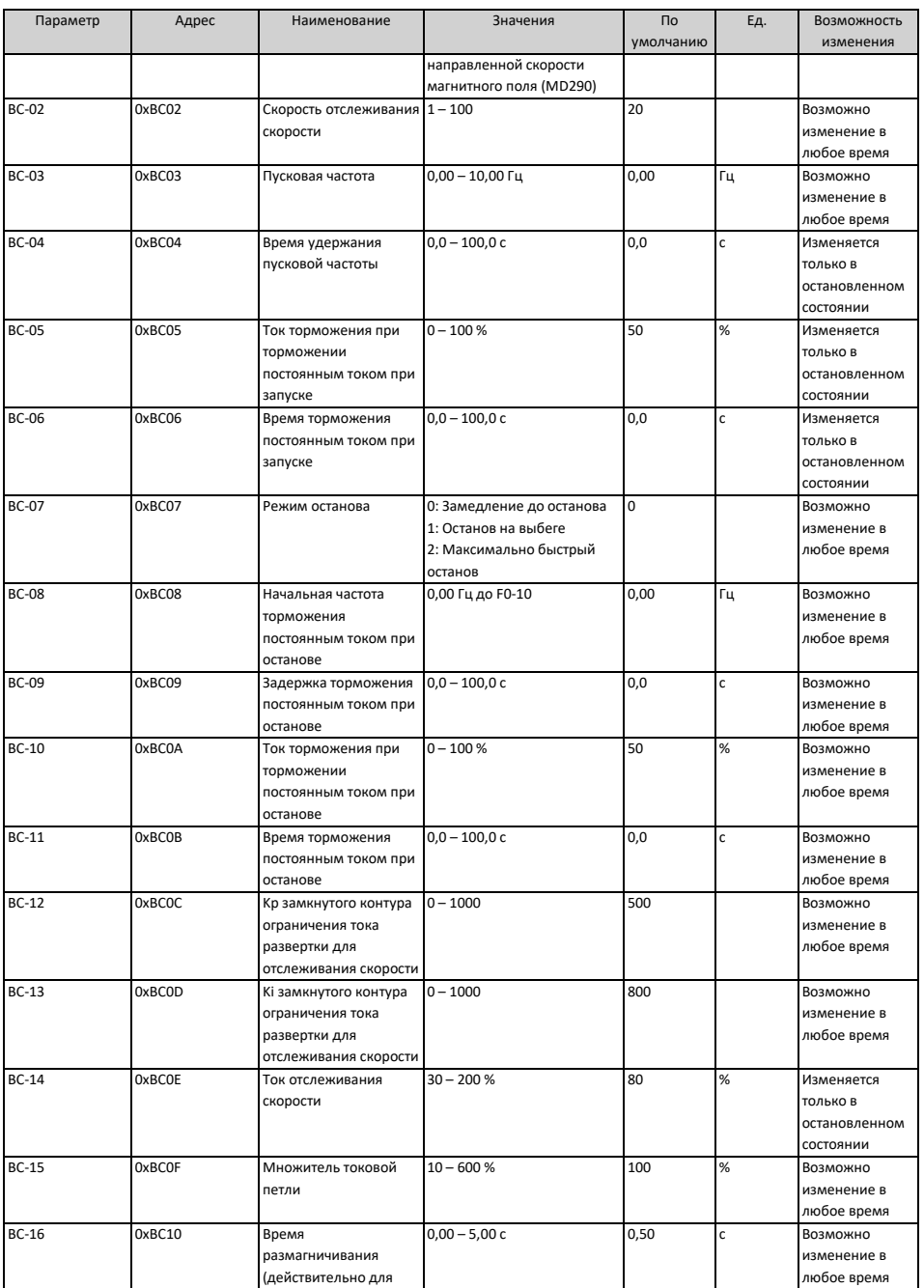

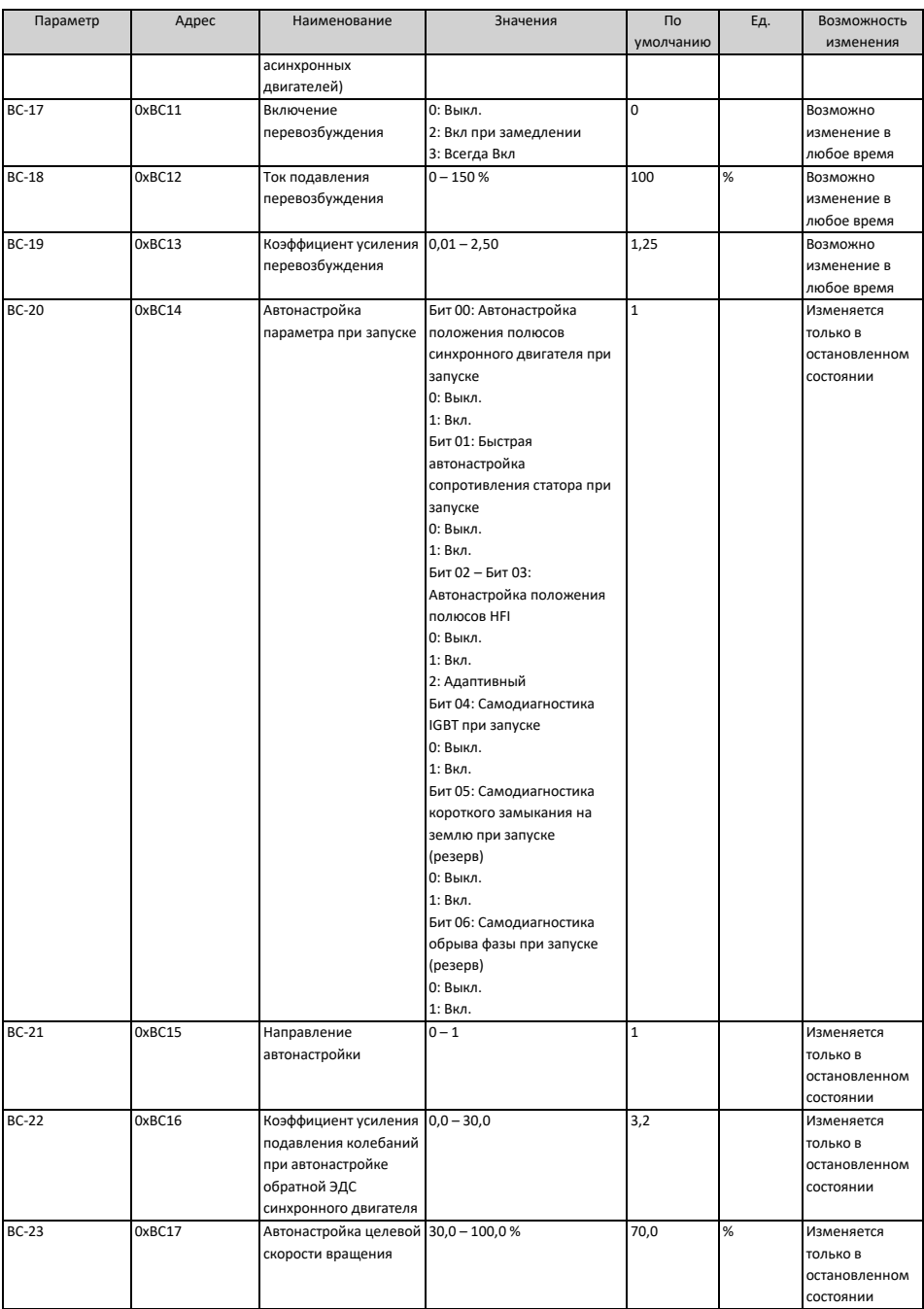

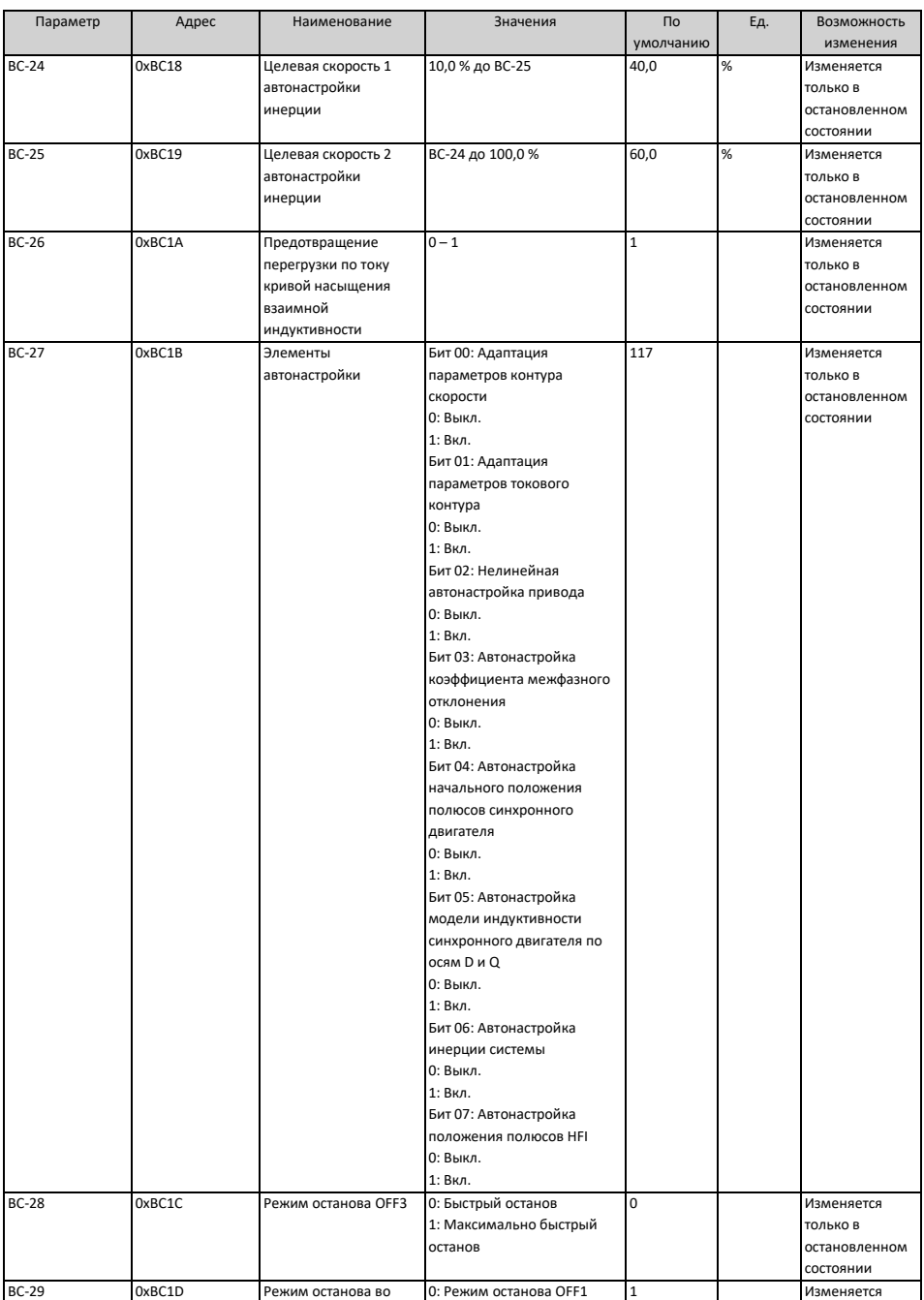

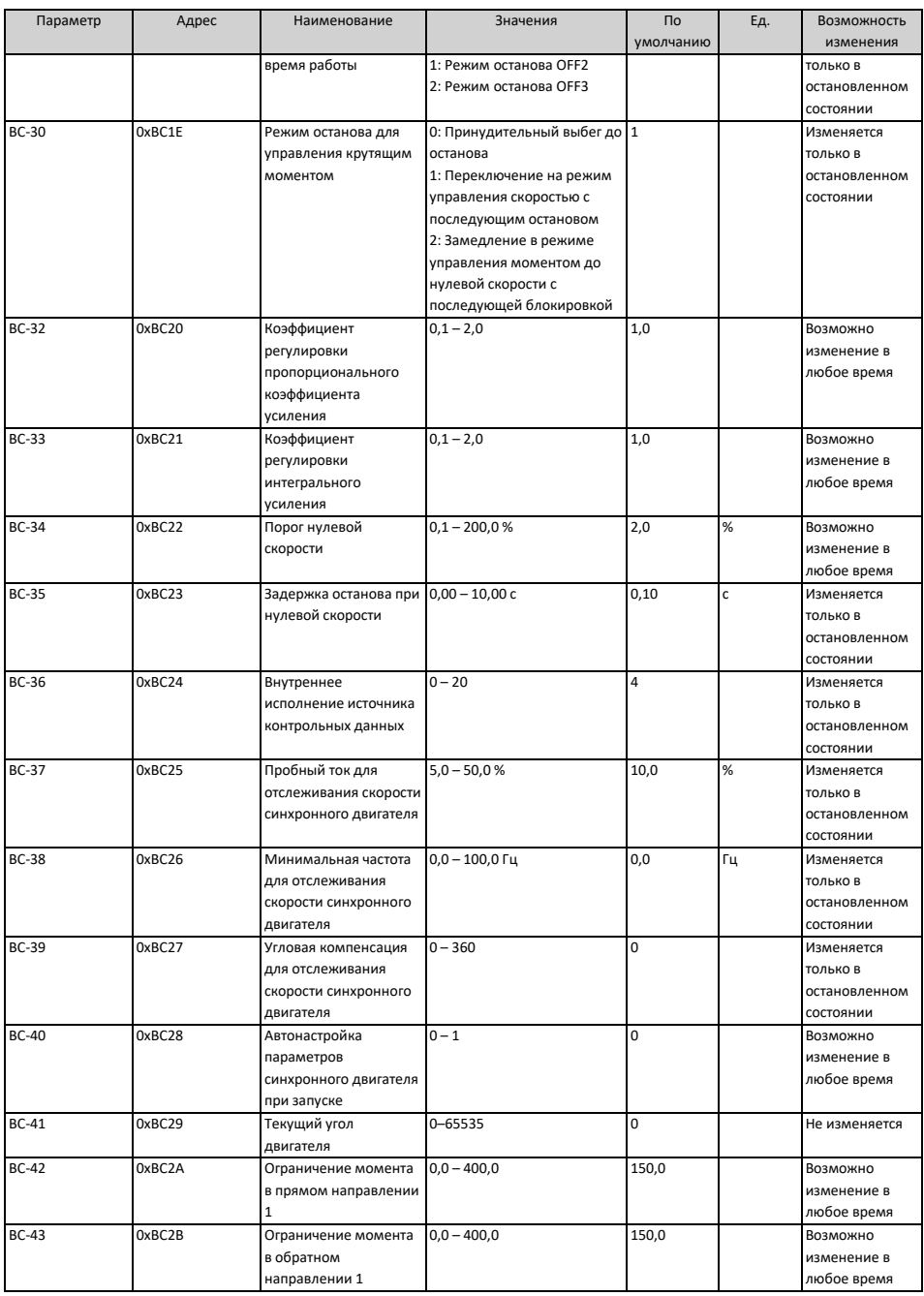

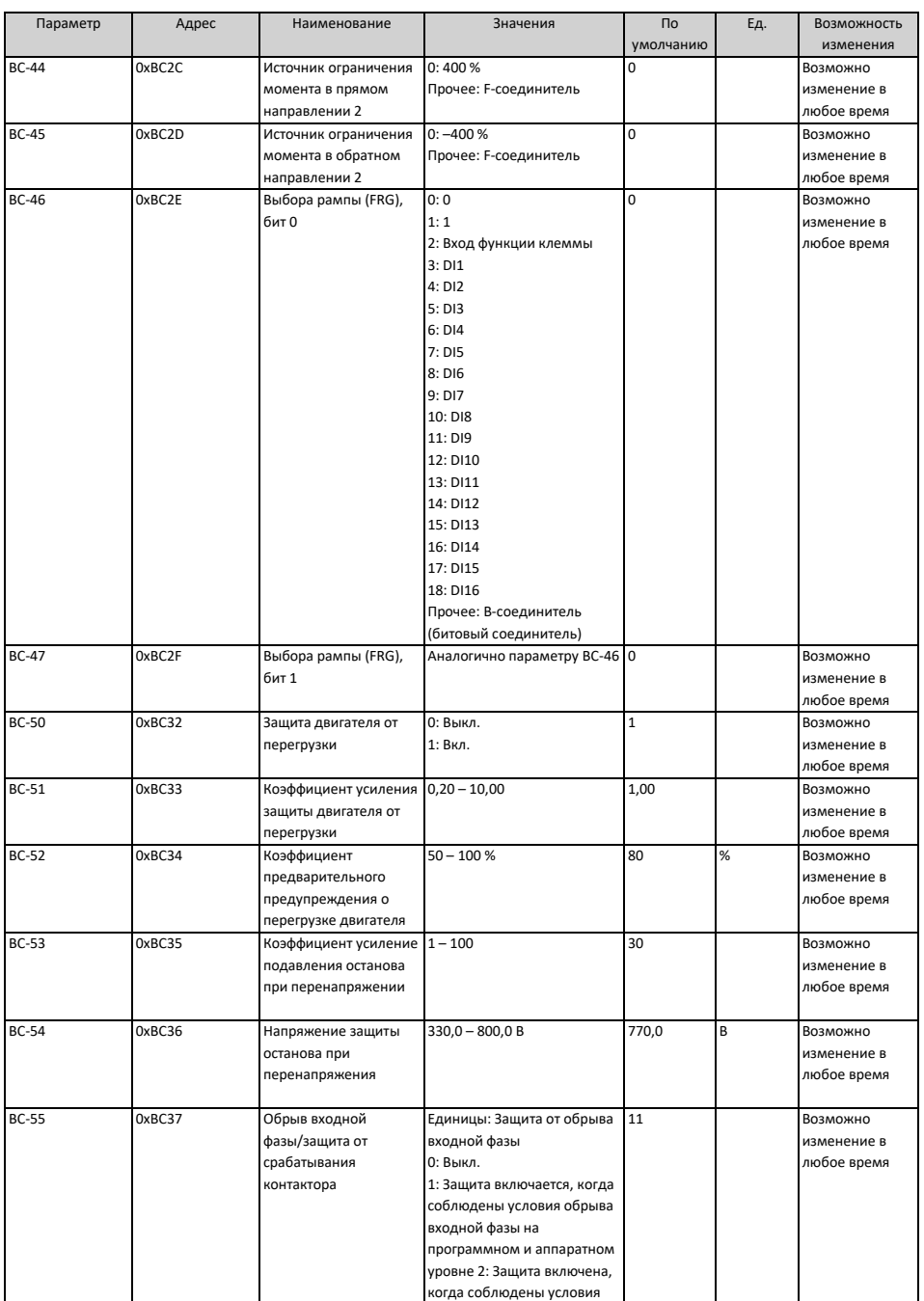

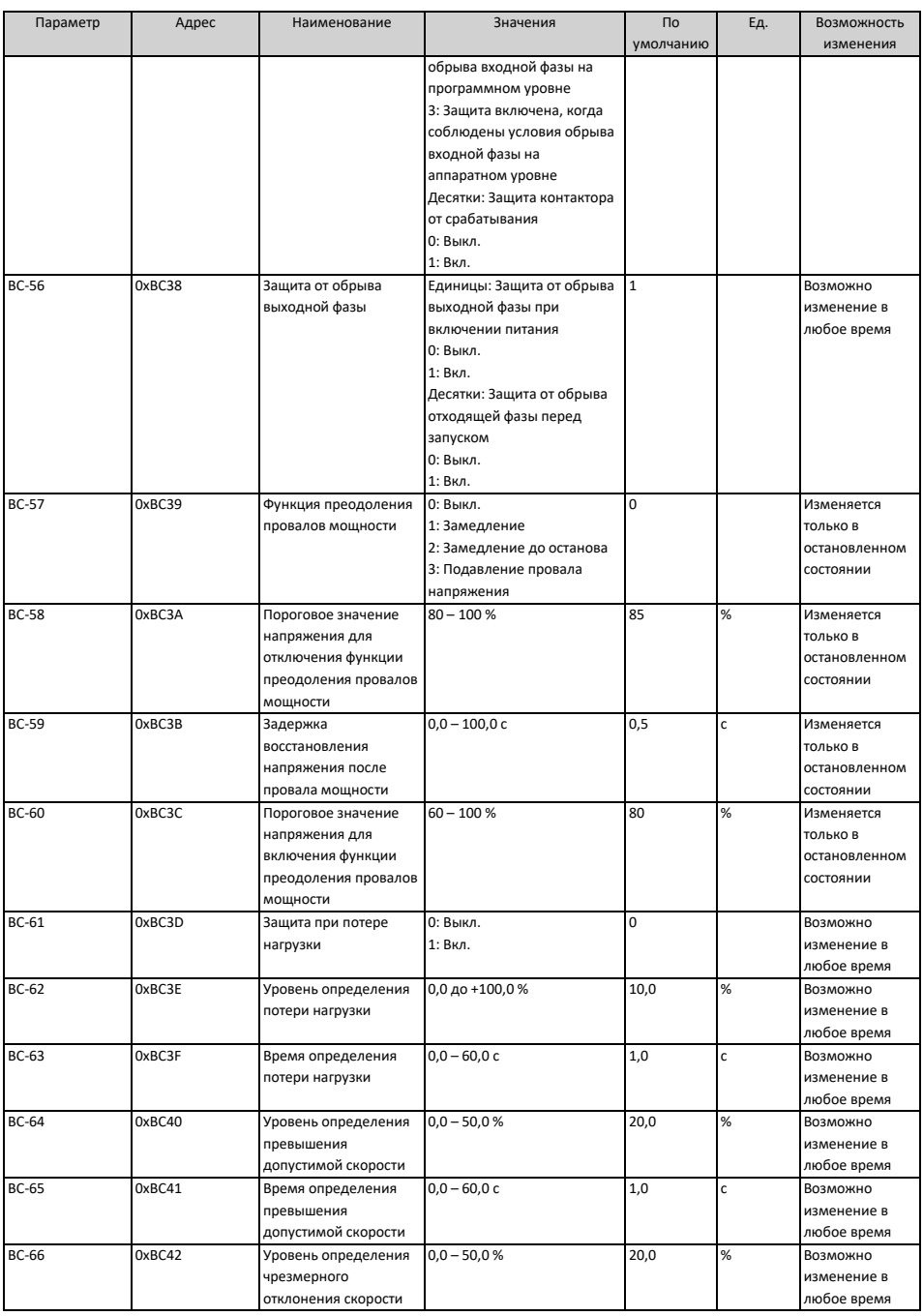
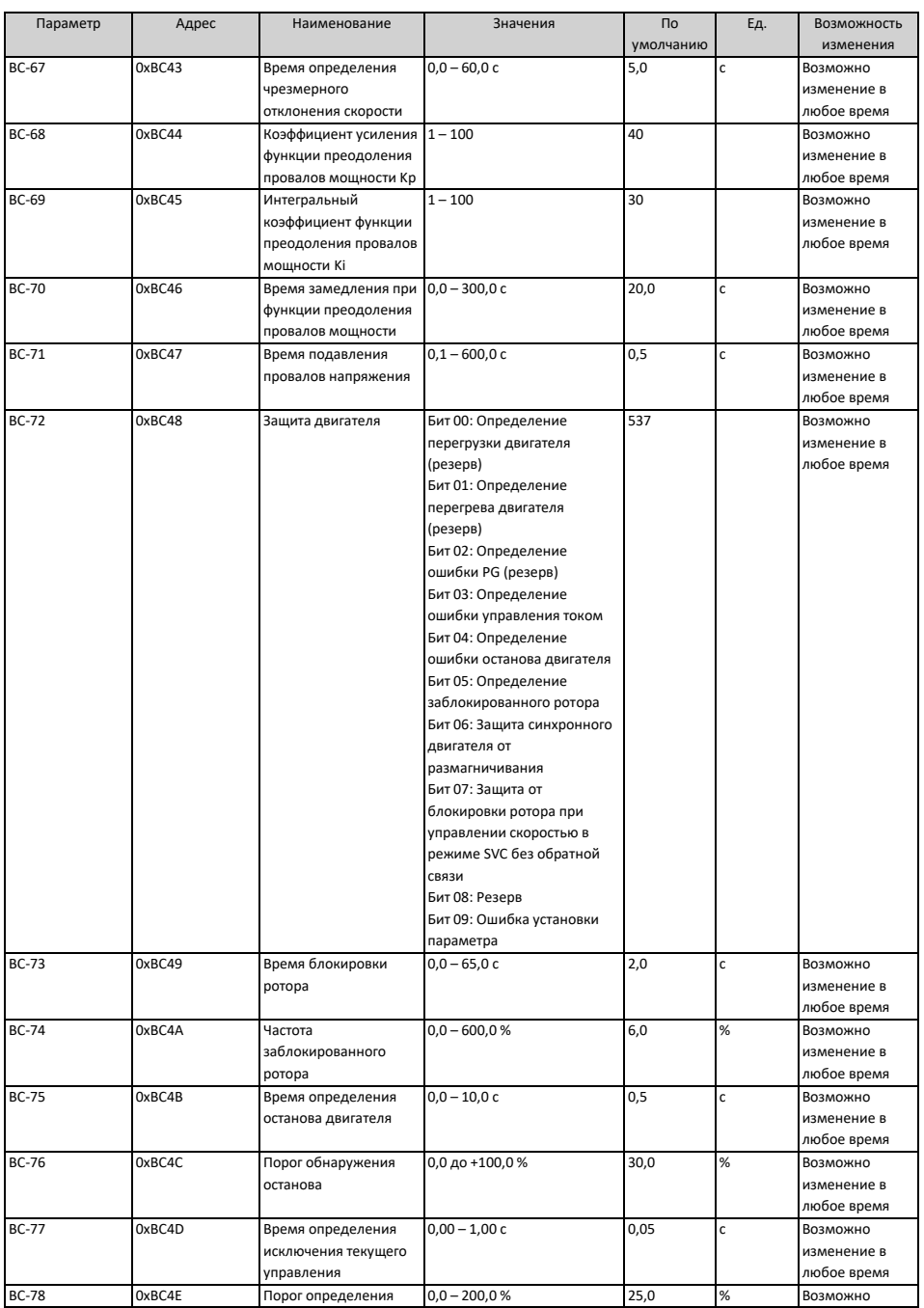

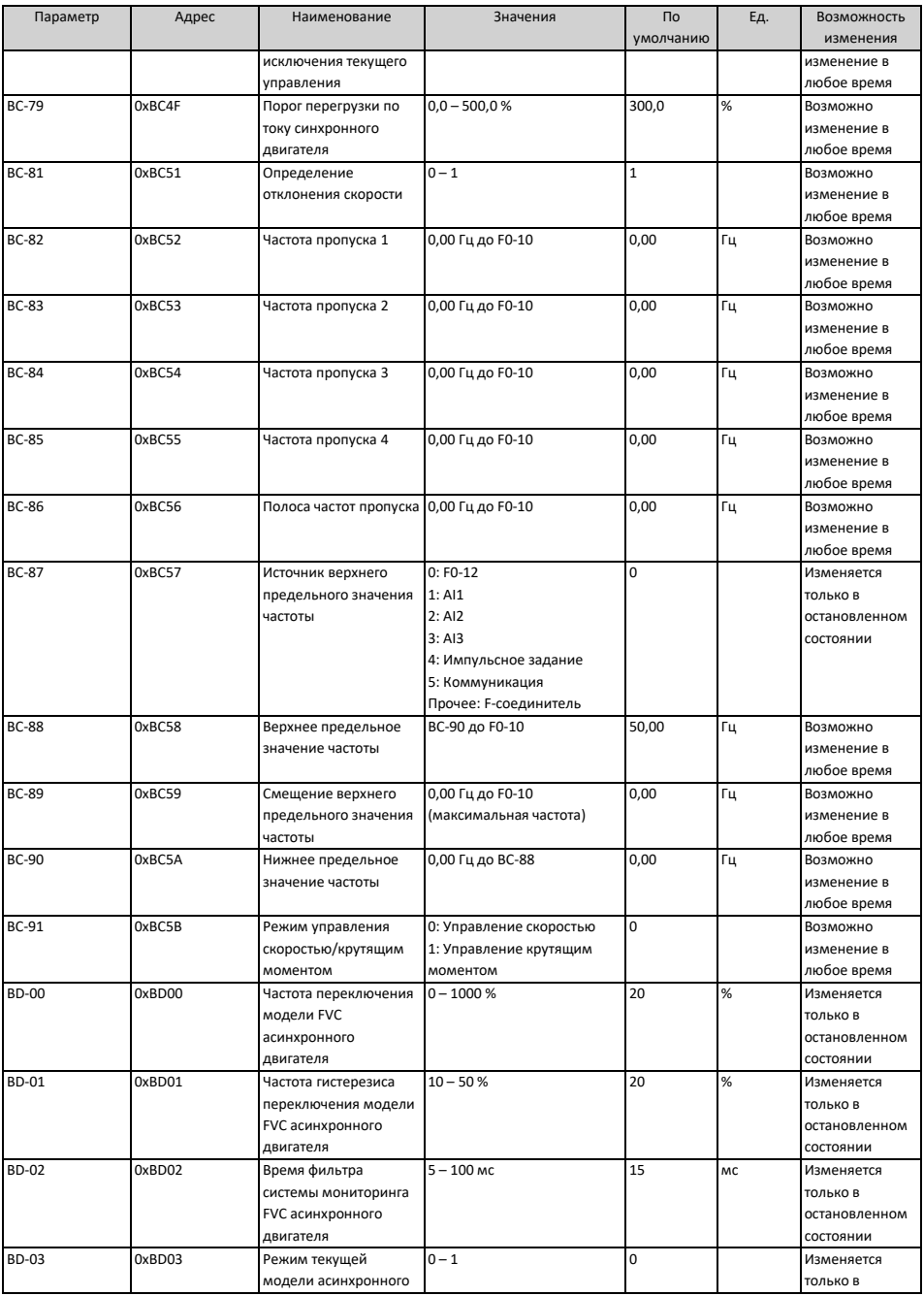

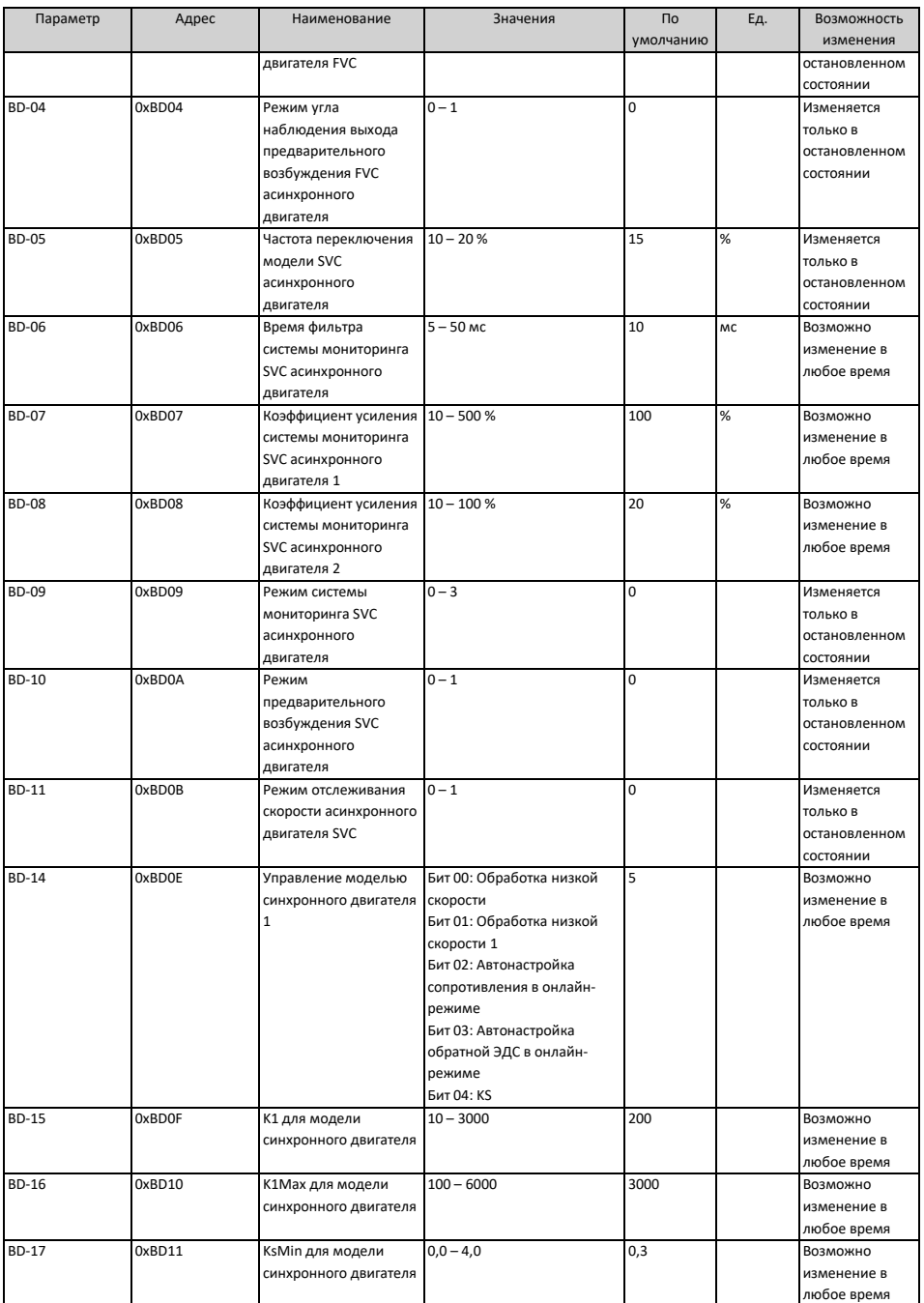

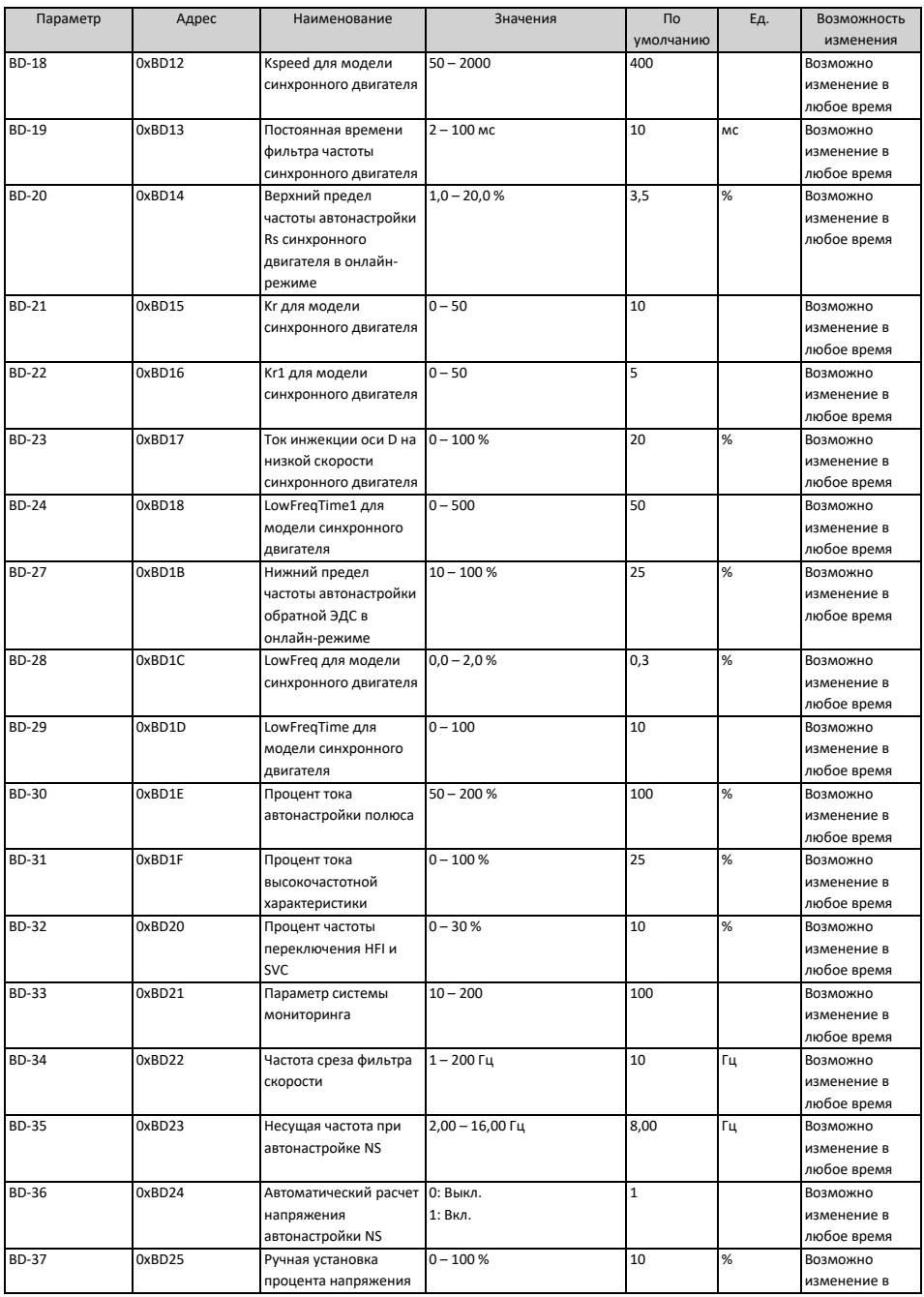

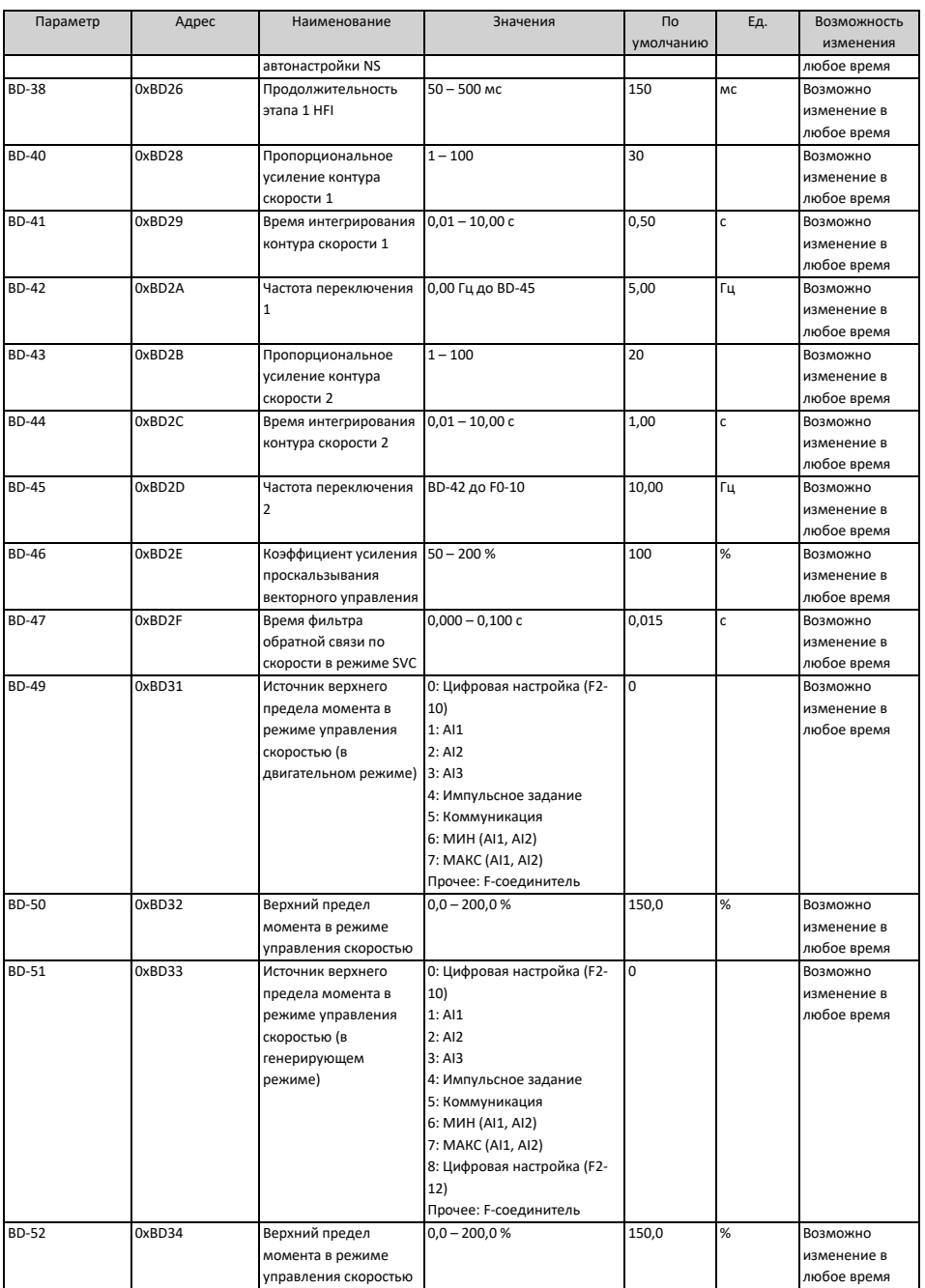

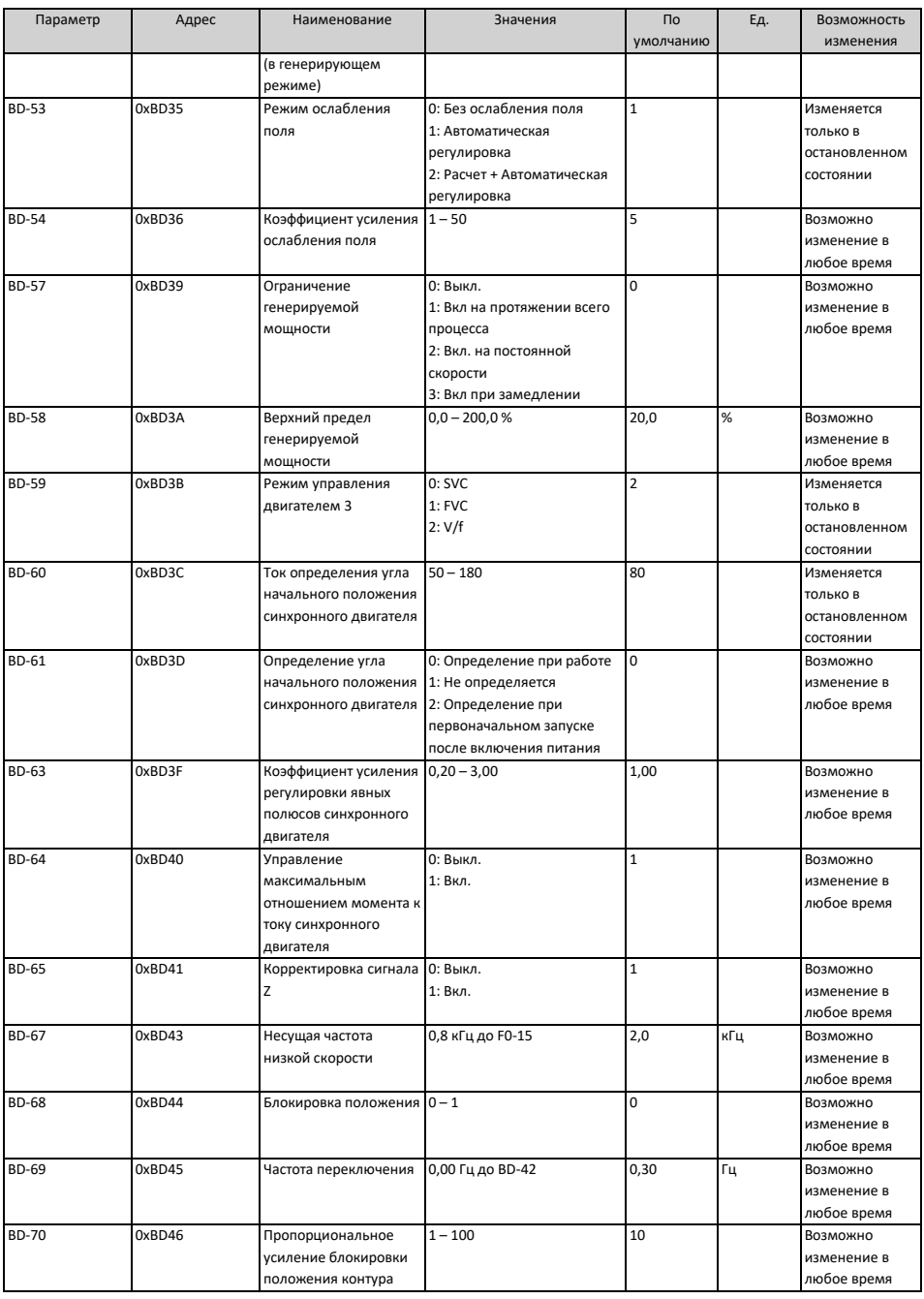

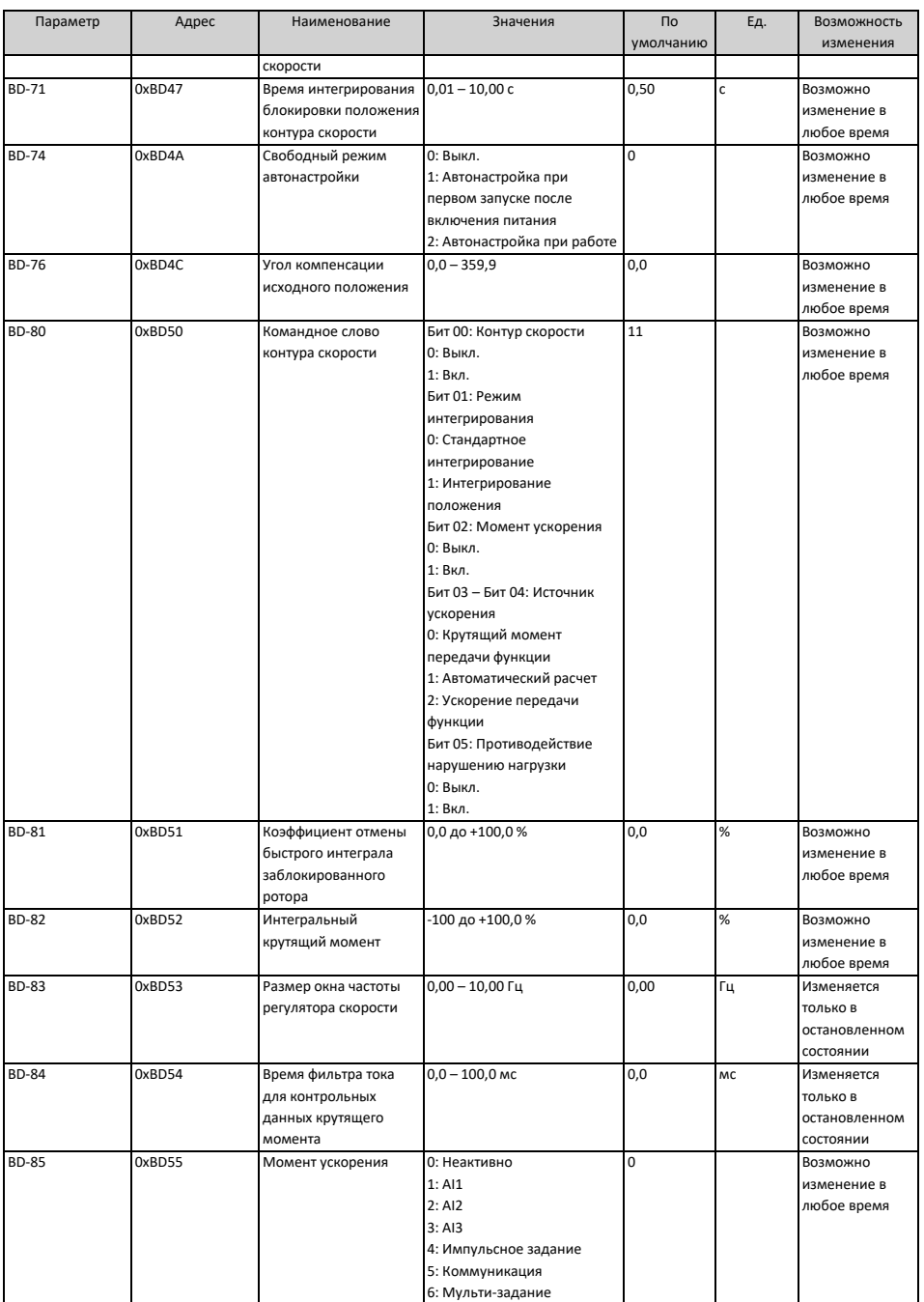

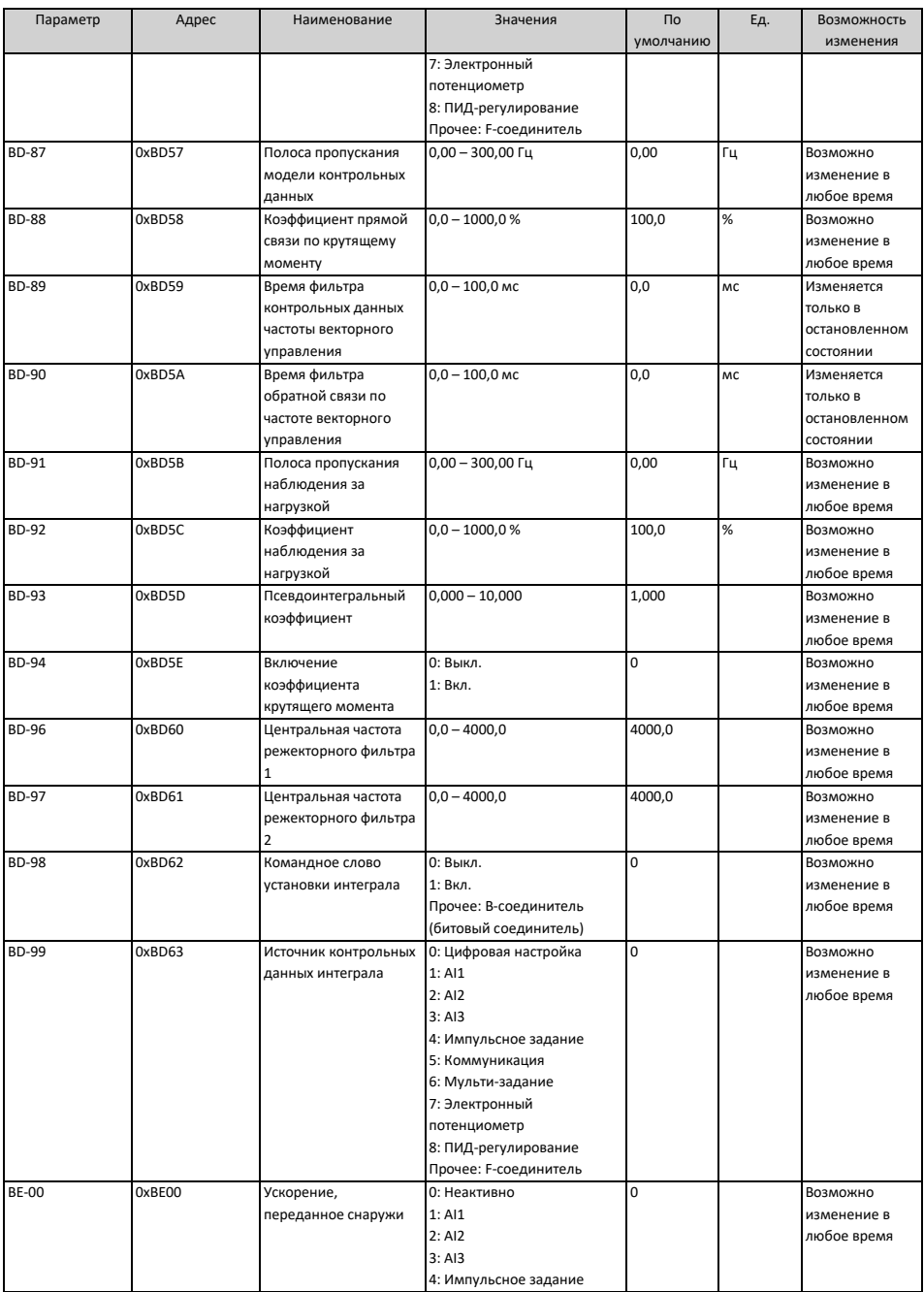

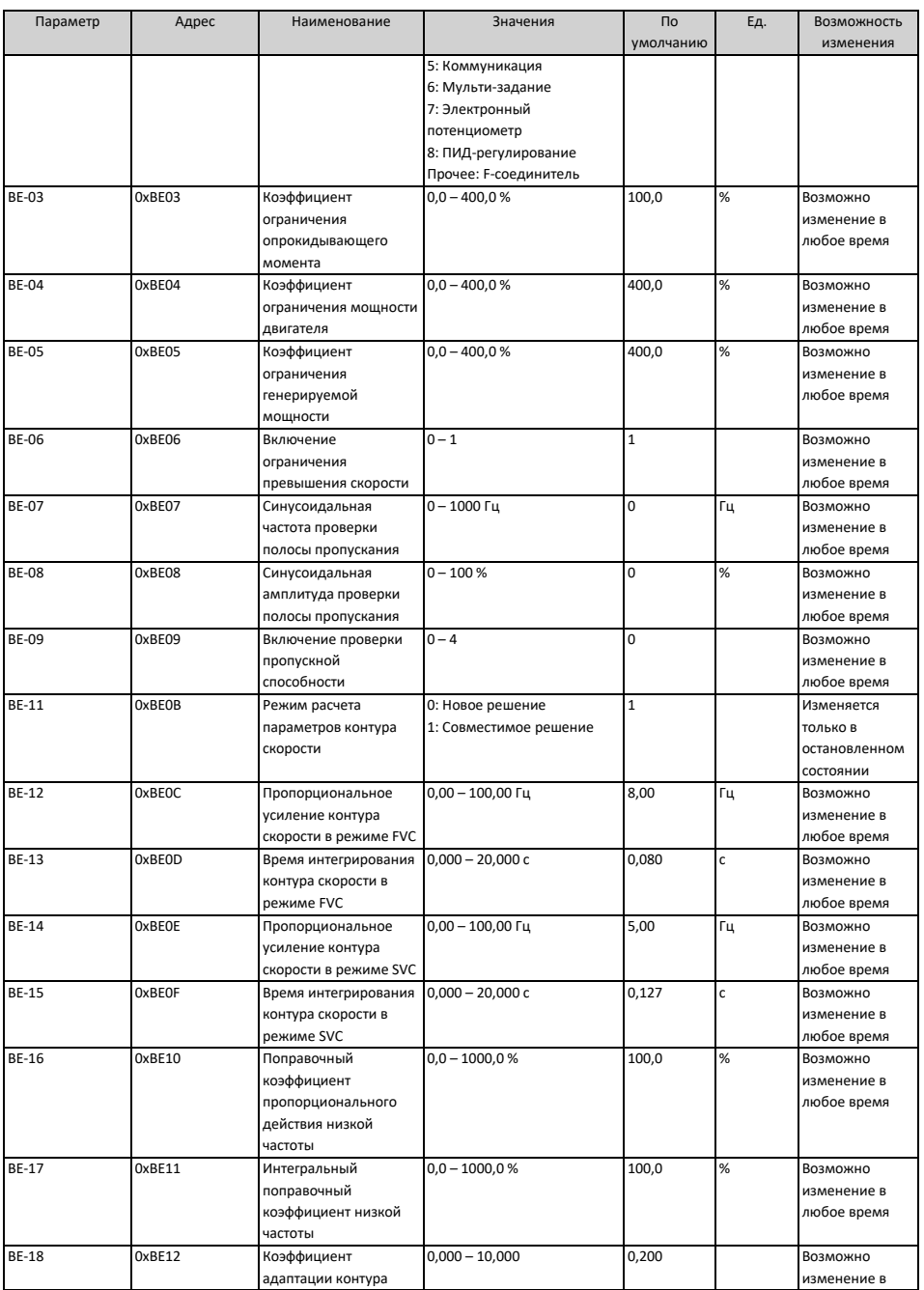

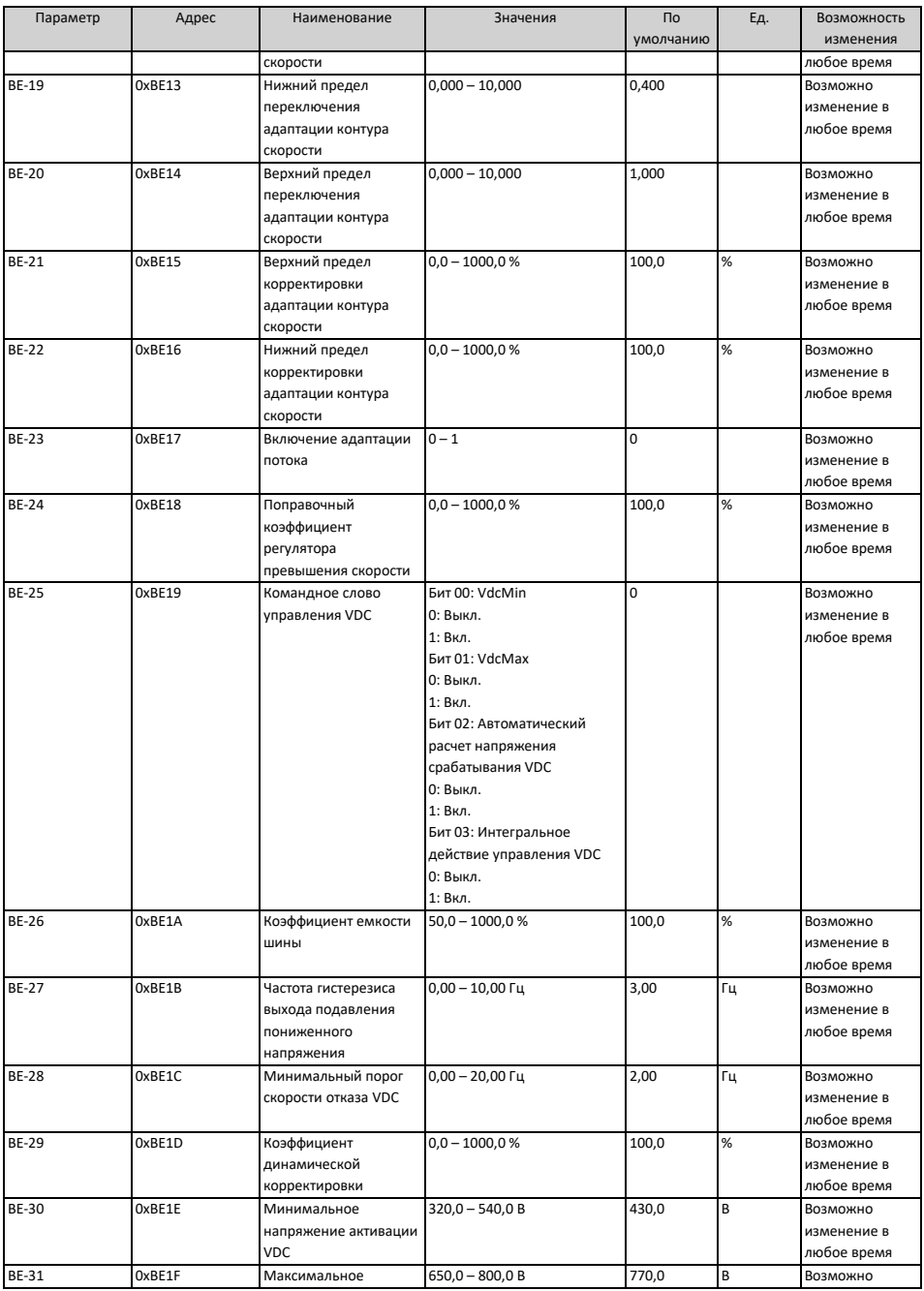

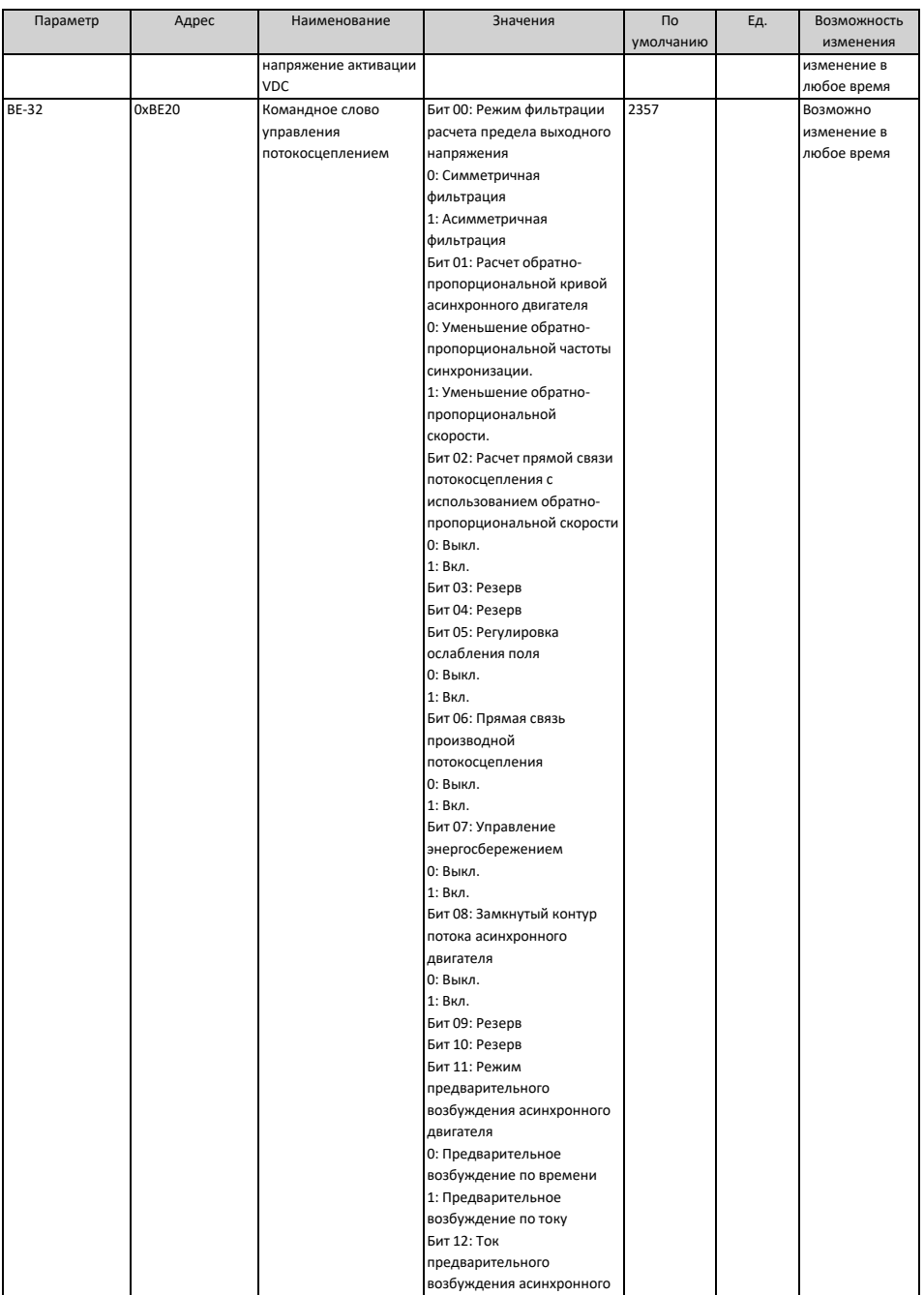

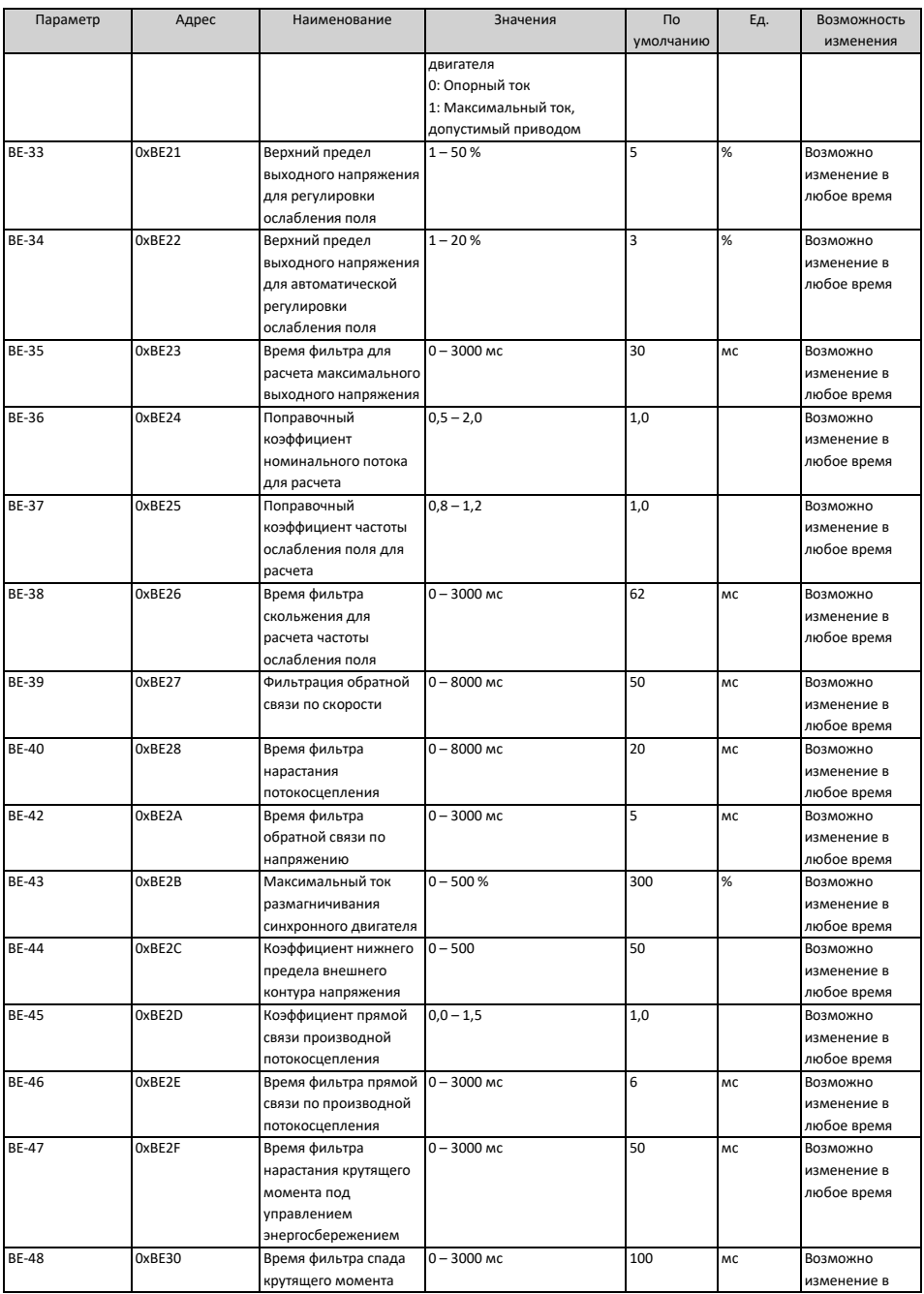

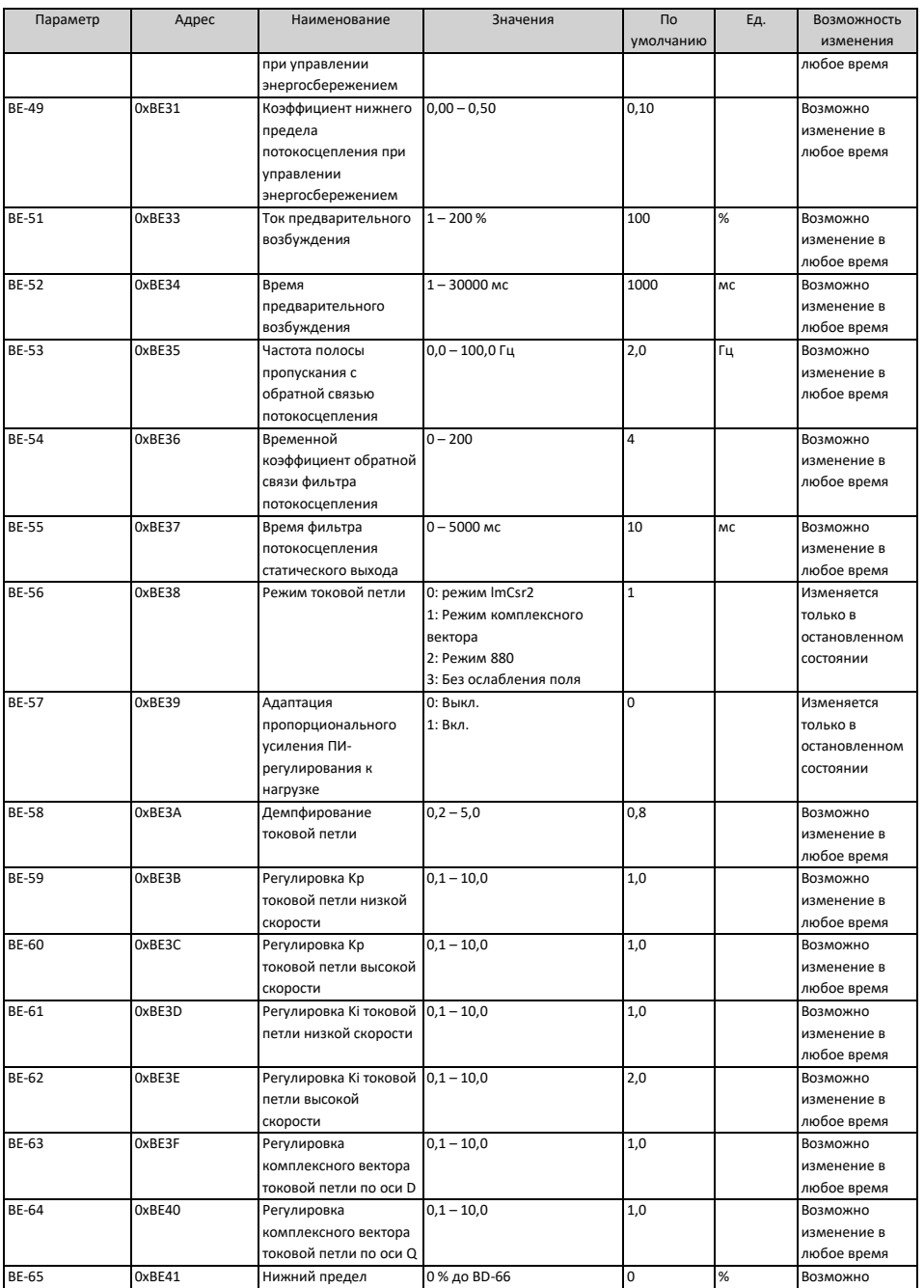

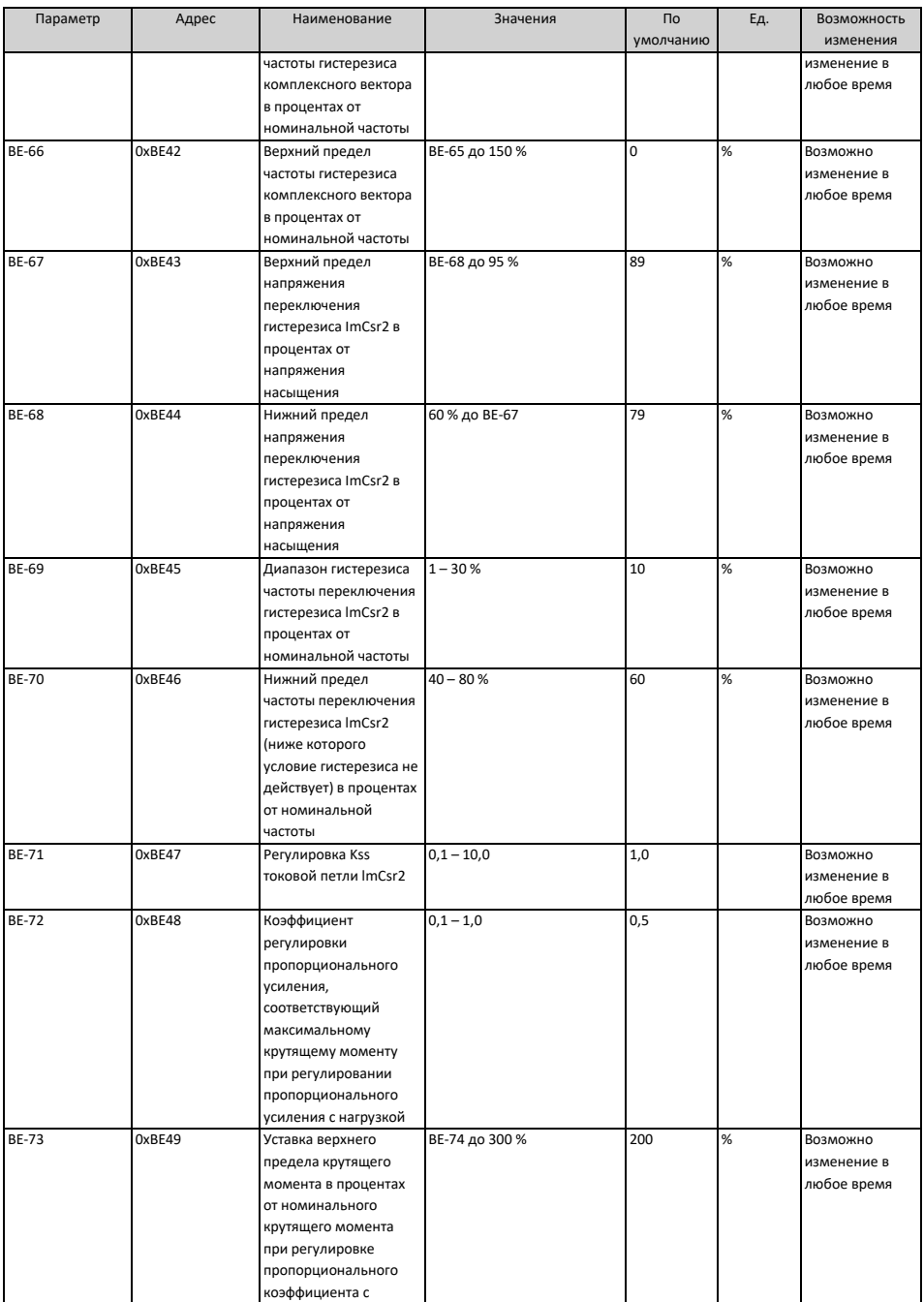

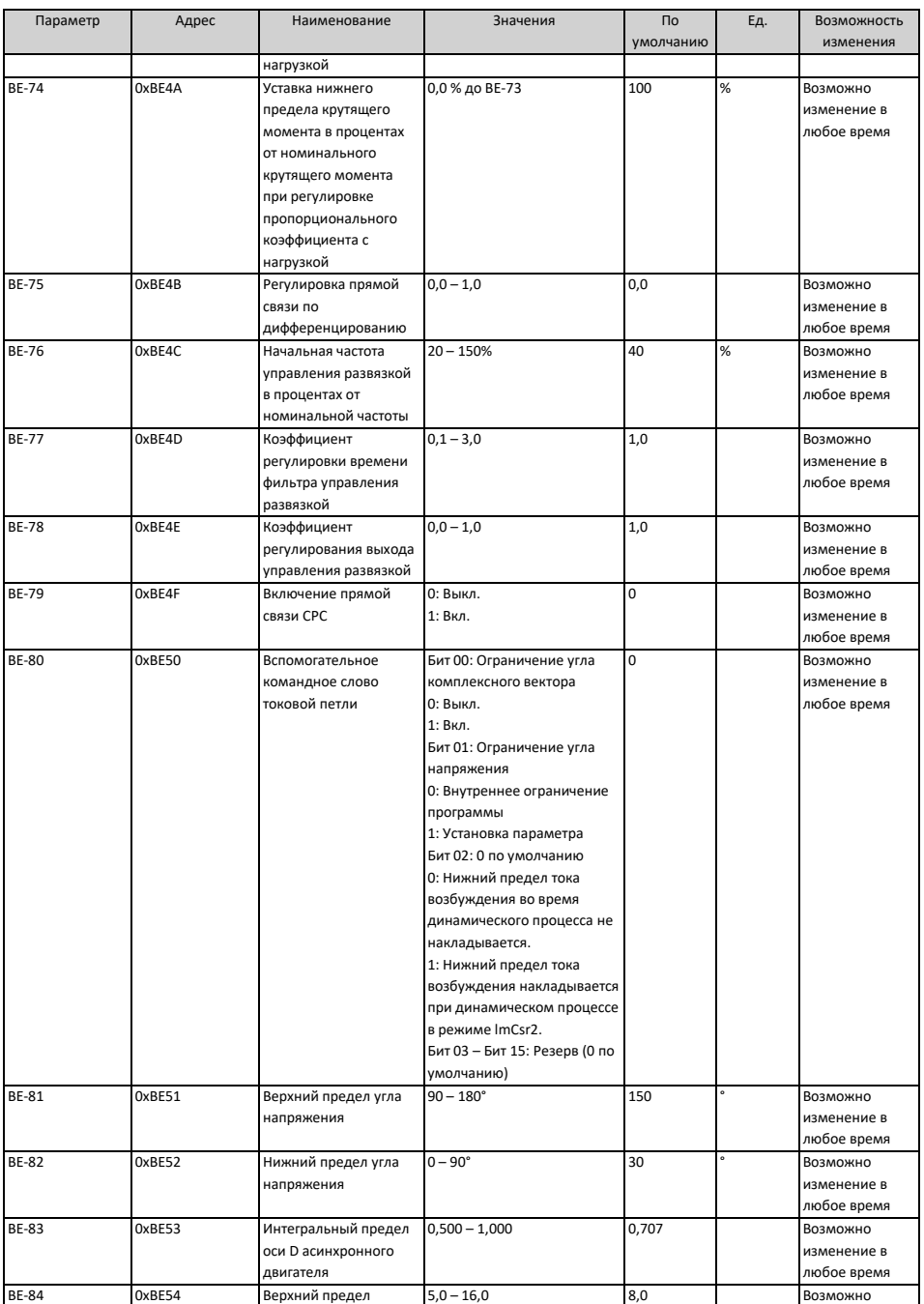

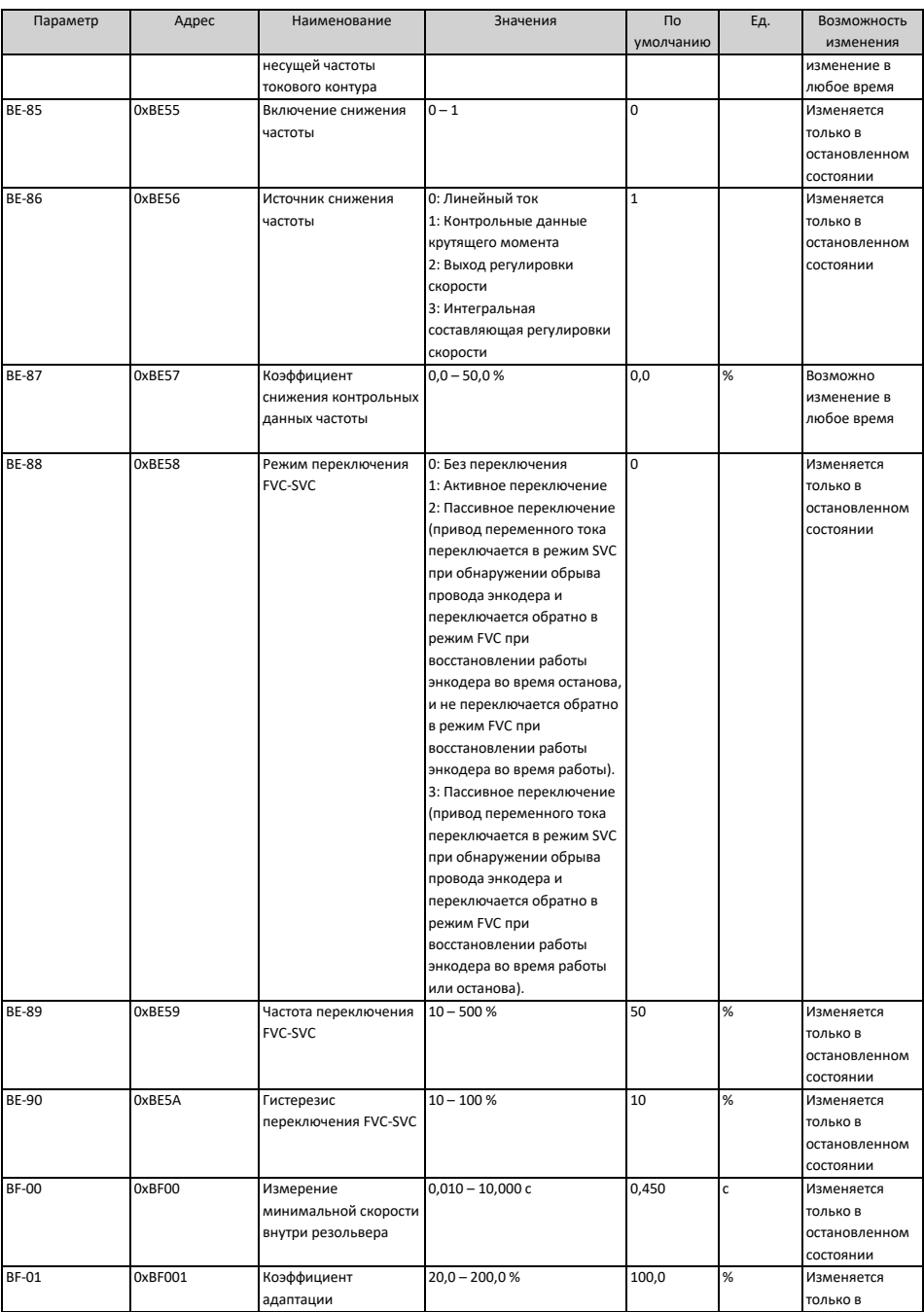

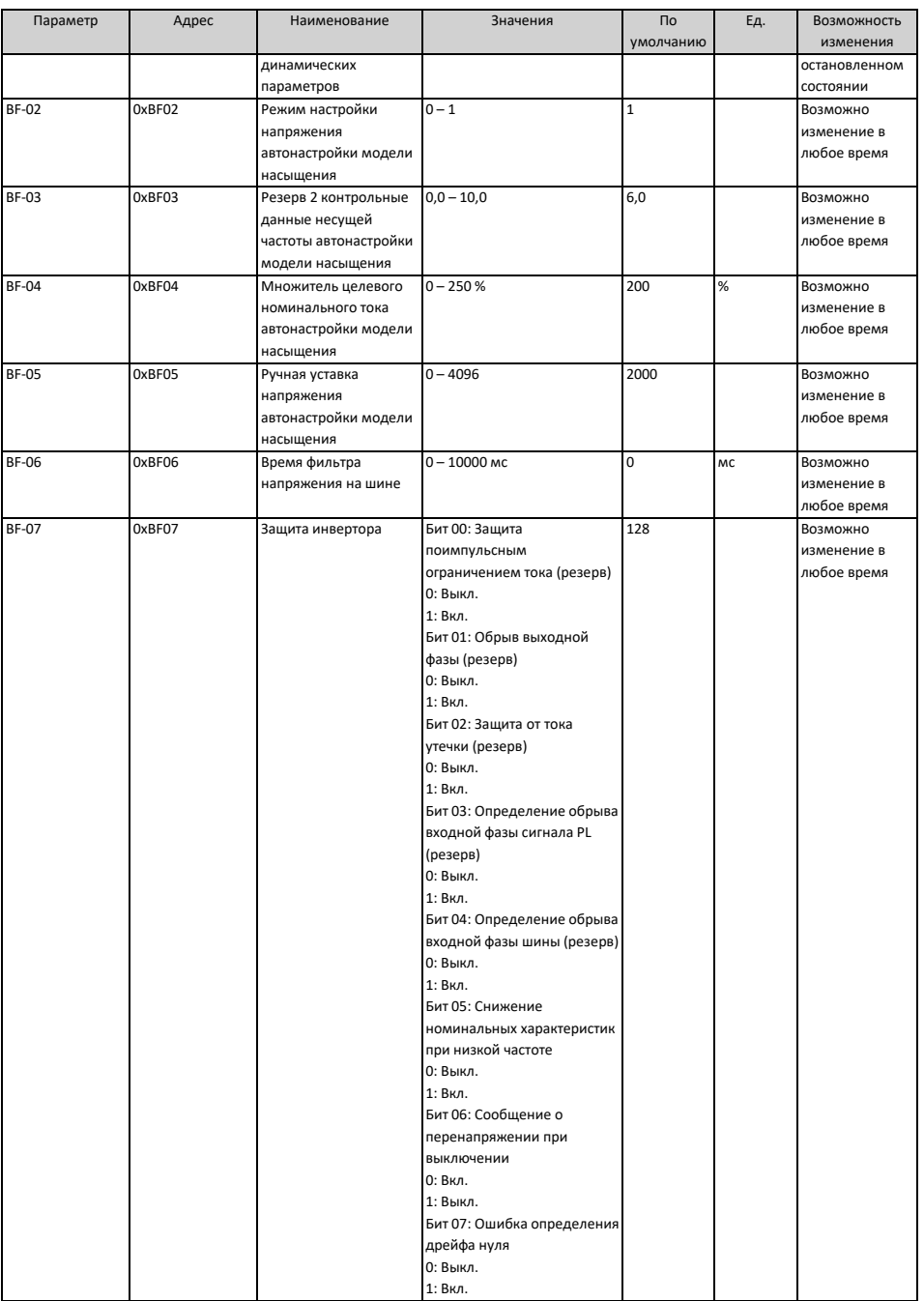

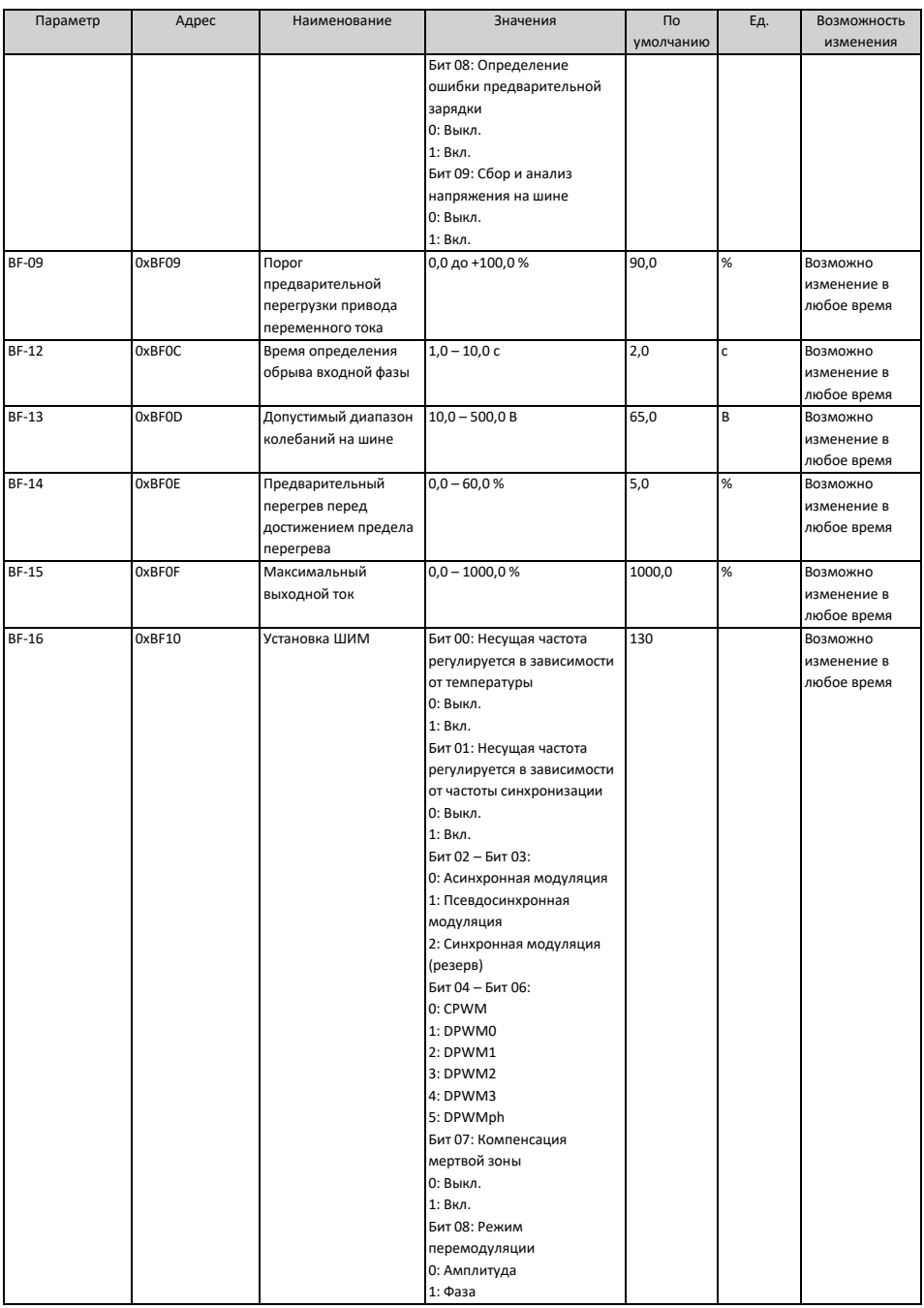

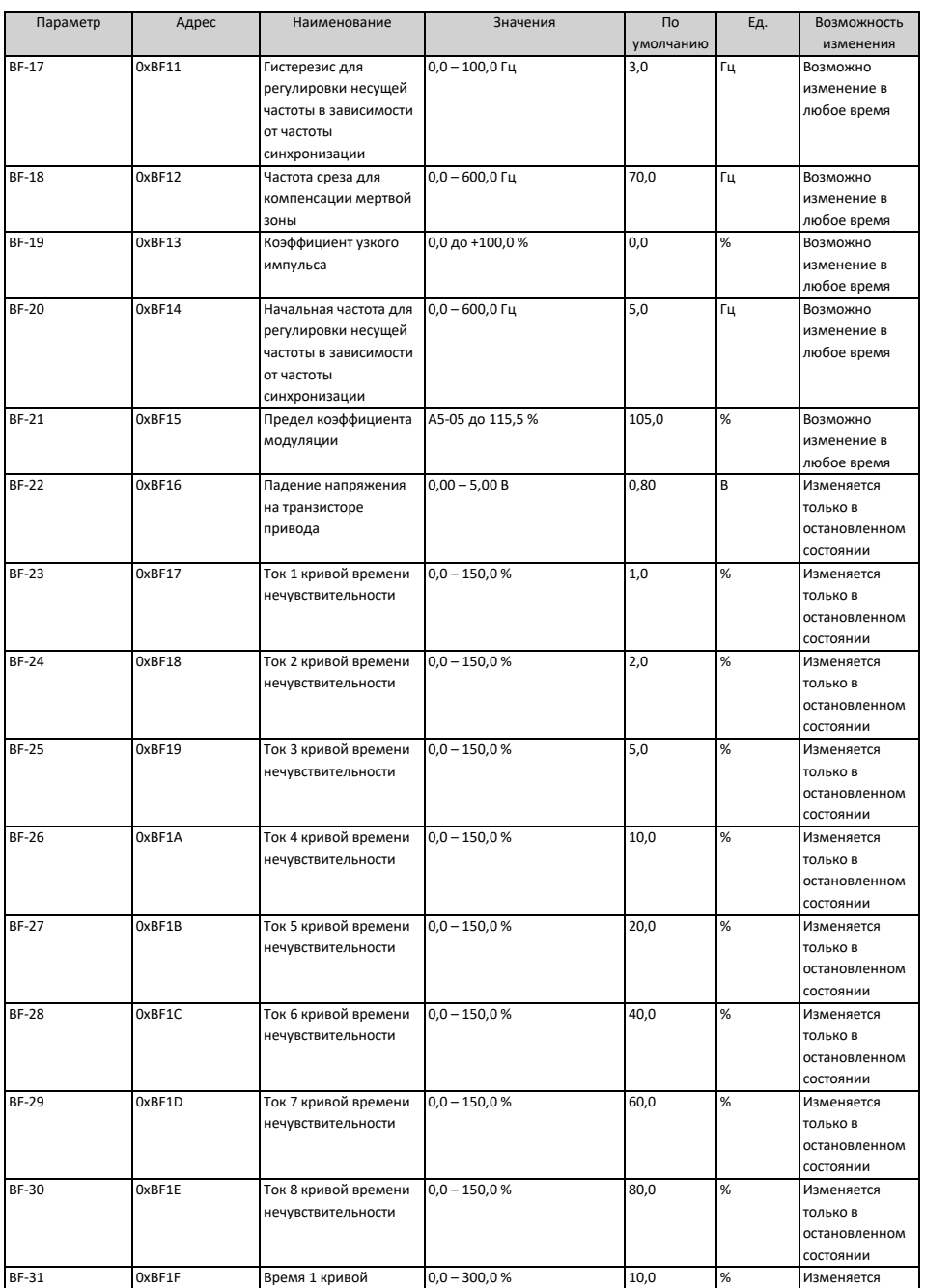

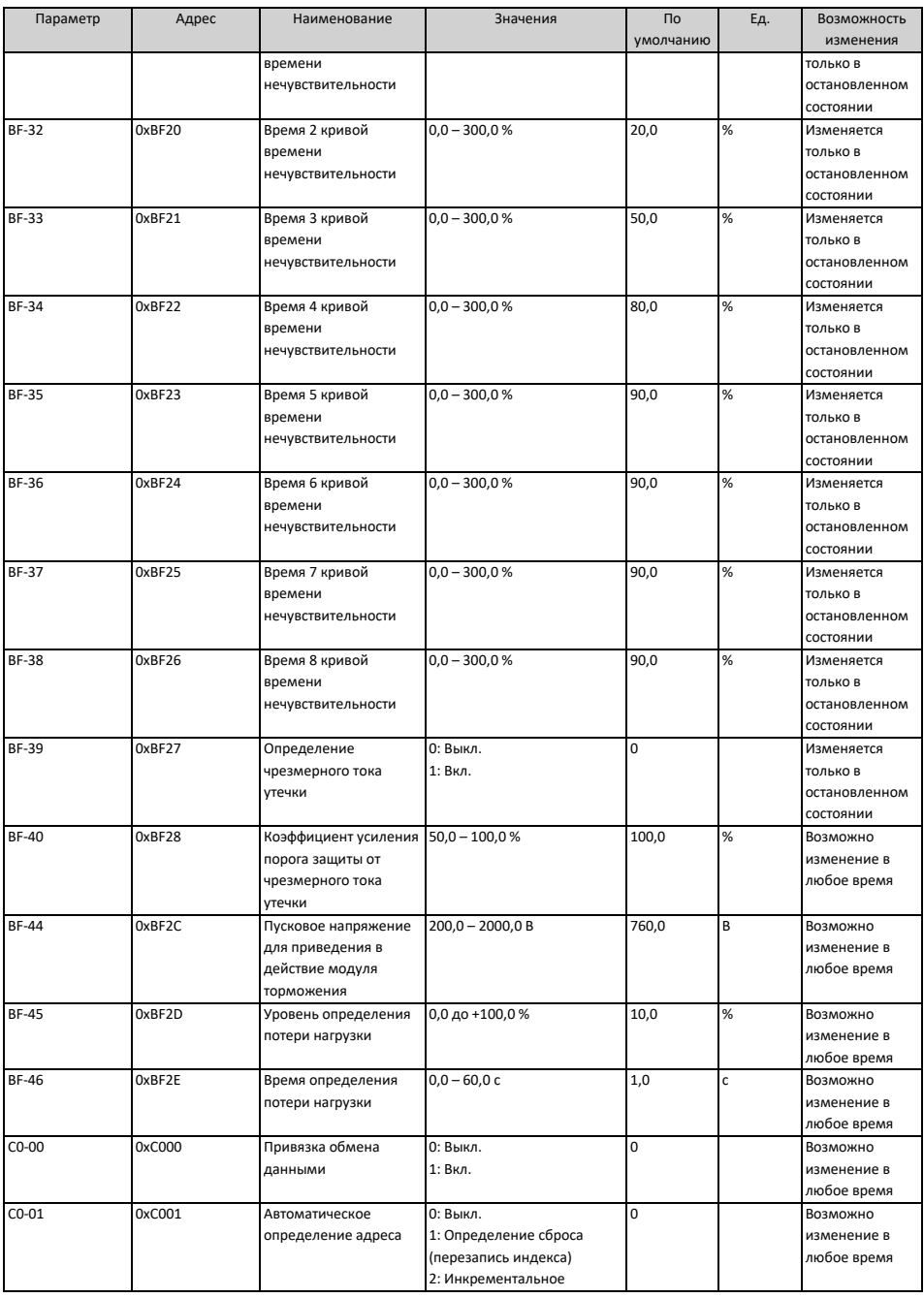

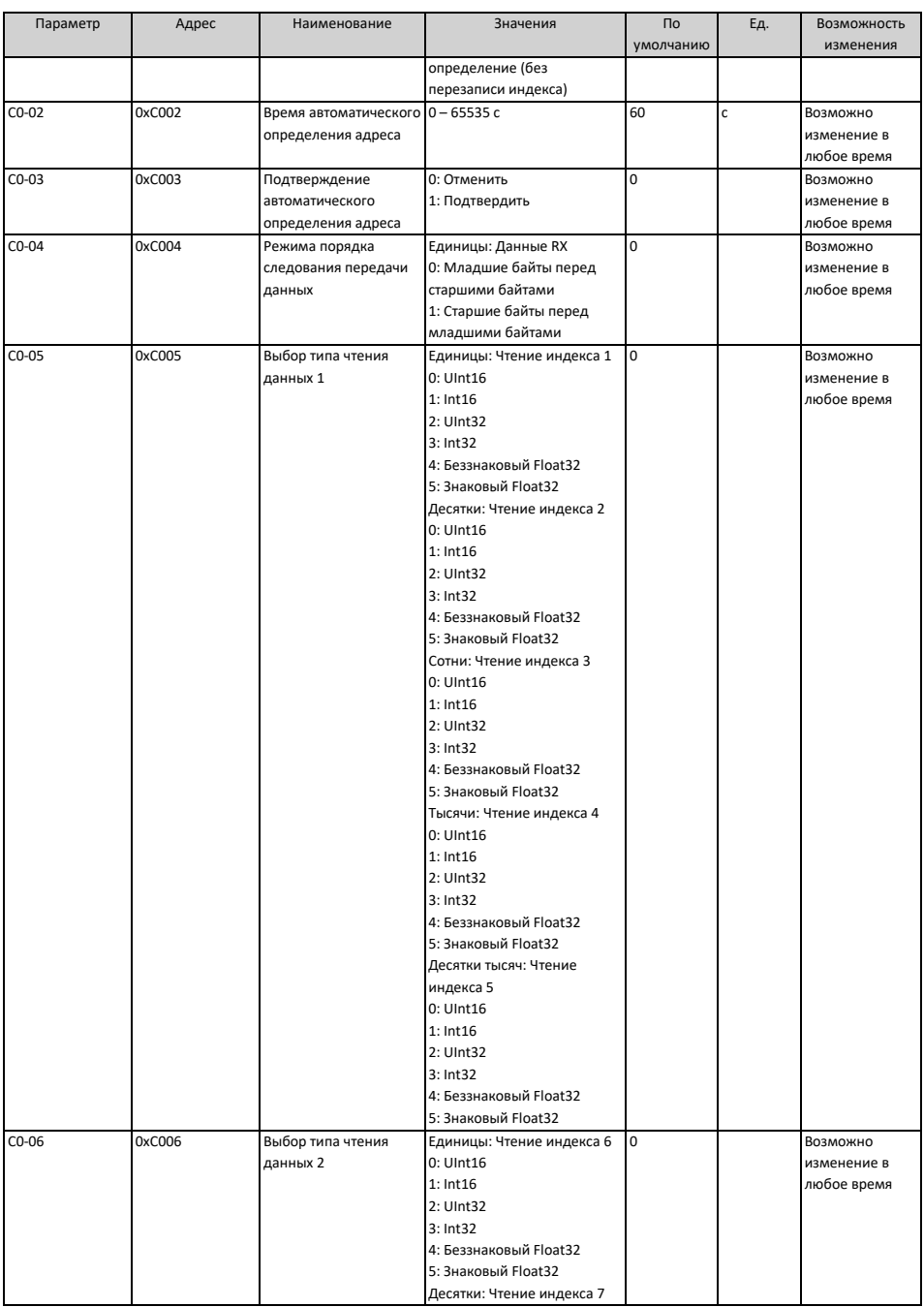

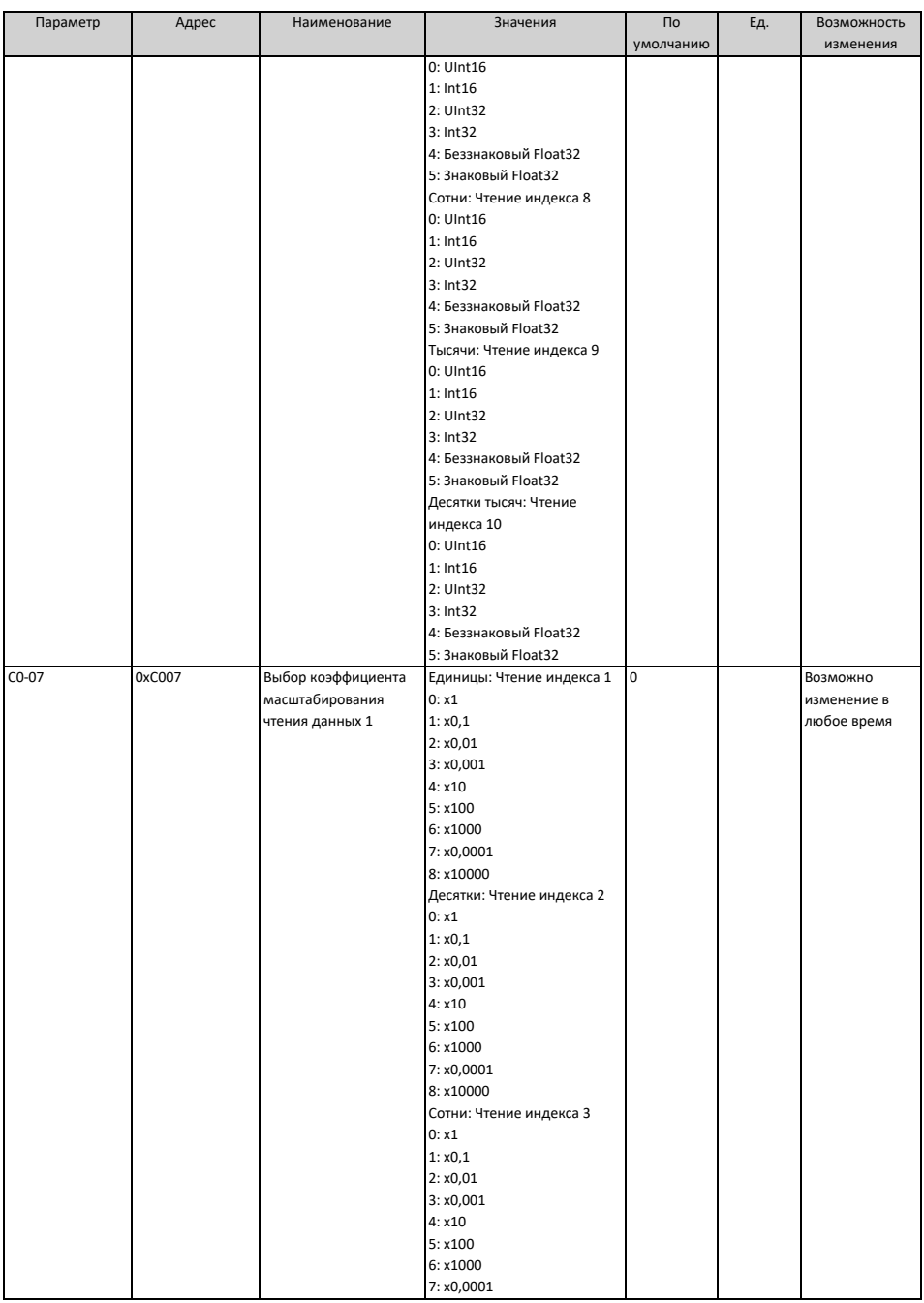

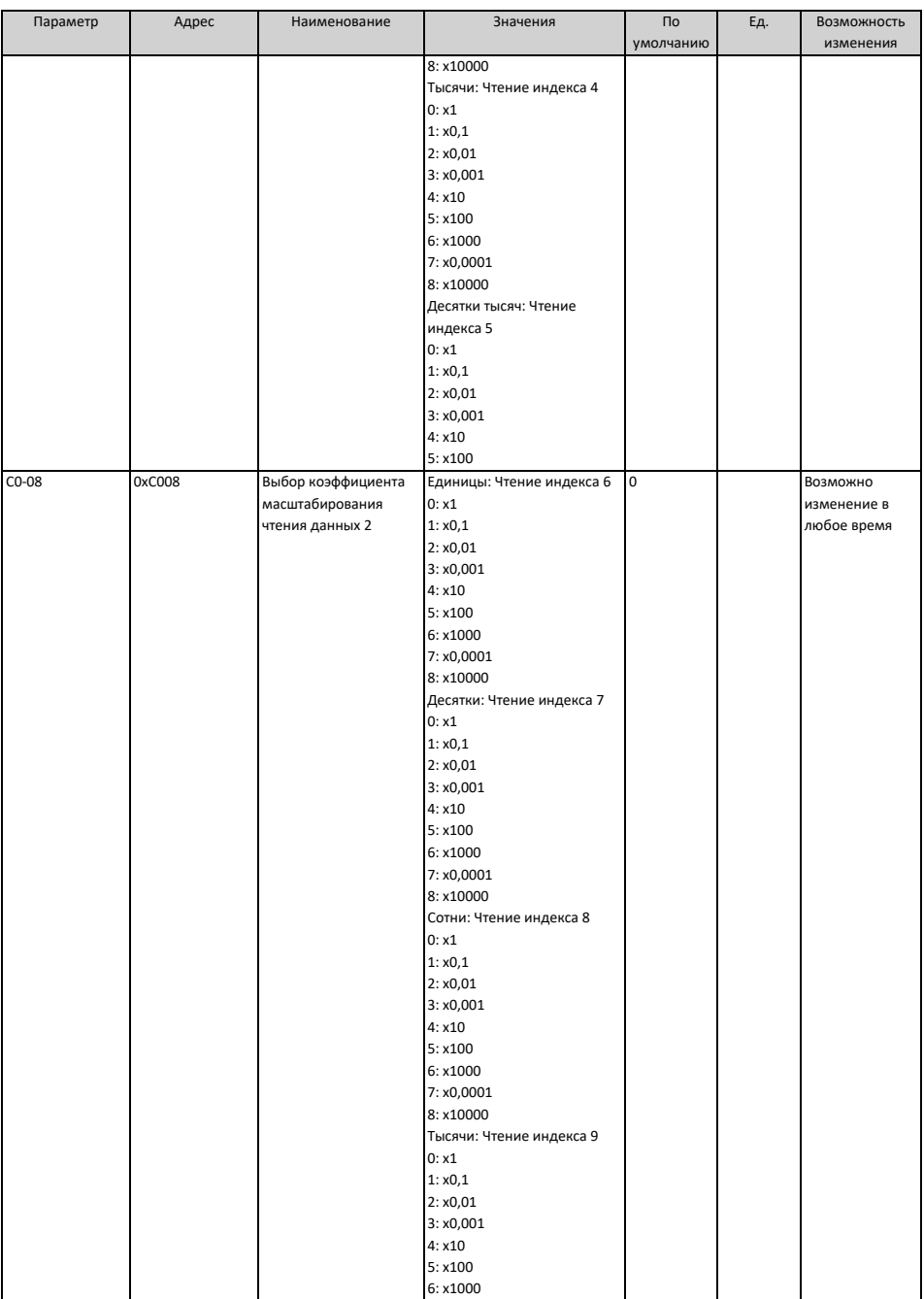

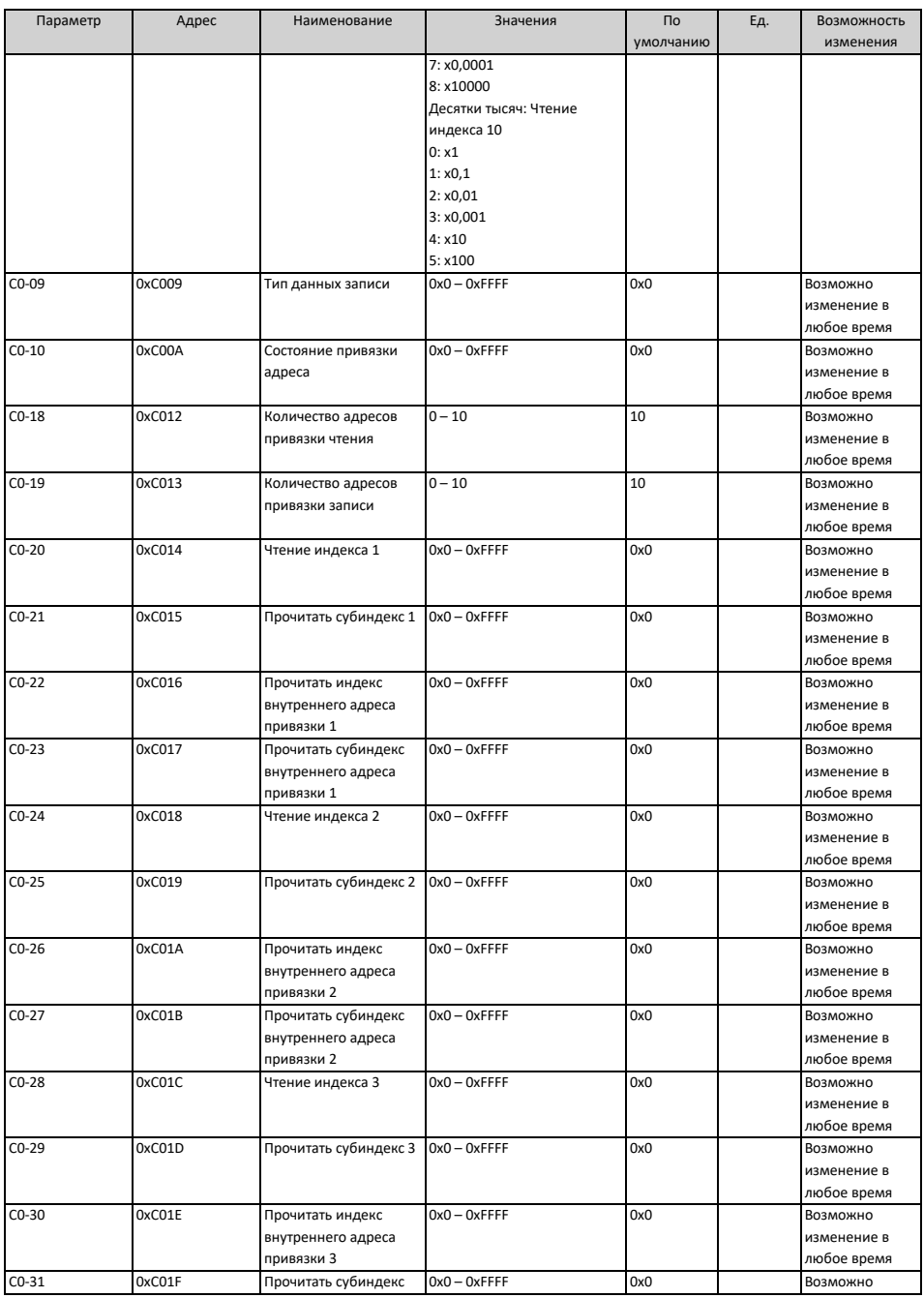

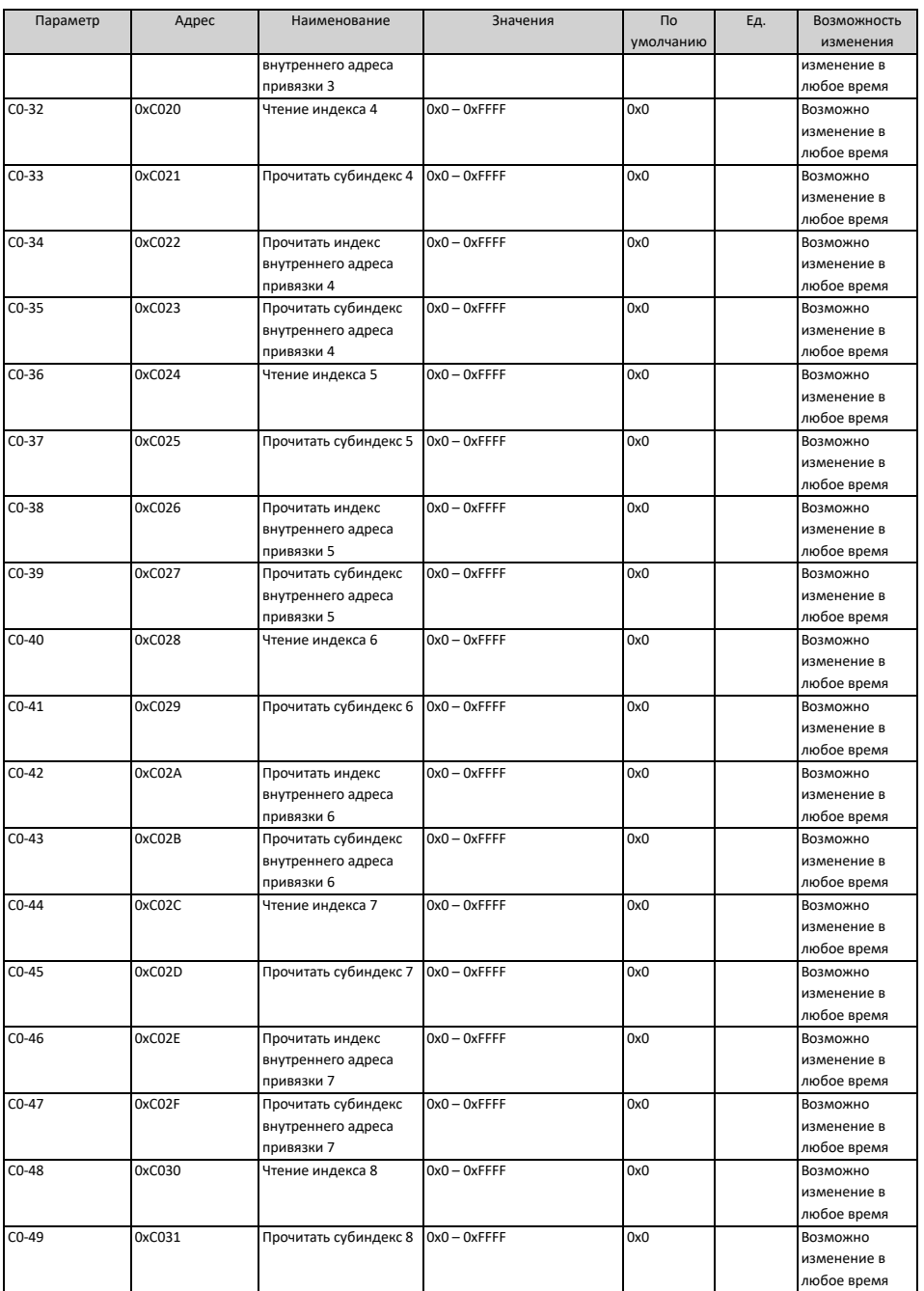

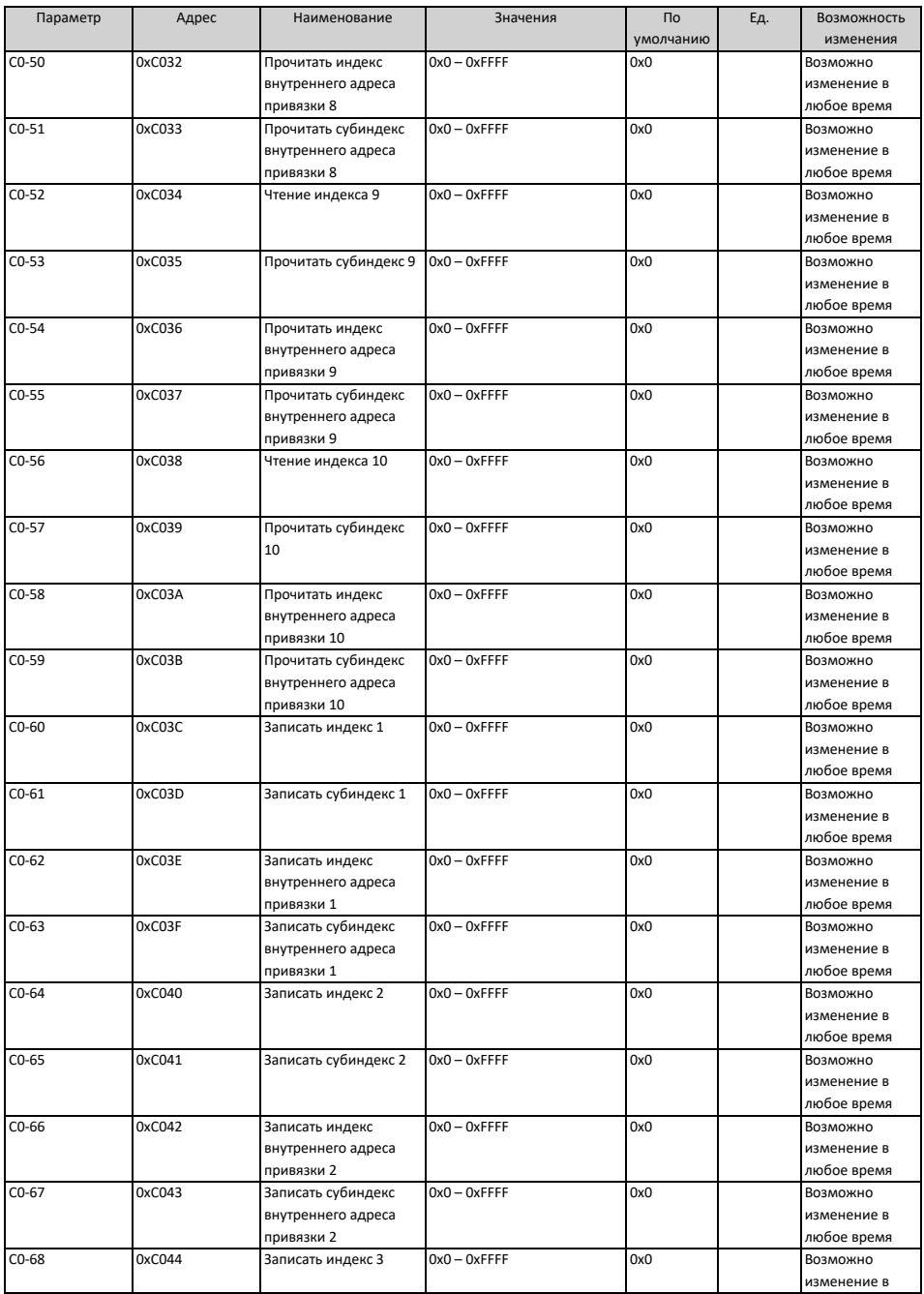

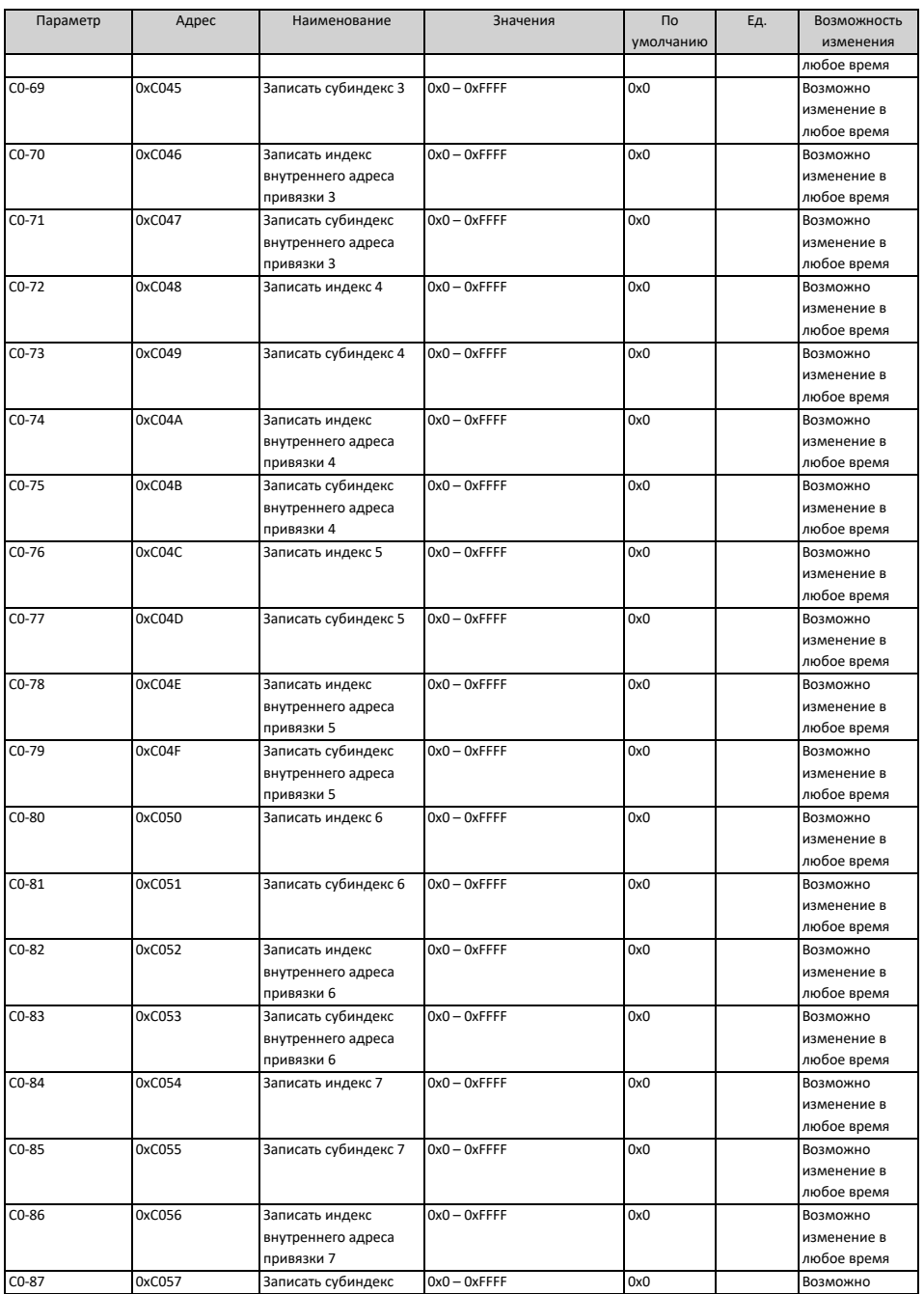

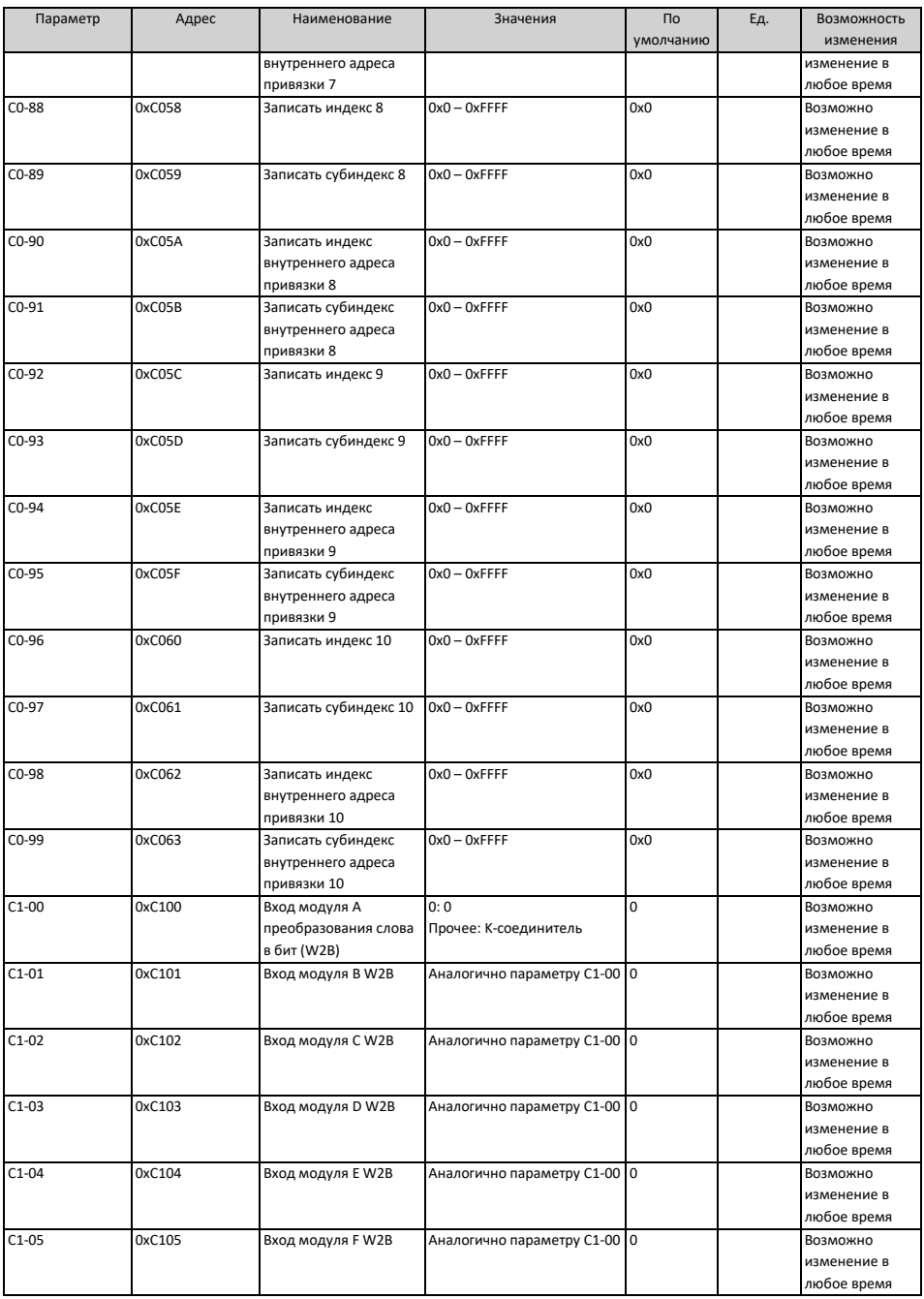

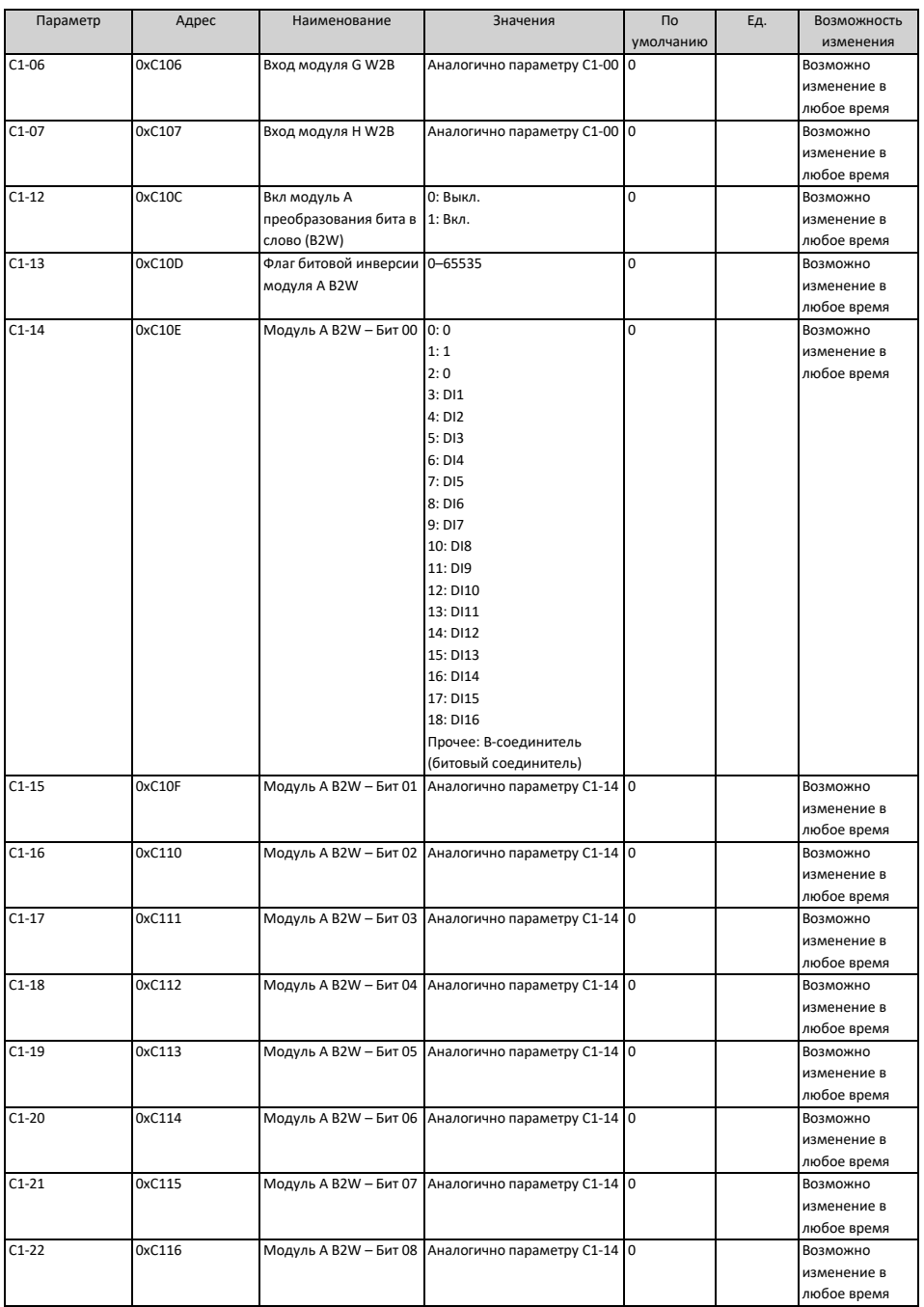

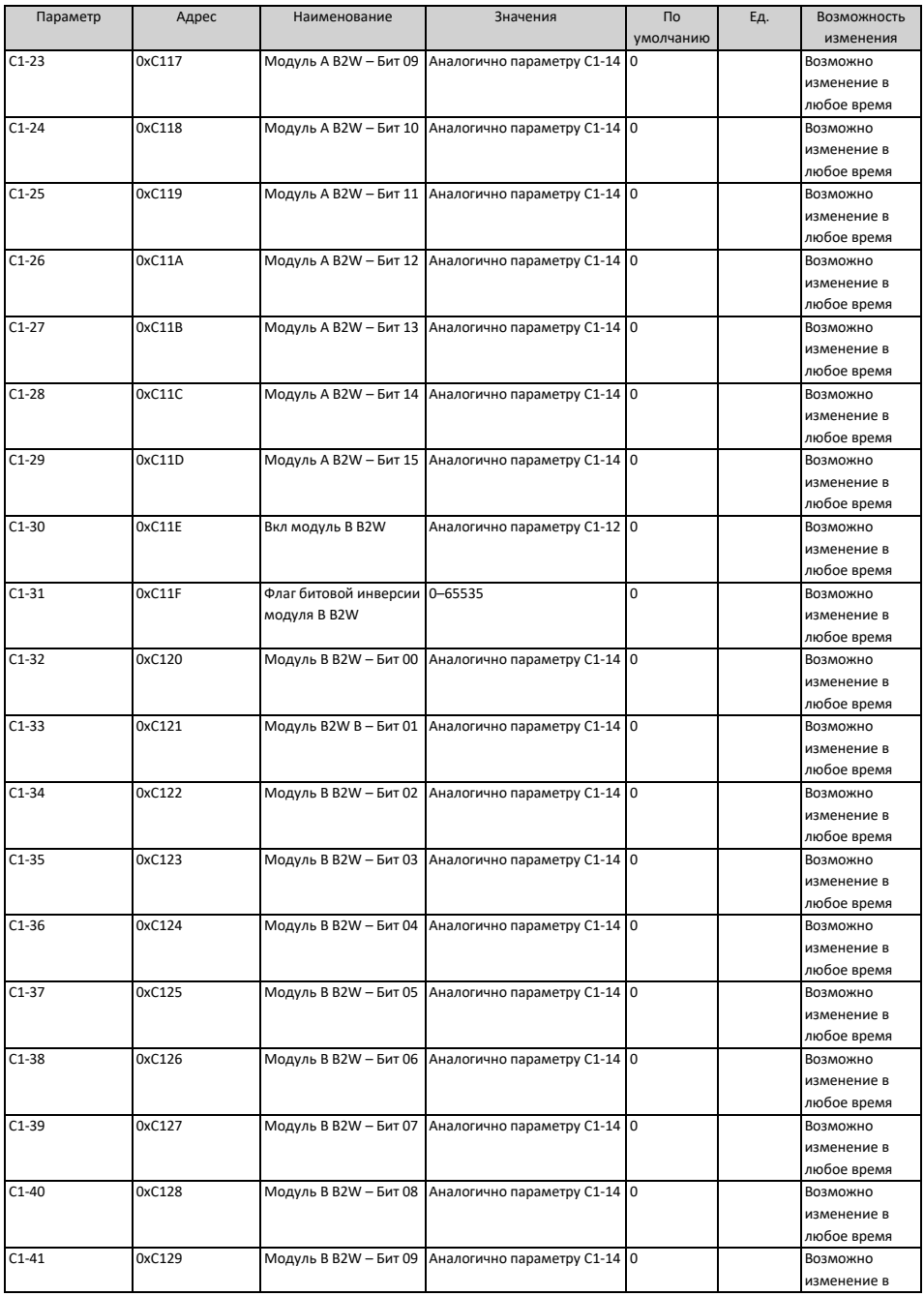

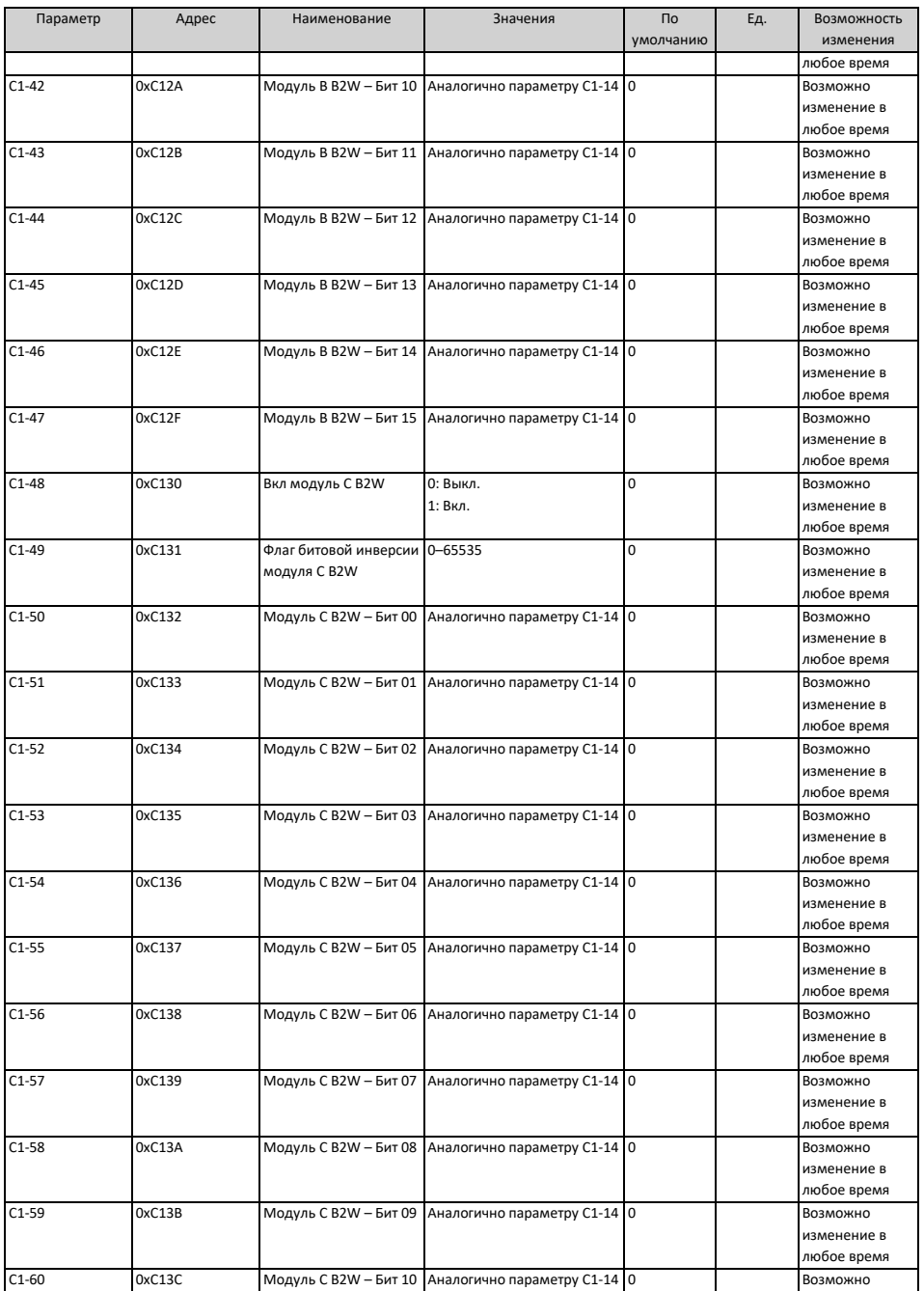

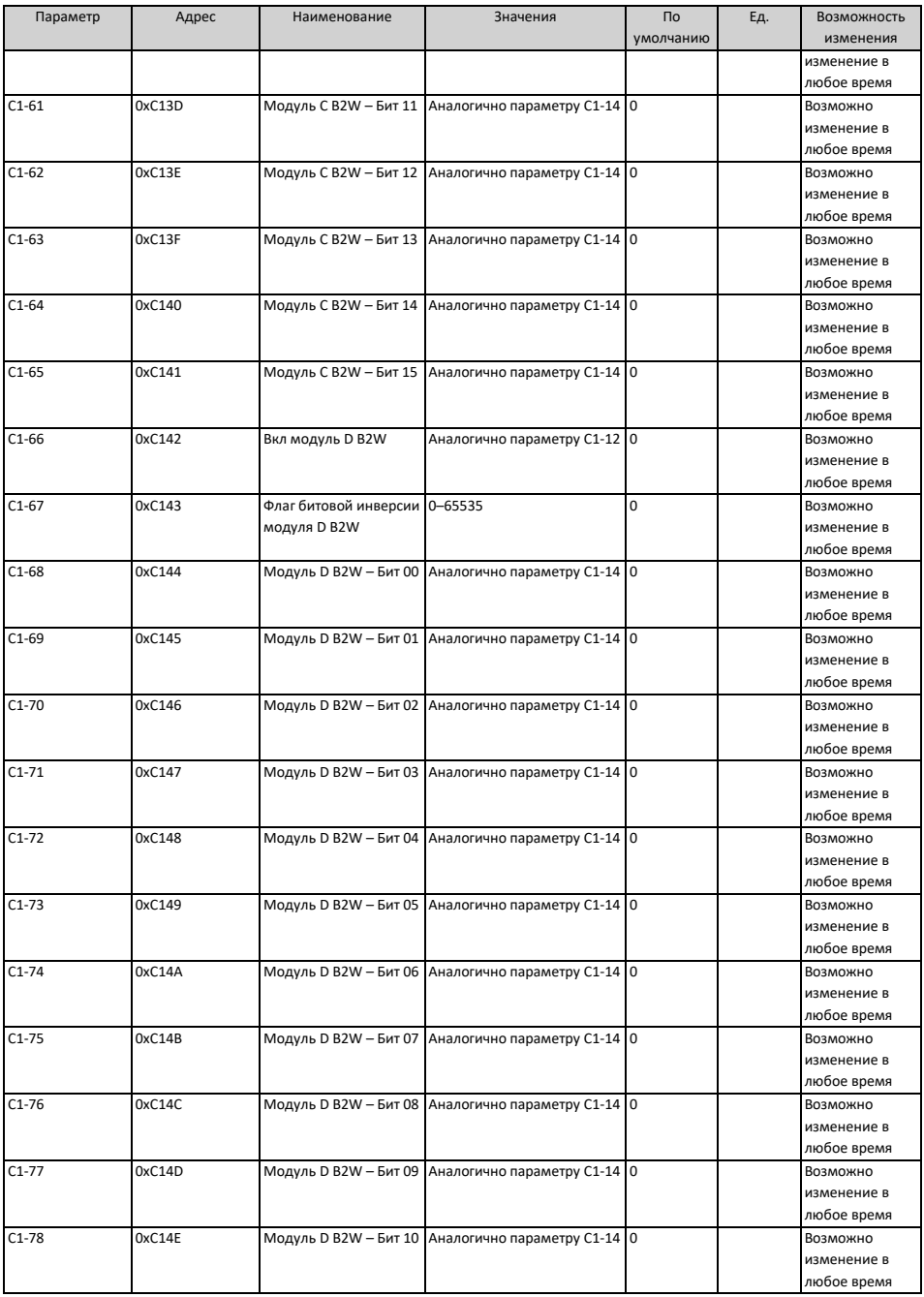

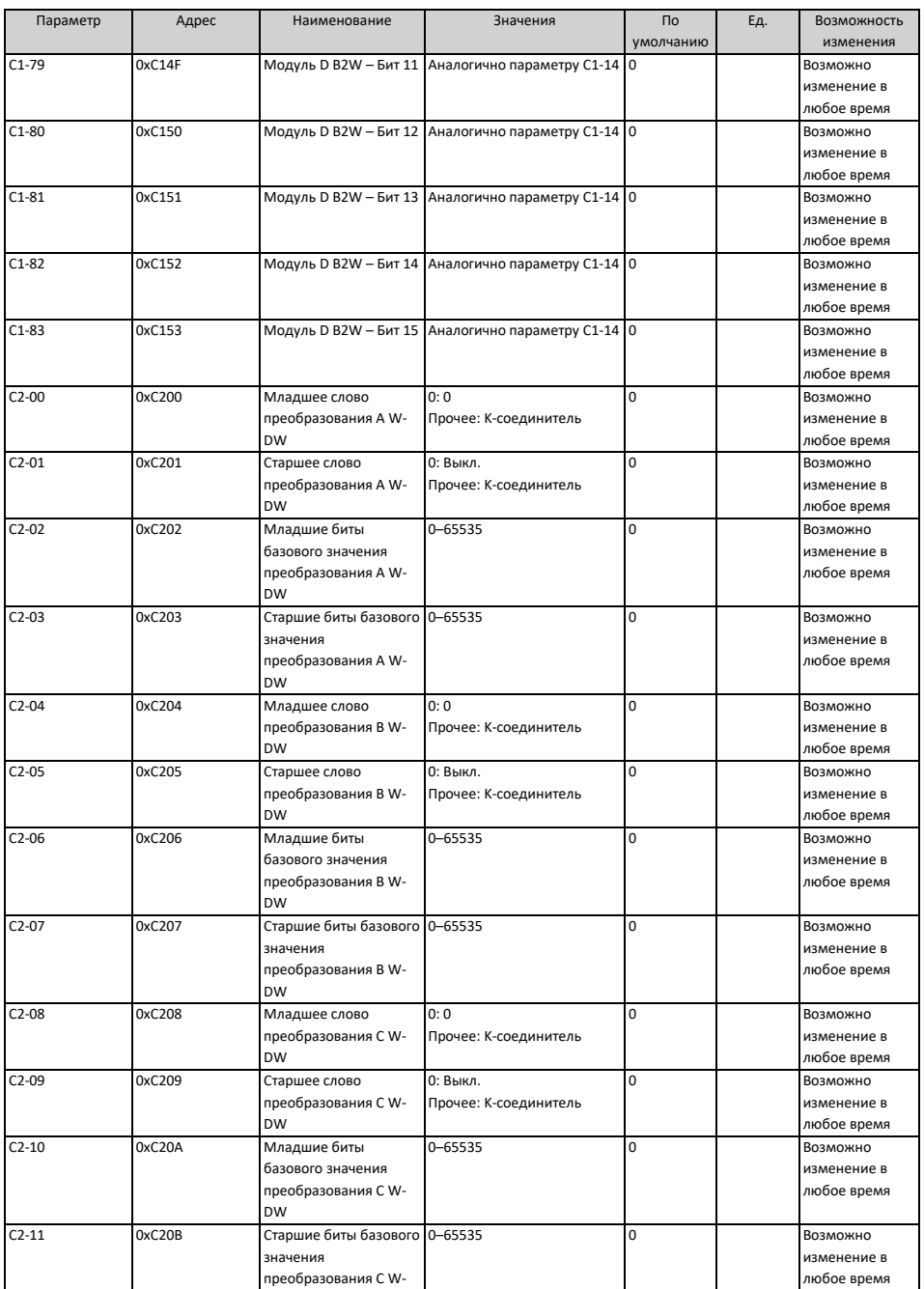

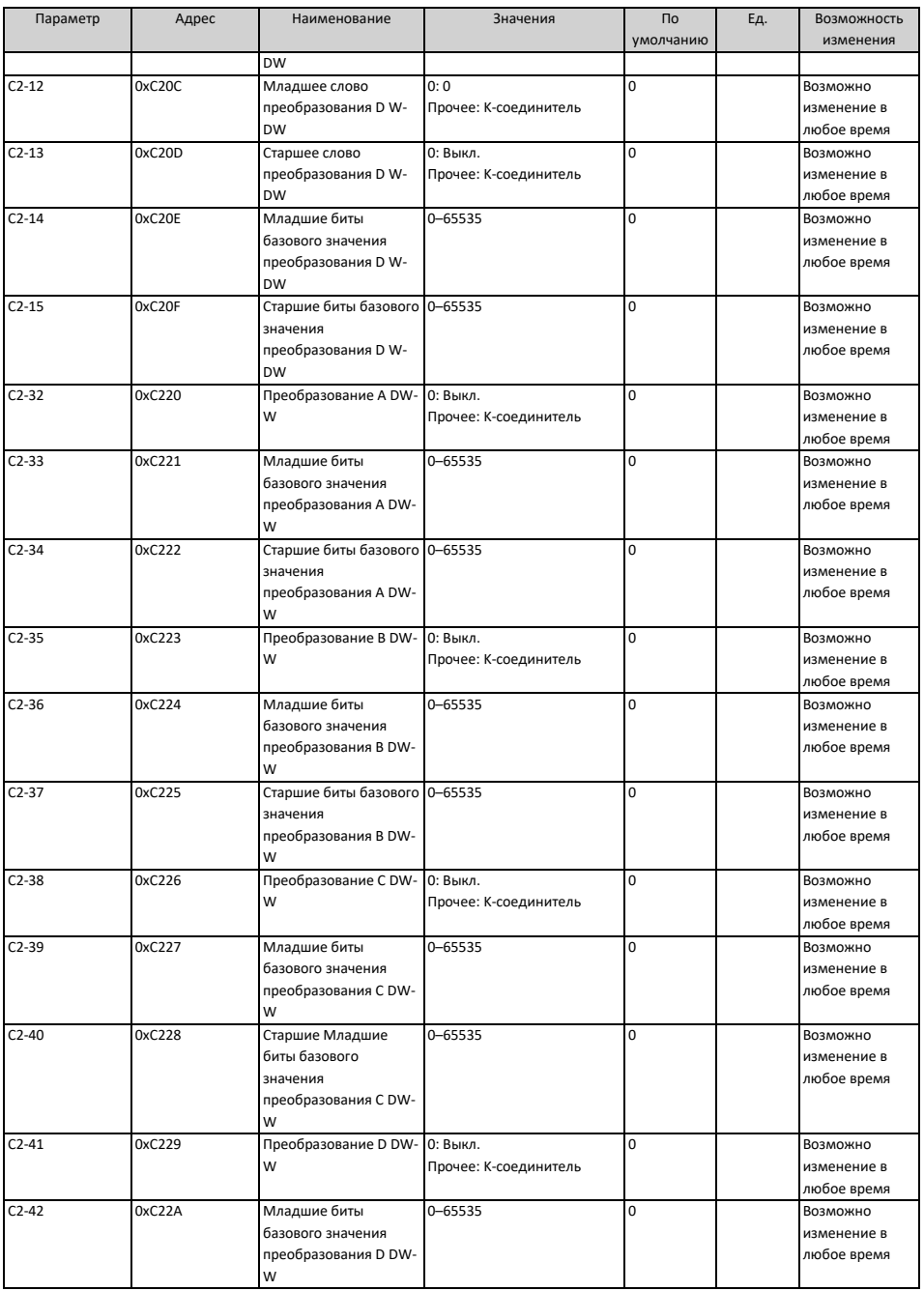

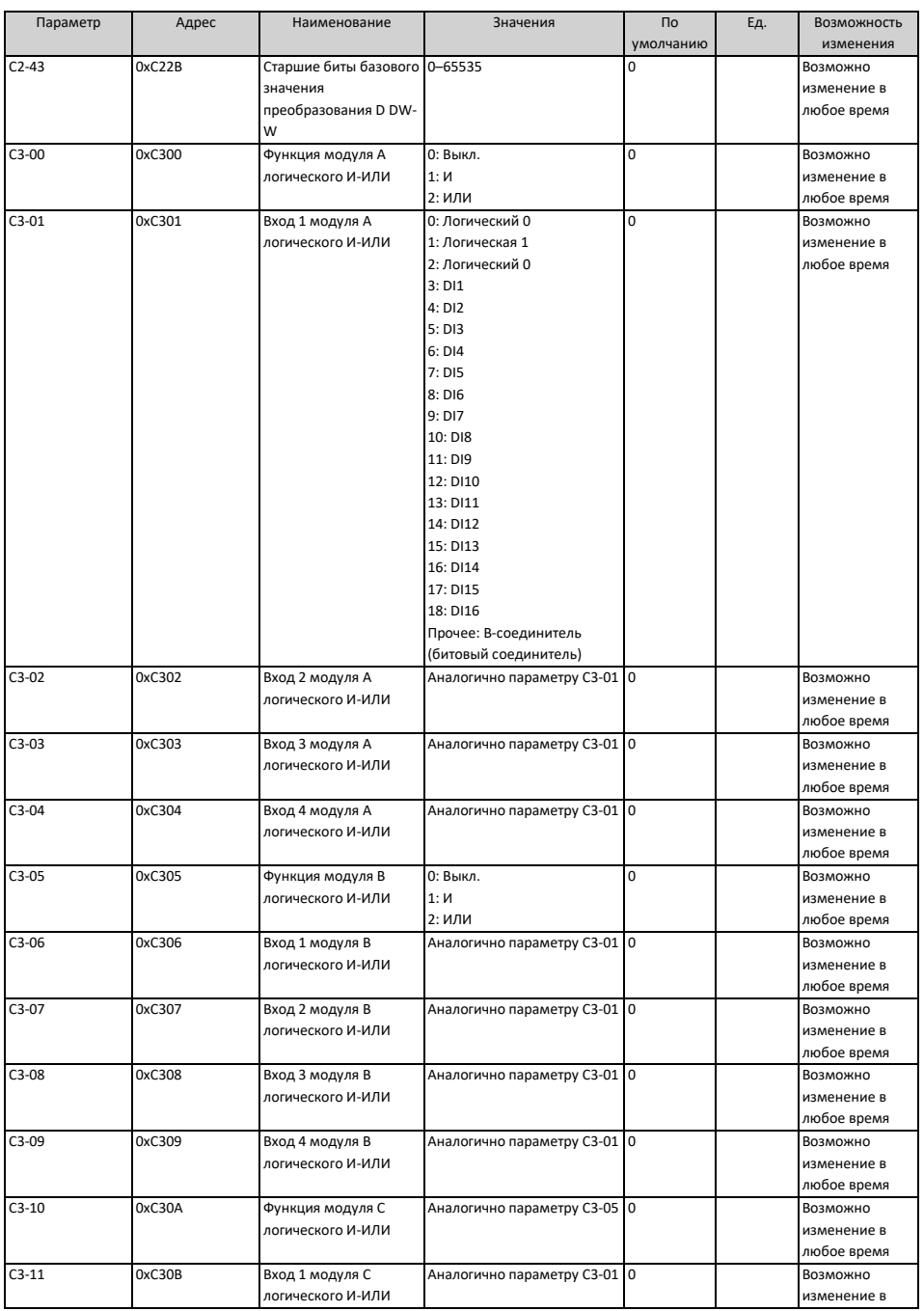

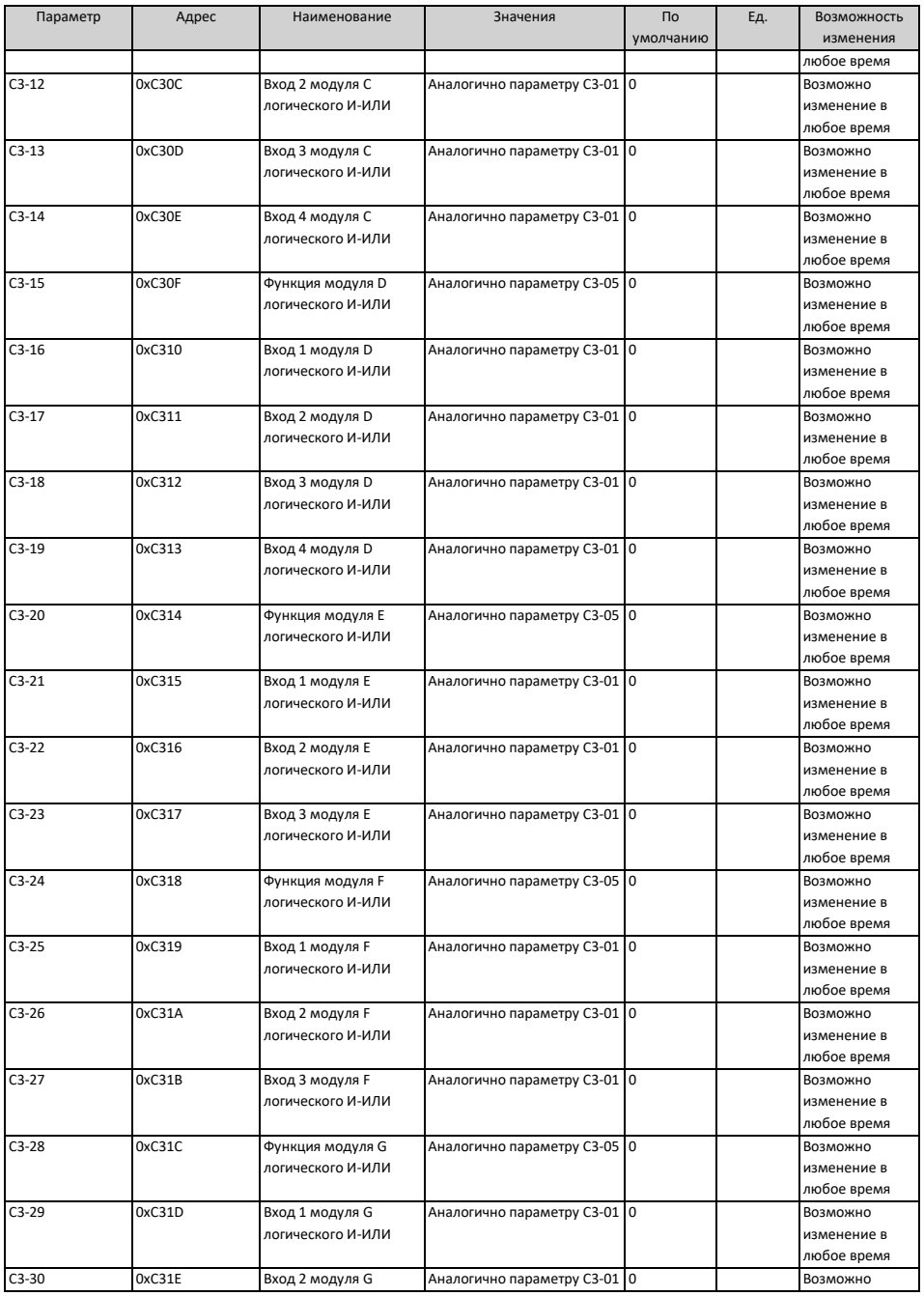
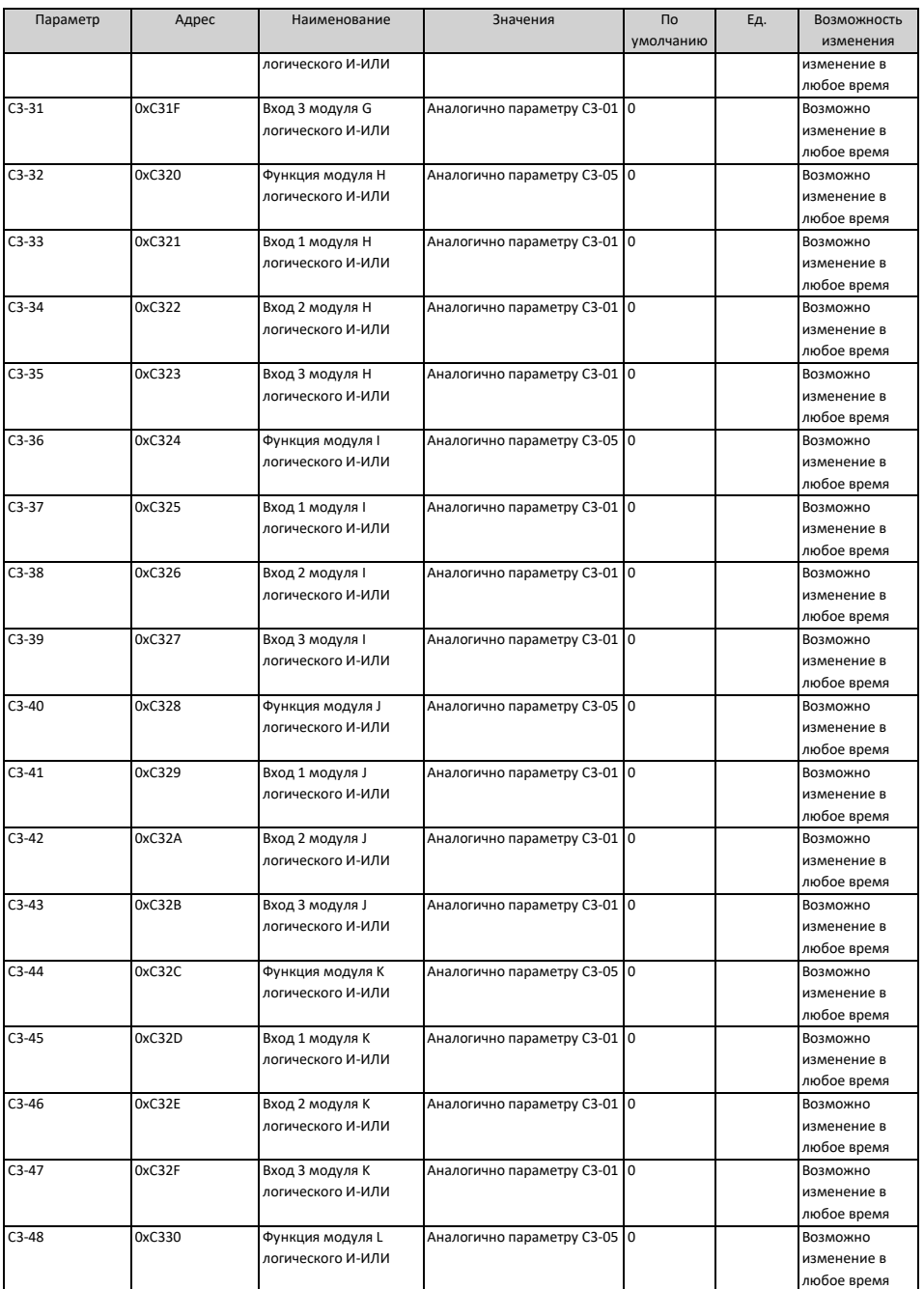

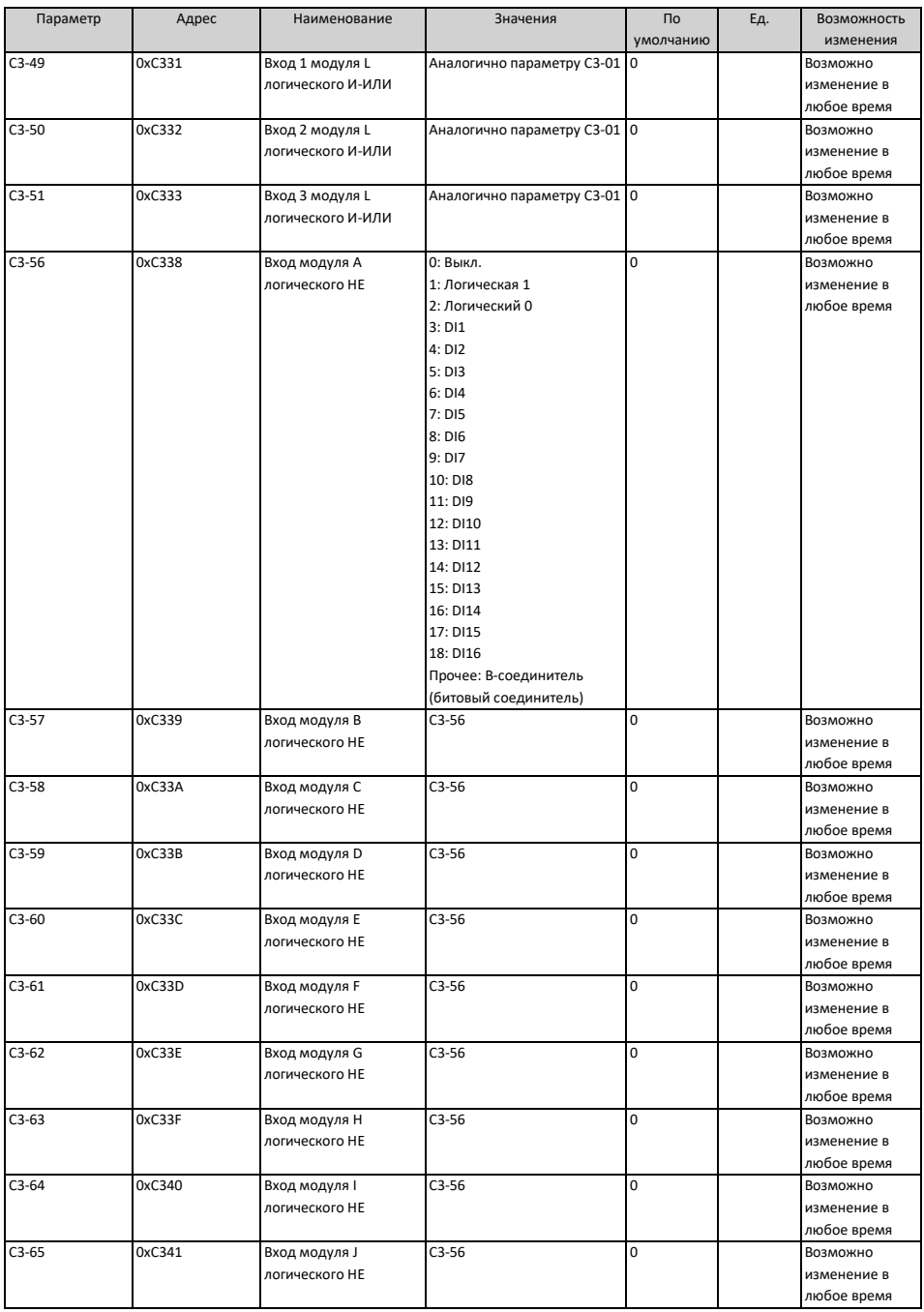

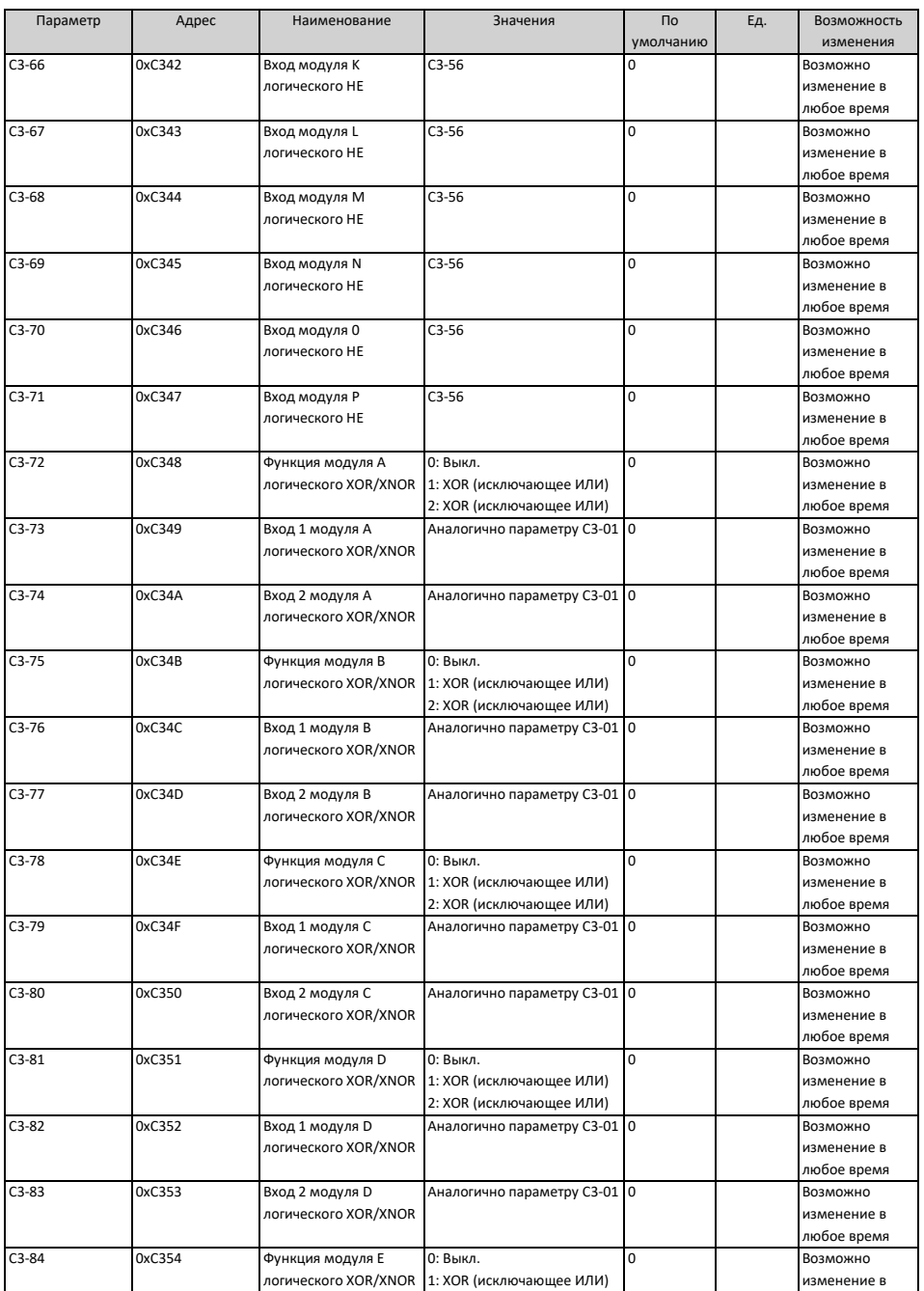

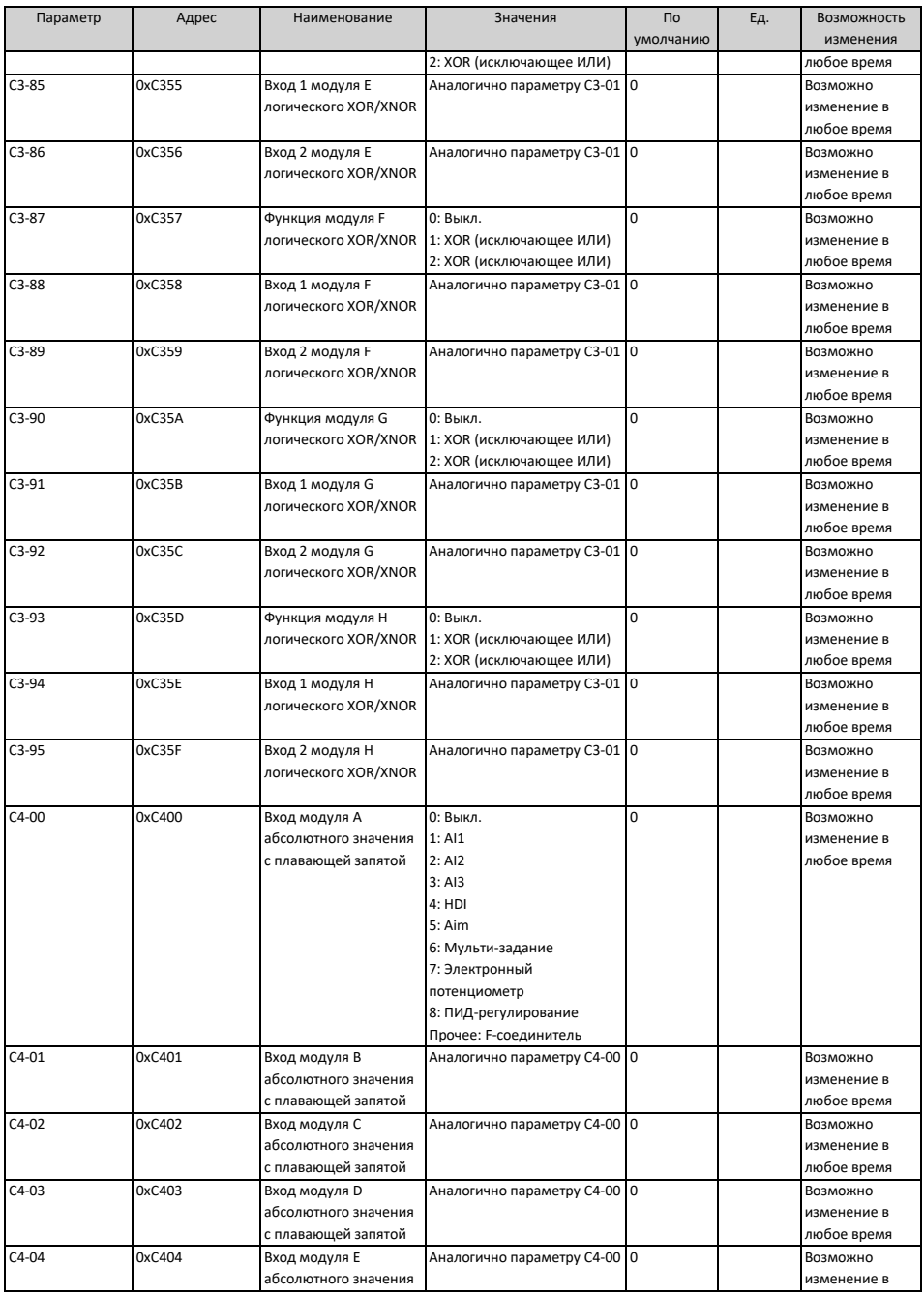

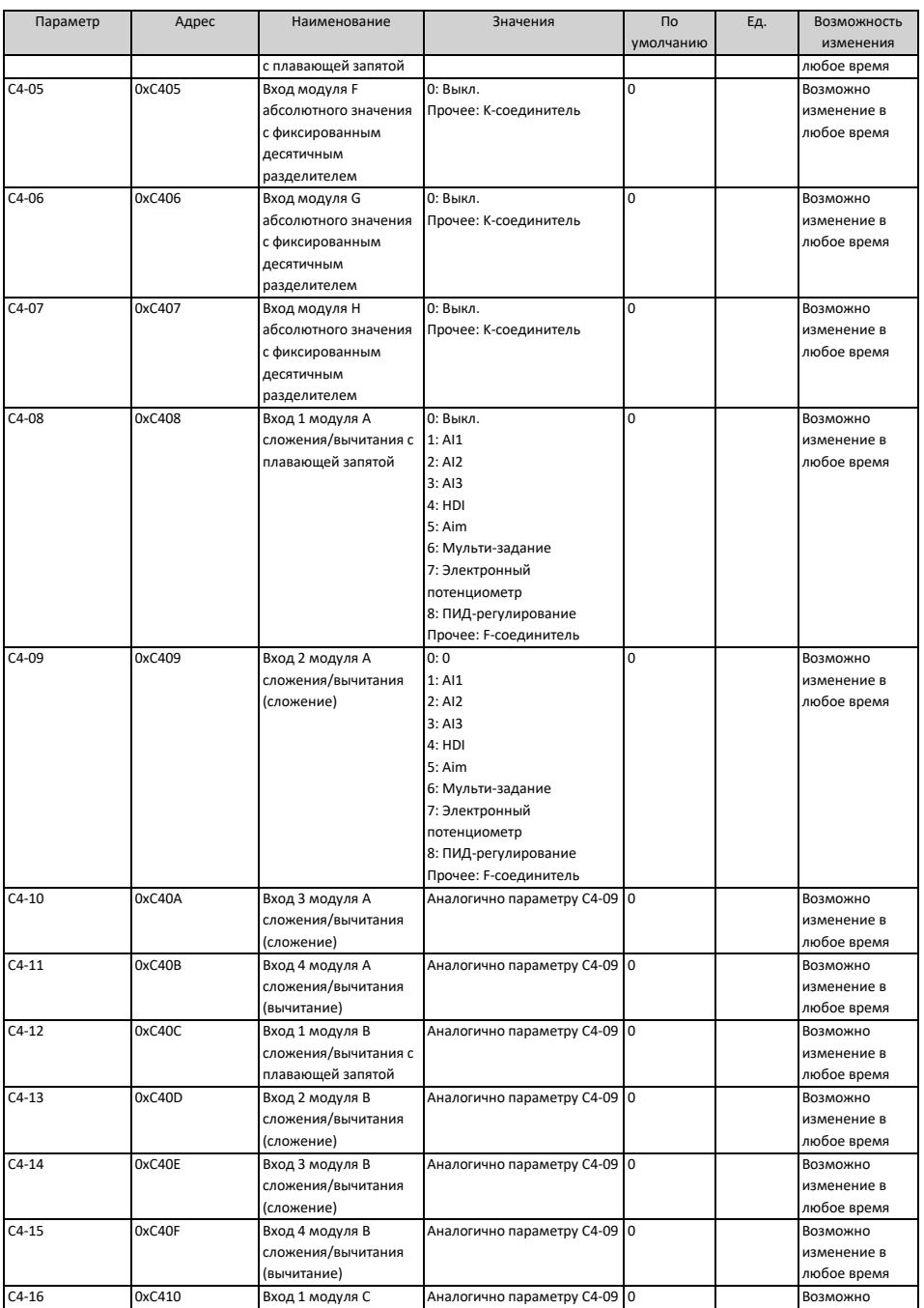

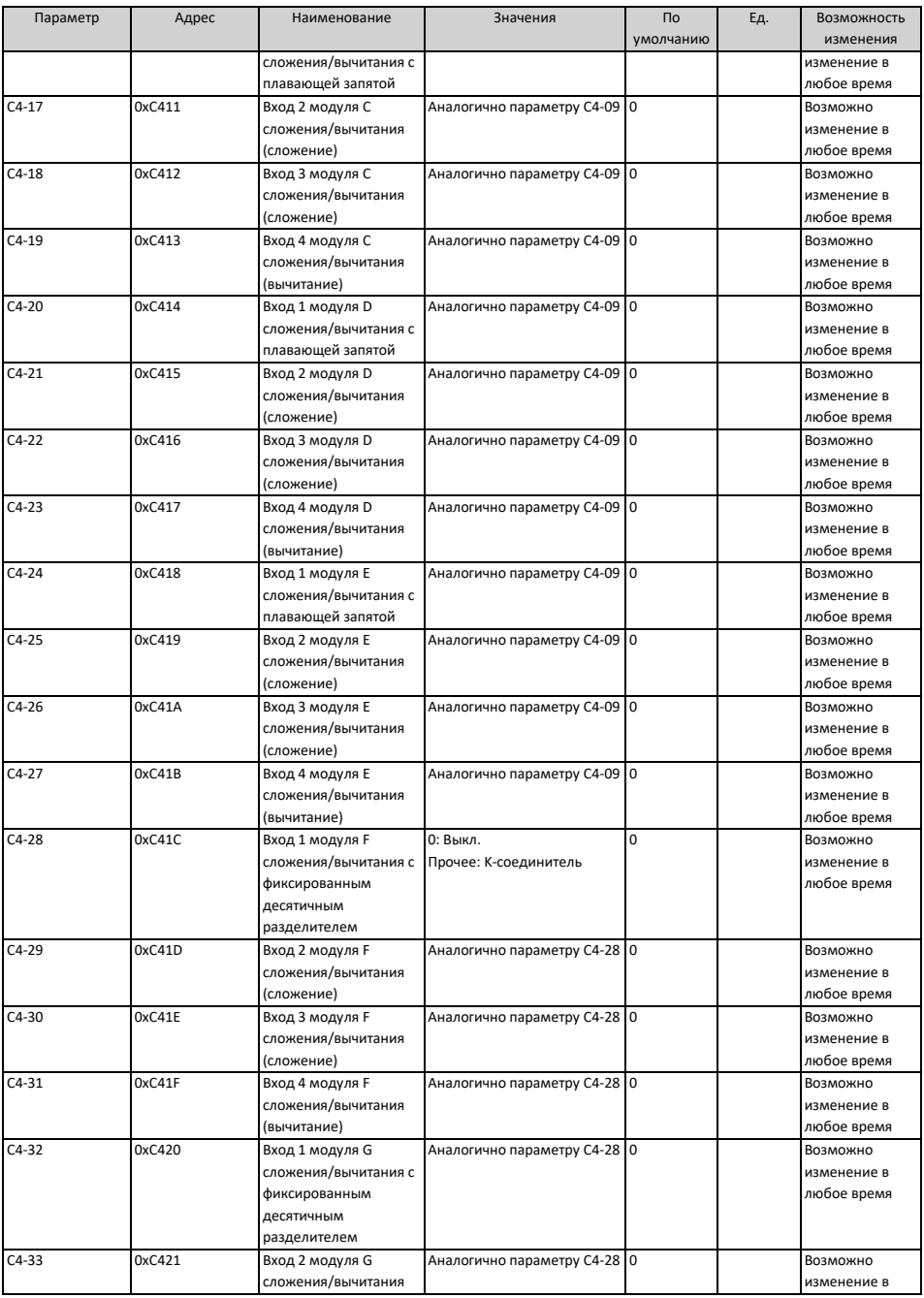

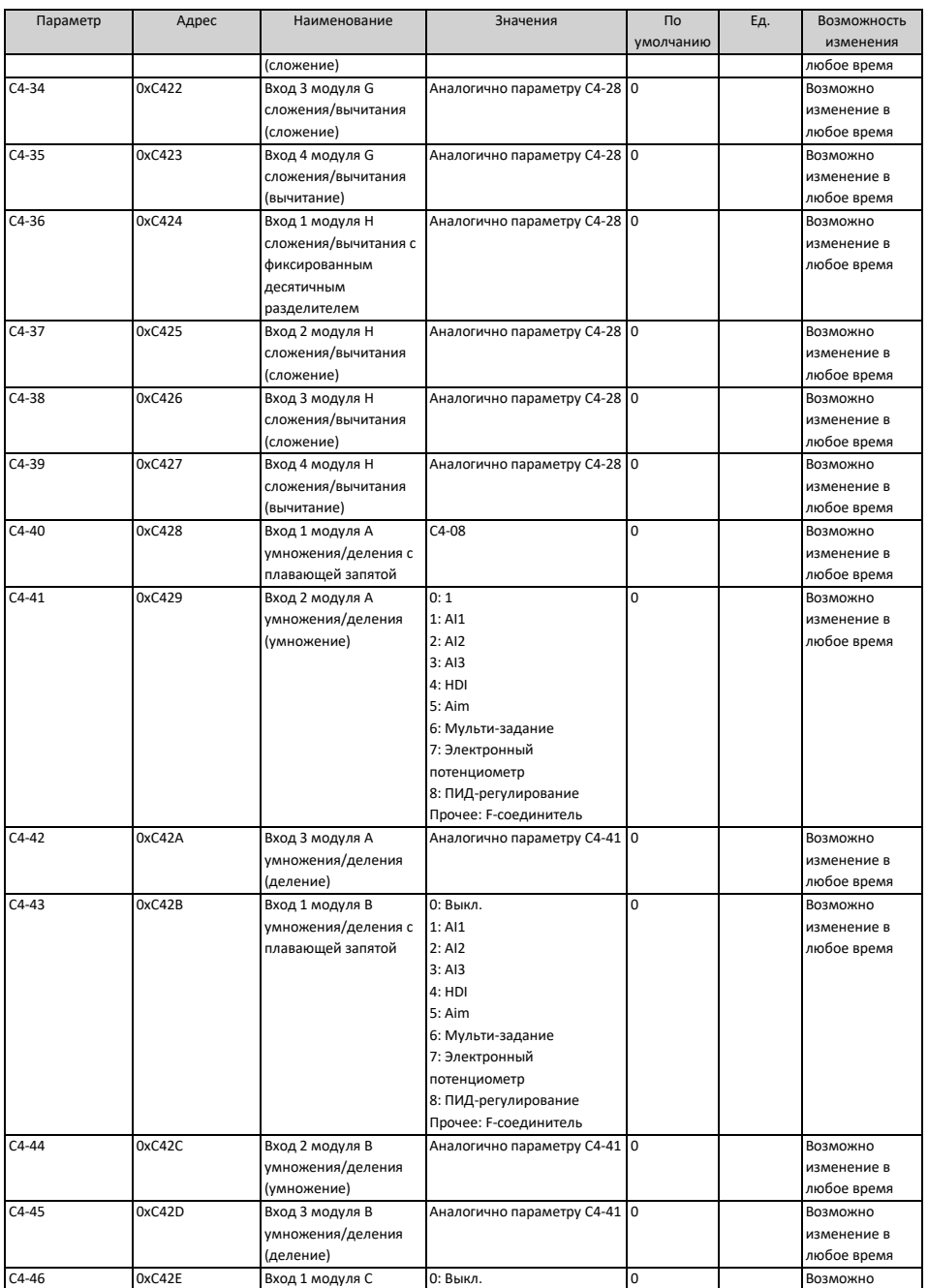

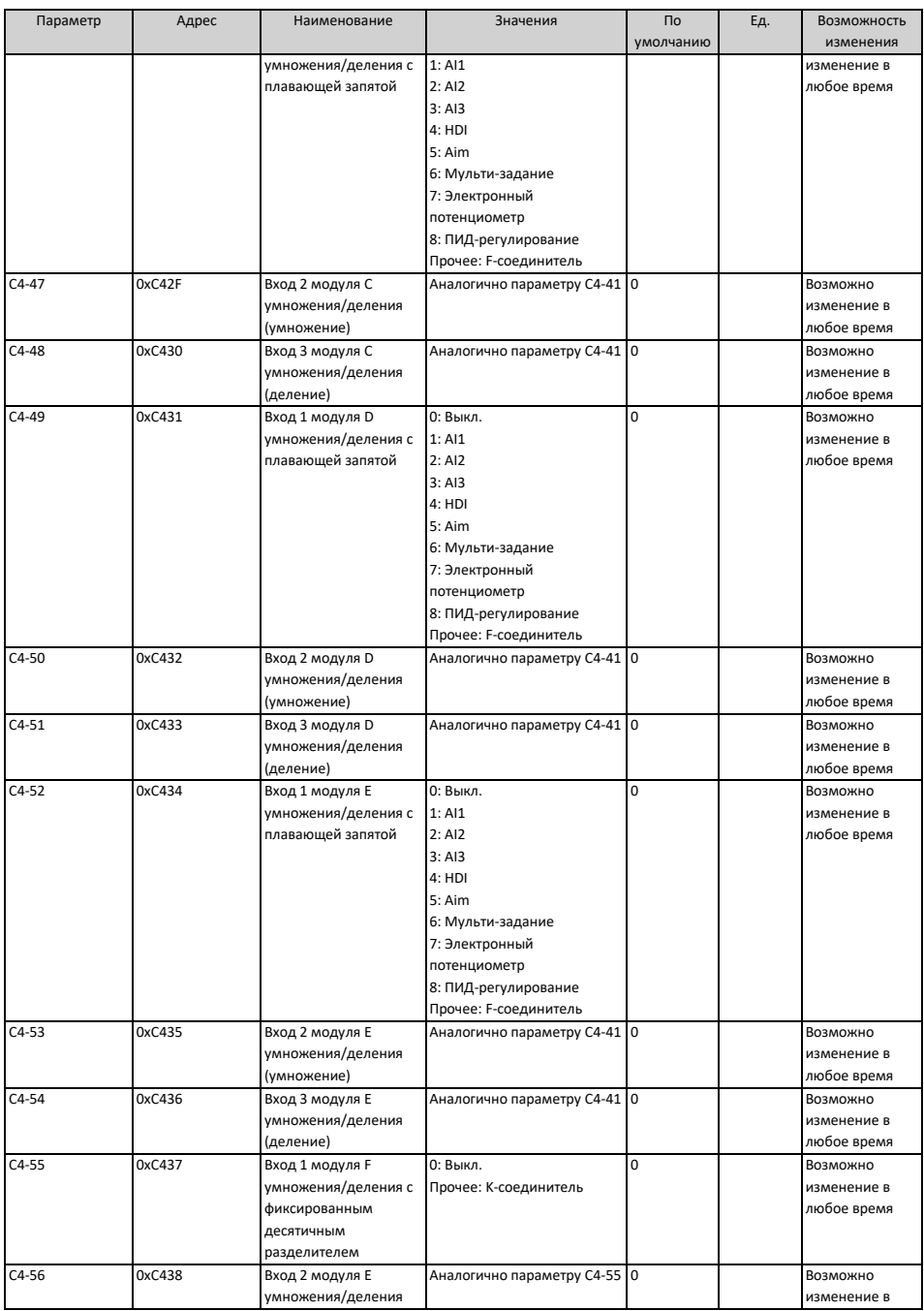

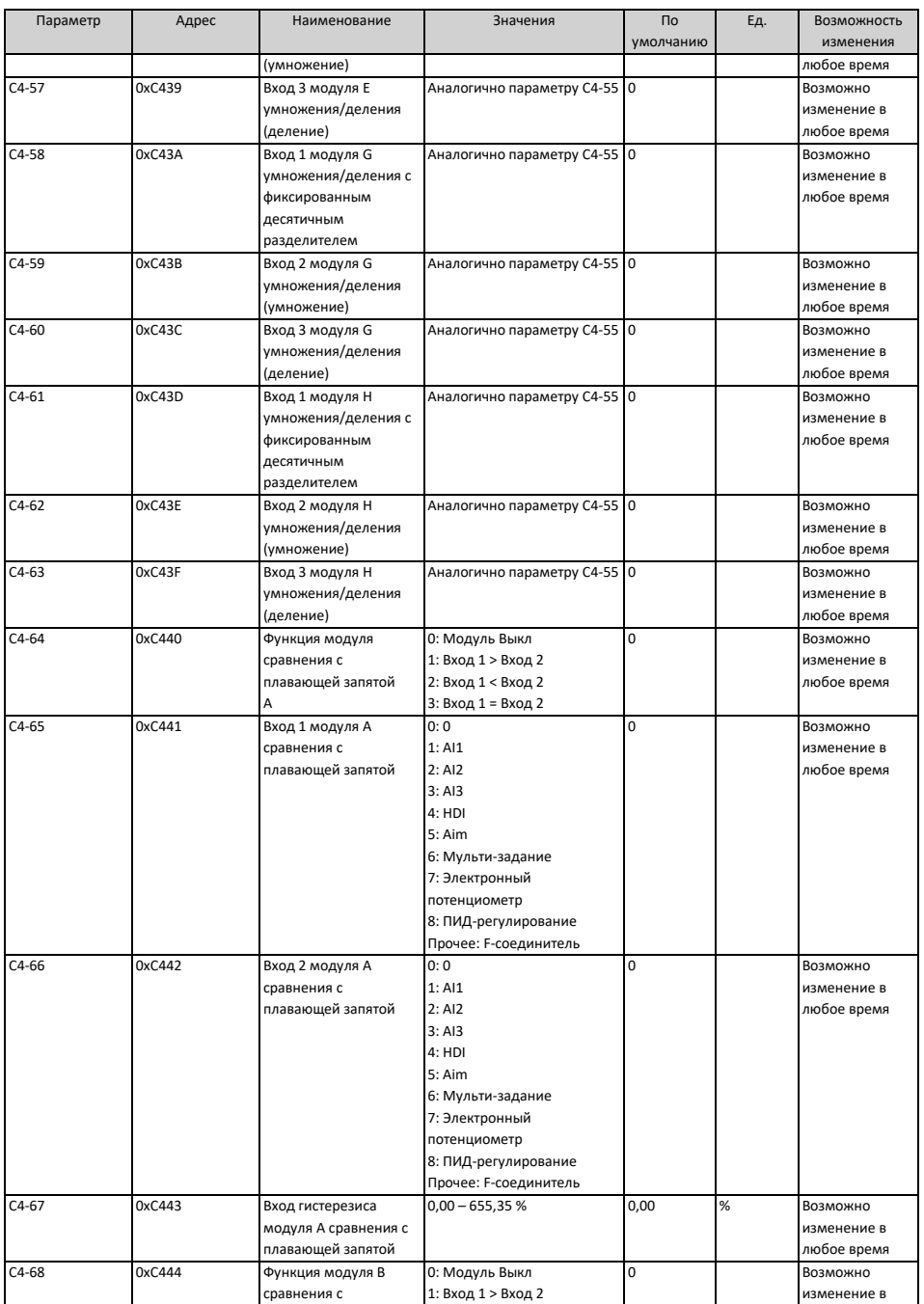

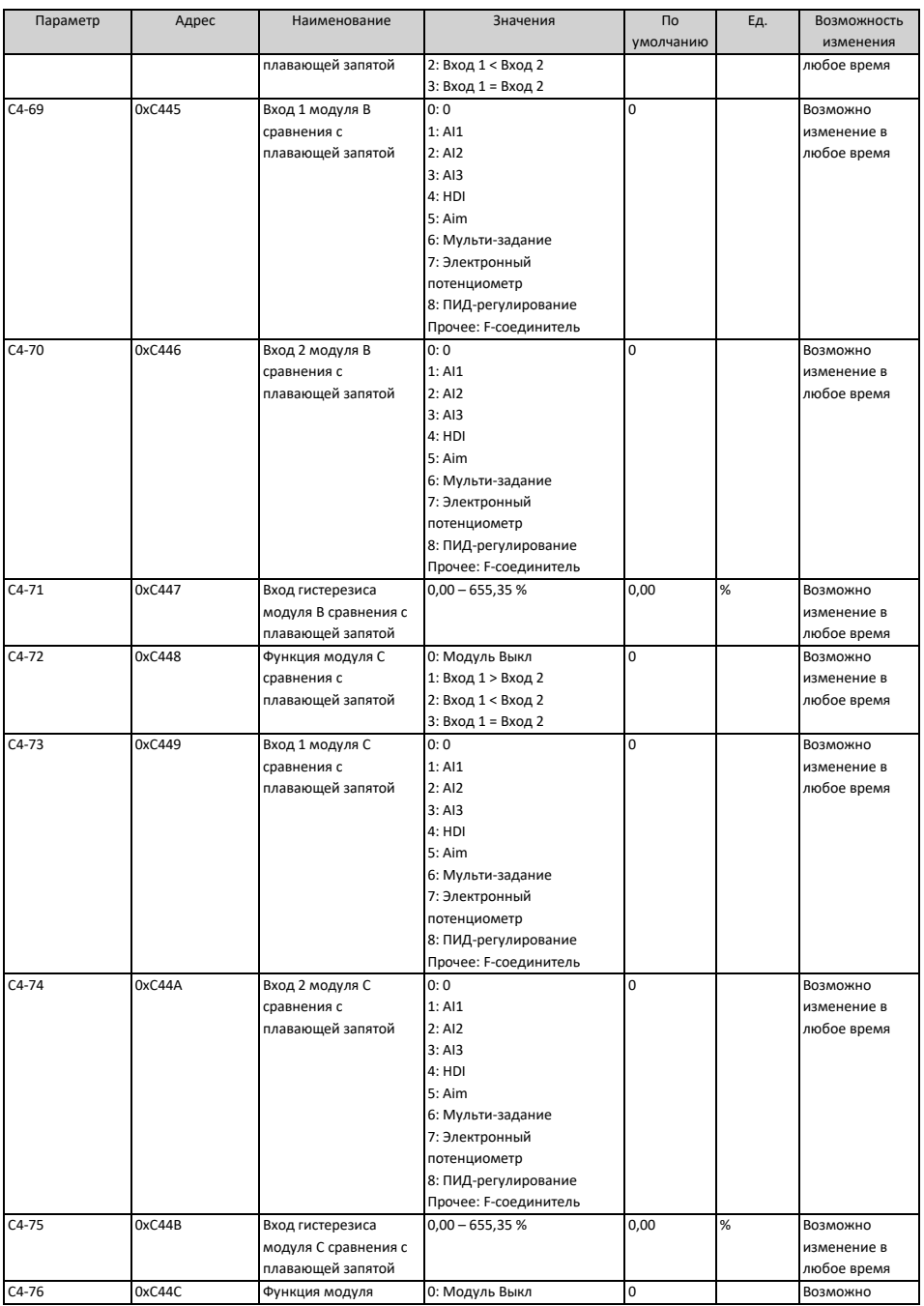

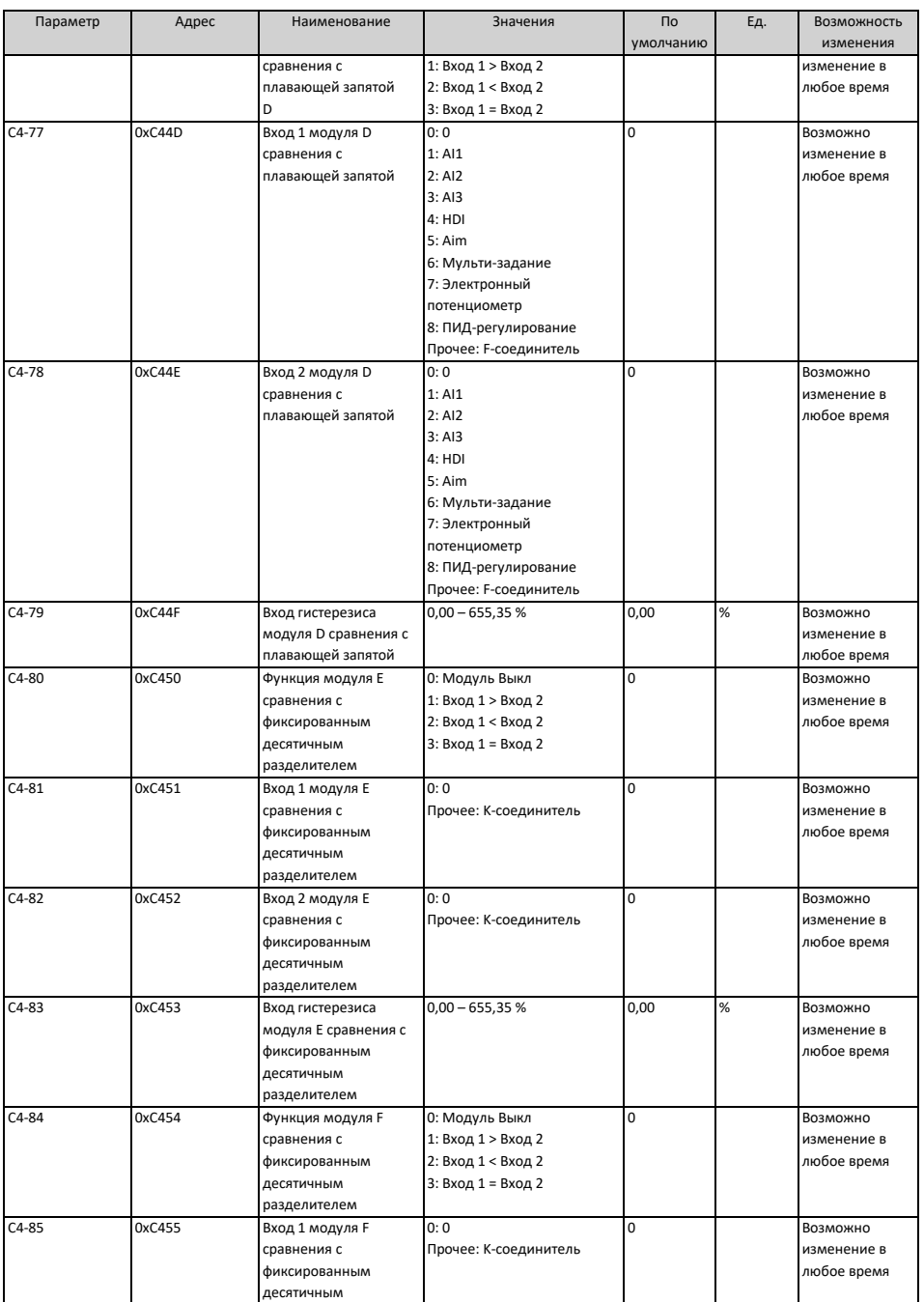

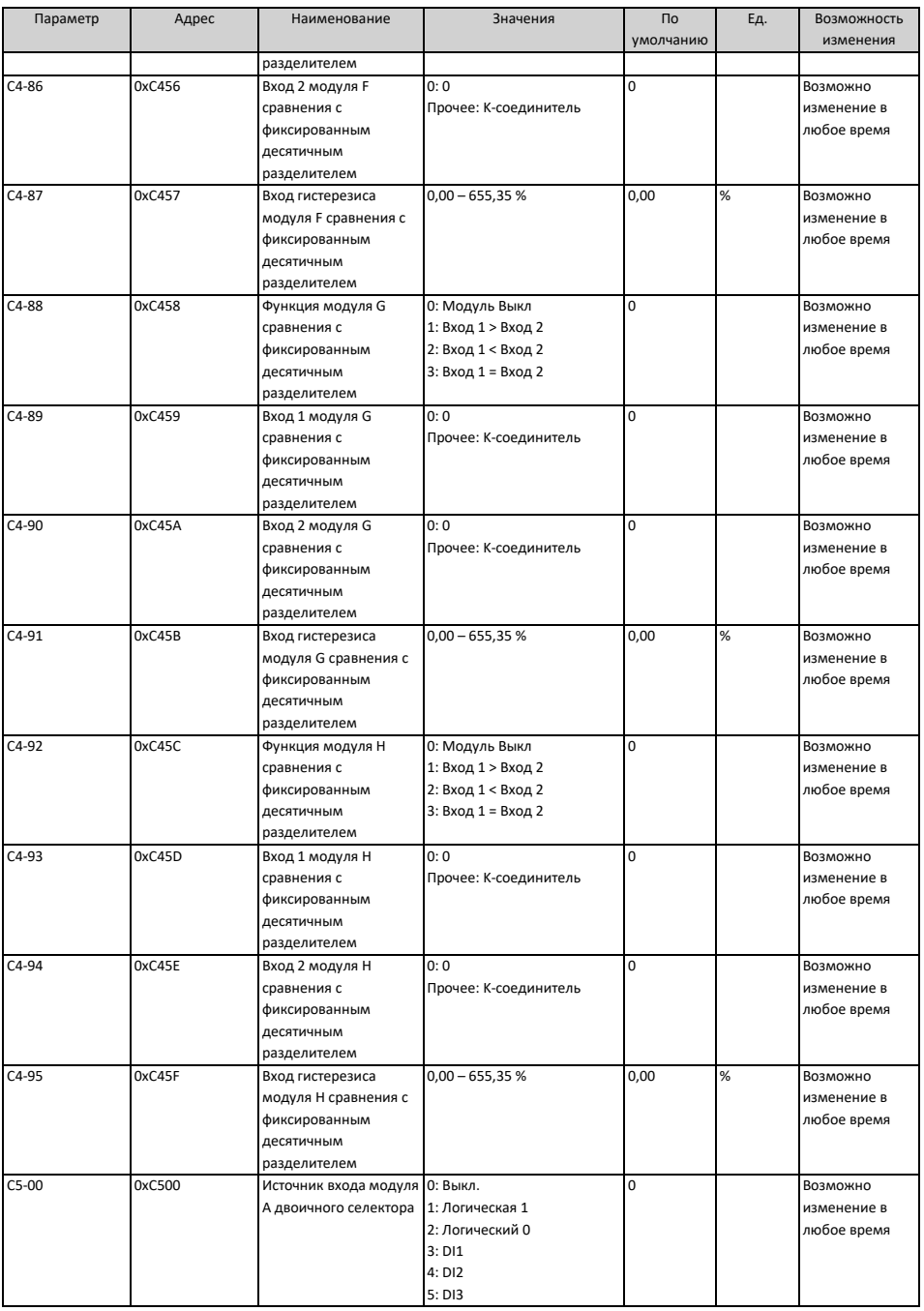

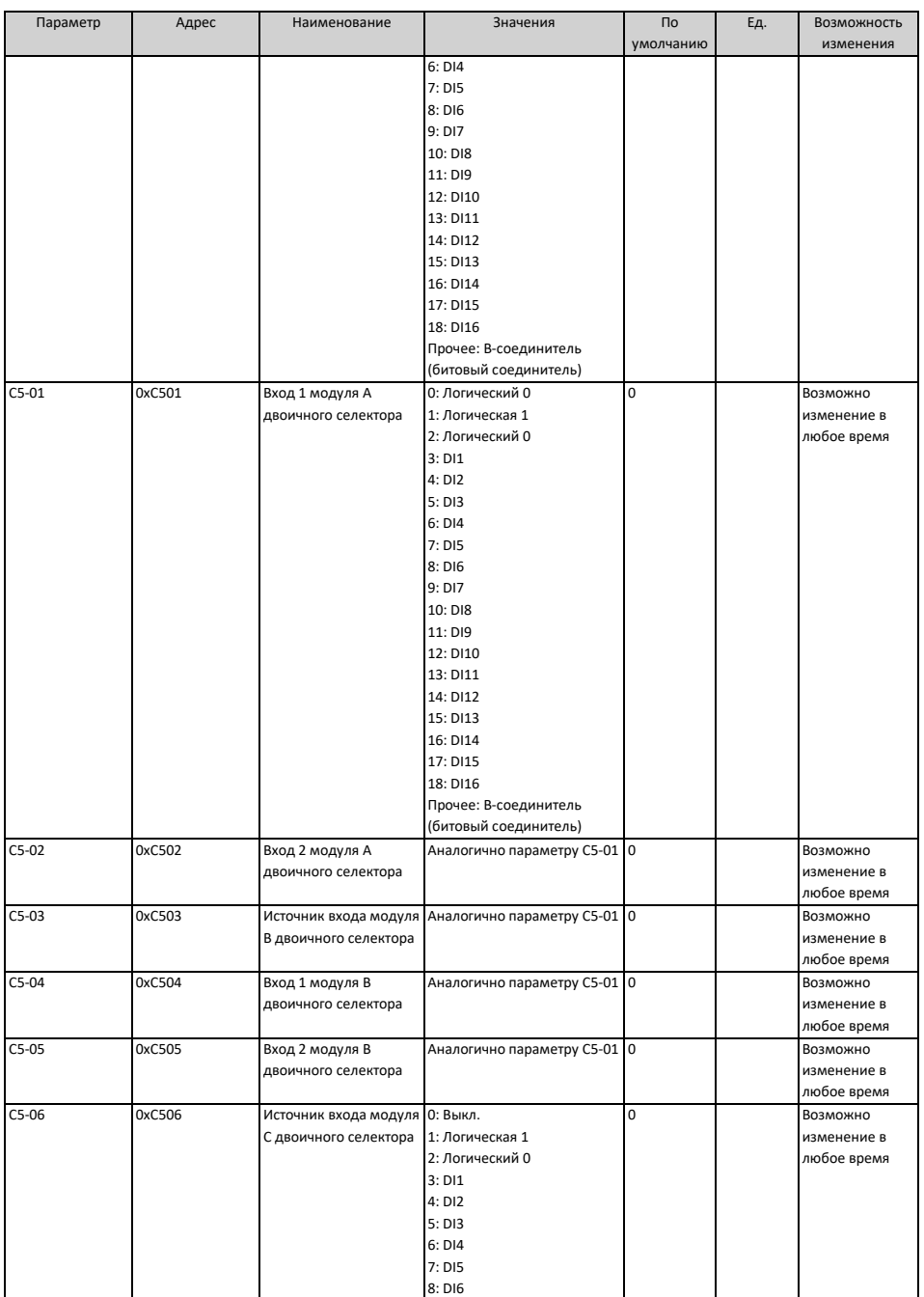

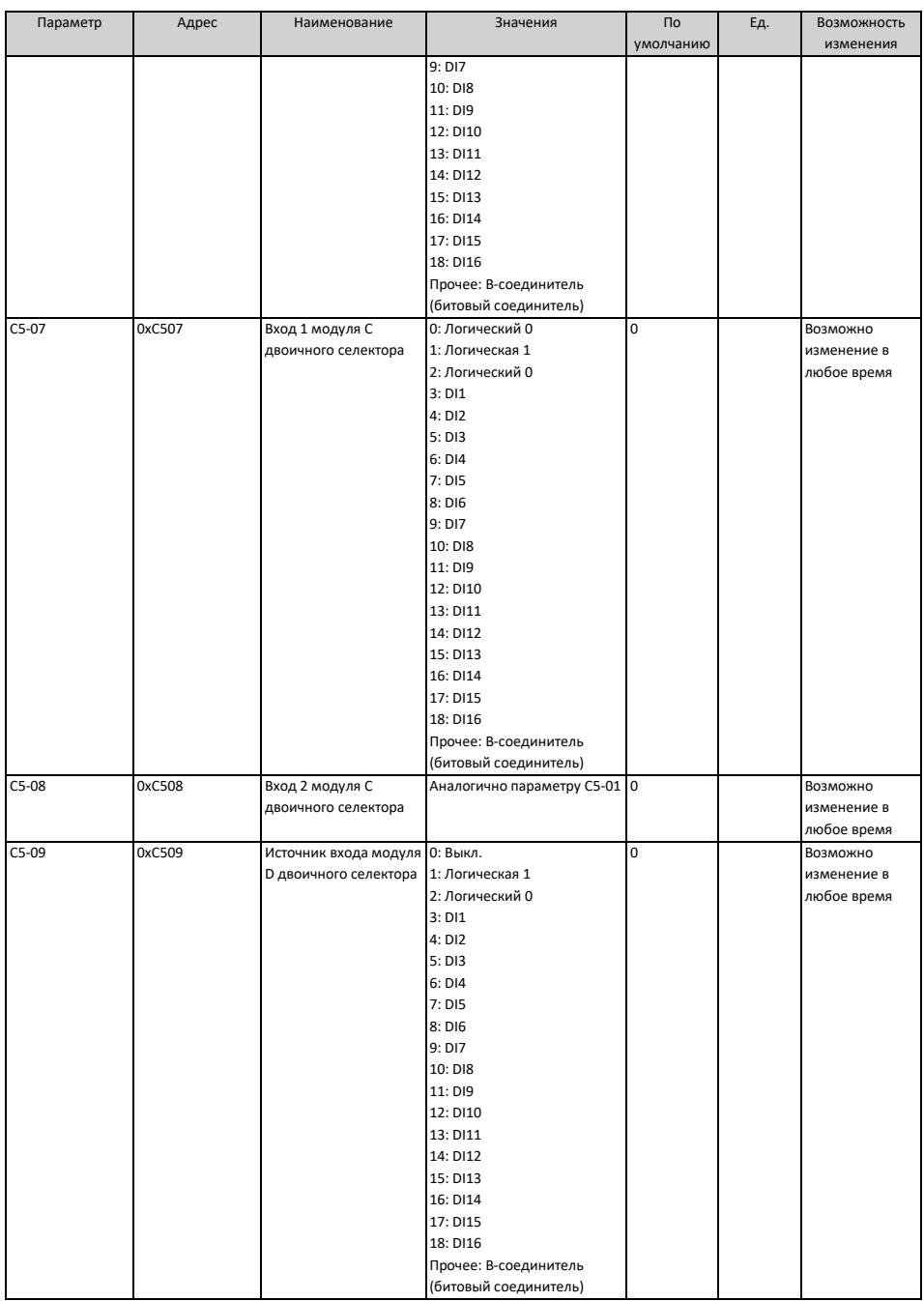

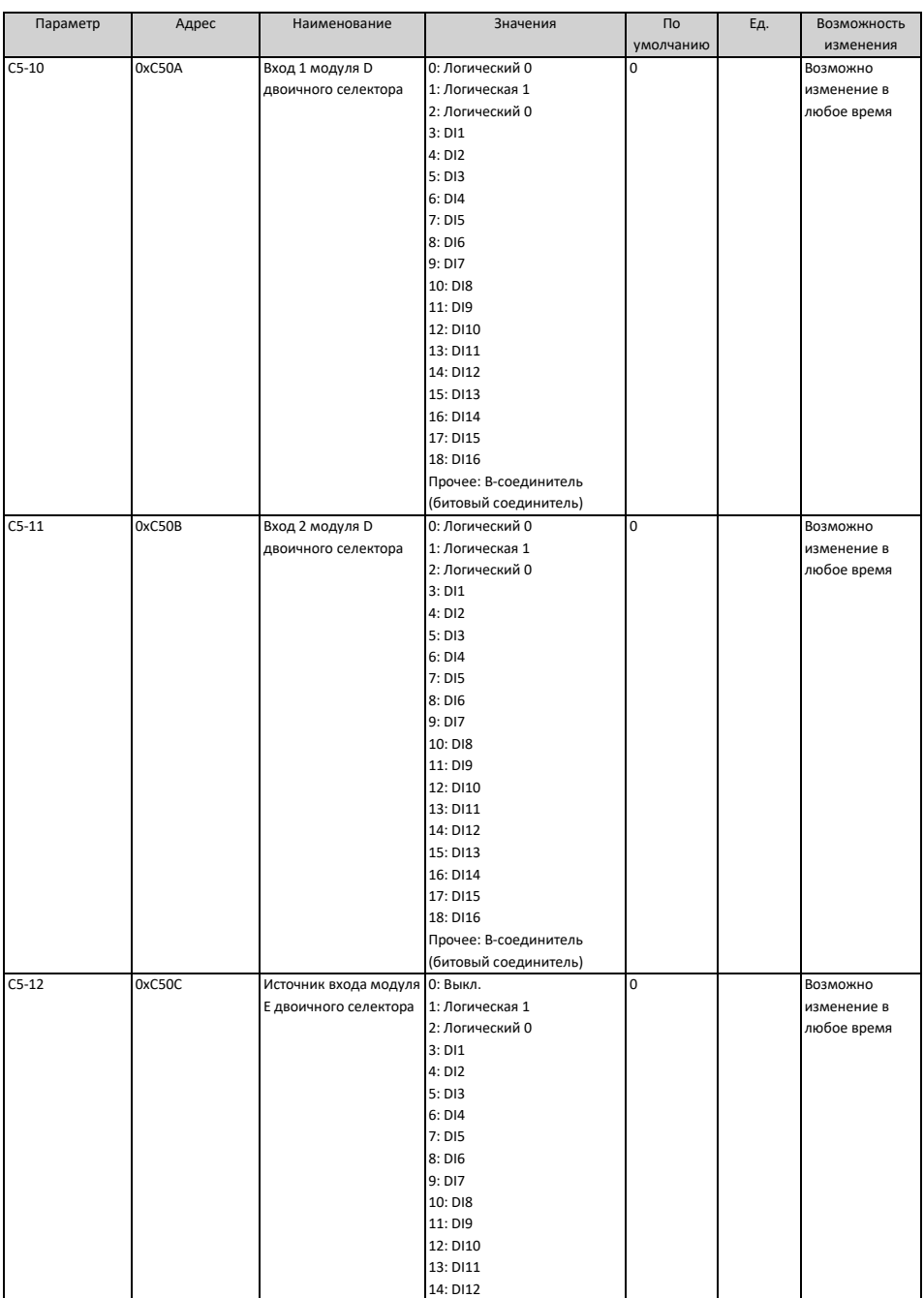

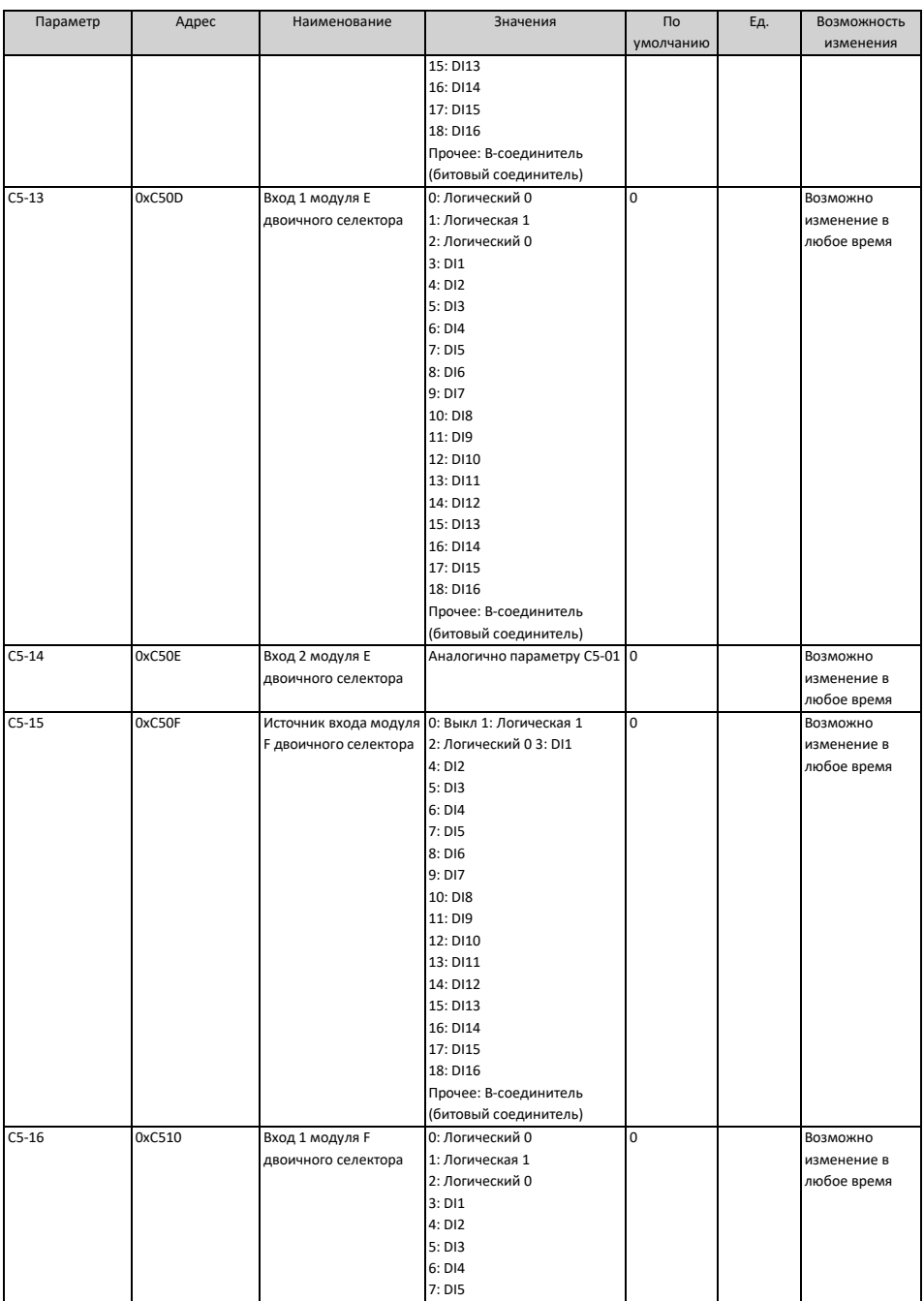

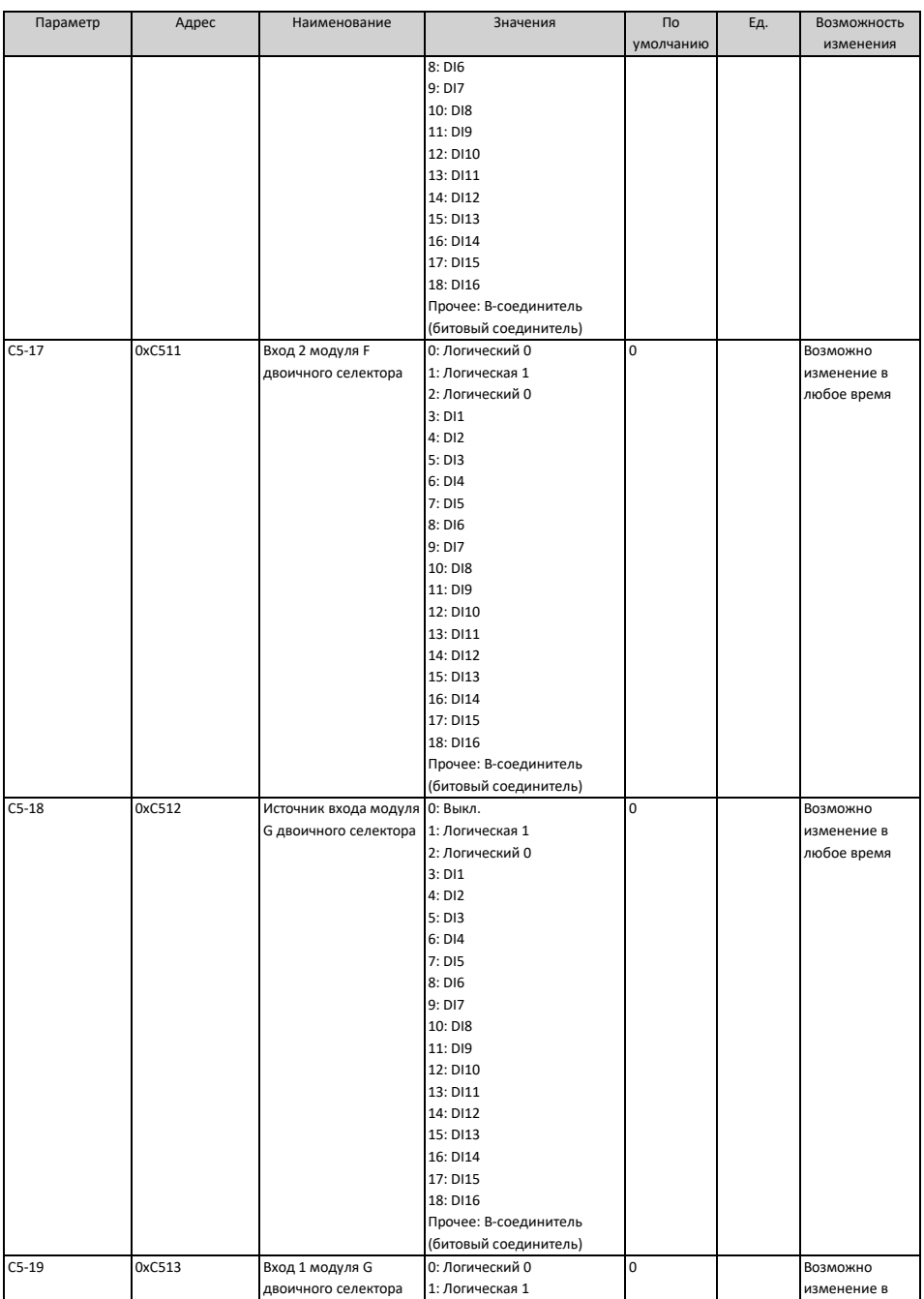

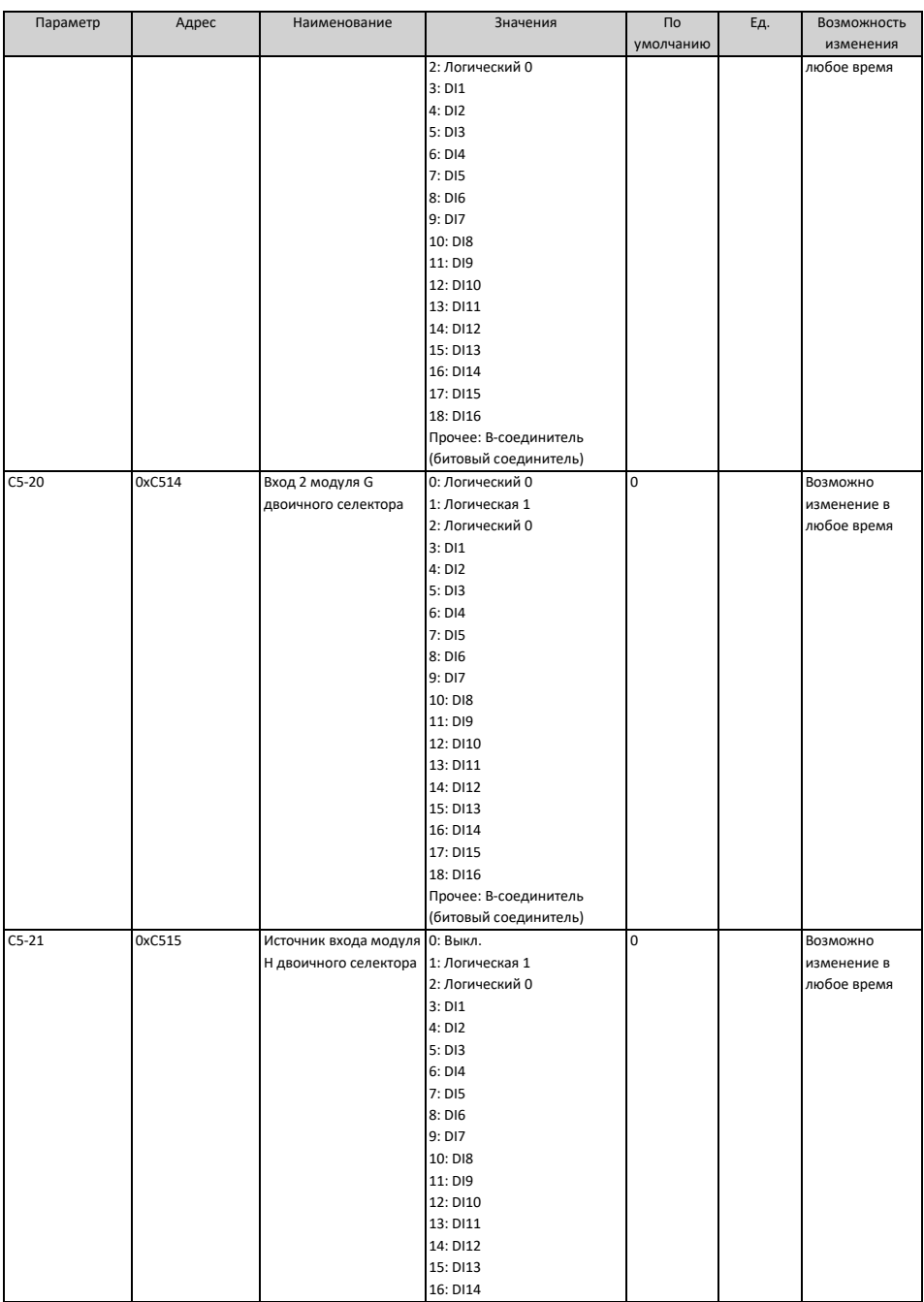

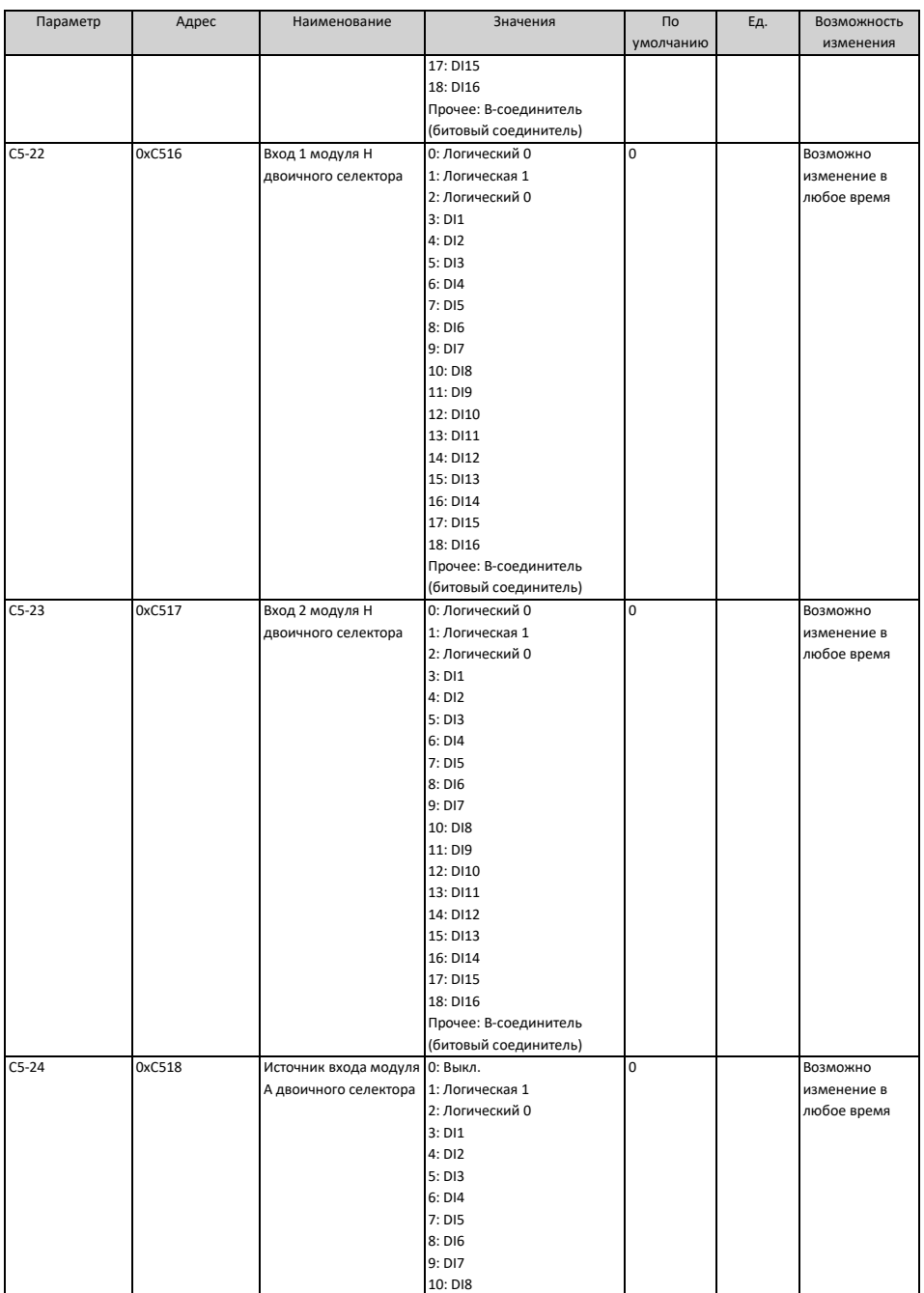

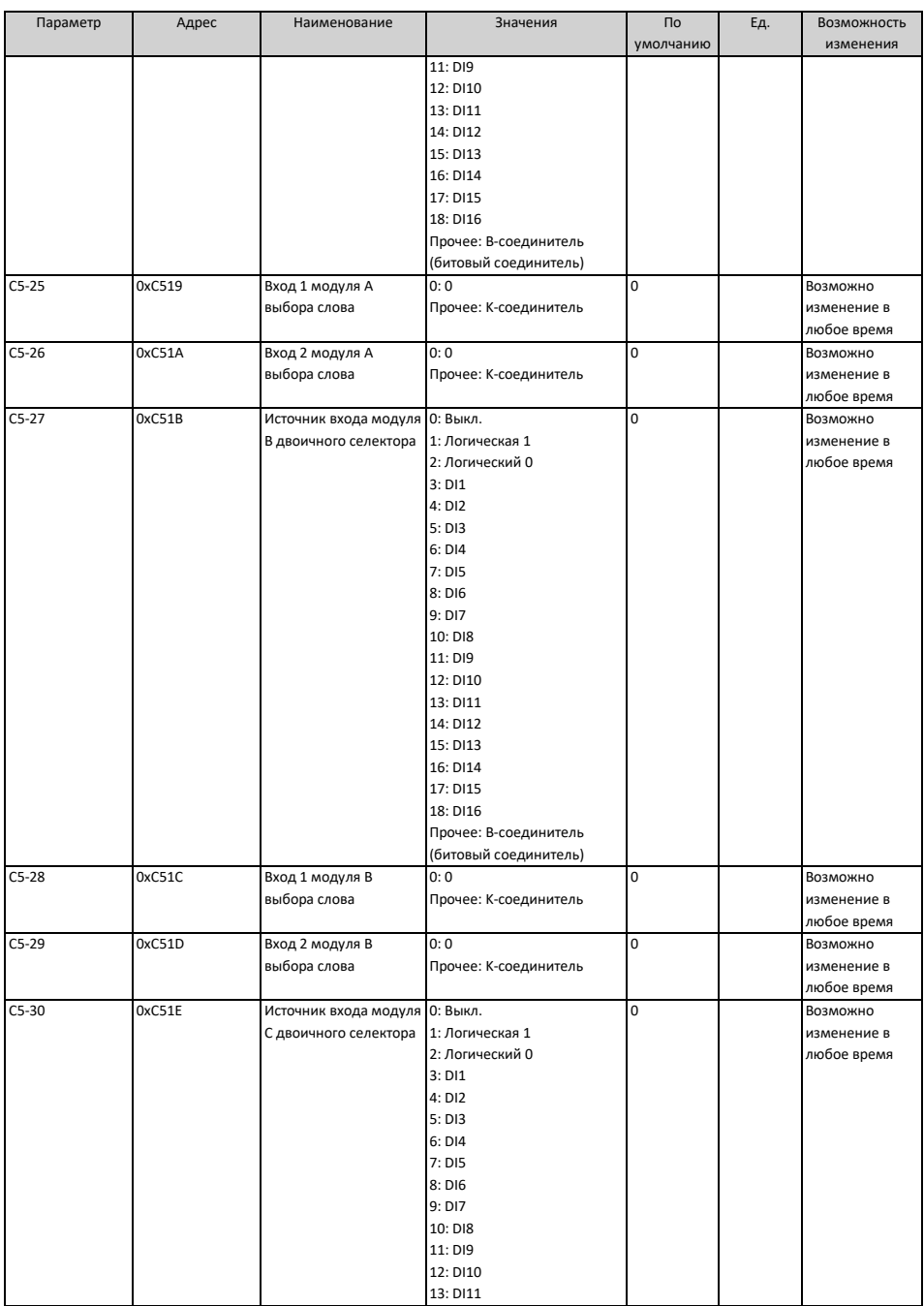

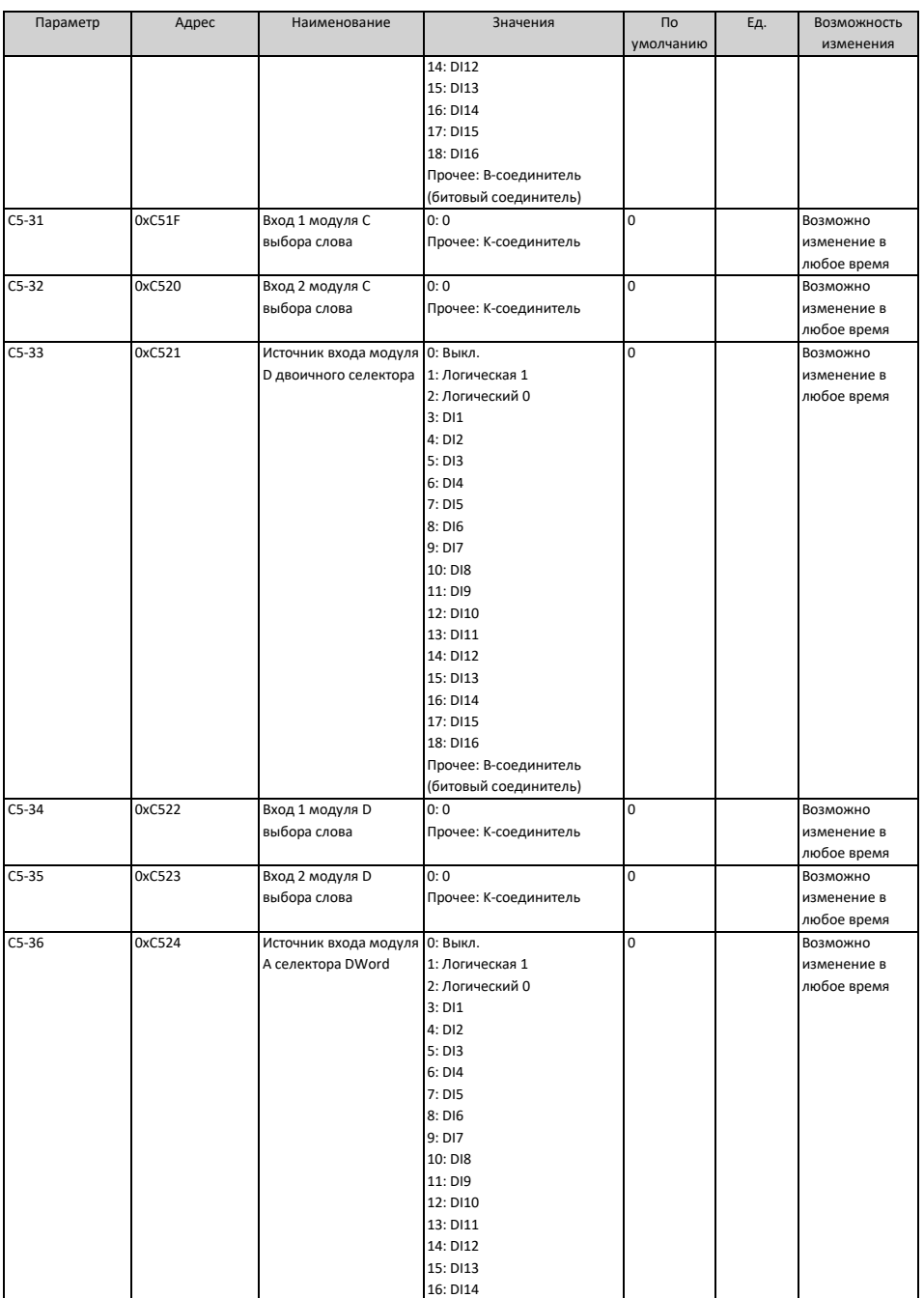

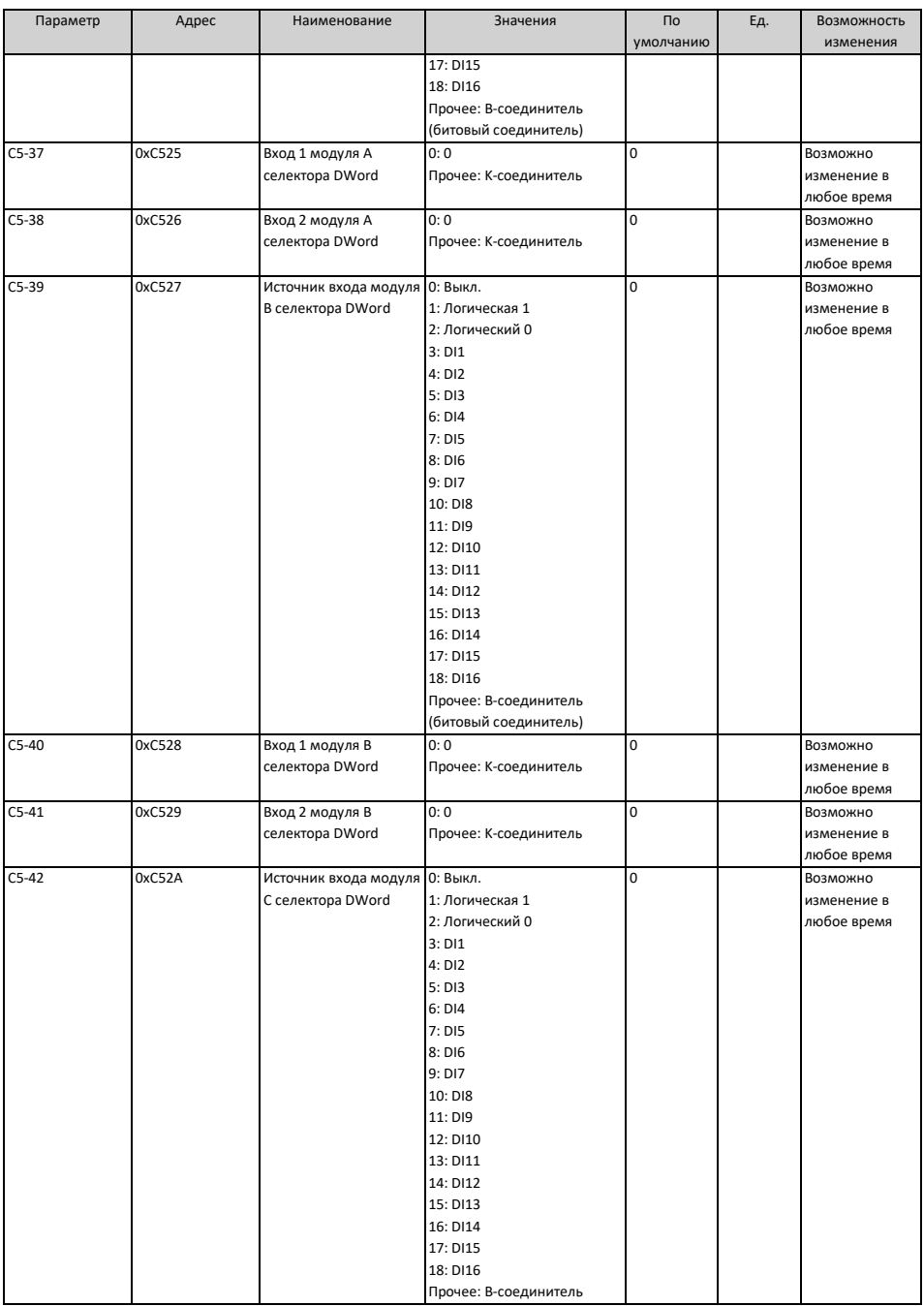

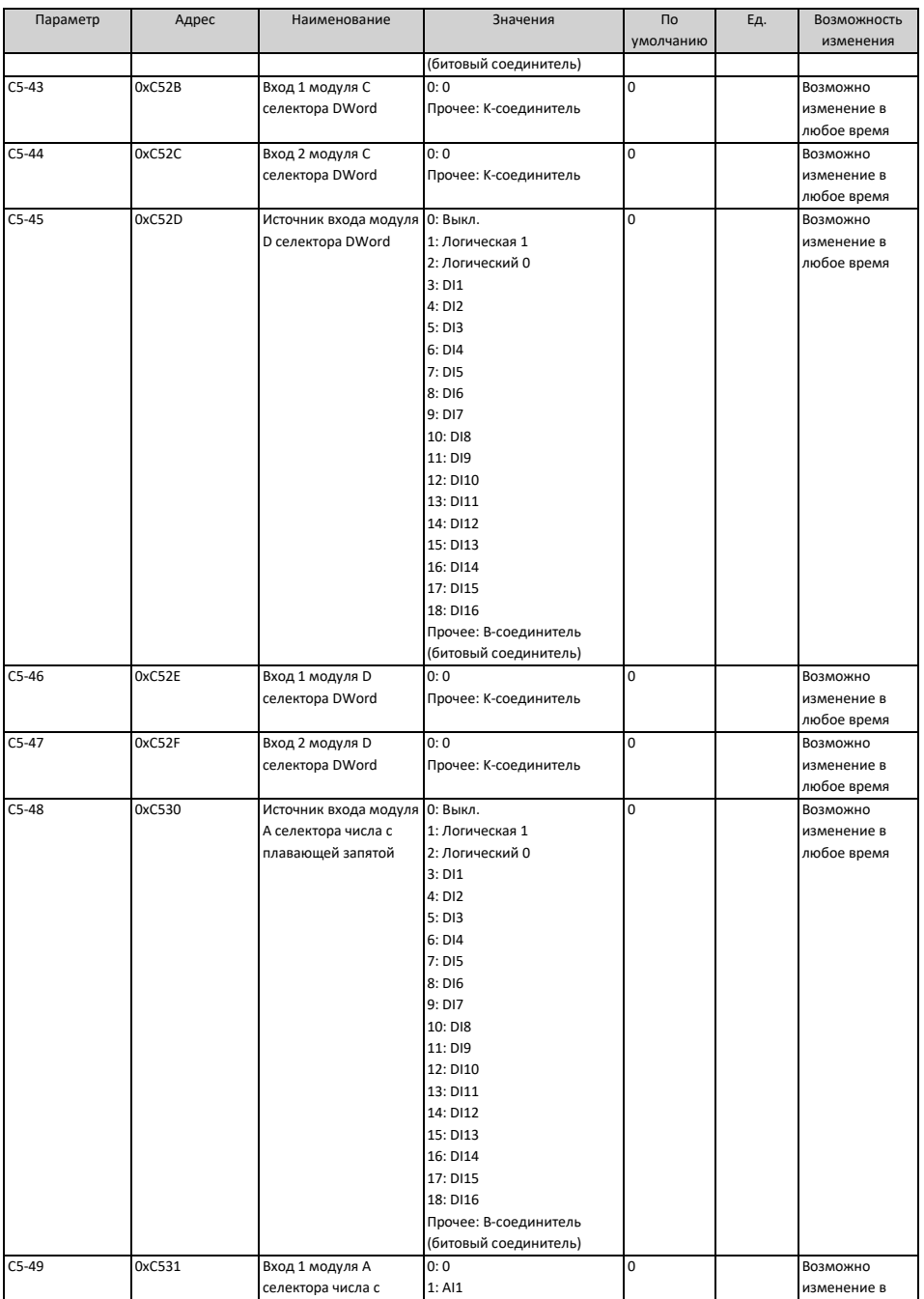

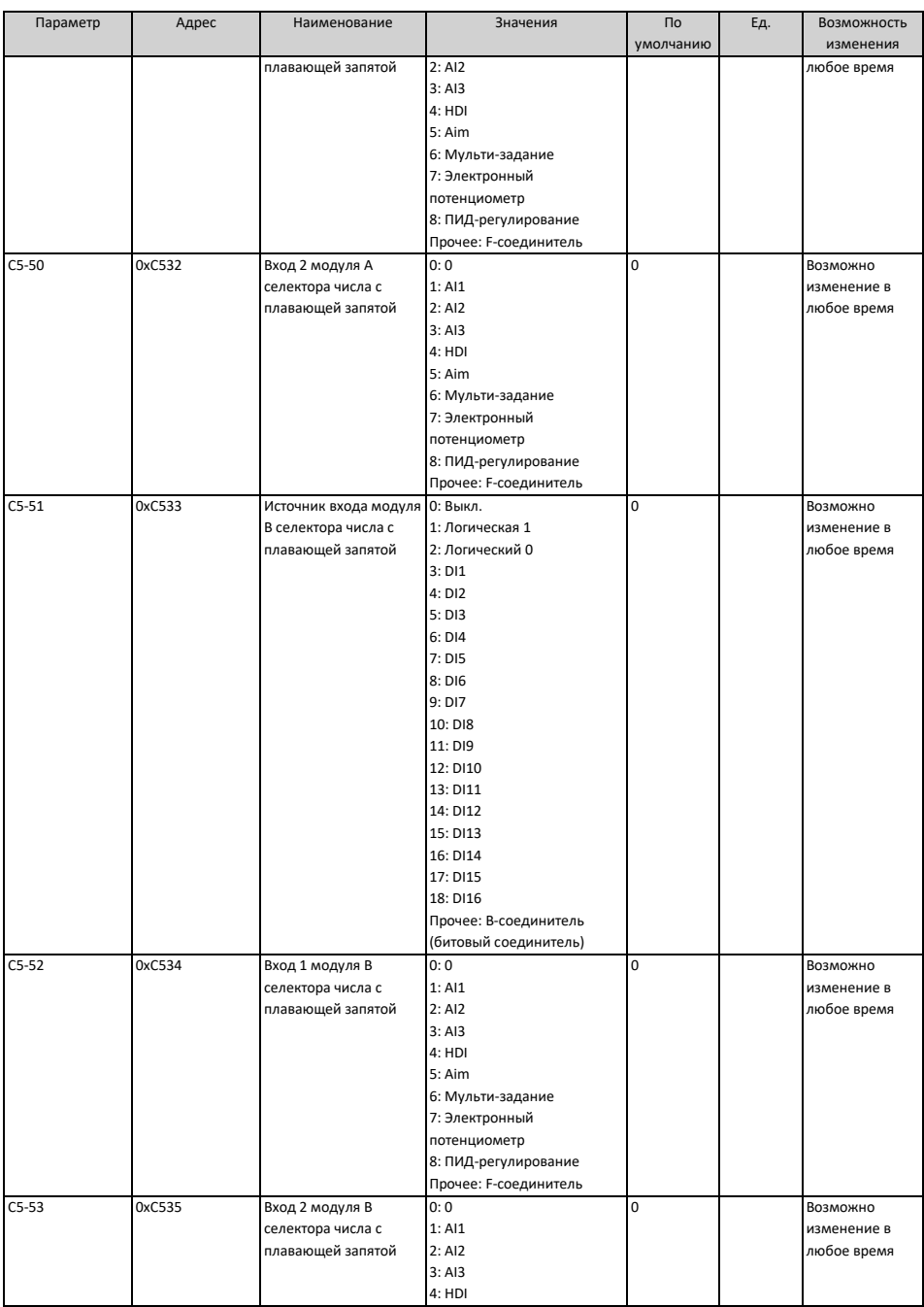

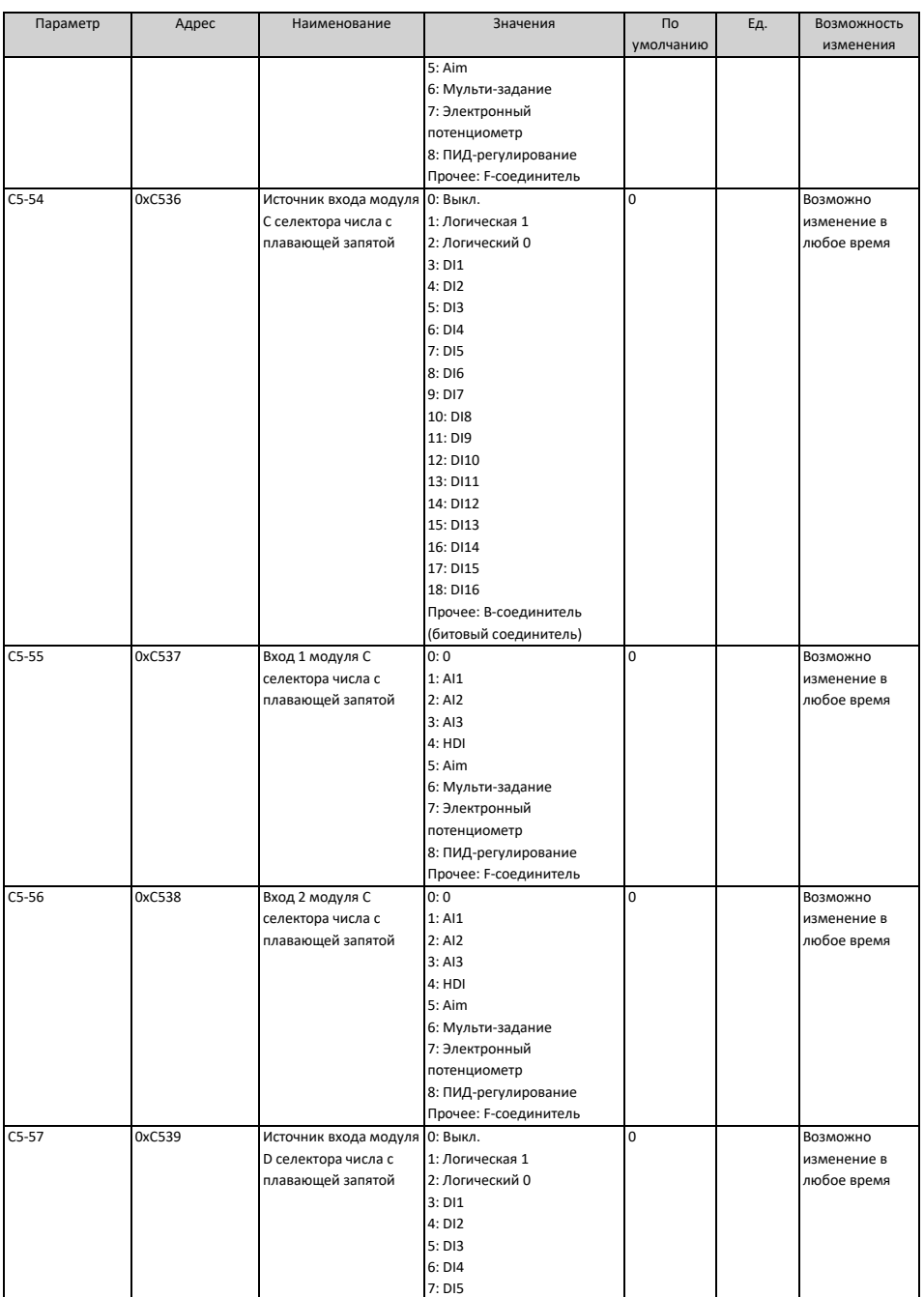

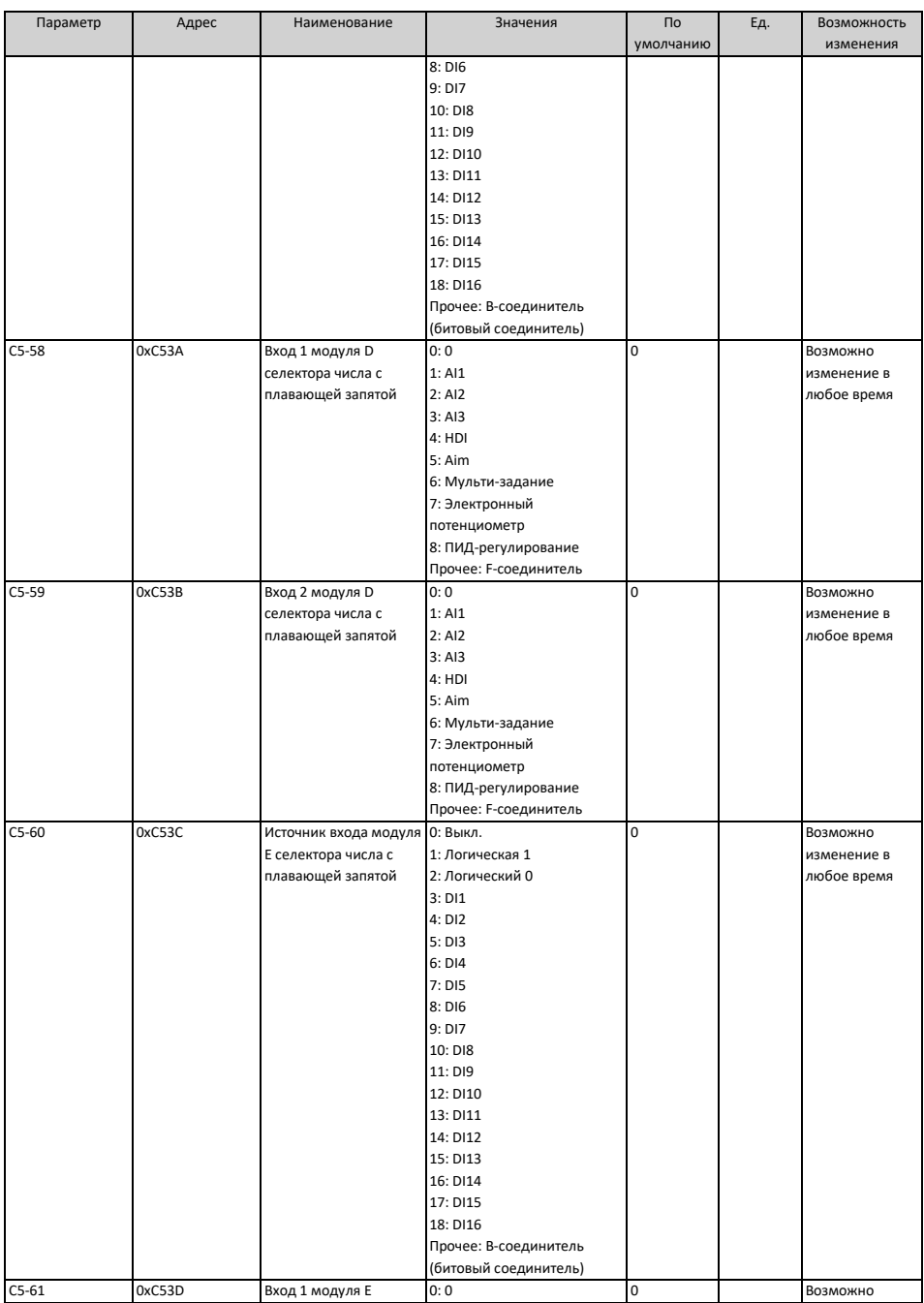

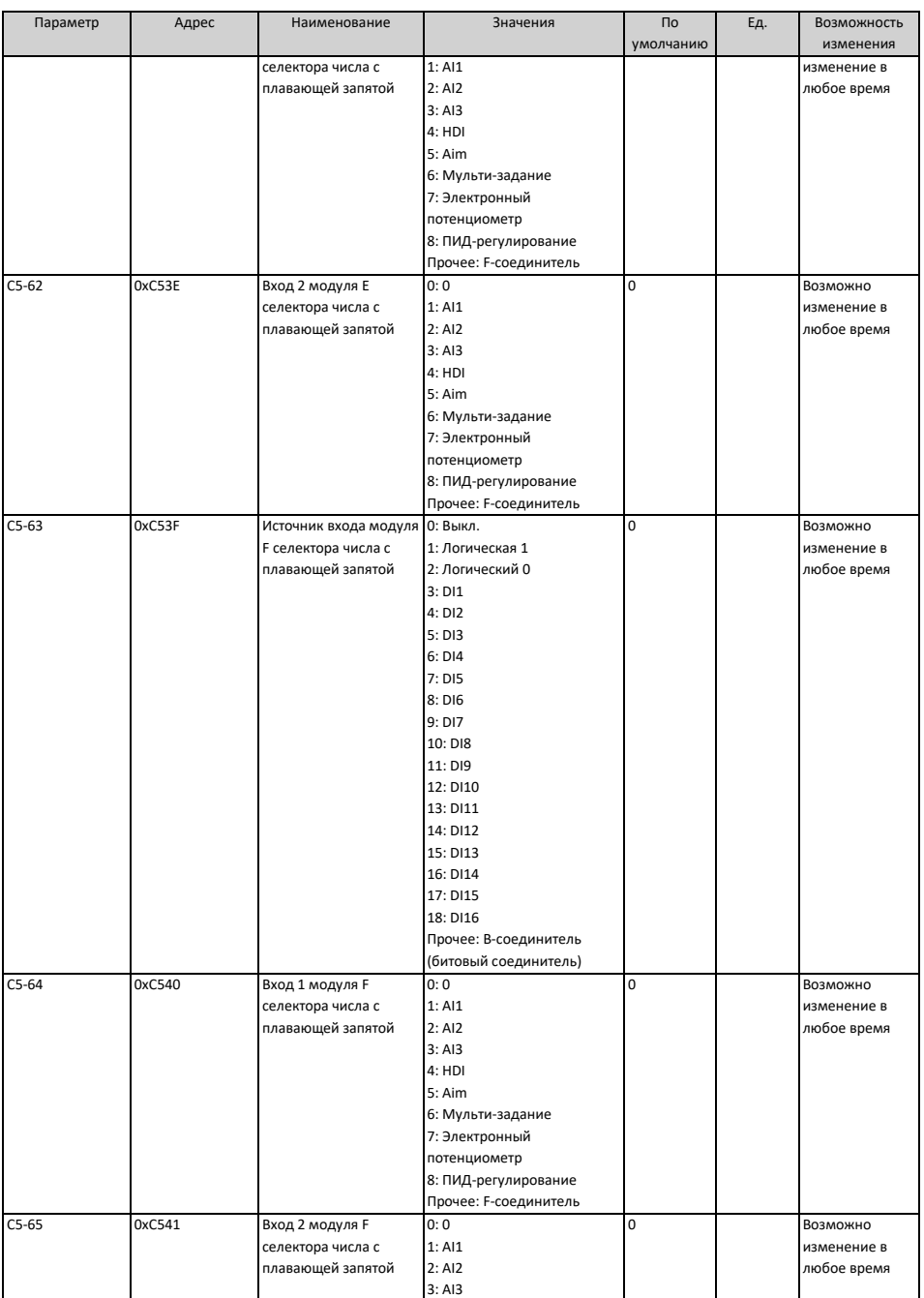

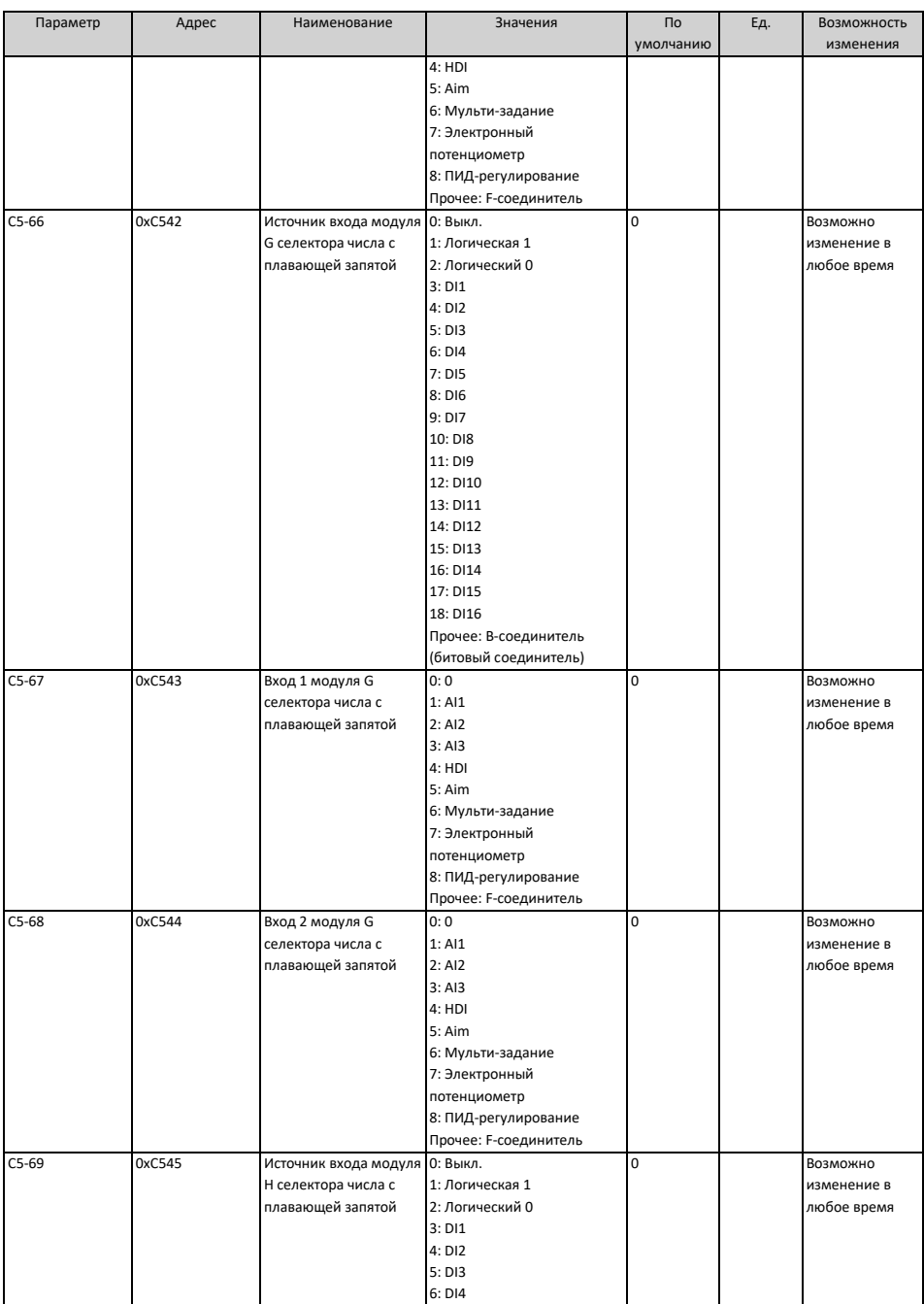

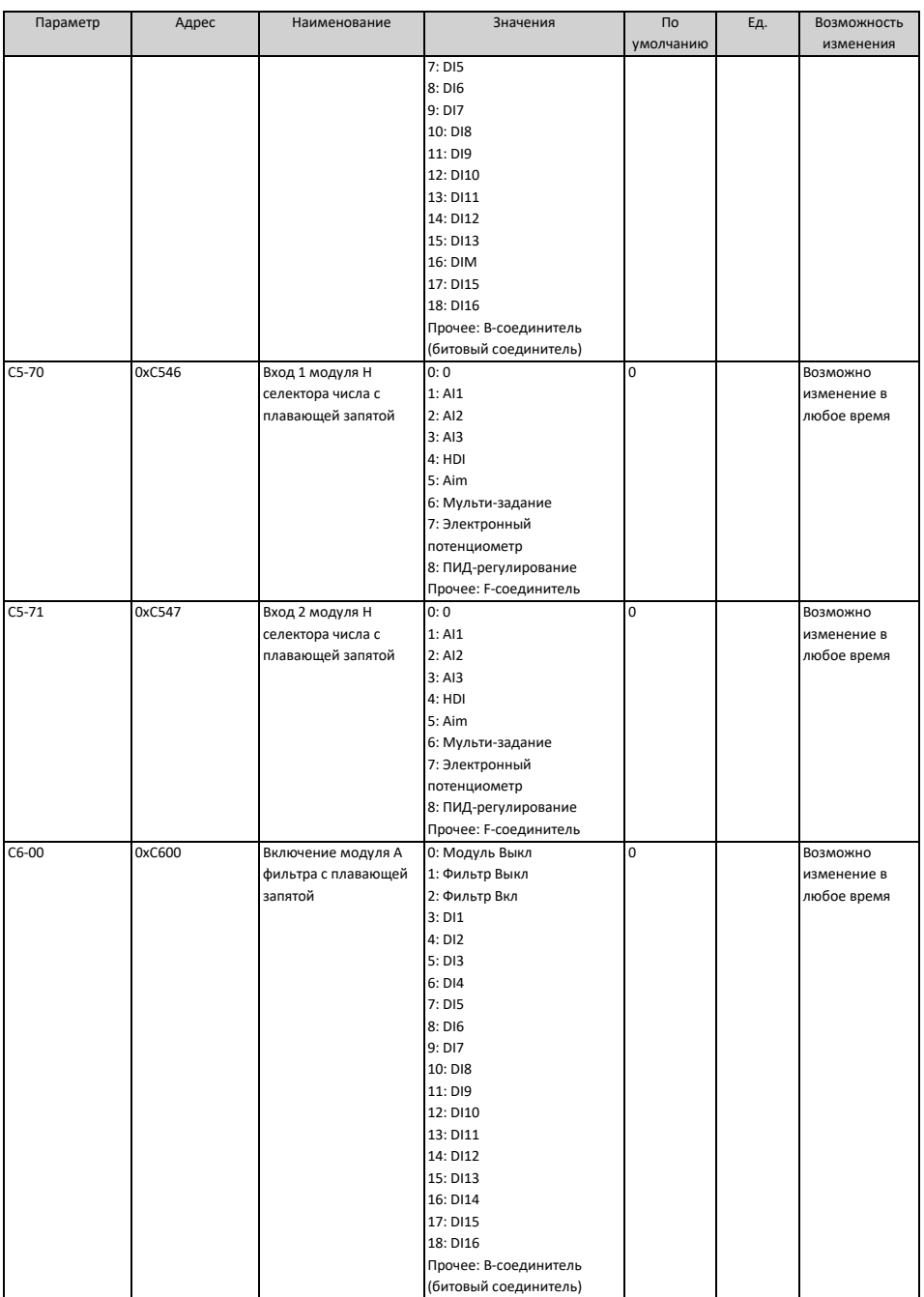

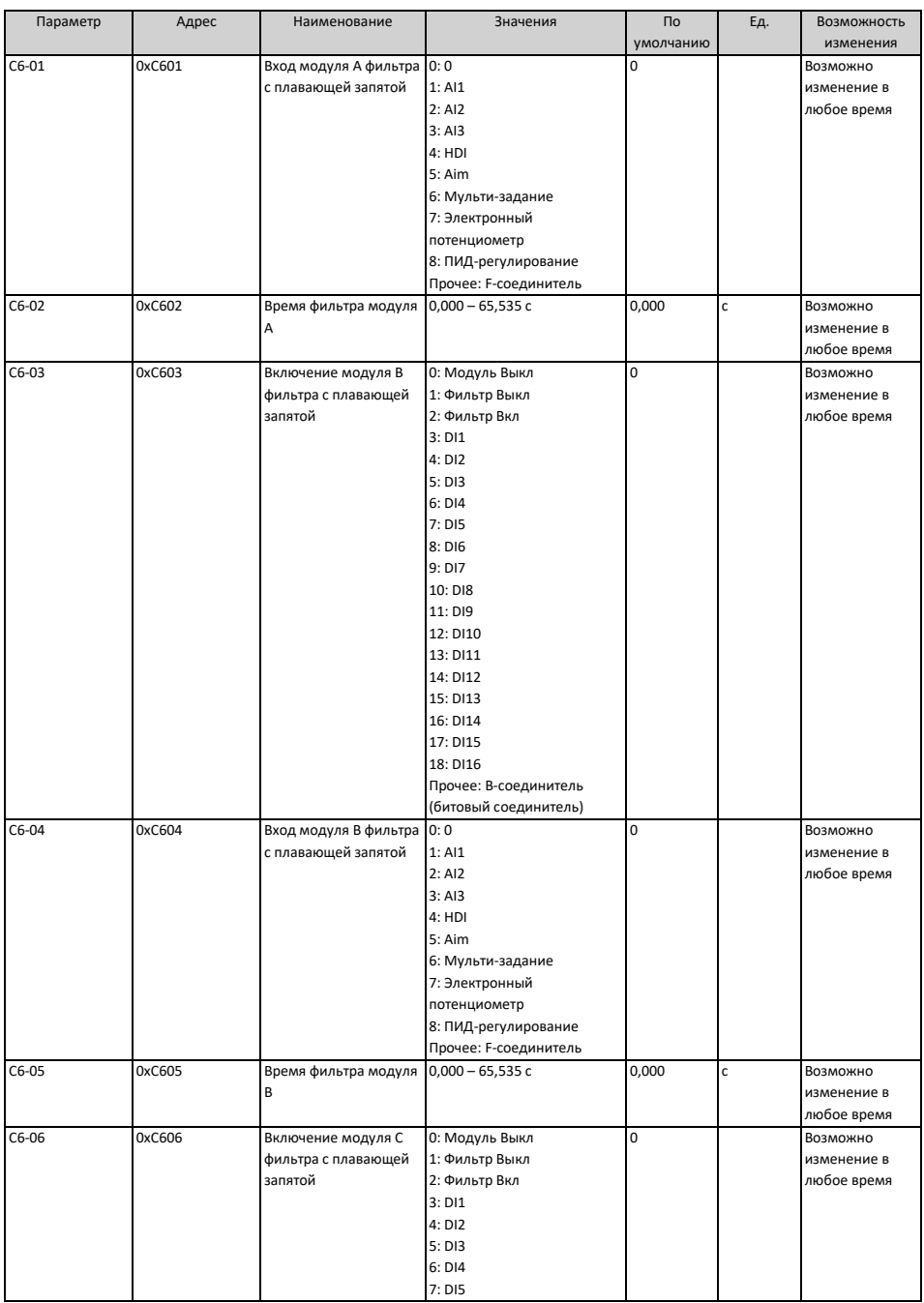

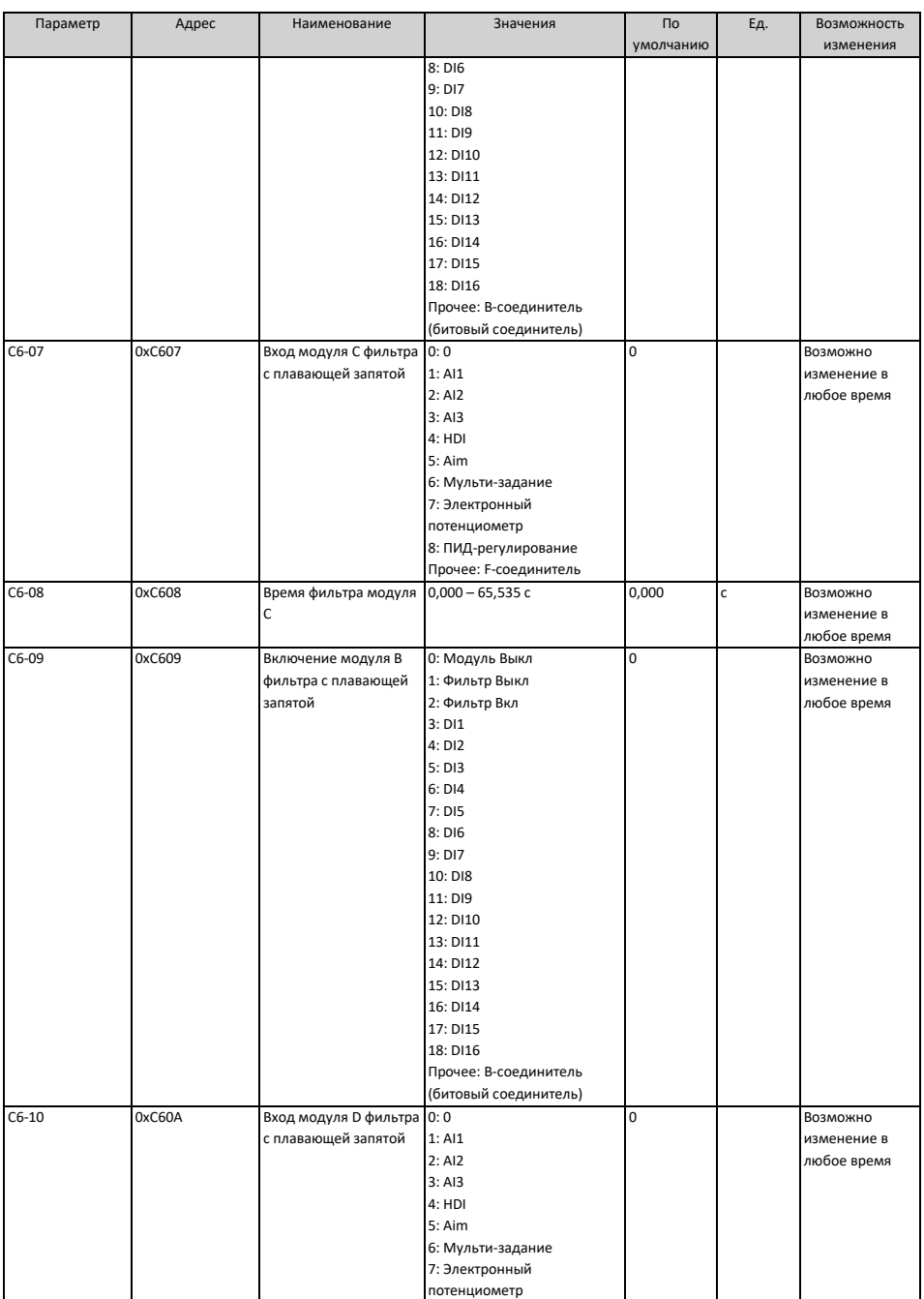

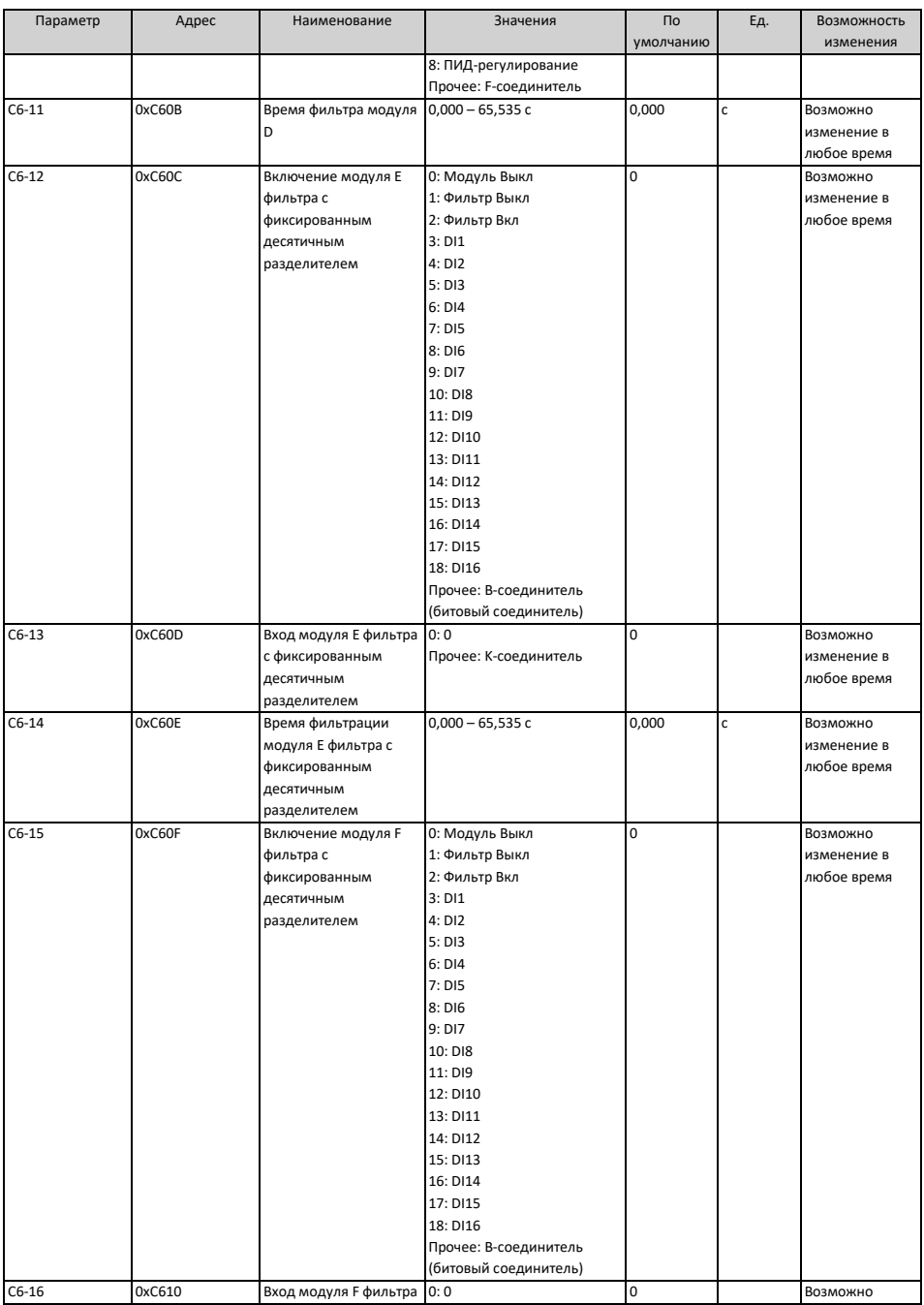

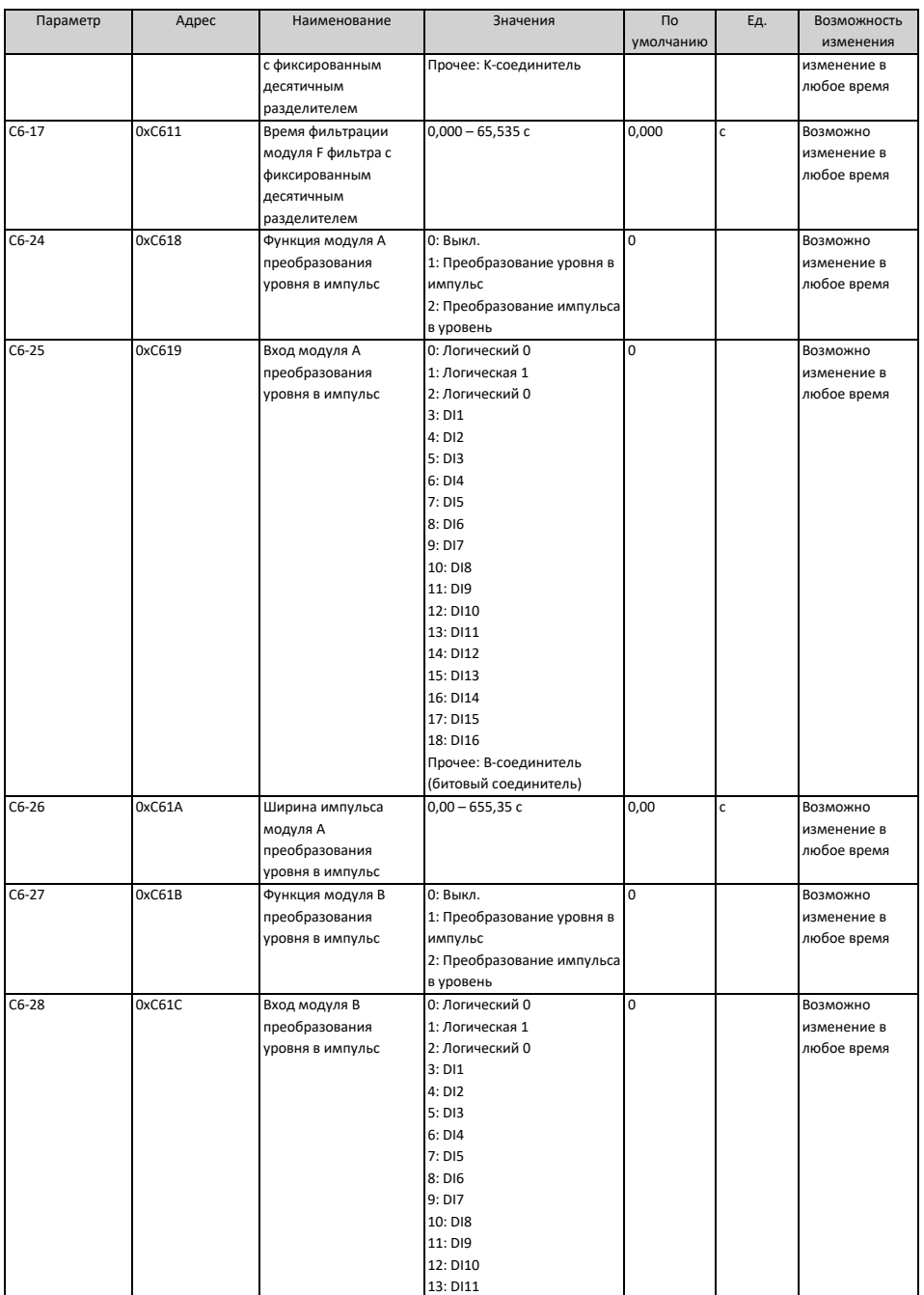

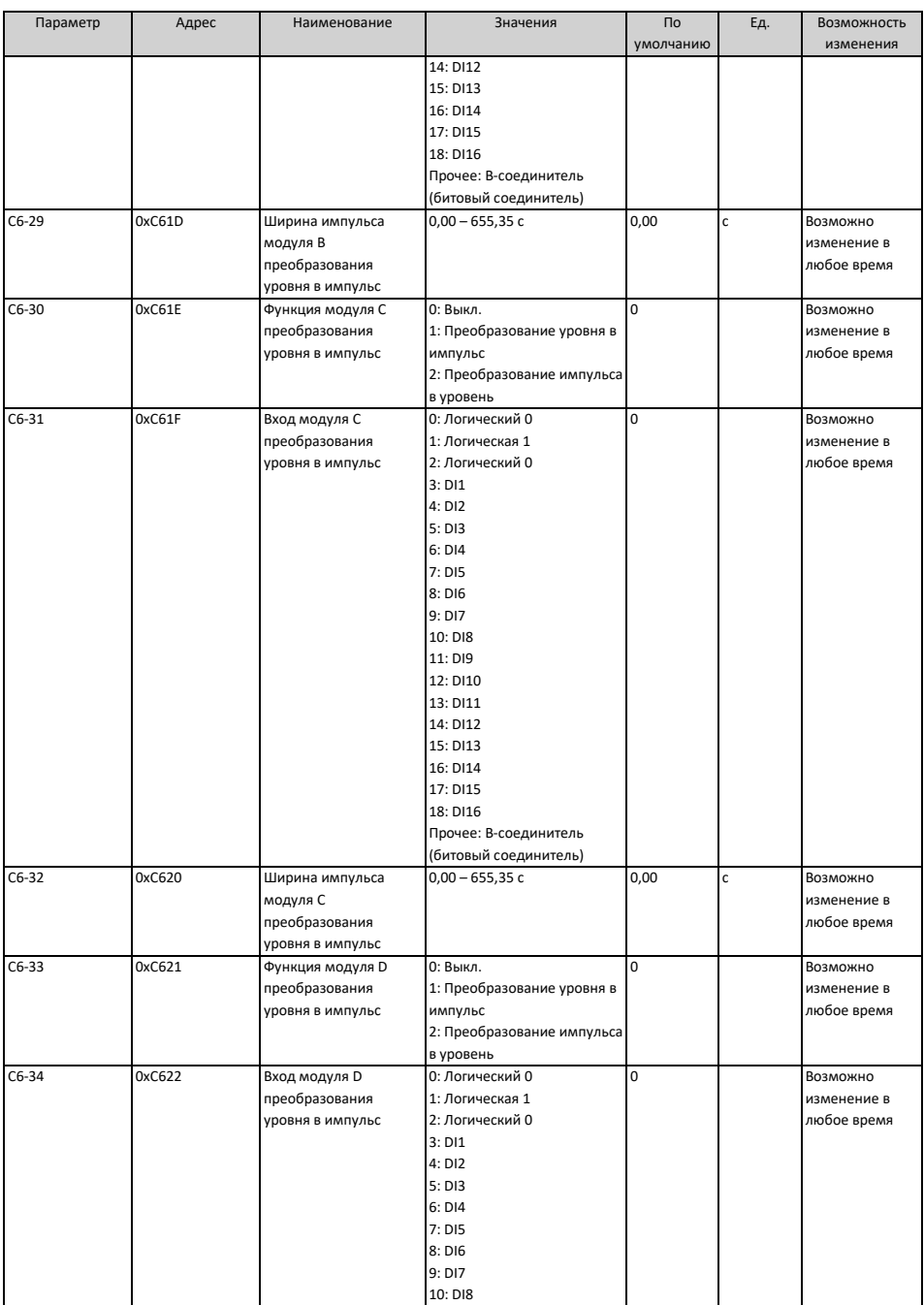

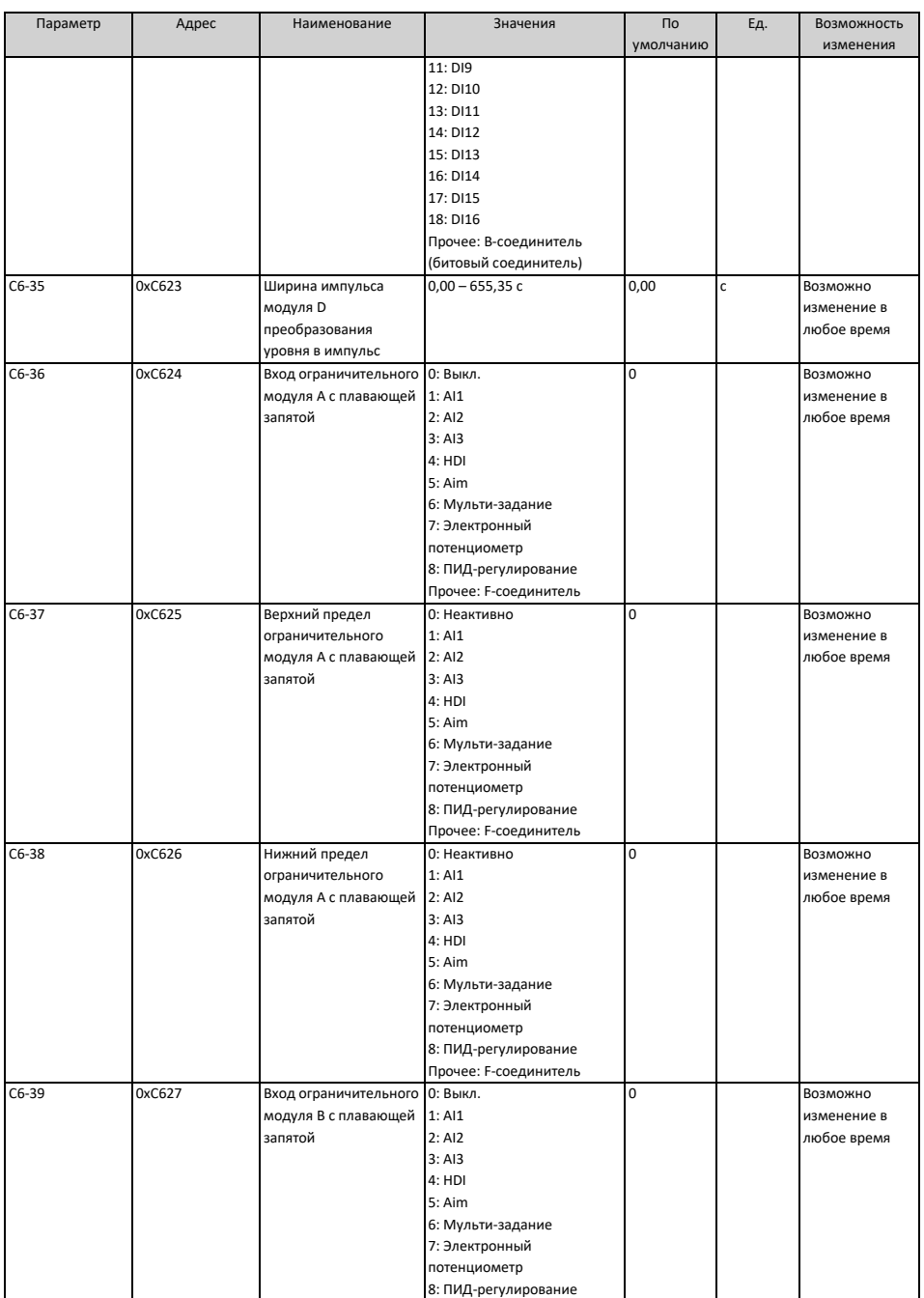

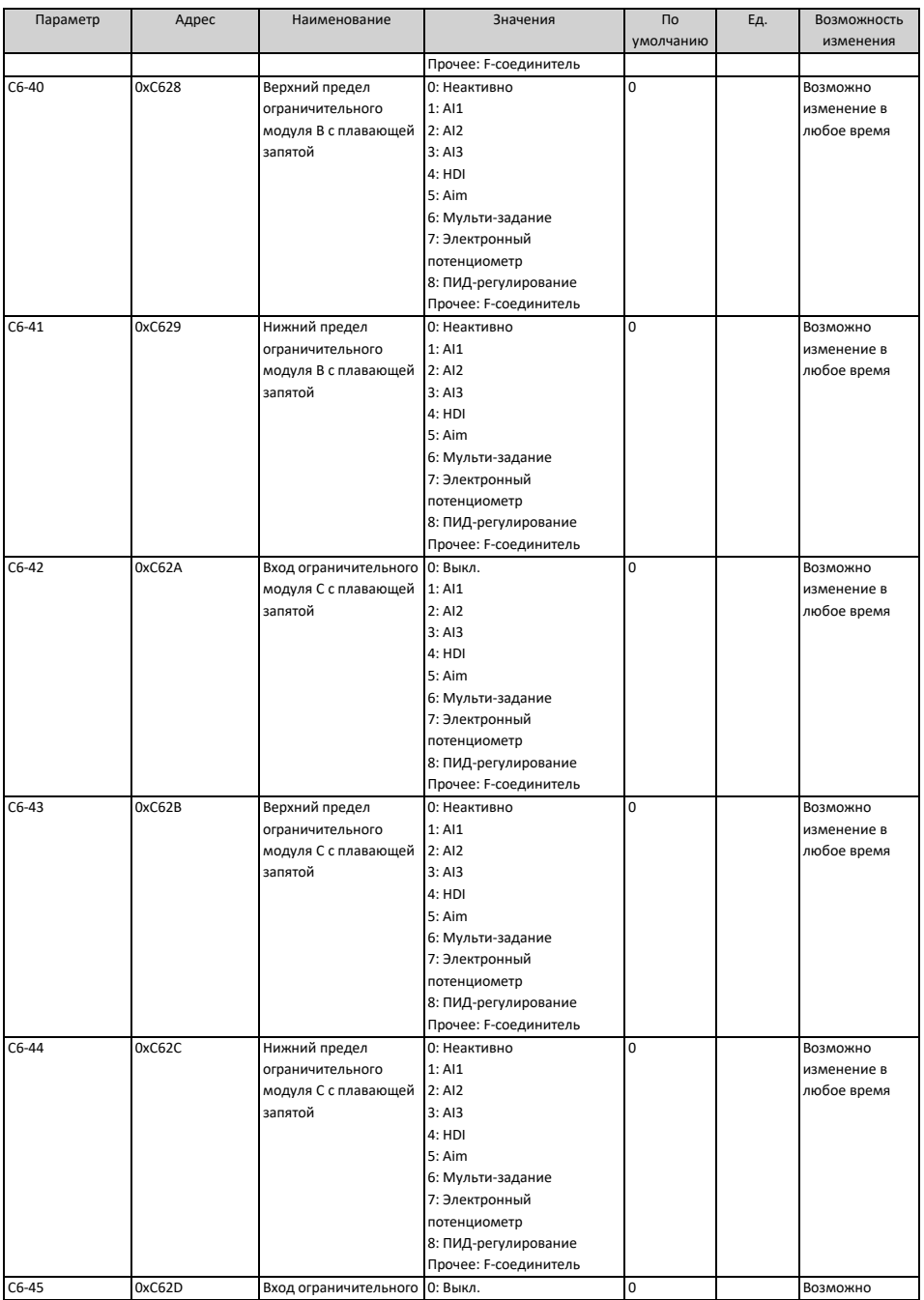
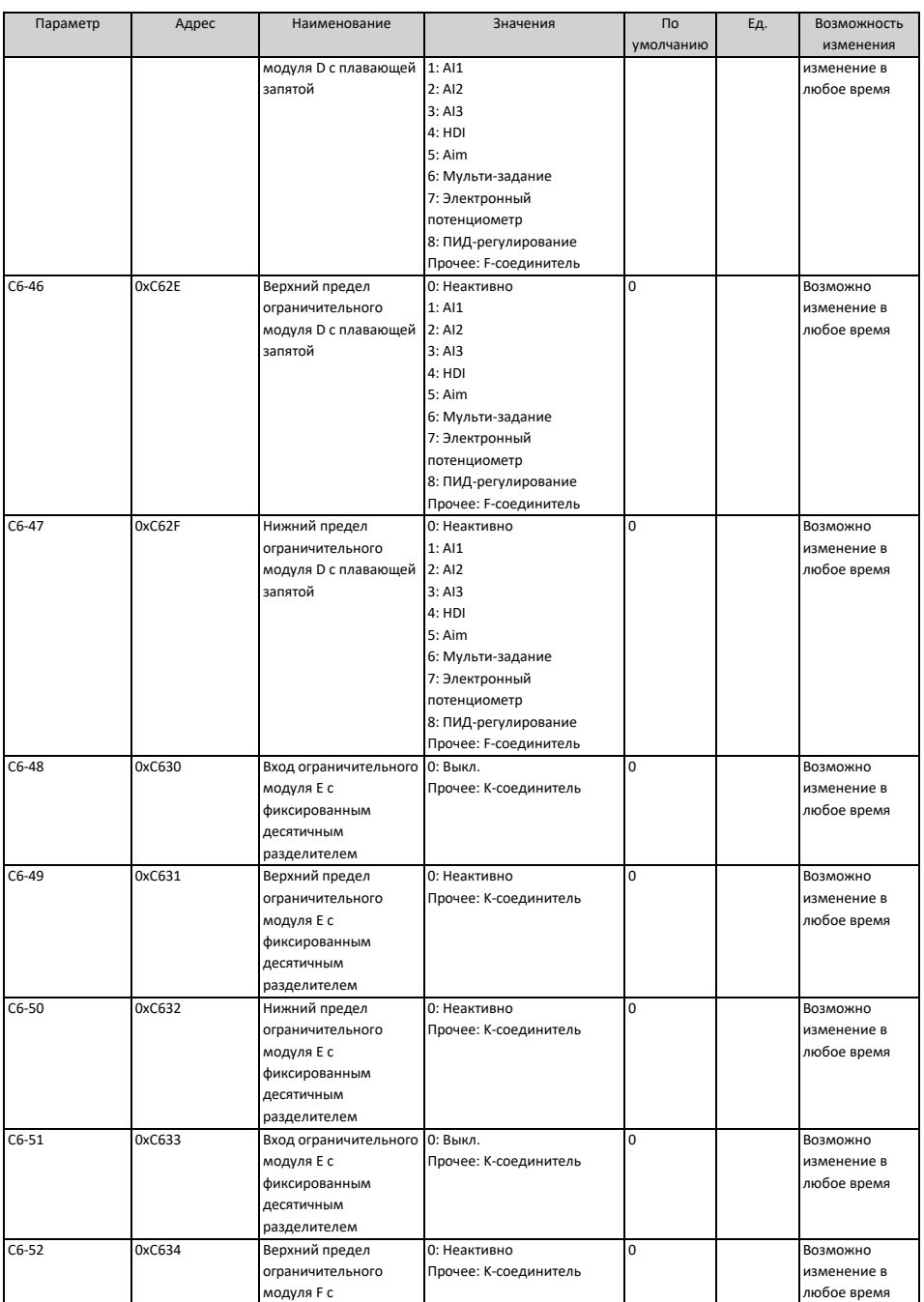

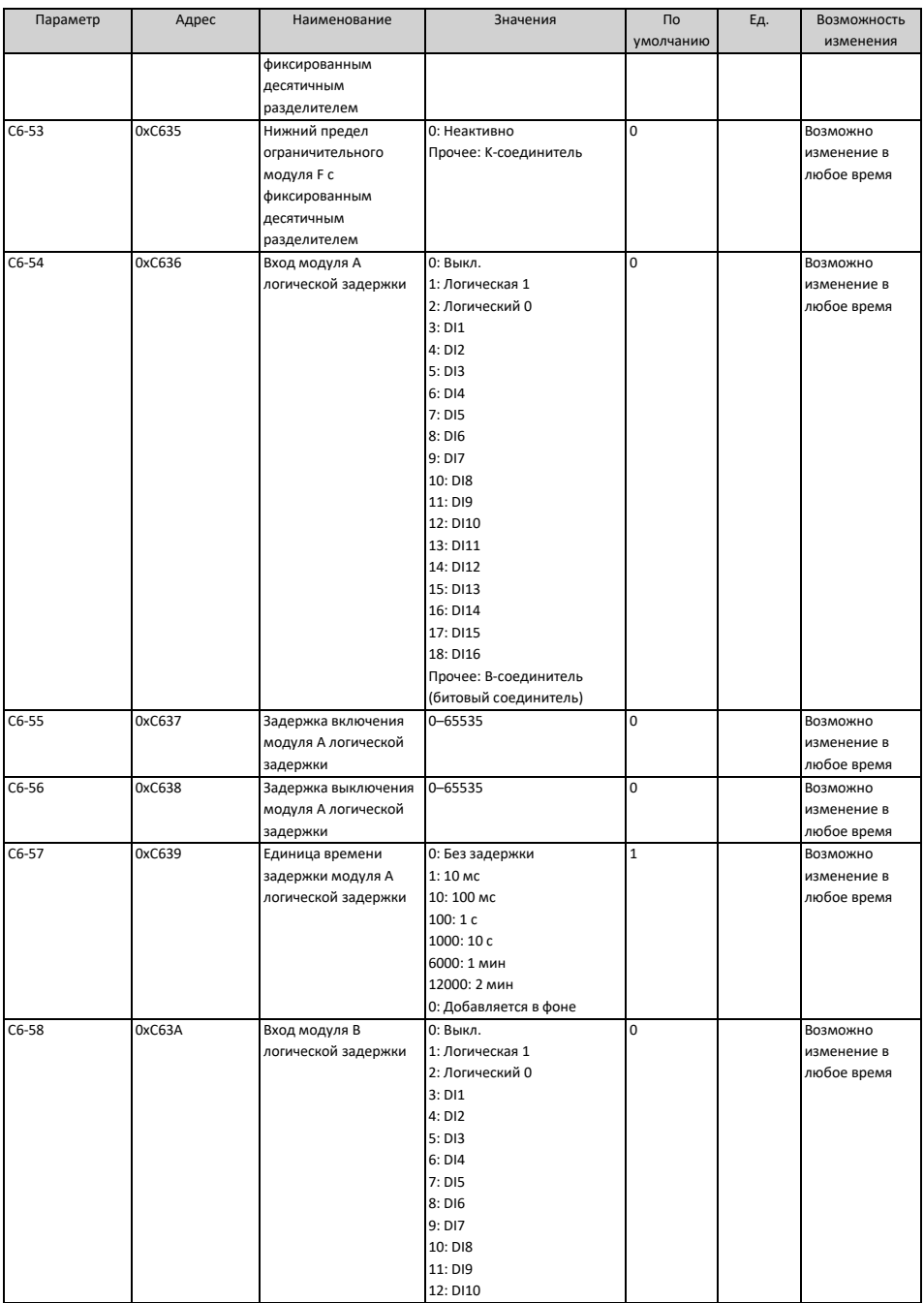

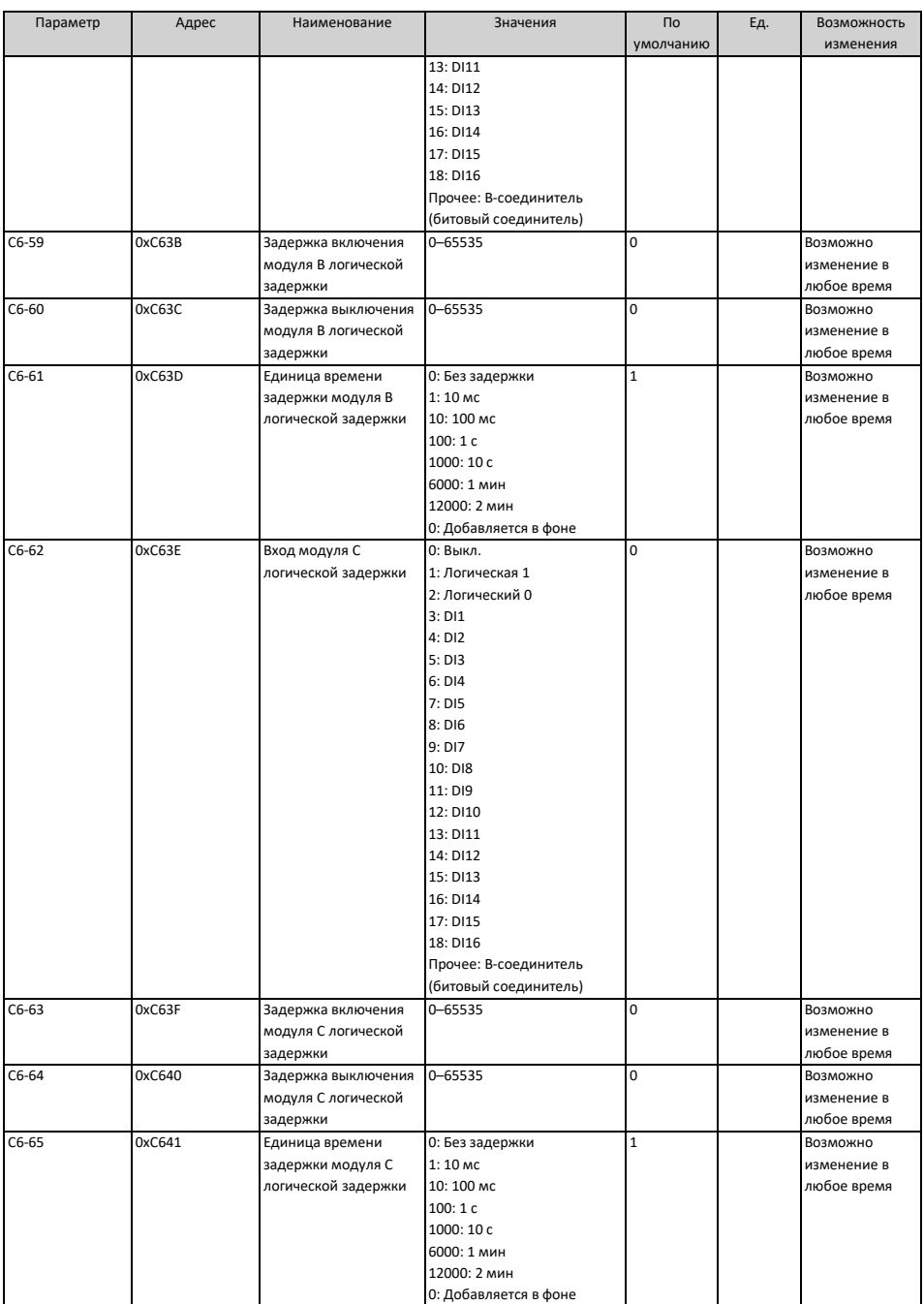

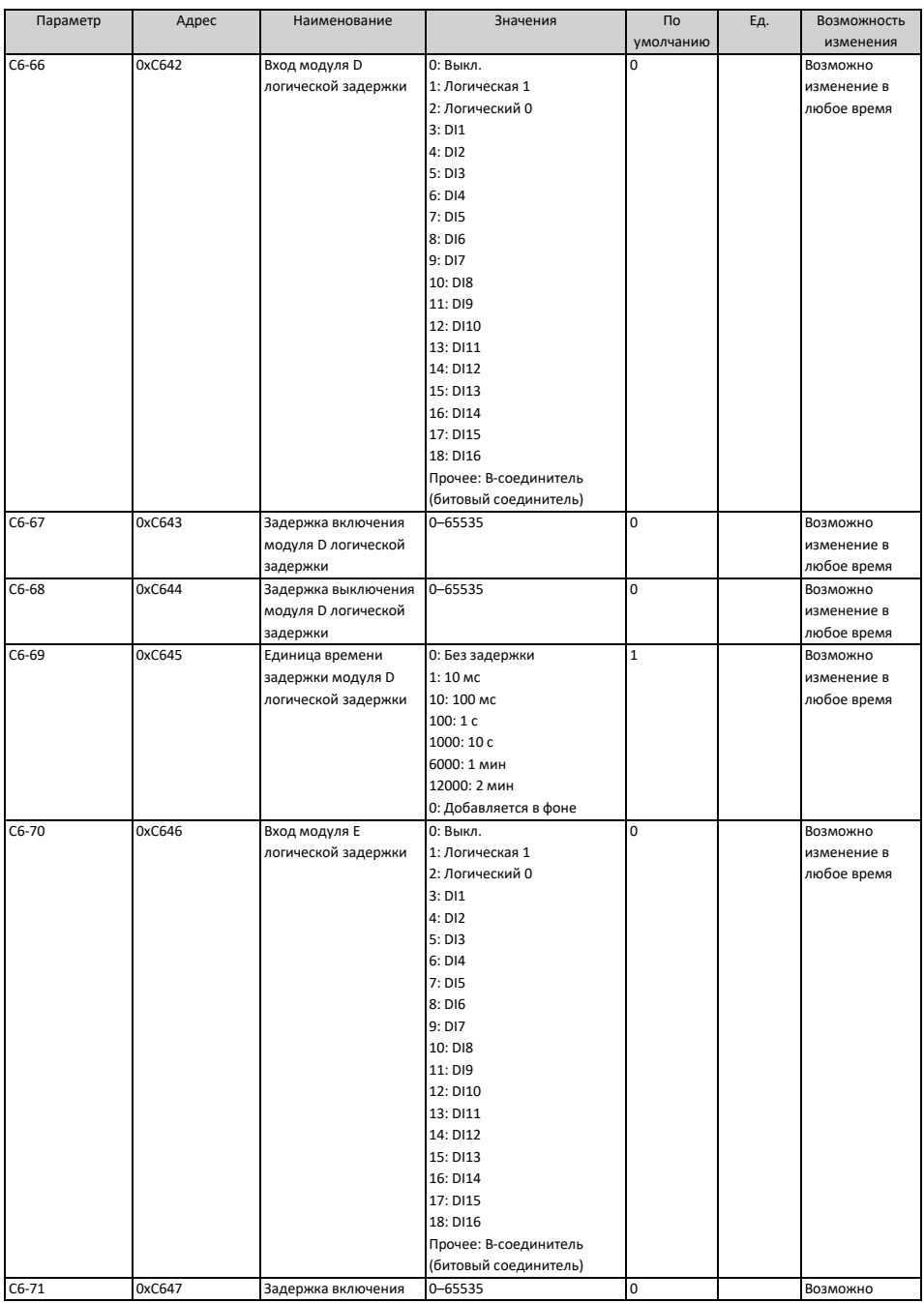

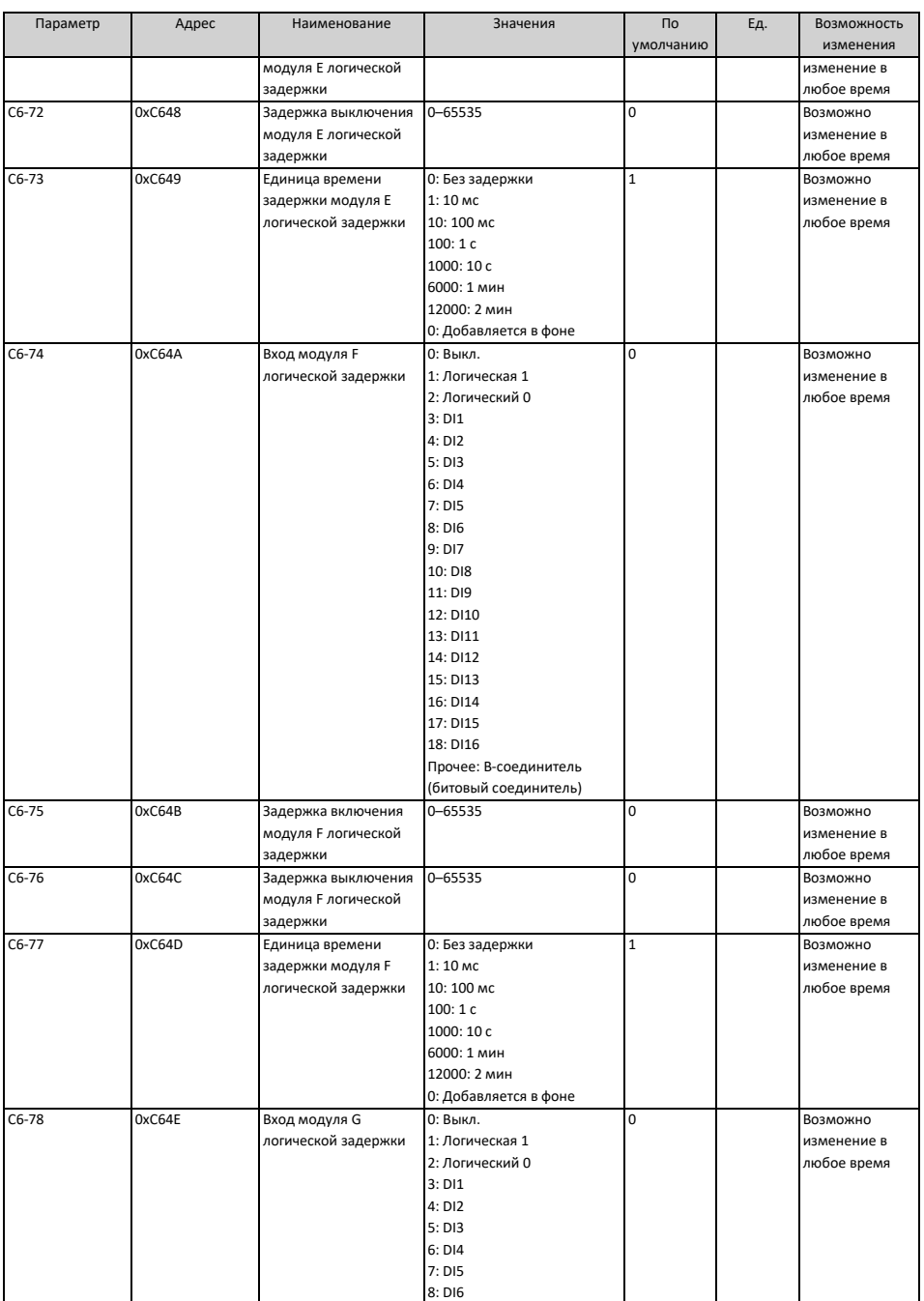

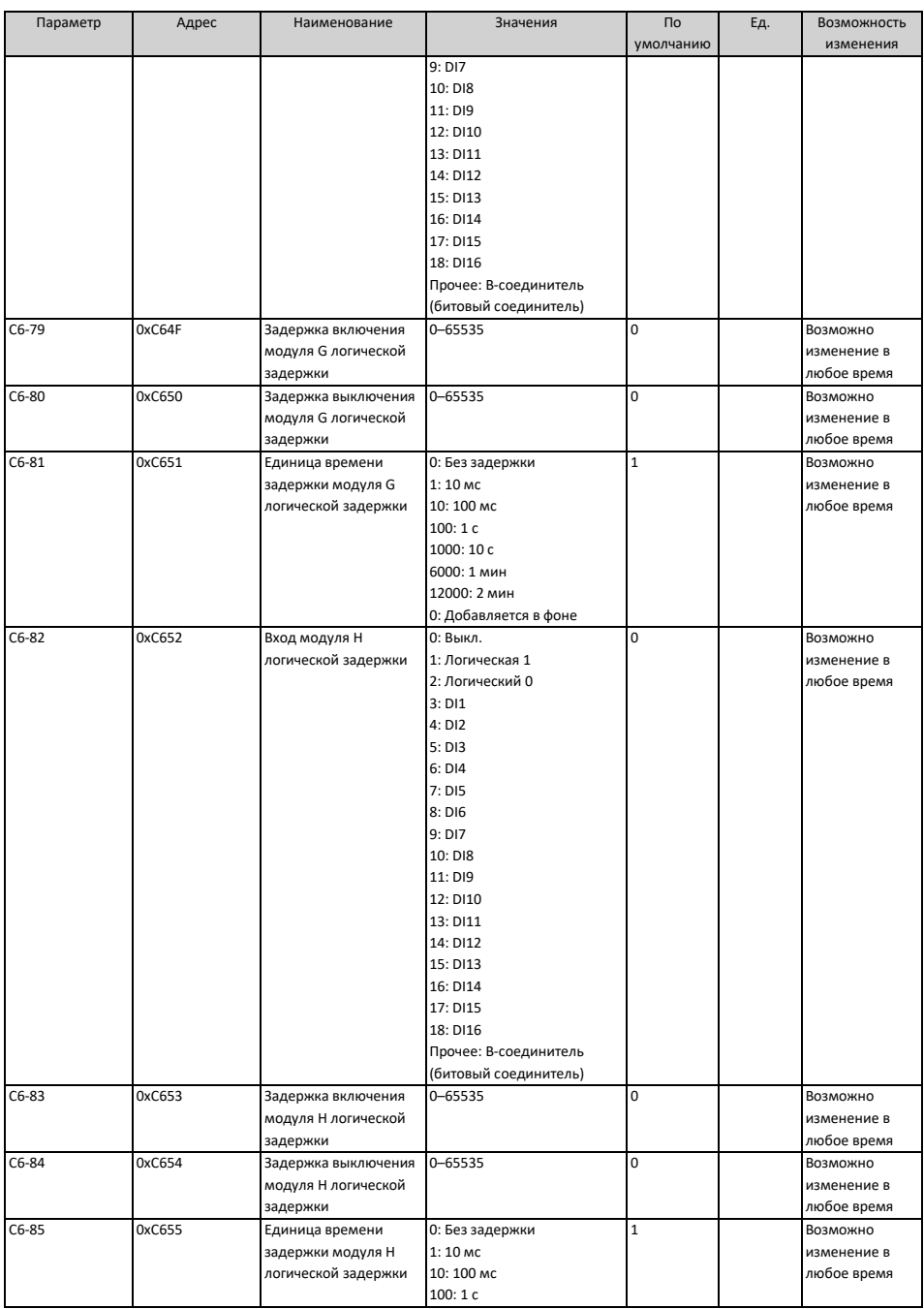

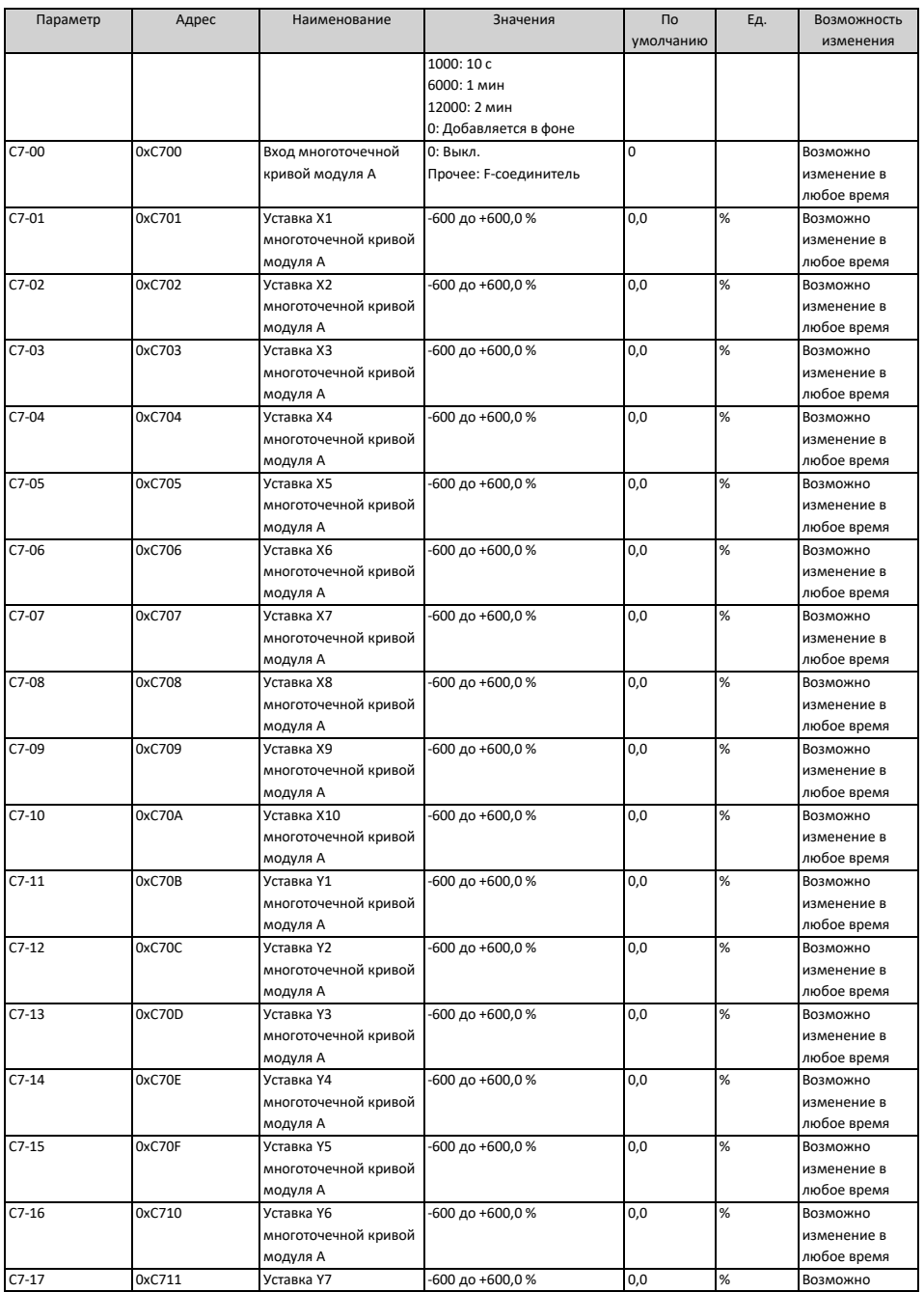

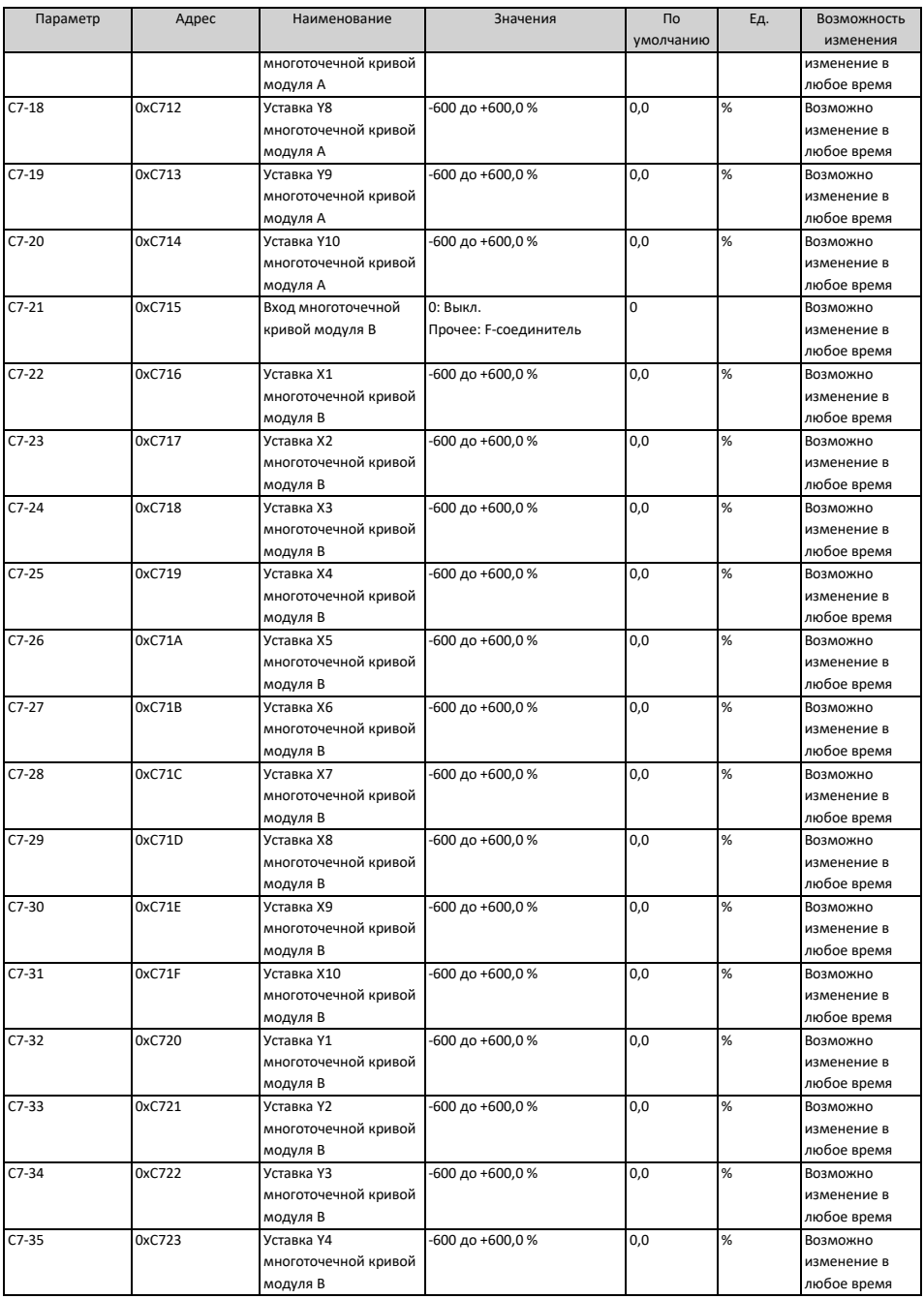

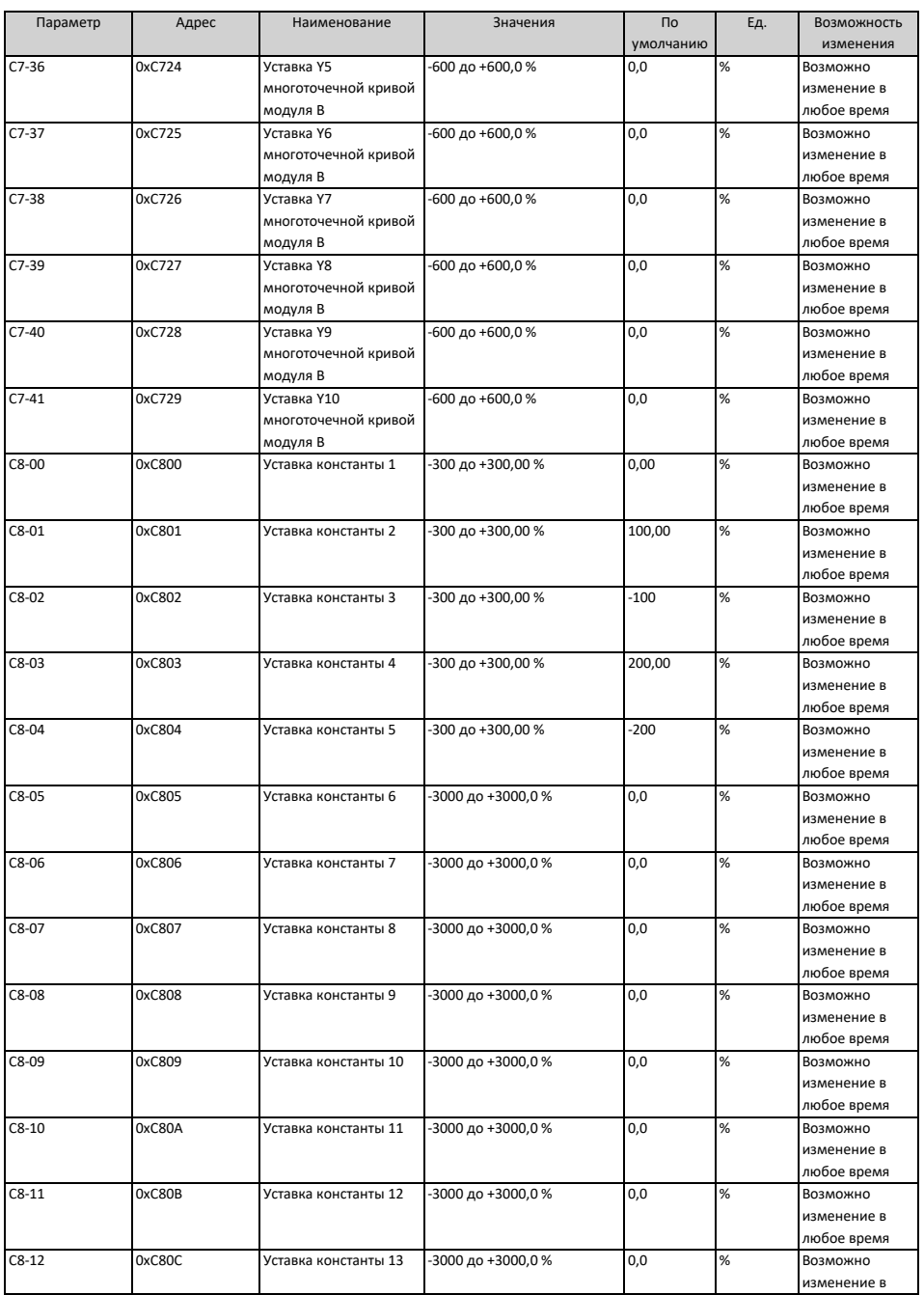

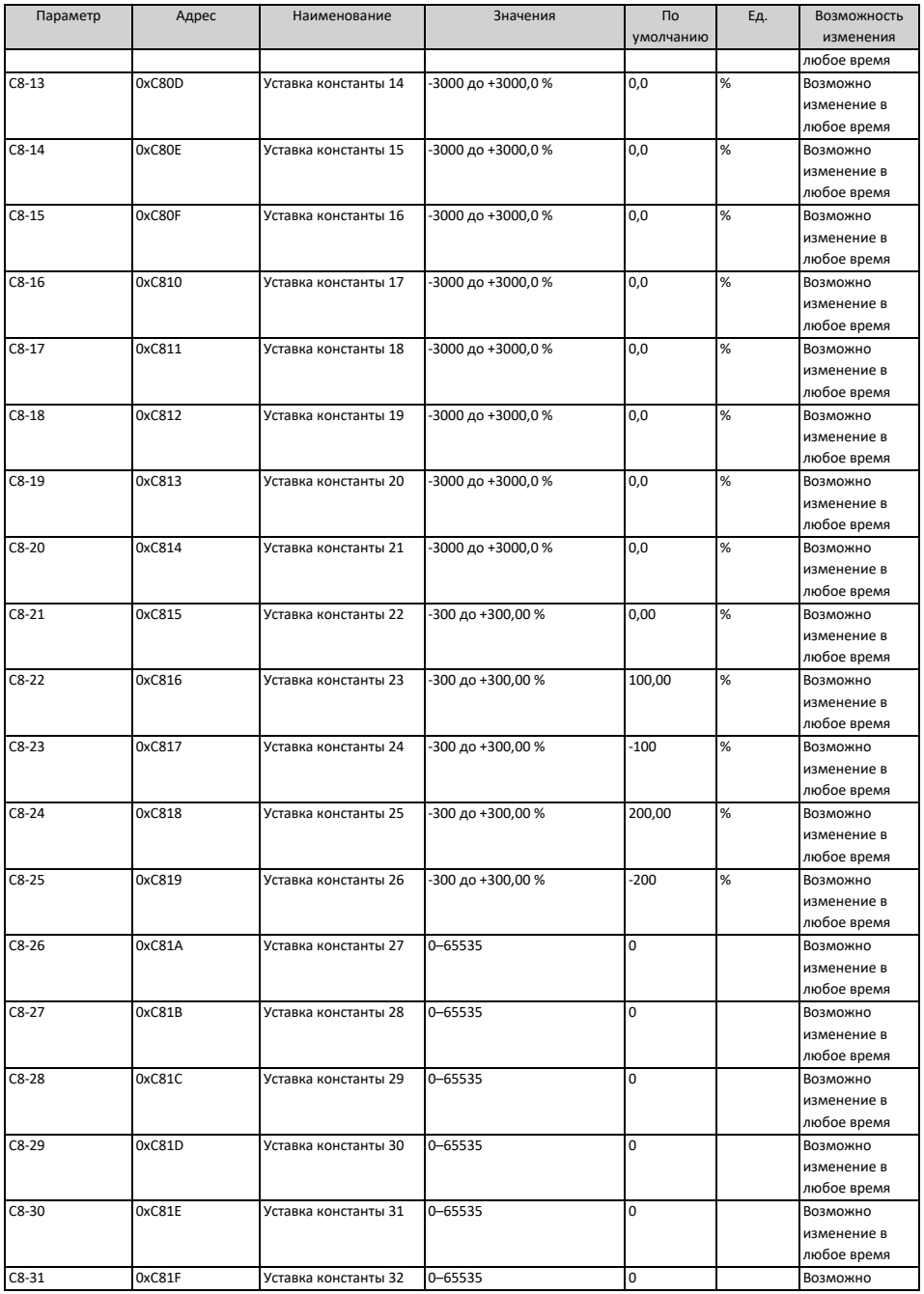

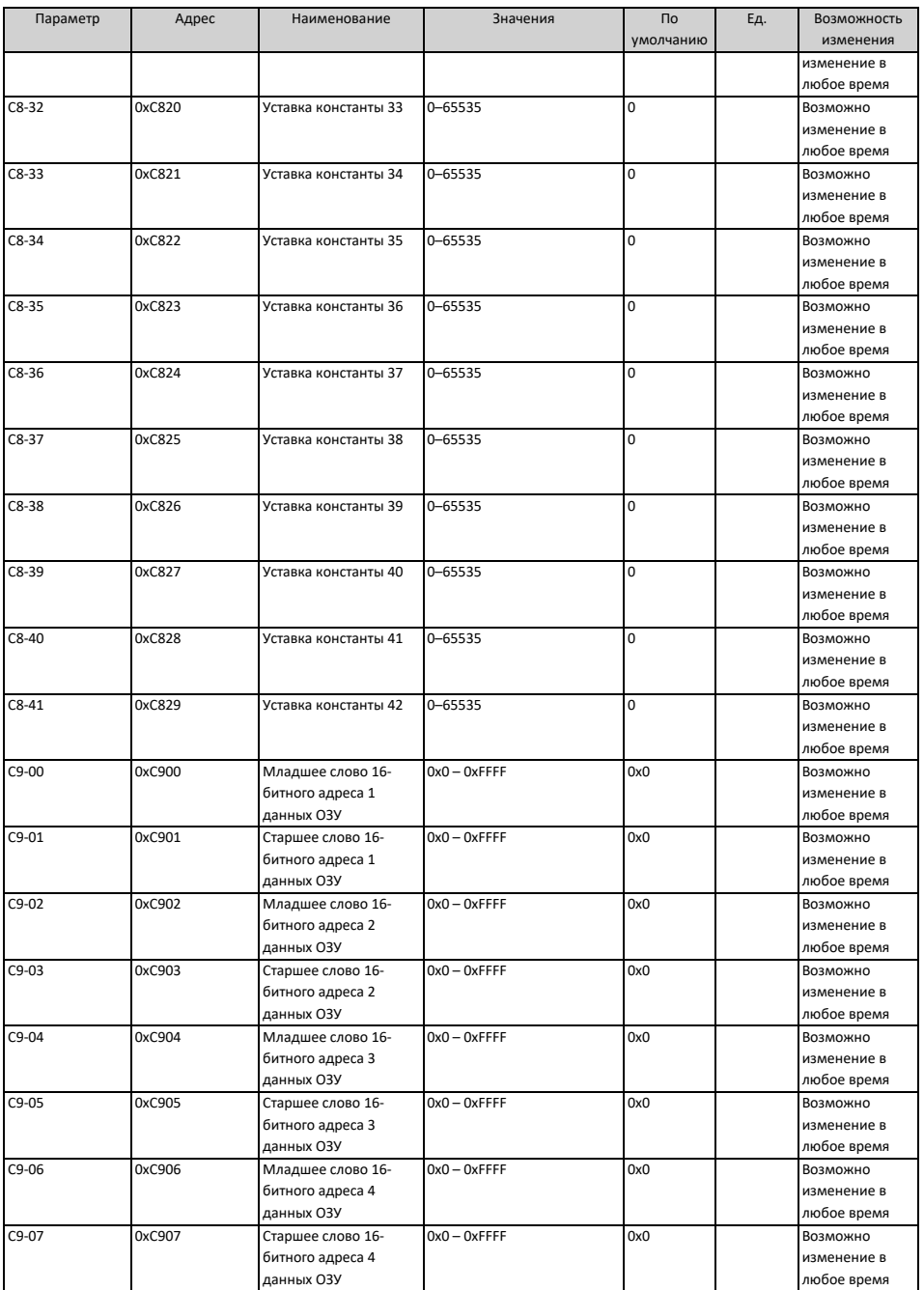

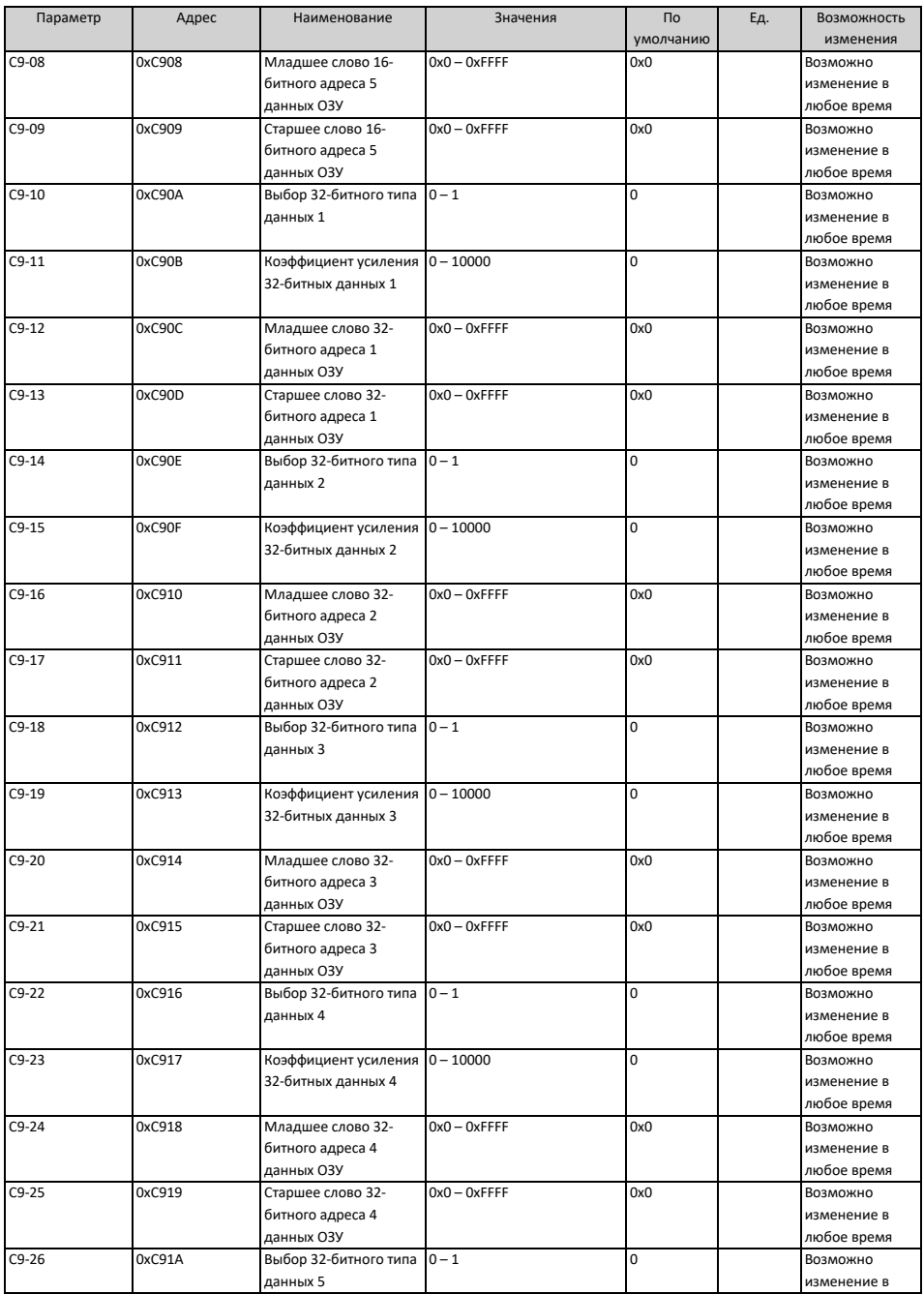

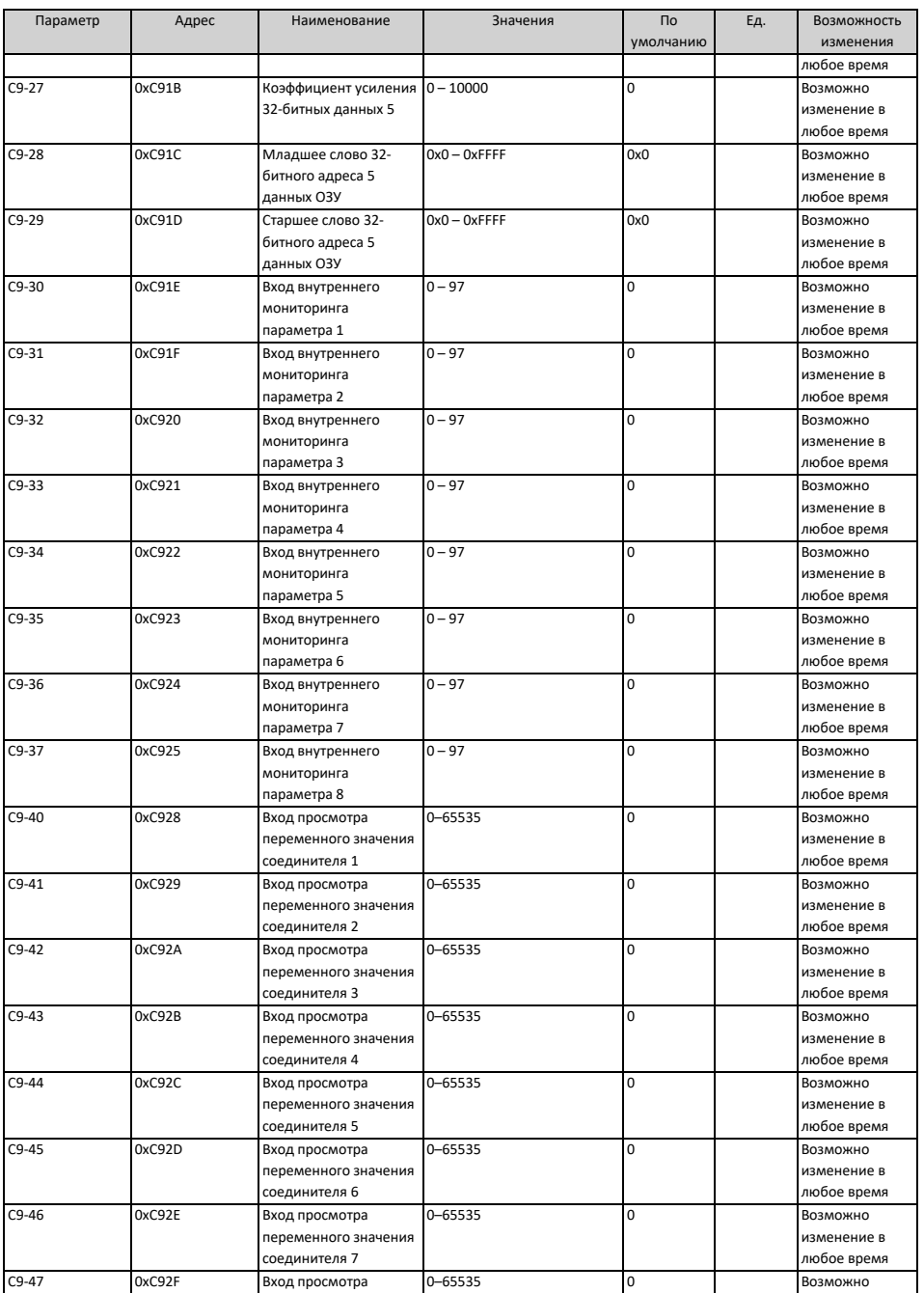

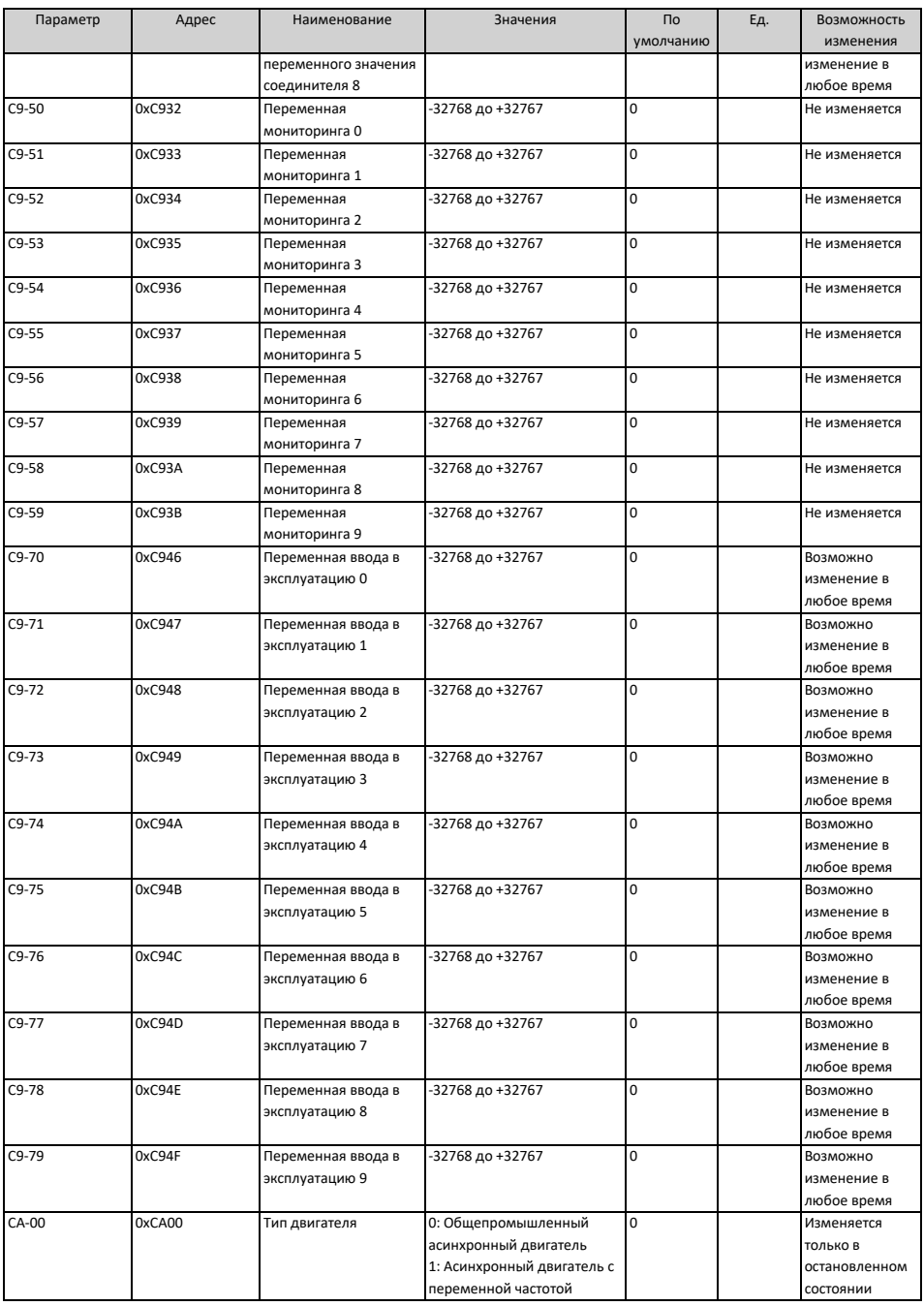

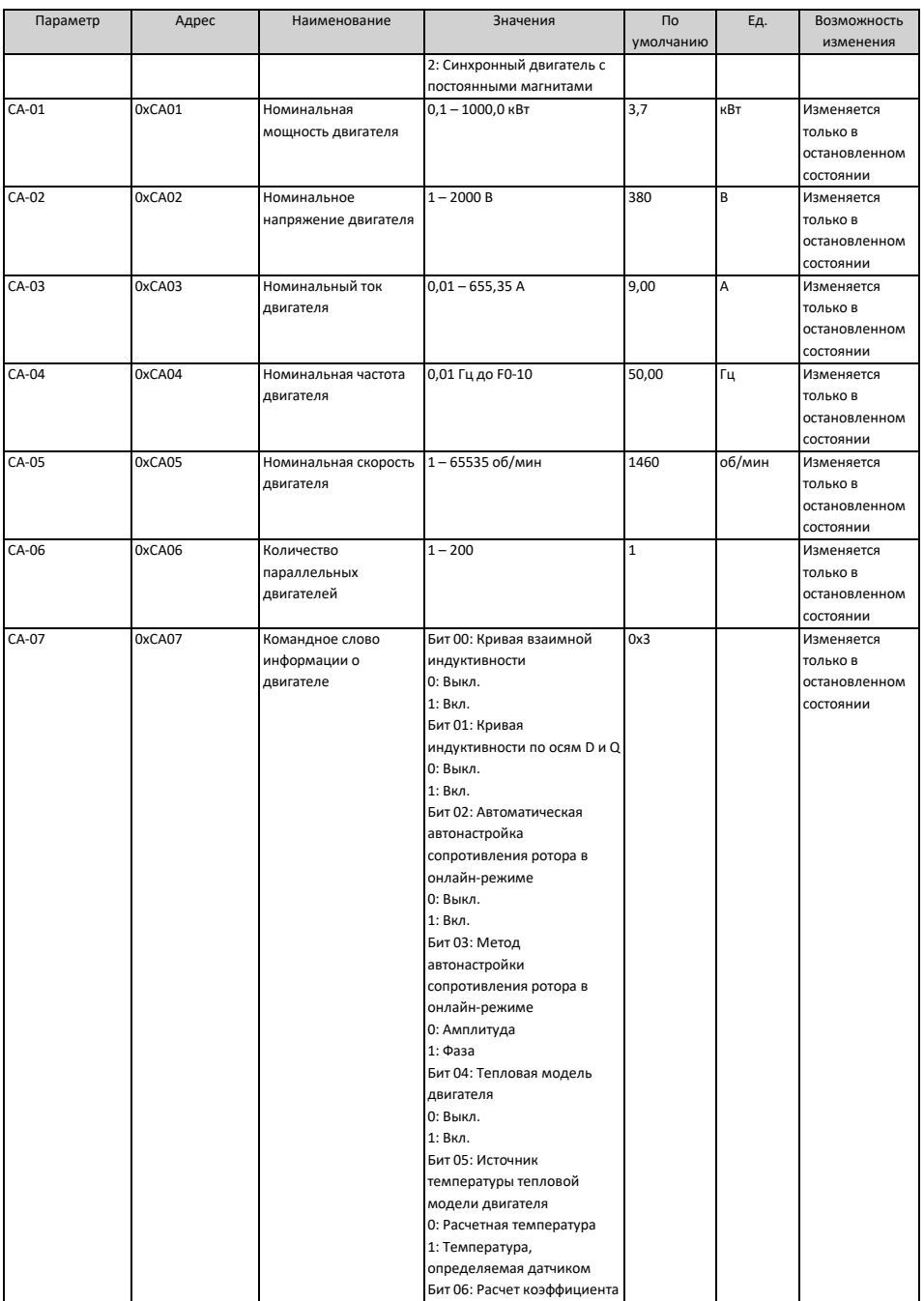

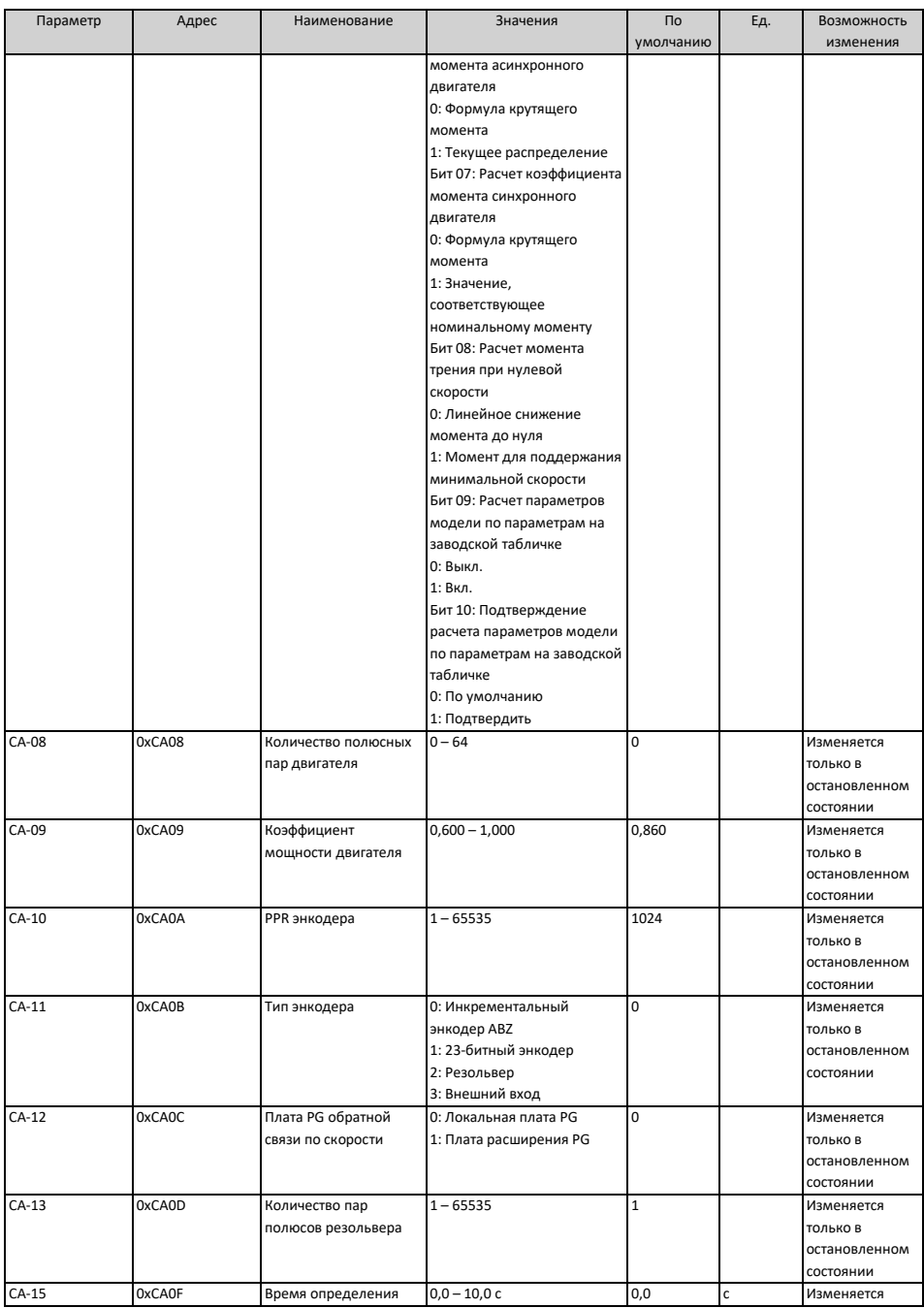

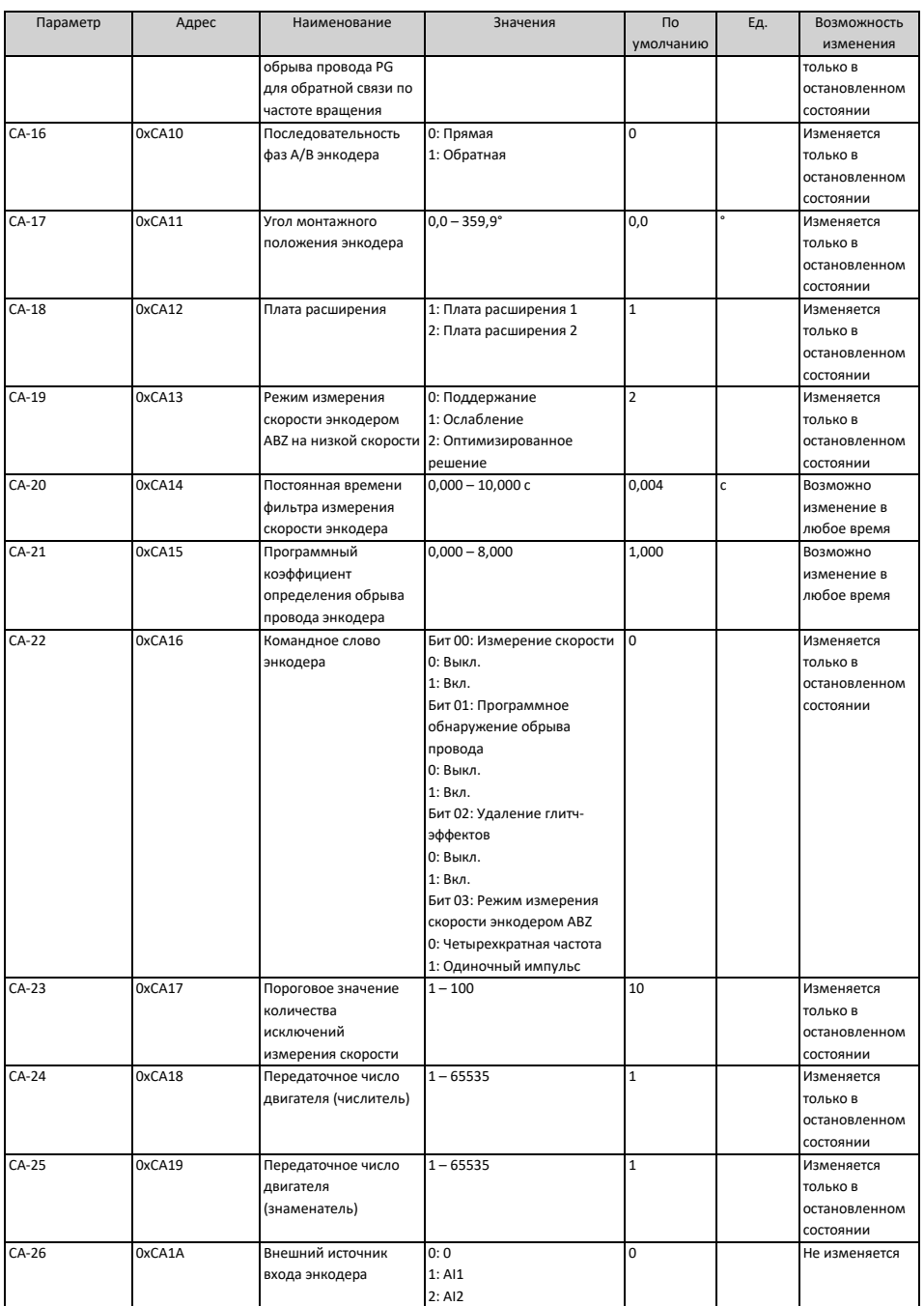

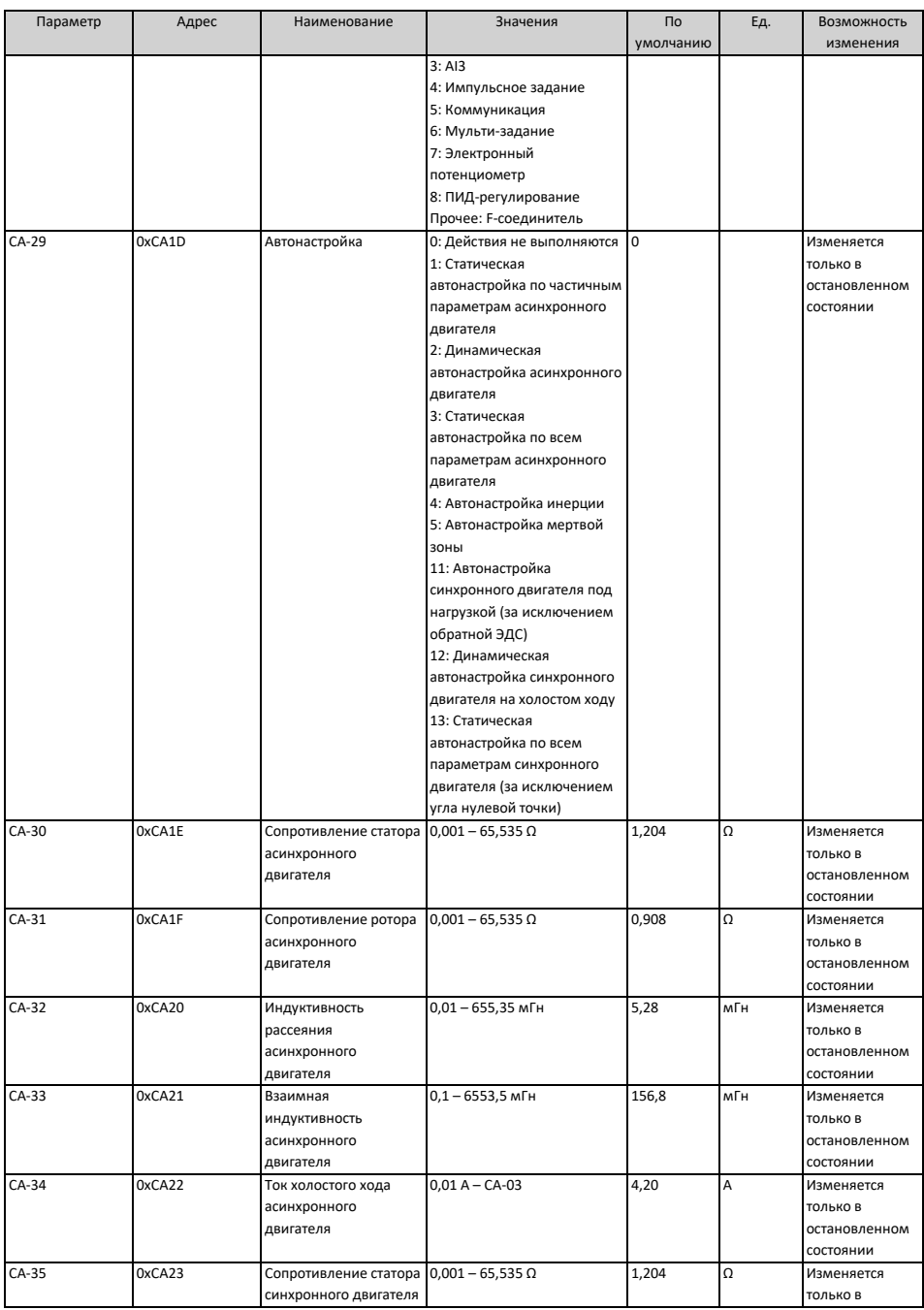

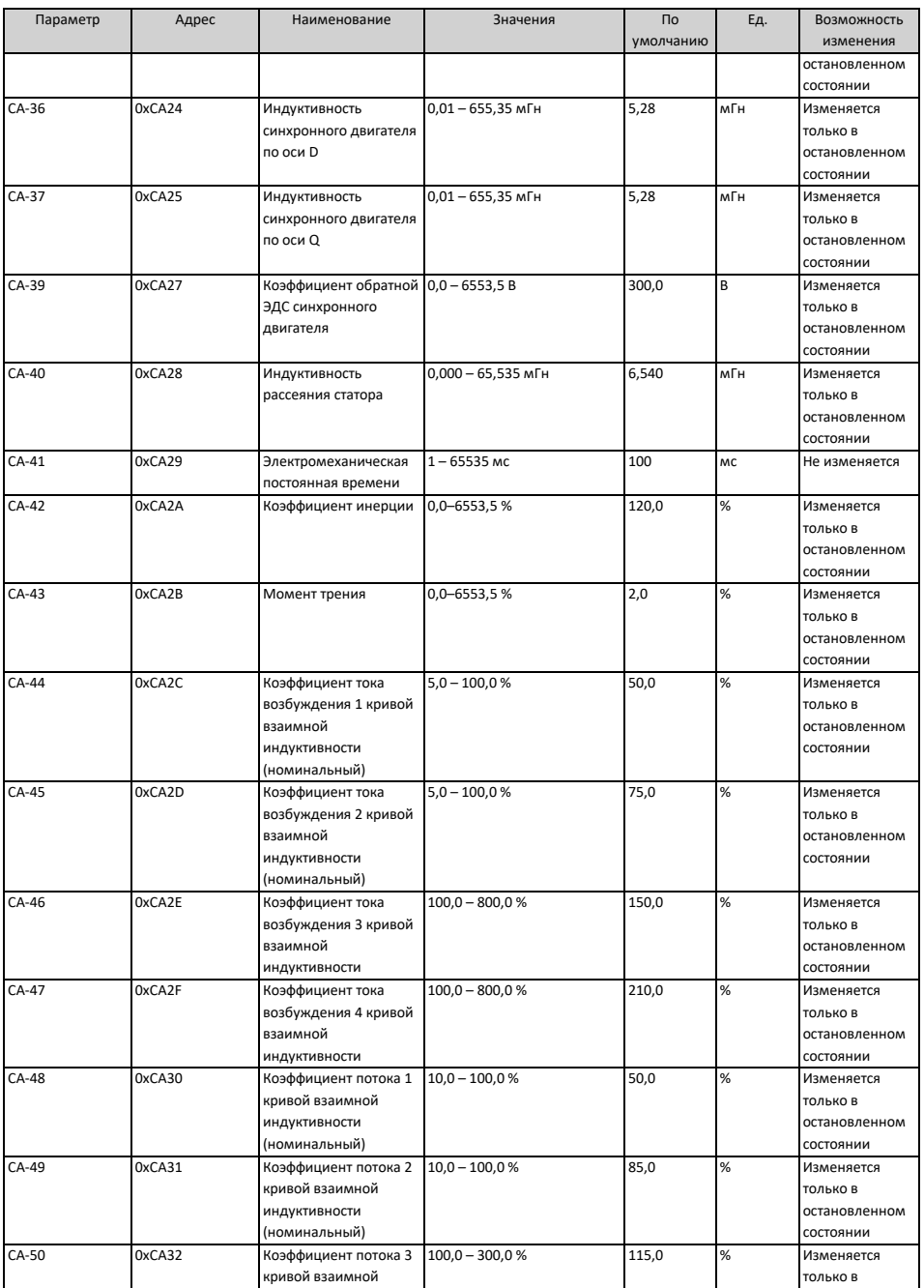

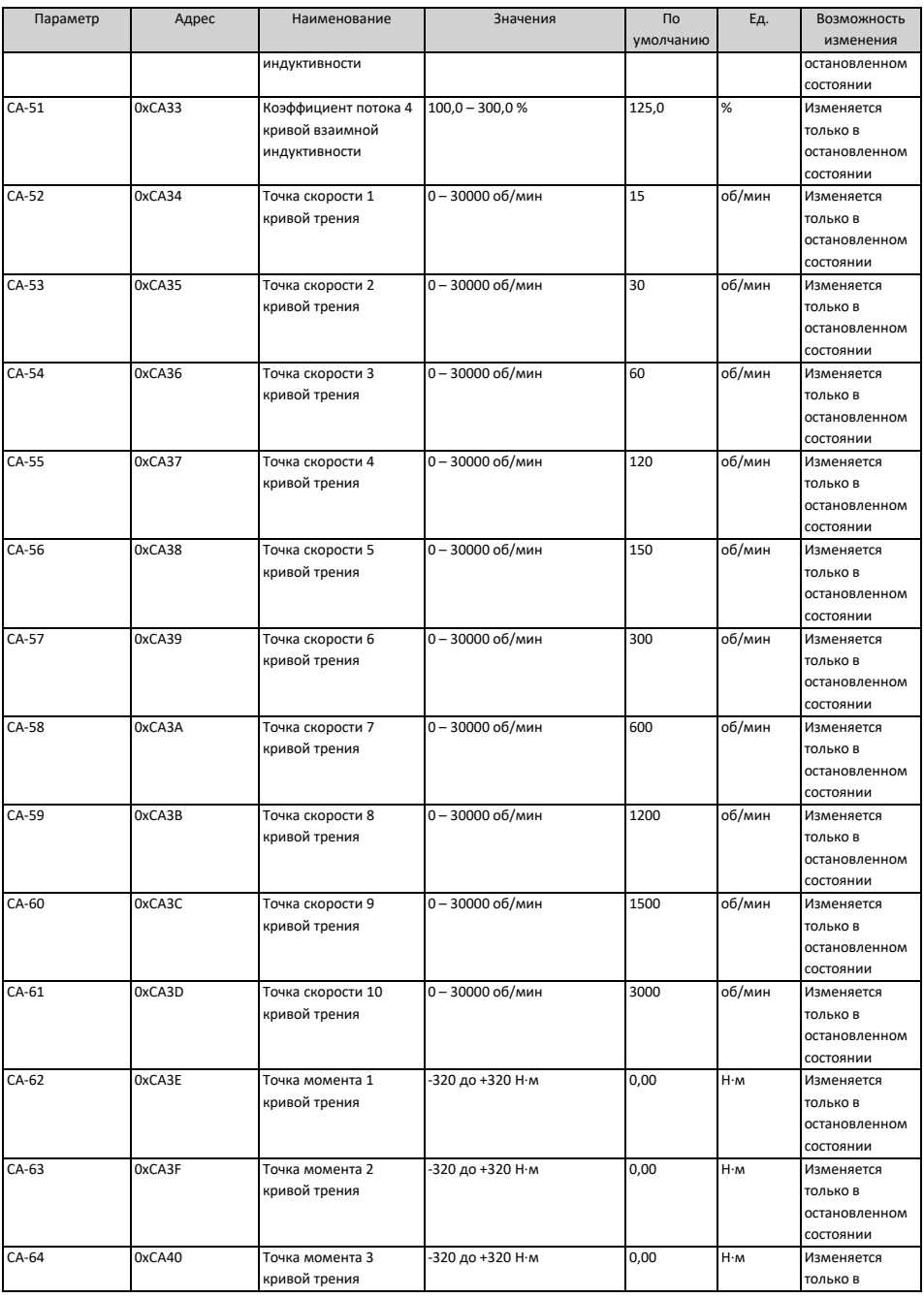

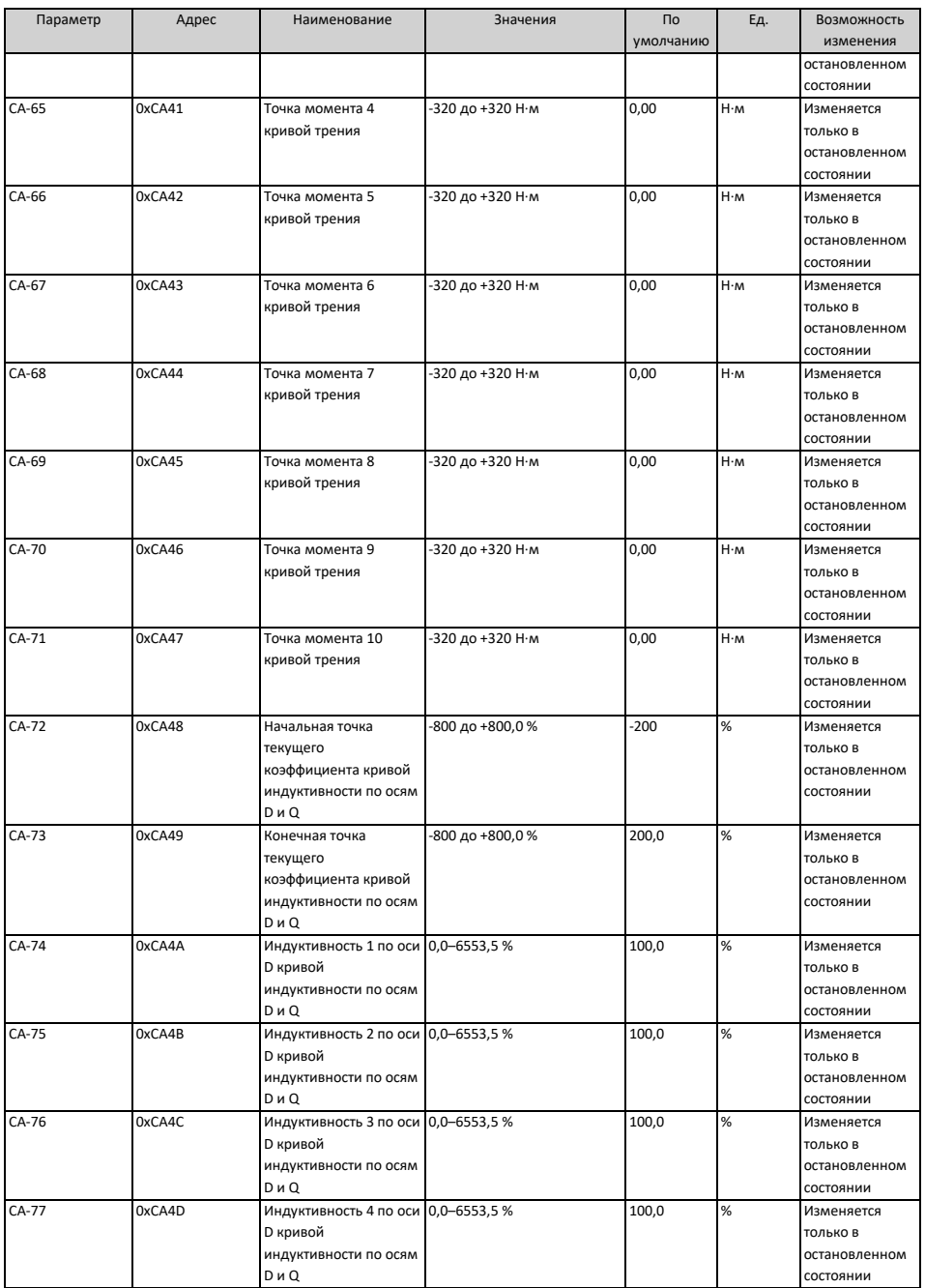

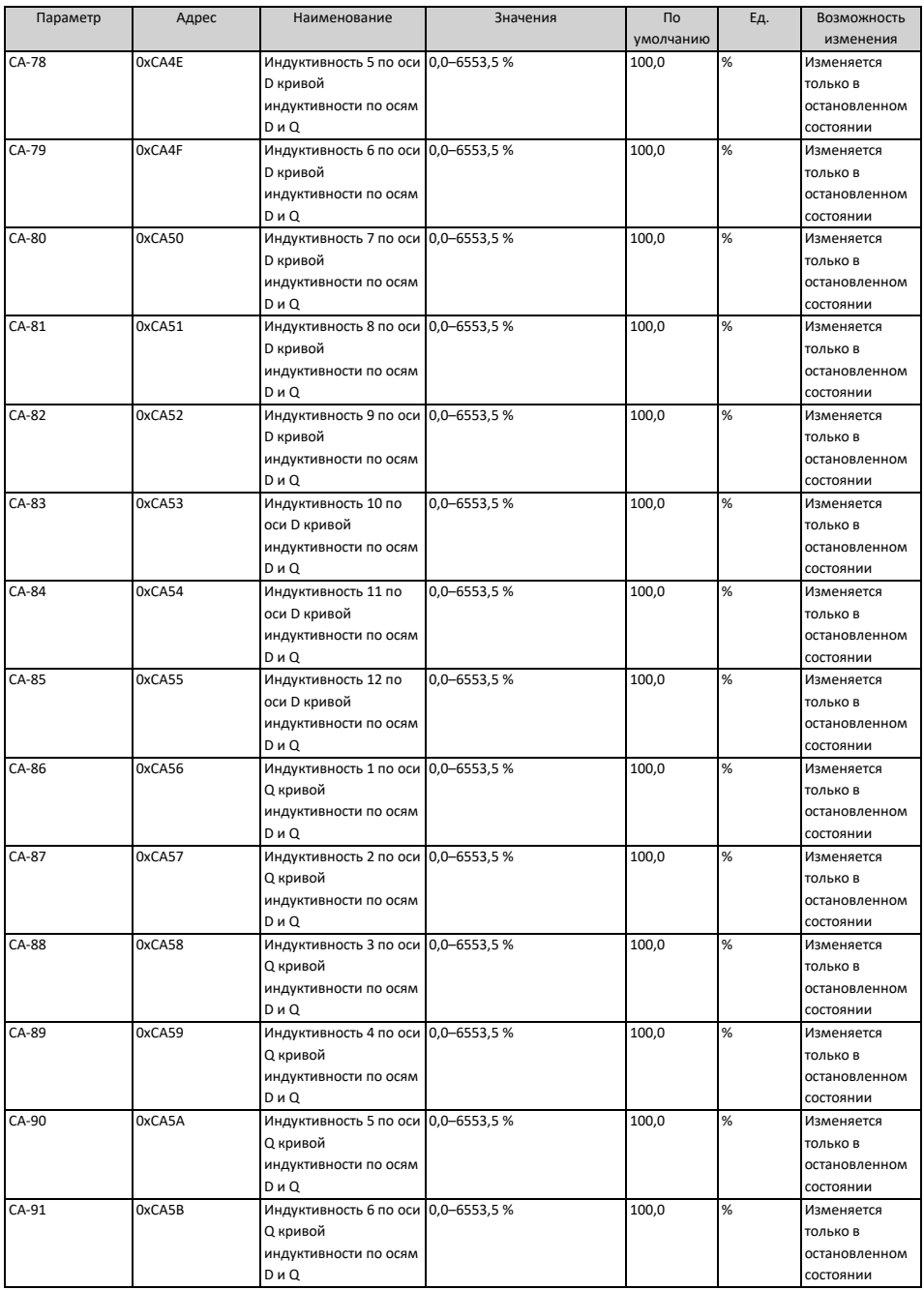

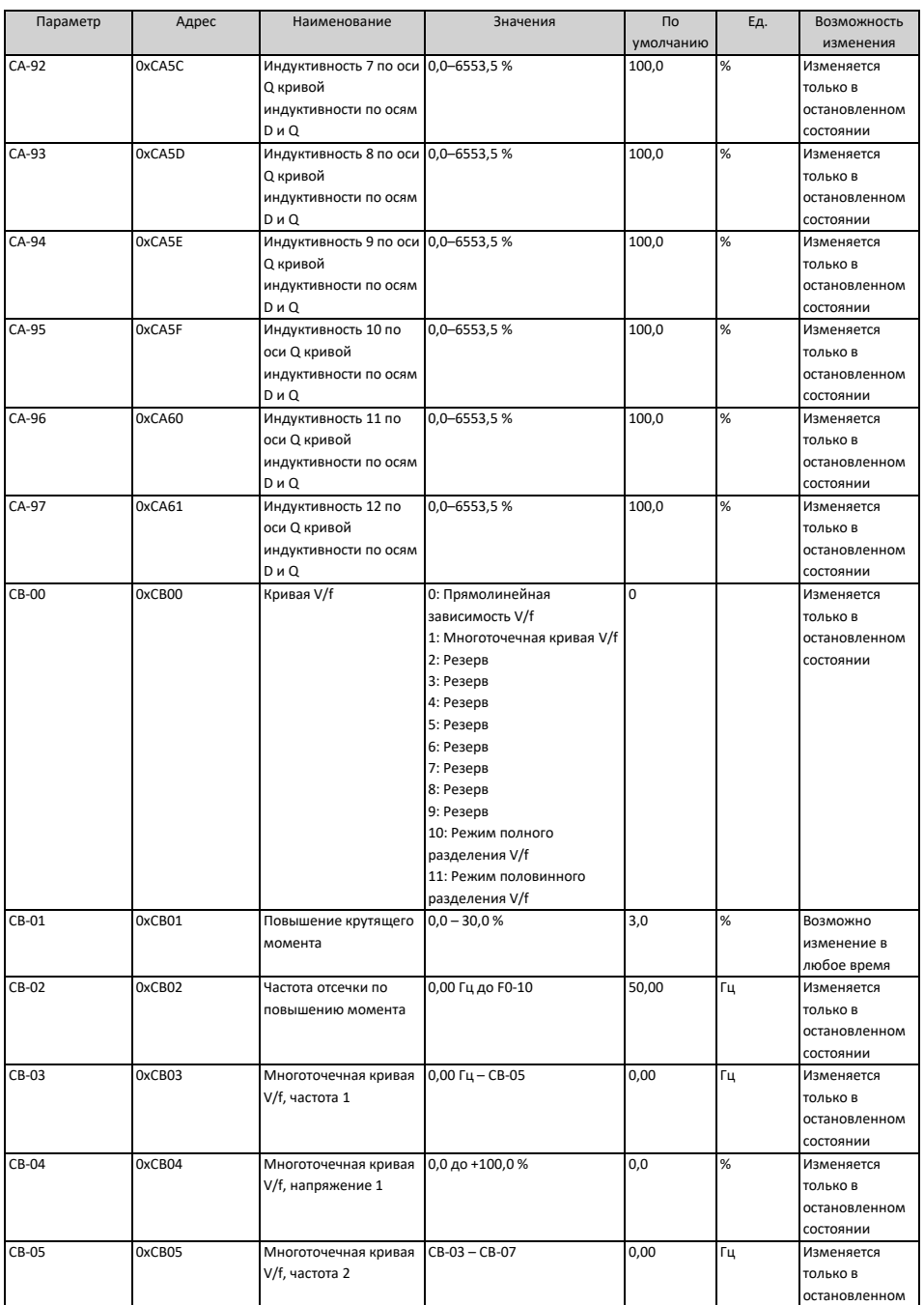

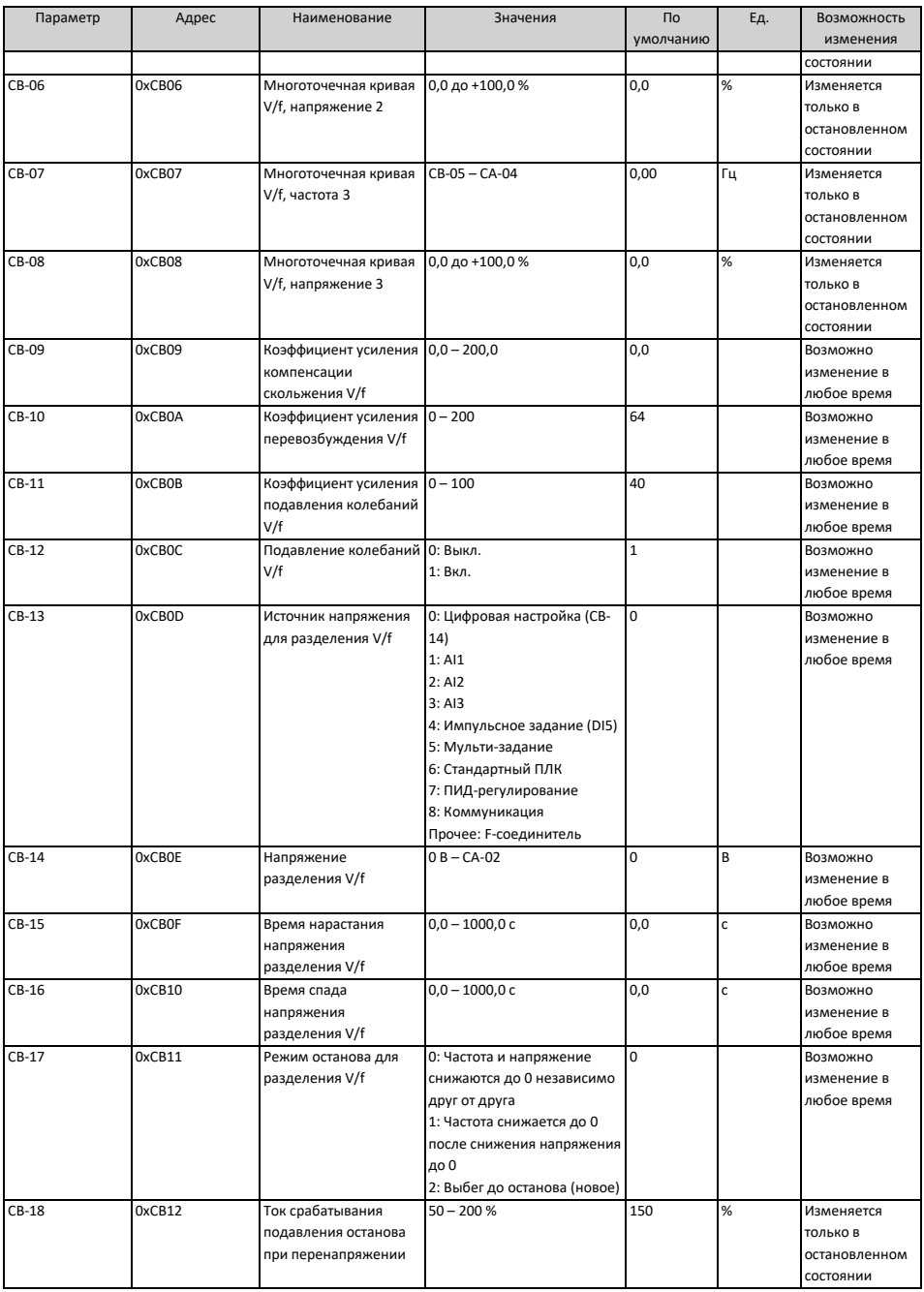

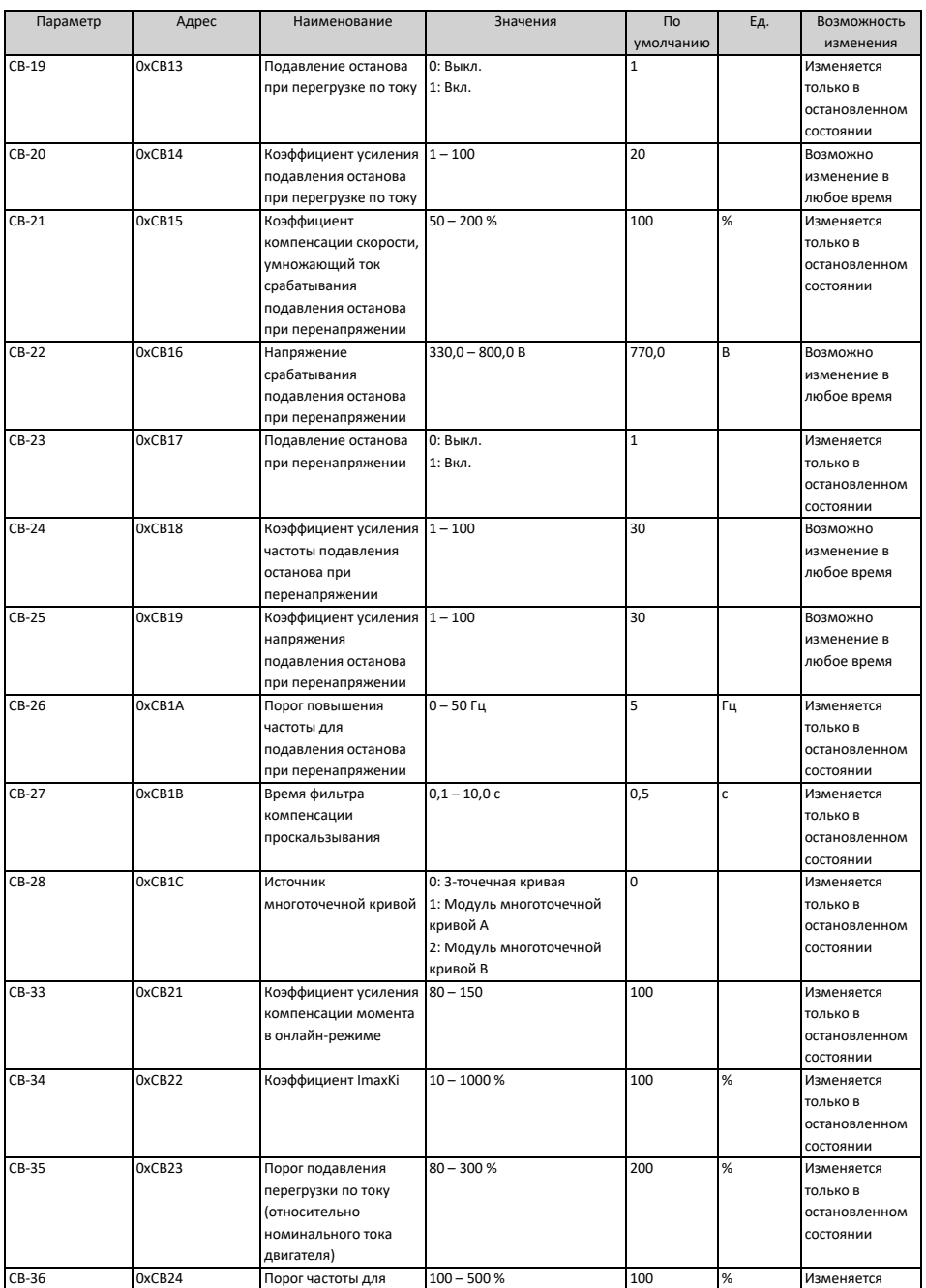

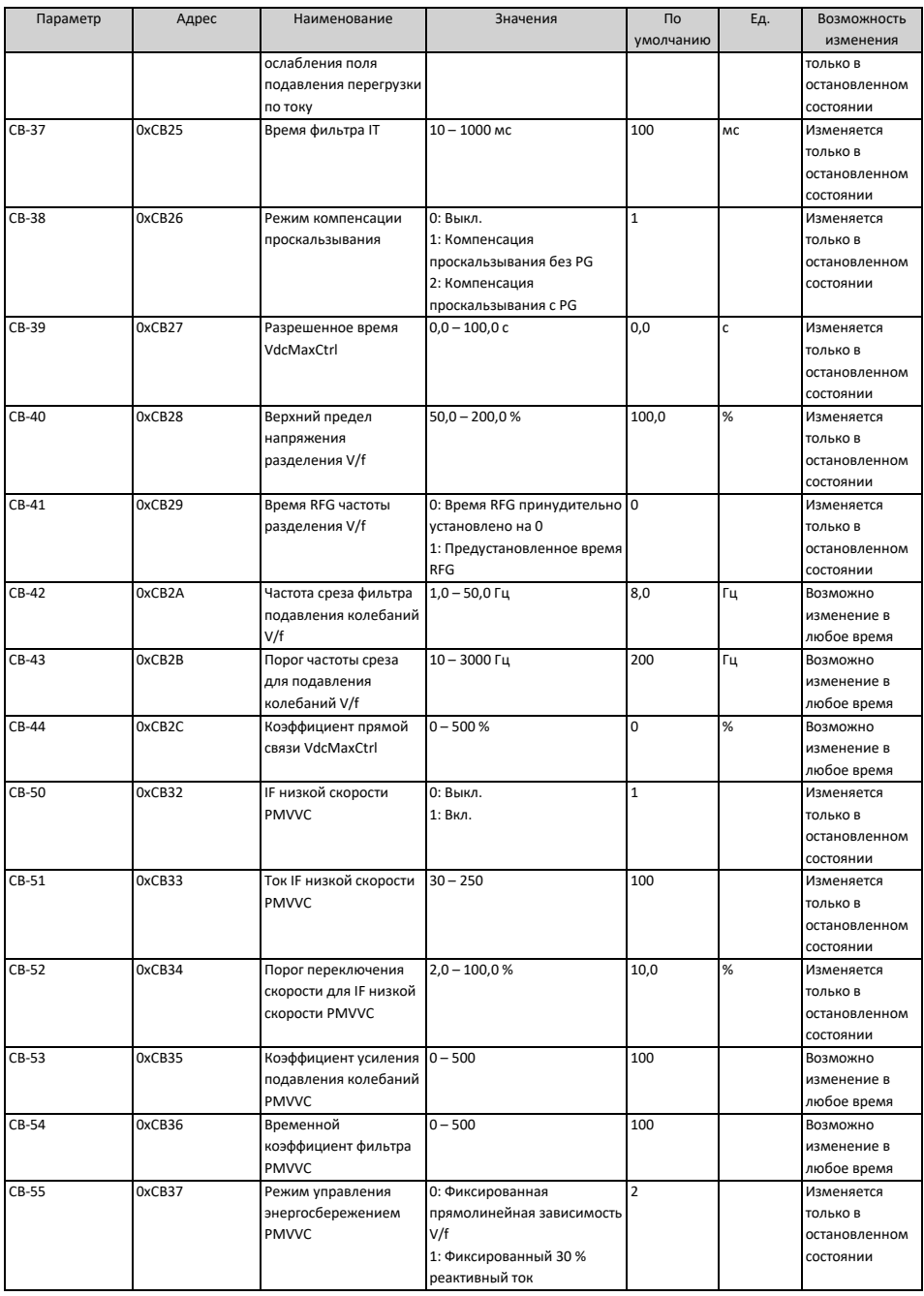

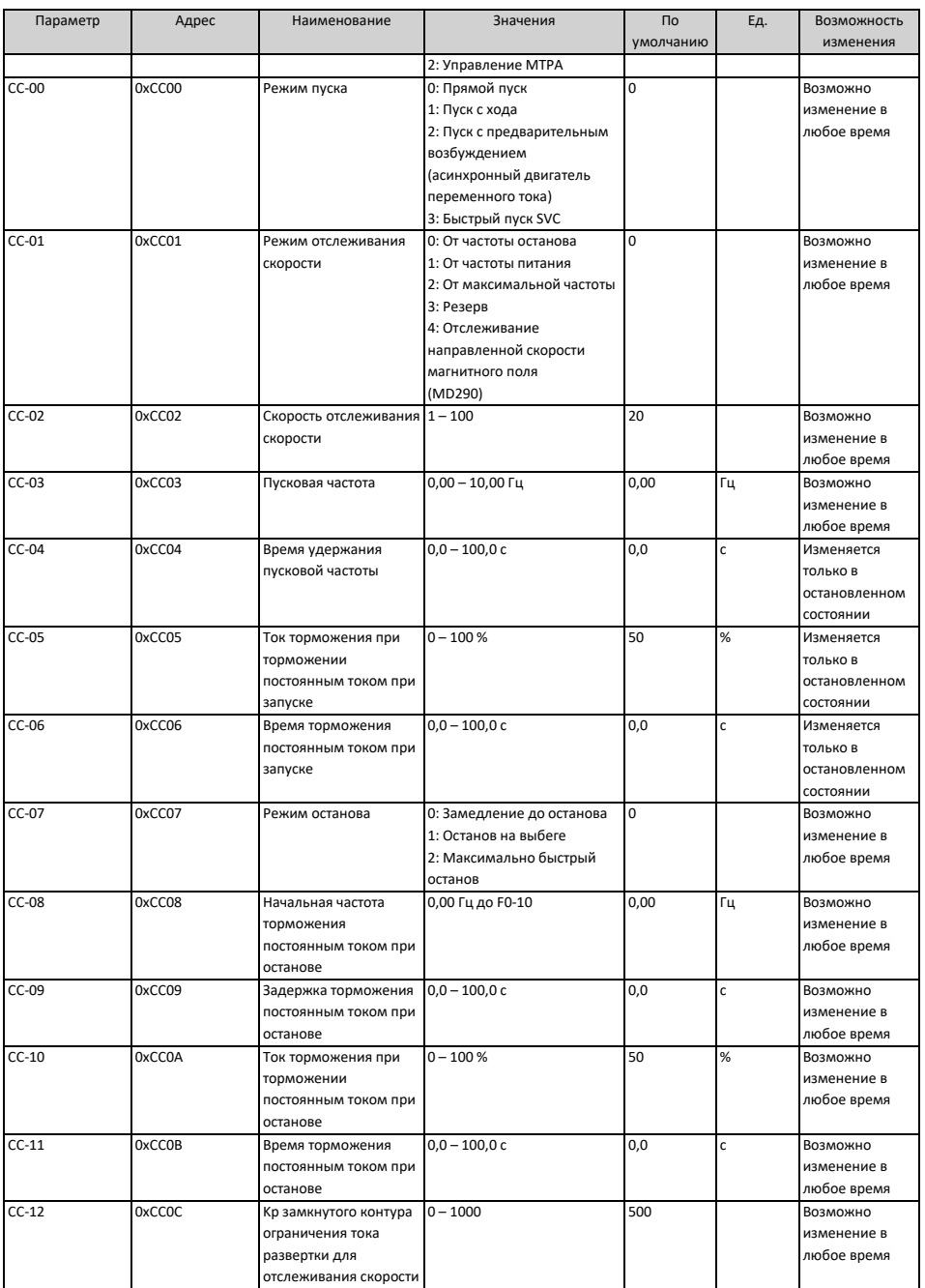

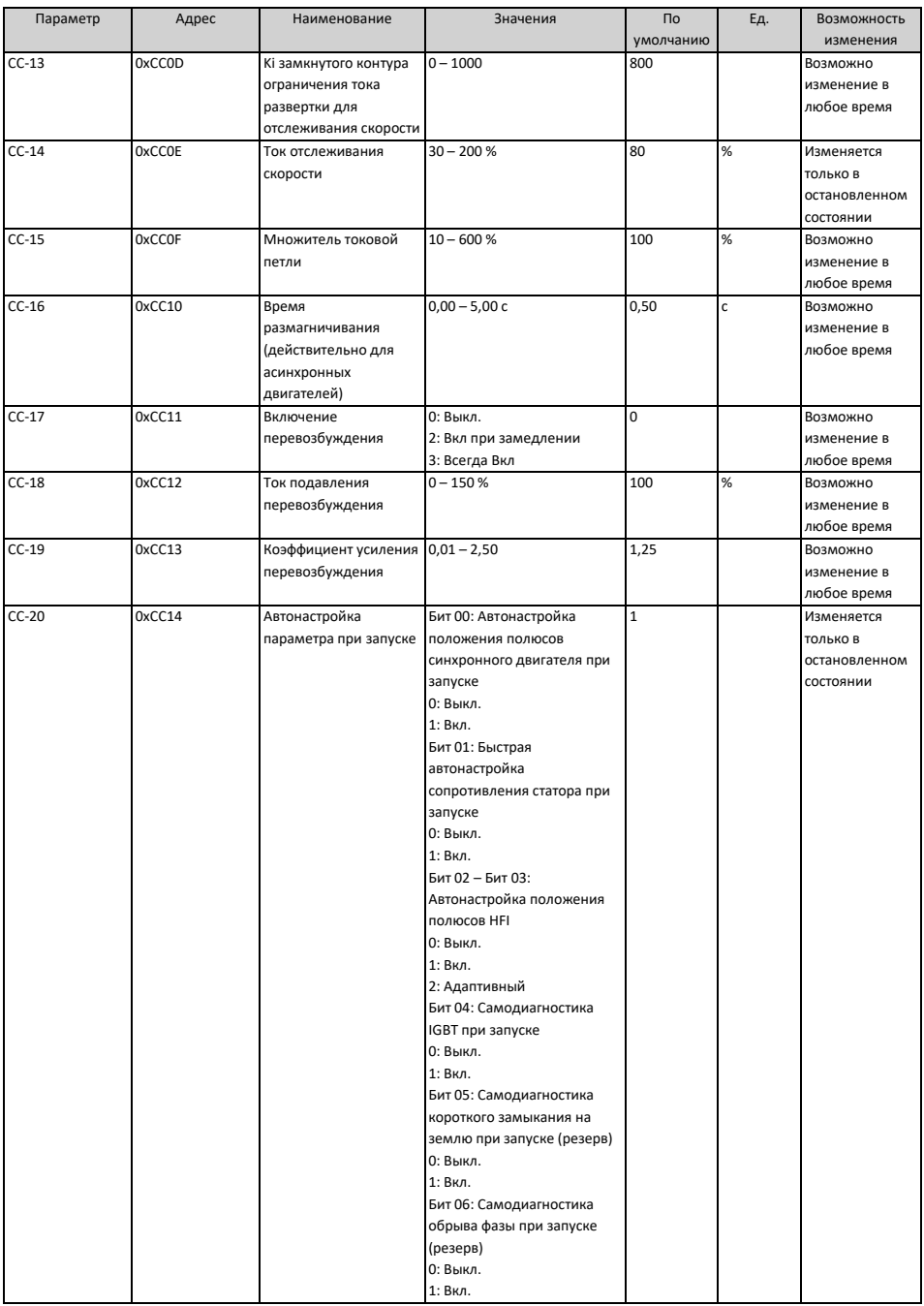

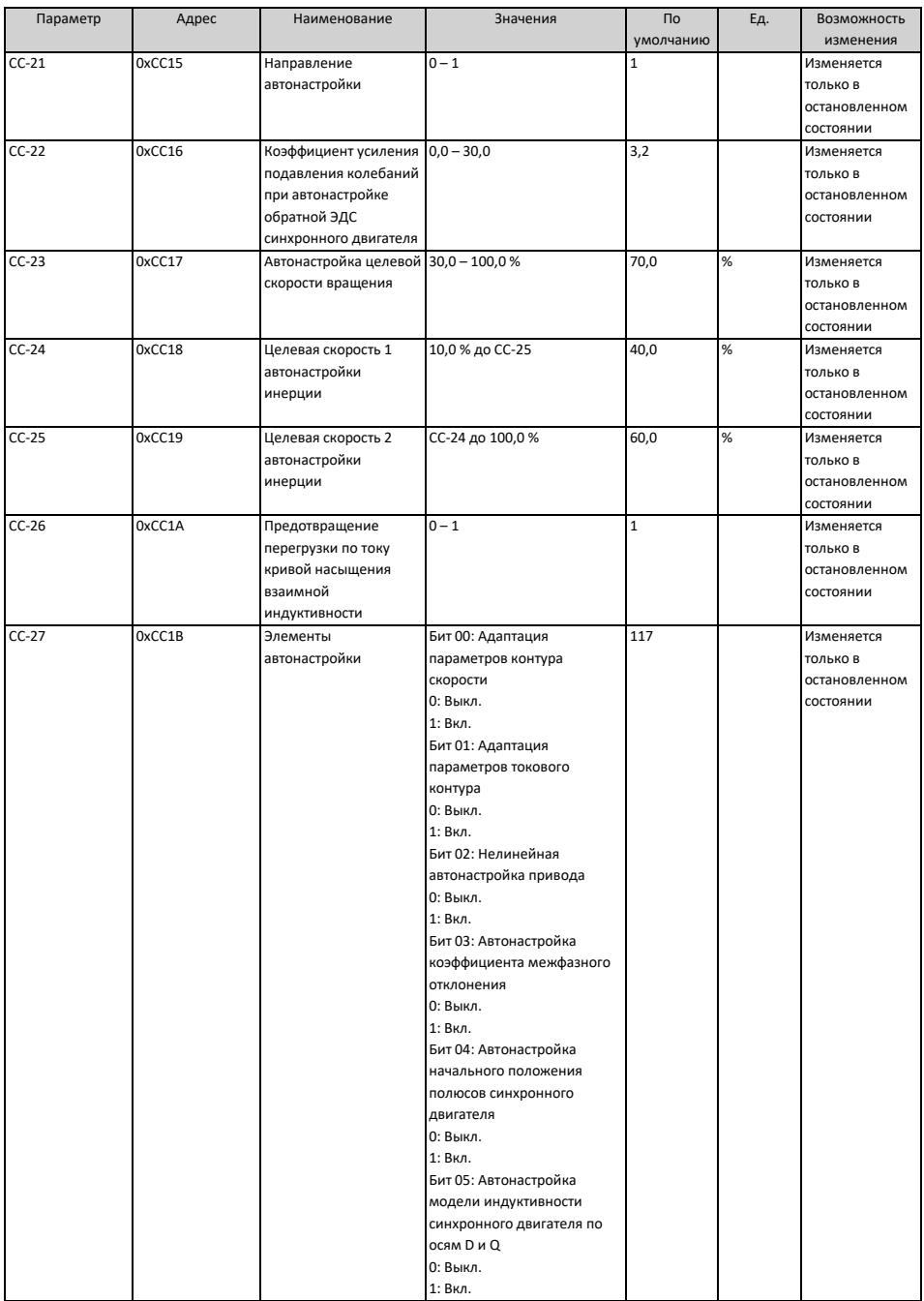

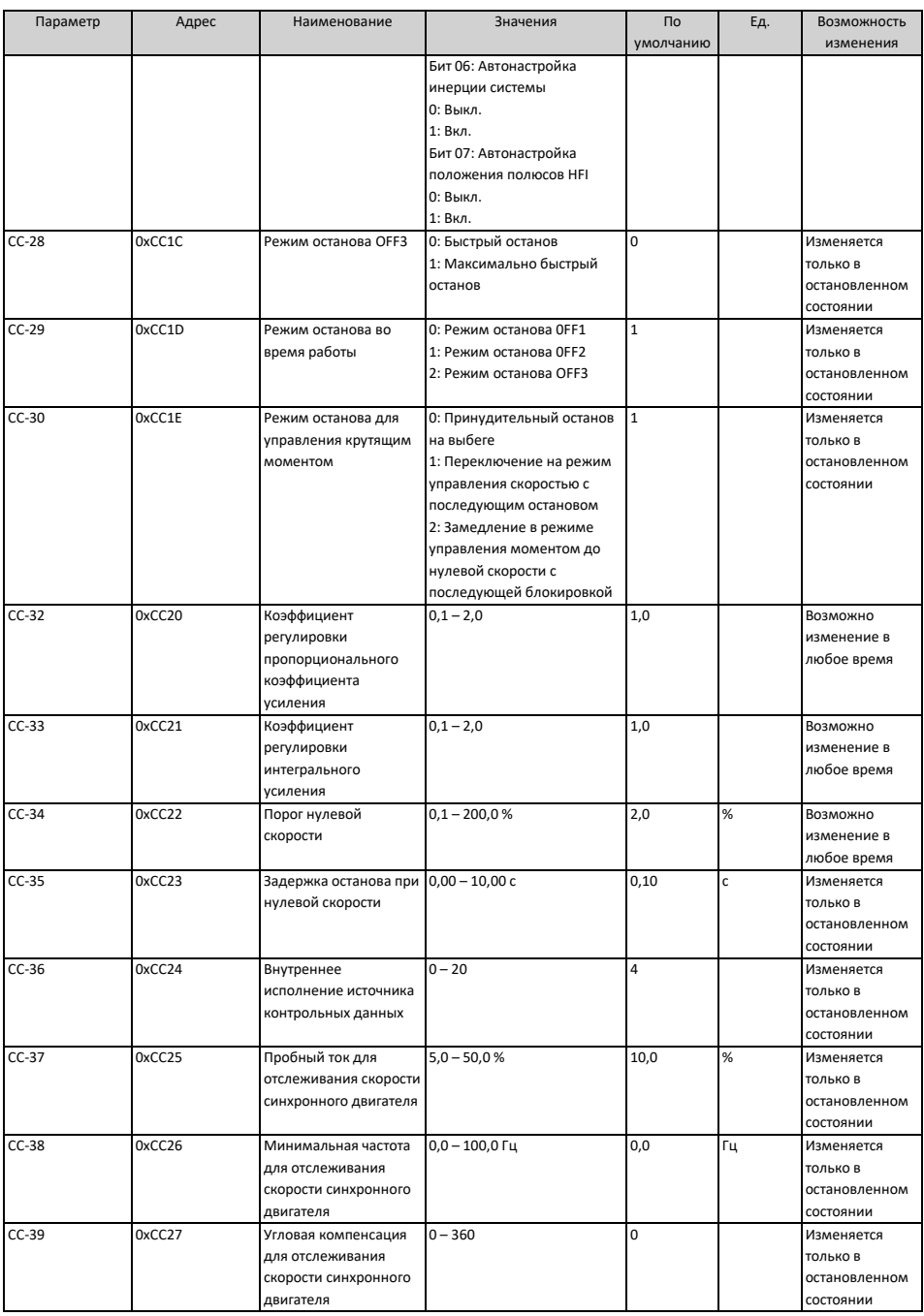

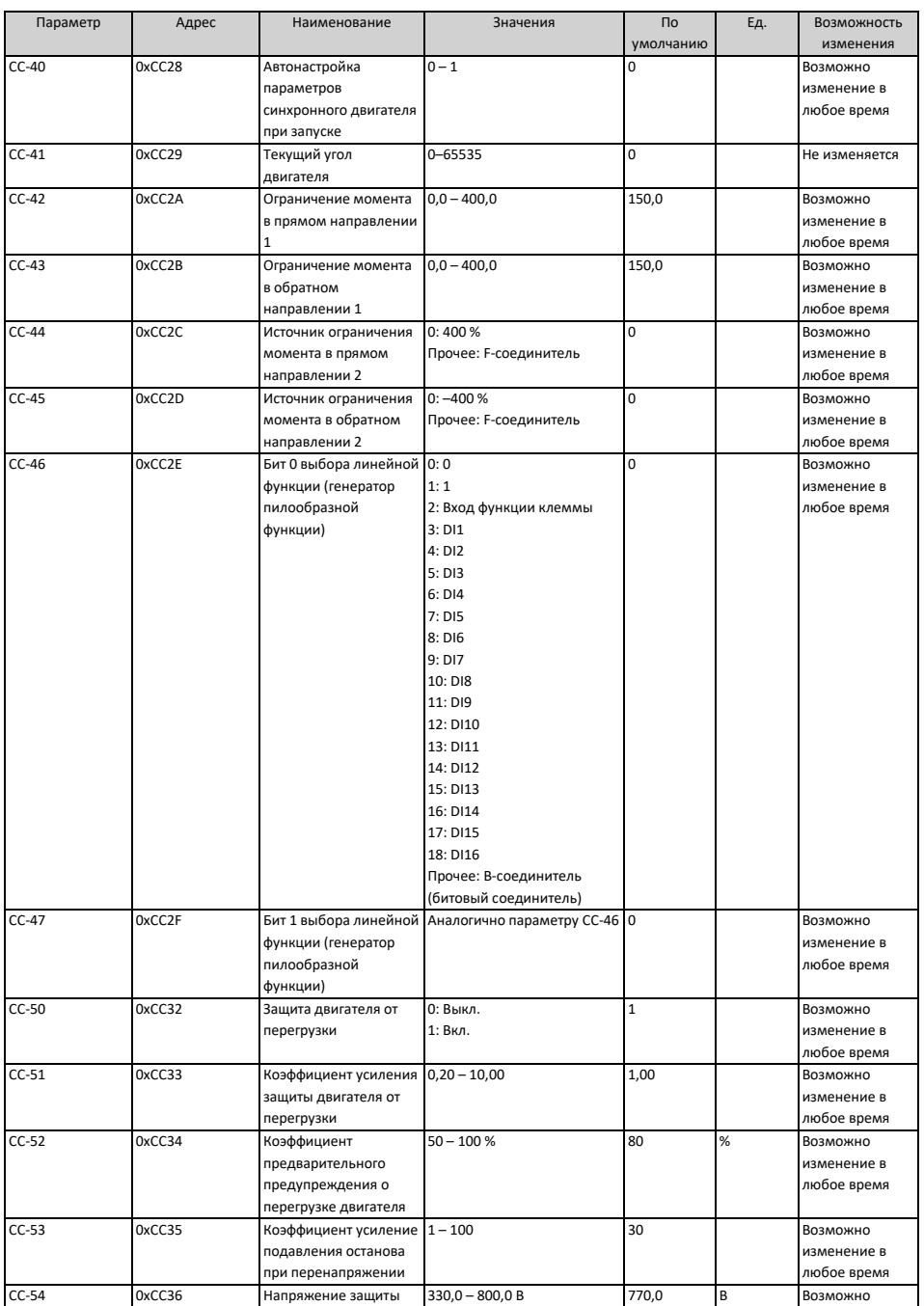

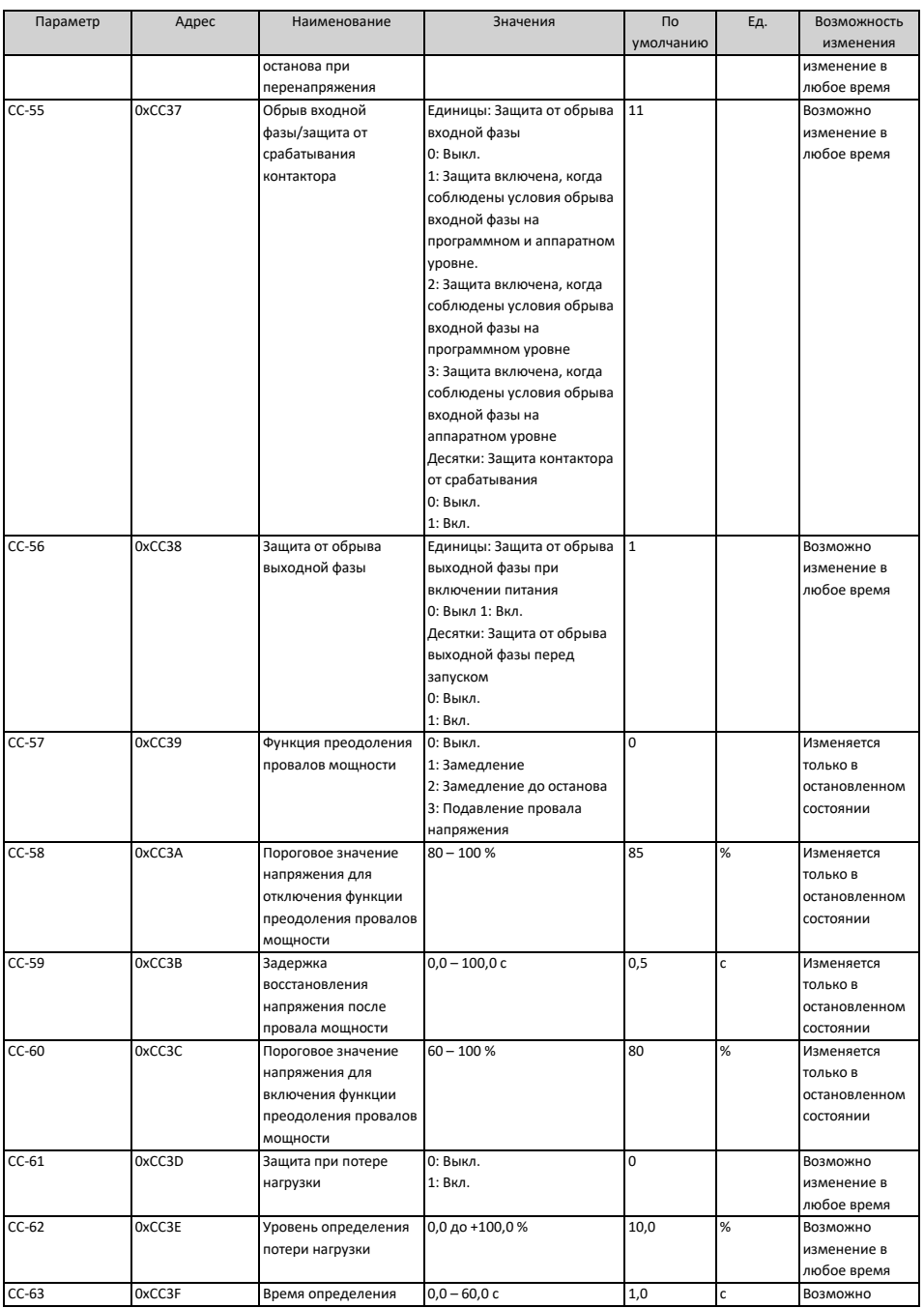

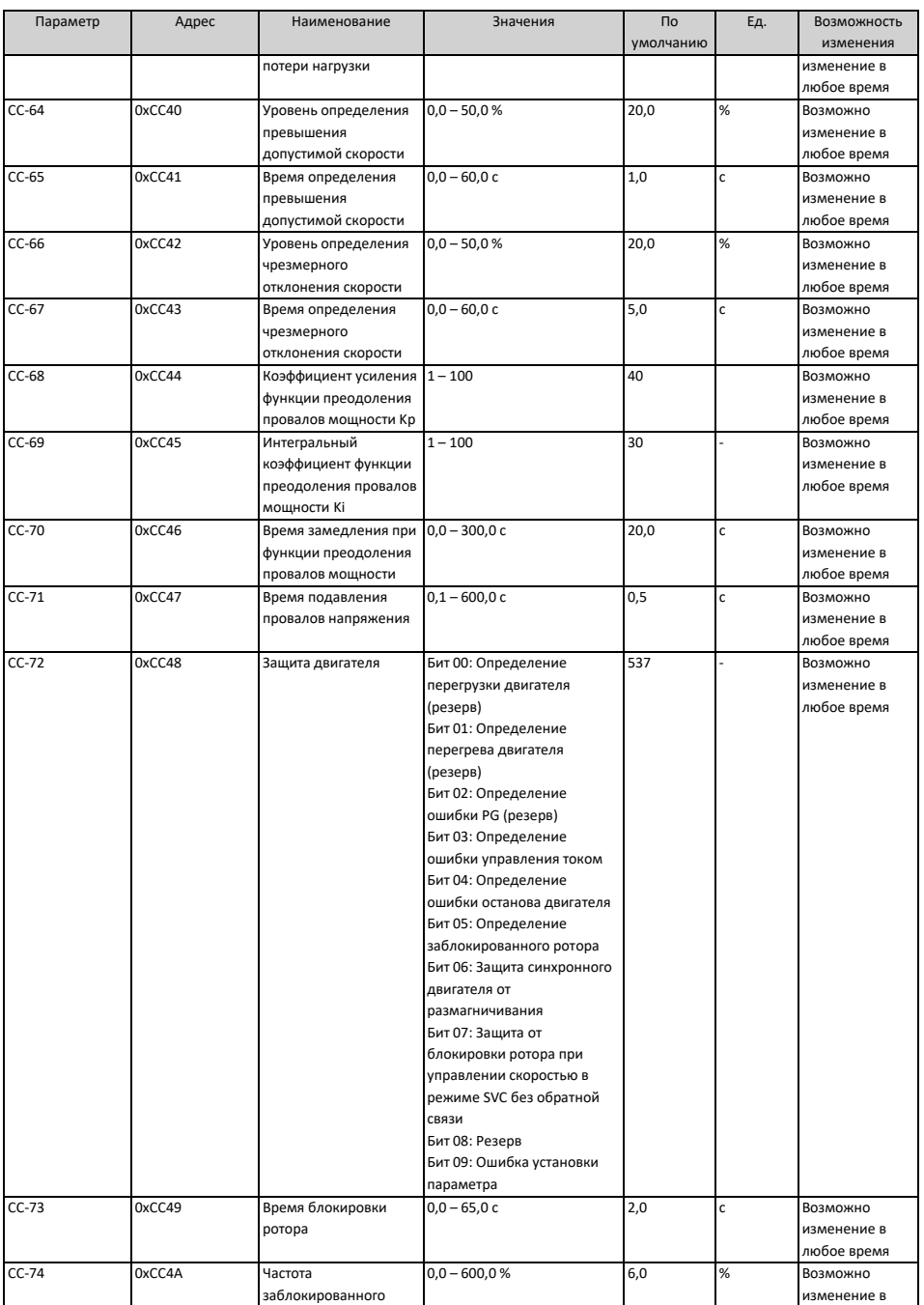

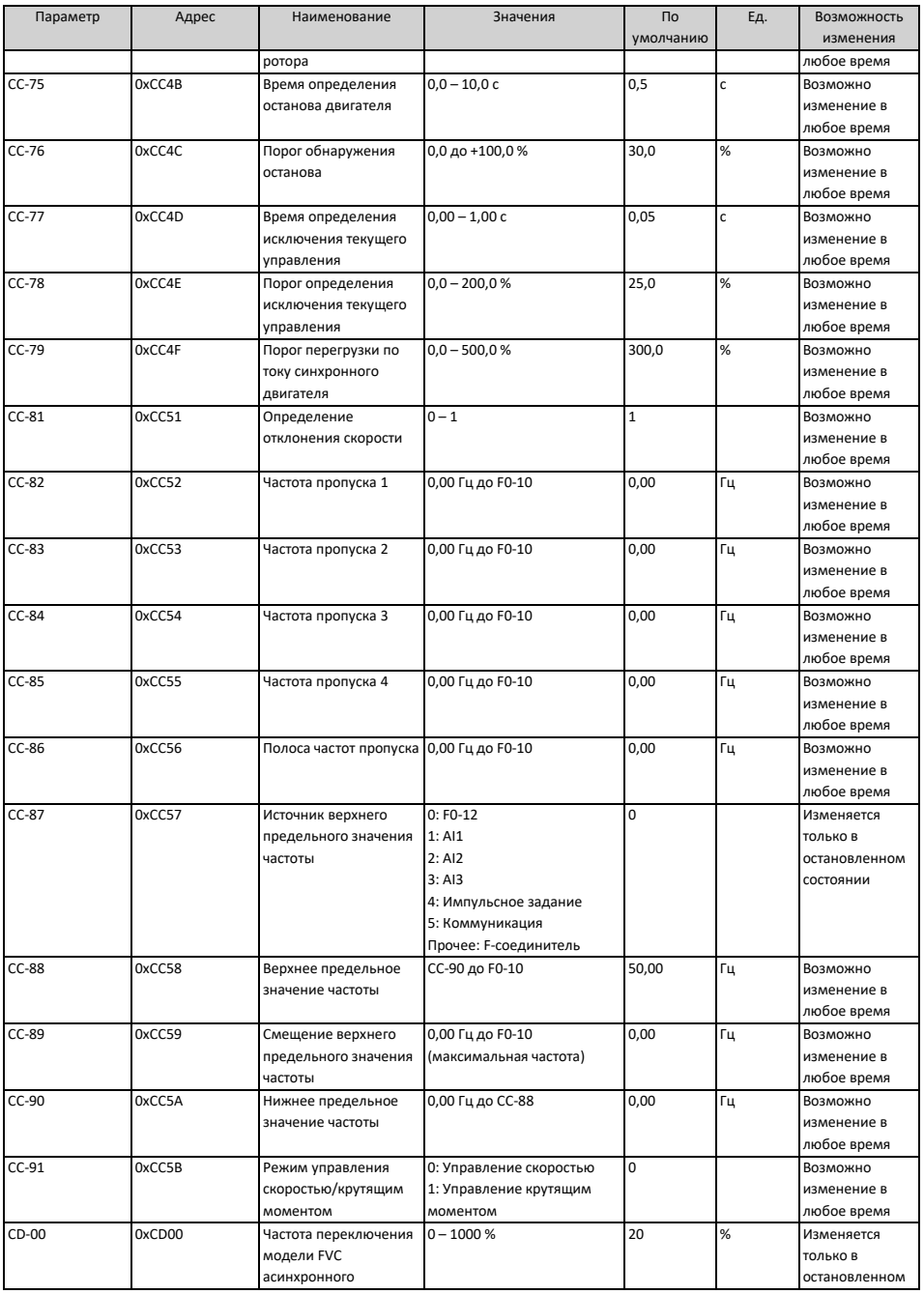

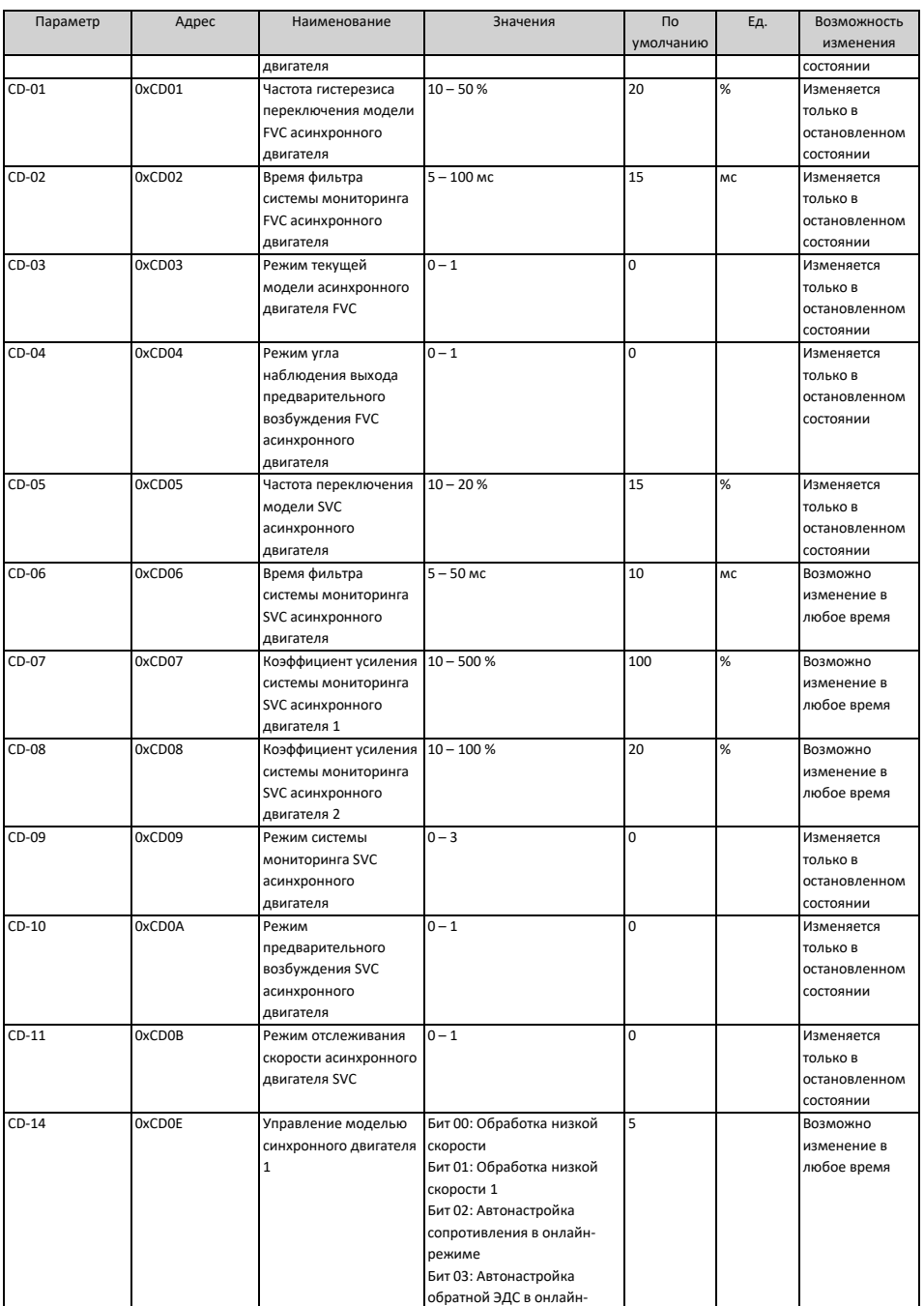

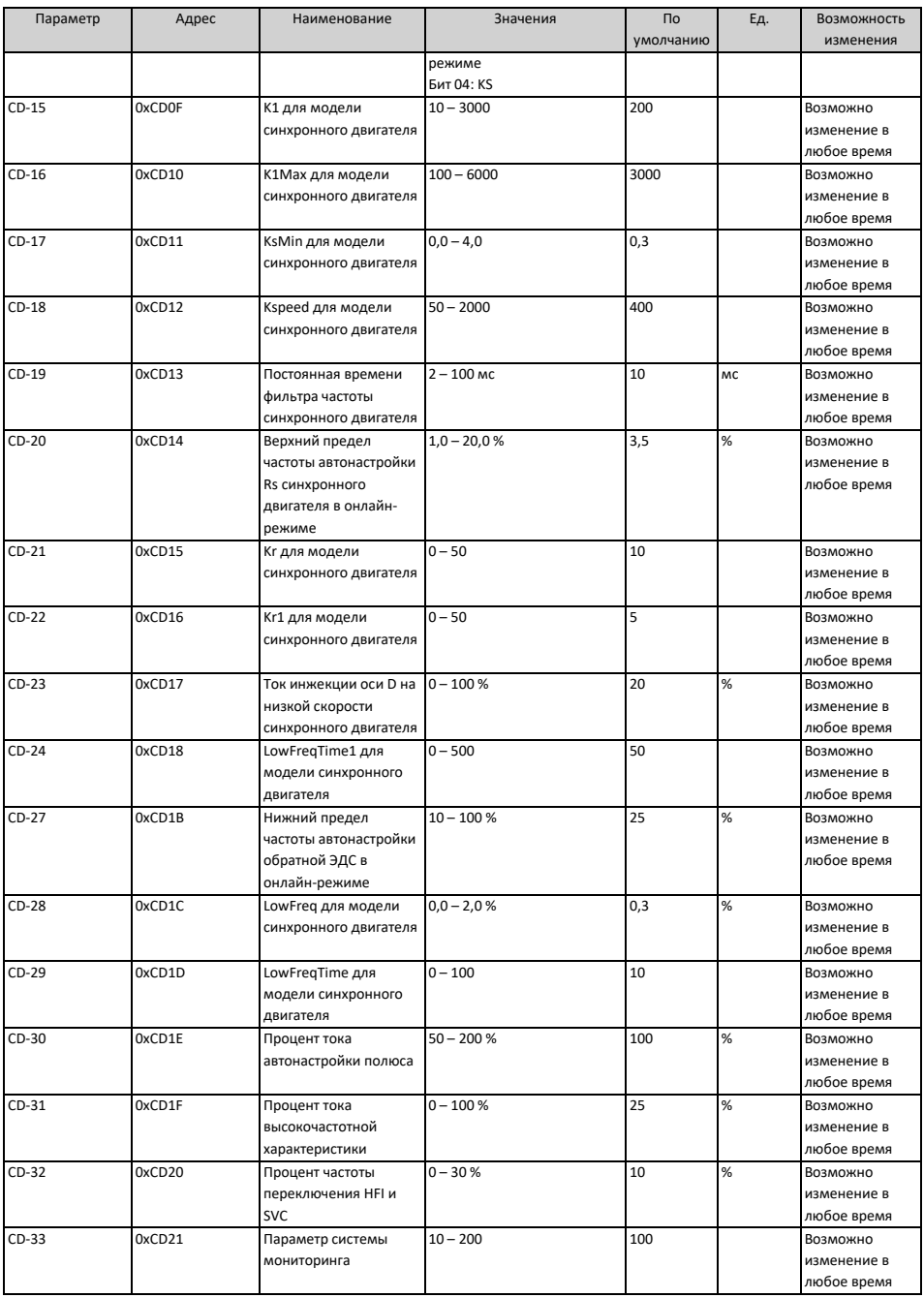
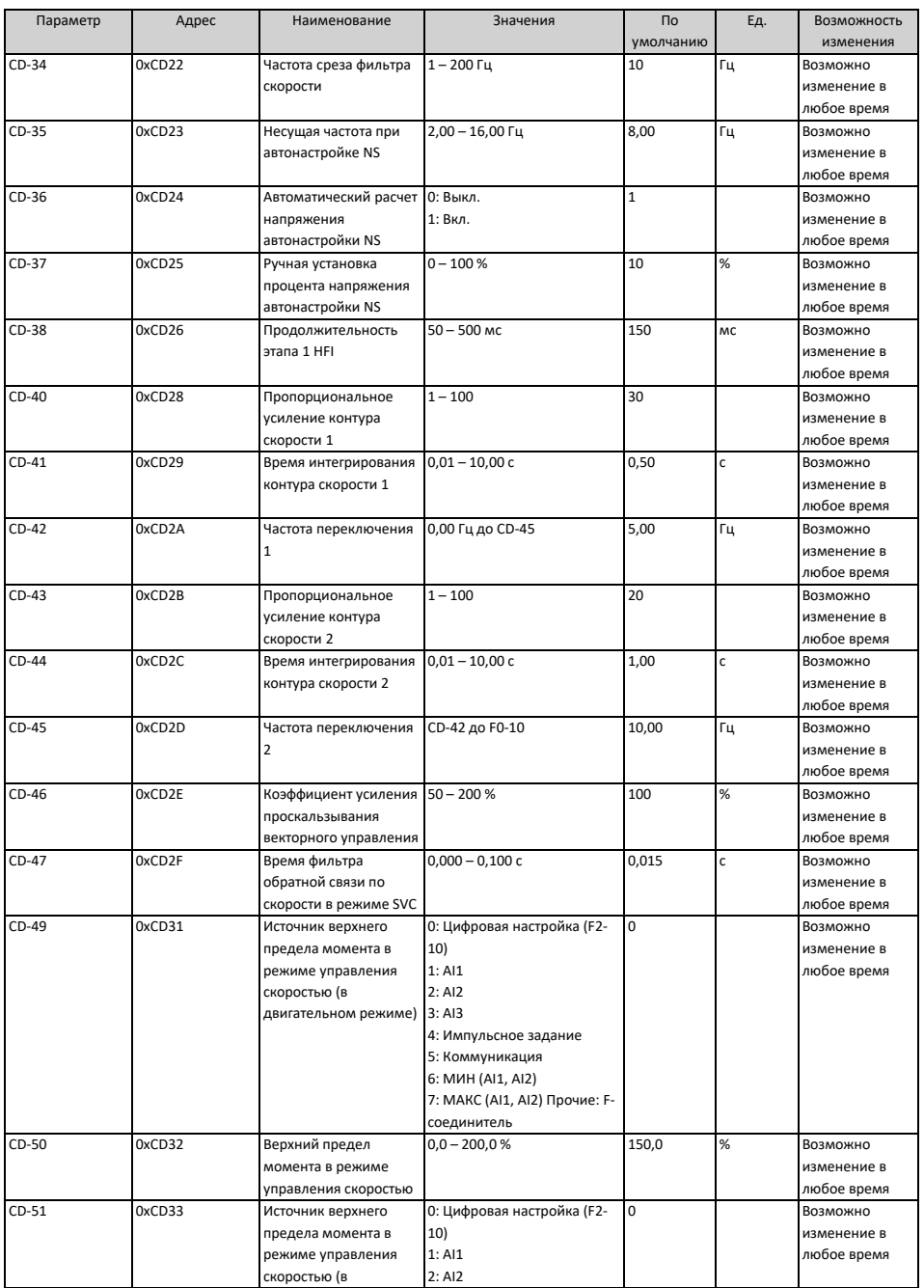

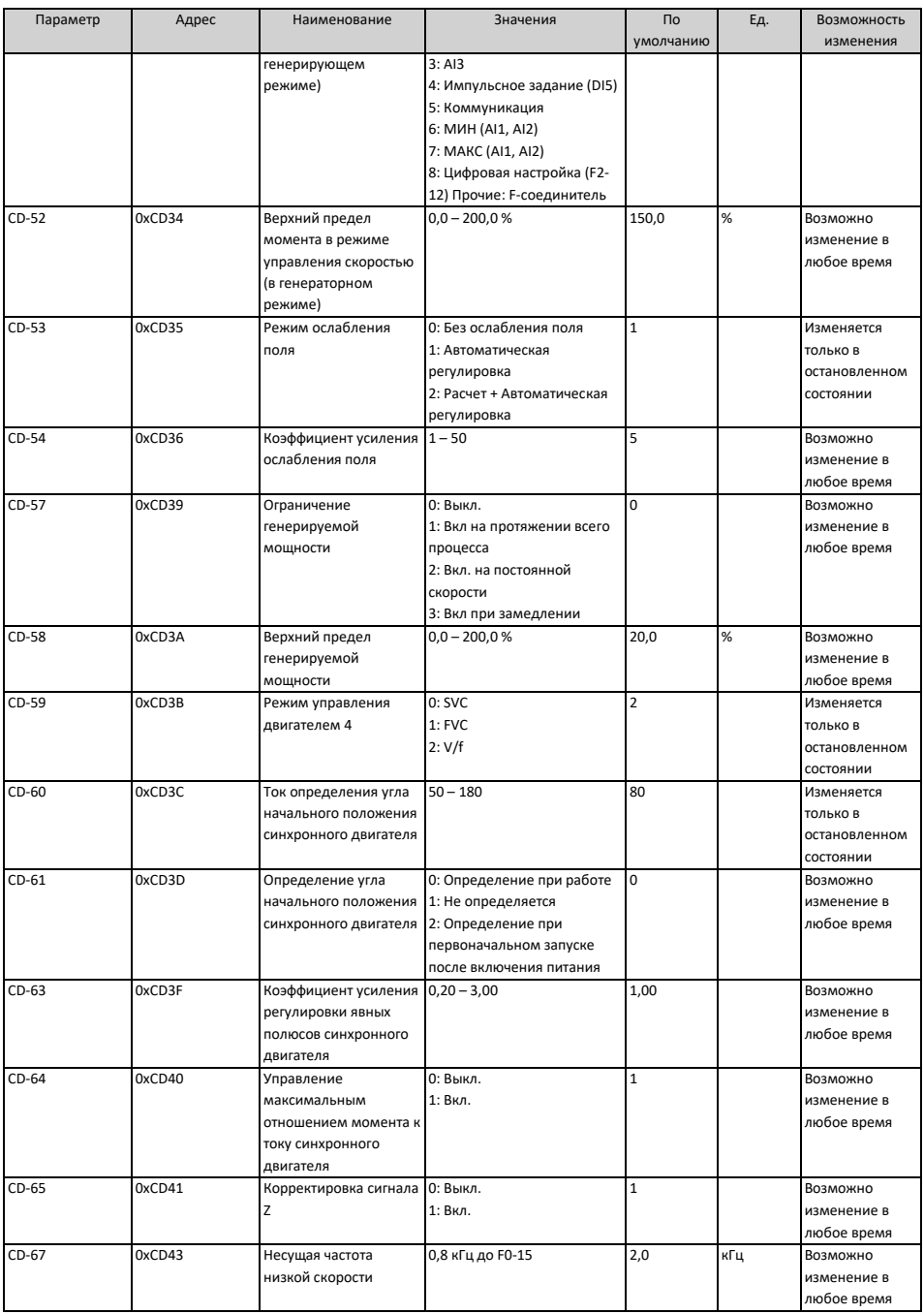

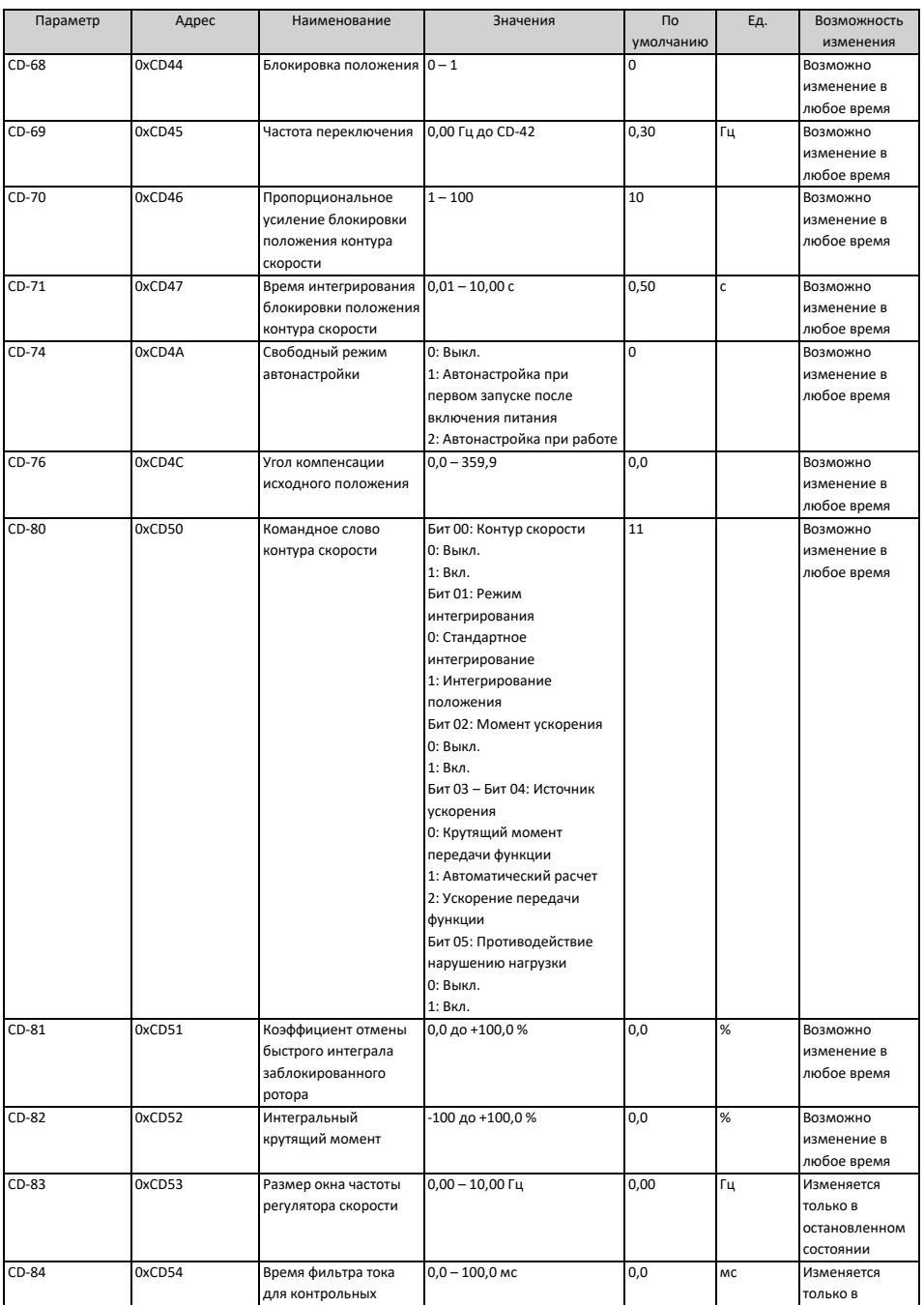

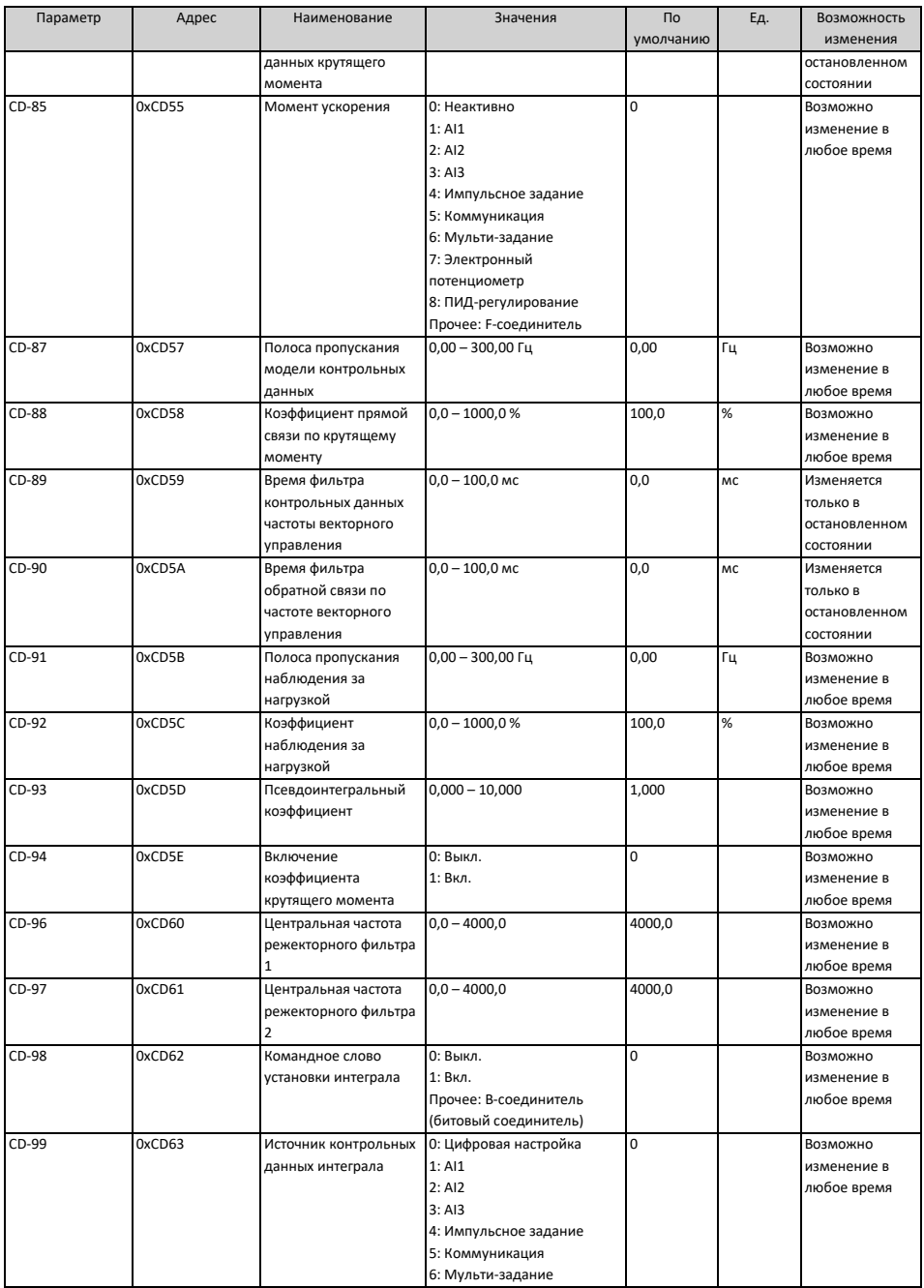

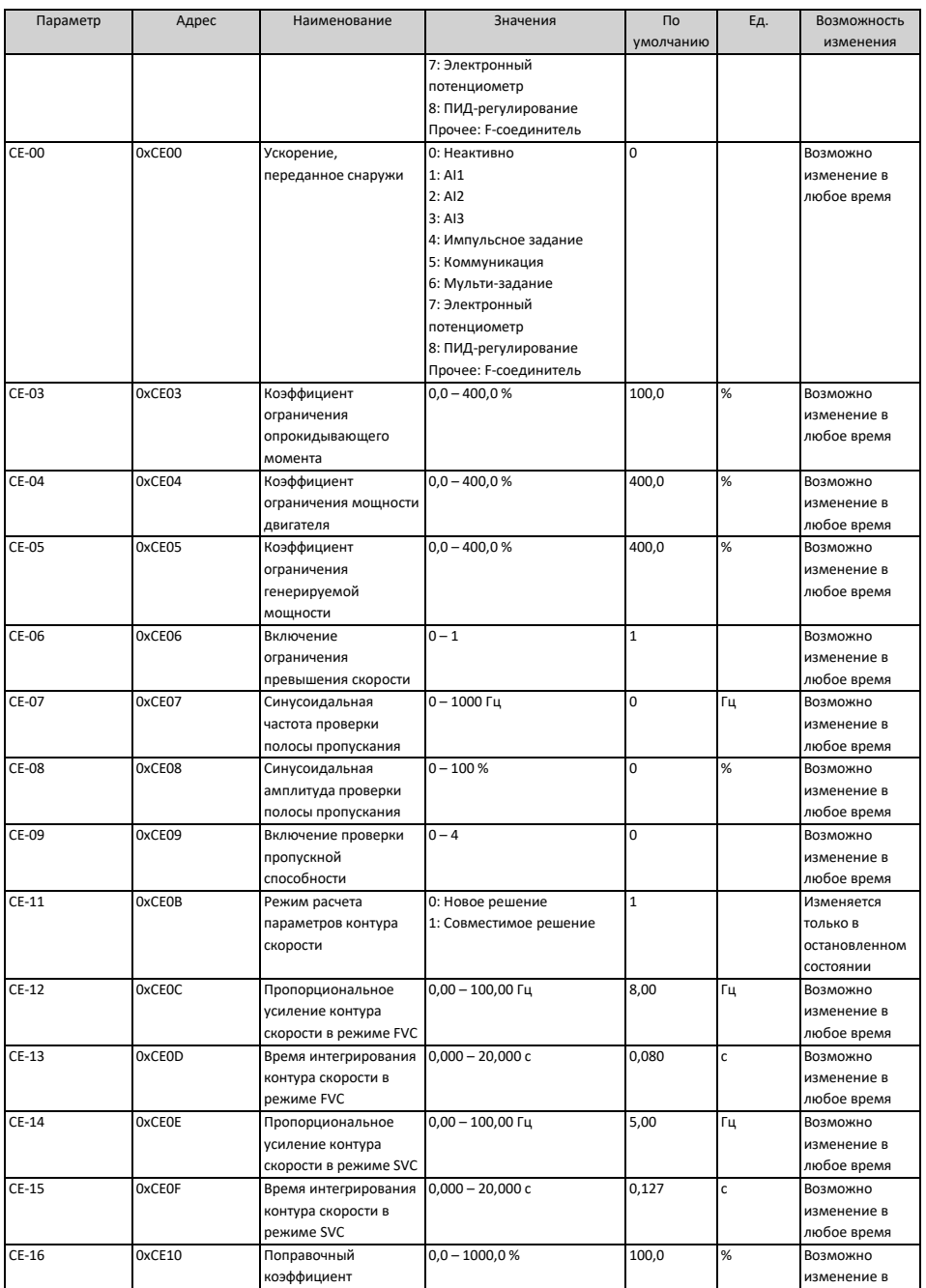

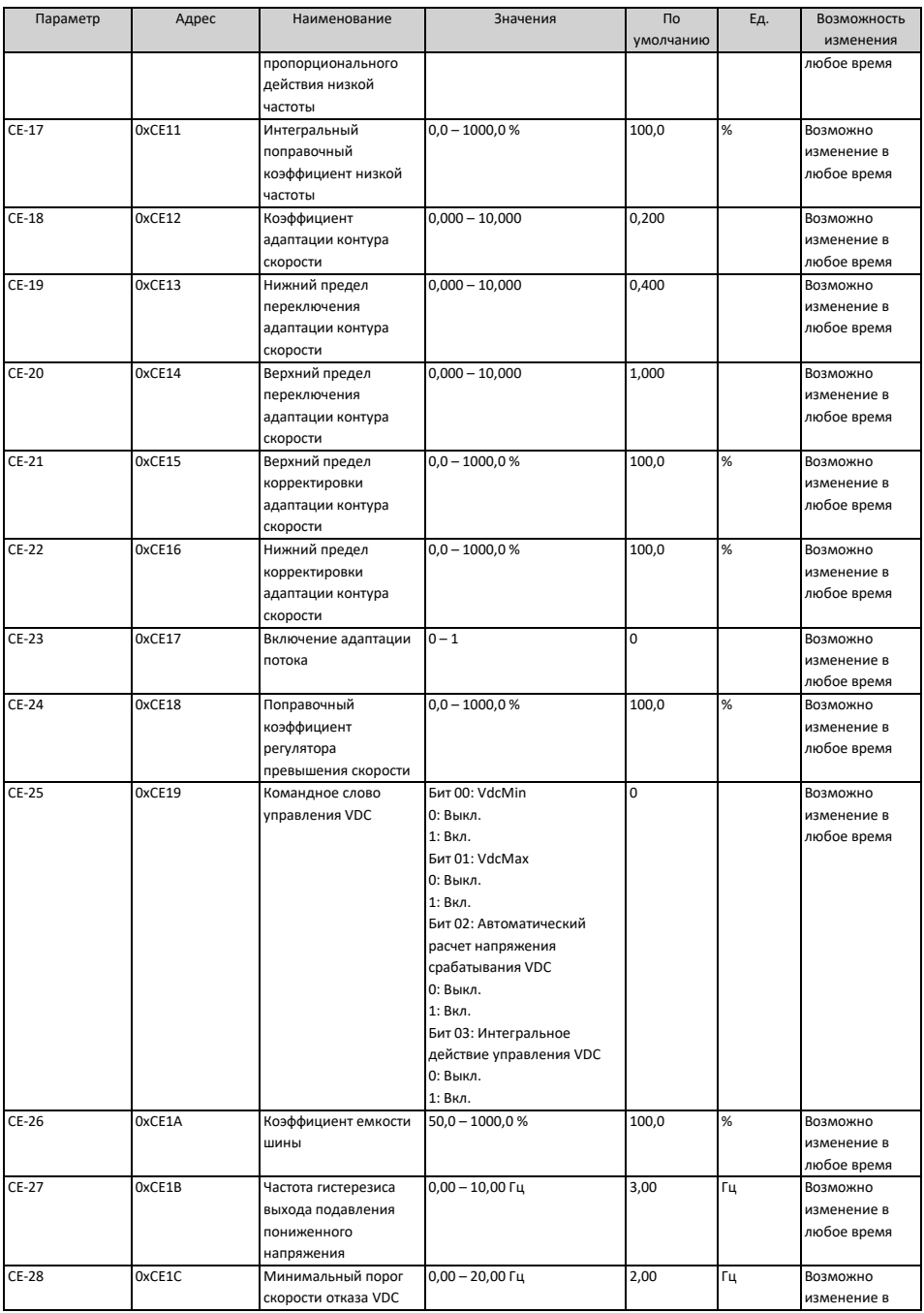

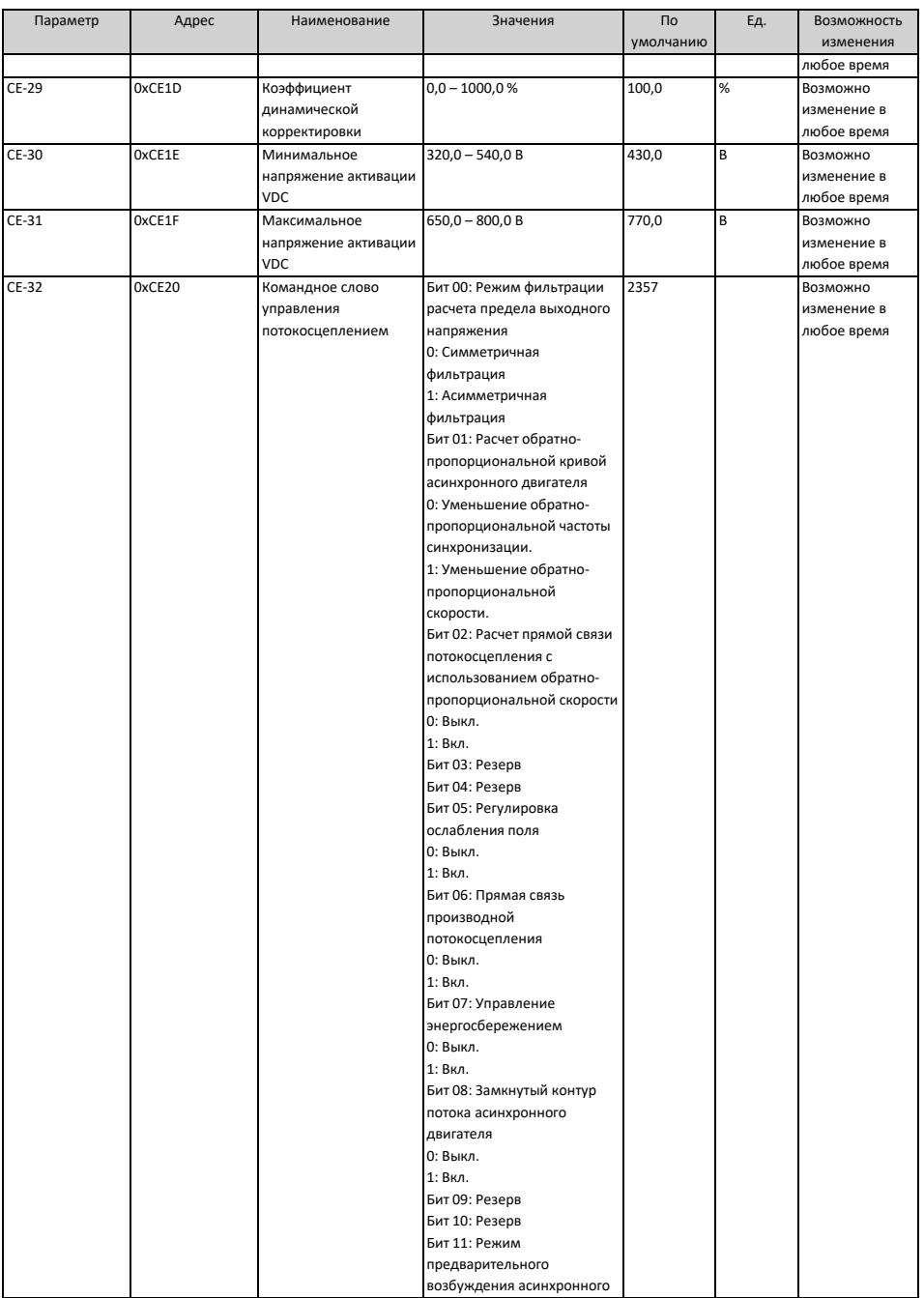

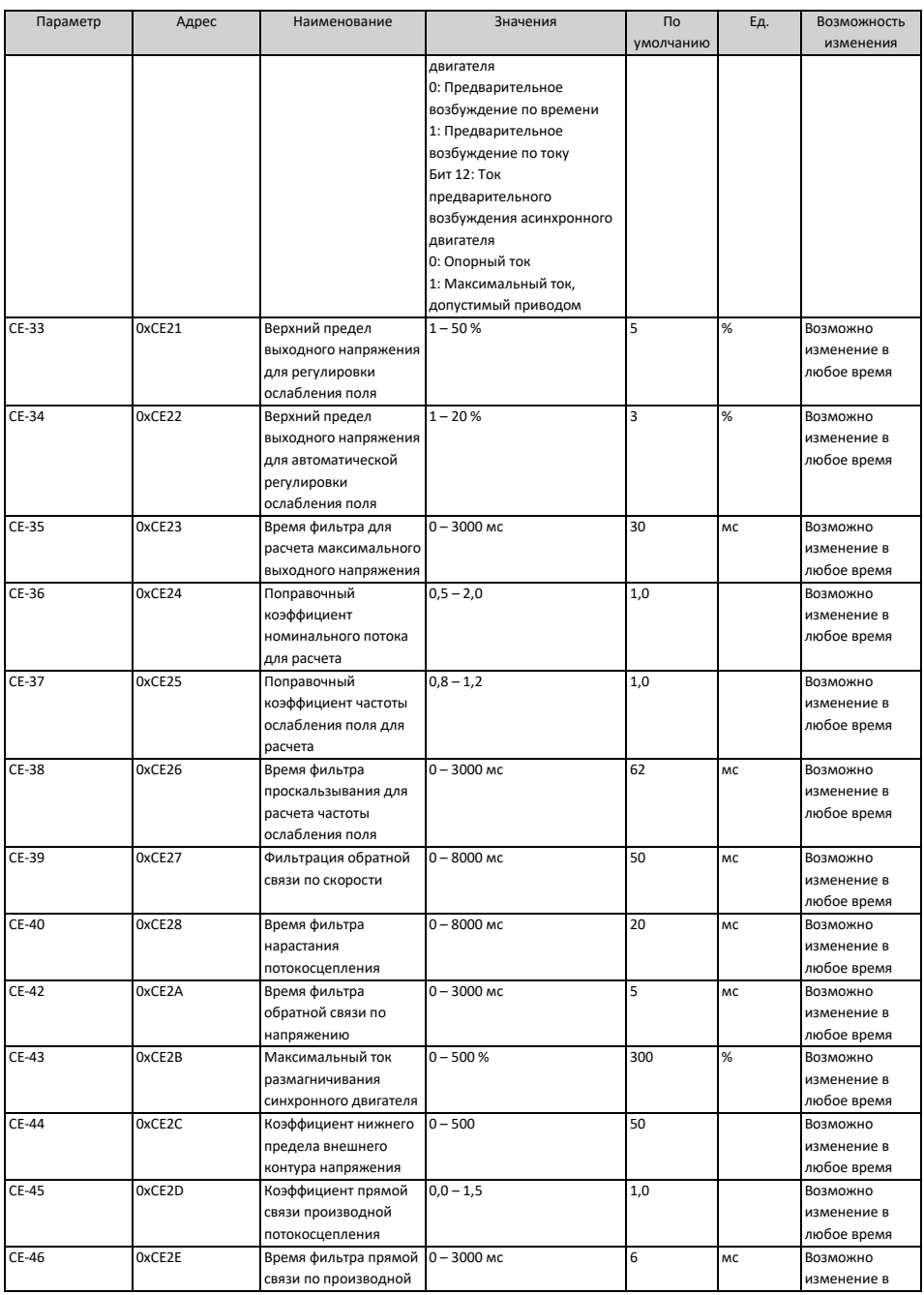

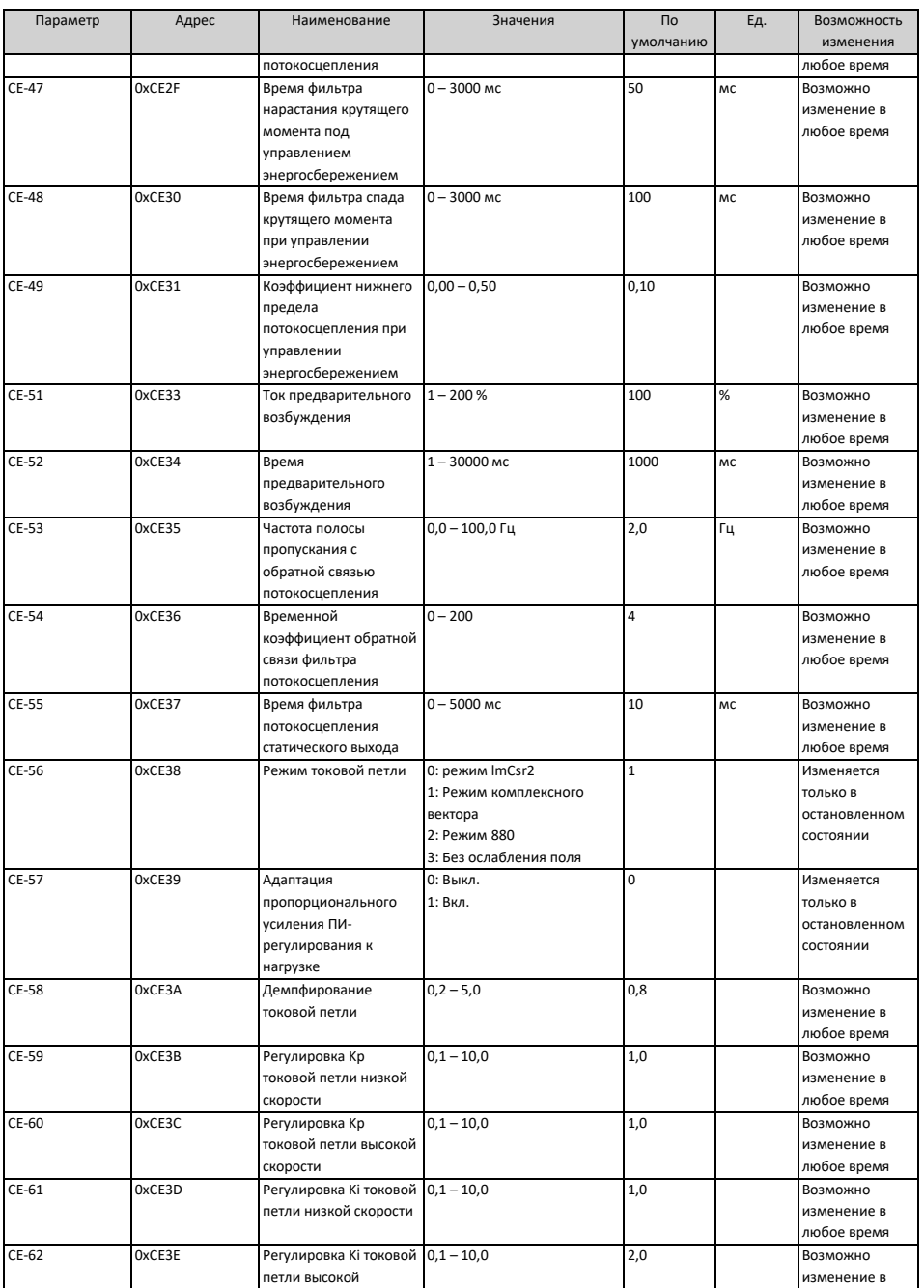

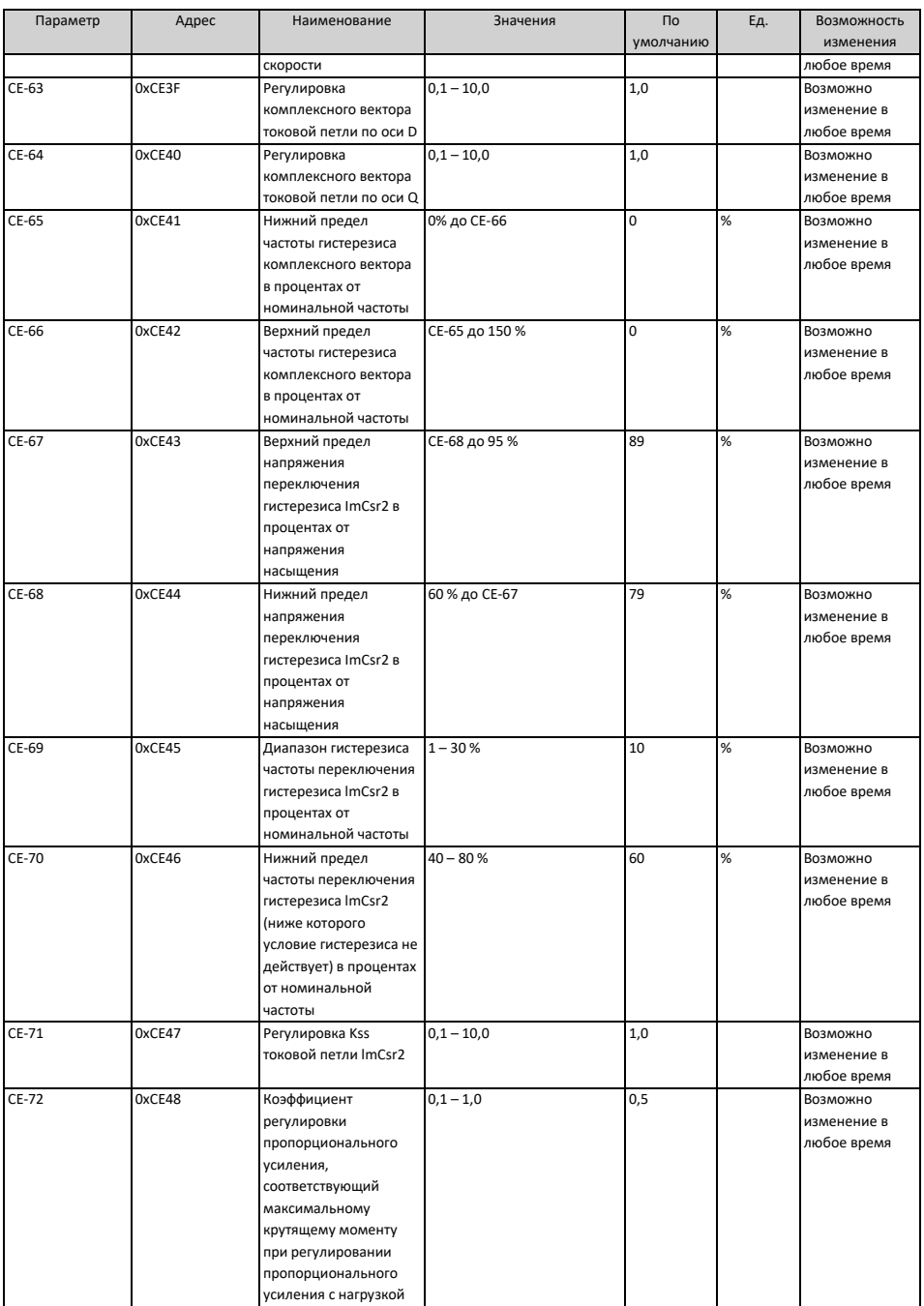

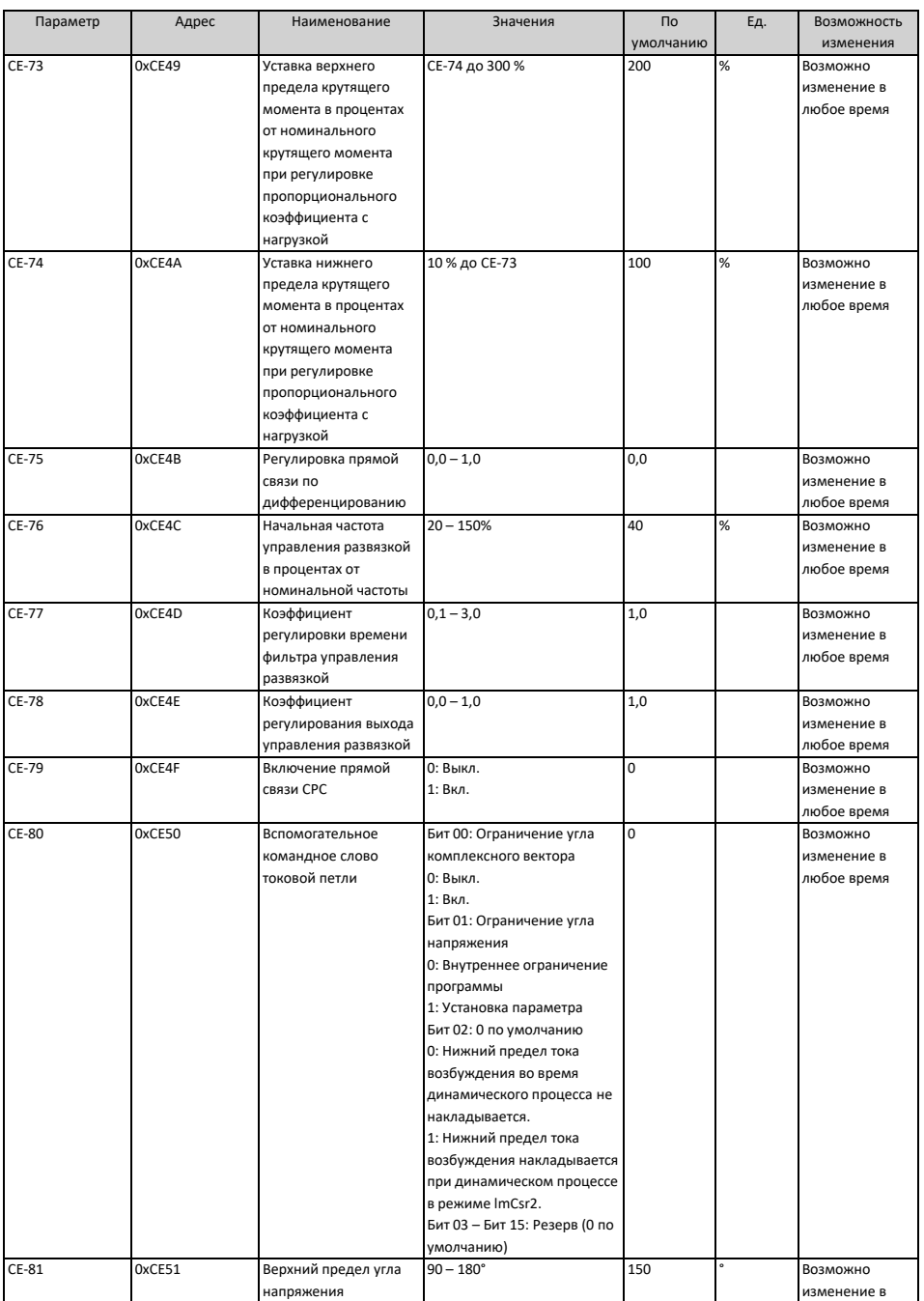

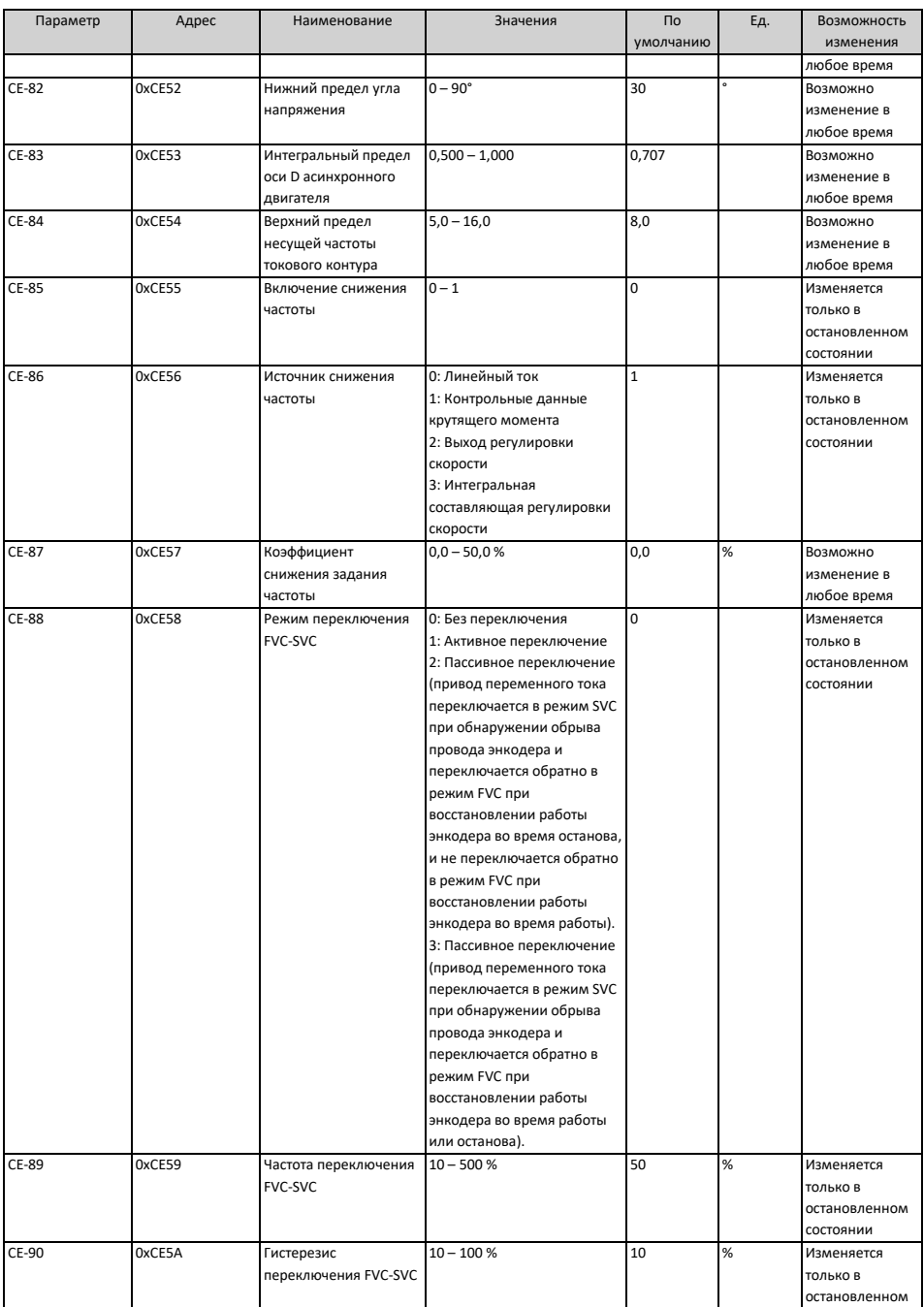

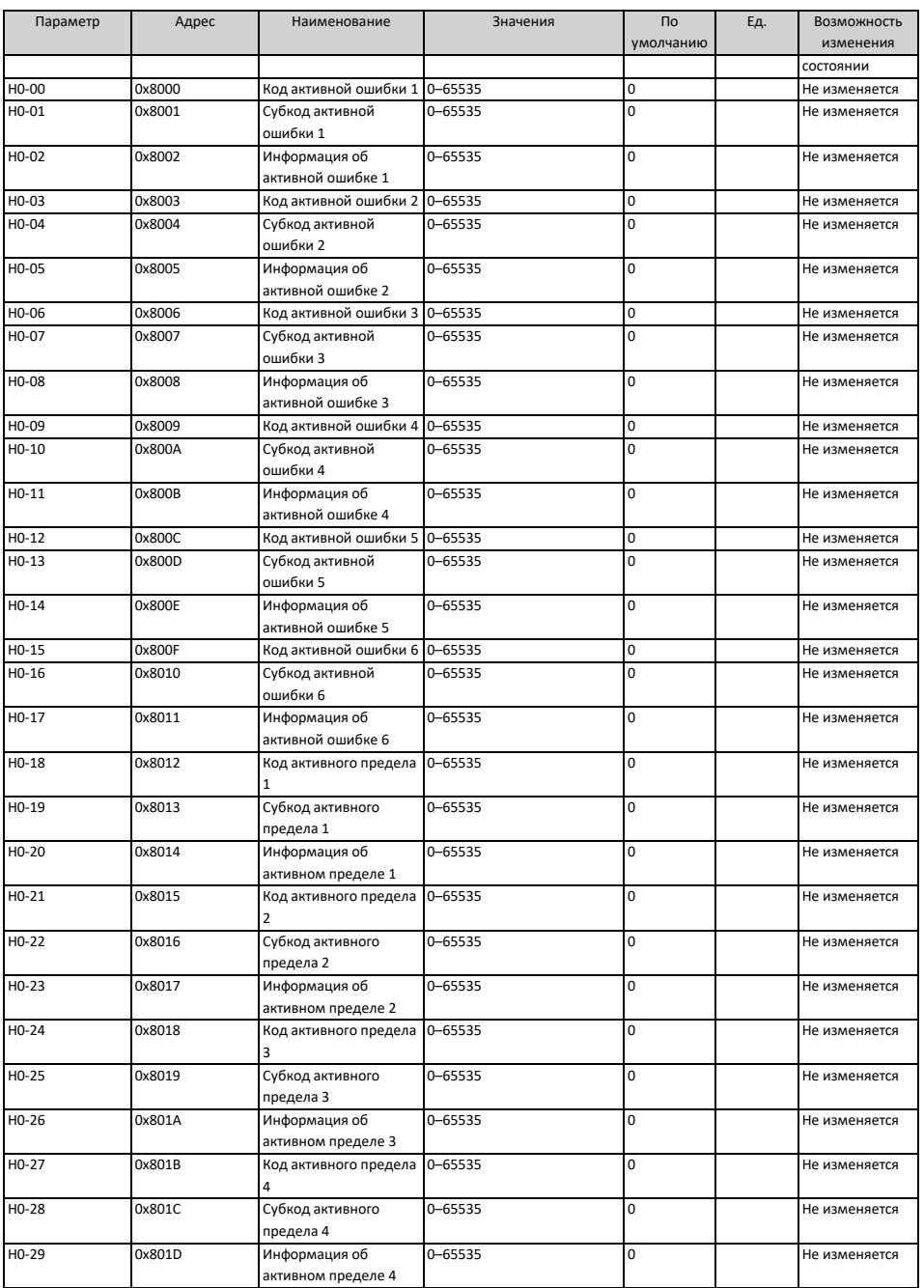

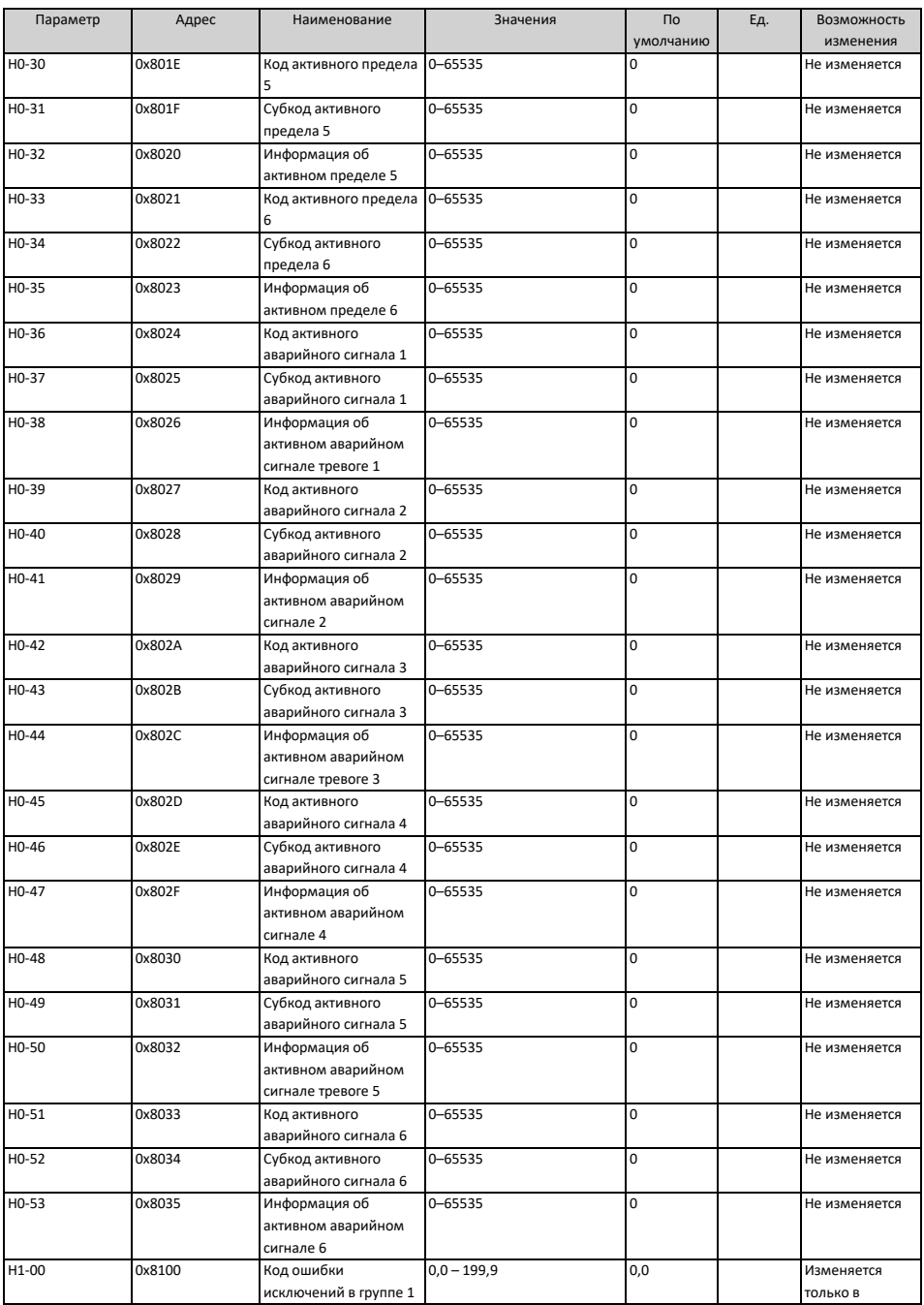

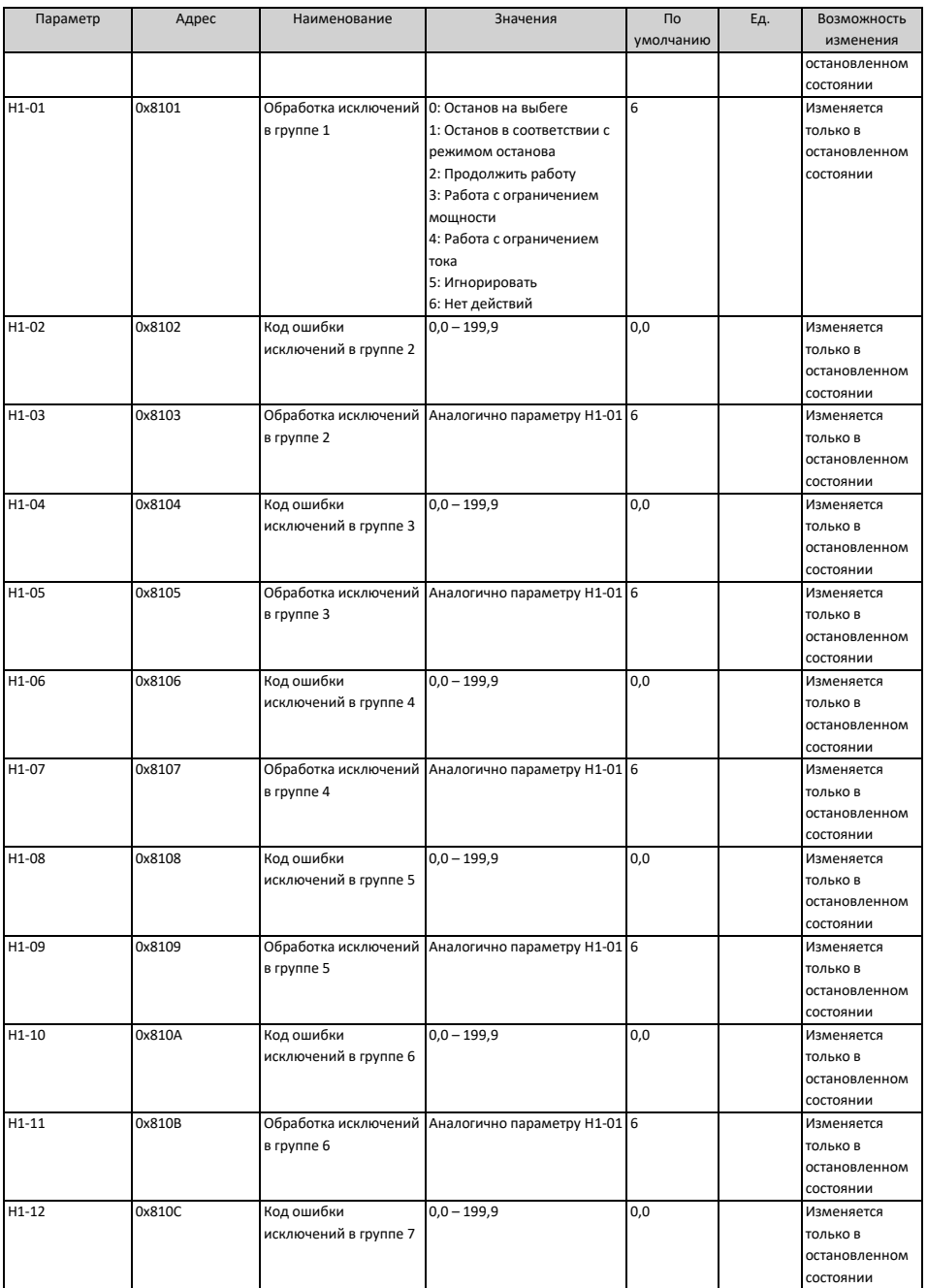

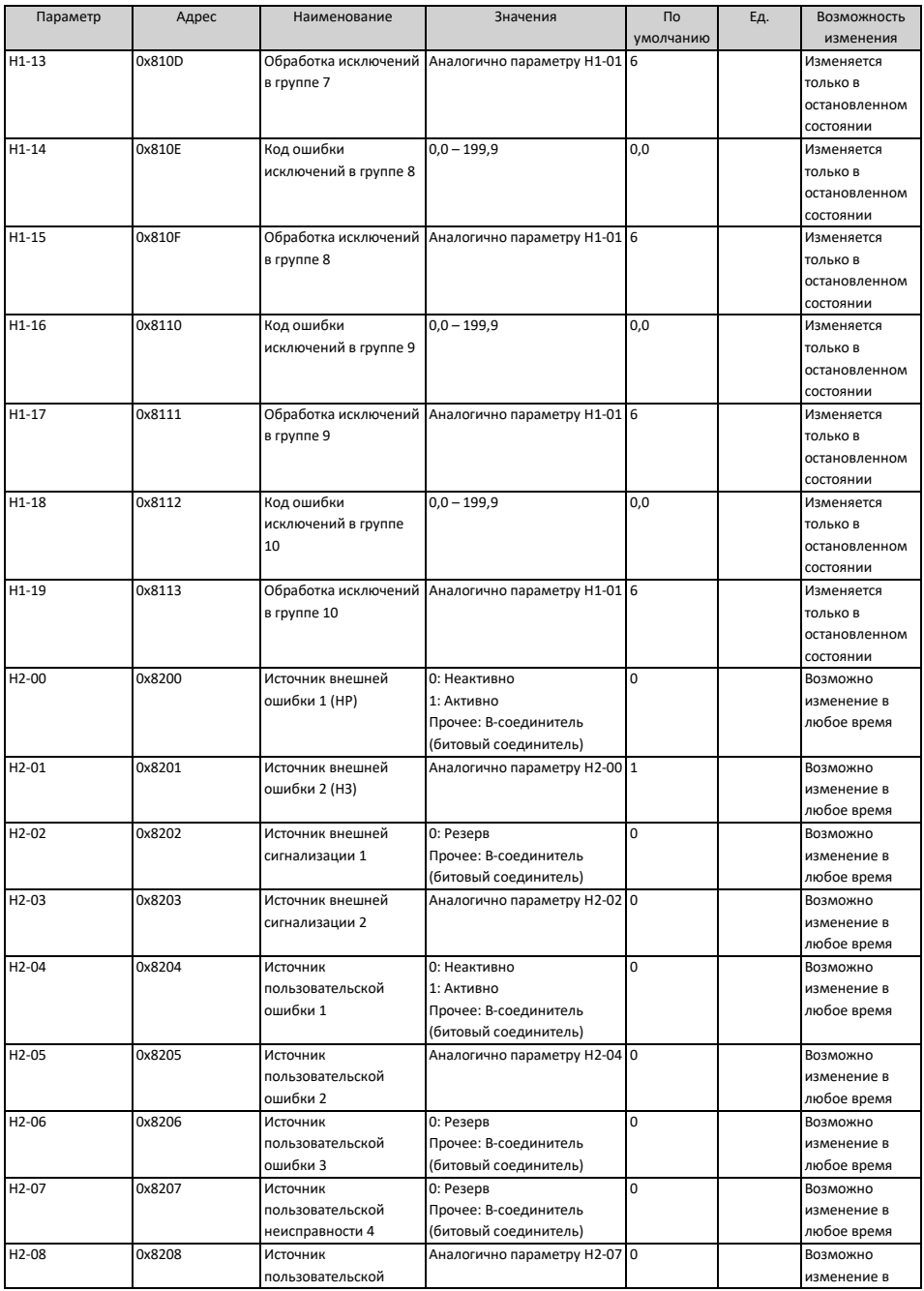

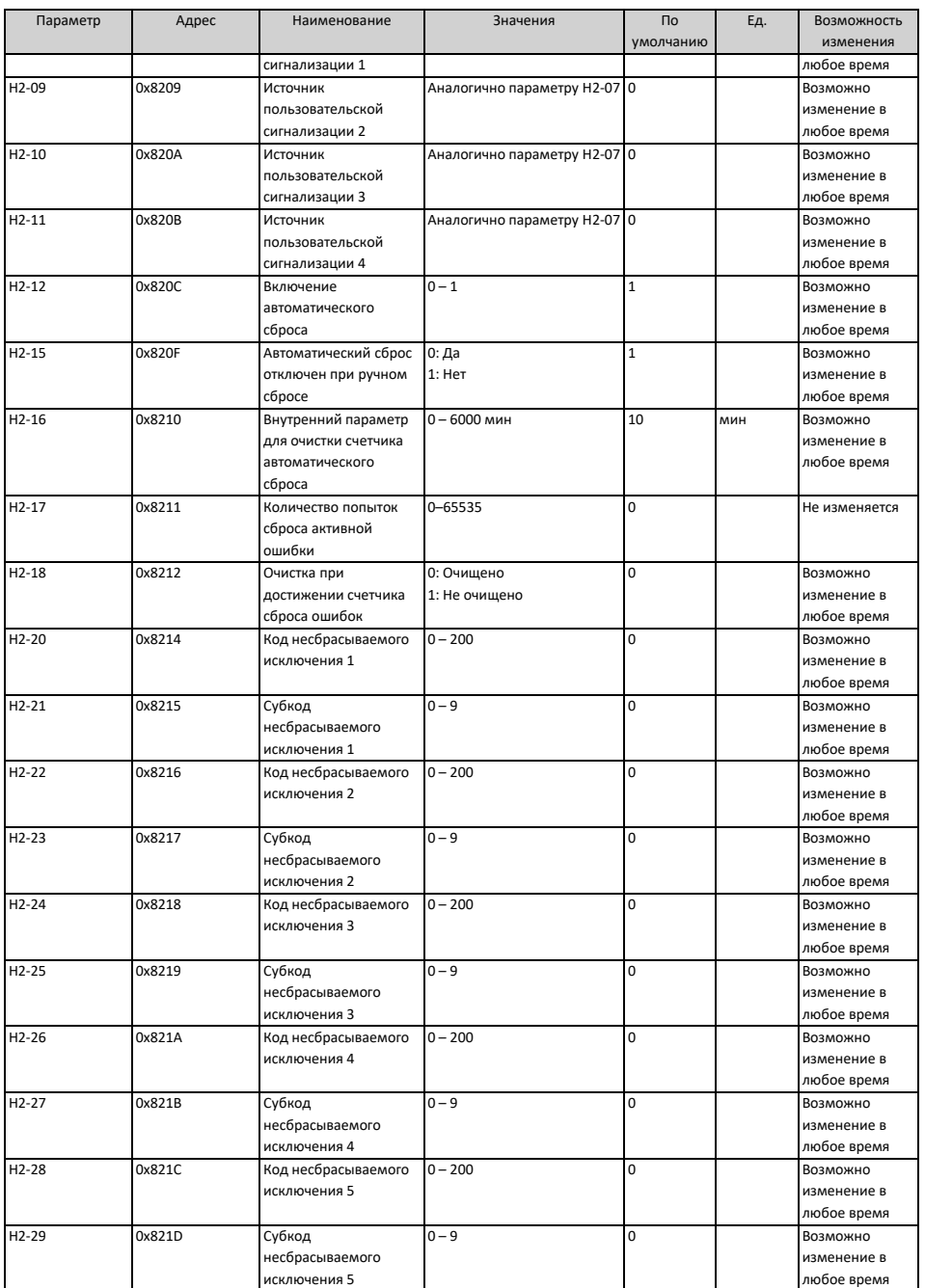

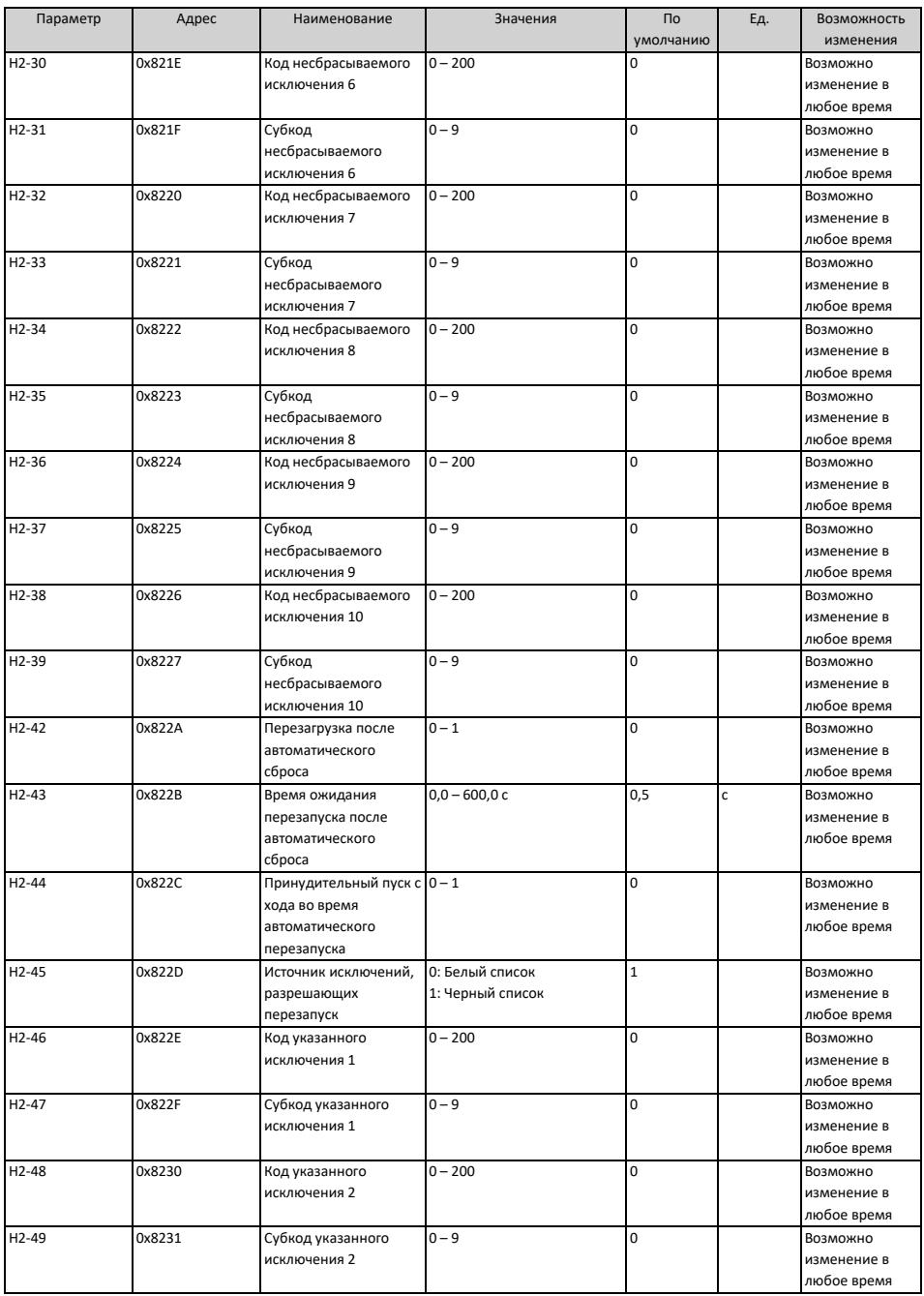

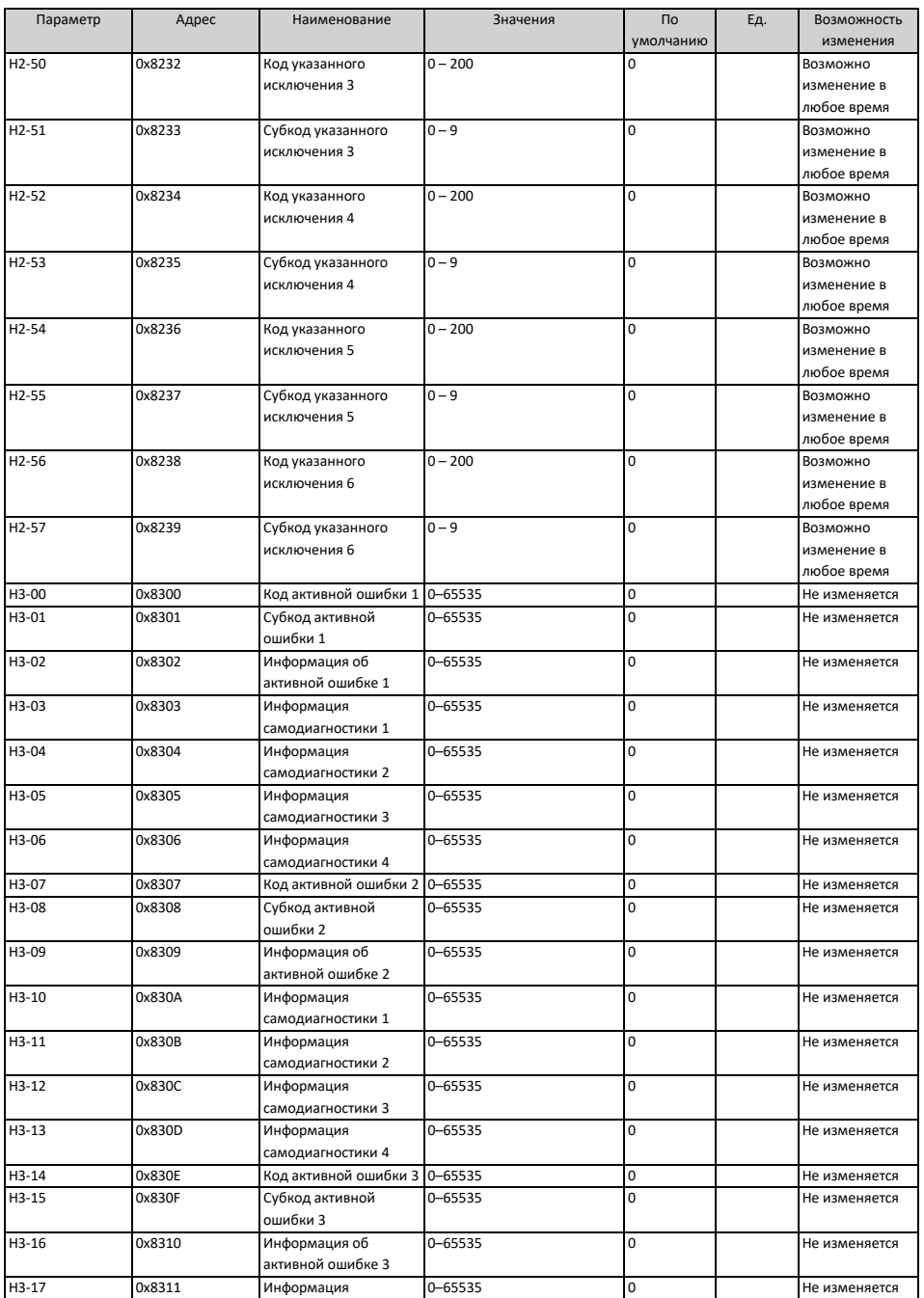

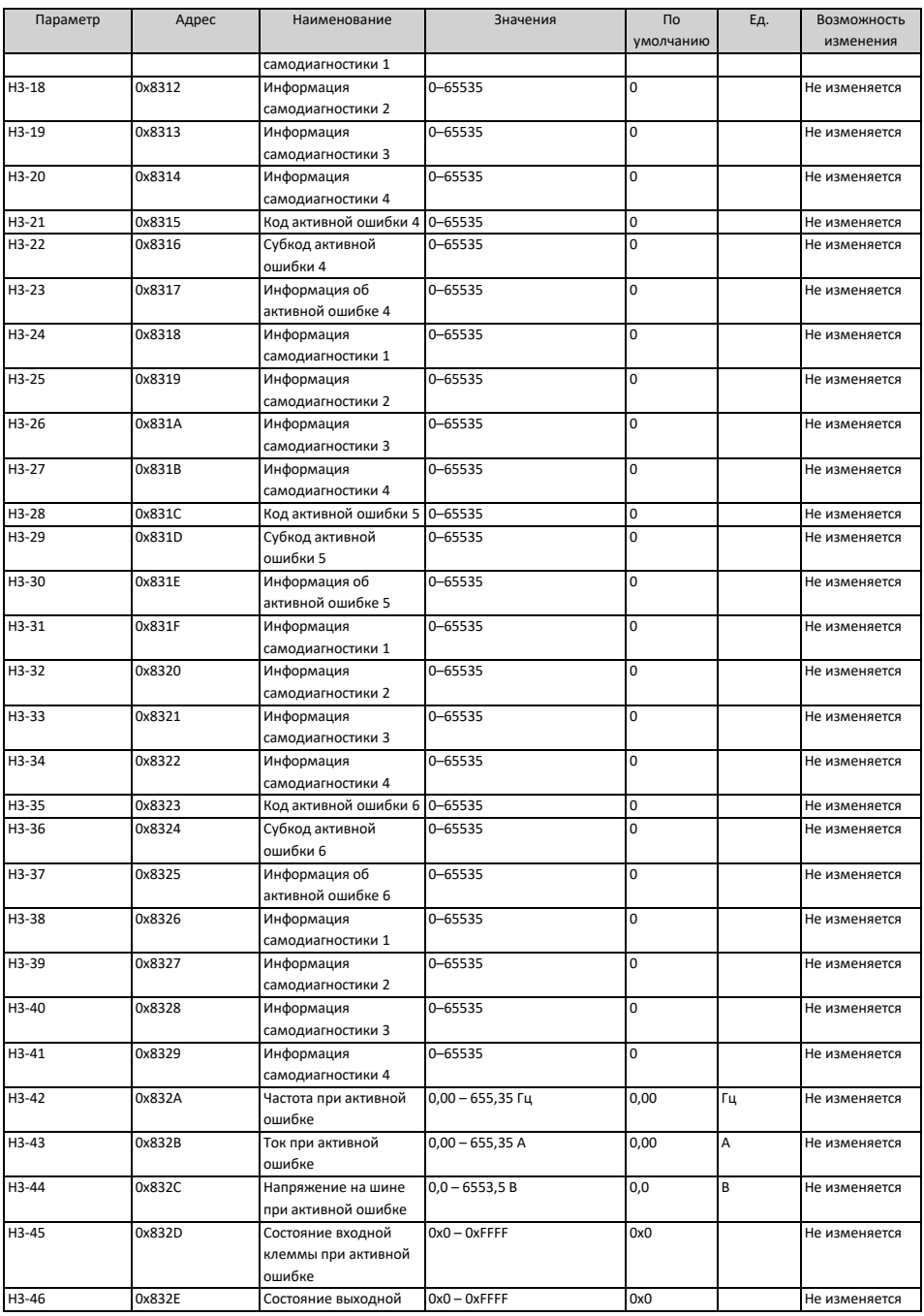

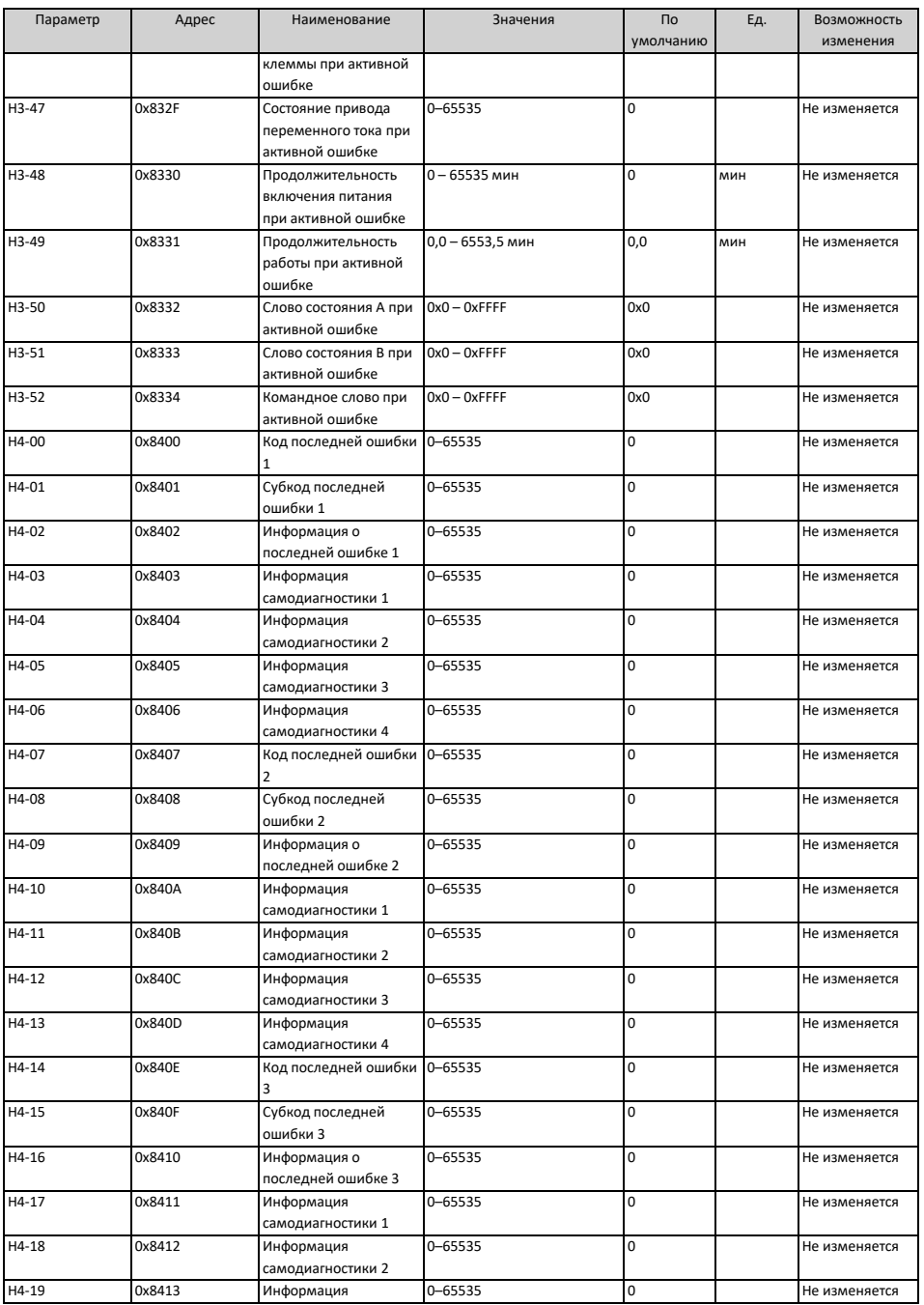

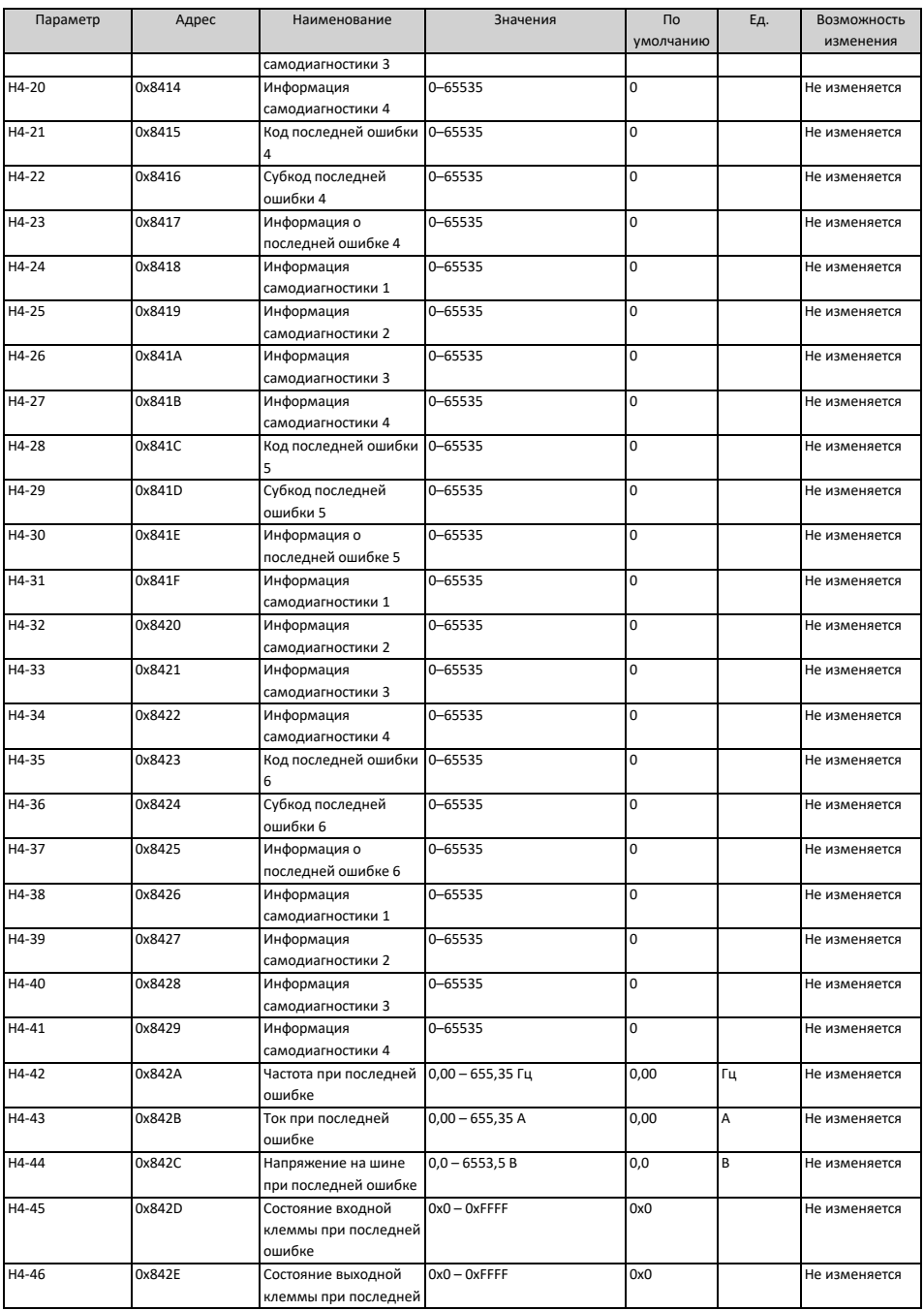

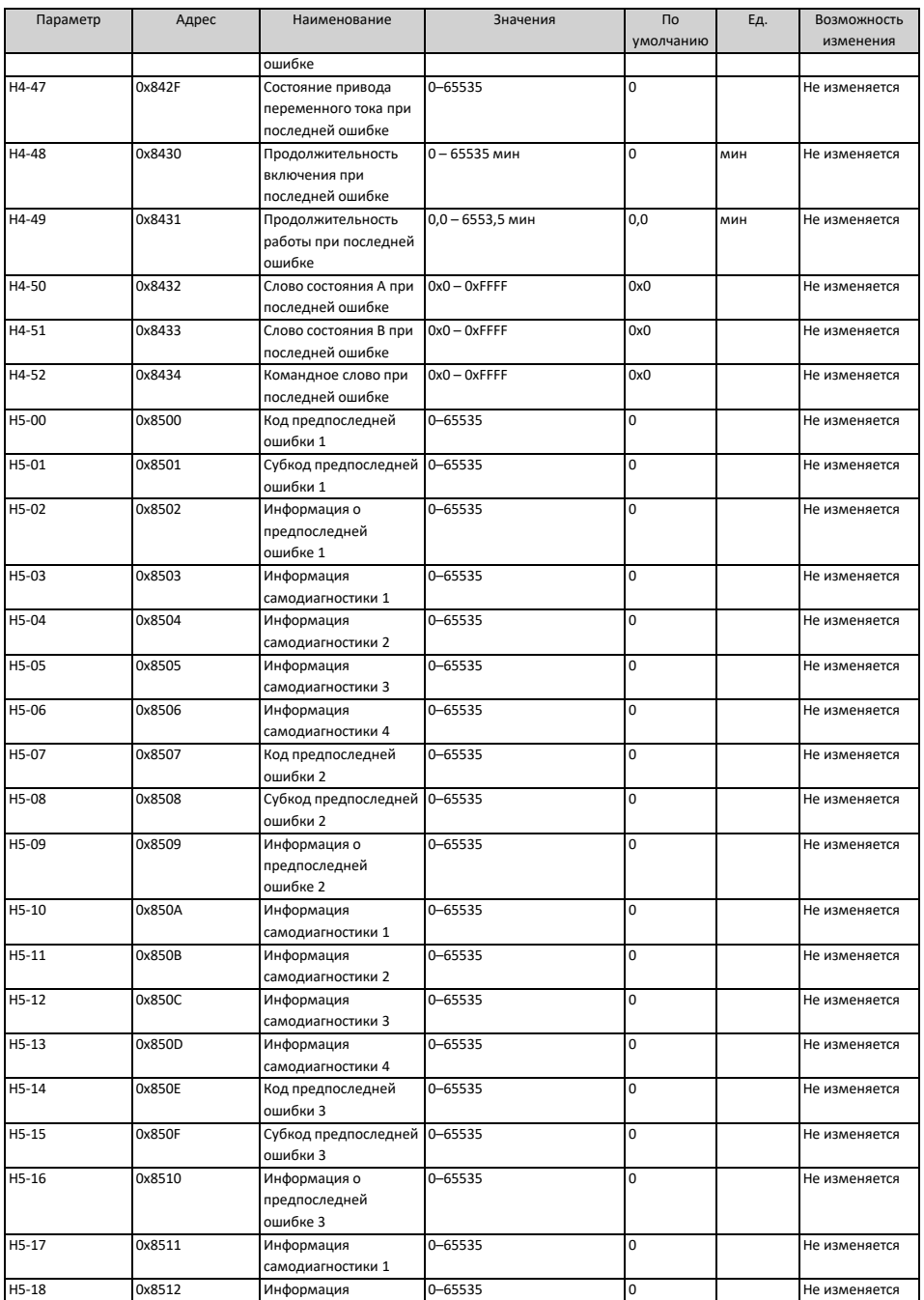

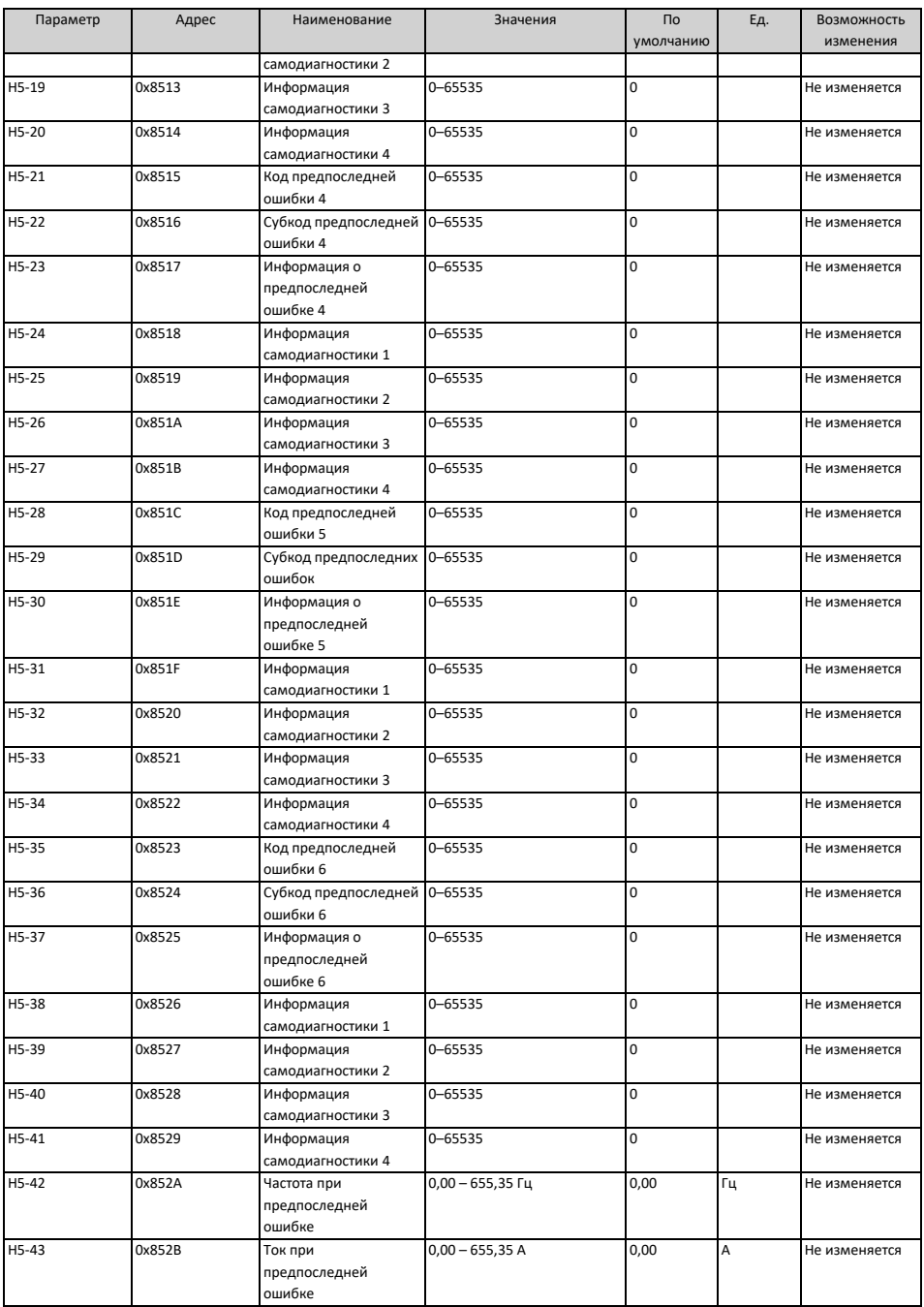

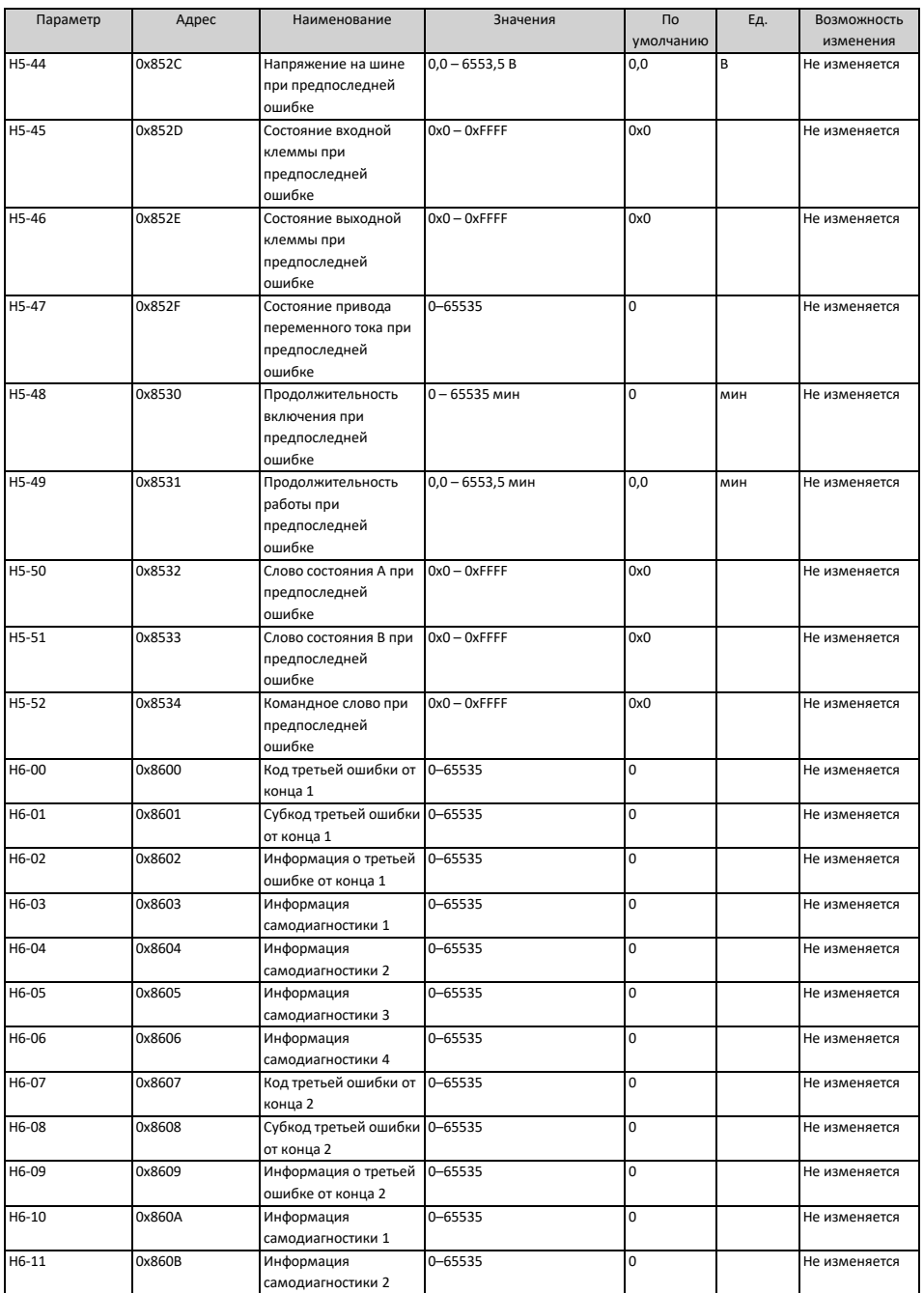

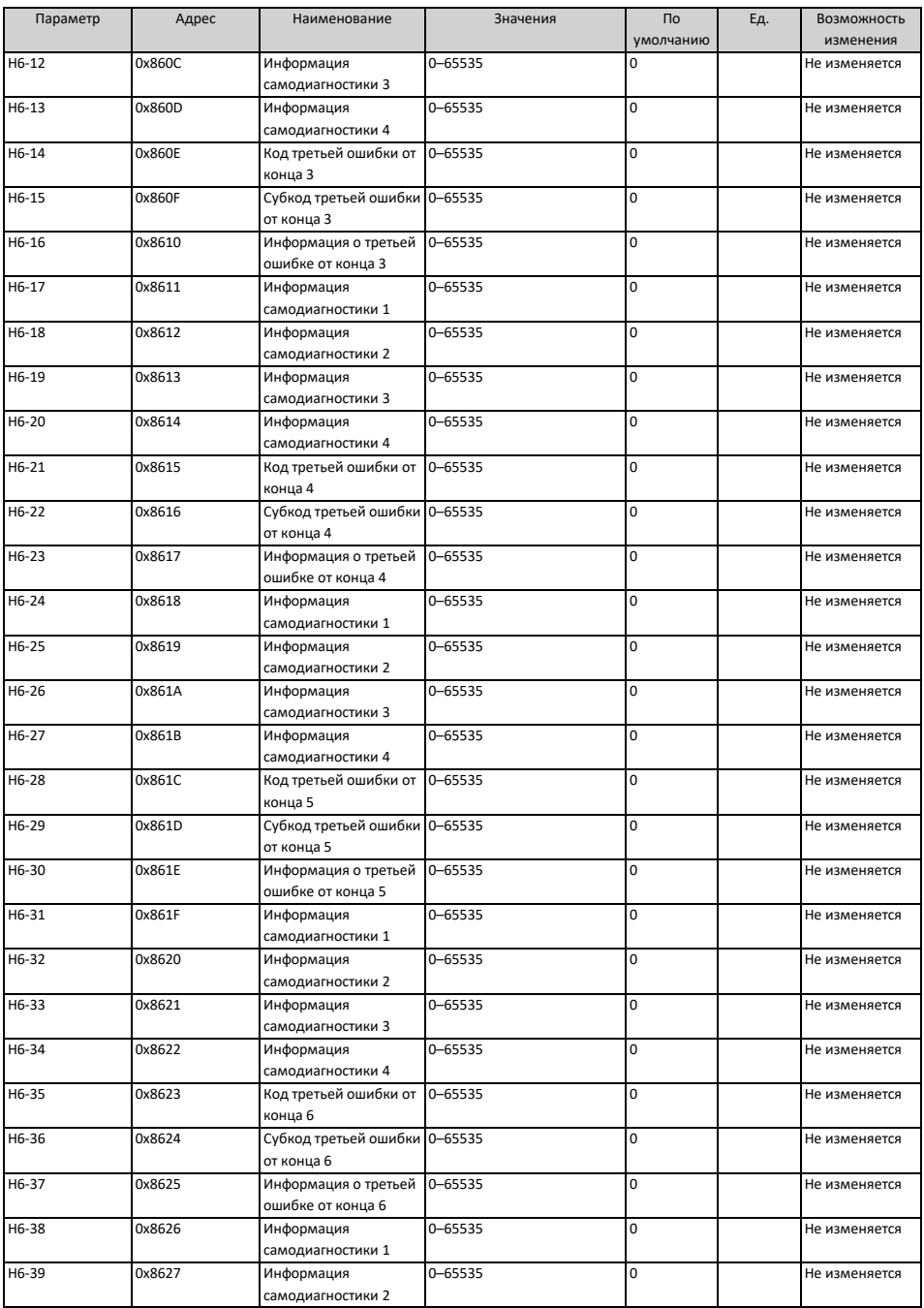

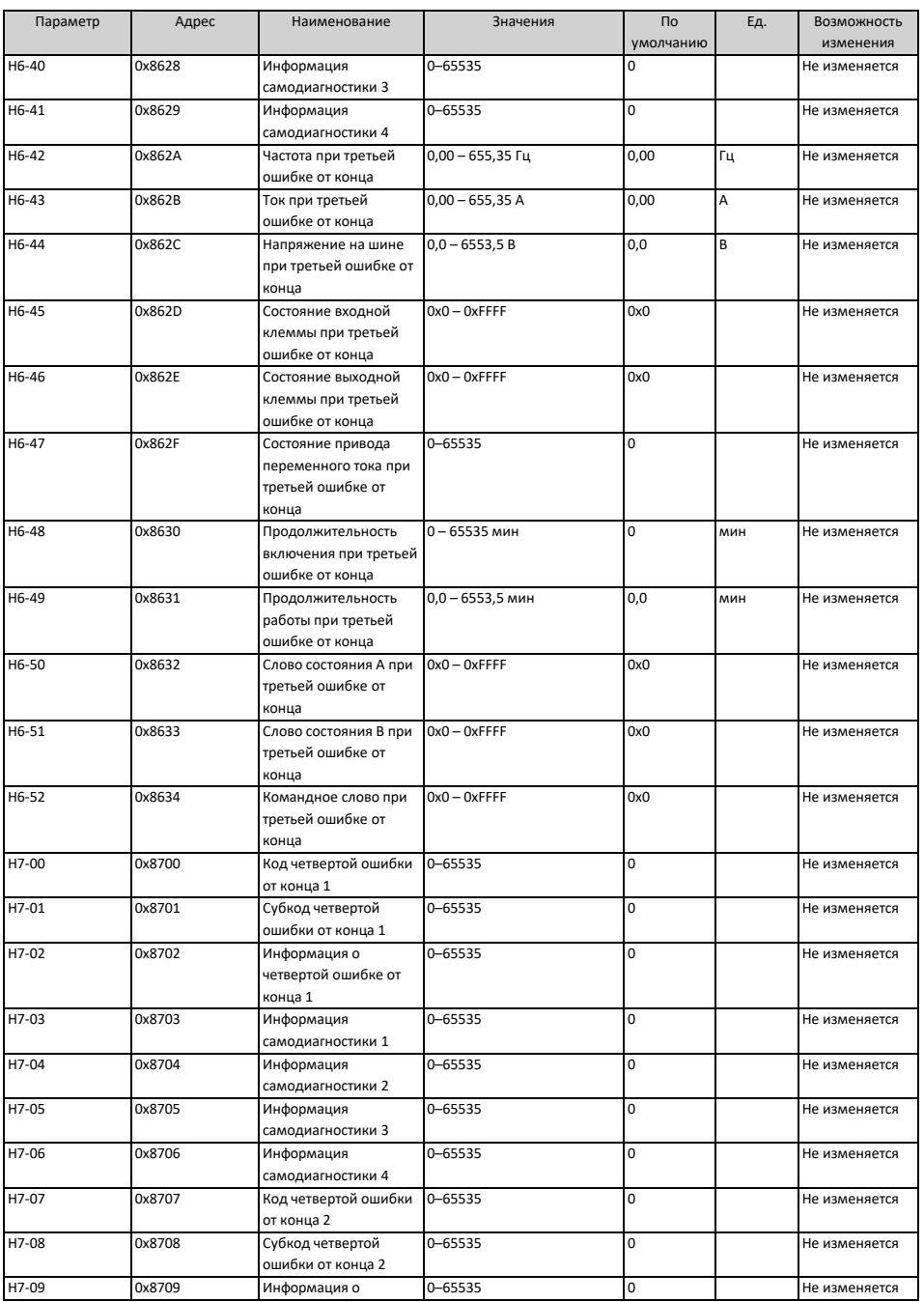

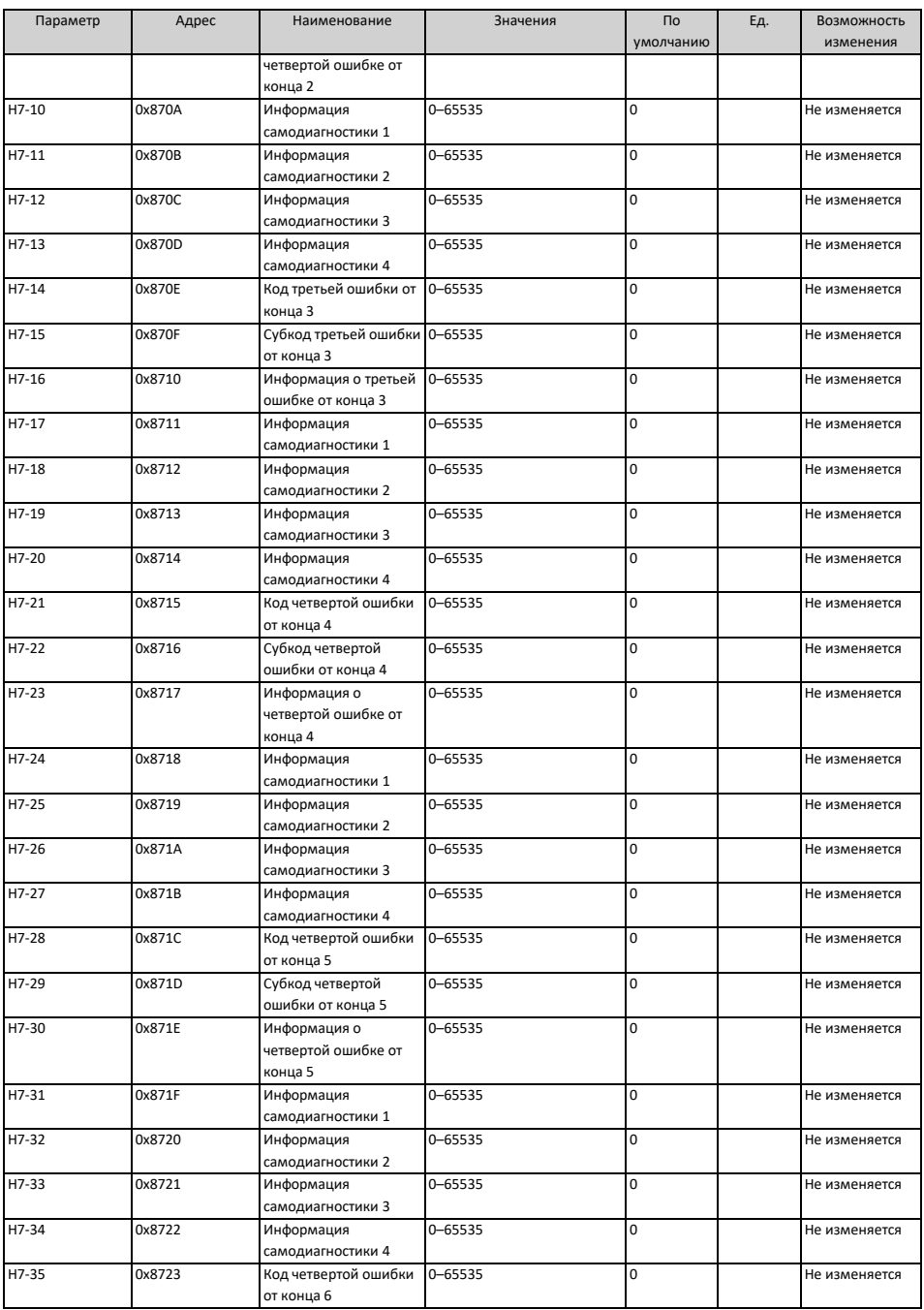

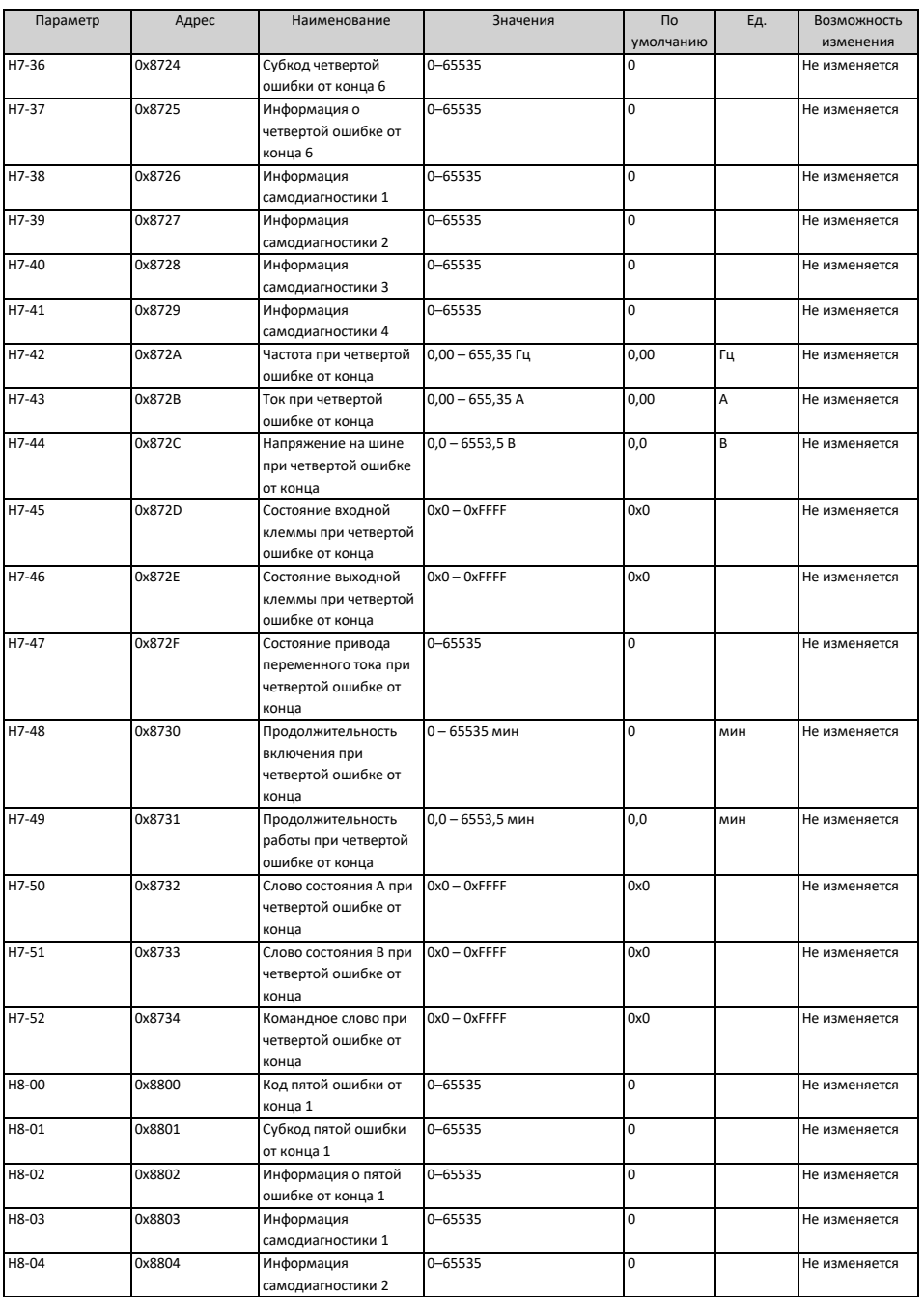

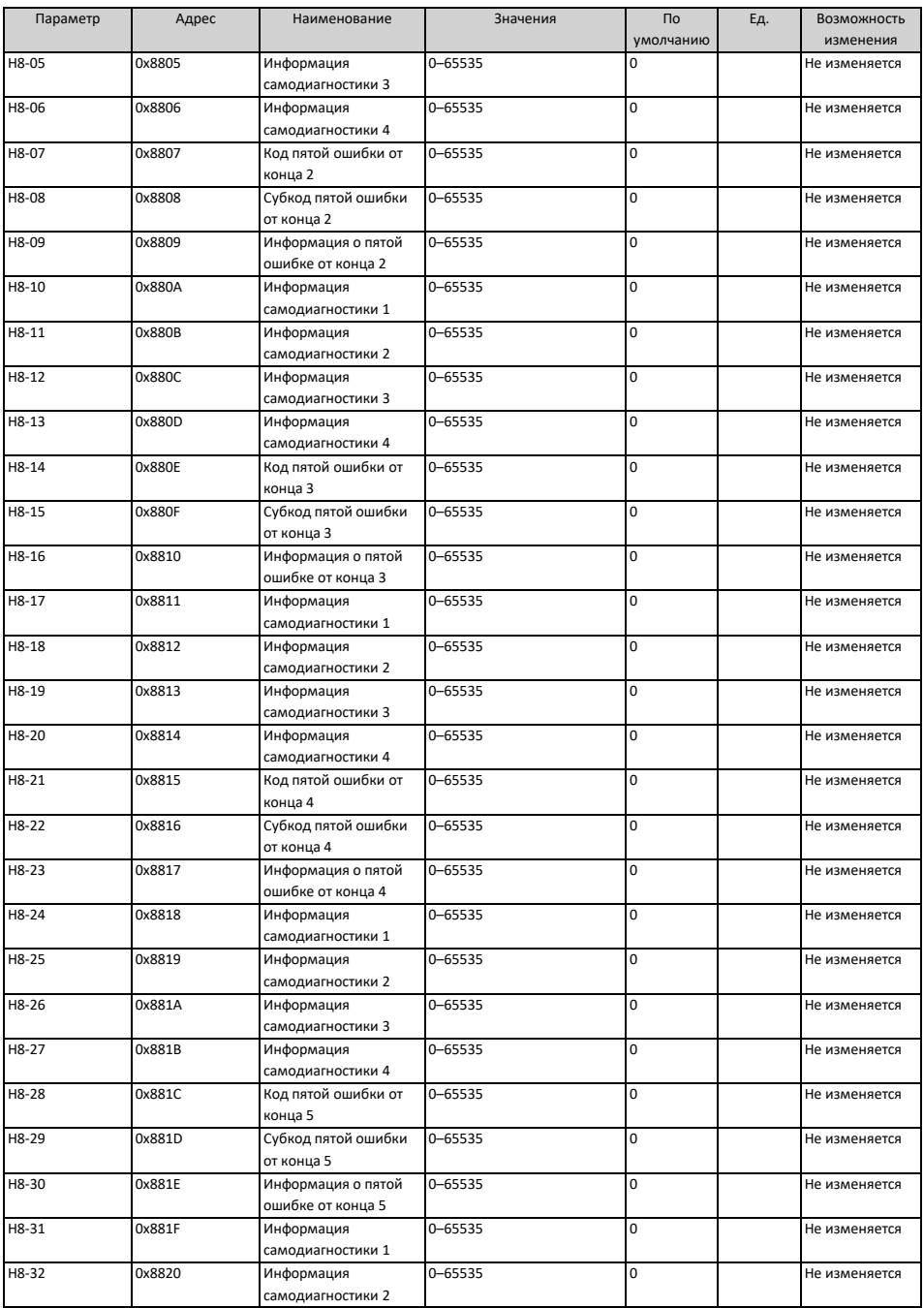

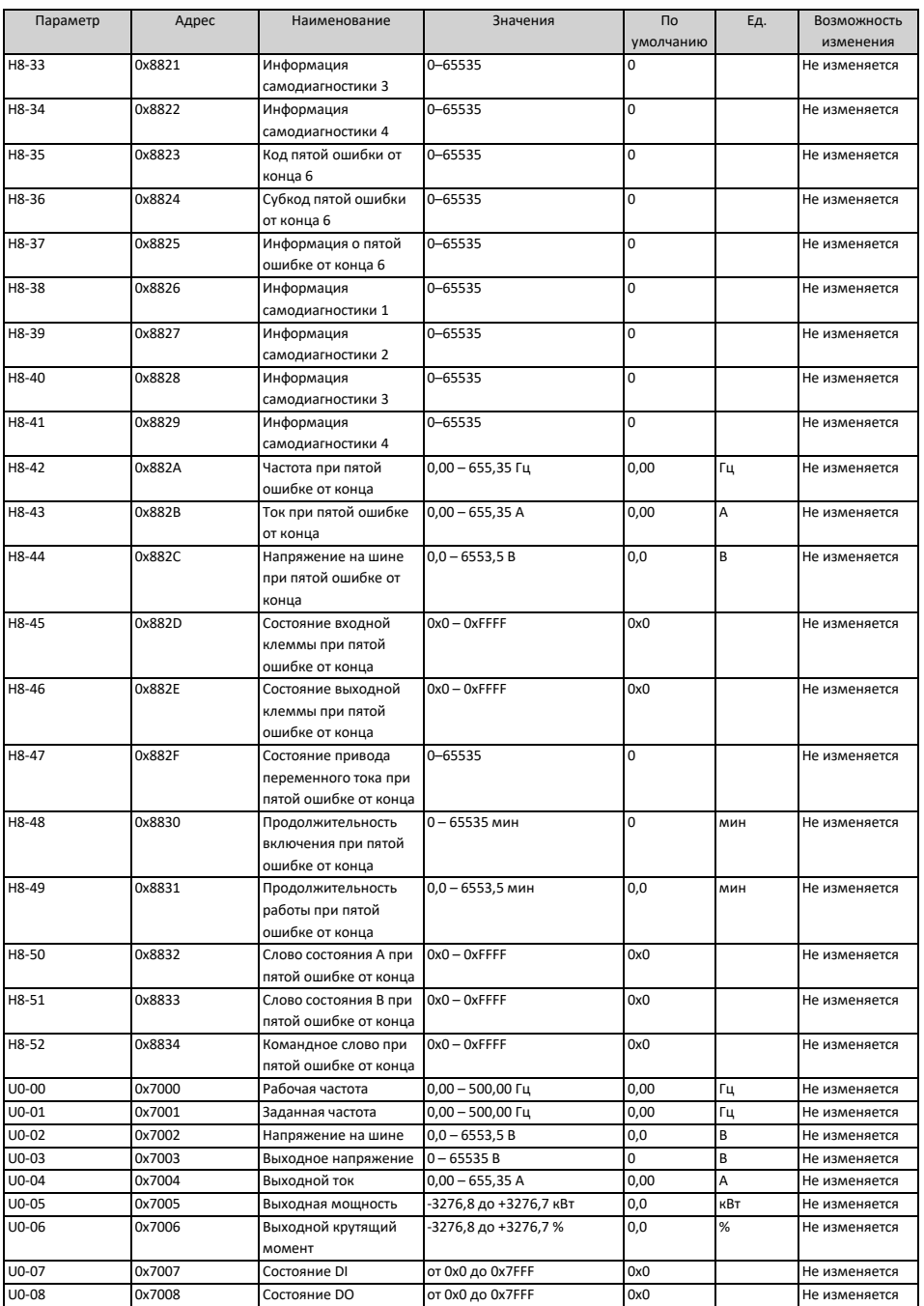

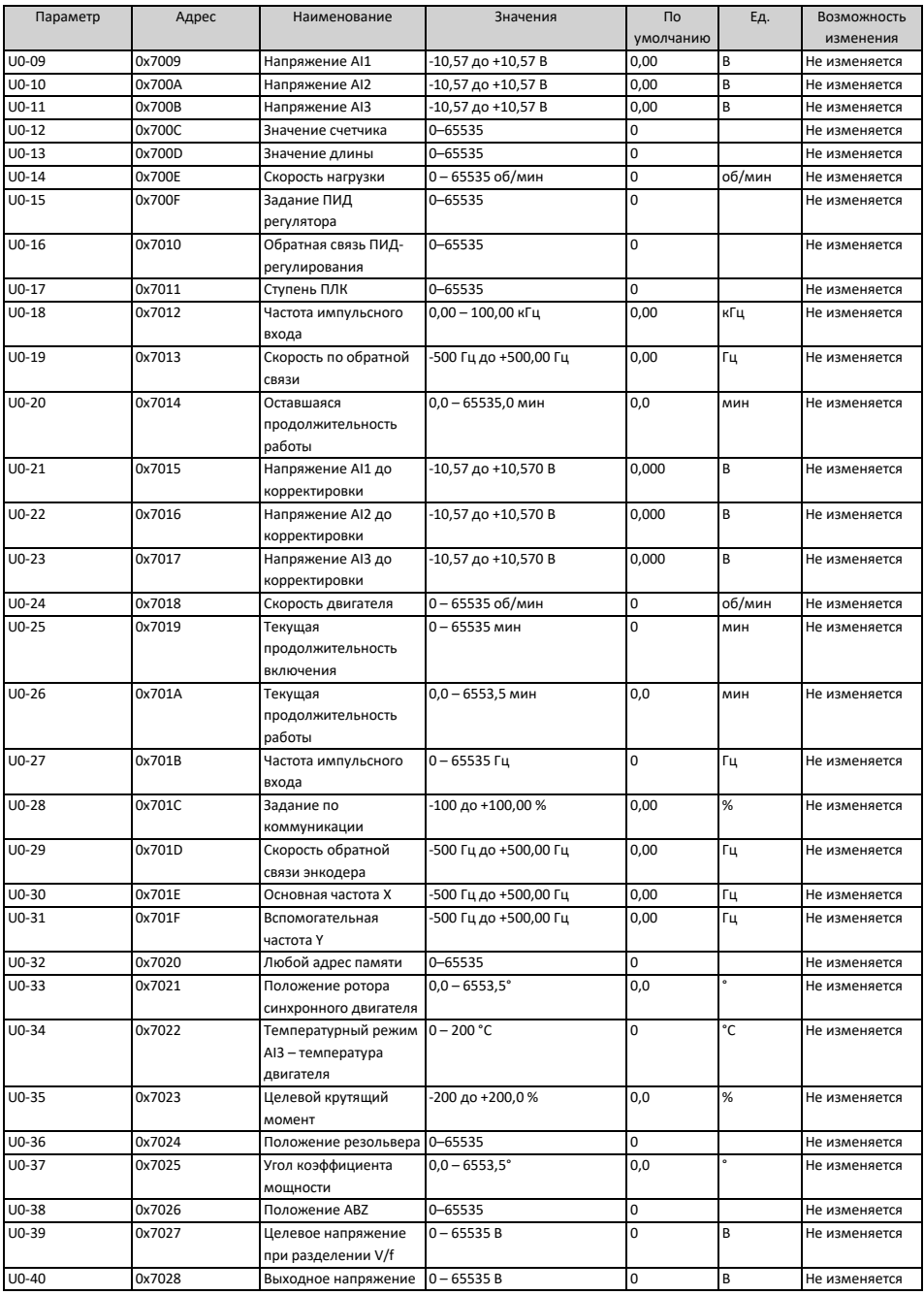

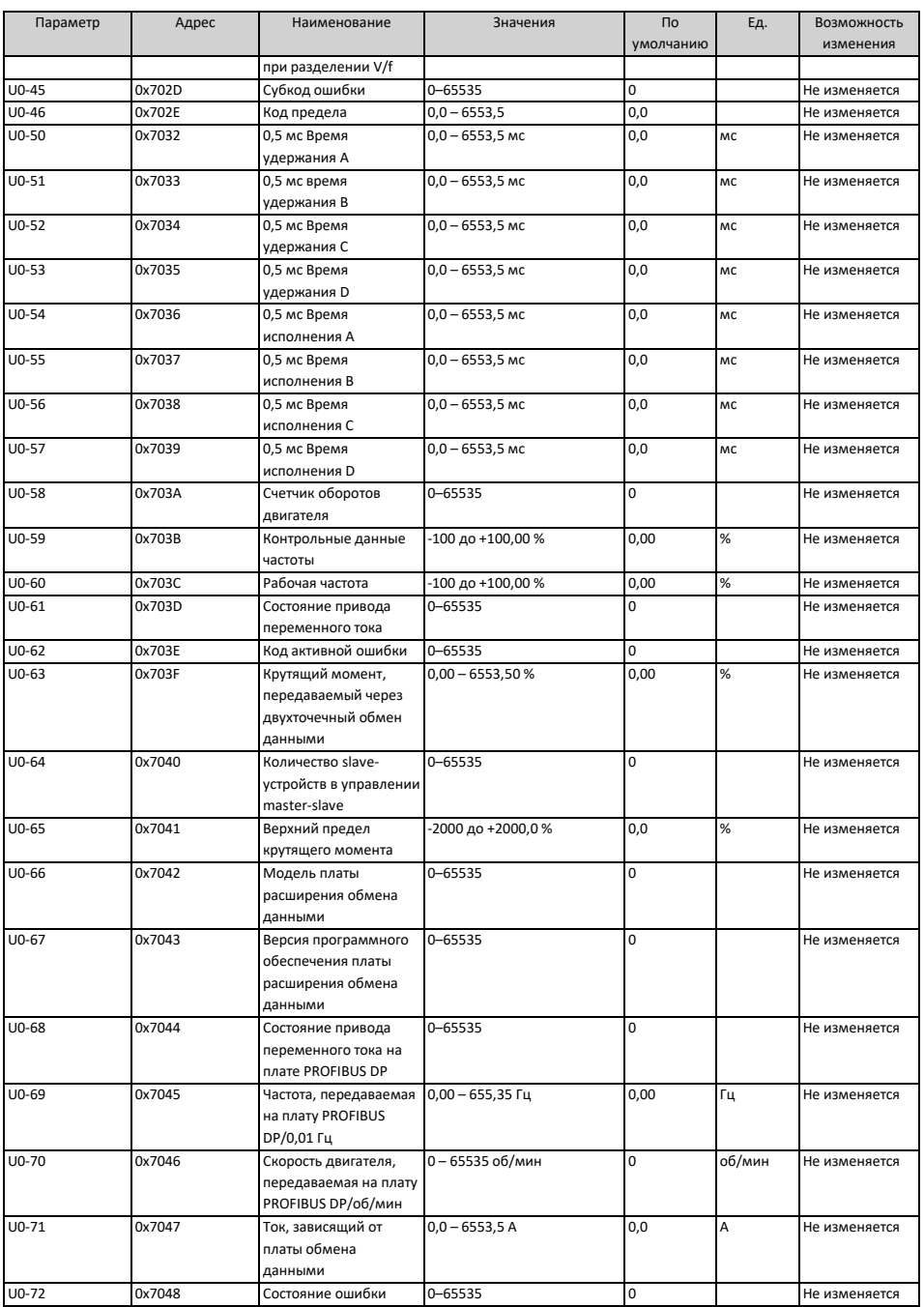

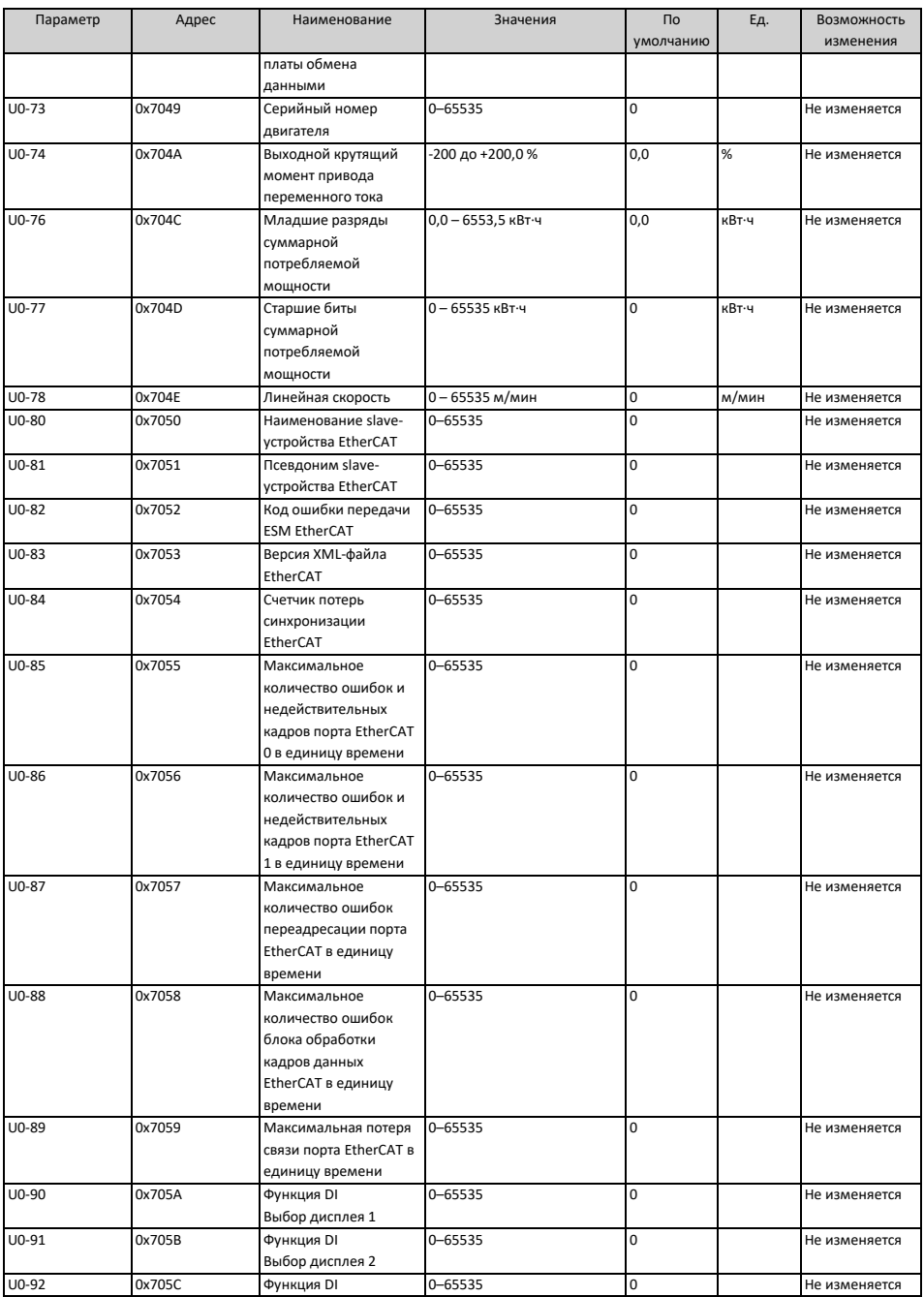

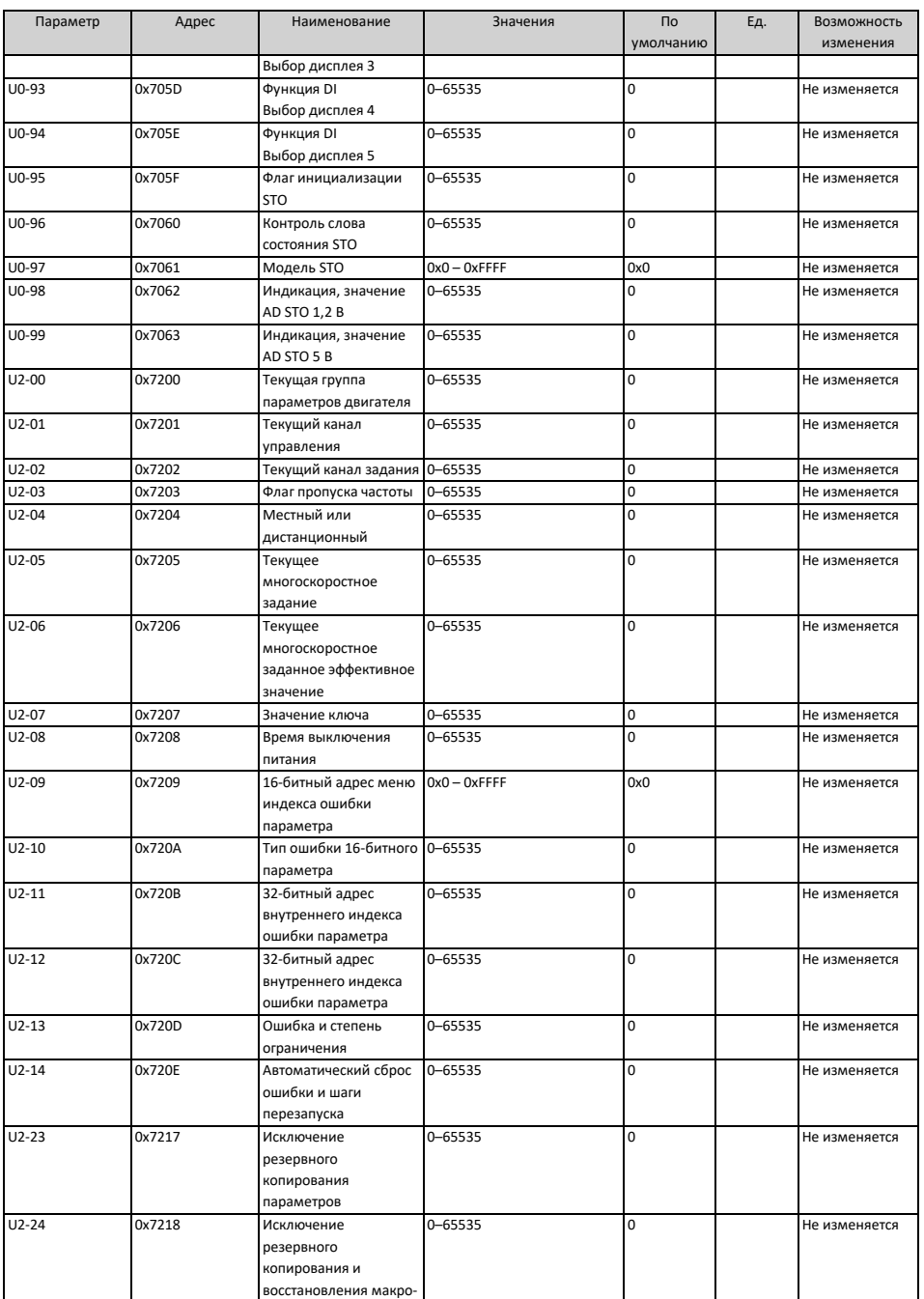

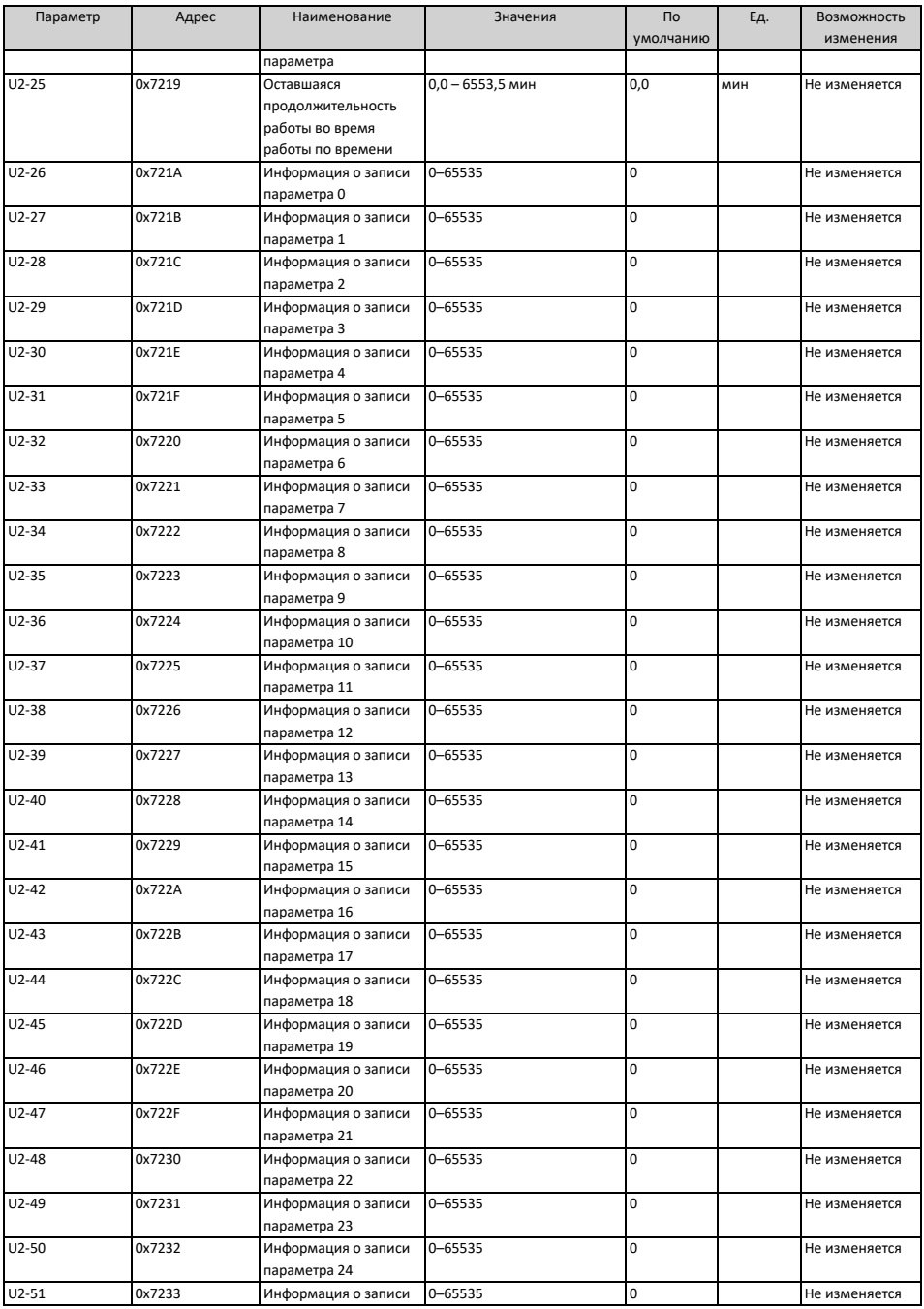
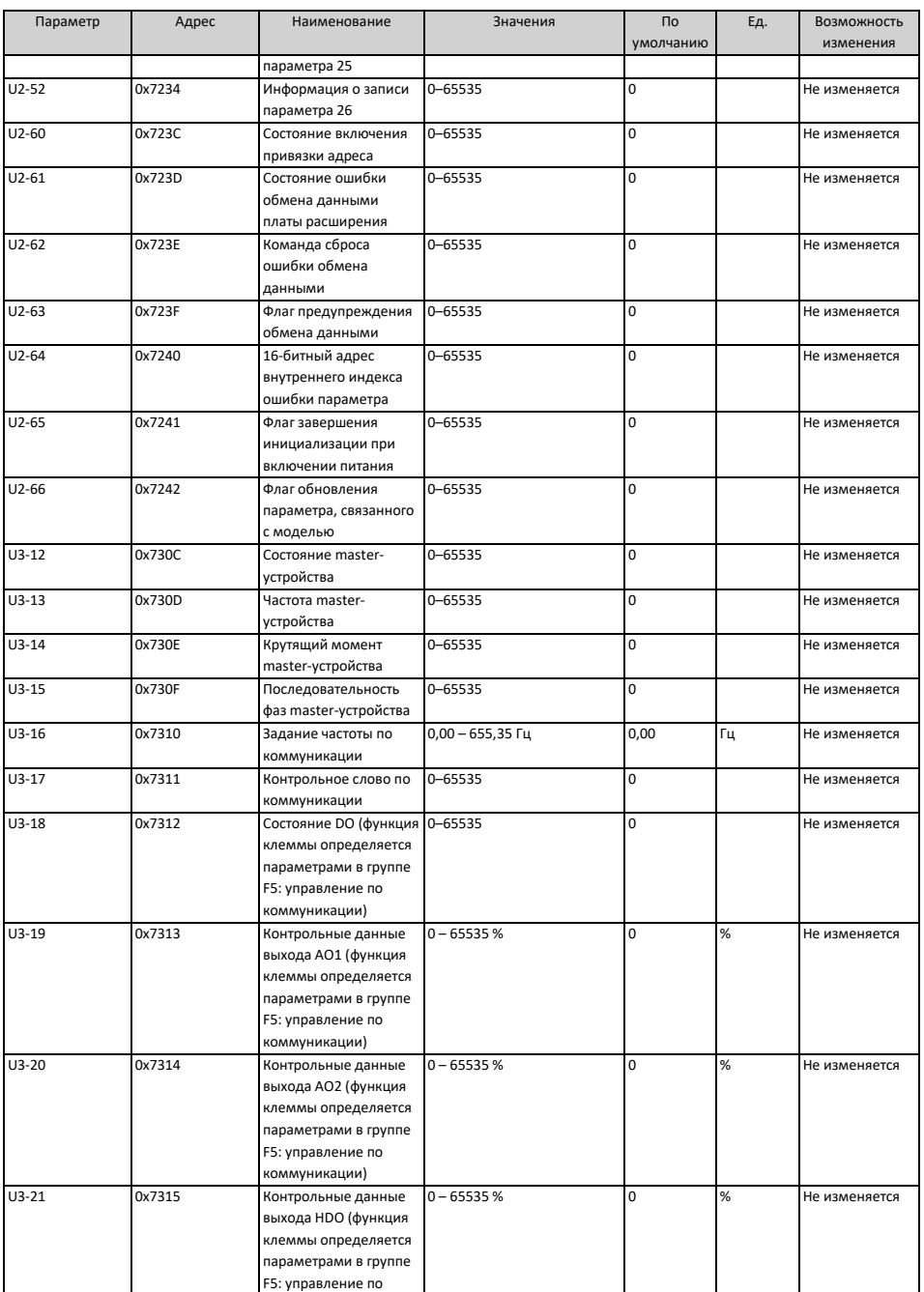

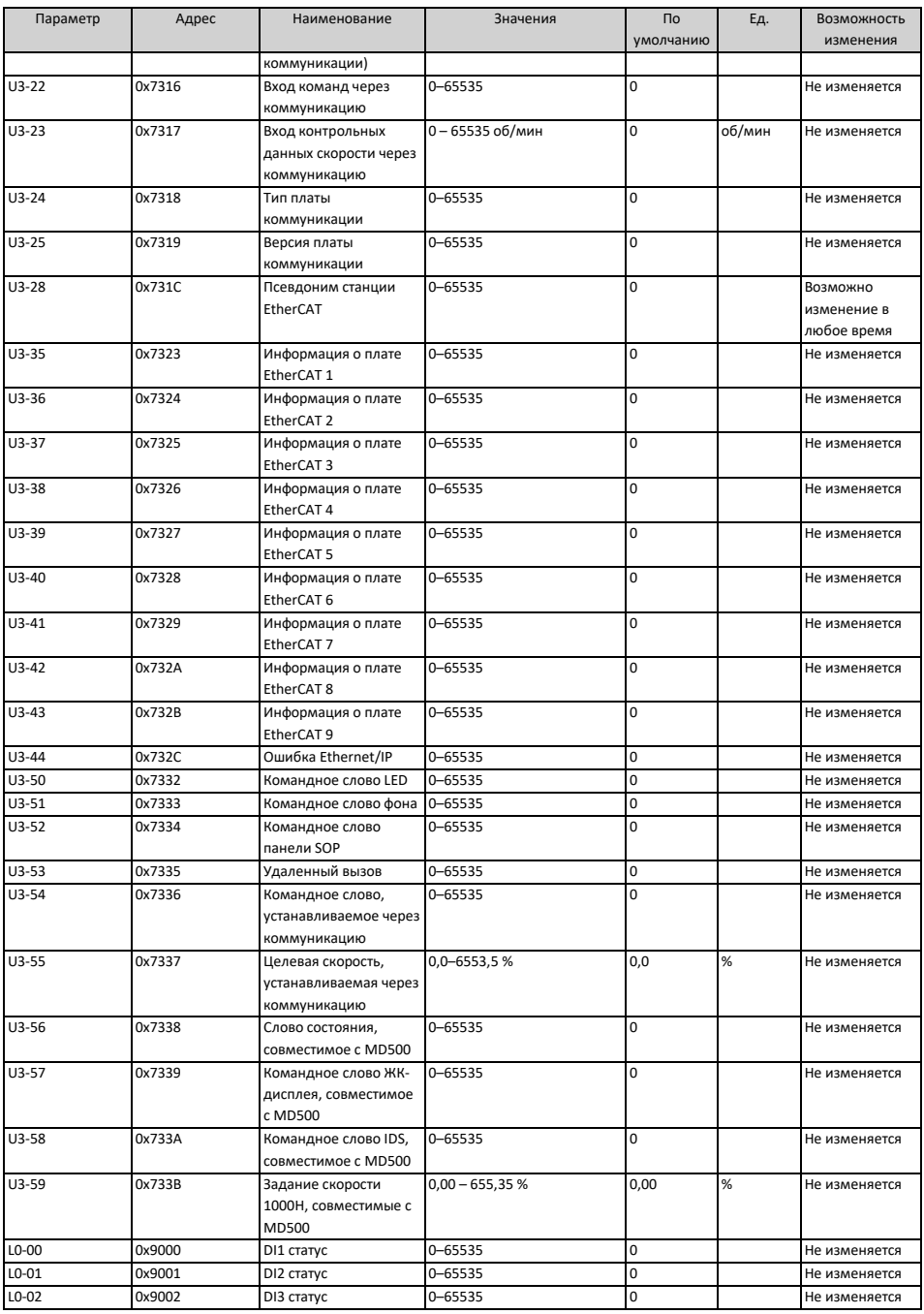

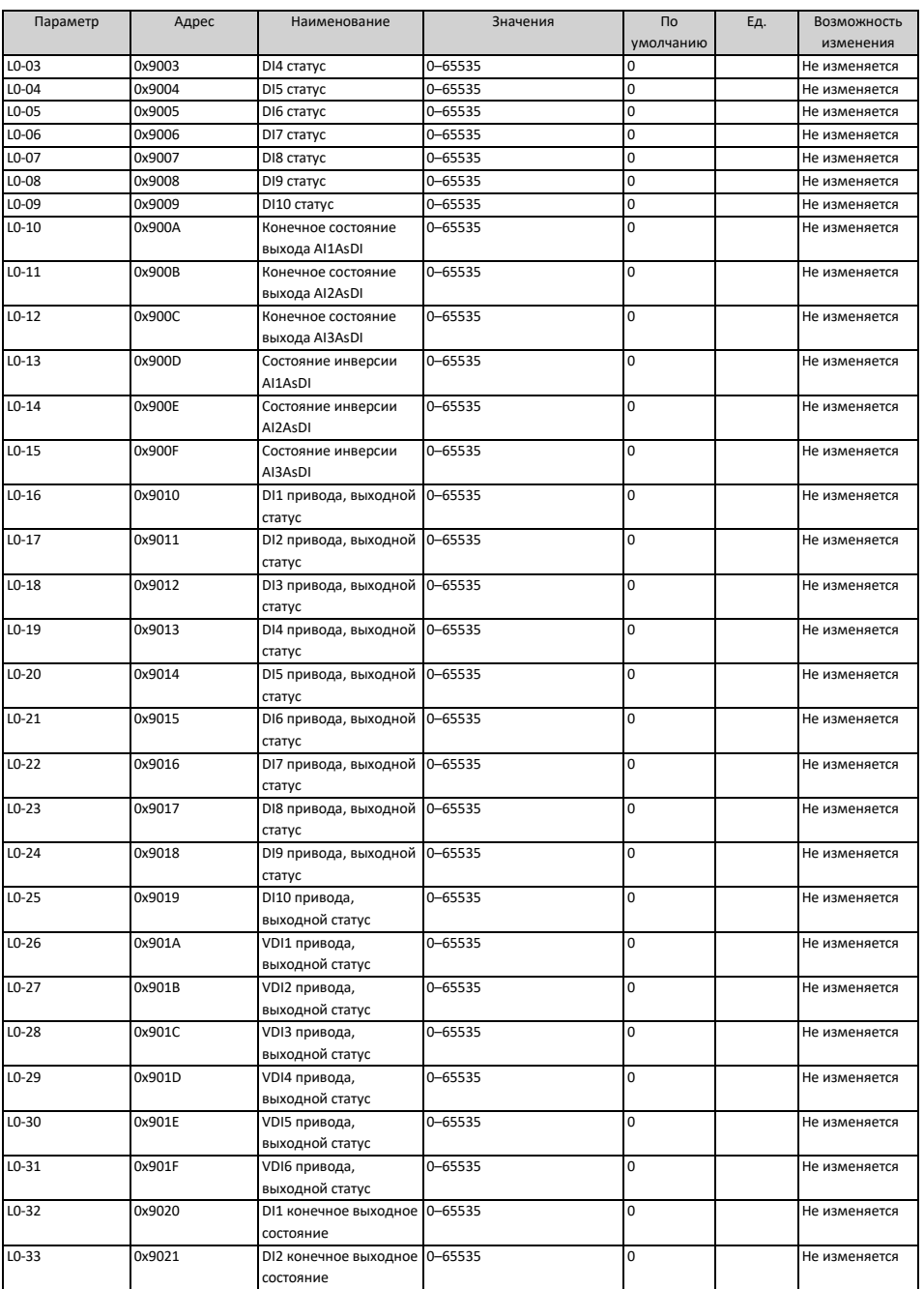

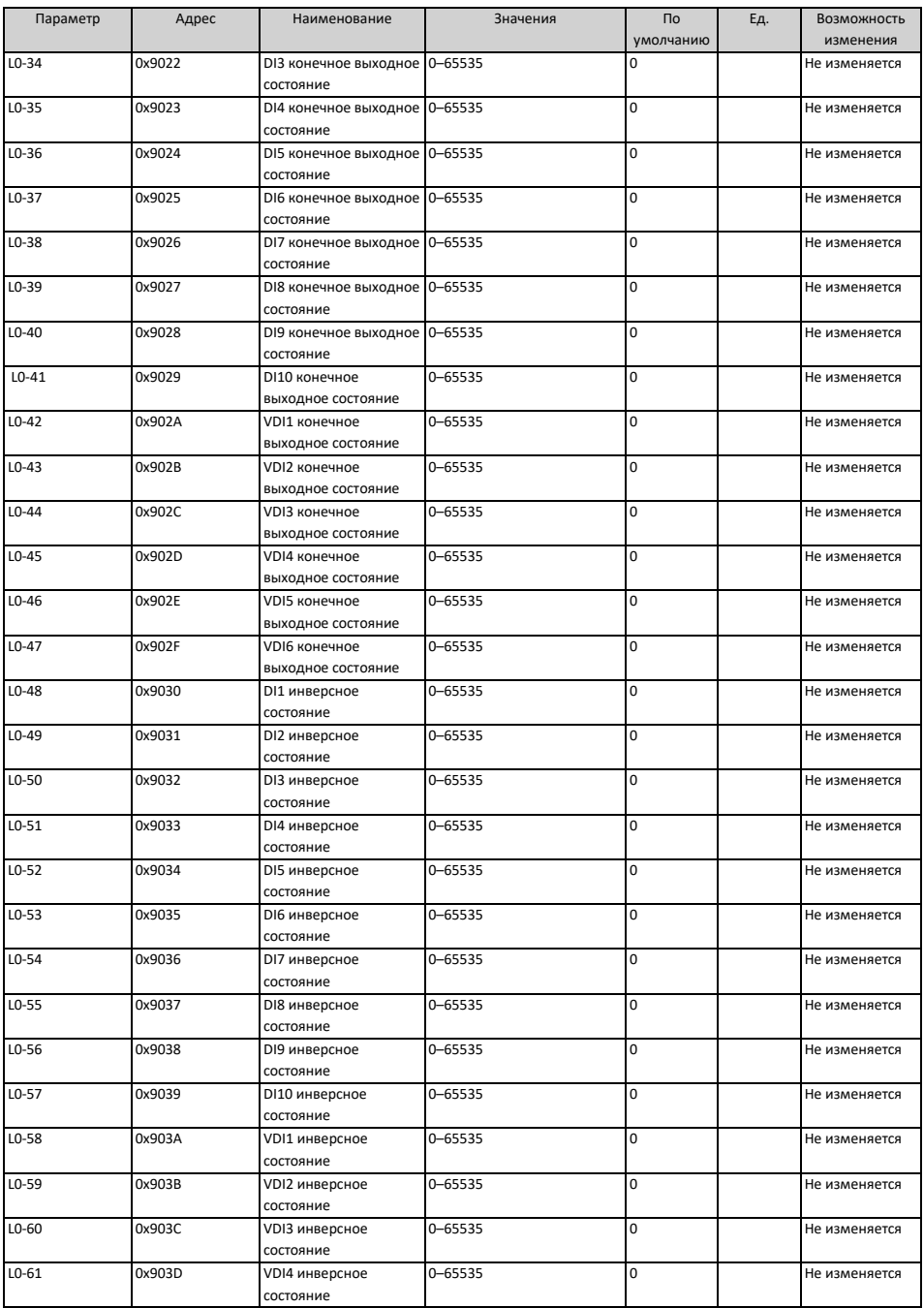

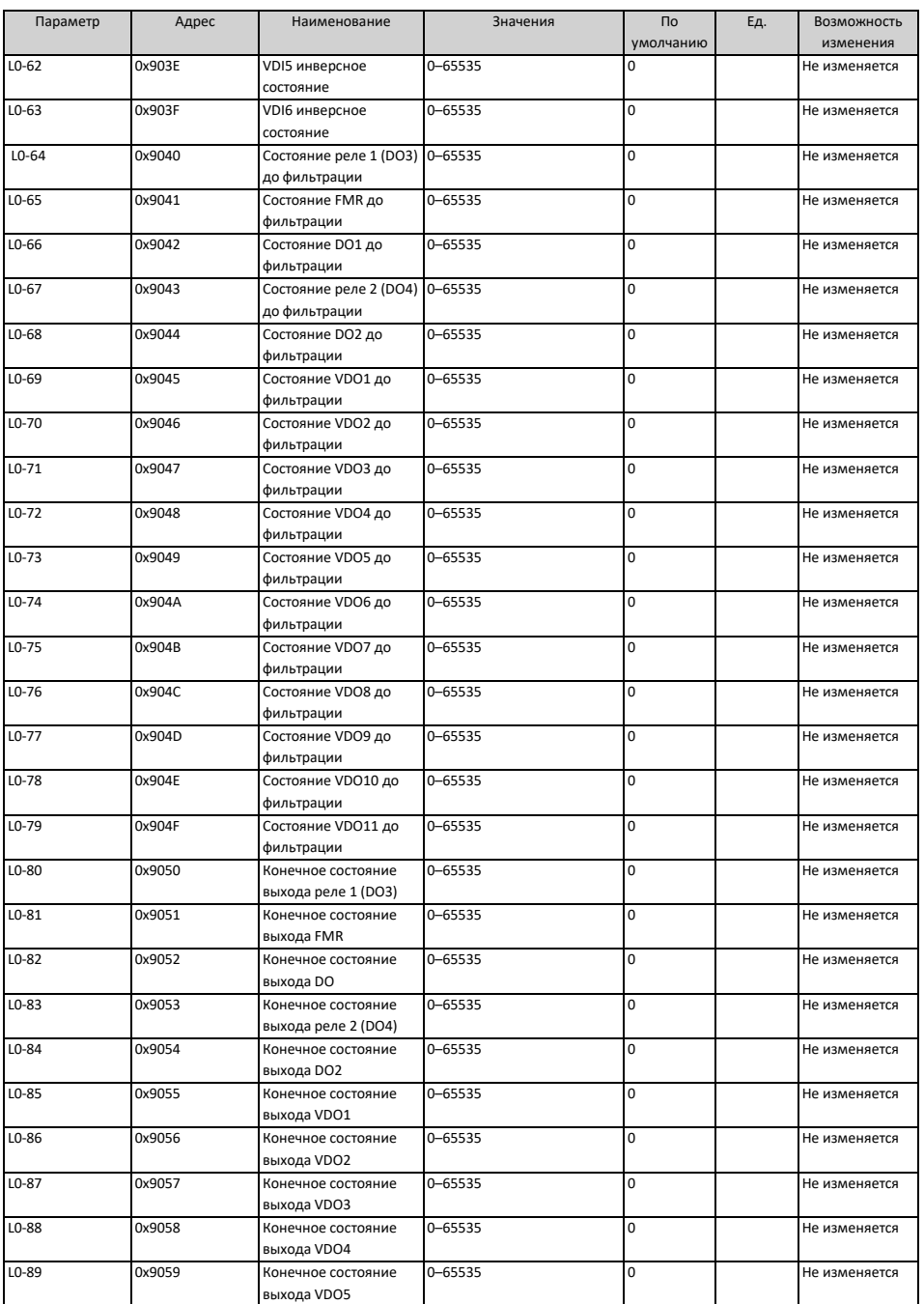

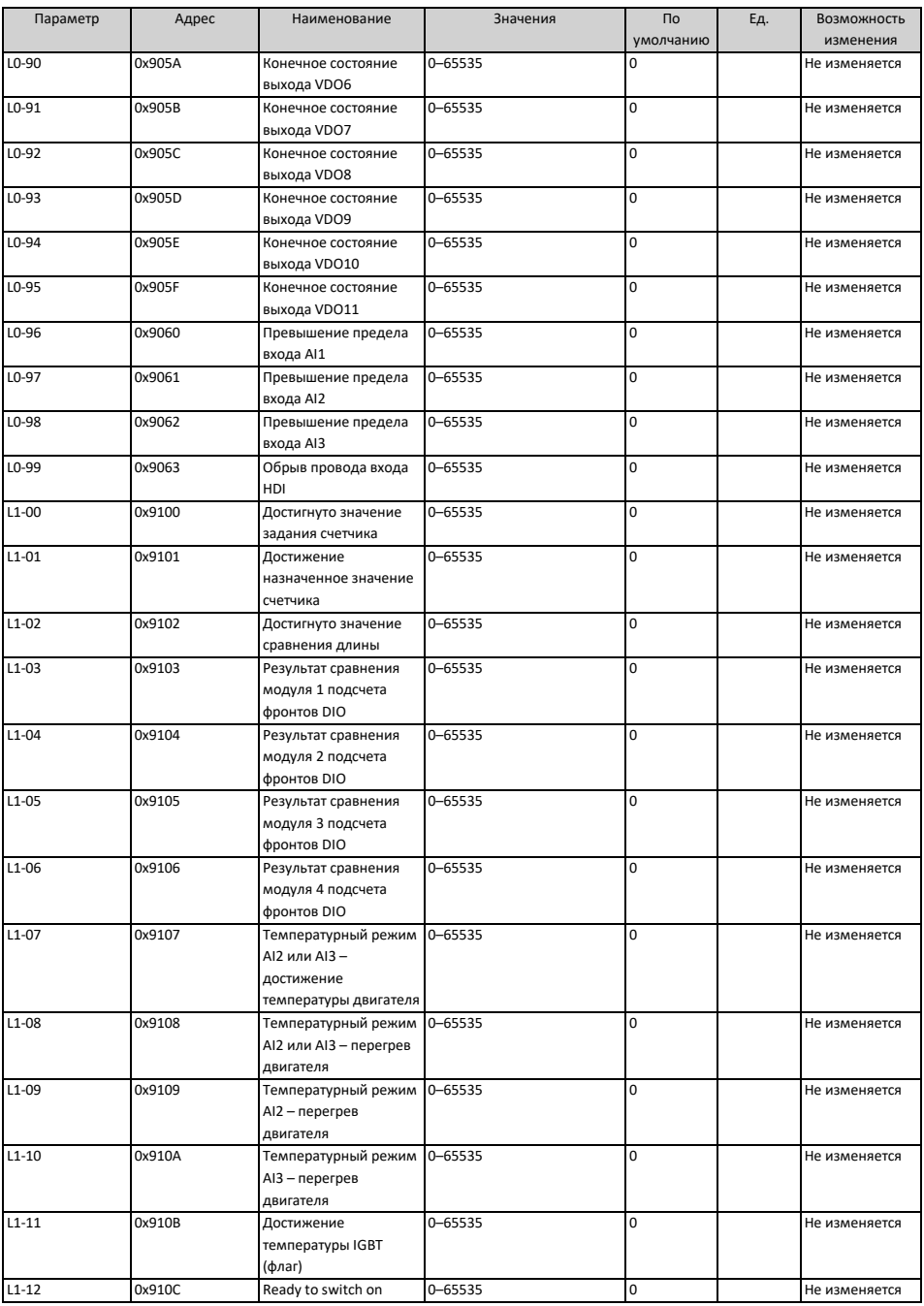

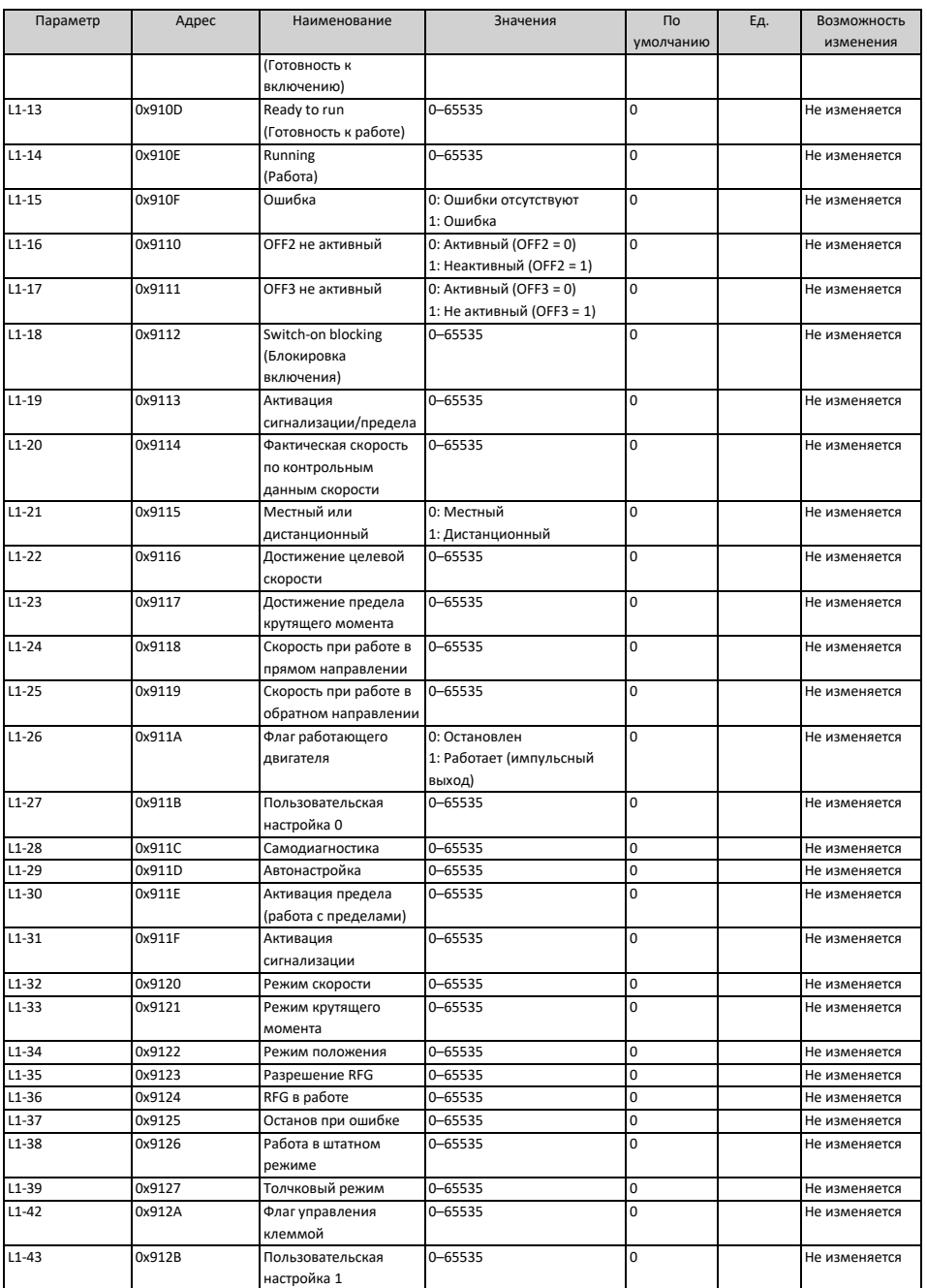

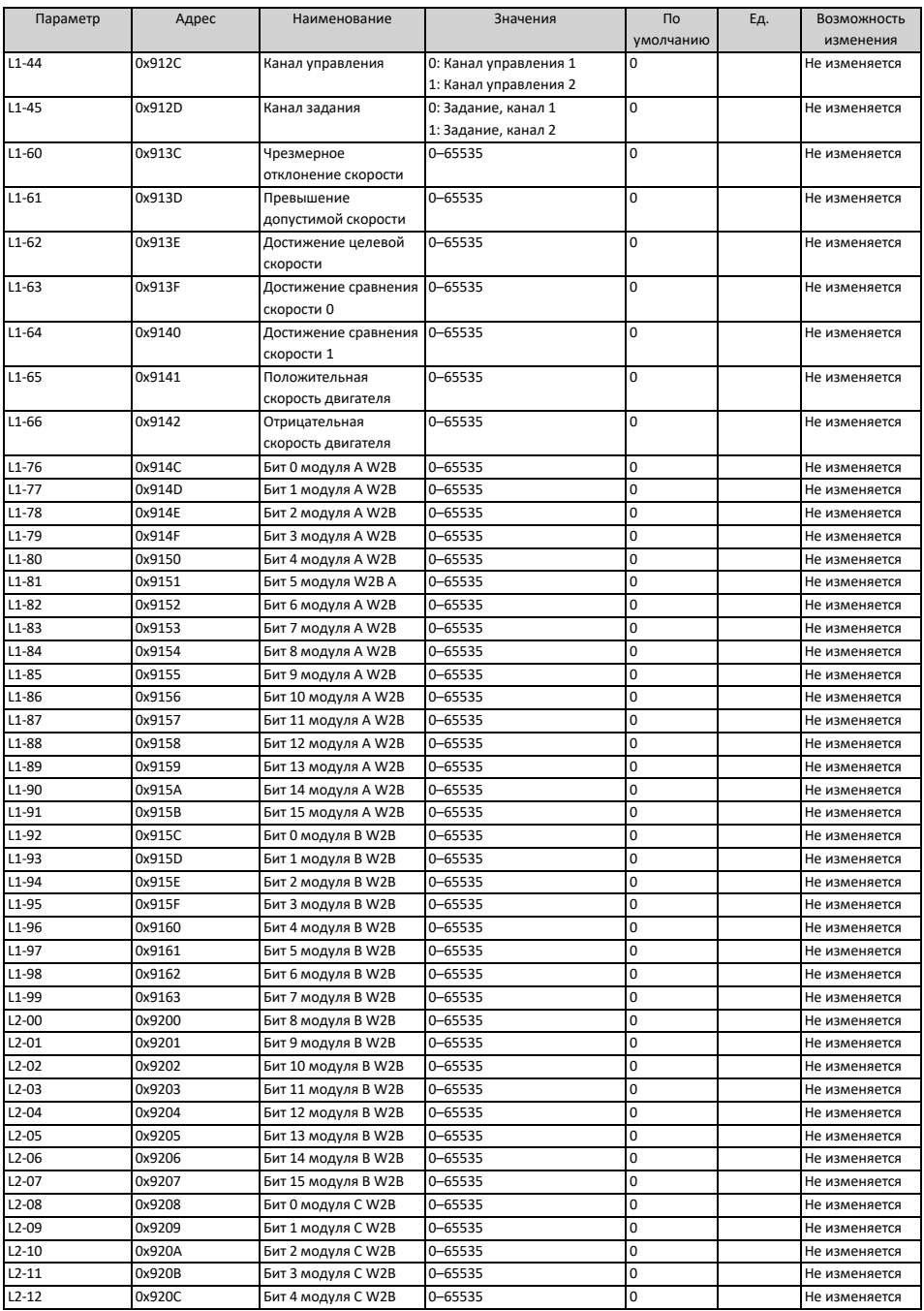

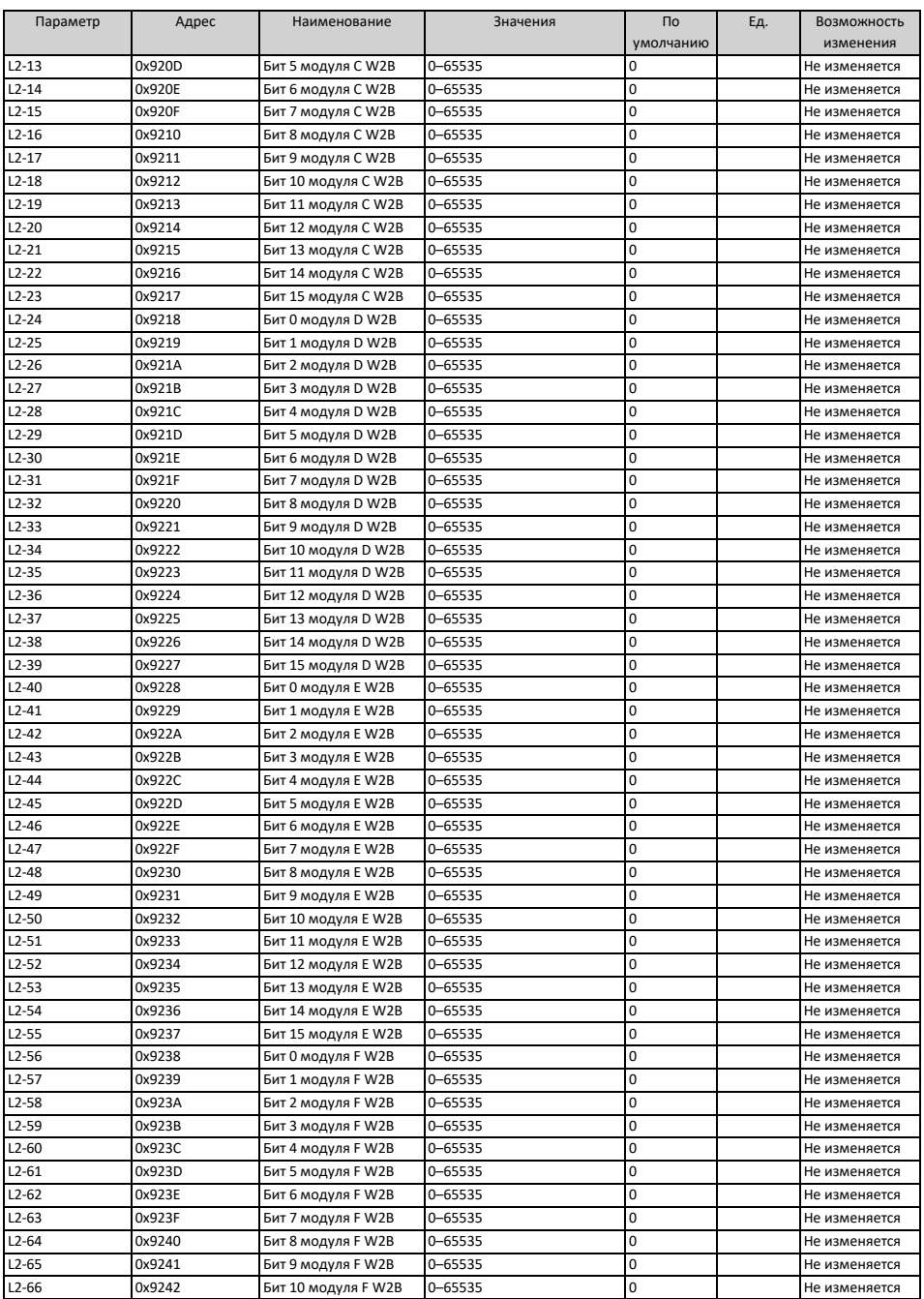

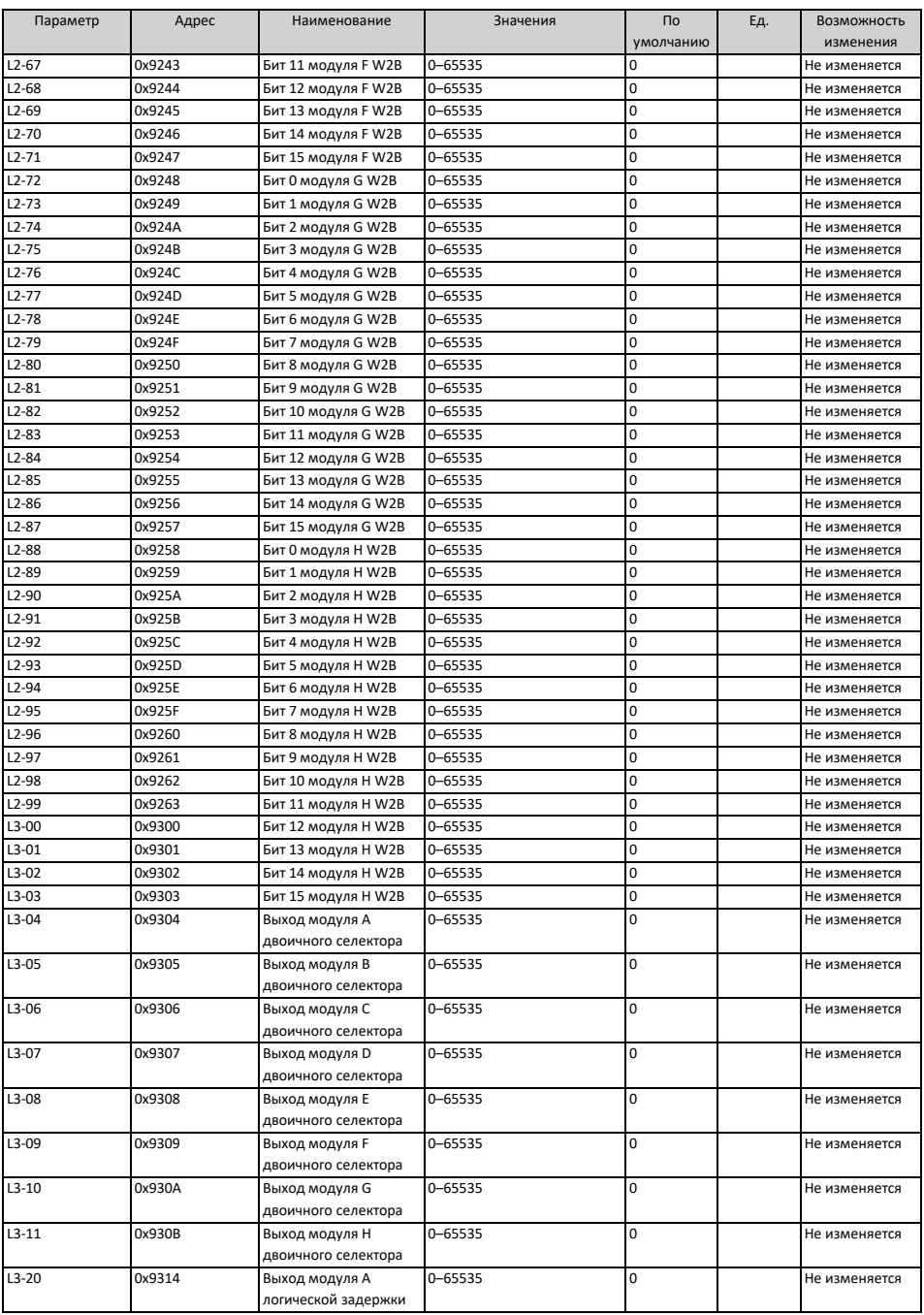

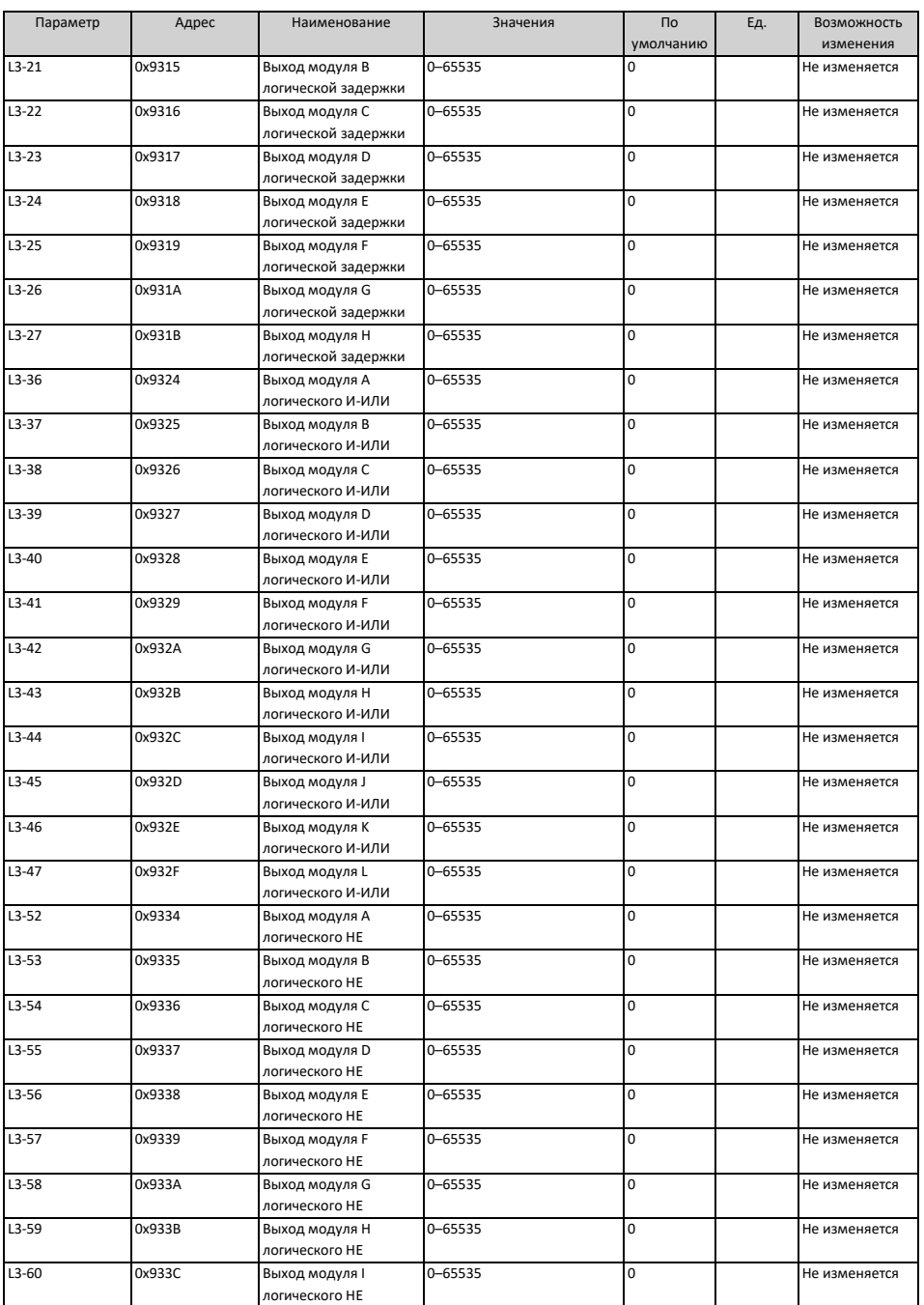

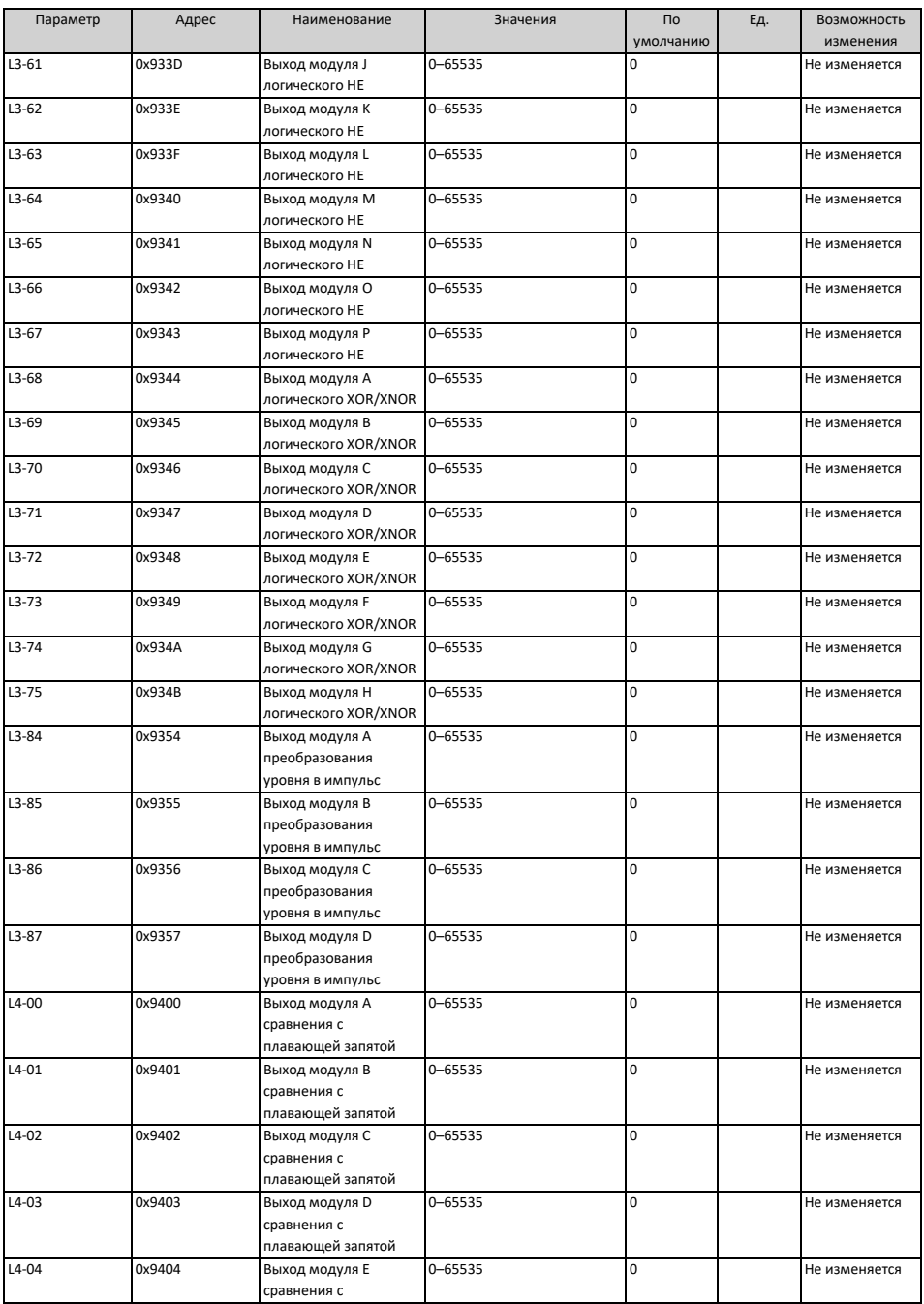

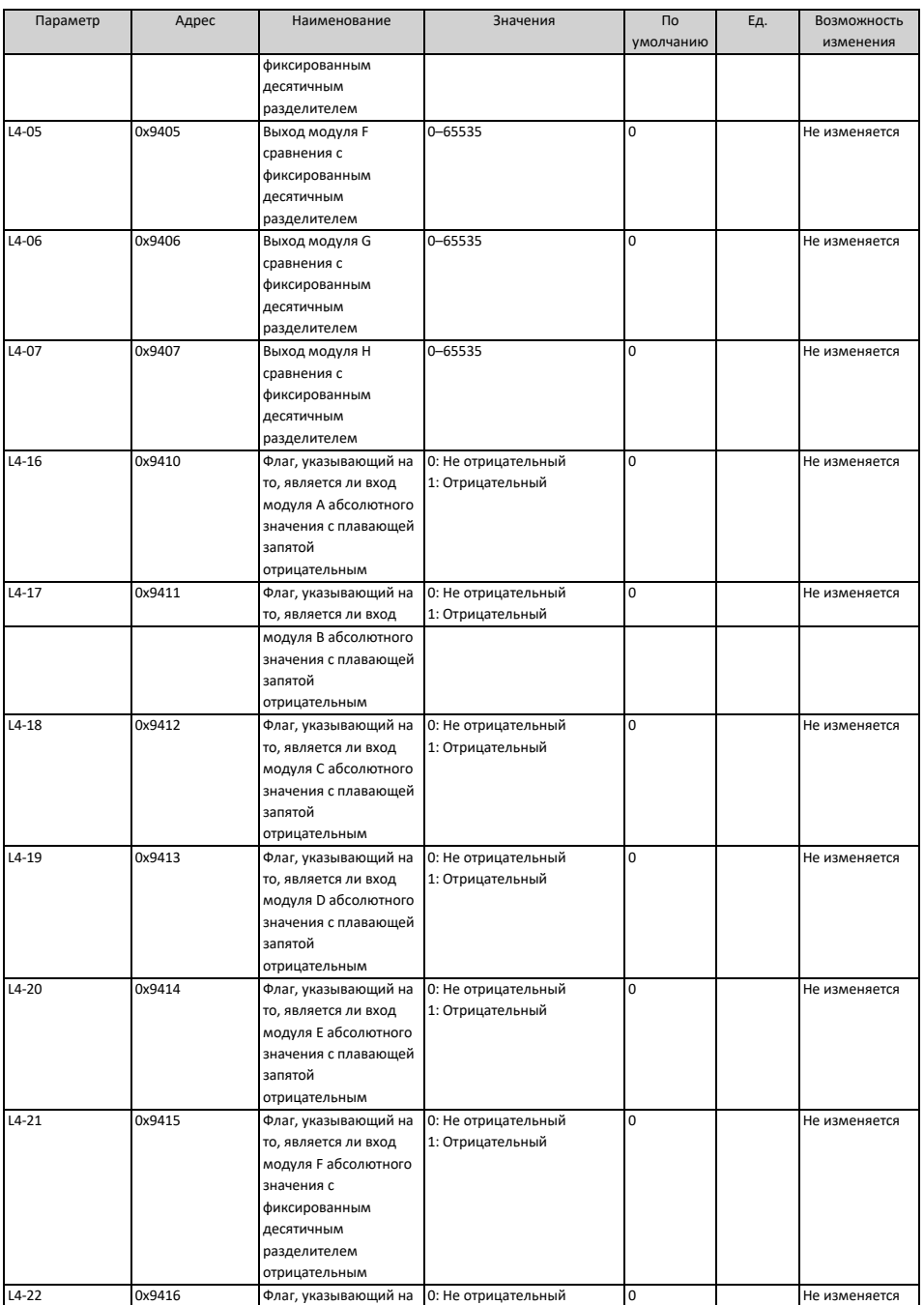

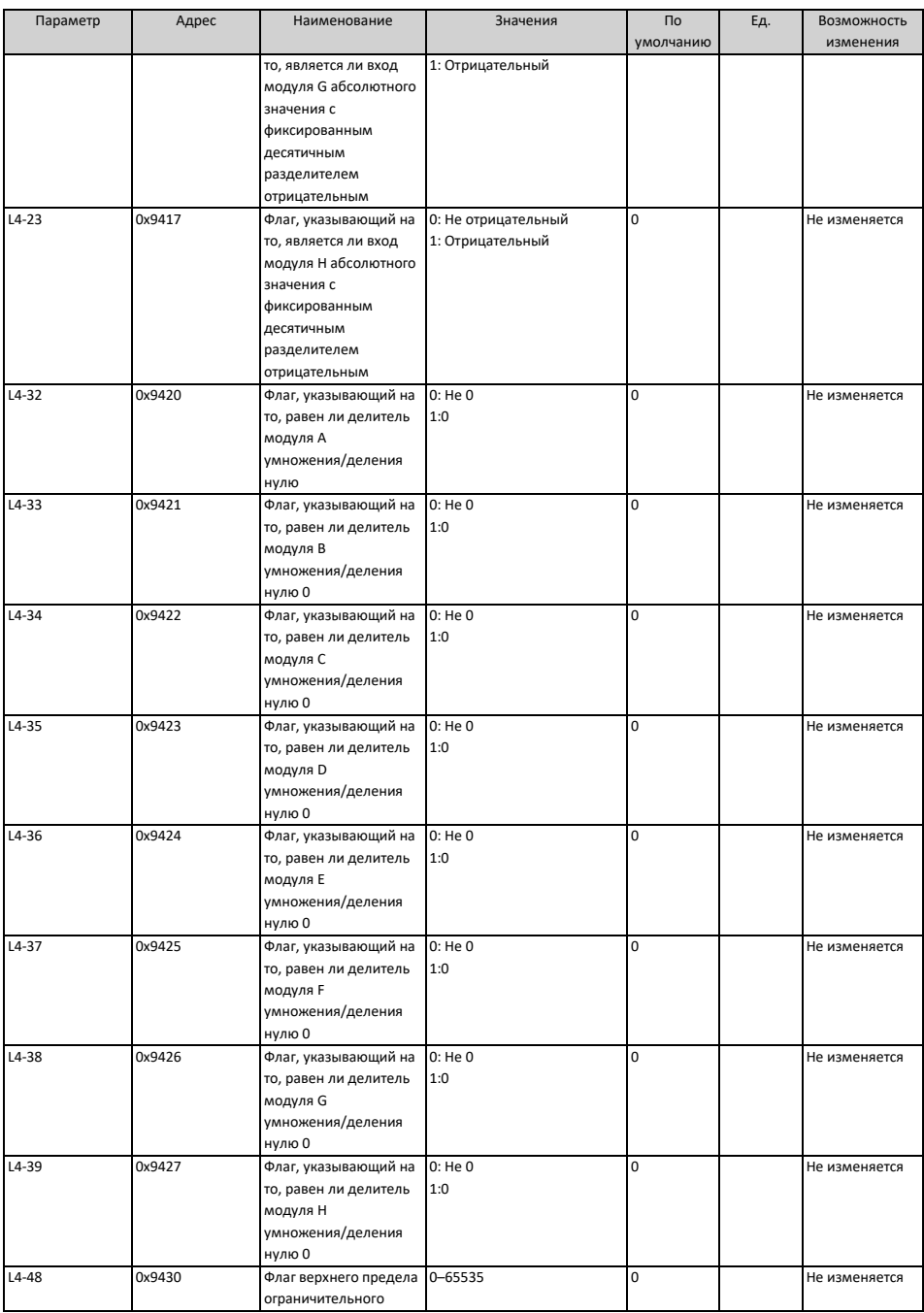

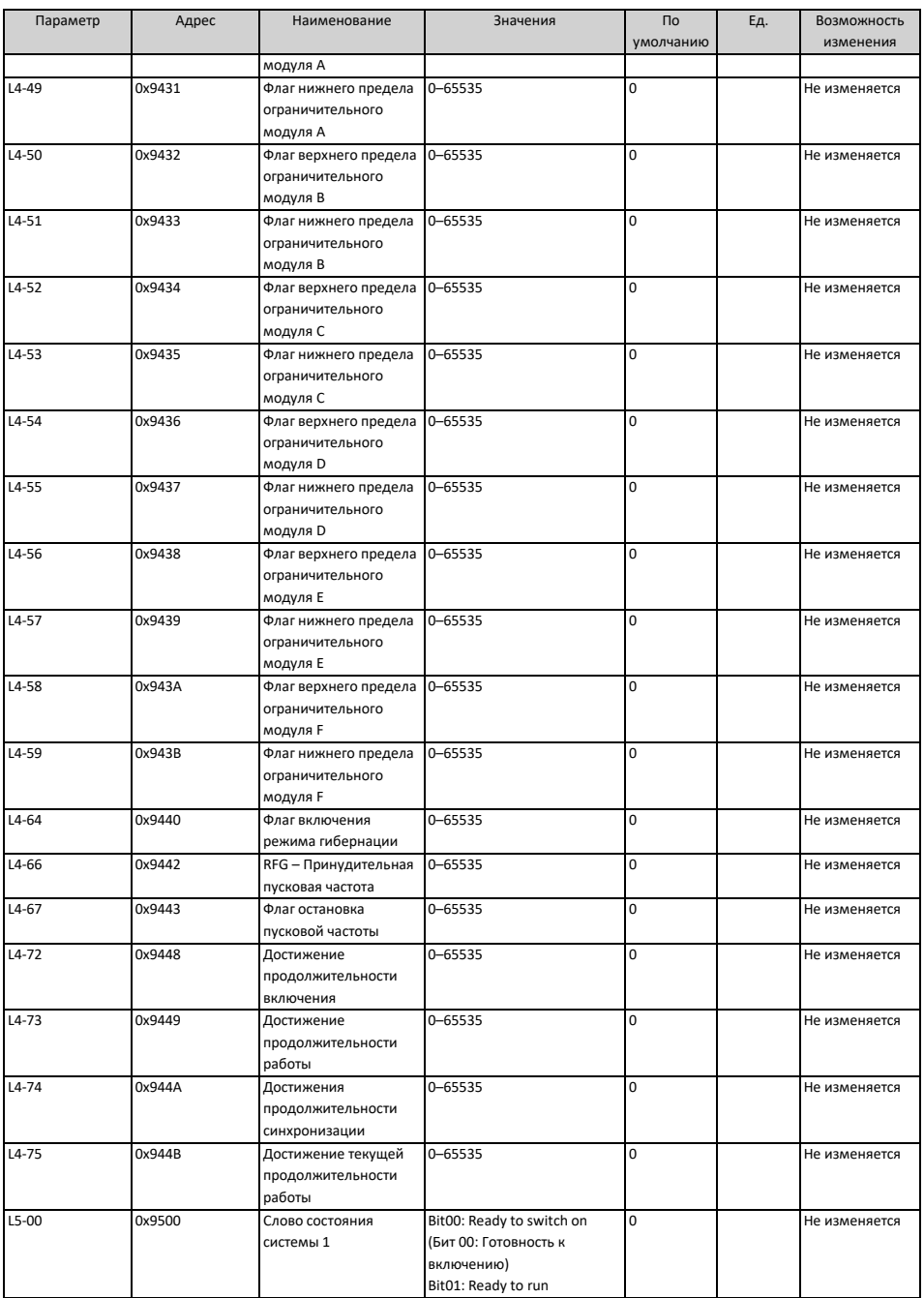

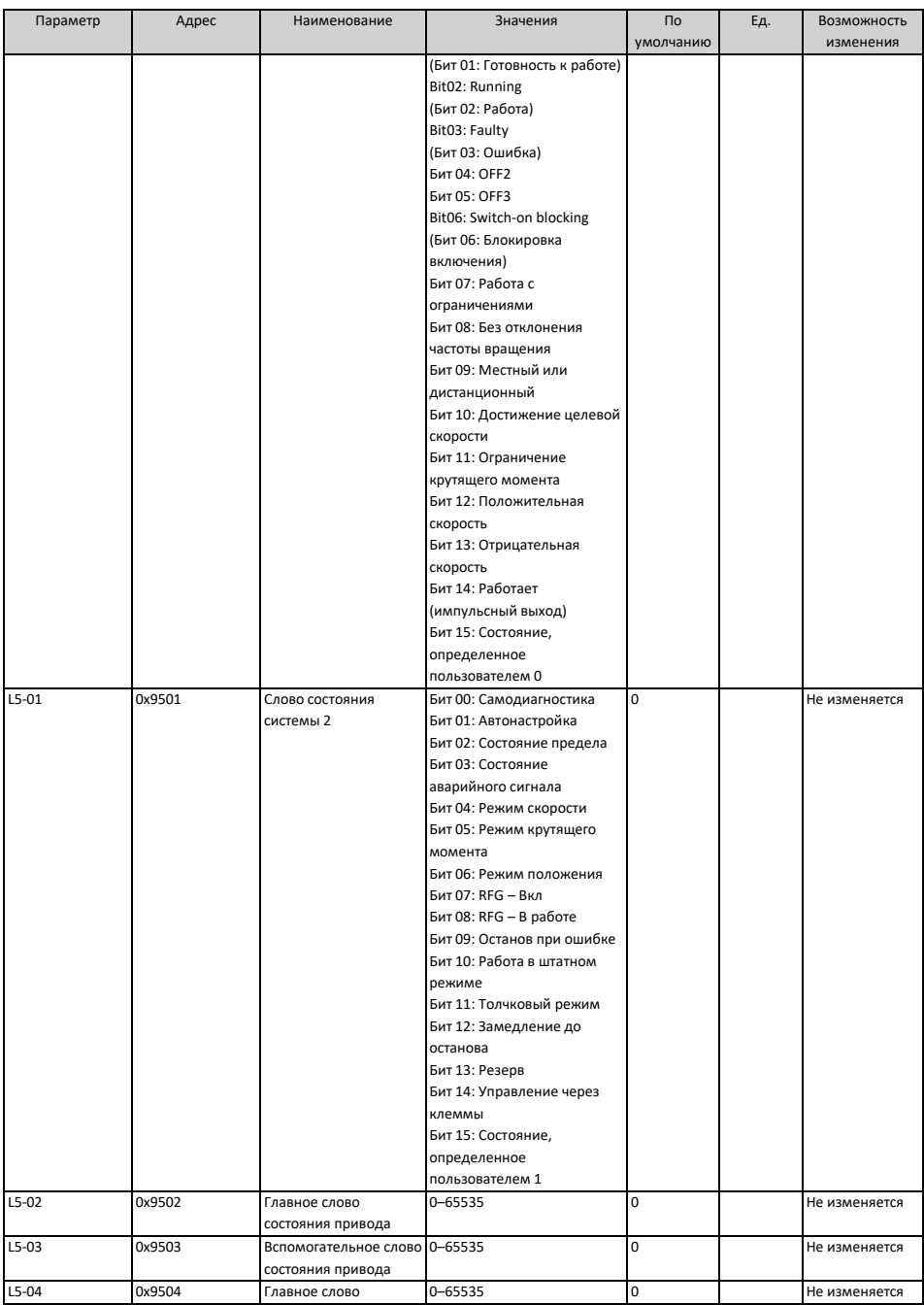

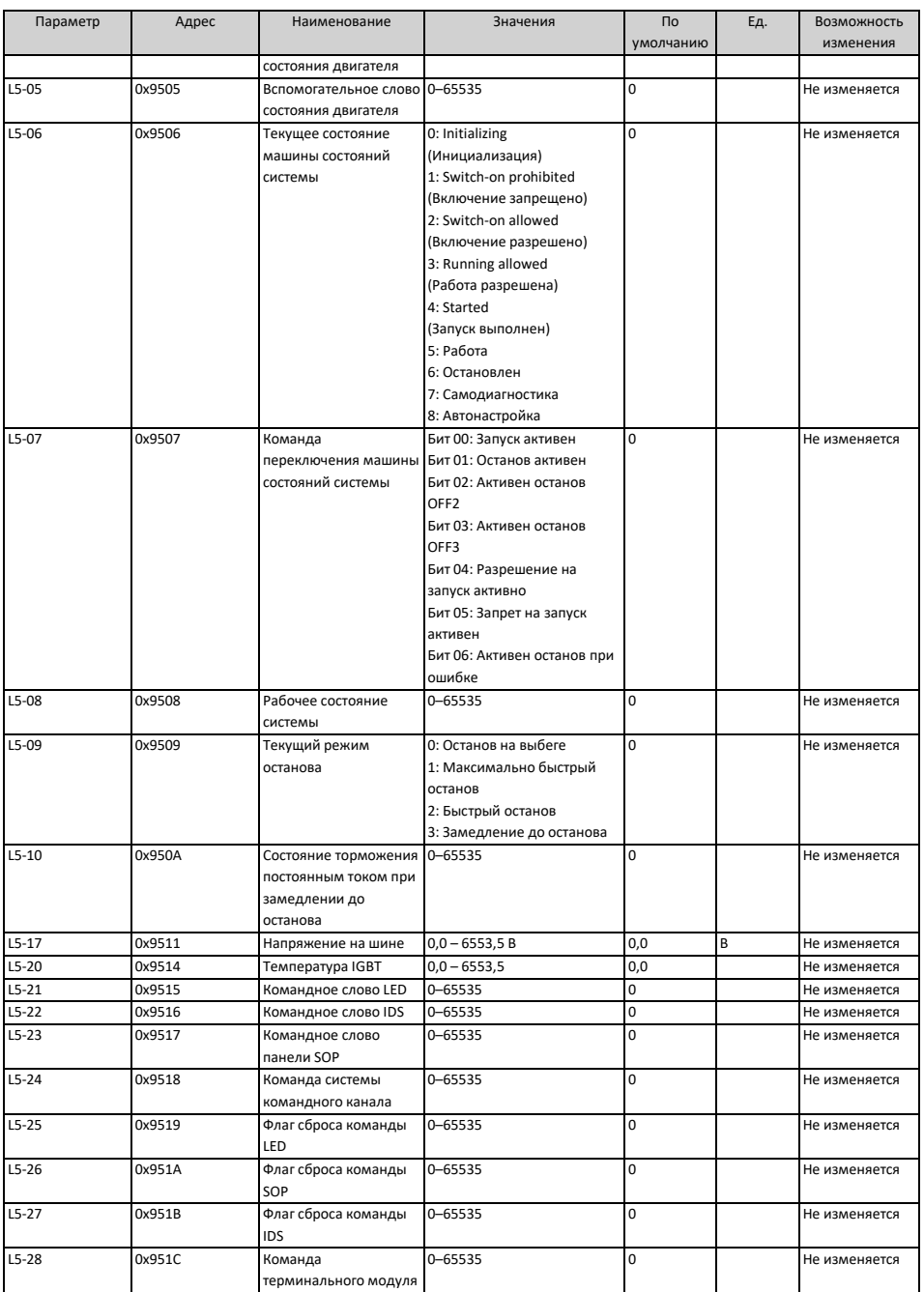

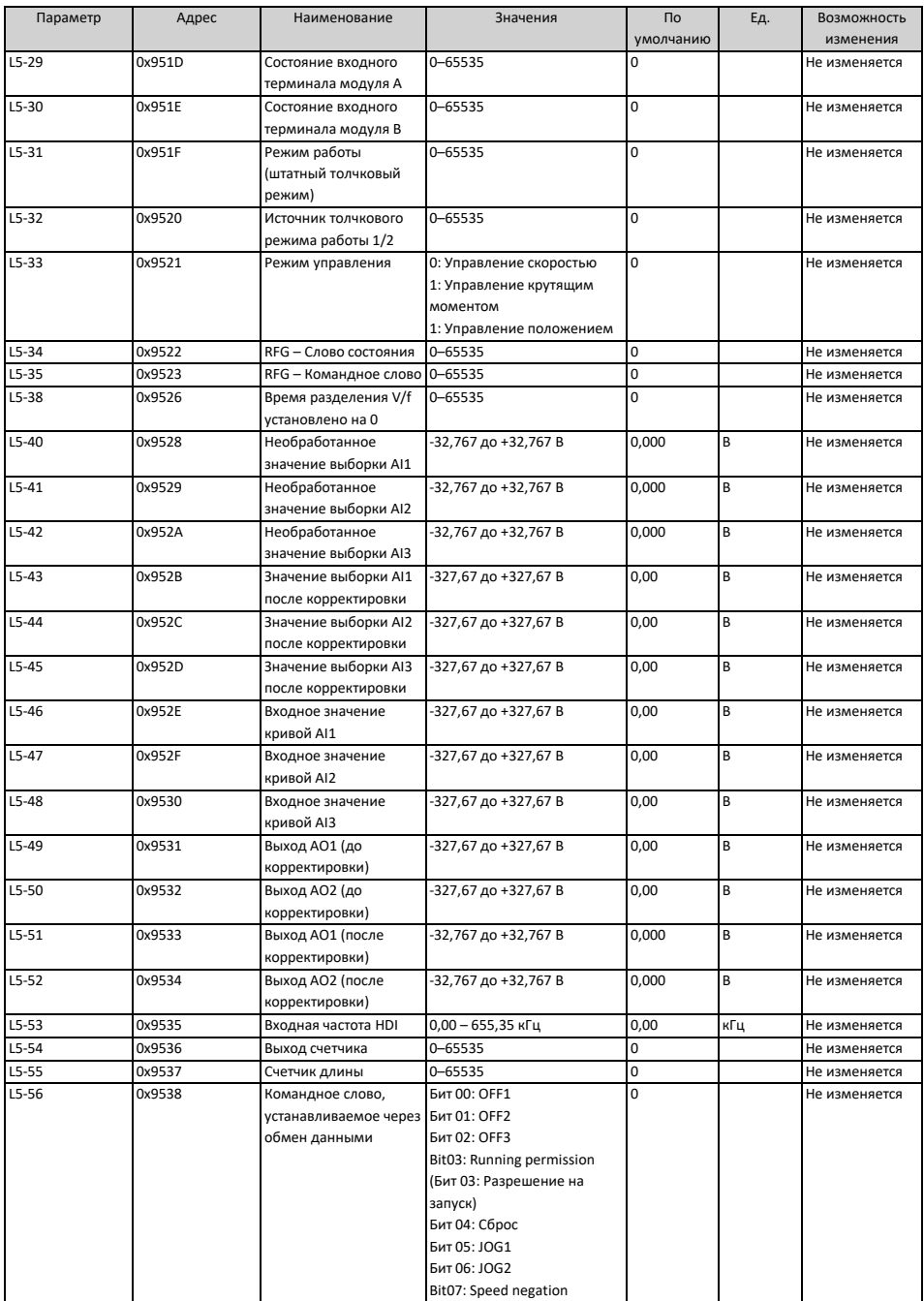

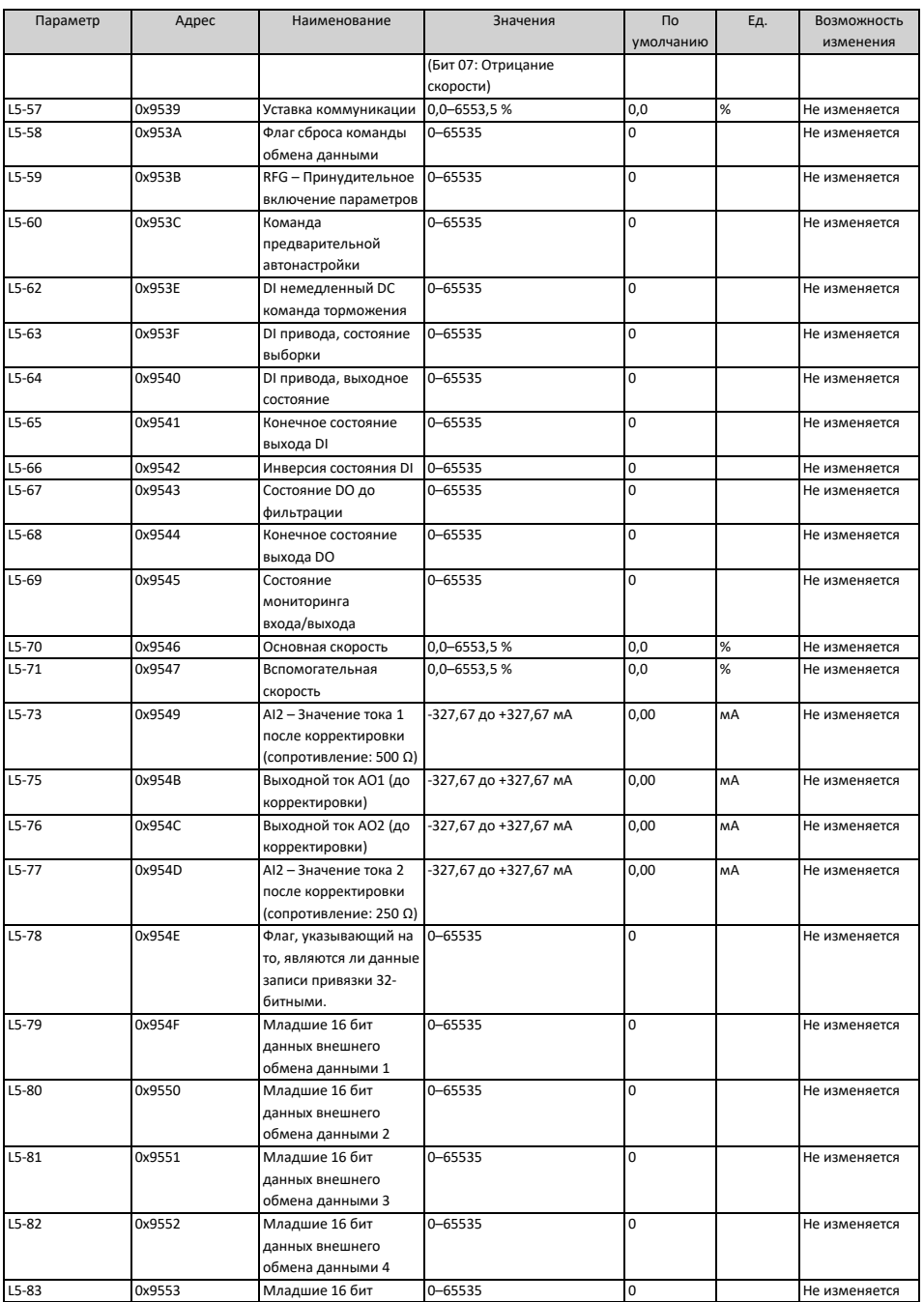

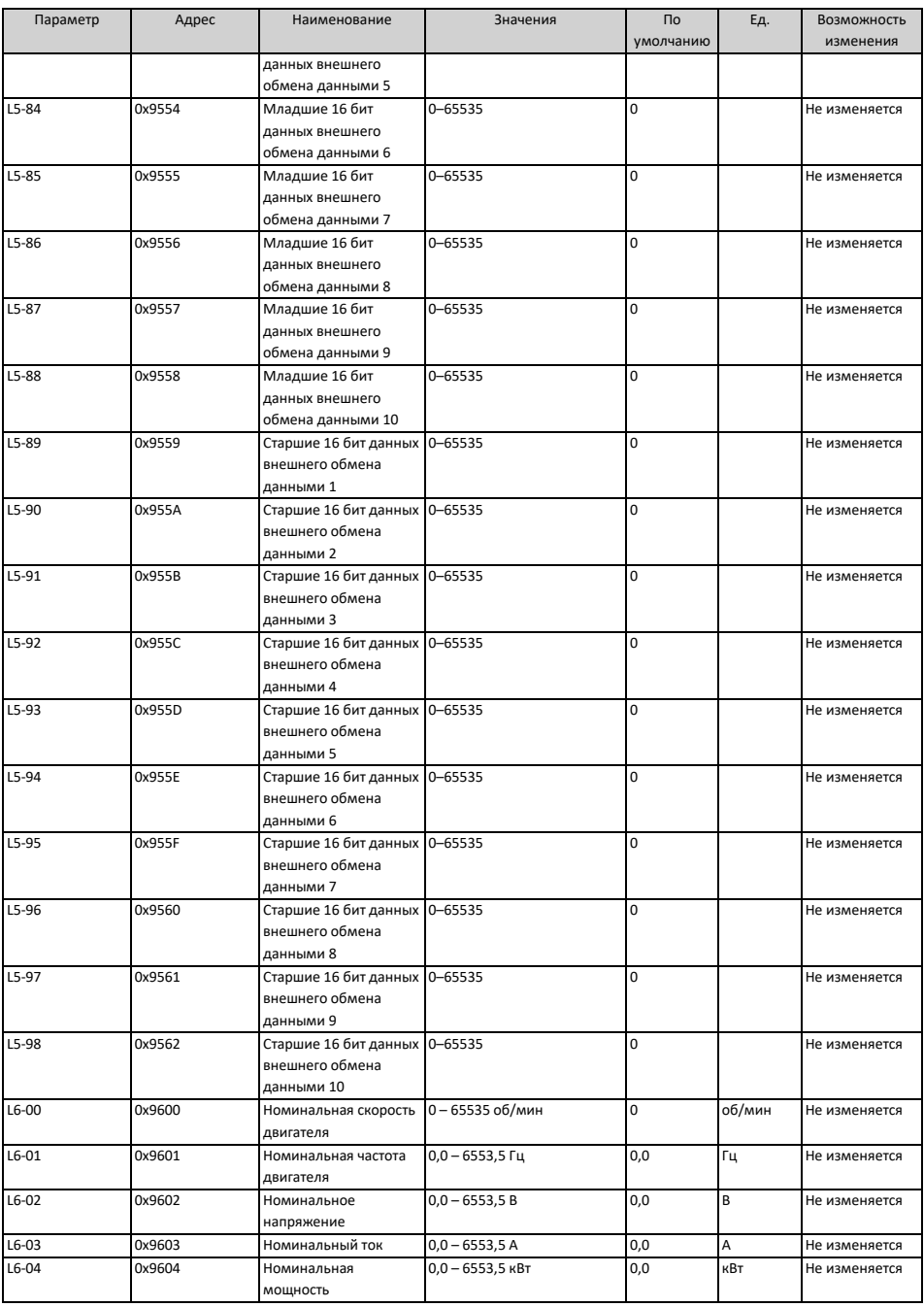

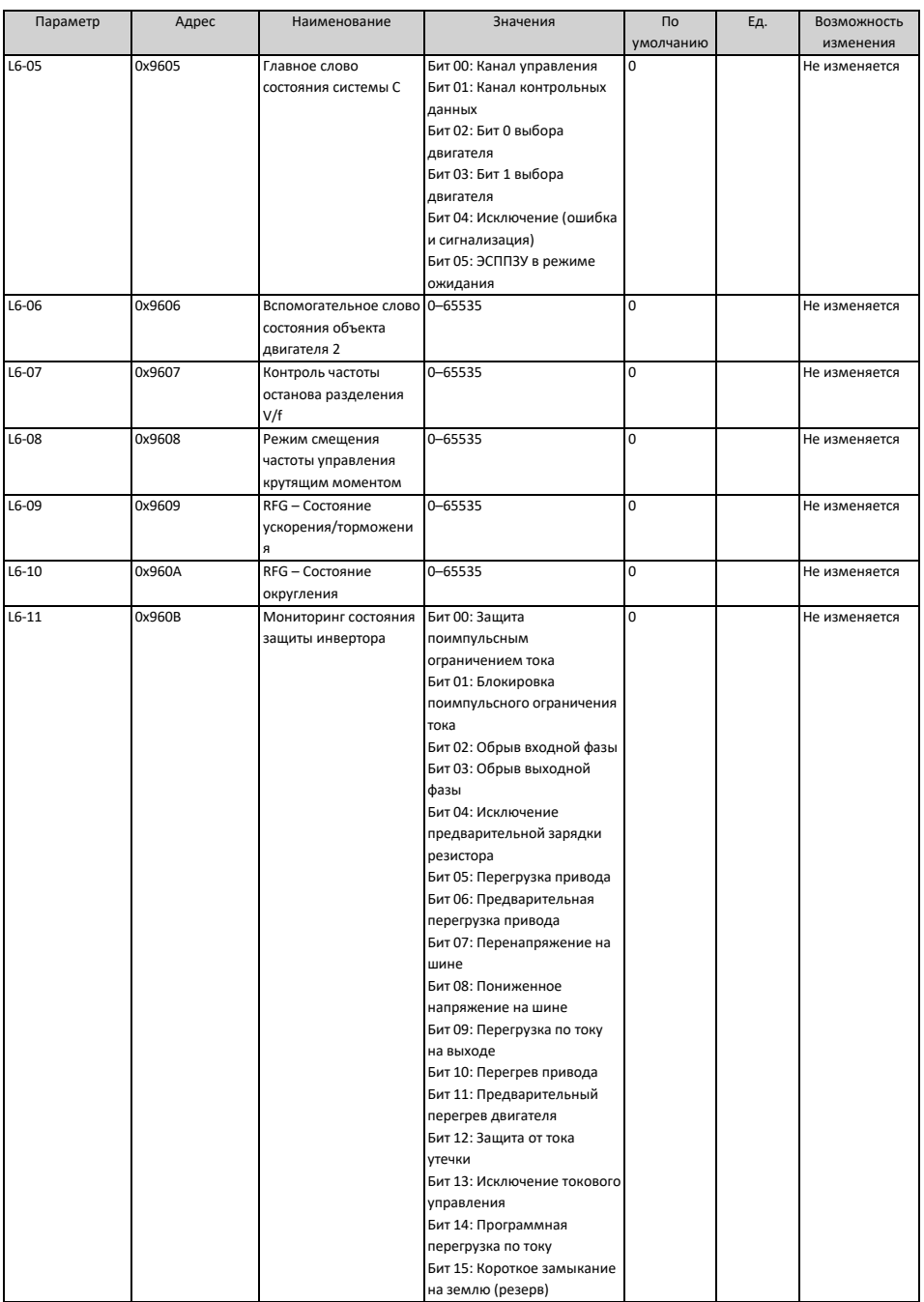

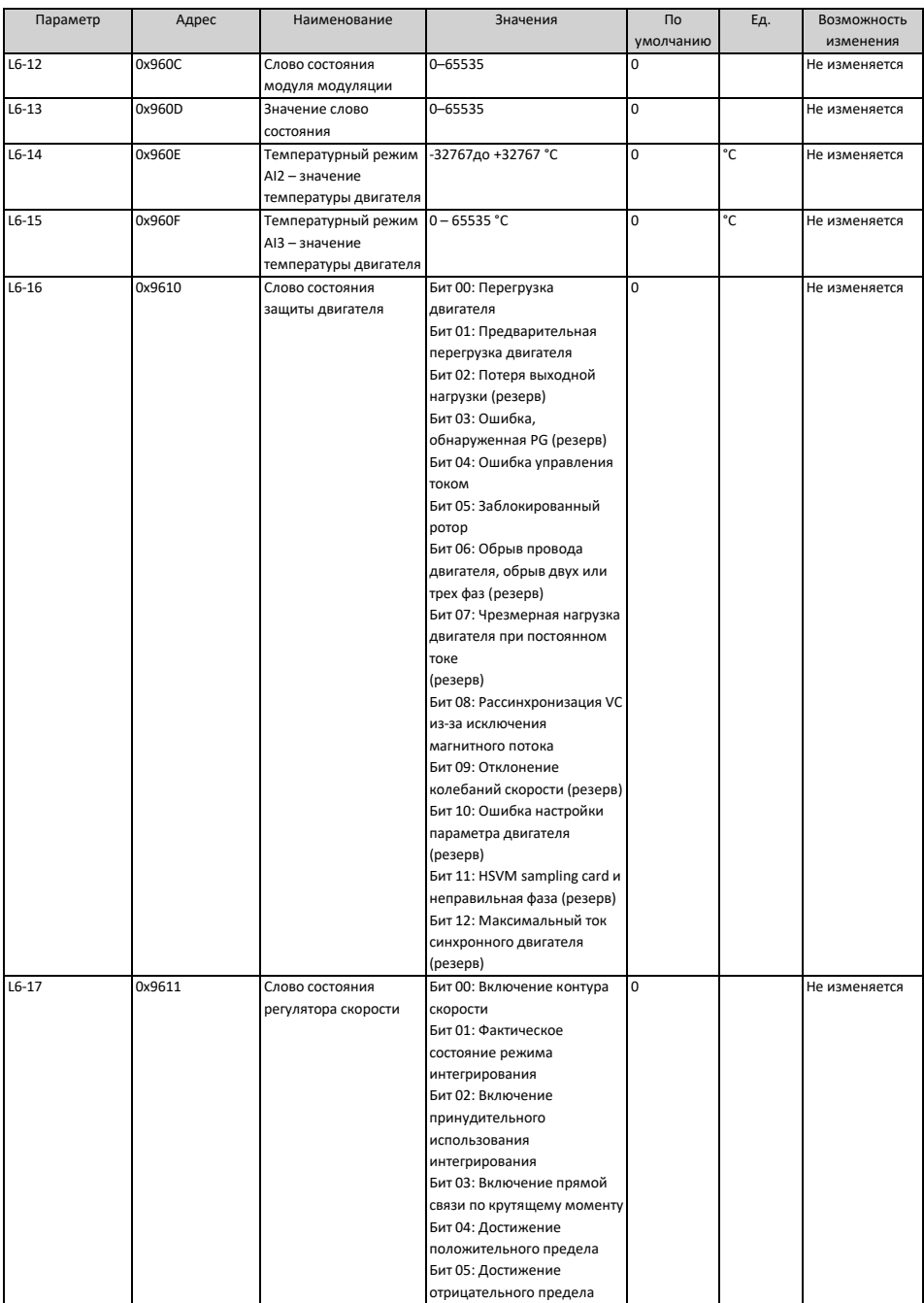

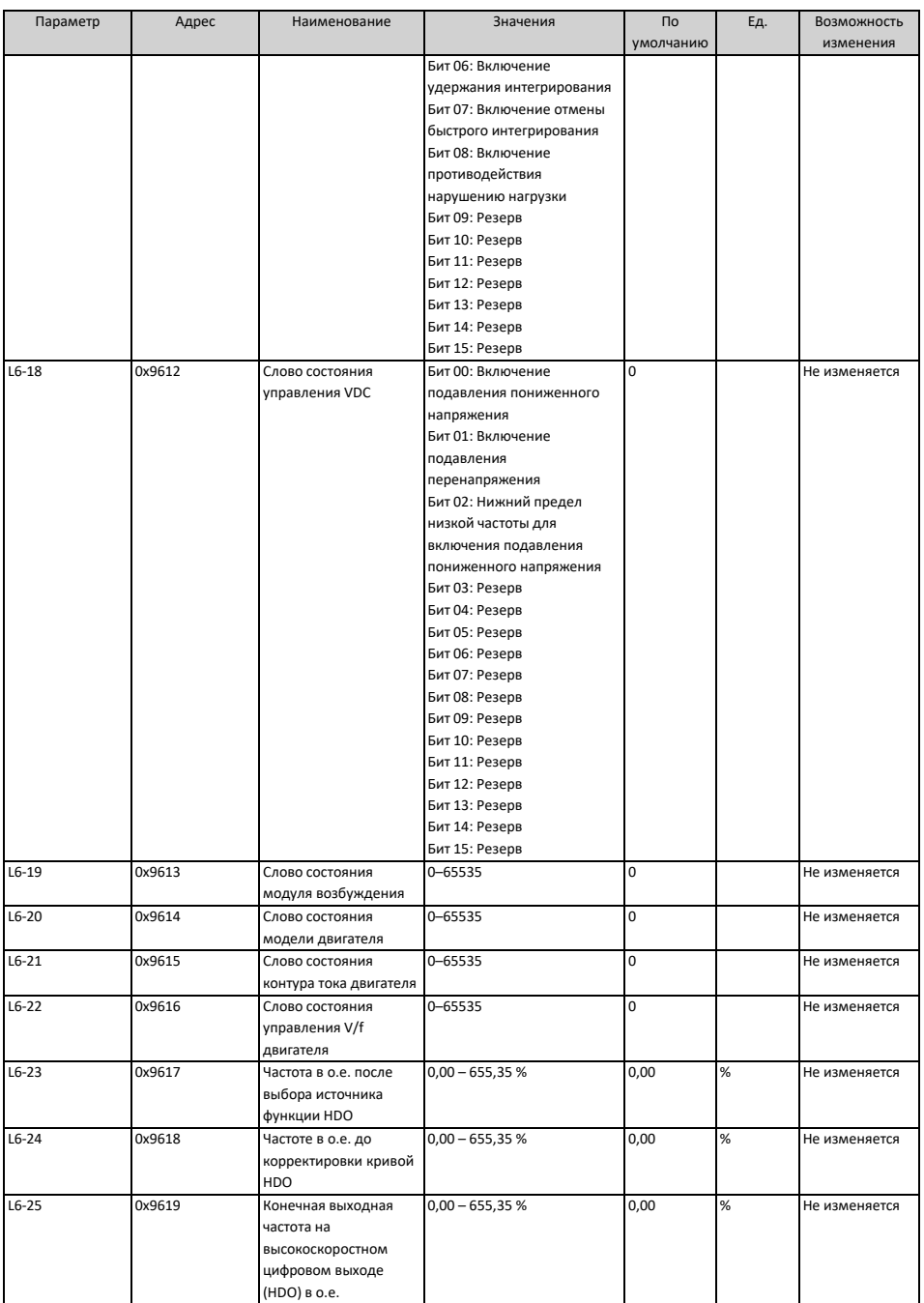

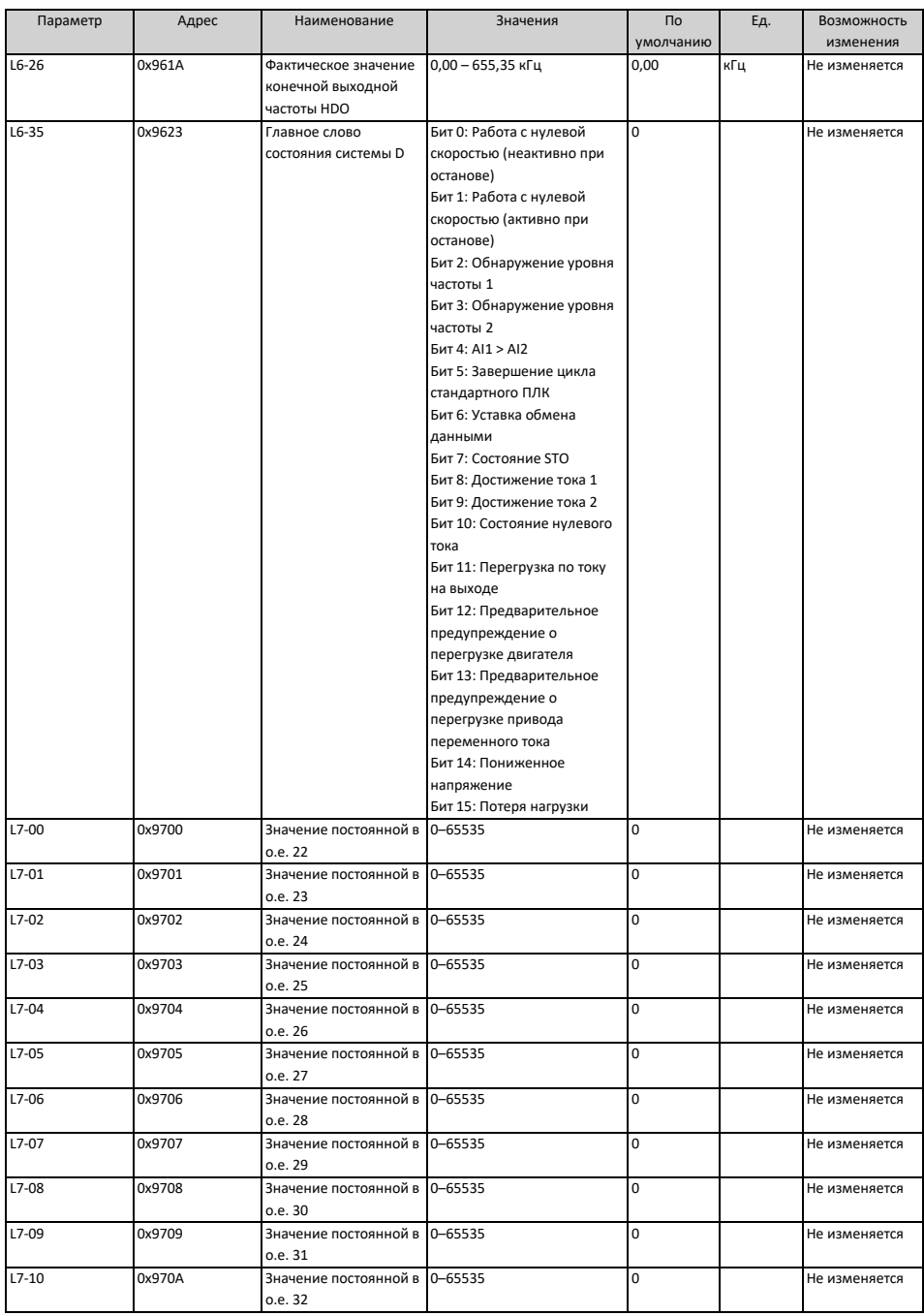

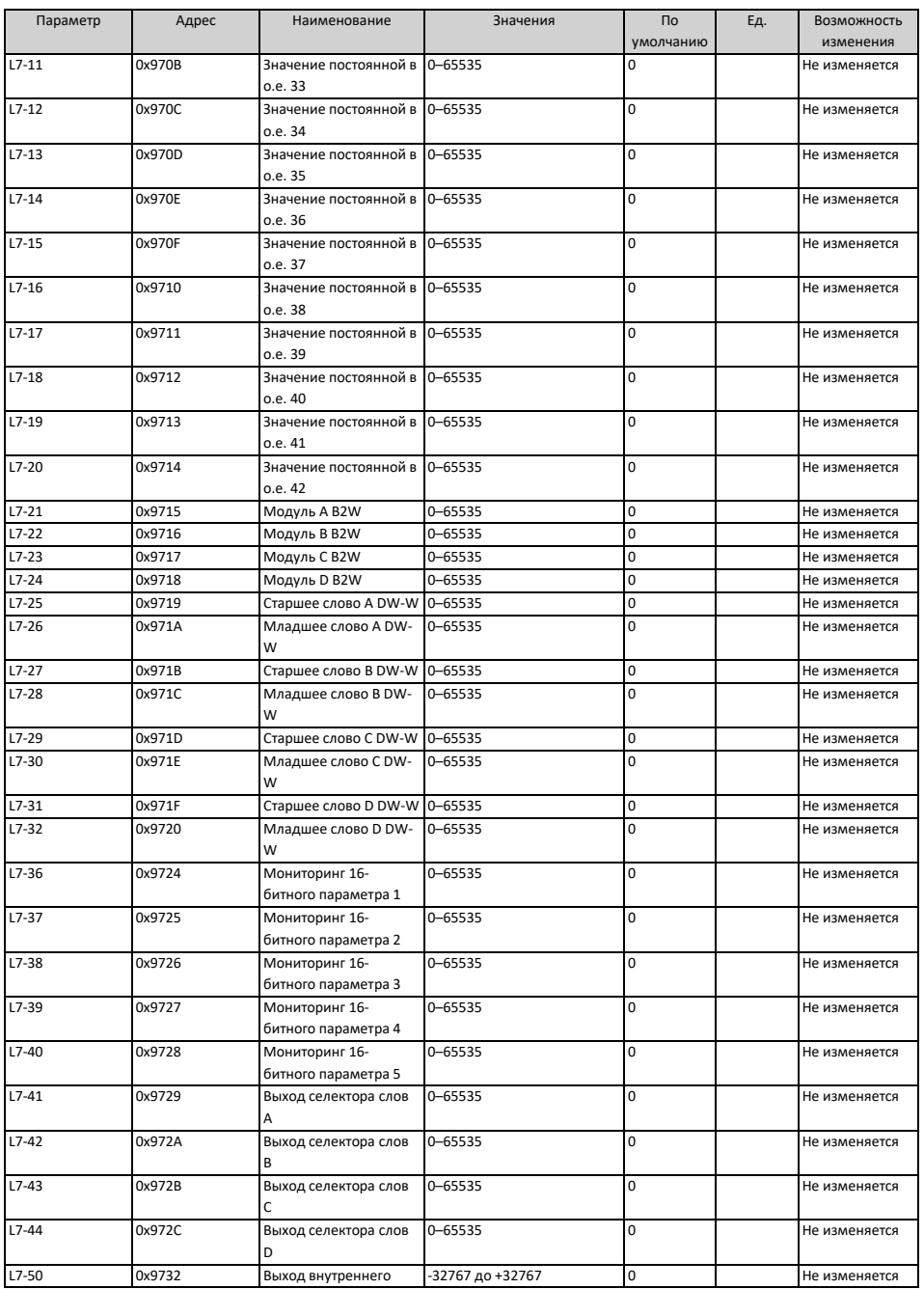

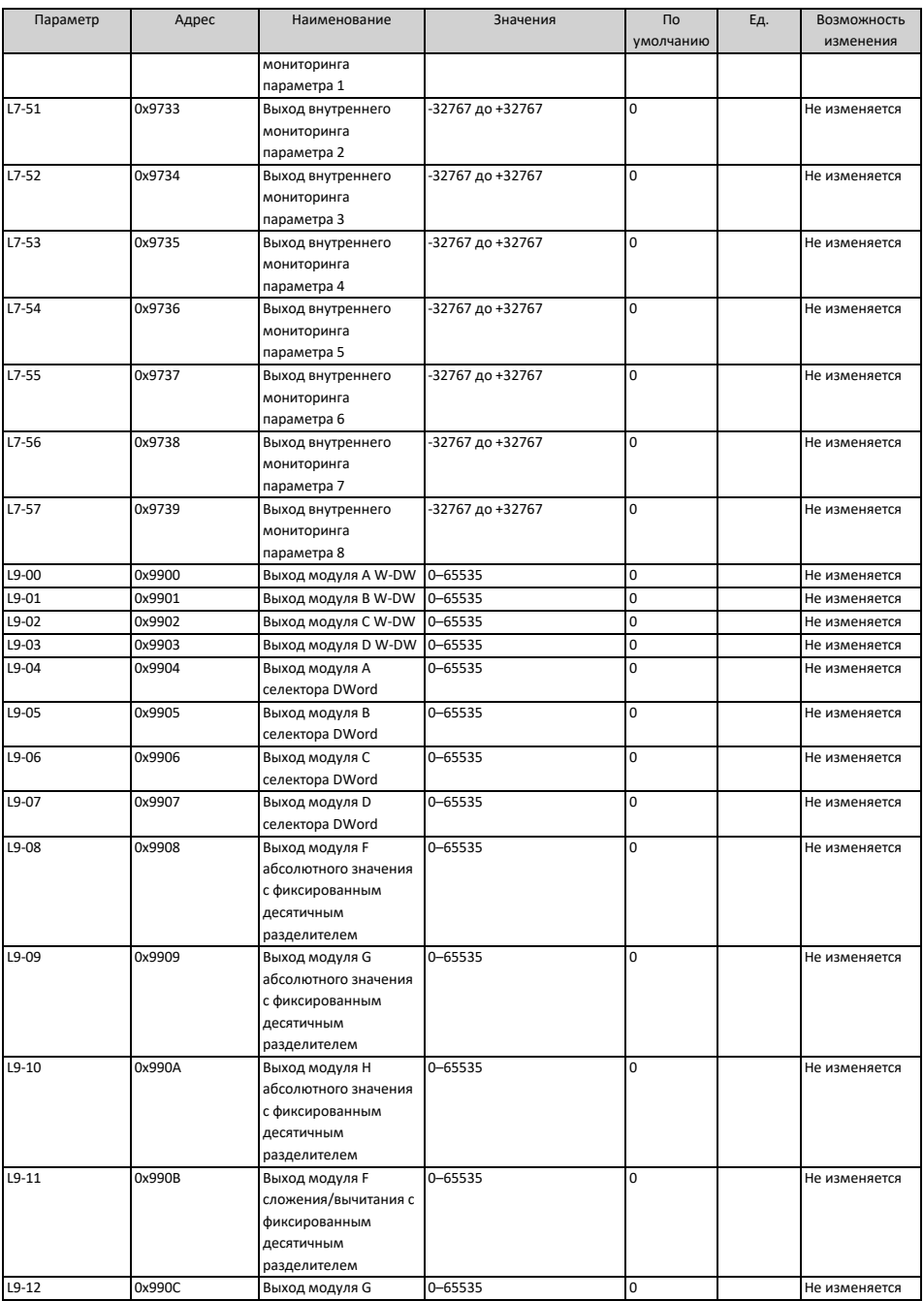

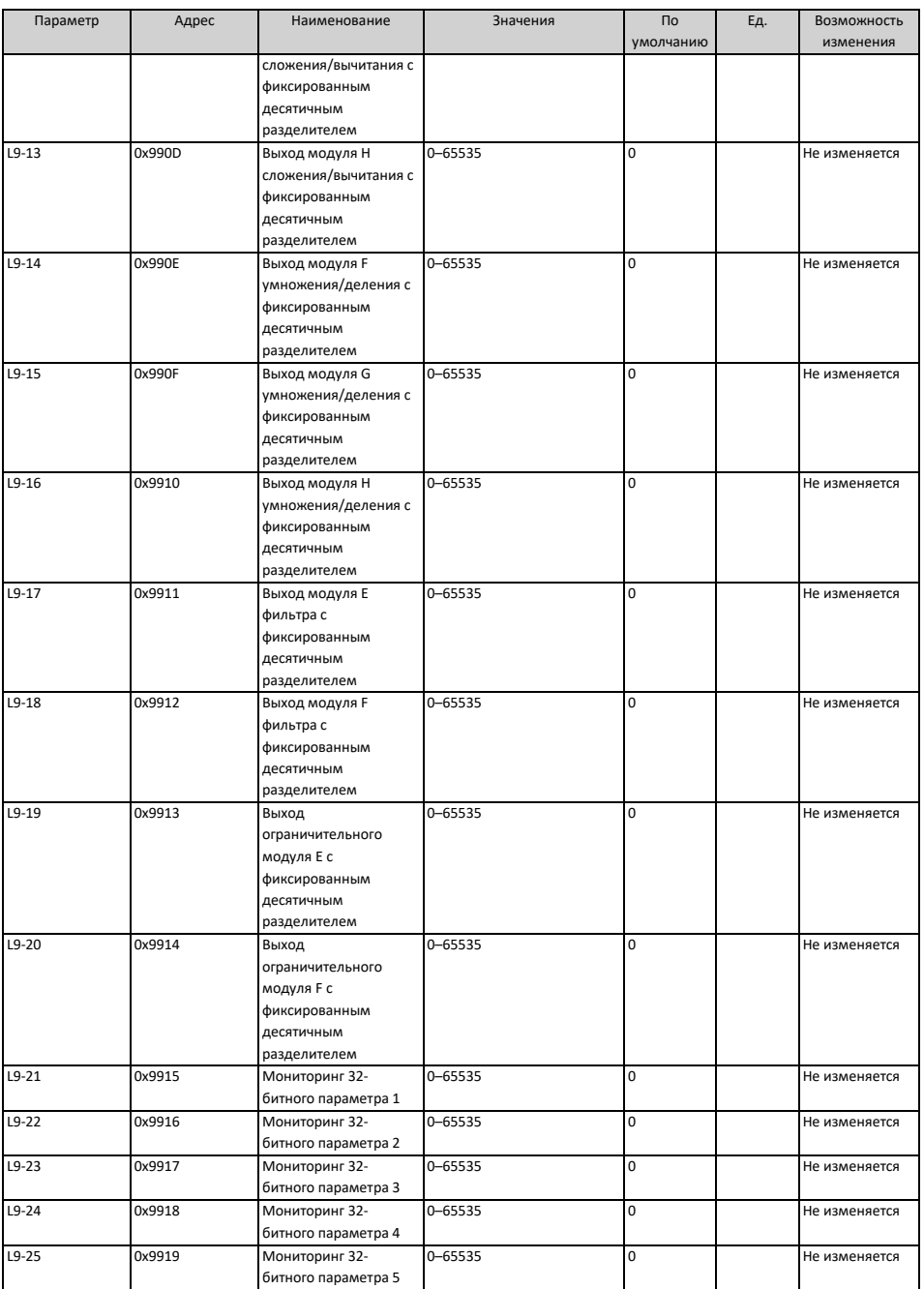

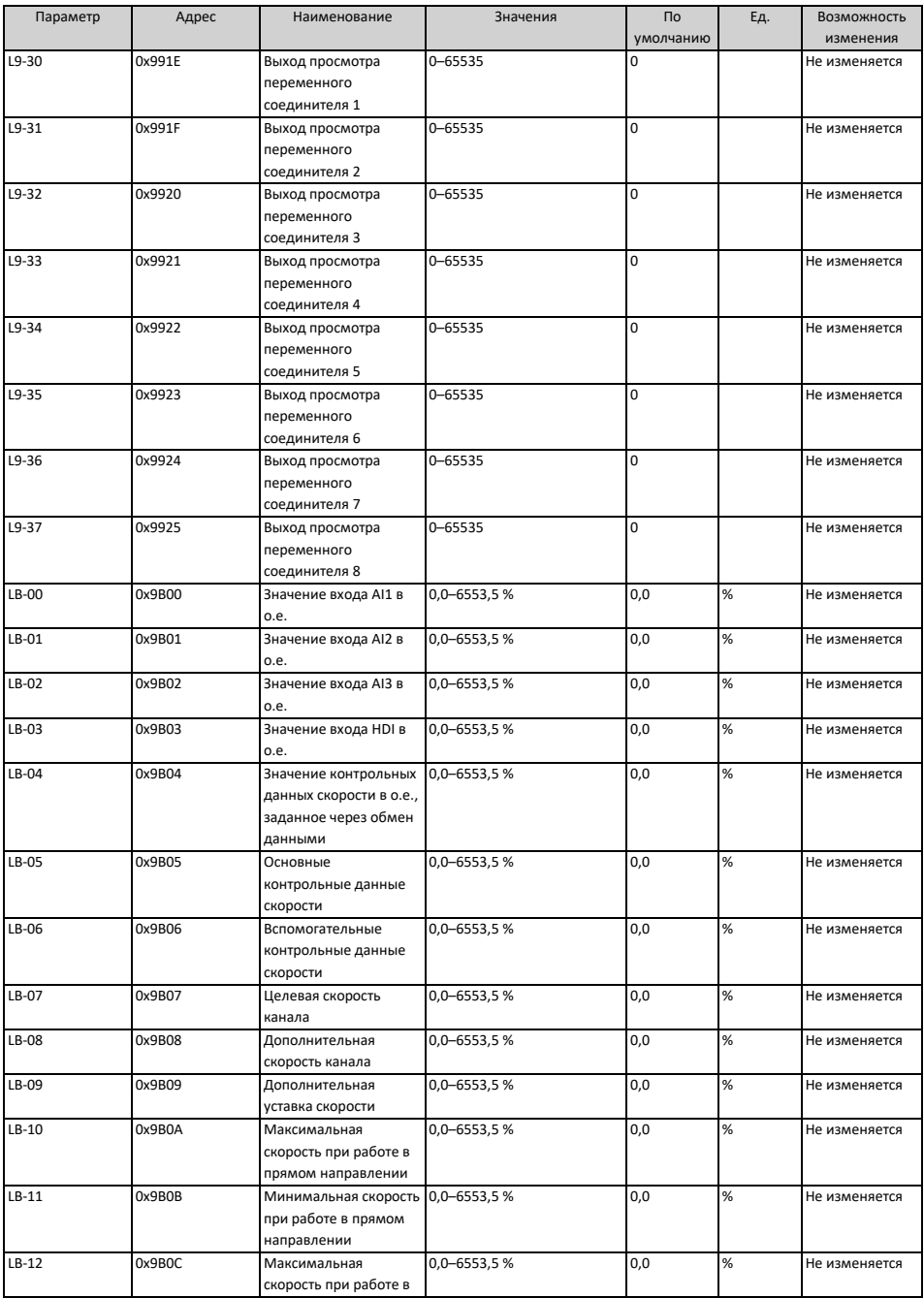

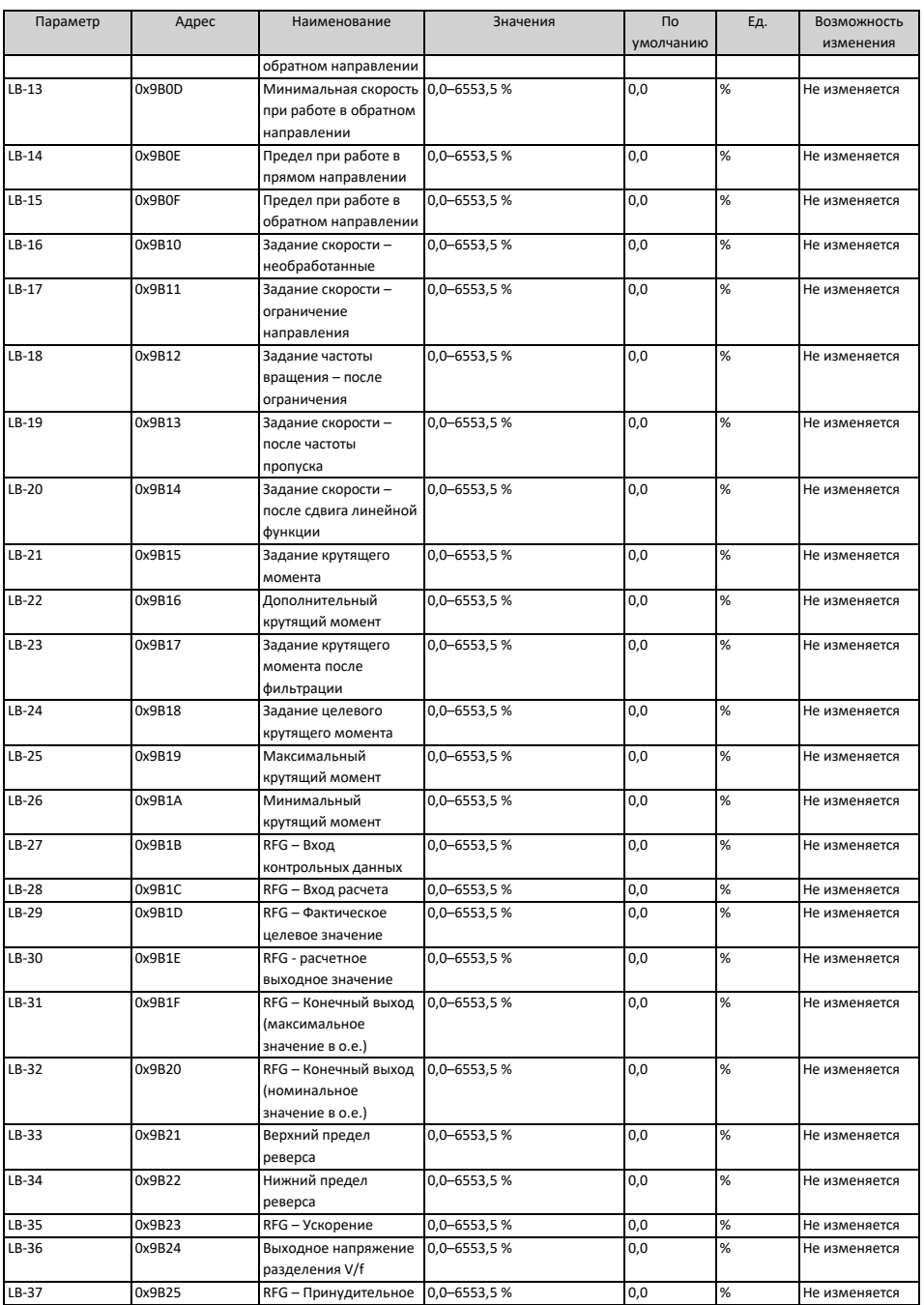

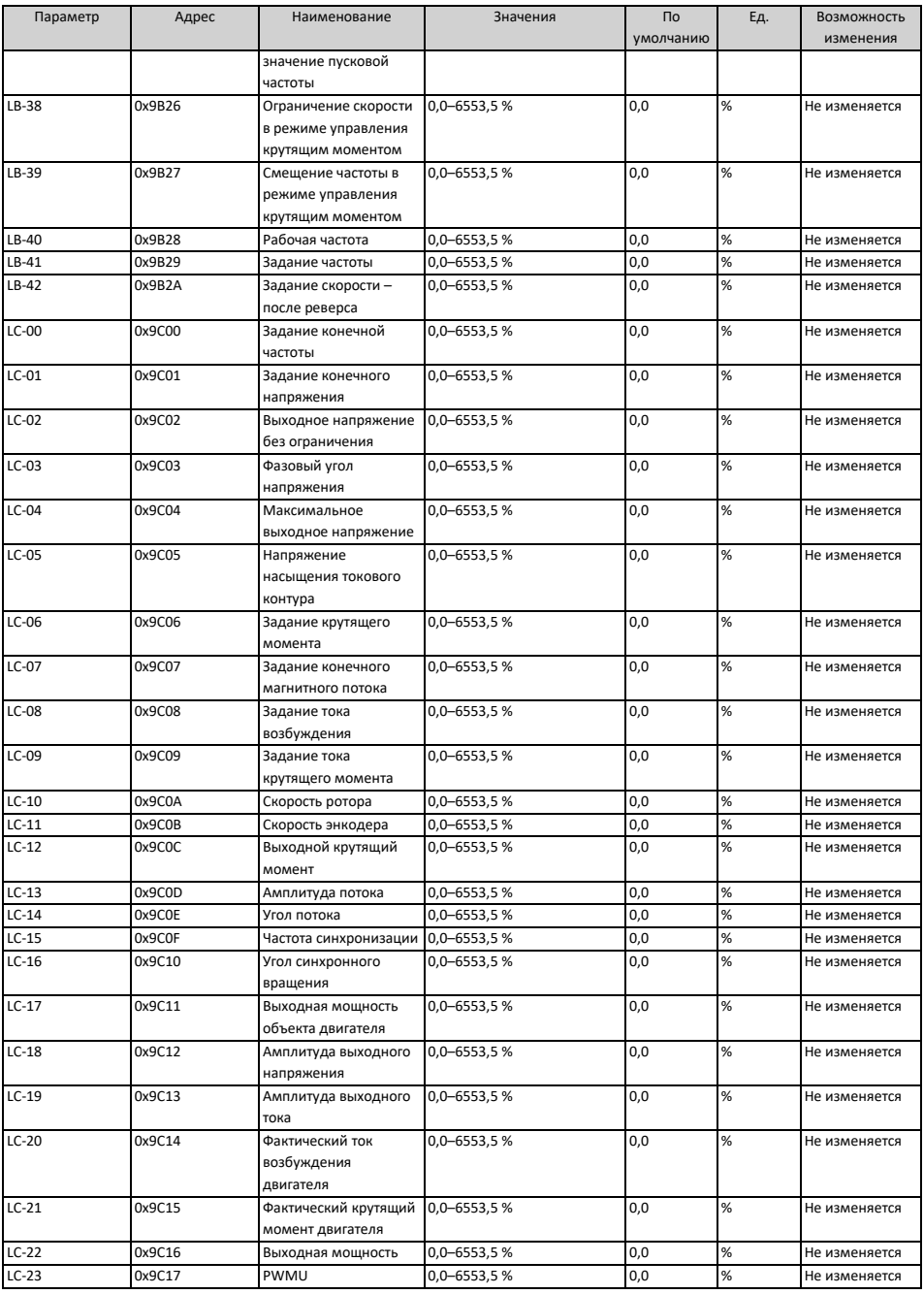

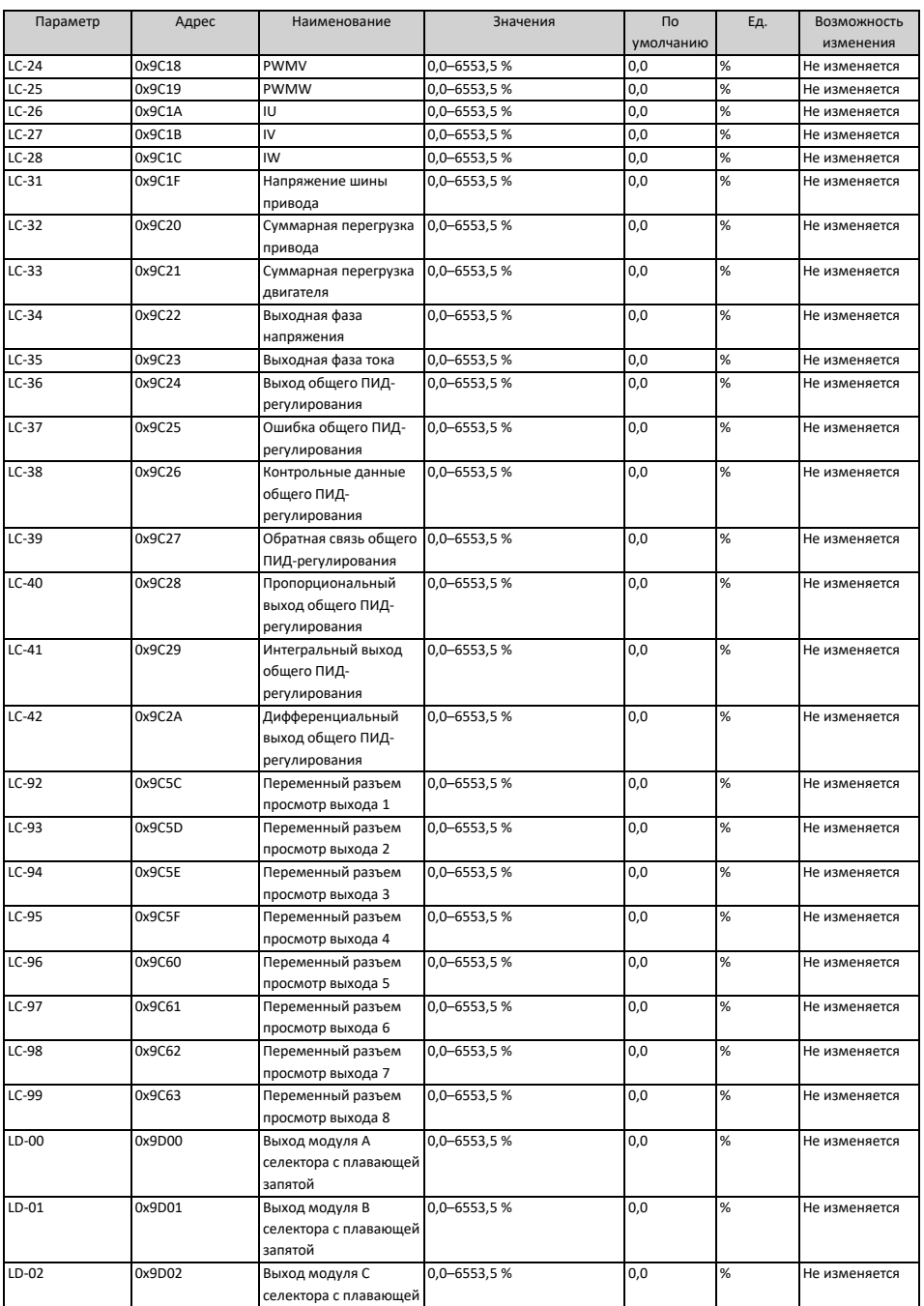

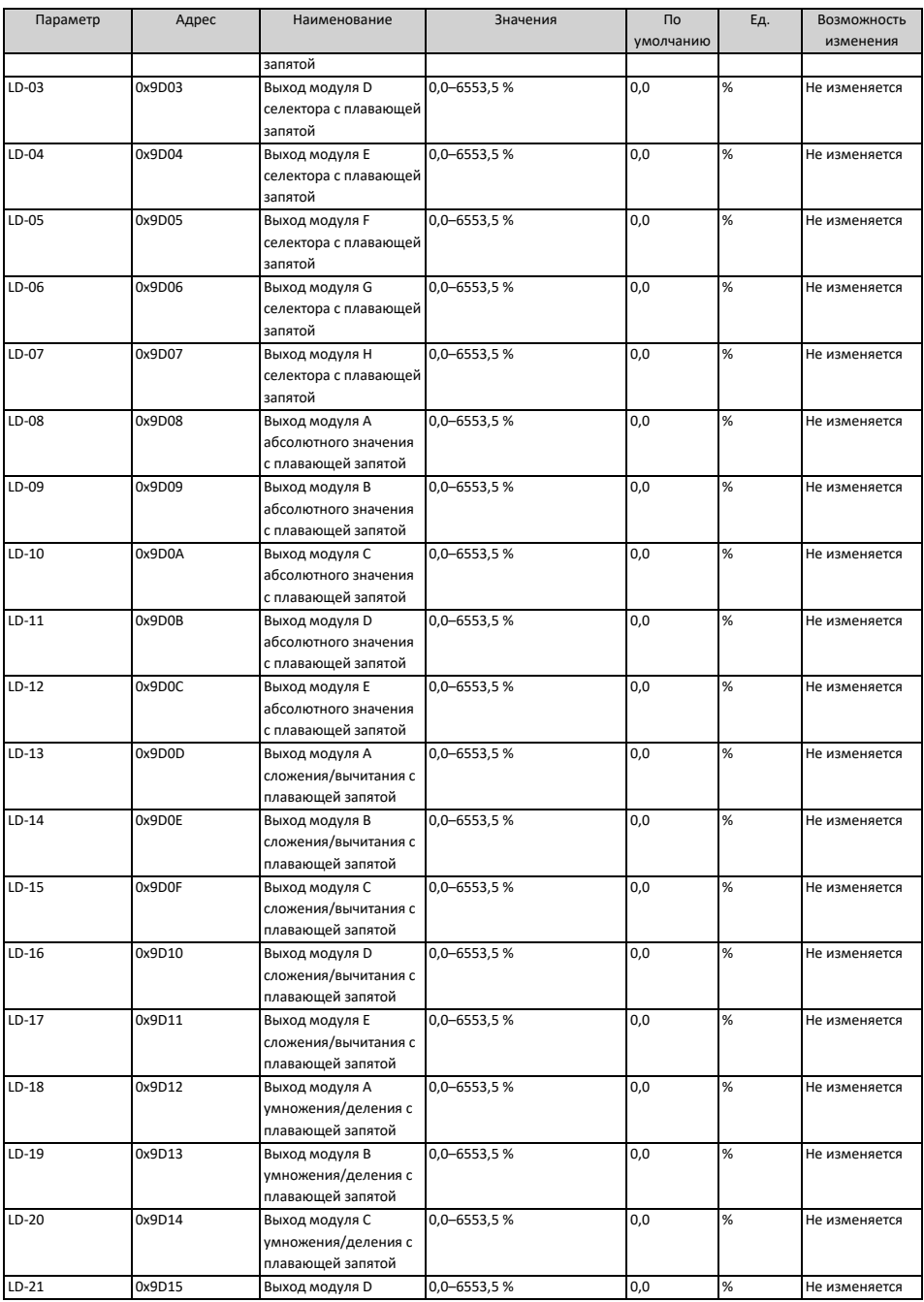

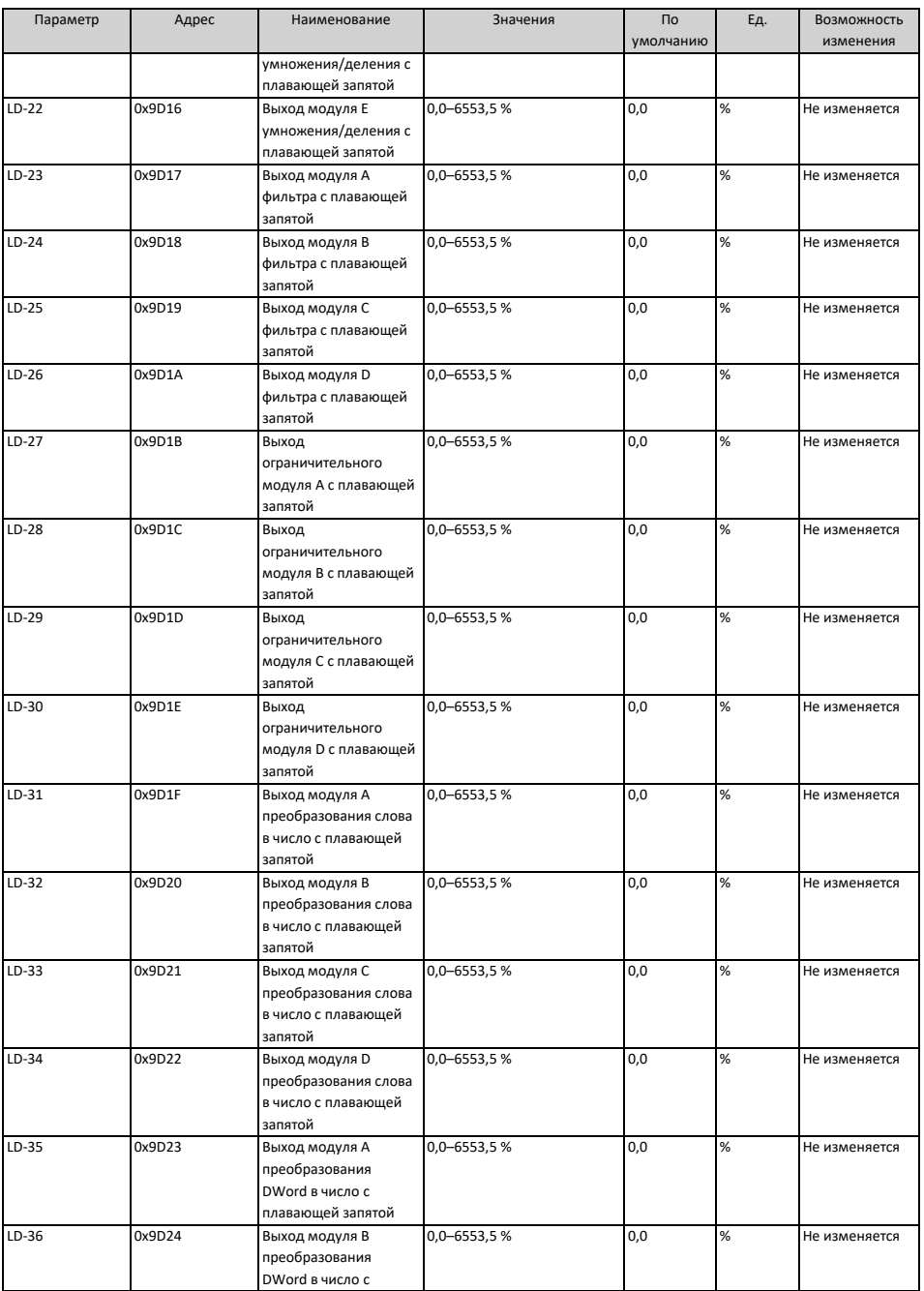

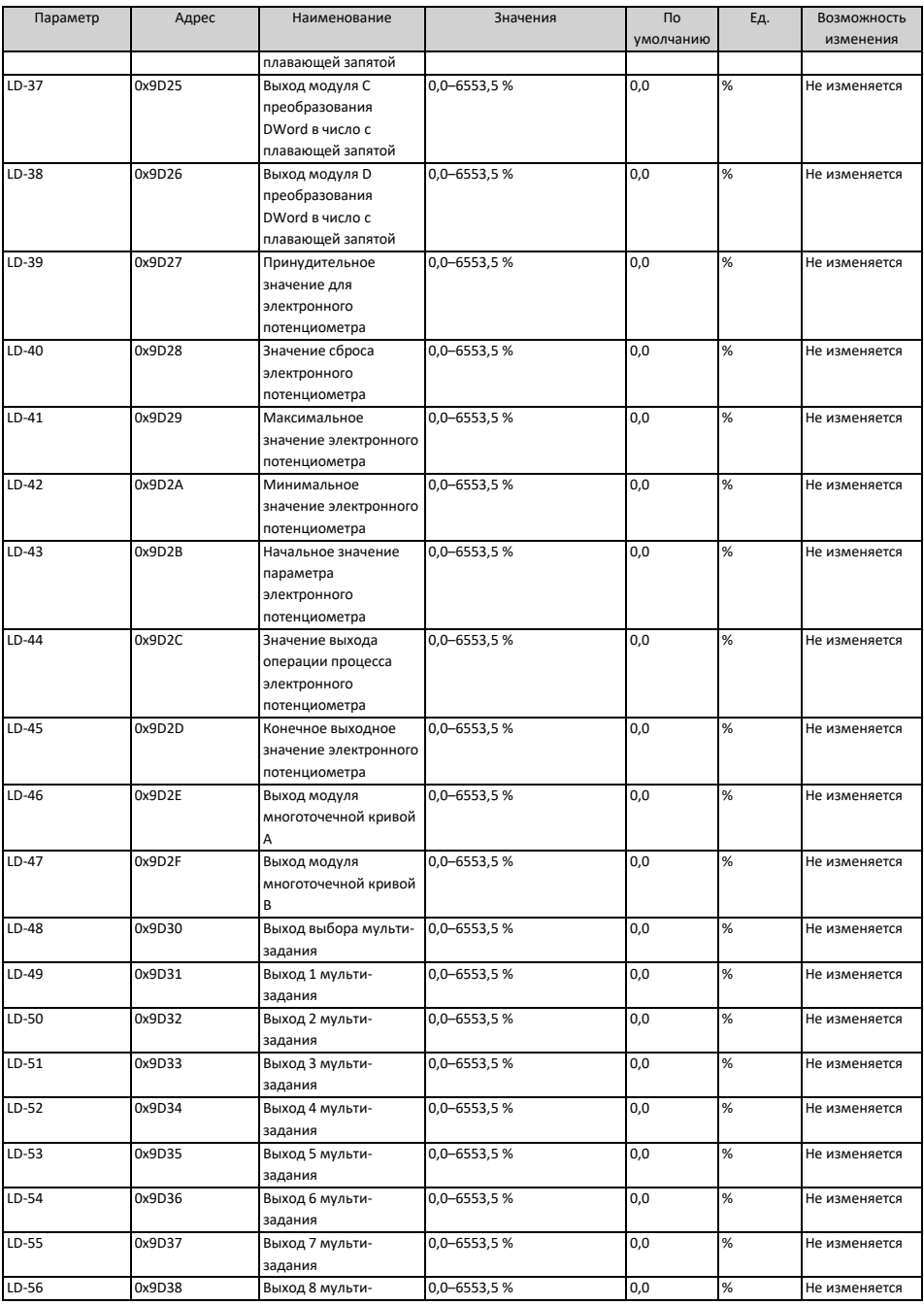

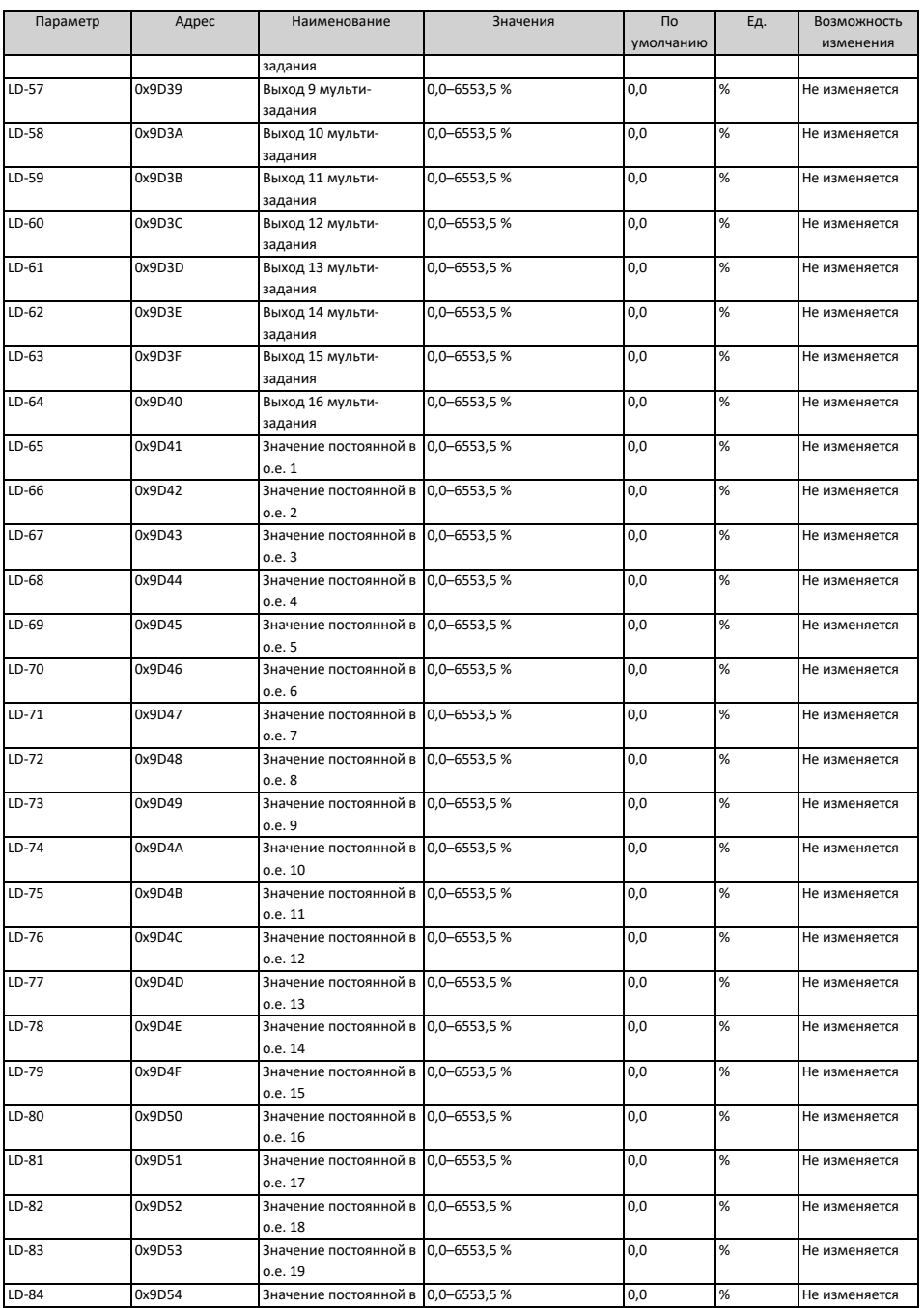

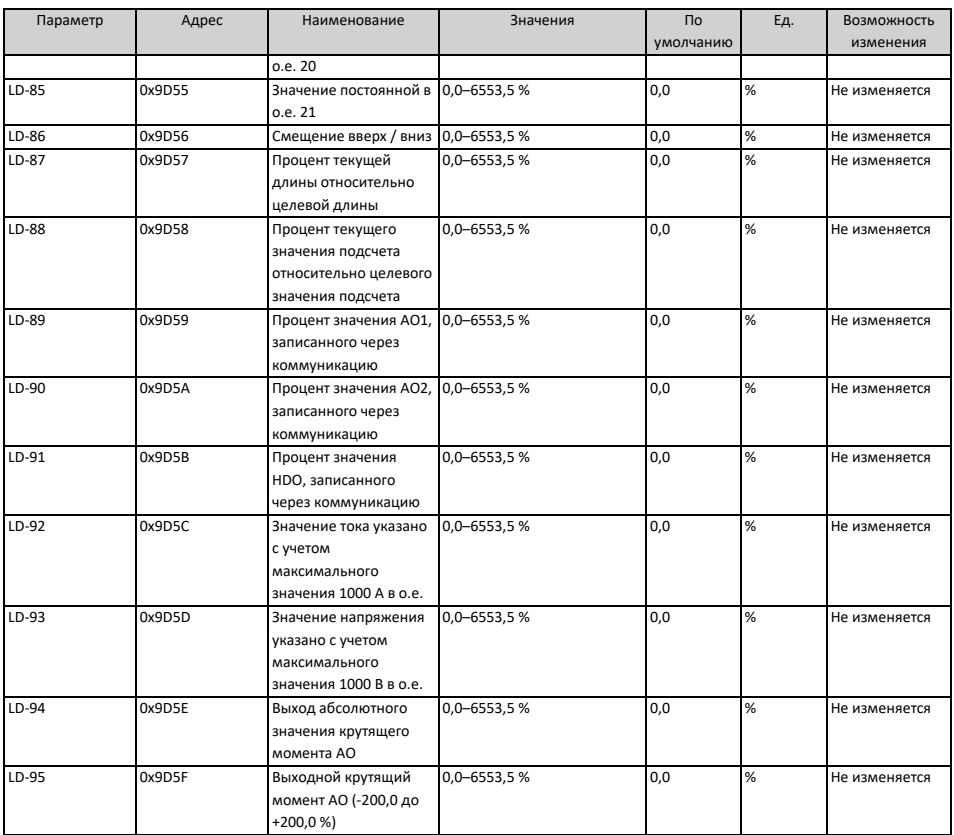
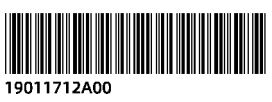

Copyright © Shenzhen Inovance Technology Co., Ltd.

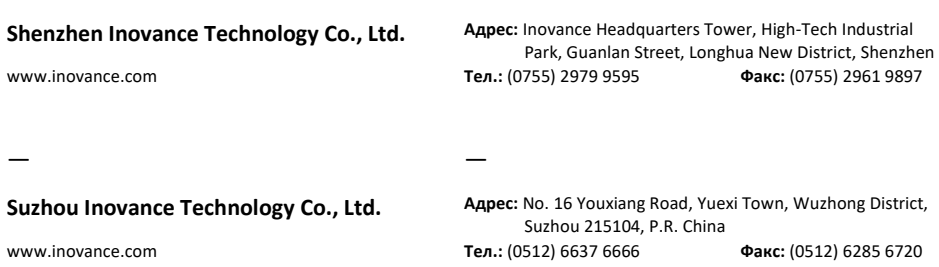

— —